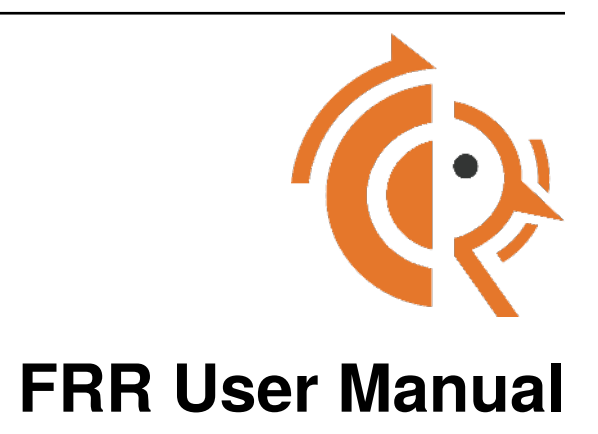

*Release latest*

**FRR**

**Sep 23, 2023**

# **CONTENTS**

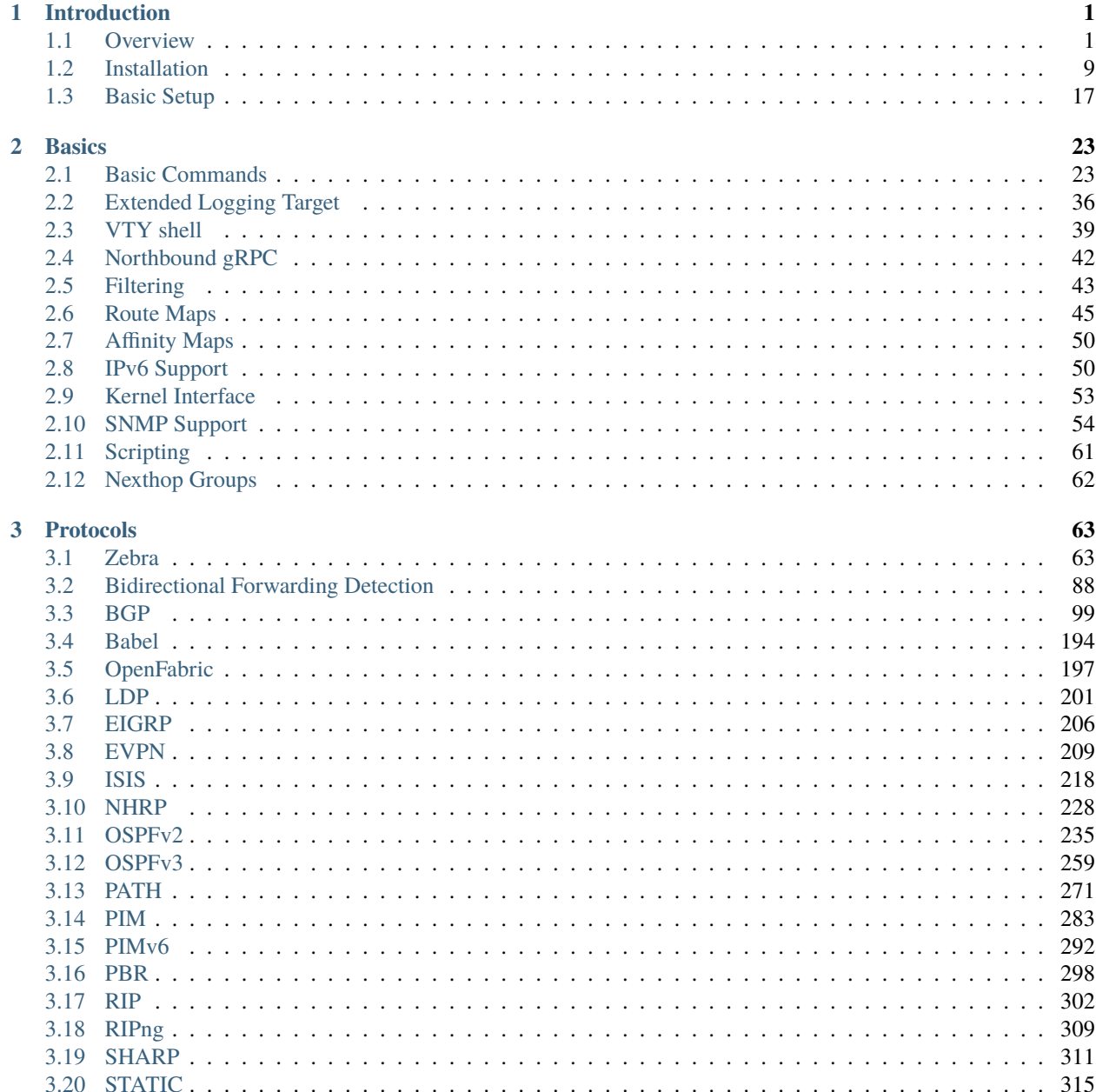

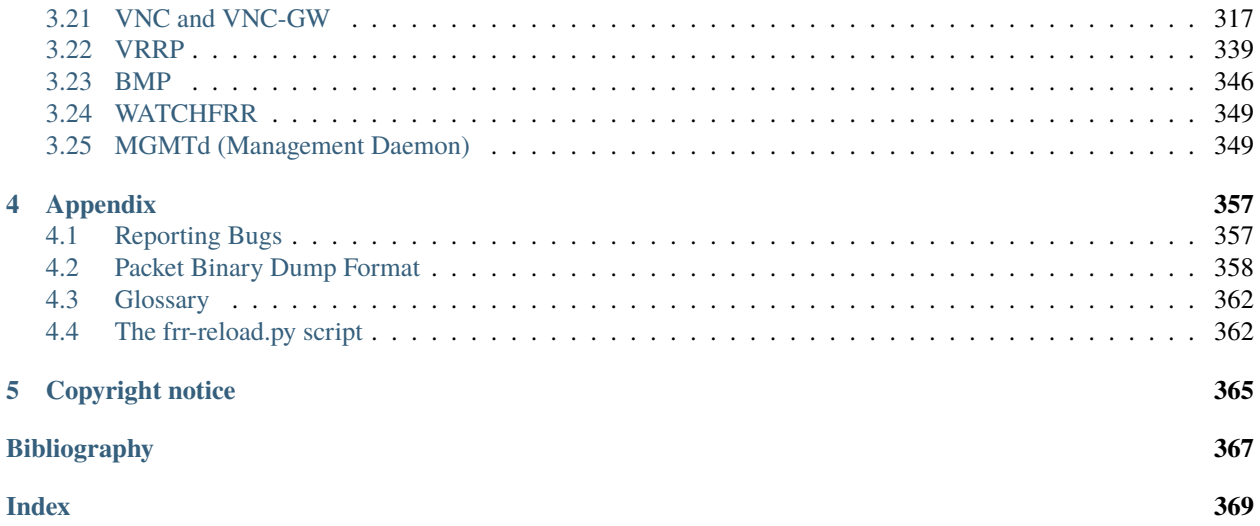

## **CHAPTER**

# **ONE**

# **INTRODUCTION**

# <span id="page-4-1"></span><span id="page-4-0"></span>**1.1 Overview**

[FRR](https://frrouting.org) is a fully featured, high performance, free software IP routing suite.

FRR implements all standard routing protocols such as BGP, RIP, OSPF, IS-IS and more (see *[Feature Matrix](#page-6-0)*), as well as many of their extensions.

FRR is a high performance suite written primarily in C. It can easily handle full Internet routing tables and is suitable for use on hardware ranging from cheap SBCs to commercial grade routers. It is actively used in production by hundreds of companies, universities, research labs and governments.

FRR is distributed under GPLv2, with development modeled after the Linux kernel. Anyone may contribute features, bug fixes, tools, documentation updates, or anything else.

FRR is a fork of [Quagga.](http://www.quagga.net/)

# **1.1.1 How to get FRR**

The official FRR website is located at <https://frrouting.org/> and contains further information, as well as links to additional resources.

Several distributions provide packages for FRR. Check your distribution's repositories to find out if a suitable version is available.

Up-to-date Debian & Redhat packages are available at <https://deb.frrouting.org/> & <https://rpm.frrouting.org/> respectively.

For instructions on installing from source, refer to the [developer documentation.](http://docs.frrouting.org/projects/dev-guide/en/latest/)

# **1.1.2 About FRR**

FRR provides IP routing services. Its role in a networking stack is to exchange routing information with other routers, make routing and policy decisions, and inform other layers of these decisions. In the most common scenario, FRR installs routing decisions into the OS kernel, allowing the kernel networking stack to make the corresponding forwarding decisions.

In addition to dynamic routing FRR supports the full range of L3 configuration, including static routes, addresses, router advertisements etc. It has some light L2 functionality as well, but this is mostly left to the platform. This makes it suitable for deployments ranging from small home networks with static routes to Internet exchanges running full Internet tables.

FRR runs on all modern \*NIX operating systems, including Linux and the BSDs. Feature support varies by platform; see the *[Feature Matrix](#page-6-0)*.

## **System Requirements**

System resources needed by FRR are highly dependent on workload. Routing software performance is particularly susceptible to external factors such as:

- Kernel networking stack
- Physical NIC
- Peer behavior
- Routing information scale

Because of these factors - especially the last one - it's difficult to lay out resource requirements.

To put this in perspective, FRR can be run on very low resource systems such as SBCs, provided it is not stressed too much. If you want to set up 4 Raspberry Pis to play with BGP or OSPF, it should work fine. If you ask a FRR to process a complete internet routing table on a Raspberry Pi, you will be disappointed. However, given enough resources, FRR ought to be capable of acting as a core IX router. Such a use case requires at least 4gb of memory and a recent quad-core server processor at a minimum.

If you are new to networking, an important thing to remember is that FRR is control plane software. It does not itself forward packets - it exchanges information with peers about how to forward packets. Forwarding plane performance largely depends on choice of NIC / ASIC.

## **System Architecture**

Traditional routing software is made as a one process program which provides all of the routing protocol functionalities. FRR takes a different approach. FRR is a suite of daemons that work together to build the routing table. Each major protocol is implemented in its own daemon, and these daemons talk to a middleman daemon (*zebra*), which is responsible for coordinating routing decisions and talking to the dataplane.

This architecture allows for high resiliency, since an error, crash or exploit in one protocol daemon will generally not affect the others. It is also flexible and extensible since the modularity makes it easy to implement new protocols and tie them into the suite. Additionally, each daemon implements a plugin system allowing new functionality to be loaded at runtime.

An illustration of the large scale architecture is given below.

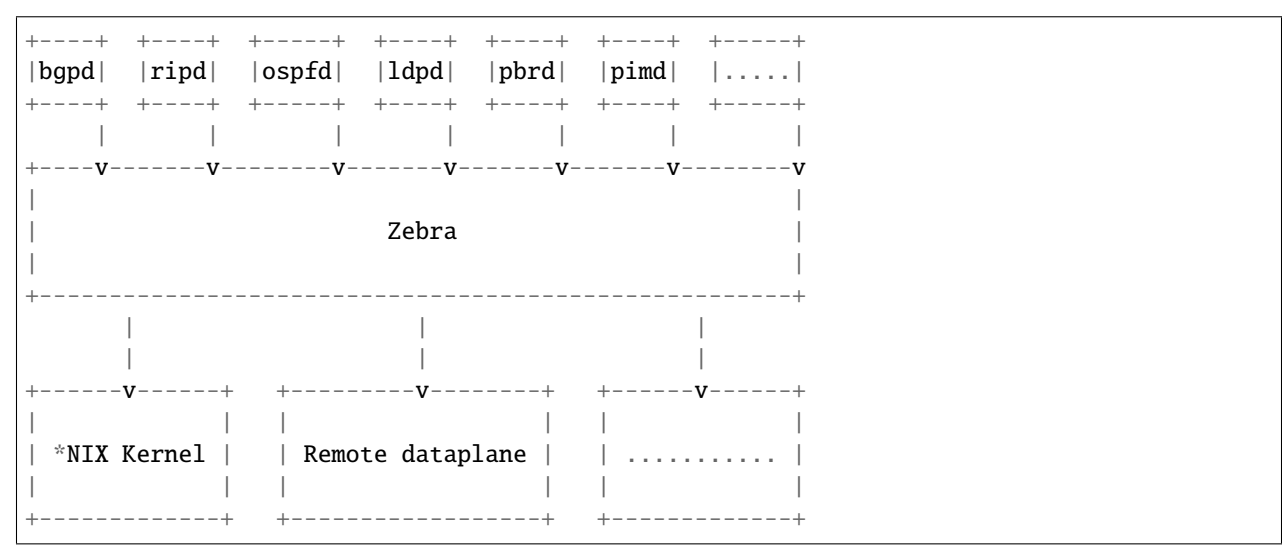

All of the FRR daemons can be managed through a single integrated user interface shell called *vtysh*. *vtysh* connects to each daemon through a UNIX domain socket and then works as a proxy for user input. In addition to a unified frontend, *vtysh* also provides the ability to configure all the daemons using a single configuration file through the integrated configuration mode. This avoids the overhead of maintaining a separate configuration file for each daemon.

FRR is currently implementing a new internal configuration system based on YANG data models. When this work is completed, FRR will be a fully programmable routing stack.

## **Supported Platforms**

Currently FRR supports GNU/Linux and BSD. Porting FRR to other platforms is not too difficult as platform dependent code should be mostly limited to the *Zebra* daemon. Protocol daemons are largely platform independent. Please let us know if you can get FRR to run on a platform which is not listed below:

- GNU/Linux
- FreeBSD
- NetBSD
- OpenBSD

Versions of these platforms that are older than around 2 years from the point of their original release (in case of GNU/Linux, this is since the kernel's release on [https://kernel.org/\)](https://kernel.org/) may need some work. Similarly, the following platforms may work with some effort:

• MacOS

Recent versions of the following compilers are well tested:

- GNU's GCC
- LLVM's Clang
- Intel's ICC

## **Unsupported Platforms**

In General if the platform you are attempting to use is not listed above then FRR does not support being run on that platform. The only caveat here is that version 7.5 and before Solaris was supported in a limited fashion.

## <span id="page-6-0"></span>**Feature Matrix**

The following table lists all protocols cross-referenced to all operating systems that have at least CI build tests. Note that for features, only features with system dependencies are included here; if you don't see the feature you're interested in, it should be supported on your platform.

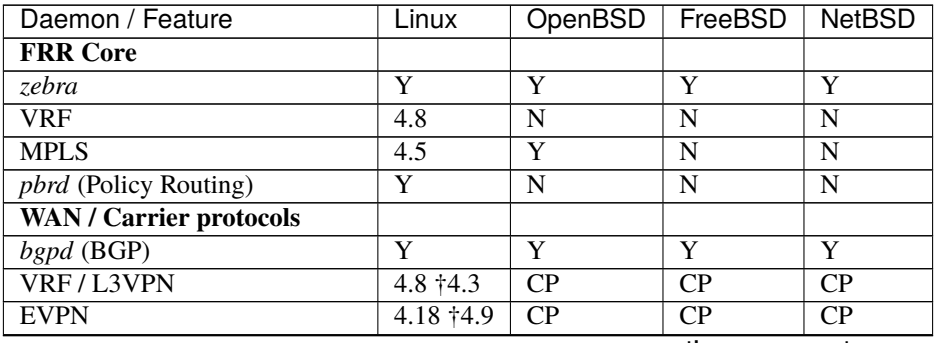

continues on next page

| sont nasa noni provisao pago         |                         |                       |                         |                         |
|--------------------------------------|-------------------------|-----------------------|-------------------------|-------------------------|
| Daemon / Feature                     | Linux                   | OpenBSD               | FreeBSD                 | <b>NetBSD</b>           |
| <b>VNC</b> (Virtual Network Control) | CP                      | CP                    | CP                      | CP                      |
| Flowspec                             | CP                      | $\overline{CP}$       | CP                      | CP                      |
| $ldpd$ (LDP)                         | 4.5                     | $\overline{\text{Y}}$ | $\mathbf N$             | $\mathbf N$             |
| <b>VPWS/PW</b>                       | $\mathbf N$             | 5.8                   | $\mathbf N$             | N                       |
| <b>VPLS</b>                          | N                       | 5.8                   | N                       | N                       |
| nhrpd (NHRP)                         | Y                       | N                     | N                       | N                       |
| <b>Link-State Routing</b>            |                         |                       |                         |                         |
| ospfd (OSPFv2)                       | $\overline{\text{Y}}$   | $\overline{\text{Y}}$ | Y                       | $\overline{\mathrm{Y}}$ |
| <b>Segment Routing</b>               | 4.12                    | $\mathbf N$           | $\mathbf N$             | N                       |
| ospf6d (OSPFv3)                      | Y                       | Y                     | Y                       | Y                       |
| $i$ sisd (IS-IS)                     | Y                       | Y                     | Y                       | Y                       |
| <b>Distance-Vector Routing</b>       |                         |                       |                         |                         |
| $\overline{right(RIPv2)}$            | $\overline{Y}$          | $\overline{Y}$        | Y                       | $\overline{Y}$          |
| ripngd (RIPng)                       | $\overline{\mathrm{Y}}$ | $\overline{Y}$        | $\overline{\mathbf{Y}}$ | Y                       |
| babeld (BABEL)                       | Y                       | Y                     | Y                       | Y                       |
| $eigrpd$ (EIGRP)                     | Y                       | Y                     | Y                       | Y                       |
| <b>Multicast Routing</b>             |                         |                       |                         |                         |
| pimd (PIM)                           | 4.19                    | N                     | Y                       | Y                       |
| SSM (Source Specific)                | Y                       | N                     | Y                       | $\overline{\mathrm{Y}}$ |
| ASM (Any Source)                     | Y                       | N                     | N                       | N                       |
| <b>EVPN BUM Forwarding</b>           | $\overline{5.0}$        | $\mathbf N$           | $\mathbf N$             | $\mathbf N$             |
| vrrpd (VRRP)                         | 5.1                     | ${\bf N}$             | ${\bf N}$               | $\mathbf N$             |

Table 1 – continued from previous page

The indicators have the following semantics:

- Y daemon/feature fully functional
- X.X fully functional with kernel version X.X or newer
- †X.X restricted functionality or impaired performance with kernel version X.X or newer
- CP control plane only (i.e. BGP route server / route reflector)
- N daemon/feature not supported by operating system

## **Known Kernel Issues**

• Linux < 4.11

v6 Route Replacement - Linux kernels before 4.11 can cause issues with v6 route deletion when you have ECMP routes installed into the kernel. This especially becomes apparent if the route is being transformed from one ECMP path to another.

## **Supported RFCs**

FRR implements the following RFCs:

**Note:** This list is incomplete.

## **BGP**

- **[RFC 1771](https://tools.ietf.org/html/rfc1771.html)** *A Border Gateway Protocol 4 (BGP-4). Y. Rekhter & T. Li. March 1995.*
- **[RFC 1965](https://tools.ietf.org/html/rfc1965.html)** *Autonomous System Confederations for BGP. P. Traina. June 1996.*
- **[RFC 1997](https://tools.ietf.org/html/rfc1997.html)** *BGP Communities Attribute. R. Chandra, P. Traina & T. Li. August 1996.*
- **[RFC 1998](https://tools.ietf.org/html/rfc1998.html)** *An Application of the BGP Community Attribute in Multi-home Routing. E. Chen, T. Bates. August 1996.*
- **[RFC 2385](https://tools.ietf.org/html/rfc2385.html)** *Protection of BGP Sessions via the TCP MD5 Signature Option. A. Heffernan. August 1998.*
- **[RFC 2439](https://tools.ietf.org/html/rfc2439.html)** *BGP Route Flap Damping. C. Villamizar, R. Chandra, R. Govindan. November 1998.*
- **[RFC 2545](https://tools.ietf.org/html/rfc2545.html)** *Use of BGP-4 Multiprotocol Extensions for IPv6 Inter-Domain Routing. P. Marques, F. Dupont. March 1999.*
- **[RFC 2796](https://tools.ietf.org/html/rfc2796.html)** *BGP Route Reflection An alternative to full mesh IBGP. T. Bates & R. Chandrasekeran. June 1996.*
- **[RFC 2842](https://tools.ietf.org/html/rfc2842.html)** *Capabilities Advertisement with BGP-4. R. Chandra, J. Scudder. May 2000.*
- **[RFC 2858](https://tools.ietf.org/html/rfc2858.html)** *Multiprotocol Extensions for BGP-4. T. Bates, Y. Rekhter, R. Chandra, D. Katz. June 2000.*
- **[RFC 2918](https://tools.ietf.org/html/rfc2918.html)** *Route Refresh Capability for BGP-4. E. Chen, September 2000.*
- **[RFC 3107](https://tools.ietf.org/html/rfc3107.html)** *Carrying Label Information in BGP-4. Y. Rekhter & E. Rosen. May 2001.*
- **[RFC 3765](https://tools.ietf.org/html/rfc3765.html)** *NOPEER Community for Border Gateway Protocol (BGP) Route Scope Control. G.Huston. April 2001.*
- **[RFC 4271](https://tools.ietf.org/html/rfc4271.html)** *A Border Gateway Protocol 4 (BGP-4). Updates RFC1771. Y. Rekhter, T. Li & S. Hares. January 2006.*
- **[RFC 4360](https://tools.ietf.org/html/rfc4360.html)** *BGP Extended Communities Attribute. S. Sangli, D. Tappan, Y. Rekhter. February 2006.*
- **[RFC 4364](https://tools.ietf.org/html/rfc4364.html)** *BGP/MPLS IP Virtual Private Networks (VPNs). Y. Rekhter. February 2006.*
- **[RFC 4456](https://tools.ietf.org/html/rfc4456.html)** *BGP Route Reflection An alternative to full mesh IBGP. T. Bates, E. Chen, R. Chandra. April 2006.*
- **[RFC 4486](https://tools.ietf.org/html/rfc4486.html)** *Subcodes for BGP Cease Notification Message. E. Chen, V. Gillet. April 2006.*
- **[RFC 4659](https://tools.ietf.org/html/rfc4659.html)** *BGP-MPLS IP Virtual Private Network (VPN) Extension for IPv6 VPN. J. De Clercq, D. Ooms, M. Carugi, F. Le Faucheur. September 2006.*
- **[RFC 4724](https://tools.ietf.org/html/rfc4724.html)** *Graceful Restart Mechanism for BGP. S. Sangli, E. Chen, R. Fernando, J. Scudder, Y. Rekhter. January 2007.*
- **[RFC 4760](https://tools.ietf.org/html/rfc4760.html)** *Multiprotocol Extensions for BGP-4. T. Bates, R. Chandra, D. Katz, Y. Rekhter. January 2007.*
- **[RFC 4893](https://tools.ietf.org/html/rfc4893.html)** *BGP Support for Four-octet AS Number Space. Q. Vohra, E. Chen May 2007.*
- **[RFC 5004](https://tools.ietf.org/html/rfc5004.html)** *Avoid BGP Best Path Transitions from One External to Another. E. Chen & S. Sangli. September 2007 (Partial support).*
- **[RFC 5065](https://tools.ietf.org/html/rfc5065.html)** *Autonomous System Confederations for BGP. P. Traina, D. McPherson, J. Scudder. August 2007.*
- **[RFC 5082](https://tools.ietf.org/html/rfc5082.html)** *The Generalized TTL Security Mechanism (GTSM). V. Gill, J. Heasley, D. Meyer, P. Savola, C. Pingnataro. October 2007.*
- **[RFC 5291](https://tools.ietf.org/html/rfc5291.html)** *Outbound Route Filtering Capability. E. Chen, Y. Rekhter. August 2008.*
- **[RFC 5292](https://tools.ietf.org/html/rfc5292.html)** *Address-Prefix-Based Outbound Route Filter for BGP-4. E. Chen, S. Sangli. August 2008.*
- **[RFC 5492](https://tools.ietf.org/html/rfc5492.html)** *Capabilities Advertisement with BGP-4. J. Scudder, R. Chandra. February 2009.*
- **[RFC 5575](https://tools.ietf.org/html/rfc5575.html)** *Dissemination of Flow Specification Rules. P. Marques, N. Sheth, R. Raszuk, B. Greene, J. Mauch, D. McPherson. August 2009.*
- **[RFC 5668](https://tools.ietf.org/html/rfc5668.html)** *4-Octet AS Specific BGP Extended Community. Y. Rekhter, S. Sangli, D. Tappan October 2009.*
- **[RFC 6286](https://tools.ietf.org/html/rfc6286.html)** *Autonomous-System-Wide Unique BGP Identifier for BGP-4. E. Chen, J. Yuan. June 2011.*
- **[RFC 6472](https://tools.ietf.org/html/rfc6472.html)** *Recommendation for Not Using AS\_SET and AS\_CONFED\_SET in BGP. W. Kumari, K. Sriram. December 2011.*
- **[RFC 6608](https://tools.ietf.org/html/rfc6608.html)** *Subcodes for BGP Finite State Machine Error. J. Dong, M. Chen, Huawei Technologies, A. Suryanarayana, Cisco Systems. May 2012.*
- **[RFC 6810](https://tools.ietf.org/html/rfc6810.html)** *The Resource Public Key Infrastructure (RPKI) to Router Protocol. R. Bush, R. Austein. January 2013.*
- **[RFC 6811](https://tools.ietf.org/html/rfc6811.html)** *BGP Prefix Origin Validation. P. Mohapatra, J. Scudder, D. Ward, R. Bush, R. Austein. January 2013.*
- **[RFC 6938](https://tools.ietf.org/html/rfc6938.html)** *Deprecation of BGP Path Attributes: DPA, ADVERTISER, and RCID\_PATH / CLUSTER\_ID. J. Scudder. May 2013.*
- **[RFC 6996](https://tools.ietf.org/html/rfc6996.html)** *Autonomous System (AS) Reservation for Private Use. J. Mitchell. July 2013.*
- **[RFC 7196](https://tools.ietf.org/html/rfc7196.html)** *Making Route Flap Damping Usable. C. Pelsser, R. Bush, K. Patel, P. Mohapatra, O. Maennel. May 2014.*
- **[RFC 7300](https://tools.ietf.org/html/rfc7300.html)** *Reservation of Last Autonomous System (AS) Numbers. J. Haas, J. Mitchell. July 2014.*
- **[RFC 7313](https://tools.ietf.org/html/rfc7313.html)** *Enhanced Route Refresh Capability for BGP-4. K. Patel, E. Chen, B. Venkatachalapathy. July 2014.*
- **[RFC 7606](https://tools.ietf.org/html/rfc7606.html)** *Revised Error Handling for BGP UPDATE Messages. E. Chen, J. Scudder, P. Mohapatra, K. Patel. August 2015.*
- **[RFC 7607](https://tools.ietf.org/html/rfc7607.html)** *Codification of AS 0 Processing. W. Kumari, R. Bush, H. Schiller, K. Patel. August 2015.*
- **[RFC 7611](https://tools.ietf.org/html/rfc7611.html)** *BGP ACCEPT\_OWN Community Attribute. J. Uttaro, P. Mohapatra, D. Smith, R. Raszuk, J. Scudder. August 2015.*
- **[RFC 7911](https://tools.ietf.org/html/rfc7911.html)** *Advertisement of Multiple Paths in BGP. D. Walton, A. Retana, E. Chen, J. Scudder. July 2016.*
- **[RFC 7947](https://tools.ietf.org/html/rfc7947.html)** *Internet Exchange BGP Route Server. E. Jasinska, N. Hilliard, R. Raszuk, N. Bakker. September 2016.*
- **[RFC 7999](https://tools.ietf.org/html/rfc7999.html)** *BLACKHOLE Community. T. King, C. Dietzel, J. Snijders, G. Doering, G. Hankins. October 2016.*
- **[RFC 8050](https://tools.ietf.org/html/rfc8050.html)** *Multi-Threaded Routing Toolkit (MRT) Routing Information Export Format with BGP Additional Path Extensions. C. Petrie, T. King. May 2017.*
- **[RFC 8092](https://tools.ietf.org/html/rfc8092.html)** *BGP Large Communities Attribute. J. Heitz, Ed., J. Snijders, Ed, K. Patel, I. Bagdonas, N. Hilliard. February 2017.*
- **[RFC 8093](https://tools.ietf.org/html/rfc8093.html)** *Deprecation of BGP Path Attribute Values 30, 31, 129, 241, 242, and 243. J. Snijders. February 2017.*
- **[RFC 8097](https://tools.ietf.org/html/rfc8097.html)** *BGP Prefix Origin Validation State Extended Community. P. Mohapatra, K. Patel, J. Scudder, D. Ward, R. Bush. March 2017.*
- **[RFC 8195](https://tools.ietf.org/html/rfc8195.html)** *Use of BGP Large Communities. J. Snijders, J. Heasley, M. Schmidt. June 2017.*
- **[RFC 8203](https://tools.ietf.org/html/rfc8203.html)** *BGP Administrative Shutdown Communication. J. Snijders, J. Heitz, J. Scudder. July 2017.*
- **[RFC 8212](https://tools.ietf.org/html/rfc8212.html)** *Default External BGP (EBGP) Route Propagation Behavior without Policies. J. Mauch, J. Snijders, G. Hankins. July 2017.*
- **[RFC 8277](https://tools.ietf.org/html/rfc8277.html)** *Using BGP to Bind MPLS Labels to Address Prefixes. E. Rosen. October 2017.*
- **[RFC 8538](https://tools.ietf.org/html/rfc8538.html)** *Notification Message Support for BGP Graceful Restart. K. Patel, R. Fernando, J. Scudder, J. Haas. March 2019.*
- **[RFC 8654](https://tools.ietf.org/html/rfc8654.html)** *Extended Message Support for BGP. R. Bush, K. Patel, D. Ward. October 2019.*
- **[RFC 9003](https://tools.ietf.org/html/rfc9003.html)** *Extended BGP Administrative Shutdown Communication. J. Snijders, J. Heitz, J. Scudder, A. Azimov. January 2021.*
- **[RFC 9012](https://tools.ietf.org/html/rfc9012.html)** *The BGP Tunnel Encapsulation Attribute. K. Patel, G. Van de Velde, S. Sangli, J. Scudder. April 2021.*
- **[RFC 9072](https://tools.ietf.org/html/rfc9072.html)** *Extended Optional Parameters Length for BGP OPEN Message. E. Chen, J. Scudder. July 2021.*
- **[RFC 9234](https://tools.ietf.org/html/rfc9234.html)** *Route Leak Prevention and Detection Using Roles in UPDATE and OPEN Messages. A. Azimov, E. Bogomazov, R. Bush, K. Patel, K. Sriram. May 2022.*
- **[RFC 9384](https://tools.ietf.org/html/rfc9384.html)** *A BGP Cease NOTIFICATION Subcode for Bidirectional Forwarding Detection (BFD). J. Haas. March 2023.*

## **OSPF**

- **[RFC 2328](https://tools.ietf.org/html/rfc2328.html)** *OSPF Version 2. J. Moy. April 1998.*
- **[RFC 2370](https://tools.ietf.org/html/rfc2370.html)** *The OSPF Opaque LSA Option R. Coltun. July 1998.*
- **[RFC 3101](https://tools.ietf.org/html/rfc3101.html)** *The OSPF Not-So-Stubby Area (NSSA) Option P. Murphy. January 2003.*
- **[RFC 2740](https://tools.ietf.org/html/rfc2740.html)** *OSPF for IPv6. R. Coltun, D. Ferguson, J. Moy. December 1999.*
- **[RFC 3137](https://tools.ietf.org/html/rfc3137.html)** *OSPF Stub Router Advertisement, A. Retana, L. Nguyen, R. White, A. Zinin, D. McPherson. June 2001*

## **ISIS**

**RIP**

- **[RFC 1058](https://tools.ietf.org/html/rfc1058.html)** *Routing Information Protocol. C.L. Hedrick. Jun-01-1988.*
- **[RFC 2082](https://tools.ietf.org/html/rfc2082.html)** *RIP-2 MD5 Authentication. F. Baker, R. Atkinson. January 1997.*
- **[RFC 2453](https://tools.ietf.org/html/rfc2453.html)** *RIP Version 2. G. Malkin. November 1998.*
- **[RFC 2080](https://tools.ietf.org/html/rfc2080.html)** *RIPng for IPv6. G. Malkin, R. Minnear. January 1997.*

## **PIM**

## **BFD**

- **[RFC 5880](https://tools.ietf.org/html/rfc5880.html)** *Bidirectional Forwarding Detection (BFD), D. Katz, D. Ward. June 2010*
- **[RFC 5881](https://tools.ietf.org/html/rfc5881.html)** *Bidirectional Forwarding Detection (BFD) for IPv4 and IPv6 (Single Hop), D. Katz, D. Ward. June 2010*
- **[RFC 5882](https://tools.ietf.org/html/rfc5882.html)** *Generic Application of Bidirectional Forwarding Detection (BFD), D. Katz, D. Ward. June 2010*
- **[RFC 5883](https://tools.ietf.org/html/rfc5883.html)** *Bidirectional Forwarding Detection (BFD) for Multihop Paths, D. Katz, D. Ward. June 2010*

## **MPLS**

- **[RFC 2858](https://tools.ietf.org/html/rfc2858.html)** *Multiprotocol Extensions for BGP-4. T. Bates, Y. Rekhter, R. Chandra, D. Katz. June 2000.*
- **[RFC 4364](https://tools.ietf.org/html/rfc4364.html)** *BGP/MPLS IP Virtual Private Networks (VPNs). Y. Rekhter. Feb 2006.*
- **[RFC 4447](https://tools.ietf.org/html/rfc4447.html)** *Pseudowire Setup and Maintenance Using the Label Distribution Protocol (LDP), L. Martini, E. Rosen, N. El-Aawar, T. Smith, and G. Heron. April 2006.*
- **[RFC 4659](https://tools.ietf.org/html/rfc4659.html)** *BGP-MPLS IP Virtual Private Network (VPN) Extension for IPv6 VPN. J. De Clercq, D. Ooms, M. Carugi, F. Le Faucheur. September 2006*
- **[RFC 4762](https://tools.ietf.org/html/rfc4762.html)** *Virtual Private LAN Service (VPLS) Using Label Distribution Protocol (LDP) Signaling, M. Lasserre and V. Kompella. January 2007.*
- **[RFC 5036](https://tools.ietf.org/html/rfc5036.html)** *LDP Specification, L. Andersson, I. Minei, and B. Thomas. October 2007.*
- **[RFC 5561](https://tools.ietf.org/html/rfc5561.html)** *LDP Capabilities, B. Thomas, K. Raza, S. Aggarwal, R. Aggarwal, and JL. Le Roux. July 2009.*
- **[RFC 5918](https://tools.ietf.org/html/rfc5918.html)** *Label Distribution Protocol (LDP) 'Typed Wildcard' Forward Equivalence Class (FEC), R. Asati, I. Minei, and B. Thomas. August 2010.*
- **[RFC 5919](https://tools.ietf.org/html/rfc5919.html)** *Signaling LDP Label Advertisement Completion, R. Asati, P. Mohapatra, E. Chen, and B. Thomas. August 2010.*
- **[RFC 6667](https://tools.ietf.org/html/rfc6667.html)** *LDP 'Typed Wildcard' Forwarding Equivalence Class (FEC) for PWid and Generalized PWid FEC Elements, K. Raza, S. Boutros, and C. Pignataro. July 2012.*
- **[RFC 6720](https://tools.ietf.org/html/rfc6720.html)** *The Generalized TTL Security Mechanism (GTSM) for the Label Distribution Protocol (LDP), C. Pignataro and R. Asati. August 2012.*
- **[RFC 7552](https://tools.ietf.org/html/rfc7552.html)** *Updates to LDP for IPv6, R. Asati, C. Pignataro, K. Raza, V. Manral, and R. Papneja. June 2015.*

## **VRRP**

- **[RFC 3768](https://tools.ietf.org/html/rfc3768.html)** *Virtual Router Redundancy Protocol (VRRP). R. Hinden. April 2004.*
- **[RFC 5798](https://tools.ietf.org/html/rfc5798.html)** *Virtual Router Redundancy Protocol (VRRP) Version 3 for IPv4 and IPv6. S. Nadas. June 2000.*

## **SNMP**

**When SNMP support is enabled, the following RFCs are also supported:**

- **[RFC 1227](https://tools.ietf.org/html/rfc1227.html)** *SNMP MUX protocol and MIB. M.T. Rose. May-01-1991.*
- **[RFC 1657](https://tools.ietf.org/html/rfc1657.html)** *Definitions of Managed Objects for the Fourth Version of the Border Gateway Protocol (BGP-4) using SMIv2. S. Willis, J. Burruss, J. Chu, Editor. July 1994.*
- **[RFC 1724](https://tools.ietf.org/html/rfc1724.html)** *RIP Version 2 MIB Extension. G. Malkin & F. Baker. November 1994.*
- **[RFC 1850](https://tools.ietf.org/html/rfc1850.html)** *OSPF Version 2 Management Information Base. F. Baker, R. Coltun. November 1995.*
- **[RFC 2741](https://tools.ietf.org/html/rfc2741.html)** *Agent Extensibility (AgentX) Protocol. M. Daniele, B. Wijnen. January 2000.*

## **1.1.3 Mailing Lists**

Italicized lists are private.

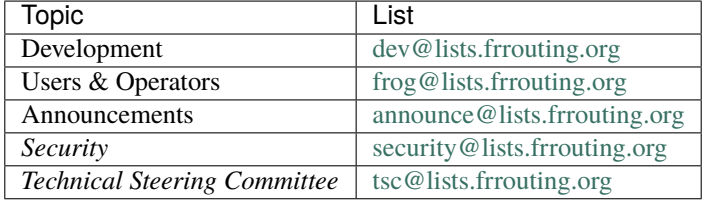

The Development list is used to discuss and document general issues related to project development and governance. The public [Slack](https://frrouting.org/community) instance and weekly technical meetings provide a higher bandwidth channel for discussions. The results of such discussions are reflected in updates, as appropriate, to code (i.e., merges), [GitHub issues](https://github.com/frrouting/frr/issues) tracked issues, and for governance or process changes, updates to the Development list and either this file or information posted at [FRR.](https://frrouting.org)

# **1.1.4 Bug Reports**

For information on reporting bugs, please see *[Reporting Bugs](#page-360-1)*.

# <span id="page-12-0"></span>**1.2 Installation**

This section covers the basics of building, installing and setting up FRR.

## **1.2.1 From Packages**

The project publishes packages for Red Hat, Centos, Debian and Ubuntu on the [GitHub releases.](https://github.com/FRRouting/frr/releases) page. External contributors offer packages for many other platforms including \*BSD, Alpine, Gentoo, Docker, and others. There is currently no documentation on how to use those but we hope to add it soon.

# **1.2.2 From Snapcraft**

In addition to traditional packages the project also builds and publishes universal Snap images, available at [https:](https://snapcraft.io/frr) [//snapcraft.io/frr.](https://snapcraft.io/frr)

# **1.2.3 From Source**

Building FRR from source is the best way to ensure you have the latest features and bug fixes. Details for each supported platform, including dependency package listings, permissions, and other gotchas, are in the [developer's documentation.](http://docs.frrouting.org/projects/dev-guide/en/latest/building.html) This section provides a brief overview on the process.

## **Getting the Source**

FRR's source is available on the project [GitHub page.](https://github.com/FRRouting/frr)

```
git clone https://github.com/FRRouting/frr.git
```
When building from Git there are several branches to choose from. The master branch is the primary development branch. It should be considered unstable. Each release has its own branch named  $stabe/X.X$ , where X.X is the release version.

In addition, release tarballs are published on the GitHub releases page [here.](https://github.com/FRRouting/frr/releases)

## **Build Configuration**

FRR has an excellent configure script which automatically detects most host configurations. There are several additional configure options to customize the build to include or exclude specific features and dependencies.

First, update the build system. Change into your FRR source directory and issue:

```
./bootstrap.sh
```
This will install any missing build scripts and update the Autotools configuration. Once this is done you can move on to choosing your configuration options from the list below.

## --enable-tcmalloc

Enable the alternate malloc library. In some cases this is faster and more efficient, in some cases it is not.

## --disable-doc

Do not build any documentation, including this one.

## --enable-doc-html

From the documentation build html docs as well in addition to the normal output.

## --disable-zebra

Do not build zebra daemon. This generally only be useful in a scenario where you are building bgp as a standalone server.

## --disable-ripd

Do not build ripd.

--disable-ripngd Do not build ripngd.

## --disable-ospfd

Do not build ospfd.

# --disable-ospf6d

Do not build ospf6d.

# --disable-bgpd

Do not build bgpd.

--disable-ldpd Do not build ldpd.

--disable-nhrpd

Do not build nhrpd.

--disable-eigrpd Do not build eigrpd.

--disable-babeld Do not build babeld.

## --disable-watchfrr

Do not build watchfrr. Watchfrr is used to integrate daemons into startup/shutdown software available on your machine. This is needed for systemd integration, if you disable watchfrr you cannot have any systemd integration.

## --enable-werror

Build with all warnings converted to errors as a compile option. This is recommended for developers only.

## --disable-pimd

Turn off building of pimd. On some BSD platforms pimd will not build properly due to lack of kernel support.

## --disable-vrrpd

Turn off building of vrrpd. Linux is required for vrrpd support; other platforms are not supported.

## --disable-pbrd

Turn off building of pbrd. This daemon currently requires linux in order to function properly.

## --enable-sharpd

Turn on building of sharpd. This daemon facilitates testing of FRR and can also be used as a quick and easy route generator.

## --disable-staticd

Do not build staticd. This daemon is necessary if you want static routes.

## --disable-bfdd

Do not build bfdd.

## --disable-bgp-announce

Make *bgpd* which does not make bgp announcements at all. This feature is good for using *bgpd* as a BGP announcement listener.

## --disable-bgp-vnc

Turn off bgpd's ability to use VNC.

## --disable-bgp-bmp

Turn off BGP BMP support

## --enable-datacenter

This option is deprecated as it is superseded by the *-F* (profile) command line option which allows adjusting the setting at startup rather than compile time.

Enable system defaults to work as if in a Data Center. See defaults.h for what is changed by this configure option.

## --enable-snmp

Enable SNMP support. By default, SNMP support is disabled.

## --disable-ospfapi

Disable support for OSPF-API, an API to interface directly with ospfd. OSPF-API is enabled if –enable-opaquelsa is set.

## --disable-ospfclient

Disable installation of the python ospfclient and building of the example OSPF-API client.

--disable-isisd

Do not build isisd.

--disable-fabricd

Do not build fabricd.

## --enable-isis-topology

Enable IS-IS topology generator.

## --enable-realms

Enable the support of Linux Realms. Convert tag values from 1-255 into a realm value when inserting into the Linux kernel. Then routing policy can be assigned to the realm. See the tc man page. This option is currently not compatible with the usage of nexthop groups in the linux kernel itself.

## --disable-irdp

Disable IRDP server support. This is enabled by default if we have both *struct in\_pktinfo* and *struct icmphdr* available to us.

## --disable-rtadv

Disable support IPV6 router advertisement in zebra.

## --enable-gcc-rdynamic

Pass the -rdynamic option to the linker driver. This is in most cases necessary for getting usable backtraces. This option defaults to on if the compiler is detected as gcc, but giving an explicit enable/disable is suggested.

## --disable-backtrace

Controls backtrace support for the crash handlers. This is autodetected by default. Using the switch will enforce the requested behaviour, failing with an error if support is requested but not available. On BSD systems, this needs libexecinfo, while on glibc support for this is part of libc itself.

## --enable-dev-build

Turn on some options for compiling FRR within a development environment in mind. Specifically turn on -g3 -O0 for compiling options and add inclusion of grammar sandbox.

## --disable-snmp

Build without SNMP support.

## --disable-vtysh

Build without VTYSH.

## --enable-fpm

Build with FPM module support.

## --with-service-timeout=X

Set timeout value for FRR service. The time of restarting or reloading FRR service should not exceed this value. This number can be from 0-999. Additionally if this parameter is not passed or setting  $X = 0$ , FRR will take default value: 2 minutes.

## --enable-numeric-version

Alpine Linux does not allow non-numeric characters in the version string. With this option, we provide a way to strip out these characters for APK dev package builds.

## --disable-version-build-config

Remove the "configuerd with" field that has all of the build configuration arguments when reporting the version string in *show version* command.

#### --with-pkg-extra-version=VER

Add extra version field, for packagers/distributions

## --with-pkg-git-version

Add git information to MOTD and build version string

## --enable-multipath=X

Compile FRR with up to X way ECMP supported. This number can be from 0-999. For backwards compatibility with older configure options when setting  $X = 0$ , we will build FRR with 64 way ECMP. This is needed because there are hardcoded arrays that FRR builds towards, so we need to know how big to make these arrays at build time. Additionally if this parameter is not passed in FRR will default to 16 ECMP.

## --enable-shell-access

Turn on the ability of FRR to access some shell options( telnet/ssh/bash/etc. ) from vtysh itself. This option is considered extremely unsecure and should only be considered for usage if you really really know what you are doing. This option is deprecated and will be removed on Feb 1, 2024.

#### --enable-gcov

Code coverage reports from gcov require adjustments to the C and LD flags. With this option, gcov instrumentation is added to the build and coverage reports are created during execution. The check-coverage make target is also created to ease report uploading to codecov.io. The upload requires the COMMIT (git hash) and TOKEN (codecov upload token) environment variables be set.

#### --enable-config-rollbacks

Build with configuration rollback support. Requires SQLite3.

## --enable-confd=<dir>

Build the ConfD northbound plugin. Look for the libconfd libs and headers in *dir*.

#### --enable-sysrepo

Build the Sysrepo northbound plugin.

#### --enable-grpc

Enable the gRPC northbound plugin.

#### --enable-zeromq

Enable the ZeroMQ handler.

## --with-libpam

Use libpam for PAM support in vtysh.

#### --enable-time-check XXX

This option is deprecated as it was replaced by the [service cputime-stats](#page-27-0) CLI command, which may be adjusted at runtime rather than being a compile-time setting. See there for further detail.

## --disable-cpu-time

This option is deprecated as it was replaced by the service cputime-warning NNN CLI command, which may be adjusted at runtime rather than being a compile-time setting. See there for further detail.

## --enable-pcreposix

Turn on the usage of PCRE Posix libs for regex functionality.

#### --enable-pcre2posix

Turn on the usage of PCRE2 Posix libs for regex functionality.

PCRE2 versions  $\epsilon$  = 10.31 work a bit differently. We suggest using at least  $\epsilon$  = 10.36.

#### --enable-rpath

Set hardcoded rpaths in the executable [default=yes].

#### --enable-scripting

Enable Lua scripting [default=no].

You may specify any combination of the above options to the configure script. By default, the executables are placed in /usr/local/sbin and the configuration files in /usr/local/etc. The /usr/local/ installation prefix and other directories may be changed using the following options to the configuration script.

## --enable-ccls

Enable the creation of a .ccls file in the top level source directory.

Some development environments (e.g., LSP server within emacs, et al.) can utilize ccls to provide highly sophisticated IDE features (e.g., semantically accurate jump-to definition/reference, and even code refactoring). The *–enable-ccls* causes configure to generate a configuration for the ccls command, based on the configured FRR build environment.

--prefix <prefix>

Install architecture-independent files in *prefix* [/usr/local].

## <span id="page-17-1"></span>--sysconfdir <dir>

Look for configuration files in *dir* [*prefix*/etc]. Note that sample configuration files will be installed here.

## <span id="page-17-0"></span>--localstatedir <dir>

Configure zebra to use *dir* for local state files, such as pid files and unix sockets.

## --with-scriptdir <dir>

Look for Lua scripts in dir [prefix/etc/frr/scripts].

## --with-yangmodelsdir <dir>

Look for YANG modules in *dir* [*prefix*/share/yang]. Note that the FRR YANG modules will be installed here.

## --with-vici-socket <path>

Set StrongSWAN vici interface socket path [/var/run/charon.vici].

**Note:** The former --enable-systemd option does not exist anymore. Support for systemd is now always available through built-in functions, without depending on libsystemd.

## **Python dependency, documentation and tests**

FRR's documentation and basic unit tests heavily use code written in Python. Additionally, FRR ships Python extensions written in C which are used during its build process.

To this extent, FRR needs the following:

- an installation of CPython, preferably version 3.2 or newer (2.7 works but is end of life and will stop working at some point.)
- development files (mostly headers) for that version of CPython
- an installation of *sphinx* for that version of CPython, to build the documentation
- an installation of *pytest* for that version of CPython, to run the unit tests

The *sphinx* and *pytest* dependencies can be avoided by not building documentation / not running make check, but the CPython dependency is a hard dependency of the FRR build process (for the *clippy* tool.)

## **Least-Privilege Support**

Additionally, you may configure zebra to drop its elevated privileges shortly after startup and switch to another user. The configure script will automatically try to configure this support. There are three configure options to control the behaviour of FRR daemons.

```
--enable-user <user>
```
Switch to user *user shortly after startup, and run as user `user* in normal operation.

```
--enable-group <user>
```
Switch real and effective group to *group* shortly after startup.

#### --enable-vty-group <group>

Create Unix Vty sockets (for use with vtysh) with group ownership set to *group*. This allows one to create a separate group which is restricted to accessing only the vty sockets, hence allowing one to delegate this group to individual users, or to run vtysh setgid to this group.

The default user and group which will be configured is 'frr' if no user or group is specified. Note that this user or group requires write access to the local state directory (see [--localstatedir](#page-17-0)) and requires at least read access, and write access if you wish to allow daemons to write out their configuration, to the configuration directory (see [--sysconfdir](#page-17-1)).

On systems which have the 'libcap' capabilities manipulation library (currently only Linux), FRR will retain only minimal capabilities required and will only raise these capabilities for brief periods. On systems without libcap, FRR will run as the user specified and only raise its UID to 0 for brief periods.

## **Linux Notes**

There are several options available only to GNU/Linux systems. If you use GNU/Linux, make sure that the current kernel configuration is what you want. FRR will run with any kernel configuration but some recommendations do exist.

- CONFIG\_NETLINK Kernel/User Netlink socket. This enables an advanced interface between the Linux kernel and *zebra* (*[Kernel Interface](#page-56-0)*).
- CONFIG\_RTNETLINK This makes it possible to receive Netlink routing messages. If you specify this option, *zebra* can detect routing information updates directly from the kernel (*[Kernel Interface](#page-56-0)*).
- CONFIG\_IP\_MULTICAST This option enables IP multicast and should be specified when you use *ripd* (*[RIP](#page-305-0)*) or *ospfd* (*[OSPFv2](#page-238-0)*) because these protocols use multicast.

## **Linux sysctl settings and kernel modules**

There are several kernel parameters that impact overall operation of FRR when using Linux as a router. Generally these parameters should be set in a sysctl related configuration file, e.g., /etc/sysctl.conf on Ubuntu based systems and a new file /etc/sysctl.d/90-routing-sysctl.conf on Centos based systems. Additional kernel modules are also needed to support MPLS forwarding.

IPv4 and IPv6 forwarding The following are set to enable IP forwarding in the kernel:

```
net.ipv4.conf.all.forwarding=1
net.ipv6.conf.all.forwarding=1
```
MPLS forwarding Basic MPLS support was introduced in the kernel in version 4.1 and additional capability was introduced in 4.3 and 4.5. For some general information on Linux MPLS support, see [https://www.netdevconf.](https://www.netdevconf.org/1.1/proceedings/slides/prabhu-mpls-tutorial.pdf) [org/1.1/proceedings/slides/prabhu-mpls-tutorial.pdf.](https://www.netdevconf.org/1.1/proceedings/slides/prabhu-mpls-tutorial.pdf) The following modules should be loaded to support MPLS forwarding, and are generally added to a configuration file such as /etc/modules-load.d/modules.conf:

```
# Load MPLS Kernel Modules
mpls_router
mpls_iptunnel
```
The following is an example to enable MPLS forwarding in the kernel, typically by editing /etc/sysctl.conf:

```
# Enable MPLS Label processing on all interfaces
net.mpls.conf.eth0.input=1
net.mpls.conf.eth1.input=1
net.mpls.conf.eth2.input=1
net.mpls.platform_labels=100000
```
Make sure to add a line equal to net.mpls.conf.<if>.input for each interface '<if>' used with MPLS and to set labels to an appropriate value.

VRF forwarding General information on Linux VRF support can be found in [https://www.kernel.org/doc/](https://www.kernel.org/doc/Documentation/networking/vrf.txt) [Documentation/networking/vrf.txt.](https://www.kernel.org/doc/Documentation/networking/vrf.txt)

Kernel support for VRFs was introduced in 4.3, but there are known issues in versions up to 4.15 (for IPv4) and 5.0 (for IPv6). The FRR CI system doesn't perform VRF tests on older kernel versions, and VRFs may not work on them. If you experience issues with VRF support, you should upgrade your kernel version.

## **See also:**

*[Virtual Routing and Forwarding](#page-71-0)*

## **Building**

Once you have chosen your configure options, run the configure script and pass the options you chose:

```
./configure \
   --prefix=/usr \
   --localstatedir=/var/run/frr \
   --sbindir=/usr/lib/frr \
   --sysconfdir=/etc/frr \
   --enable-pimd \ \n\--enable-watchfrr \
    ...
```
After configuring the software, you are ready to build and install it in your system.

make && sudo make install

If everything finishes successfully, FRR should be installed. You should now skip to the section on *[Basic Setup](#page-20-0)*.

# <span id="page-20-0"></span>**1.3 Basic Setup**

After installing FRR, some basic configuration must be completed before it is ready to use.

# **1.3.1 Crash logs**

If any daemon should crash for some reason (segmentation fault, assertion failure, etc.), it will attempt to write a backtrace to a file located in /var/tmp/frr/<daemon>[-<instance>].<pid>/crashlog. This feature is not affected by any configuration options.

The crashlog file's directory also contains files corresponding to per-thread message buffers in files named /var/tmp/ frr/<daemon>[-<instance>].<pid>/logbuf.<tid>. In case of a crash, these may contain unwritten buffered log messages. To show the contents of these buffers, pipe their contents through  $\mathbf{r} \setminus \mathbf{0}$  ' \n'. A blank line marks the end of valid unwritten data (it will generally be followed by garbled, older log messages since the buffer is not cleared.)

# **1.3.2 Daemons Configuration File**

After a fresh install, starting FRR will do nothing. This is because daemons must be explicitly enabled by editing a file in your configuration directory. This file is usually located at /etc/frr/daemons and determines which daemons are activated when issuing a service start / stop command via init or systemd. The file initially looks like this:

```
zebra=no
bgpd=no
ospfd=no
ospf6d=no
ripd=no
ripngd=no
isisd=no
pimd=no
ldpd=no
nhrpd=no
eigrpd=no
babeld=no
sharpd=no
staticd=no
pbrd=no
bfdd=no
fabricd=no
#
# If this option is set the /etc/init.d/frr script automatically loads
# the config via "vtysh -b" when the servers are started.
# Check /etc/pam.d/frr if you intend to use "vtysh"!
#
vtysh_enable=yes
zebra_options=" -s 90000000 --daemon -A 127.0.0.1"
bgpd_options=" --daemon -A 127.0.0.1"
ospfd_options=" --daemon -A 127.0.0.1"
ospf6d_options=" --daemon -A ::1"
ripd_options=" --daemon -A 127.0.0.1"
ripngd_options=" --daemon -A ::1"
```
(continues on next page)

(continued from previous page)

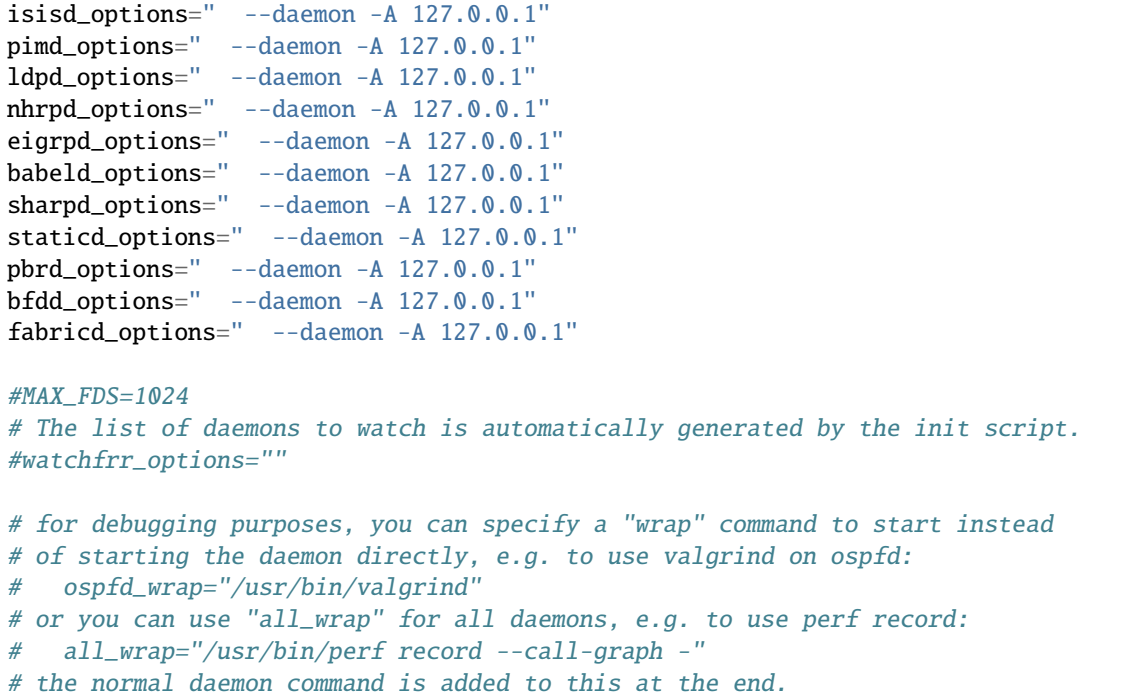

Breaking this file down:

#### bgpd=yes

To enable a particular daemon, simply change the corresponding 'no' to 'yes'. Subsequent service restarts should start the daemon.

vtysh\_enable=yes

As the comment says, this causes *[VTYSH](#page-42-0)* to apply configuration when starting the daemons. This is useful for a variety of reasons touched on in the VTYSH documentation and should generally be enabled.

MAX\_FDS=1024

This allows the operator to control the number of open file descriptors each daemon is allowed to start with. The current assumed value on most operating systems is 1024. If the operator plans to run bgp with several thousands of peers then this is where we would modify FRR to allow this to happen.

FRR\_NO\_ROOT="yes"

This option allows you to run FRR as a non-root user. Use this option only when you know what you are doing since most of the daemons in FRR will not be able to run under a regular user. This option is useful for example when you run FRR in a container with a designated user instead of root.

```
zebra_options=" -s 90000000 --daemon -A 127.0.0.1"<br>bgpd_options=" --daemon -A 127.0.0.1"
                          -daemon -A 127.0.0.1"
...
```
The next set of lines controls what options are passed to daemons when started from the service script. Usually daemons will have --daemon and -A <address> specified in order to daemonize and listen for VTY commands on a particular address.

The remaining file content regarding *watchfrr\_options* and *\*\_wrap* settings should not normally be needed; refer to the comments in case they are.

## **1.3.3 Services**

FRR daemons have their own terminal interface or VTY. After installation, it's a good idea to setup each daemon's port number to connect to them. To do this add the following entries to /etc/services.

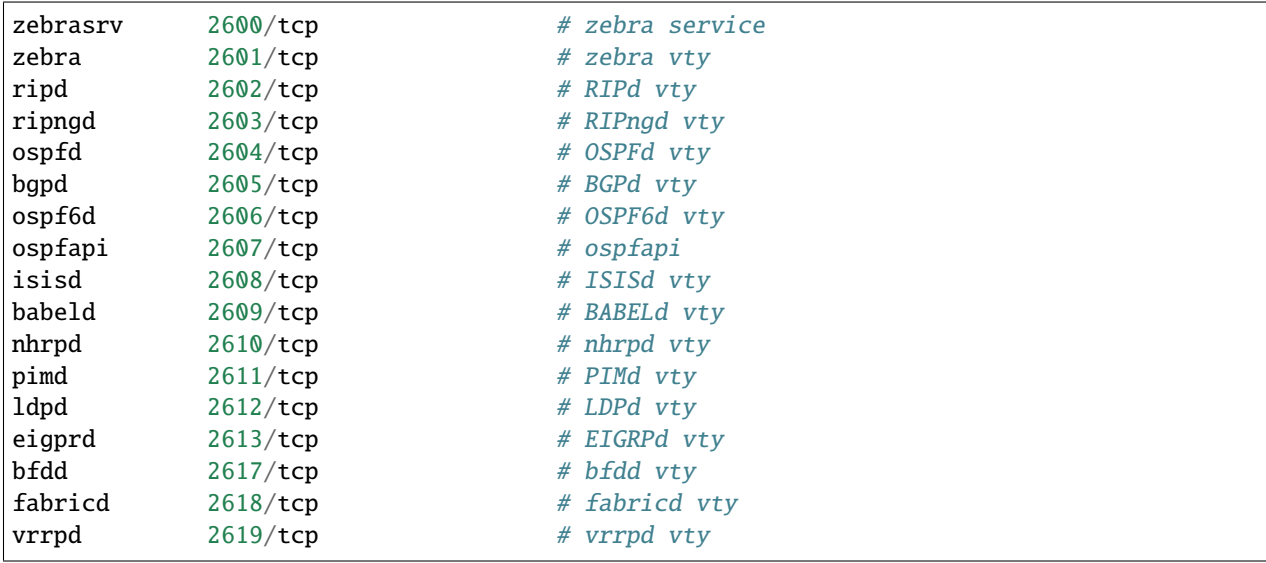

If you use a FreeBSD newer than 2.2.8, the above entries are already added to /etc/services so there is no need to add it. If you specify a port number when starting the daemon, these entries may not be needed.

You may need to make changes to the config files in /etc/frr.

## **1.3.4 Systemd**

Although not installed when installing from source, FRR provides a service file for use with systemd. It is located in tools/frr.service in the Git repository. If systemctl status frr.service indicates that the FRR service is not found, copy the service file from the Git repository into your preferred location. A good place is usually /etc/ systemd/system/.

After issuing a systemctl daemon-reload, you should be able to start the FRR service via systemctl start frr. If this fails, or no daemons are started. check the journalctl logs for an indication of what went wrong.

## **1.3.5 Operations**

This section covers a few common operational tasks and how to perform them.

## **Interactive Shell**

FRR offers an IOS-like interactive shell called vtysh where a user can run individual configuration or show commands. To get into this shell, issue the vtysh command from either a privilege user (root, or with sudo) or a user account that is part of the frrvty group. e.g.

```
root@ub18:~# vtysh
Hello, this is FRRouting (version 8.1-dev).
Copyright 1996-2005 Kunihiro Ishiguro, et al.
```
ub18#

**Note:** The default install location for vtysh is /usr/bin/vtysh

## **Restarting**

Restarting kills all running FRR daemons and starts them again. Any unsaved configuration will be lost.

service frr restart

**Note:** Alternatively, you can invoke the init script directly:

/etc/init.d/frr restart

Or, if using systemd:

systemctl restart frr

## **Reloading**

Reloading applies the differential between on-disk configuration and the current effective configuration of running FRR processes. This includes starting daemons that were previously stopped and any changes made to individual or unified daemon configuration files.

service frr reload

**Note:** Alternatively, you can invoke the init script directly:

/etc/init.d/frr reload

Or, if using systemd:

systemctl reload frr

See *[FRR-RELOAD](#page-365-1)* for more about the *frr-reload.py* script.

## **Starting a new daemon**

Suppose *bgpd* and *zebra* are running, and you wish to start *pimd*. In /etc/frr/daemons make the following change:

```
- pimd=no
+ pimd=yes
```
Then perform a reload.

Currently there is no way to stop or restart an individual daemon. This is because FRR's monitoring program cannot currently distinguish between a crashed / killed daemon versus one that has been intentionally stopped or restarted. The closest that can be achieved is to remove all configuration for the daemon, and set its line in /etc/frr/daemons to =no. Once this is done, the daemon will be stopped the next time FRR is restarted.

## **Network Namespaces**

It is possible to run FRR in different network namespaces so it can be further compartmentalized (e.g. confining to a smaller subset network). The network namespace configuration can be used in the default FRR configuration pathspace or it can be used in a different pathspace (*-N/–pathspace*).

To use FRR network namespace in the default pathspace you should add or uncomment the watchfrr\_options line in /etc/frr/daemons:

```
- #watchfrr_options="--netns"
+ watchfrr_options="--netns=<network-namespace-name>"
```
If you want to use a different pathspace with the network namespace (the recommended way) you should add/uncomment the watchfrr\_options line in /etc/frr/<namespace>/daemons:

```
- #watchfrr_options="--netns"
+ #watchfrr_options="--netns=<network-namespace-name>"
+
+ # `--netns` argument is optional and if not provided it will
+ # default to the pathspace name.
+ watchfrr_options="--netns"
```
To start FRR in the new pathspace+network namespace the initialization script should be called with an extra parameter:

/etc/init.d/frr start <pathspace-name>

**Note:** Some Linux distributions might not use the default init script shipped with FRR, in that case you might want to try running the bundled script in /usr/lib/frr/frrinit.sh.

On systemd you might create different units or parameterize the existing one. See the man page: [https://www.](https://www.freedesktop.org/software/systemd/man/systemd.unit.html) [freedesktop.org/software/systemd/man/systemd.unit.html](https://www.freedesktop.org/software/systemd/man/systemd.unit.html)

## **CHAPTER**

# **TWO**

# **BASICS**

# <span id="page-26-1"></span><span id="page-26-0"></span>**2.1 Basic Commands**

The following sections discuss commands common to all the routing daemons.

# **2.1.1 Config Commands**

In a config file, you can write the debugging options, a vty's password, routing daemon configurations, a log file name, and so forth. This information forms the initial command set for a routing beast as it is starting.

Config files are generally found in /etc/frr.

## **Config Methods**

There are two ways of configuring FRR.

Traditionally each of the daemons had its own config file. The daemon name plus .conf was the default config file name. For example, zebra's default config file was zebra.conf. This method is deprecated.

Because of the amount of config files this creates, and the tendency of one daemon to rely on others for certain functionality, most deployments now use "integrated" configuration. In this setup all configuration goes into a single file, typically /etc/frr/frr.conf. When starting up FRR using an init script or systemd, vtysh is invoked to read the config file and send the appropriate portions to only the daemons interested in them. Running configuration updates are persisted back to this single file using vtysh. This is the recommended method. To use this method, add the following line to /etc/frr/vtysh.conf:

service integrated-vtysh-config

If you installed from source or used a package, this is probably already present.

If desired, you can specify a config file using the  $-f$  or  $--config\_file$  options when starting a daemon.

## **Basic Config Commands**

## hostname HOSTNAME

Set hostname of the router. It is only for current vtysh, it will not be saved to any configuration file even with write file.

## domainname DOMAINNAME

Set domainname of the router. It is only for current vtysh, it will not be saved to any configuration file even with write file.

## password PASSWORD

Set password for vty interface. The no form of the command deletes the password. If there is no password, a vty won't accept connections.

## enable password PASSWORD

Set enable password. The no form of the command deletes the enable password.

## <span id="page-27-0"></span>service cputime-stats

Collect CPU usage statistics for individual FRR event handlers and CLI commands. This is enabled by default and can be disabled if the extra overhead causes a noticeable slowdown on your system.

Disabling these statistics will also make the [service cputime-warning \(1-4294967295\)](#page-27-1) limit nonfunctional.

## <span id="page-27-1"></span>service cputime-warning (1-4294967295)

Warn if the CPU usage of an event handler or CLI command exceeds the specified limit (in milliseconds.) Such warnings are generally indicative of some routine in FRR mistakenly blocking/hogging the processing loop and should be reported as a FRR bug.

The default limit is 5 seconds (i.e. 5000), but this can be changed by the deprecated --enable-time-check=. .. compile-time option.

This command has no effect if [service cputime-stats](#page-27-0) is disabled.

## service walltime-warning (1-4294967295)

Warn if the total wallclock time spent handling an event or executing a CLI command exceeds the specified limit (in milliseconds.) This includes time spent waiting for I/O or other tasks executing and may produce excessive warnings if the system is overloaded. (This may still be useful to provide an immediate sign that FRR is not operating correctly due to externally caused starvation.)

The default limit is 5 seconds as above, including the same deprecated --enable-time-check=... compiletime option.

## log trap LEVEL

These commands are deprecated and are present only for historical compatibility. The log trap command sets the current logging level for all enabled logging destinations, and it sets the default for all future logging commands that do not specify a level. The normal default logging level is debugging. The no form of the command resets the default level for future logging commands to debugging, but it does not change the logging level of existing logging destinations.

## log stdout LEVEL

Enable logging output to stdout. If the optional second argument specifying the logging level is not present, the default logging level (typically debugging) will be used. The no form of the command disables logging to stdout. The LEVEL argument must have one of these values: emergencies, alerts, critical, errors, warnings, notifications, informational, or debugging. Note that the existing code logs its most important messages with severity errors.

**Note:** If systemd is in use and stdout is connected to systemd, FRR will automatically switch to journald extended logging for this target.

**Warning:** FRRouting uses the writev() system call to write log messages. This call is supposed to be atomic, but in reality this does not hold for pipes or terminals, only regular files. This means that in rare cases, concurrent log messages from distinct threads may get jumbled in terminal output. Use a log file and tail -f if this rare chance is inacceptable to your setup.

#### log file [FILENAME [LEVEL]]

If you want to log into a file, please specify filename as in this example:

log file /var/log/frr/bgpd.log informational

If the optional second argument specifying the logging level is not present, the default logging level (typically debugging, but can be changed using the deprecated log trap command) will be used. The no form of the command disables logging to a file.

## log syslog [LEVEL]

Enable logging output to syslog. If the optional second argument specifying the logging level is not present, the default logging level (typically debugging, but can be changed using the deprecated log trap command) will be used. The no form of the command disables logging to syslog.

**Note:** This uses the system's syslog() API, which does not support message batching or structured key/value data pairs. If possible, use [log extended EXTLOGNAME](#page-28-0) with [destination syslog \[supports-rfc5424\]](#page-40-0) instead of this.

### <span id="page-28-0"></span>log extended EXTLOGNAME

Create an extended logging target with the specified name. The name has no further meaning and is only used to identify the target. Multiple targets can be created and deleted with the no form.

Refer to *[Extended Logging Target](#page-39-0)* for further details and suboptions.

#### log monitor [LEVEL]

This command is deprecated and does nothing.

## log facility [FACILITY]

This command changes the facility used in syslog messages. The default facility is daemon. The no form of the command resets the facility to the default daemon facility.

#### log record-priority

To include the severity in all messages logged to a file, to stdout, or to a terminal monitor (i.e. anything except syslog), use the log record-priority global configuration command. To disable this option, use the no form of the command. By default, the severity level is not included in logged messages. Note: some versions of syslogd can be configured to include the facility and level in the messages emitted.

### log timestamp precision [(0-6)]

This command sets the precision of log message timestamps to the given number of digits after the decimal point. Currently, the value must be in the range 0 to 6 (i.e. the maximum precision is microseconds). To restore the default behavior (1-second accuracy), use the no form of the command, or set the precision explicitly to 0.

#### log timestamp precision 3

In this example, the precision is set to provide timestamps with millisecond accuracy.

## log commands

<span id="page-28-1"></span>This command enables the logging of all commands typed by a user to all enabled log destinations. The note that logging includes full command lines, including passwords. If the daemon startup option *–command-log-always* is used to start the daemon then this command is turned on by default and cannot be turned off and the [no] form of the command is dissallowed.

## log filtered-file [FILENAME [LEVEL]]

Configure a destination file for filtered logs with the *[log filter-text WORD](#page-29-0)* command.

## <span id="page-29-0"></span>log filter-text WORD

This command forces logs to be filtered on a specific string. A log message will only be printed if it matches on one of the filters in the log-filter table. The filter only applies to file logging targets configured with [log](#page-28-1) [filtered-file \[FILENAME \[LEVEL\]\]](#page-28-1).

**Note:** Log filters help when you need to turn on debugs that cause significant load on the system (enabling certain debugs can bring FRR to a halt). Log filters prevent this but you should still expect a small performance hit due to filtering each of all those logs.

Note: This setting is not saved to frr.conf and not shown in show running-config. It is intended for ephemeral debugging purposes only.

#### clear log filter-text

This command clears all current filters in the log-filter table.

## log immediate-mode

Use unbuffered output for log and debug messages; normally there is some internal buffering.

#### log unique-id

Include [XXXXX-XXXXX] log message unique identifier in the textual part of log messages. This is enabled by default, but can be disabled with no log unique-id. Please make sure the IDs are enabled when including logs for FRR bug reports.

The unique identifiers are automatically generated based on source code file name, format string (before filling out) and severity. They do not change "randomly", but some cleanup work may cause large chunks of ID changes between releases. The IDs always start with a letter, consist of letters and numbers (and a dash for readability), are case insensitive, and I, L, O & U are excluded.

This option will not affect future logging targets which allow putting the unique identifier in auxiliary metadata outside the log message text content. (No such logging target exists currently, but RFC5424 syslog and systemd's journald both support it.)

#### debug unique-id XXXXX-XXXXX backtrace

Print backtraces (call stack) for specific log messages, identified by their unique ID (see above.) Includes source code location and current event handler being executed. On some systems you may need to install a *debug symbols* package to get proper function names rather than raw code pointers.

This command can be issued inside and outside configuration mode, and is saved to configuration only if it was given in configuration mode.

**Warning:** Printing backtraces can significantly slow down logging calls and cause log files to quickly balloon in size. Remember to disable backtraces when they're no longer needed.

## debug routemap [detail]

This command turns on debugging of routemaps. When detail is specified more data is provided to the operator about the reasoning about what is going on in the routemap code.

#### service password-encryption

Encrypt password.

#### service advanced-vty

Enable advanced mode VTY.

#### service terminal-length (0-512)

Set system wide line configuration. This configuration command applies to all VTY interfaces.

#### line vty

Enter vty configuration mode.

## banner motd default

Set default motd string.

#### banner motd file FILE

Set motd string from file. The file must be in directory specified under --sysconfdir.

## banner motd line LINE

Set motd string from an input.

#### exec-timeout MINUTE [SECOND]

Set VTY connection timeout value. When only one argument is specified it is used for timeout value in minutes. Optional second argument is used for timeout value in seconds. Default timeout value is 10 minutes. When timeout value is zero, it means no timeout.

Not setting this, or setting the values to 0 0, means a timeout will not be enabled.

#### access-class ACCESS-LIST

Restrict vty connections with an access list.

#### allow-reserved-ranges

Allow using IPv4 reserved (Class E) IP ranges for daemons. E.g.: setting IPv4 addresses for interfaces or allowing reserved ranges in BGP next-hops.

If you need multiple FRR instances (or FRR + any other daemon) running in a single router and peering via 127.0.0.0/8, it's also possible to use this knob if turned on.

Default: off.

#### **Sample Config File**

Below is a sample configuration file for the zebra daemon.

```
!
! Zebra configuration file
!
frr version 6.0
frr defaults traditional
!
hostname Router
password zebra
enable password zebra
!
log stdout
!
!
```
! and # are comment characters. If the first character of the word is one of the comment characters then from the rest of the line forward will be ignored as a comment.

password zebra!password

If a comment character is not the first character of the word, it's a normal character. So in the above example ! will not be regarded as a comment and the password is set to zebra!password.

## **Configuration versioning, profiles and upgrade behavior**

All frr daemons share a mechanism to specify a configuration profile and version for loading and saving configuration. Specific configuration settings take different default values depending on the selected profile and version.

While the profile can be selected by user configuration and will remain over upgrades, frr will always write configurations using its current version. This means that, after upgrading, a write file may write out a slightly different configuration than what was read in.

Since the previous configuration is loaded with its version's defaults, but the new configuration is written with the new defaults, any default that changed between versions will result in an appropriate configuration entry being written out. **FRRouting configuration is sticky, staying consistent over upgrades.** Changed defaults will only affect new configuration.

Note that the loaded version persists into interactive configuration sessions. Commands executed in an interactive configuration session are no different from configuration loaded at startup. This means that when, say, you configure a new BGP peer, the defaults used for configuration are the ones selected by the last frr version command.

**Warning:** Saving the configuration does not bump the daemons forward to use the new version for their defaults, but restarting them will, since they will then apply the new frr version command that was written out. Manually execute the frr version command in show running-config to avoid this intermediate state.

This is visible in show running-config:

```
Current configuration:
```

```
!
! loaded from 6.0
frr version 6.1-dev
frr defaults traditional
!
```
If you save and then restart with this configuration, the old defaults will no longer apply. Similarly, you could execute frr version 6.1-dev, causing the new defaults to apply and the loaded from 6.0 comment to disappear.

## **Profiles**

frr provides configuration profiles to adapt its default settings to various usage scenarios. Currently, the following profiles are implemented:

- traditional reflects defaults adhering mostly to IETF standards or common practices in wide-area internet routing.
- datacenter reflects a single administrative domain with intradomain links using aggressive timers.

Your distribution/installation may pre-set a profile through the  $-F$  command line option on all daemons. All daemons must be configured for the same profile. The value specified on the command line is only a pre-set and any frr defaults statement in the configuration will take precedence.

**Note:** The profile must be the same across all daemons. Mismatches may result in undefined behavior.

You can freely switch between profiles without causing any interruption or configuration changes. All settings remain at their previous values, and show running-configuration output will have new output listing the previous default values as explicit configuration. New configuration, e.g. adding a BGP peer, will use the new defaults. To apply the new defaults for existing configuration, the previously-invisible old defaults that are now shown must be removed from the configuration.

## **Upgrade practices for interactive configuration**

If you configure frr interactively and use the configuration writing functionality to make changes persistent, the following recommendations apply in regards to upgrades:

- 1. Skipping major versions should generally work but is still inadvisable. To avoid unneeded issue, upgrade one major version at a time and write out the configuration after each update.
- 2. After installing a new frr version, check the configuration for differences against your old configuration. If any defaults changed that affect your setup, lines may appear or disappear. If a new line appears, it was previously the default (or not supported) and is now necessary to retain previous behavior. If a line disappears, it previously wasn't the default, but now is, so it is no longer necessary.
- 3. Check the log files for deprecation warnings by using grep -i deprecat.
- 4. After completing each upgrade, save the configuration and either restart frr or execute frr version <CURRENT> to ensure defaults of the new version are fully applied.

## **Upgrade practices for autogenerated configuration**

When using frr with generated configurations (e.g. Ansible, Puppet, etc.), upgrade considerations differ somewhat:

- 1. Always write out a frr version statement in the configurations you generate. This ensures that defaults are applied consistently.
- 2. Try to not run more distinct versions of frr than necessary. Each version may need to be checked individually. If running a mix of older and newer installations, use the oldest version for the frr version statement.
- 3. When rolling out upgrades, generate a configuration as usual with the old version identifier and load it. Check for any differences or deprecation warnings. If there are differences in the configuration, propagate these back to the configuration generator to minimize relying on actual default values.
- 4. After the last installation of an old version is removed, change the configuration generation to a newer frr version as appropriate. Perform the same checks as when rolling out upgrades.

## **2.1.2 Terminal Mode Commands**

## write terminal

Displays the current configuration to the vty interface.

## write file

Write current configuration to configuration file.

## configure [terminal]

Change to configuration mode. This command is the first step to configuration.

## terminal length (0-512)

Set terminal display length to  $(0-512)$ . If length is 0, no display control is performed.

## who

Show a list of currently connected vty sessions.

#### list

List all available commands.

## show version

Show the current version of frr and its build host information.

## show logging

Shows the current configuration of the logging system. This includes the status of all logging destinations.

## show log-filter

Shows the current log filters applied to each daemon.

#### show memory [DAEMON]

Show information on how much memory is used for which specific things in frr. Output may vary depending on system capabilities but will generally look something like this:

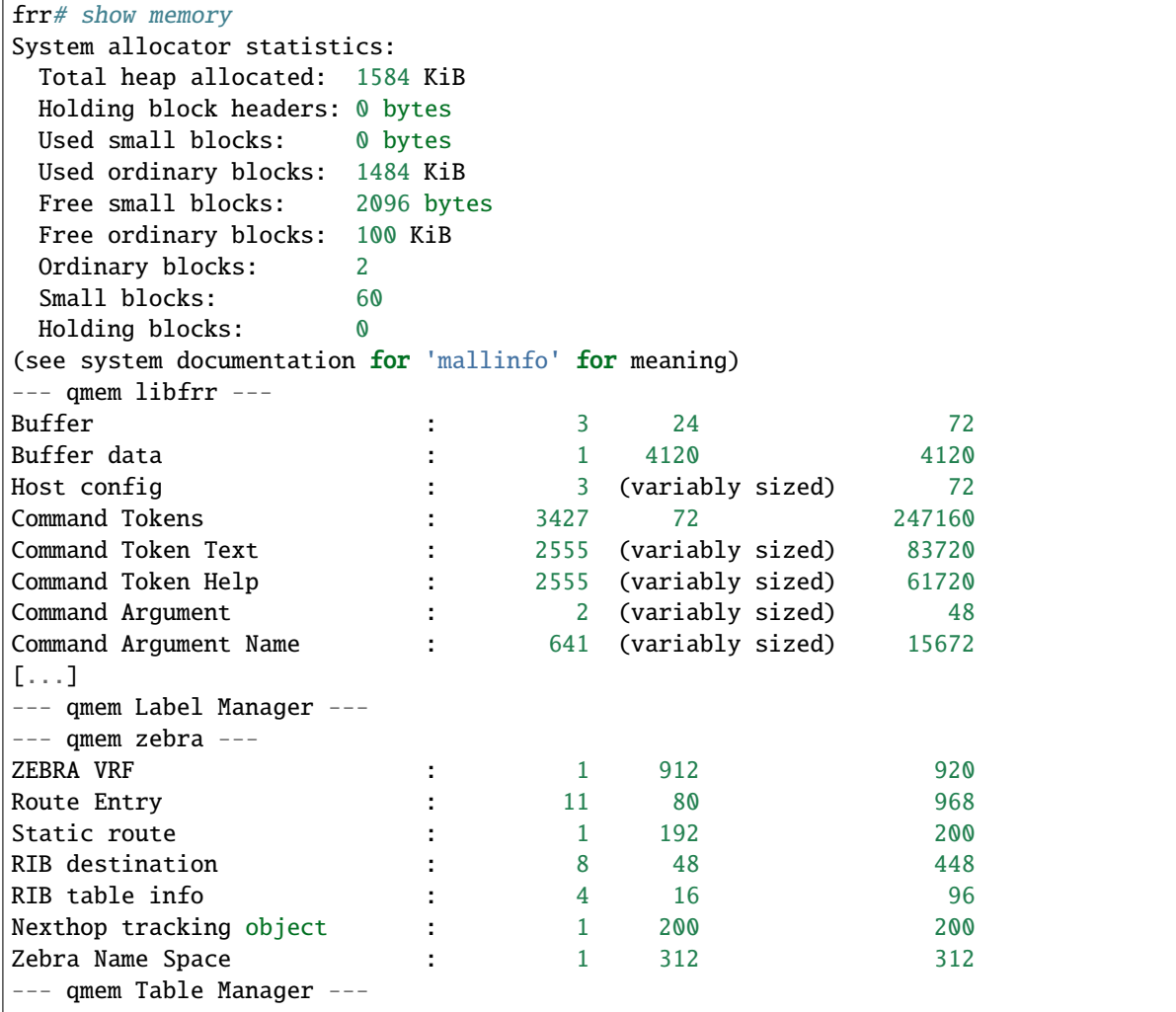

To understand system allocator statistics, refer to your system's mallinfo(3) man page.

Below these statistics, statistics on individual memory allocation types in frr (so-called *MTYPEs*) is printed:

- the first column of numbers is the current count of allocations made for the type (the number decreases when items are freed.)
- the second column is the size of each item. This is only available if allocations on a type are always made with the same size.
- the third column is the total amount of memory allocated for the particular type, including padding applied by malloc. This means that the number may be larger than the first column multiplied by the second.

Overhead incurred by malloc's bookkeeping is not included in this, and the column may be missing if system support is not available.

When executing this command from vtysh, each of the daemons' memory usage is printed sequentially. You can specify the daemon's name to print only its memory usage.

## show motd

Show current motd banner.

#### show history

Dump the vtysh cli history.

#### logmsg LEVEL MESSAGE

Send a message to all logging destinations that are enabled for messages of the given severity.

#### find REGEX...

This command performs a regex search across all defined commands in all modes. As an example, suppose you're in enable mode and can't remember where the command to turn OSPF segment routing on is:

```
frr# find segment-routing on
  (ospf) segment-routing on
  (isis) segment-routing on
```
The CLI mode is displayed next to each command. In this example, [segment-routing on](#page-257-0) is under the *router ospf* mode.

Similarly, suppose you want a listing of all commands that contain "l2vpn" and "neighbor":

```
frr# find l2vpn.*neighbor
  (view) show [ip] bgp l2vpn evpn neighbors <A.B.C.D|X:X::X:X|WORD> advertised-
˓→routes [json]
  (view) show [ip] bgp l2vpn evpn neighbors <A.B.C.D|X:X::X:X|WORD> routes [json]
  (view) show [ip] bgp l2vpn evpn rd ASN:NN_OR_IP-ADDRESS:NN neighbors <A.B.C.
˓→D|X:X::X:X|WORD> advertised-routes [json]
  (view) show [ip] bgp l2vpn evpn rd ASN:NN_OR_IP-ADDRESS:NN neighbors <A.B.C.
˓→D|X:X::X:X|WORD> routes [json]
  ...
```
Note that when entering spaces as part of a regex specification, repeated spaces will be compressed into a single space for matching purposes. This is a consequence of spaces being used to delimit CLI tokens. If you need to match more than one space, use the  $\s$  escape.

POSIX Extended Regular Expressions are supported.

#### show thread cpu  $[r|w|t|e|x]$

This command displays system run statistics for all the different event types. If no options is specified all different run types are displayed together. Additionally you can ask to look at (r)ead, (w)rite, (t)imer, (e)vent and e(x)ecute thread event types. If you have compiled with disable-cpu-time then this command will not show up.

#### show thread poll

This command displays FRR's poll data. It allows a glimpse into how we are setting each individual fd for the poll command at that point in time.

#### show thread timers

This command displays FRR's timer data for timers that will pop in the future.

show yang operational-data XPATH [{format <json|xml>|translate TRANSLATOR|with-config}] DAEMON Display the YANG operational data starting from XPATH. The default format is JSON, but can be displayed in XML as well.

Normally YANG operational data are located inside containers marked as *read-only*.

Optionally it is also possible to display configuration leaves in addition to operational data with the option *withconfig*. This option enables the display of configuration leaves with their currently configured value (if the leaf is optional it will only show if it was created or has a default value).

# **2.1.3 Common Invocation Options**

These options apply to all frr daemons.

-d, --daemon

Run in daemon mode.

- <span id="page-35-0"></span>-f, --config\_file <file> Set configuration file name.
- -h, --help

Display this help and exit.

## -i, --pid\_file <file>

Upon startup the process identifier of the daemon is written to a file, typically in /var/run. This file can be used by the init system to implement commands such as .../init.d/zebra status, .../init.d/zebra restart or .../init.d/zebra stop.

The file name is an run-time option rather than a configure-time option so that multiple routing daemons can be run simultaneously. This is useful when using frr to implement a routing looking glass. One machine can be used to collect differing routing views from differing points in the network.

#### $-A$ ,  $--vty\_addr <$ address>

Set the VTY local address to bind to. If set, the VTY socket will only be bound to this address.

-P, --vty\_port <port>

Set the VTY TCP port number. If set to 0 then the TCP VTY sockets will not be opened.

 $-11$   $\langle$  $11$ Ser>

Set the user and group to run as.

-N <namespace>

Set the namespace that the daemon will run in. A "/<namespace>" will be added to all files that use the statedir. If you have "/var/run/frr" as the default statedir then it will become "/var/run/frr/<namespace>".

## -o, --vrfdefaultname <name>

Set the name used for the *Default VRF* in CLI commands and YANG models. This option must be the same for all running daemons. By default, the name is "default".

## **See also:**

*[Virtual Routing and Forwarding](#page-71-0)*

## -v, --version

Print program version.

## --command-log-always

Cause the daemon to always log commands entered to the specified log file. This also makes the *no log commands* command dissallowed. Enabling this is suggested if you have need to track what the operator is doing on this router.

## --log <stdout|syslog|file:/path/to/log/file>

When initializing the daemon, setup the log to go to either stdout, syslog or to a file. These values will be displayed as part of a show run. Additionally they can be overridden at runtime if desired via the normal log commands.
--log-level <emergencies|alerts|critical|errors|warnings|notifications|informational|debugging> When initializing the daemon, allow the specification of a default log level at startup from one of the specified levels.

--tcli

Enable the transactional CLI mode.

--limit-fds <number>

Limit the number of file descriptors that will be used internally by the FRR daemons. By default, the daemons use the system ulimit value.

# <span id="page-36-0"></span>**2.1.4 Loadable Module Support**

FRR supports loading extension modules at startup. Loading, reloading or unloading modules at runtime is not supported (yet). To load a module, use the following command line option at daemon startup:

-M, --module <module:options>

Load the specified module, optionally passing options to it. If the module name contains a slash  $(1)$ , it is assumed to be a full pathname to a file to be loaded. If it does not contain a slash, the /usr/lib/frr/modules directory is searched for a module of the given name; first with the daemon name prepended (e.g. zebra\_mod for mod), then without the daemon name prepended.

This option is available on all daemons, though some daemons may not have any modules available to be loaded.

# **The SNMP Module**

If SNMP is enabled during compile-time and installed as part of the package, the snmp module can be loaded for the *Zebra*, *bgpd*, *ospfd*, *ospf6d* and *ripd* daemons.

The module ignores any options passed to it. Refer to *[SNMP Support](#page-57-0)* for information on its usage.

# **The FPM Module**

If FPM is enabled during compile-time and installed as part of the package, the fpm module can be loaded for the *zebra* daemon. This provides the Forwarding Plane Manager ("FPM") API.

The module expects its argument to be either Netlink or protobuf, specifying the encapsulation to use. Netlink is the default, and protobuf may not be available if the module was built without protobuf support. Refer to *[zebra FIB](#page-80-0) [push interface](#page-80-0)* for more information.

# **2.1.5 Virtual Terminal Interfaces**

VTY – Virtual Terminal [aka TeletYpe] Interface is a command line interface (CLI) for user interaction with the routing daemon.

# **VTY Overview**

VTY stands for Virtual TeletYpe interface. It means you can connect to the daemon via the telnet protocol.

To enable a VTY interface, you have to setup a VTY password. If there is no VTY password, one cannot connect to the VTY interface at all.

```
% telnet localhost 2601
Trying 127.0.0.1...
Connected to localhost.
Escape character is '^]'.
Hello, this is |PACKAGE_NAME| (version |PACKAGE_VERSION|)
|COPYRIGHT_STR|
User Access Verification
Password: XXXXX
Router> ?
 enable . . . Turn on privileged commands
 exit . . . Exit current mode and down to previous mode
 help . . . Description of the interactive help system
 list . . . Print command list
 show . . . Show system inform
 wh. . . Display who is on a vty
Router> enable
Password: XXXXX
Router# configure terminal
Router(config)# interface eth0
Router(config-if)# ip address 10.0.0.1/8
Router(config-if)# ^Z
Router#
```
# **VTY Modes**

There are three basic VTY modes:

There are commands that may be restricted to specific VTY modes.

# **VTY View Mode**

This mode is for read-only access to the CLI. One may exit the mode by leaving the system, or by entering *enable* mode.

### **VTY Enable Mode**

This mode is for read-write access to the CLI. One may exit the mode by leaving the system, or by escaping to view mode.

# **VTY Other Modes**

This page is for describing other modes.

# **VTY CLI Commands**

Commands that you may use at the command-line are described in the following three subsubsections.

### **CLI Movement Commands**

These commands are used for moving the CLI cursor. The C character means press the Control Key.

- C-f **/** LEFT Move forward one character.
- C-b **/** RIGHT Move backward one character.
- M-f Move forward one word.
- M-b Move backward one word.
- C-a Move to the beginning of the line.
- C-e Move to the end of the line.

# **CLI Editing Commands**

These commands are used for editing text on a line. The C character means press the Control Key.

- C-h **/** DEL Delete the character before point.
- C-d Delete the character after point.
- M-d Forward kill word.
- C-w Backward kill word.
- C-k Kill to the end of the line.
- C-u Kill line from the beginning, erasing input.
- C-t Transpose character.

# **CLI Advanced Commands**

There are several additional CLI commands for command line completions, insta-help, and VTY session management.

- C-c Interrupt current input and moves to the next line.
- C-z End current configuration session and move to top node.
- C-n **/** DOWN Move down to next line in the history buffer.
- C-p **/** UP Move up to previous line in the history buffer.
- TAB Use command line completion by typing TAB.
- ? You can use command line help by typing help at the beginning of the line. Typing ? at any point in the line will show possible completions.

### **Pipe Actions**

VTY supports optional modifiers at the end of commands that perform postprocessing on command output or modify the action of commands. These do not show up in the ? or TAB suggestion lists.

... | **include REGEX** Filters the output of the preceding command, including only lines which match the POSIX Extended Regular Expression REGEX. Do not put the regex in quotes.

Examples:

```
frr# show ip bgp sum json | include remoteAs
     "remoteAs":0,
     "remoteAs":455,
     "remoteAs":99,
frr# show run | include neigh.*[0-9]{2}\.0\.[2-4]\.[0-9]*
neighbor 10.0.2.106 remote-as 99
neighbor 10.0.2.107 remote-as 99
neighbor 10.0.2.108 remote-as 99
neighbor 10.0.2.109 remote-as 99
neighbor 10.0.2.110 remote-as 99
```
# neighbor 10.0.3.111 remote-as 111

# **2.2 Extended Logging Target**

After creating one or more extended logging targets with the [log extended EXTLOGNAME](#page-28-0) command, the target(s) must be configured for the desired logging output.

Each extended log target supports emitting log messages in one of the following formats:

- rfc5424 **[RFC 5424](https://tools.ietf.org/html/rfc5424.html)** modern syslog with ISO 8601 timestamps, time zone and structured data (key/value pairs) support
- rfc3164 **[RFC 3164](https://tools.ietf.org/html/rfc3164.html)** legacy BSD syslog, timestamps with 1 second granularity
- local-syslog same as **[RFC 3164](https://tools.ietf.org/html/rfc3164.html)**, but without the hostname field
- journald systemd's [native journald protocol.](https://systemd.io/JOURNAL_NATIVE_PROTOCOL/) This protocol also supports structured data (key/value pairs).

# **2.2.1 Destinations**

The output location is configured with the following subcommands:

### destination none

Disable the target while retaining its remaining configuration.

#### destination syslog [supports-rfc5424]

Send log messages to the system's standard log destination (/dev/log). This does not use the C library's syslog() function, instead writing directly to /dev/log.

On NetBSD and FreeBSD, the RFC5424 format is automatically used when the OS version is recent enough (5.0 for NetBSD, 12.0 for FreeBSD). Unfortunately, support for this format cannot be autodetected otherwise, and particularly on Linux systems must be enabled manually.

#### destination journald

Send log messages to systemd's journald.

# destination <stdout|stderr|fd <(0-63)|envvar WORD>> [format FORMAT]

Send log messages to one of the daemon's file descriptors. The  $fd$  (0-63) and  $fd$  envvar WORD variants are intended to work with the shell's command 3>something and bash's command {ENVVAR}>something I/O redirection specifiers.

Only file descriptors open at a daemon's startup time can be used for this; accidental misuse of a file descriptor that has been opened by FRR itself is prevented.

Using FIFOs with this option will work but is unsupported and can cause daemons to hang or crash depending on reader behavior.

Format defaults to RFC5424 if none is specified.

Note: When starting FRR daemons from custom shell scripts, make sure not to leak / leave extraneous file descriptors open. FRR daemons do not close these.

### destination file PATH [create [{user WORD|group WORD|mode PERMS}]|no-create]

Log to a regular file. File permissions can be specified when FRR creates the file itself.

Format defaults to RFC5424 if none is specified.

**Note:** FRR will never change permissions or ownership on an existing log file. In many cases, FRR will also not have permissions to set user and group arbitrarily.

### destination unix PATH [format FORMAT]

Connect to a UNIX domain socket and send log messages there. This will autodetect SOCK\_STREAM, SOCK\_SEQPACKET and SOCK\_DGRAM and adjust behavior appropriately.

# **2.2.2 Options**

# priority PRIORITY

Select minimum priority of messages to send to this target. Defaults to *debugging*.

# facility FACILITY

Select syslog facility for messages on this target. Defaults to *daemon*. The [log facility \[FACILITY\]](#page-28-1) command does not affect extended targets.

# timestamp precision (0-9)

Set desired number of sub-second timestamp digits. This only has an effect for RFC5424 and journald format targets; the RFC3164 and local-syslogd formats do not support any sub-second digits.

### timestamp local-time

Use the local system timezone for timestamps rather than UTC (the default.)

RFC5424 and journald formats include zone information (Z or +-NN:NN suffix in ISO8601). RFC3164 and localsyslogd offer no way of identifying the time zone used, care must be taken that this option and the receiver are configured identically, or the timestamp is replaced at the receiver.

**Note:** FRR includes a timestamp in journald messages, but journald always provides its own timestamp.

### structured-data <code-location|version|unique-id|error-category|format-args>

Select additional key/value data to be included for the RFC5424 and journald formats. Refer to the next section for details.

unique-id and error-category are enabled by default.

**Warning:** Log messages can grow in size significantly when enabling additional data.

# **2.2.3 Structured data**

When using the RFC5424 or journald formats, FRR can provide additional metadata for log messages as key/value pairs. The following information can be added in this way:

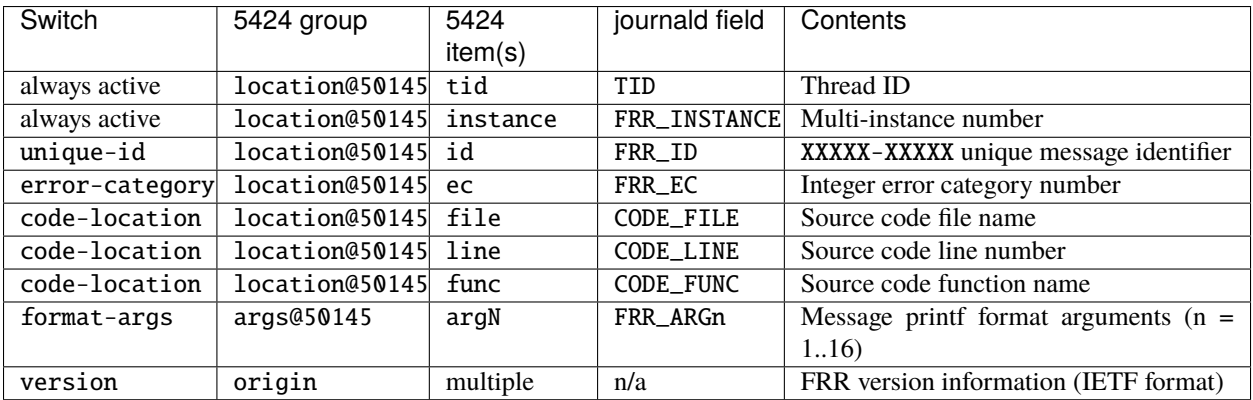

The information added by version is [origin enterpriseId="50145" software="FRRouting" swVersion="..."] and is the same for all log messages. (Hence makes little sense to include in most scenarios.) 50145 is the FRRouting IANA Enterprise Number.

Crashlogs / backtraces do not include any additional information since it cannot safely be retrieved from a crash handler. However, all of the above destinations will deliver crashlogs.

# **2.2.4 Restart and Reconfiguration caveats**

FRR uses "add-delete" semantics when reconfiguring log targets of any type (including both extended targets mentioned here as well as the global [log stdout LEVEL](#page-27-0) and [log syslog \[LEVEL\]](#page-28-2) variants.) This means that when changing logging configuration, log messages from threads executing in parallel may be duplicated for a brief window of time.

For the unix, syslog and journald extended destinations, messages can be lost when the receiver is restarted without the use of socket activation (i.e. keeping the receiver socket open.) FRR does not buffer log messages for later delivery, meaning anything logged while the receiver is unavailable is lost. Since systemd provides socket activation for journald, no messages will be lost on the journald target.

# **2.3 VTY shell**

*vtysh* provides a combined frontend to all FRR daemons in a single combined session. It is enabled by default at build time, but can be disabled through the  $-\text{disable-vtys}$  option to the configure script.

*vtysh* has a configuration file, vtysh.conf. The location of that file cannot be changed from /etc/frr since it contains options controlling authentication behavior. This file will also not be written by configuration-save commands, it is intended to be updated manually by an administrator with an external editor.

**Warning:** This also means the hostname and banner motd commands (which both do have effect for vtysh) need to be manually updated in vtysh.conf.

### copy FILENAME running-config

Process and load a configuration file manually; each line in the file is read and processed as if it were being typed (or piped) to vtysh.

# **2.3.1 Live logs**

# terminal monitor [DAEMON]

Receive and display log messages.

It is not currently possible to change the minimum message priority (fixed to debug) or output formatting. These will likely be made configurable in the future.

Log messages are received asynchronously and may be printed both during command execution as well as while on the prompt. They are printed to stderr, unlike regular CLI output which is printed to stdout. The intent is that stdin/stdout might be driven by some script while log messages are visible on stderr. If stdout and stderr are the same file, the prompt and pending input will be cleared and reprinted appropriately.

**Note:** If vtysh cannot keep up, some log messages may be lost. The daemons do **not** wait for, get blocked by, or buffer messages for vtysh.

# **2.3.2 Pager usage**

*vtysh* can call an external paging program (e.g. *more* or *less*) to paginate long output from commands. This feature used to be enabled by default but is now controlled by the VTYSH\_PAGER environment variable and the [terminal](#page-43-0) [paginate](#page-43-0) command:

## VTYSH\_PAGER

If set, the VTYSH\_PAGER environment variable causes *vtysh* to pipe output from commands through the given command. Note that this happens regardless of the length of the output. As such, standard pager behavior (particularly waiting at the end of output) tends to be annoying to the user. Using less -EFX is recommended for a better user experience.

If this environment variable is unset, *vtysh* defaults to not using any pager.

This variable should be set by the user according to their preferences, in their  $\sim$ /.profile file.

### <span id="page-43-0"></span>terminal paginate

Enables/disables vtysh output pagination. This command is intended to be placed in vtysh.conf to set a systemwide default. If this is enabled but VTYSH\_PAGER is not set, the system default pager (likely more or /usr/bin/ pager) will be used.

# **2.3.3 Permissions and setup requirements**

*vtysh* connects to running daemons through Unix sockets located in /var/run/frr. Running vtysh thus requires access to that directory, plus membership in the frrvty group (which is the group that the daemons will change ownership of their sockets to).

To restrict access to FRR configuration, make sure no unauthorized users are members of the frrvty group.

**Warning:** VTYSH implements a CLI option  $-u$ ,  $-v$ user that disallows entering the characters "en" on the command line, which ideally restricts access to configuration commands. However, VTYSH was never designed to be a privilege broker and is not built using secure coding practices. No guarantees of security are provided for this option and under no circumstances should this option be used to provide any semblance of security or read-only access to FRR.

# **PAM support (experimental)**

vtysh has working (but rather useless) PAM support. It will perform an "authenticate" PAM call using frr as service name. No other (accounting, session, password change) calls will be performed by vtysh.

Users using vtysh still need to have appropriate access to the daemons' VTY sockets, usually by being member of the frrvty group. If they have this membership, PAM support is useless since they can connect to daemons and issue commands using some other tool. Alternatively, the *vtysh* binary could be made SGID (set group ID) to the frrvty group.

**Warning:** No security guarantees are made for this configuration.

# username USERNAME nopassword

If PAM support is enabled at build-time, this command allows disabling the use of PAM on a per-user basis. If vtysh finds that an user is trying to use vtysh and a "nopassword" entry is found, no calls to PAM will be made at all.

# **2.3.4 Integrated configuration mode**

Integrated configuration mode uses a single configuration file, frr.conf, for all daemons. This replaces the individual files like zebra.conf or bgpd.conf.

frr.conf is located in /etc/frr. All daemons check for the existence of this file at startup, and if it exists will not load their individual configuration files. Instead, vtysh -b must be invoked to process frr.conf and apply its settings to the individual daemons.

**Warning:** *vtysh -b* must also be executed after restarting any daemon.

### **Configuration saving, file ownership and permissions**

The frr.conf file is not written by any of the daemons; instead *vtysh* contains the necessary logic to collect configuration from all of the daemons, combine it and write it out.

**Warning:** Daemons must be running for *vtysh* to be able to collect their configuration. Any configuration from non-running daemons is permanently lost after doing a configuration save.

Since the *vtysh* command may be running as ordinary user on the system, configuration writes will be tried through *watchfrr*, using the write integrated command internally. Since *watchfrr* is running as superuser, *vtysh* is able to ensure correct ownership and permissions on frr.conf.

If *watchfrr* is not running or the configuration write fails, *vtysh* will attempt to directly write to the file. This is likely to fail if running as unprivileged user; alternatively it may leave the file with incorrect owner or permissions.

Writing the configuration can be triggered directly by invoking *vtysh -w*. This may be useful for scripting. Note this command should be run as either the superuser or the FRR user.

We recommend you do not mix the use of the two types of files.

### service integrated-vtysh-config

Control whether integrated  $\text{frr}$ .conf file is written when 'write file' is issued.

These commands need to be placed in vtysh.conf to have any effect. Note that since vtysh.conf is not written by FRR itself, they therefore need to be manually placed in that file.

This command has 3 states:

**service integrated-vtysh-config** *vtysh* will always write frr.conf.

- **no service integrated-vtysh-config** *vtysh* will never write frr.conf; instead it will ask daemons to write their individual configuration files.
- **Neither option present (default)** *vtysh* will check whether frr.conf exists. If it does, configuration writes will update that file. Otherwise, writes are performed through the individual daemons.

This command is primarily intended for packaging/distribution purposes, to preset one of the two operating modes and ensure consistent operation across installations.

### write integrated

Unconditionally (regardless of service integrated-vtysh-config setting) write out integrated frr.conf file through *watchfrr*. If *watchfrr* is not running, this command is unavailable.

**Warning:** Configuration changes made while some daemon is not running will be invisible to that daemon. The daemon will start up with its saved configuration (either in its individual configuration file, or in frr.conf). This is particularly troublesome for route-maps and prefix lists, which would otherwise be synchronized between daemons.

# **2.4 Northbound gRPC**

*gRPC* provides a combined front end to all FRR daemons using the YANG northbound. It is currently disabled by default due its experimental stage, but it can be enabled with [--enable-grpc](#page-16-0) option in the configure script.

# **2.4.1 Northbound gRPC Features**

- Get/set configuration using JSON/XML/XPath encondings.
- Execute YANG RPC calls.
- Lock/unlock configuration.
- Create/edit/load/update/commit candidate configuration.
- List/get transactions.

**Note:** There is currently no support for YANG notifications.

**Note:** You can find more information on how to code programs to interact with FRR by reading the gRPC Programming Language Bindings section in the [developer's documentation.](http://docs.frrouting.org/projects/dev-guide/en/latest/grpc.html)

# **2.4.2 Daemon gRPC Configuration**

The *gRPC* module accepts the following run time option:

• port: the port to listen to (defaults to 50051).

**Note:** At the moment only localhost connections with no SSL/TLS are supported.

To configure FRR daemons to listen to gRPC you need to append the following parameter to the daemon's command line: -M grpc (optionally -M grpc:PORT to specify listening port).

To do that in production you need to edit the /etc/frr/daemons file so the daemons get started with the command line argument. Example:

```
# other daemons...
bfdd_options=" --daemon -A 127.0.0.1 -M grpc"
```
# **2.5 Filtering**

FRR provides many very flexible filtering features. Filtering is used for both input and output of the routing information. Once filtering is defined, it can be applied in any direction.

# **2.5.1 IP Access List**

#### access-list NAME [seq (1-4294967295)] permit IPV4-NETWORK

#### access-list NAME [seq (1-4294967295)] deny IPV4-NETWORK

**seq** seq *number* can be set either automatically or manually. In the case that sequential numbers are set manually, the user may pick any number less than 4294967295. In the case that sequential number are set automatically, the sequential number will increase by a unit of five (5) per list. If a list with no specified sequential number is created after a list with a specified sequential number, the list will automatically pick the next multiple of five (5) as the list number. For example, if a list with number 2 already exists and a new list with no specified number is created, the next list will be numbered 5. If lists 2 and 7 already exist and a new list with no specified number is created, the new list will be numbered 10.

Basic filtering is done by *access-list* as shown in the following example.

```
access-list filter deny 10.0.0.0/9
access-list filter permit 10.0.0.0/8
access-list filter seq 13 permit 10.0.0.0/7
```
#### show <ip|ipv6> access-list [json]

Display all IPv4 or IPv6 access lists.

If the json option is specified, output is displayed in JSON format.

### show <ip|ipv6> access-list WORD [json]

Display the specified IPv4 or IPv6 access list.

If the json option is specified, output is displayed in JSON format.

# **2.5.2 IP Prefix List**

*ip prefix-list* provides the most powerful prefix based filtering mechanism. In addition to *access-list* functionality, *ip prefix-list* has prefix length range specification and sequential number specification. You can add or delete prefix based filters to arbitrary points of prefix-list using sequential number specification.

If no ip prefix-list is specified, it acts as permit. If *ip prefix-list* is defined, and no match is found, default deny is applied.

### ip prefix-list NAME (permit|deny) PREFIX [le LEN] [ge LEN]

#### ip prefix-list NAME seq NUMBER (permit|deny) PREFIX [le LEN] [ge LEN]

You can create *ip prefix-list* using above commands.

**seq** seq *number* can be set either automatically or manually. In the case that sequential numbers are set manually, the user may pick any number less than 4294967295. In the case that sequential number are set automatically, the sequential number will increase by a unit of five (5) per list. If a list with no specified sequential number is created after a list with a specified sequential number, the list will automatically pick the next multiple of five (5) as the list number. For example, if a list with number 2 already exists and a new list with no specified number is created, the next list will be numbered 5. If lists 2 and 7 already exist and a new list with no specified number is created, the new list will be numbered 10.

- **le** Specifies prefix length. The prefix list will be applied if the prefix length is less than or equal to the le prefix length.
- **ge** Specifies prefix length. The prefix list will be applied if the prefix length is greater than or equal to the ge prefix length.

Less than or equal to prefix numbers and greater than or equal to prefix numbers can be used together. The order of the le and ge commands does not matter.

If a prefix list with a different sequential number but with the exact same rules as a previous list is created, an error will result. However, in the case that the sequential number and the rules are exactly similar, no error will result.

If a list with the same sequential number as a previous list is created, the new list will overwrite the old list.

Matching of IP Prefix is performed from the smaller sequential number to the larger. The matching will stop once any rule has been applied.

In the case of no le or ge command, the prefix length must match exactly the length specified in the prefix list.

### **ip prefix-list description**

#### ip prefix-list NAME description DESC

Descriptions may be added to prefix lists. This command adds a description to the prefix list.

### **Showing ip prefix-list**

### show ip prefix-list [json]

Display all IP prefix lists.

If the json option is specified, output is displayed in JSON format.

### show ip prefix-list NAME [json]

Show IP prefix list can be used with a prefix list name.

If the json option is specified, output is displayed in JSON format.

# show ip prefix-list NAME seq NUM [json]

Show IP prefix list can be used with a prefix list name and sequential number.

If the json option is specified, output is displayed in JSON format.

### show ip prefix-list NAME A.B.C.D/M

If the command longer is used, all prefix lists with prefix lengths equal to or longer than the specified length will be displayed. If the command first match is used, the first prefix length match will be displayed.

### show ip prefix-list NAME A.B.C.D/M longer

```
show ip prefix-list NAME A.B.C.D/M first-match
```
show ip prefix-list summary [json]

show ip prefix-list summary NAME [json]

show ip prefix-list detail [json]

show ip prefix-list detail NAME [json]

### debug prefix-list NAME match <A.B.C.D/M|X:X::X:X/M> [address-mode]

Execute the prefix list matching code for the specified list and prefix. Shows which entry matched, if any. (address-mode is used for PIM RP lookups and skips prefix length checks.)

The return value from this command is success only if the prefix-list result is to permit the prefix, so the command can be used in scripting.

### **Clear counter of ip prefix-list**

### clear ip prefix-list [NAME [A.B.C.D/M]]

Clears the counters of all IP prefix lists. Clear IP Prefix List can be used with a specified NAME or NAME and prefix.

# **2.6 Route Maps**

Route maps provide a means to both filter and/or apply actions to route, hence allowing policy to be applied to routes.

For a route reflector to apply a route-map to reflected routes, be sure to include bgp route-reflector allow-outbound-policy in router bgp mode.

Route maps are an ordered list of route map entries. Each entry may specify up to four distinct sets of clauses:

- <span id="page-48-0"></span>**Matching Conditions** A route-map entry may, optionally, specify one or more conditions which must be matched if the entry is to be considered further, as governed by the Match Policy. If a route-map entry does not explicitly specify any matching conditions, then it always matches.
- <span id="page-48-1"></span>**Set Actions** A route-map entry may, optionally, specify one or more Set Actions to set or modify attributes of the route.
- <span id="page-48-3"></span>**Matching Policy** This specifies the policy implied if the *[Matching Conditions](#page-48-0)* are met or not met, and which actions of the route-map are to be taken, if any. The two possibilities are:
	- *permit*: If the entry matches, then carry out the *[Set Actions](#page-48-1)*. Then finish processing the route-map, permitting the route, unless an *[Exit Policy](#page-48-2)* action indicates otherwise.
	- *deny*: If the entry matches, then finish processing the route-map and deny the route (return *deny*).

The *Matching Policy* is specified as part of the command which defines the ordered entry in the route-map. See below.

- **Call Action** Call to another route-map, after any *[Set Actions](#page-48-1)* have been carried out. If the route-map called returns *deny* then processing of the route-map finishes and the route is denied, regardless of the *[Matching Policy](#page-48-3)* or the *[Exit](#page-48-2) [Policy](#page-48-2)*. If the called route-map returns *permit*, then *[Matching Policy](#page-48-3)* and *[Exit Policy](#page-48-2)* govern further behaviour, as normal.
- <span id="page-48-2"></span>**Exit Policy** An entry may, optionally, specify an alternative *Exit Policy* to take if the entry matched, rather than the normal policy of exiting the route-map and permitting the route. The two possibilities are:
	- *next*: Continue on with processing of the route-map entries.
	- *goto N*: Jump ahead to the first route-map entry whose order in the route-map is  $\geq$ = N. Jumping to a previous entry is not permitted.

The default action of a route-map, if no entries match, is to deny. I.e. a route-map essentially has as its last entry an empty *deny* entry, which matches all routes. To change this behaviour, one must specify an empty *permit* entry as the last entry in the route-map.

To summarise the above:

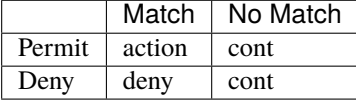

#### **action**

- Apply *set* statements
- If *call* is present, call given route-map. If that returns a deny, finish processing and return deny.
- If *Exit Policy* is *next*, goto next route-map entry
- If *Exit Policy* is *goto*, goto first entry whose order in the list is >= the given order.
- Finish processing the route-map and permit the route.
- **deny** The route is denied by the route-map (return deny).
- **cont** goto next route-map entry

#### show route-map [WORD] [json]

Display data about each daemons knowledge of individual route-maps. If WORD is supplied narrow choice to that particular route-map.

If the json option is specified, output is displayed in JSON format.

#### clear route-map counter [WORD]

Clear counters that are being stored about the route-map utilization so that subsuquent show commands will indicate since the last clear. If WORD is specified clear just that particular route-map's counters.

# **2.6.1 Route Map Command**

#### route-map ROUTE-MAP-NAME (permit|deny) ORDER

Configure the *order*'th entry in *route-map-name* with Match Policy of either *permit* or *deny*.

# **2.6.2 Route Map Match Command**

match ip address ACCESS\_LIST

Matches the specified *access\_list*

### match ip address prefix-list PREFIX\_LIST

Matches the specified *PREFIX\_LIST*

### match ip address prefix-len 0-32

Matches the specified *prefix-len*. This is a Zebra specific command.

# match ipv6 address ACCESS\_LIST

Matches the specified *access\_list*

match ipv6 address prefix-list PREFIX\_LIST Matches the specified *PREFIX\_LIST*

# match ipv6 address prefix-len 0-128

Matches the specified *prefix-len*. This is a Zebra specific command.

### match ip next-hop ACCESS\_LIST

Match the next-hop according to the given access-list.

### match ip next-hop address IPV4\_ADDR

This is a BGP specific match command. Matches the specified *ipv4\_addr*.

# match ip next-hop prefix-list PREFIX\_LIST

Match the next-hop according to the given prefix-list.

#### match ipv6 next-hop ACCESS\_LIST

Match the next-hop according to the given access-list.

#### match ipv6 next-hop address IPV6\_ADDR

This is a BGP specific match command. Matches the specified *ipv6\_addr*.

# match ipv6 next-hop prefix-list PREFIX\_LIST

Match the next-hop according to the given prefix-list.

#### match as-path AS\_PATH

Matches the specified *as\_path*.

### match metric METRIC

Matches the specified *metric*.

# match tag TAG

Matches the specified tag value associated with the route. This tag value can be in the range of (1-4294967295).

### match local-preference METRIC

Matches the specified *local-preference*.

### match community COMMUNITY\_LIST

Matches the specified *community\_list*

### match peer IPV4\_ADDR

This is a BGP specific match command. Matches the peer ip address if the neighbor was specified in this manner.

### match peer IPV6\_ADDR

This is a BGP specific match command. Matches the peer ipv6 address if the neighbor was specified in this manner.

### match peer INTERFACE\_NAME

This is a BGP specific match command. Matches the peer interface name specified if the neighbor was specified in this manner.

#### match peer PEER\_GROUP\_NAME

This is a BGP specific match command. Matches the peer group name specified for the peer in question.

### match source-protocol PROTOCOL\_NAME

This is a ZEBRA and BGP specific match command. Matches the originating protocol specified.

### match source-instance NUMBER

This is a ZEBRA specific match command. The number is a range from (0-255). Matches the originating protocols instance specified.

#### match evpn route-type ROUTE\_TYPE\_NAME

This is a BGP EVPN specific match command. It matches to EVPN route-type from type-1 (EAD route-type) to type-5 (Prefix route-type). User can provide in an integral form (1-5) or string form of route-type (i.e ead, macip, multicast, es, prefix).

#### match evpn vni NUMBER

This is a BGP EVPN specific match command which matches to EVPN VNI id. The number is a range from (1-6777215).

# **2.6.3 Route Map Set Command**

### set tag TAG

Set a tag on the matched route. This tag value can be from (1-4294967295). Additionally if you have compiled with the  $-\text{enable-}$ realms configure option. Tag values from  $(1-255)$  are sent to the Linux kernel as a realm value. Then route policy can be applied. See the tc man page. As a note realms cannot currently be used with the installation of nexthops as nexthop groups in the linux kernel.

### set ip next-hop IPV4\_ADDRESS

Set the BGP nexthop address to the specified IPV4\_ADDRESS. For both incoming and outgoing route-maps.

### set ip next-hop peer-address

Set the BGP nexthop address to the address of the peer. For an incoming route-map this means the ip address of our peer is used. For an outgoing route-map this means the ip address of our self is used to establish the peering with our neighbor.

### set ip next-hop unchanged

Set the route-map as unchanged. Pass the route-map through without changing it's value.

### set ipv6 next-hop peer-address

Set the BGP nexthop address to the address of the peer. For an incoming route-map this means the ipv6 address of our peer is used. For an outgoing route-map this means the ip address of our self is used to establish the peering with our neighbor.

### set ipv6 next-hop prefer-global

For Incoming and Import Route-maps if we receive a v6 global and v6 LL address for the route, then prefer to use the global address as the nexthop.

# set ipv6 next-hop global IPV6\_ADDRESS

Set the next-hop to the specified IPV6\_ADDRESS for both incoming and outgoing route-maps.

# set local-preference LOCAL\_PREF

Set the BGP local preference to *local\_pref*.

### set local-preference +LOCAL\_PREF

Add the BGP local preference to an existing *local\_pref*.

# set local-preference -LOCAL\_PREF

Subtract the BGP local preference from an existing *local\_pref*.

### set distance (1-255)

Set the Administrative distance to use for the route. This is only locally significant and will not be dispersed to peers.

set weight WEIGHT

Set the route's weight.

# set metric <[+|-](1-4294967295)|rtt|+rtt|-rtt>

Set the route metric. When used with BGP, set the BGP attribute MED to a specific value. Use *+*/*-* to add or subtract the specified value to/from the existing/MED. Use *rtt* to set the MED to the round trip time or *+rtt*/*-rtt* to add/subtract the round trip time to/from the MED.

### set min-metric <(0-4294967295)>

Set the minimum meric for the route.

# set max-metric <(0-4294967295)>

Set the maximum meric for the route.

### set aigp-metric <igp-metric|(1-4294967295)>

Set the BGP attribute AIGP to a specific value. If igp-metric is specified, then the value is taken from the IGP protocol, otherwise an arbitrary value.

- set as-path prepend AS\_PATH Set the BGP AS path to prepend.
- set as-path exclude AS-NUMBER... Drop AS-NUMBER from the BGP AS path.
- set community COMMUNITY Set the BGP community attribute.
- set ipv6 next-hop local IPV6\_ADDRESS Set the BGP-4+ link local IPv6 nexthop address.
- set origin ORIGIN <egp|igp|incomplete> Set BGP route origin.
- set table (1-4294967295) Set the BGP table to a given table identifier
- set sr-te color (1-4294967295) Set the color of a SR-TE Policy to be applied to a learned route. The SR-TE Policy is uniquely determined by the color and the BGP nexthop.
- set l3vpn next-hop encapsulation gre Accept L3VPN traffic over GRE encapsulation.

# **2.6.4 Route Map Call Command**

call NAME

Call route-map *name*. If it returns deny, deny the route and finish processing the route-map.

# **2.6.5 Route Map Exit Action Command**

### on-match next

### continue

Proceed on to the next entry in the route-map.

# on-match goto N

### continue N

Proceed processing the route-map at the first entry whose order is  $>= N$ 

# **2.6.6 Route Map Optimization Command**

### route-map ROUTE-MAP-NAME optimization

Enable route-map processing optimization for *route-map-name*. The optimization is enabled by default. Instead of sequentially passing through all the route-map indexes until a match is found, the search for the best-match index will be based on a look-up in a prefix-tree. A per-route-map prefix-tree will be constructed for this purpose. The prefix-tree will compose of all the prefixes in all the prefix-lists that are included in the match rule of all the sequences of a route-map.

# **2.6.7 Route Map Examples**

A simple example of a route-map:

route-map test permit 10 match ip address 10 set local-preference 200

This means that if a route matches ip access-list number 10 it's local-preference value is set to 200.

See *[Miscellaneous Configuration Examples](#page-165-0)* for examples of more sophisticated usage of route-maps, including of the call action.

# <span id="page-53-0"></span>**2.7 Affinity Maps**

Affinity maps provide a means of configuring Standard Admininistrative-Group (RFC3630, RFC5305 and RFC5329) and Extended Admininistrative-Group (RFC7308). An affinity-map maps a specific bit position to a human readablename.

An affinity refers to a color or a ressource class in the Traffic Engineering terminology. The bit position means the position of the bit set starting from the least significant bit. For example, if the affinity 'blue' has bit position 0 the extended Admin-Group value will be 0x01. If the affinity 'red' bit position 2 was added to a link in combination with the 'blue' affinity, the Admin-Group value would be 0x05.

# **2.7.1 Command**

### affinity-map NAME bit-position (0-1023)

Map the affinity name NAME to the bit-position. The bit-position is the key so that only one name can be mapped to particular bit-position.

### no affinity-map NAME

Remove the affinity-map mapping.

Affinity-maps with a bit-position value higher than 31 are not compatible with Standard Admininistrative-Group. The CLI disallow the usage of such affinity-maps when Standard Admininistrative-Groups are required.

# **2.8 IPv6 Support**

FRR fully supports IPv6 routing. As described so far, FRR supports RIPng, OSPFv3, and BGP-4+. You can give IPv6 addresses to an interface and configure static IPv6 routing information. FRR IPv6 also provides automatic address configuration via a feature called address auto configuration. To do it, the router must send router advertisement messages to the all nodes that exist on the network.

Previous versions of FRR could be built without IPv6 support. This is no longer possible.

# **2.8.1 Router Advertisement**

# show ipv6 nd ra-interfaces [vrf <VRFNAME|all>]

Show configured route advertisement interfaces. VRF subcommand only applicable for netns-based vrfs.

### ipv6 nd suppress-ra

Don't send router advertisement messages. The no form of this command enables sending RA messages.

## ipv6 nd prefix ipv6prefix [valid-lifetime] [preferred-lifetime] [off-link] [no-autoconfig] [router-addr

Configuring the IPv6 prefix to include in router advertisements. Several prefix specific optional parameters and flags may follow:

- valid-lifetime: the length of time in seconds during what the prefix is valid for the purpose of on-link determination. Value infinite represents infinity (i.e. a value of all one bits (0xfffffffff)). Range: (0-4294967295) Default: 2592000
- preferred-lifetime: the length of time in seconds during what addresses generated from the prefix remain preferred. Value infinite represents infinity. Range: (0-4294967295) Default: 604800
- off-link: indicates that advertisement makes no statement about on-link or off-link properties of the prefix. Default: not set, i.e. this prefix can be used for on-link determination.
- no-autoconfig: indicates to hosts on the local link that the specified prefix cannot be used for IPv6 autoconfiguration.

Default: not set, i.e. prefix can be used for autoconfiguration.

• router-address: indicates to hosts on the local link that the specified prefix contains a complete IP address by setting R flag.

Default: not set, i.e. hosts do not assume a complete IP address is placed.

### ipv6 nd ra-interval [(1-1800)]

The maximum time allowed between sending unsolicited multicast router advertisements from the interface, in seconds. Default: 600

## ipv6 nd ra-interval [msec (70-1800000)]

The maximum time allowed between sending unsolicited multicast router advertisements from the interface, in milliseconds. Default: 600000

### ipv6 nd ra-fast-retrans

RFC4861 states that consecutive RA packets should be sent no more frequently than three seconds apart. FRR by default allows faster transmissions of RA packets in order to speed convergence and neighbor establishment, particularly for unnumbered peering. By turning off ipv6 nd ra-fast-retrans, the implementation is compliant with the RFC at the cost of slower convergence and neighbor establishment. Default: enabled

# ipv6 nd ra-retrans-interval [(0-4294967295)]

The value to be placed in the retrans timer field of router advertisements sent from the interface, in msec. Indicates the interval between router advertisement retransmissions. Setting the value to zero indicates that the value is unspecified by this router. Must be between zero or 4294967295 msec. Default: 0

### ipv6 nd ra-hop-limit  $[(0-255)]$

The value to be placed in the hop count field of router advertisements sent from the interface, in hops. Indicates the maximum diameter of the network. Setting the value to zero indicates that the value is unspecified by this router. Must be between zero or 255 hops. Default: 64

### ipv6 nd ra-lifetime [(0-9000)]

The value to be placed in the Router Lifetime field of router advertisements sent from the interface, in seconds. Indicates the usefulness of the router as a default router on this interface. Setting the value to zero indicates that the router should not be considered a default router on this interface. Must be either zero or between value specified with ipv6 nd ra-interval (or default) and 9000 seconds. Default: 1800

#### ipv6 nd reachable-time [(1-3600000)]

The value to be placed in the Reachable Time field in the Router Advertisement messages sent by the router, in milliseconds. The configured time enables the router to detect unavailable neighbors. The value zero means unspecified (by this router). Default: 0

### ipv6 nd managed-config-flag

Set/unset flag in IPv6 router advertisements which indicates to hosts that they should use managed (stateful) protocol for addresses autoconfiguration in addition to any addresses autoconfigured using stateless address autoconfiguration. Default: not set

### ipv6 nd other-config-flag

Set/unset flag in IPv6 router advertisements which indicates to hosts that they should use administered (stateful) protocol to obtain autoconfiguration information other than addresses. Default: not set

### ipv6 nd home-agent-config-flag

Set/unset flag in IPv6 router advertisements which indicates to hosts that the router acts as a Home Agent and includes a Home Agent Option. Default: not set

#### ipv6 nd home-agent-preference [(0-65535)]

The value to be placed in Home Agent Option, when Home Agent config flag is set, which indicates to hosts Home Agent preference. The default value of 0 stands for the lowest preference possible. Default: 0

### ipv6 nd home-agent-lifetime [(0-65520)]

The value to be placed in Home Agent Option, when Home Agent config flag is set, which indicates to hosts Home Agent Lifetime. The default value of 0 means to place the current Router Lifetime value.

Default: 0

#### ipv6 nd adv-interval-option

Include an Advertisement Interval option which indicates to hosts the maximum time, in milliseconds, between successive unsolicited Router Advertisements. Default: not set

#### ipv6 nd router-preference [(high|medium|low)]

Set default router preference in IPv6 router advertisements per RFC4191. Default: medium

#### ipv6 nd mtu [(1-65535)]

Include an MTU (type 5) option in each RA packet to assist the attached hosts in proper interface configuration. The announced value is not verified to be consistent with router interface MTU.

Default: don't advertise any MTU option.

### ipv6 nd rdnss ipv6address [lifetime]

Recursive DNS server address to advertise using the RDNSS (type 25) option described in RFC8106. Can be specified more than once to advertise multiple addresses. Note that hosts may choose to limit the number of RDNSS addresses to track.

Optional parameter:

• lifetime: the maximum time in seconds over which the specified address may be used for domain name resolution. Value infinite represents infinity (i.e. a value of all one bits ( $\alpha$ xfffffffff)). A value of 0 indicates that the address must no longer be used. Range: (0-4294967295) Default: 3 \* ra-interval

Default: do not emit RDNSS option

#### ipv6 nd dnssl domain-name-suffix [lifetime]

Advertise DNS search list using the DNSSL (type 31) option described in RFC8106. Specify more than once to advertise multiple domain name suffixes. Host implementations may limit the number of honored search list entries.

Optional parameter:

• lifetime: the maximum time in seconds over which the specified domain suffix may be used in the course of name resolution. Value infinite represents infinity (i.e. a value of all one bits (0xffffffff)). A value of 0 indicates that the name suffix must no longer be used. Range:  $(0-4294967295)$  Default: 3  $*$ ra-interval

Default: do not emit DNSSL option

# **2.8.2 Router Advertisement Configuration Example**

A small example:

```
interface eth0
no ipv6 nd suppress-ra
ipv6 nd prefix 2001:0DB8:5009::/64
```
**See also:**

- **[RFC 2462](https://tools.ietf.org/html/rfc2462.html)** (IPv6 Stateless Address Autoconfiguration)
- **[RFC 4861](https://tools.ietf.org/html/rfc4861.html)** (Neighbor Discovery for IP Version 6 (IPv6))
- **[RFC 6275](https://tools.ietf.org/html/rfc6275.html)** (Mobility Support in IPv6)
- **[RFC 4191](https://tools.ietf.org/html/rfc4191.html)** (Default Router Preferences and More-Specific Routes)
- **[RFC 8106](https://tools.ietf.org/html/rfc8106.html)** (IPv6 Router Advertisement Options for DNS Configuration)

# **2.9 Kernel Interface**

There are several different methods for reading kernel routing table information, updating kernel routing tables, and for looking up interfaces. FRR relies heavily on the Netlink (man 7 netlink) interface to communicate with the Kernel. However, other interfaces are still used in some parts of the code.

- **ioctl** This method is a very traditional way for reading or writing kernel information. *ioctl* can be used for looking up interfaces and for modifying interface addresses, flags, mtu settings and other types of information. Also, *ioctl* can insert and delete kernel routing table entries. It will soon be available on almost any platform which zebra supports, but it is a little bit ugly thus far, so if a better method is supported by the kernel, zebra will use that.
- **sysctl** This is a program that can lookup kernel information using MIB (Management Information Base) syntax. Normally, it only provides a way of getting information from the kernel. So one would usually want to change kernel information using another method such as *ioctl*.
- **proc filesystem** This is a special filesystem mount that provides an easy way of getting kernel information.
- **routing socket / Netlink** Netlink first appeard in Linux kernel 2.0. It makes asynchronous communication between the kernel and FRR possible, similar to a routing socket on BSD systems. Netlink communication is done by reading/writing over Netlink socket.

# <span id="page-57-0"></span>**2.10 SNMP Support**

SNMP (Simple Network Managing Protocol) is a widely implemented feature for collecting network information from router and/or host. FRR itself does not support SNMP agent (server daemon) functionality but is able to connect to a SNMP agent using the the AgentX protocol (**[RFC 2741](https://tools.ietf.org/html/rfc2741.html)**) and make the routing protocol MIBs available through it.

Note that SNMP Support needs to be enabled at compile-time and loaded as module on daemon startup. Refer to *[Loadable Module Support](#page-36-0)* on the latter. If you do not start the daemons with snmp module support snmp will not work properly.

# **2.10.1 Getting and installing an SNMP agent**

The supported SNMP agent is AgentX. We recommend to use the latest version of *net-snmp* which was formerly known as *ucd-snmp*. It is free and open software and available at <http://www.net-snmp.org/> and as binary package for most Linux distributions.

# **2.10.2 NET-SNMP configuration**

Routers with a heavy amount of routes (e.g. BGP full table) might experience problems with a hanging vtysh from time to time, 100% CPU on the snmpd or even crashes of the frr daemon(s) due to stalls within AgentX. Once snmp agents connects they start receiving a heavy amount of SNMP data (all the routes) which cannot be handled quick enough. It's recommended (by several vendors as well) to exclude these OID's unless you really need them, which can be achieved by amending the default view from SNMP

/etc/snmp/snmpd.conf:

```
# This is the default view
view all included .1 80
# Remove ipRouteTable from view
view all excluded .1.3.6.1.2.1.4.21
# Remove ipNetToMediaTable from view
view all excluded .1.3.6.1.2.1.4.22
# Remove ipNetToPhysicalPhysAddress from view
view all excluded .1.3.6.1.2.1.4.35
# Remove ipCidrRouteTable from view
view all excluded .1.3.6.1.2.1.4.24
# Optionally protect SNMP private/secret values
view all excluded .1.3.6.1.6.3.15
view all excluded .1.3.6.1.6.3.16
view all excluded .1.3.6.1.6.3.18
# Optionally allow SNMP public info (sysName, location, etc)
view system included .iso.org.dod.internet.mgmt.mib-2.system
```
# **2.10.3 AgentX configuration**

To enable AgentX protocol support, FRR must have been build with the [--enable-snmp](#page-14-0) or *–enable-snmp=agentx* option. Both the master SNMP agent (snmpd) and each of the FRR daemons must be configured. In /etc/snmp/ snmpd.conf, the master agentx directive should be added. In each of the FRR daemons, agentx command will enable AgentX support.

/etc/snmp/zebra.conf:

```
#
# example access restrictions setup
#
com2sec readonly default public
group MyROGroup v1 readonly
view all included .1 80
access MyROGroup "" any noauth exact all none none
#
# enable master agent for AgentX subagents
#
master agentx
```
/etc/frr/ospfd.conf:

```
... the rest of ospfd.conf has been omitted for clarity ...
!
```
agentx !

Upon successful connection, you should get something like this in the log of each FRR daemons:

2012/05/25 11:39:08 ZEBRA: snmp[info]: NET-SNMP version 5.4.3 AgentX subagent connected

Then, you can use the following command to check everything works as expected:

```
# snmpwalk -c public -v1 localhost .1.3.6.1.2.1.14.1.1
OSPF-MIB::ospfRouterId.0 = IpAddress: 192.168.42.109
[...]
```
An example below is how to query SNMP for BGP:

```
$ # BGP4-MIB (https://www.circitor.fr/Mibs/Mib/B/BGP4-MIB.mib)
$ snmpwalk -c public -v2c -On -Ln localhost .1.3.6.1.2.1.15
$ # BGP4V2-MIB (http://www.circitor.fr/Mibs/Mib/B/BGP4V2-MIB.mib)
$ # Information about the peers (bgp4V2PeerTable):
$ snmpwalk -c public -v2c -On -Ln localhost .1.3.6.1.3.5.1.1.2
...
.1.3.6.1.3.5.1.1.2.1.1.1.4.192.168.10.124 = \text{Gauge32: } 0.1.3.6.1.3.5.1.1.2.1.1.2.16.42.2.71.128.10.188.0.0.0.0.0.0.0.0.0.2 = Gauge32: 0
.1.3.6.1.3.5.1.1.2.1.2.1.4.192.168.10.124 = INTEGER: 1
.1.3.6.1.3.5.1.1.2.1.2.2.16.42.2.71.128.10.188.0.0.0.0.0.0.0.0.0.2 = INTEGER: 2
.1.3.6.1.3.5.1.1.2.1.3.1.4.192.168.10.124 = Hex-STRING: CO A8 OA 11
1.3.6.1.3.5.1.1.2.1.3.2.16.42.2.71.128.10.188.0.0.0.0.0.0.0.0.0.2 = Hex-
→STRING: 2A 02 47 80 0A BC 00 00 00 00 00 00 00 00 00 01
.1.3.6.1.3.5.1.1.2.1.4.1.4.192.168.10.124 = INTEGER: 1
```

```
.1.3.6.1.3.5.1.1.2.1.4.2.16.42.2.71.128.10.188.0.0.0.0.0.0.0.0.0.2 = INTEGER: 2
.1.3.6.1.3.5.1.1.2.1.5.1.4.192.168.10.124 = Hex-STRING: C0 A8 0A 7C
.1.3.6.1.3.5.1.1.2.1.5.2.16.42.2.71.128.10.188.0.0.0.0.0.0.0.0.0.0.2 = Hex-
→STRING: 2A 02 47 80 0A BC 00 00 00 00 00 00 00 00 00 02
.1.3.6.1.3.5.1.1.2.1.6.1.4.192.168.10.124 = \text{Gauge32: } 179.1.3.6.1.3.5.1.1.2.1.6.2.16.42.2.71.128.10.188.0.0.0.0.0.0.0.0.0.2 = Gauge32:␣
\rightarrow 179.1.3.6.1.3.5.1.1.2.1.7.1.4.192.168.10.124 = \text{Gauge32: } 65002.1.3.6.1.3.5.1.1.2.1.7.2.16.42.2.71.128.10.188.0.0.0.0.0.0.0.0.0.2 = Gauge32:␣
-65002.1.3.6.1.3.5.1.1.2.1.8.1.4.192.168.10.124 = Hex-STRING: C0 A8 0A 11
1.3.6.1.3.5.1.1.2.1.8.2.16.42.2.71.128.10.188.0.0.0.0.0.0.0.0.0.0.0.2 = Hex-
˓→STRING: C0 A8 0A 11
.1.3.6.1.3.5.1.1.2.1.9.1.4.192.168.10.124 = \text{Gauge32: } 418941.3.6.1.3.5.1.1.2.1.9.2.16.42.2.71.128.10.188.0.0.0.0.0.0.0.0.0.2 = \text{Gauge32:}\ \text{Gauge}-39960.1.3.6.1.3.5.1.1.2.1.10.1.4.192.168.10.124 = \text{Gauge32: } 650011.3.6.1.3.5.1.1.2.1.10.2.16.42.2.71.128.10.188.0.0.0.0.0.0.0.0.0.2 = \text{Gauge32:}\\rightarrow65001
.1.3.6.1.3.5.1.1.2.1.11.1.4.192.168.10.124 = Hex-STRING: C8 C8 C8 CA
1.3.6.1.3.5.1.1.2.1.11.2.16.42.2.71.128.10.188.0.0.0.0.0.0.0.0.0.2 = Hex-
˓→STRING: C8 C8 C8 CA
.1.3.6.1.3.5.1.1.2.1.12.1.4.192.168.10.124 = INTEGER: 2
.1.3.6.1.3.5.1.1.2.1.12.2.16.42.2.71.128.10.188.0.0.0.0.0.0.0.0.0.2 = INTEGER:␣
\sim2
.1.3.6.1.3.5.1.1.2.1.13.1.4.192.168.10.124 = INTEGER: 6
.1.3.6.1.3.5.1.1.2.1.13.2.16.42.2.71.128.10.188.0.0.0.0.0.0.0.0.0.2 = INTEGER:␣
\rightarrow 6$ # Information about the BGP table (bgp4V2NlriTable):
$ snmpwalk -c public -v2c -On -Ln localhost .1.3.6.1.3.5.1.1.9
...
.1.3.6.1.3.5.1.1.9.1.22.1.4.10.0.2.0.24.192.168.10.124 = \text{Gauge}32: 1.1.3.6.1.3.5.1.1.9.1.22.1.4.10.10.100.0.24.192.168.10.124 = \text{Gauge}32: 1.1.3.6.1.3.5.1.1.9.1.22.1.4.172.16.31.1.32.192.168.10.124 = Gauge32: 1
.1.3.6.1.3.5.1.1.9.1.22.1.4.172.16.31.2.32.192.168.10.124 = Gauge32: 1
.1.3.6.1.3.5.1.1.9.1.22.1.4.172.16.31.3.32.192.168.10.124 = \text{Gauge}32: 1.1.3.6.1.3.5.1.1.9.1.22.1.4.192.168.0.0.24.192.168.10.124 = \text{Gauge}32: 1.1.3.6.1.3.5.1.1.9.1.22.1.4.192.168.1.0.24.192.168.10.124 = \text{Gauge}32: 1.1.3.6.1.3.5.1.1.9.1.22.1.4.192.168.10.0.24.192.168.10.124 = \text{Gauge}32: 1.1.3.6.1.3.5.1.1.9.1.22.2.16.42.2.71.128.10.188.0.0.0.0.0.0.0.0.0.0.64.42.2.71.
\rightarrow128.10.188.0.0.0.0.0.0.0.0.0.0.2 = Gauge32: 1
.1.3.6.1.3.5.1.1.9.1.24.1.4.10.0.2.0.24.192.168.10.124 = Hex-STRING: 02 01 FD␣
\rightarrowE9
1.3.6.1.3.5.1.1.9.1.24.1.4.10.10.100.0.24.192.168.10.124 = Hex-STRING: 02 01
\rightarrowFD E9
1.3.6.1.3.5.1.1.9.1.24.1.4.172.16.31.1.32.192.168.10.124 = Hex-STRING: 02 01
\rightarrowFD E9
1.3.6.1.3.5.1.1.9.1.24.1.4.172.16.31.2.32.192.168.10.124 = Hex-STRING: 02 01
\rightarrowFD E9
1.3.6.1.3.5.1.1.9.1.24.1.4.172.16.31.3.32.192.168.10.124 = Hex-STRING: 02 01
\rightarrowFD E9
```
.1.3.6.1.3.5.1.1.9.1.24.1.4.192.168.0.0.24.192.168.10.124 = Hex-STRING: 02 01␣  $\rightarrow$ FD E9 .1.3.6.1.3.5.1.1.9.1.24.1.4.192.168.1.0.24.192.168.10.124 = Hex-STRING: 02 01␣  $\rightarrow$ FD E9  $1.3.6.1.3.5.1.1.9.1.24.1.4.192.168.10.0.24.192.168.10.124 =$  Hex-STRING: 02 01  $\rightarrow$ FD E9 .1.3.6.1.3.5.1.1.9.1.24.2.16.42.2.71.128.10.188.0.0.0.0.0.0.0.0.0.0.64.42.2.71.  $\rightarrow$ 128.10.188.0.0.0.0.0.0.0.0.0.2 = Hex-STRING: 02 01 FD E9

The AgentX protocol can be transported over a Unix socket or using TCP or UDP. It usually defaults to a Unix socket and depends on how NetSNMP was built. If need to configure FRR to use another transport, you can configure it through /etc/snmp/frr.conf:

```
[snmpd]
# Use a remote master agent
agentXSocket tcp:192.168.15.12:705
```
Here is the syntax for using AgentX:

#### agentx

Once enabled, it can't be unconfigured. Only removing from the daemons file the keyword agentx takes an effect.

# **2.10.4 Handling SNMP Traps**

To handle snmp traps make sure your snmp setup of frr works correctly as described in the frr documentation in *[SNMP](#page-57-0) [Support](#page-57-0)*.

The BGP4 mib will send traps on peer up/down events. These should be visible in your snmp logs with a message similar to:

snmpd[13733]: Got trap from peer on fd 14

To react on these traps they should be handled by a trapsink. Configure your trapsink by adding the following lines to /etc/snmpd/snmpd.conf:

# send traps to the snmptrapd on localhost trapsink localhost

This will send all traps to an snmptrapd running on localhost. You can of course also use a dedicated management station to catch traps. Configure the snmptrapd daemon by adding the following line to /etc/snmpd/snmptrapd. conf:

traphandle .1.3.6.1.4.1.3317.1.2.2 /etc/snmp/snmptrap\_handle.sh

This will use the bash script /etc/snmp/snmptrap\_handle.sh to handle the BGP4 traps. To add traps for other protocol daemons, lookup their appropriate OID from their mib. (For additional information about which traps are supported by your mib, lookup the mib on [http://www.oidview.com/mibs/detail.html\)](http://www.oidview.com/mibs/detail.html).

Make sure *snmptrapd* is started.

The snmptrap handle.sh script I personally use for handling BGP4 traps is below. You can of course do all sorts of things when handling traps, like sound a siren, have your display flash, etc., be creative ;).

```
#!/bin/bash
# routers name
ROUTER=`hostname -s`
#email address use to sent out notification
EMAILADDR="john@doe.com"
#email address used (allongside above) where warnings should be sent
EMAILADDR_WARN="sms-john@doe.com"
# type of notification
TYPE="Notice"
# local snmp community for getting AS belonging to peer
COMMUNITY="<community>"
# if a peer address is in $WARN_PEERS a warning should be sent
WARN PEERS="192.0.2.1"
# get stdin
INPUT=`cat -`
# get some vars from stdin
uptime=`echo $INPUT | cut -d' ' -f5`
peer=`echo $INPUT | cut -d' - -f8 | sed -e \text{'s/SMMPV2-SMI::minb-2.15.3.1.14.}/\text{/g'}peerstate=`echo $INPUT | cut -d' ' -f13`
errorcode=`echo $INPUT | cut -d' ' -f9 | sed -e 's/\setminus\setminus\cdot\cdot//g'`
suberrorcode=`echo $INPUT | cut -d' ' -f10 | sed -e 's/\\"//g'`
remoteas=`snmpget -v2c -c $COMMUNITY localhost SNMPv2-SMI::mib-2.15.3.1.9.$peer | cut -d
ightharpoonup' -f4`
WHOISINFO=`whois -h whois.ripe.net " -r AS$remoteas" | egrep '(as-name|descr)'`
asname=`echo "$WHOISINFO" | grep "^as-name:" | sed -e 's/^as-name://g' -e 's/ //g' -e
\rightarrow's/^ //g' | uniq`
asdescr=`echo "$WHOISINFO" | grep "^descr:" | sed -e 's/^descr://g' -e 's/ //g' -e 's/^
\rightarrow//g' | uniq`
# if peer address is in $WARN_PEER, the email should also
# be sent to $EMAILADDR_WARN
for ip in $WARN_PEERS; do
if ['x$ip" == "x$peer" ]; then
EMAILADDR="$EMAILADDR,$EMAILADDR_WARN"
TYPE="WARNING"
break
fi
done
# convert peer state
case "$peerstate" in
1) peerstate="Idle" ;;
2) peerstate="Connect" ;;
3) peerstate="Active" ;;
4) peerstate="Opensent" ;;
```

```
5) peerstate="Openconfirm" ;;
6) peerstate="Established" ;;
*) peerstate="Unknown" ;;
esac
# get textual messages for errors
case "$errorcode" in
00)
error="No error"
suberror=""
;;
01)
error="Message Header Error"
case "$suberrorcode" in
01) suberror="Connection Not Synchronized" ;;
02) suberror="Bad Message Length" ;;
03) suberror="Bad Message Type" ;;
*) suberror="Unknown" ;;
esac
;;
02)
error="OPEN Message Error"
case "$suberrorcode" in
01) suberror="Unsupported Version Number" ;;
02) suberror="Bad Peer AS" ;;
03) suberror="Bad BGP Identifier" ;;
04) suberror="Unsupported Optional Parameter" ;;
05) suberror="Authentication Failure" ;;
06) suberror="Unacceptable Hold Time" ;;
*) suberror="Unknown" ;;
esac
;;
03)
error="UPDATE Message Error"
case "$suberrorcode" in
01) suberror="Malformed Attribute List" ;;
02) suberror="Unrecognized Well-known Attribute" ;;
03) suberror="Missing Well-known Attribute" ;;
04) suberror="Attribute Flags Error" ;;
05) suberror="Attribute Length Error" ;;
06) suberror="Invalid ORIGIN Attribute" ;;
07) suberror="AS Routing Loop" ;;
08) suberror="Invalid NEXT_HOP Attribute" ;;
09) suberror="Optional Attribute Error" ;;
10) suberror="Invalid Network Field" ;;
11) suberror="Malformed AS_PATH" ;;
*) suberror="Unknown" ;;
esac
;;
04)
error="Hold Timer Expired"
suberror=""
```

```
;;
05)
error="Finite State Machine Error"
suberror=""
;;
06)
error="Cease"
case "$suberrorcode" in
01) suberror="Maximum Number of Prefixes Reached" ;;
02) suberror="Administrative Shutdown" ::
03) suberror="Peer De-configured" ;;
04) suberror="Administrative Reset" ;;
05) suberror="Connection Rejected" ;;
06) suberror="Other Configuration Change" ;;
07) suberror="Connection Collision Resolution" ;;
08) suberror="Out of Resources" ;;
09) suberror="MAX" ;;
*) suberror="Unknown" ;;
esac
;;
*)
error="Unknown"
suberror=""
;;
esac
# create textual message from errorcodes
if ['x$suberror" == "x" ]; then
NOTIFY="$errorcode ($error)"
else
NOTIFY="$errorcode/$suberrorcode ($error/$suberror)"
fi
# form a decent subject
SUBJECT="$TYPE: $ROUTER [bgp] $peer is $peerstate: $NOTIFY"
# create the email body
MAIL=`cat << EOF
BGP notification on router $ROUTER.
Peer: $peer
AS: $remoteas
New state: $peerstate
Notification: $NOTIFY
Info:
<u>Sasname</u>
$asdescr
Snmpd uptime: $uptime
EOF`
# mail the notification
```
echo "\$MAIL" | mail -s "\$SUBJECT" \$EMAILADDR

# **2.11 Scripting**

The behavior of FRR may be extended or customized using its built-in scripting capabilities. The scripting language is Lua 5.3. This guide assumes Lua knowledge. For more information on Lua, consult the Lua 5.3 reference manual, or *Programming in Lua* (note that the free version covers only Lua 5.0).

<https://www.lua.org/manual/5.3/>

<http://www.lua.org/pil/contents.html>

# **2.11.1 Scripting**

#### **See also:**

Developer docs for scripting

#### **How to use**

- 1. Identify the Lua function name. See *[Available Lua hook calls](#page-65-0)*.
- 2. Write the Lua script
- 3. Configure FRR to use the Lua script

In order to use scripting, FRR must be built with --enable-scripting.

**Note:** Scripts are typically loaded just-in-time. This means you can change the contents of a script that is in use without restarting FRR. Not all scripting locations may behave this way; refer to the documentation for the particular location.

### **Example: on\_rib\_process\_dplane\_results**

This example shows how to write a Lua script that logs changes when a route is added.

First, identify the Lua hook call to attach a Lua function to: this will be the name of the Lua function. In this case, since the hook call is *on\_rib\_process\_dplane\_results*:

```
function on_rib_process_dplane_results(ctx)
   log.info(ctx.rinfo.zd_dest.network)
   return {}
```
The documentation for *[on\\_rib\\_process\\_dplane\\_results](#page-91-0)* tells us its arguments. Here, the destination prefix for a route is being logged out.

Scripts live in /etc/frr/scripts/ by default. This is configurable at compile time via --with-scriptdir. It may be overridden at runtime with the --scriptdir daemon option.

The documentation for *[on\\_rib\\_process\\_dplane\\_results](#page-91-0)* indicates that the script command should be used to set the script. Assuming that the above function was created in /etc/frr/scripts/my\_dplane\_script.lua, the following vtysh command sets the script for the hook call:

script on\_rib\_process\_dplane\_results my\_dplane\_script

After the script is set, when the hook call is hit, FRR will look for a *on\_rib\_process\_dplane\_results* function in /etc/ frr/scripts/my\_dplane\_script.lua and run it with the ctx object as its argument.

# <span id="page-65-0"></span>**2.11.2 Available Lua hook calls**

*[on\\_rib\\_process\\_dplane\\_results](#page-91-0)*

# **2.12 Nexthop Groups**

Nexthop groups are a way to encapsulate ECMP information together. It's a listing of ECMP nexthops used to forward packets.

# nexthop-group NAME

Create a nexthop-group with an associated NAME. This will put you into a sub-mode where you can specify individual nexthops. To exit this mode type exit or end as per normal conventions for leaving a sub-mode.

# nexthop [A.B.C.D|X:X::X:XX] [interface [onlink]] [nexthop-vrf NAME] [label LABELS]

Create a v4 or v6 nexthop. All normal rules for creating nexthops that you are used to are allowed here. The syntax was intentionally kept the same as creating nexthops as you would for static routes.

### resilient buckets (1-256) idle-timer (1-4294967295) unbalanced-timer (1-4294967295)

Create a resilient Nexthop Group with the specified number of buckets, and associated timers. Instead of using the normal kernel hashing methodology this specifies that X buckets will be created for the nexthop group and when a nexthop is lost the buckets forwarding that particular nexthop will be automatically re-assigned. This cli command must be the first command entered currently. Additionally this command only works with linux 5.19 kernels or newer.

# **CHAPTER**

# **THREE**

# **PROTOCOLS**

# **3.1 Zebra**

*zebra* is an IP routing manager. It provides kernel routing table updates, interface lookups, and redistribution of routes between different routing protocols.

# **3.1.1 Invoking zebra**

Besides the common invocation options (*[Common Invocation Options](#page-35-0)*), the *zebra* specific invocation options are listed below.

### -b, --batch

Runs in batch mode. *zebra* parses configuration file and terminates immediately.

### -K TIME, --graceful\_restart TIME

If this option is specified, the graceful restart time is TIME seconds. Zebra, when started, will read in routes. Those routes that Zebra identifies that it was the originator of will be swept in TIME seconds. If no time is specified then we will sweep those routes immediately. Under the \*BSD's, there is no way to properly store the originating route and the route types in this case will show up as a static route with an admin distance of 255.

### -r, --retain

When program terminates, do not flush routes installed by *zebra* from the kernel.

### -e X, --ecmp X

Run zebra with a limited ecmp ability compared to what it is compiled to. If you are running zebra on hardware limited functionality you can force zebra to limit the maximum ecmp allowed to X. This number is bounded by what you compiled FRR with as the maximum number.

### <span id="page-66-0"></span>-n, --vrfwnetns

When *Zebra* starts with this option, the VRF backend is based on Linux network namespaces. That implies that all network namespaces discovered by ZEBRA will create an associated VRF. The other daemons will operate on the VRF VRF defined by *Zebra*, as usual.

### **See also:**

### *[Virtual Routing and Forwarding](#page-71-0)*

# -z <path\_to\_socket>, --socket <path\_to\_socket>

If this option is supplied on the cli, the path to the zebra control socket(zapi), is used. This option overrides a -N <namespace> option if handed to it on the cli.

### --v6-rr-semantics

The linux kernel is receiving the ability to use the same route replacement semantics for v6 that v4 uses. If you are using a kernel that supports this functionality then run *Zebra* with this option and we will use Route Replace Semantics instead of delete than add.

### --asic-offload=[notify\_on\_offload|notify\_on\_ack]

The linux kernel has the ability to use asic-offload ( see switchdev development ). When the operator knows that FRR will be working in this way, allow them to specify this with FRR. At this point this code only supports asynchronous notification of the offload state. In other words the initial ACK received for linux kernel installation does not give zebra any data about what the state of the offload is. This option takes the optional parameters notify on offload or notify on ack. This signals to zebra to notify upper level protocols about route installation/update on ack received from the linux kernel or from offload notification.

### -s <SIZE>, --nl-bufsize <SIZE>

Allow zebra to modify the default receive buffer size to SIZE in bytes. Under \*BSD only the -s option is available.

# **3.1.2 Configuration Addresses behaviour**

At startup, *Zebra* will first discover the underlying networking objects from the operating system. This includes interfaces, addresses of interfaces, static routes, etc. Then, it will read the configuration file, including its own interface addresses, static routes, etc. All this information comprises the operational context from *Zebra*. But configuration context from *Zebra* will remain the same as the one from zebra.conf config file. As an example, executing the following show running-config will reflect what was in zebra.conf. In a similar way, networking objects that are configured outside of the *Zebra* like *iproute2* will not impact the configuration context from *Zebra*. This behaviour permits you to continue saving your own config file, and decide what is really to be pushed on the config file, and what is dependent on the underlying system. Note that inversely, from *Zebra*, you will not be able to delete networking objects that were previously configured outside of *Zebra*.

# **3.1.3 Interface Commands**

## **Standard Commands**

### interface IFNAME

### <span id="page-67-0"></span>interface IFNAME vrf VRF

### shutdown

Up or down the current interface.

## ip address ADDRESS/PREFIX

### ipv6 address ADDRESS/PREFIX

Set the IPv4 or IPv6 address/prefix for the interface.

### ip address LOCAL-ADDR peer PEER-ADDR/PREFIX

Configure an IPv4 Point-to-Point address on the interface. (The concept of PtP addressing does not exist for IPv6.)

local-addr has no subnet mask since the local side in PtP addressing is always a single (/32) address. peer-addr/prefix can be an arbitrary subnet behind the other end of the link (or even on the link in Point-to-Multipoint setups), though generally /32s are used.

### description DESCRIPTION ...

Set description for the interface.

### mpls enable

Enable or disable mpls kernel processing on the interface, for linux. Interfaces configured with mpls will not automatically turn on if mpls kernel modules do not happen to be loaded. This command will fail on 3.X linux kernels and does not work on non-linux systems at all.

### multicast

Enable or disable multicast flag for the interface.

### bandwidth (1-10000000)

Set bandwidth value of the interface in kilobits/sec. This is for calculating OSPF cost. This command does not affect the actual device configuration.

#### link-detect

Enable or disable link-detect on platforms which support this. Currently only Linux, and only where network interface drivers support reporting link-state via the IFF\_RUNNING flag.

In FRR, link-detect is on by default.

### **Link Parameters Commands**

**Note:** At this time, FRR offers partial support for some of the routing protocol extensions that can be used with MPLS-TE. FRR does not support a complete RSVP-TE solution currently.

#### link-params

Enter into the link parameters sub node. At least 'enable' must be set to activate the link parameters, and consequently routing information that could be used as part of Traffic Engineering on this interface. MPLS-TE must be enable at the OSPF (*[Traffic Engineering](#page-256-0)*) or ISIS (*[Traffic Engineering](#page-225-0)*) router level in complement to this.

Under link parameter statement, the following commands set the different TE values:

#### enable

Enable link parameters for this interface.

#### metric (0-4294967295)

### max-bw BANDWIDTH

## max-rsv-bw BANDWIDTH

### unrsv-bw (0-7) BANDWIDTH

These commands specifies the Traffic Engineering parameters of the interface in conformity to RFC3630 (OSPF) or RFC5305 (ISIS). There are respectively the TE Metric (different from the OSPF or ISIS metric), Maximum Bandwidth (interface speed by default), Maximum Reservable Bandwidth, Unreserved Bandwidth for each 0-7 priority and Admin Group (ISIS) or Resource Class/Color (OSPF).

Note that BANDWIDTH is specified in IEEE floating point format and express in Bytes/second.

#### admin-grp 0x(0-FFFFFFFF)

This commands configures the Traffic Engineering Admin-Group of the interface as specified in RFC3630 (OSPF) or RFC5305 (ISIS). Admin-group is also known as Resource Class/Color in the OSPF protocol.

#### [no] affinity AFFINITY-MAP-NAME

This commands configures the Traffic Engineering Admin-Group of the interface using the affinity-map definitions (*[Affinity Maps](#page-53-0)*). Multiple AFFINITY-MAP-NAME can be specified at the same time. Affinity-map names are added or removed if no is present. It means that specifying one value does not override the full list.

admin-grp and affinity commands provide two ways of setting admin-groups. They cannot be both set on the same interface.

# [no] affinity-mode [extended|standard|both]

This commands configures which admin-group format is set by the affinity command. extended Admin-Group is the default and uses the RFC7308 format. standard mode uses the standard admin-group format that is defined by RFC3630, RFC5305 and RFC5329. When the standard mode is set, affinity-maps with bit-positions higher than 31 cannot be applied to the interface. The both mode allows setting standard and extended admingroup on the link at the same time. In this case, the bit-positions 0 to 31 are the same on standard and extended admin-groups.

Note that extended admin-groups are only supported by IS-IS for the moment.

### delay (0-16777215) [min (0-16777215) | max (0-16777215)]

delay-variation (0-16777215)

packet-loss PERCENTAGE

### res-bw BANDWIDTH

### ava-bw BANDWIDTH

### use-bw BANDWIDTH

These command specifies additional Traffic Engineering parameters of the interface in conformity to draft-ietfospf-te-metrics-extension-05.txt and draft-ietf-isis-te-metrics-extension-03.txt. There are respectively the delay, jitter, loss, available bandwidth, reservable bandwidth and utilized bandwidth.

Note that BANDWIDTH is specified in IEEE floating point format and express in Bytes/second. Delays and delay variation are express in micro-second ( $\mu$ s). Loss is specified in PERCENTAGE ranging from 0 to 50.331642% by step of 0.000003.

### neighbor  $\langle A.B.C.D \rangle$  as  $(0-65535)$

Specifies the remote ASBR IP address and Autonomous System (AS) number for InterASv2 link in OSPF (RFC5392). Note that this option is not yet supported for ISIS (RFC5316).

# **Global Commands**

# zebra protodown reason-bit (0-31)

This command is only supported for linux and a kernel > 5.1. Change reason-bit frr uses for setting protodown. We default to 7, but if another userspace app ever conflicts with this, you can change it here. The descriptor for this bit should exist in /etc/iproute2/protodown\_reasons.d/ to display with ip -d link show.

# **3.1.4 Nexthop Tracking**

Nexthop tracking doesn't resolve nexthops via the default route by default. Allowing this might be useful when e.g. you want to allow BGP to peer across the default route.

### zebra nexthop-group keep (1-3600)

Set the time that zebra will keep a created and installed nexthop group before removing it from the system if the nexthop group is no longer being used. The default time is 180 seconds.

### ip nht resolve-via-default

Allow IPv4 nexthop tracking to resolve via the default route. This parameter is configured per-VRF, so the command is also available in the VRF subnode.

### ipv6 nht resolve-via-default

Allow IPv6 nexthop tracking to resolve via the default route. This parameter is configured per-VRF, so the command is also available in the VRF subnode.

# show ip nht [vrf NAME]  $[A.B.C.D|X:X::X:X]$  [mrib] [json]

Show nexthop tracking status for address resolution. If vrf is not specified then display the default vrf. If all is specified show all vrf address resolution output. If an ipv4 or ipv6 address is not specified then display all addresses tracked, else display the requested address. The mrib keyword indicates that the operator wants to see the multicast rib address resolution table. An alternative form of the command is show ip import-check and this form of the command is deprecated at this point in time. User can get that information as JSON string when json key word at the end of cli is presented.

### show ip nht route-map [vrf <NAME|all>] [json]

This command displays route-map attach point to nexthop tracking and displays list of protocol with its applied route-map. When zebra considers sending NHT resoultion, the nofification only sent to appropriate client protocol only after applying route-map filter. User can get that information as JSON format when json keyword at the end of cli is presented.

# **3.1.5 PBR dataplane programming**

Some dataplanes require the PBR nexthop to be resolved into a SMAC, DMAC and outgoing interface

### pbr nexthop-resolve

Resolve PBR nexthop via ip neigh tracking

# **3.1.6 Administrative Distance**

Administrative distance allows FRR to make decisions about what routes should be installed in the rib based upon the originating protocol. The lowest Admin Distance is the route selected. This is purely a subjective decision about ordering and care has been taken to choose the same distances that other routing suites have chosen.

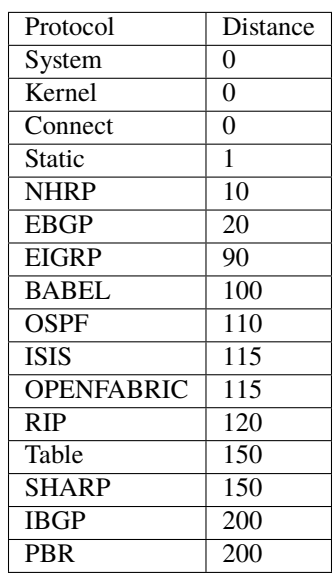

An admin distance of 255 indicates to Zebra that the route should not be installed into the Data Plane. Additionally routes with an admin distance of 255 will not be redistributed.

Zebra does treat Kernel routes as special case for the purposes of Admin Distance. Upon learning about a route that is not originated by FRR we read the metric value as a uint32\_t. The top byte of the value is interpreted as the Administrative Distance and the low three bytes are read in as the metric. This special case is to facilitate VRF default routes.

# **3.1.7 Route Replace Semantics**

When using the Linux Kernel as a forwarding plane, routes are installed with a metric of 20 to the kernel. Please note that the kernel's metric value bears no resemblence to FRR's RIB metric or admin distance. It merely is a way for the Linux Kernel to decide which route to use if it has multiple routes for the same prefix from multiple sources. An example here would be if someone else was running another routing suite besides FRR at the same time, the kernel must choose what route to use to forward on. FRR choose the value of 20 because of two reasons. FRR wanted a value small enough to be chosen but large enough that the operator could allow route prioritization by the kernel when multiple routing suites are being run and FRR wanted to take advantage of Route Replace semantics that the linux kernel offers. In order for Route Replacement semantics to work FRR must use the same metric when issuing the replace command. Currently FRR only supports Route Replace semantics using the Linux Kernel.

# <span id="page-71-0"></span>**3.1.8 Virtual Routing and Forwarding**

FRR supports VRF (Virtual Routing and Forwarding). VRF is a way to separate networking contexts on the same machine. Those networking contexts are associated with separate interfaces, thus making it possible to associate one interface with a specific VRF.

VRF can be used, for example, when instantiating per enterprise networking services, without having to instantiate the physical host machine or the routing management daemons for each enterprise. As a result, interfaces are separate for each set of VRF, and routing daemons can have their own context for each VRF.

This conceptual view introduces the *Default VRF* case. If the user does not configure any specific VRF, then by default, FRR uses the *Default VRF*. The name "default" is used to refer to this VRF in various CLI commands and YANG models. It is possible to change that name by passing the -o option to all daemons, for example, one can use -o vrf0 to change the name to "vrf0". The easiest way to pass the same option to all daemons is to use the frr\_global\_options variable in the *[Daemons Configuration File](#page-20-0)*.

Configuring VRF networking contexts can be done in various ways on FRR. The VRF interfaces can be configured by entering in interface configuration mode [interface IFNAME vrf VRF](#page-67-0).

A VRF backend mode is chosen when running *Zebra*.

If no option is chosen, then the *Linux VRF* implementation as references in [https://www.kernel.org/doc/Documentation/](https://www.kernel.org/doc/Documentation/networking/vrf.txt) [networking/vrf.txt](https://www.kernel.org/doc/Documentation/networking/vrf.txt) will be mapped over the *Zebra* VRF. The routing table associated to that VRF is a Linux table identifier located in the same *Linux network namespace* where *Zebra* started. Please note when using the *Linux VRF* routing table it is expected that a default Kernel route will be installed that has a metric as outlined in the www.kernel.org doc above. The Linux Kernel does table lookup via a combination of rule application of the rule table and then route lookup of the specified table. If no route match is found then the next applicable rule is applied to find the next route table to use to look for a route match. As such if your VRF table does not have a default blackhole route with a high metric VRF route lookup will leave the table specified by the VRF, which is undesirable.

If the [-n](#page-66-0) option is chosen, then the *Linux network namespace* will be mapped over the *Zebra* VRF. That implies that *Zebra* is able to configure several *Linux network namespaces*. The routing table associated to that VRF is the whole routing tables located in that namespace. For instance, this mode matches OpenStack Network Namespaces. It matches also OpenFastPath. The default behavior remains Linux VRF which is supported by the Linux kernel community, see [https://www.kernel.org/doc/Documentation/networking/vrf.txt.](https://www.kernel.org/doc/Documentation/networking/vrf.txt)

Because of that difference, there are some subtle differences when running some commands in relationship to VRF. Here is an extract of some of those commands:

# vrf VRF

This command is available on configuration mode. By default, above command permits accessing the VRF configuration mode. This mode is available for both VRFs. It is to be noted that *Zebra* does not create Linux VRF. The network administrator can however decide to provision this command in configuration file to provide more clarity about the intended configuration.
### netns NAMESPACE

This command is based on VRF configuration mode. This command is available when *Zebra* is run in [-n](#page-66-0) mode. This command reflects which *Linux network namespace* is to be mapped with *Zebra* VRF. It is to be noted that *Zebra* creates and detects added/suppressed VRFs from the Linux environment (in fact, those managed with iproute2). The network administrator can however decide to provision this command in configuration file to provide more clarity about the intended configuration.

### show ip route vrf VRF

The show command permits dumping the routing table associated to the VRF. If *Zebra* is launched with default settings, this will be the TABLENO of the VRF configured on the kernel, thanks to information provided in [https:](https://www.kernel.org/doc/Documentation/networking/vrf.txt) [//www.kernel.org/doc/Documentation/networking/vrf.txt.](https://www.kernel.org/doc/Documentation/networking/vrf.txt) If *Zebra* is launched with [-n](#page-66-0) option, this will be the default routing table of the *Linux network namespace* VRF.

### show ip route vrf VRF table TABLENO

The show command is only available with  $-n$  option. This command will dump the routing table TABLENO of the *Linux network namespace* VRF.

#### show ip route vrf VRF tables

This command will dump the routing tables within the vrf scope. If vrf all is executed, all routing tables will be dumped.

### show <ip|ipv6> route summary [vrf VRF] [table TABLENO] [prefix]

This command will dump a summary output of the specified VRF and TABLENO combination. If neither VRF or TABLENO is specified FRR defaults to the default vrf and default table. If prefix is specified dump the number of prefix routes.

# **3.1.9 Table Allocation**

Some services like BGP flowspec allocate routing tables to perform policy routing based on netfilter criteria and IP rules. In order to avoid conflicts between VRF allocated routing tables and those services, Zebra proposes to define a chunk of routing tables to use by other services.

Allocation configuration can be done like below, with the range of the chunk of routing tables to be used by the given service.

ip table range <STARTTABLENO> <ENDTABLENO>

# **3.1.10 ECMP**

FRR supports ECMP as part of normal operations and is generally compiled with a limit of 64 way ECMP. This of course can be modified via configure options on compilation if the end operator desires to do so. Individual protocols each have their own way of dictating ECMP policy and their respective documentation should be read.

ECMP can be inspected in zebra by doing a show ip route X command.

```
eva# show ip route 4.4.4.4/32
Codes: K - kernel route, C - connected, S - static, R - RIP,
      O - OSPF, I - IS-IS, B - BGP, E - EIGRP, N - NHRP,
      T - Table, v - VNC, V - VNC-Direct, A - Babel, D - SHARP,
      F - PBR, f - OpenFabric,
      > - selected route, * - FIB route, q - queued, r - rejected, b - backup
      t - trapped, o - offload failure
D>* 4.4.4.4/32 [150/0] via 192.168.161.1, enp39s0, weight 1, 00:00:02
 * via 192.168.161.2, enp39s0, weight 1, 00:00:02
```
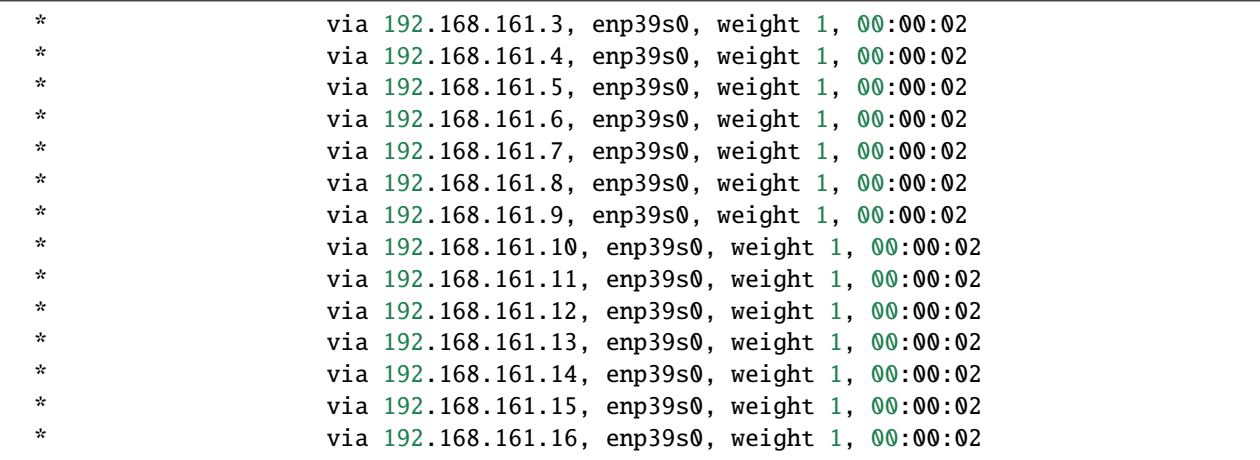

In this example we have 16 way ecmp for the 4.4.4.4/32 route. The \* character tells us that the route is installed in the Data Plane, or FIB.

If you are using the Linux kernel as a Data Plane, this can be inspected via a ip route show X command:

```
sharpd@eva ~/f/doc(ecmp_doc_change)> ip route show 4.4.4.4/32
4.4.4.4 nhid 185483868 proto sharp metric 20
  nexthop via 192.168.161.1 dev enp39s0 weight 1
  nexthop via 192.168.161.10 dev enp39s0 weight 1
  nexthop via 192.168.161.11 dev enp39s0 weight 1
  nexthop via 192.168.161.12 dev enp39s0 weight 1
  nexthop via 192.168.161.13 dev enp39s0 weight 1
  nexthop via 192.168.161.14 dev enp39s0 weight 1
  nexthop via 192.168.161.15 dev enp39s0 weight 1
  nexthop via 192.168.161.16 dev enp39s0 weight 1
  nexthop via 192.168.161.2 dev enp39s0 weight 1
  nexthop via 192.168.161.3 dev enp39s0 weight 1
  nexthop via 192.168.161.4 dev enp39s0 weight 1
  nexthop via 192.168.161.5 dev enp39s0 weight 1
  nexthop via 192.168.161.6 dev enp39s0 weight 1
  nexthop via 192.168.161.7 dev enp39s0 weight 1
  nexthop via 192.168.161.8 dev enp39s0 weight 1
  nexthop via 192.168.161.9 dev enp39s0 weight 1
```
Once installed into the FIB, FRR currently has little control over what nexthops are chosen to forward packets on. Currently the Linux kernel has a fib\_multipath\_hash\_policy sysctl which dictates how the hashing algorithm is used to forward packets.

# **3.1.11 Single Vxlan Device Support**

FRR supports configuring VLAN-to-VNI mappings for EVPN-VXLAN, when working with the Linux kernel. In this new way, the mapping of a VLAN to a VNI is configured against a container VXLAN interface which is referred to as a 'Single VXLAN device (SVD)'. Multiple VLAN to VNI mappings can be configured against the same SVD. This allows for a significant scaling of the number of VNIs since a separate VXLAN interface is no longer required for each VNI. Sample configuration of SVD with VLAN to VNI mappings is shown below.

If you are using the Linux kernel as a Data Plane, this can be configured via *ip link*, *bridge link* and *bridge vlan* commands:

```
# linux shell
ip link add dev bridge type bridge
ip link set dev bridge type bridge vlan_filtering 1
ip link add dev vxlan0 type vxlan external
ip link set dev vxlan0 master bridge
bridge link set dev vxlan0 vlan_tunnel on
bridge vlan add dev vxlan0 vid 100
bridge vlan add dev vxlan0 vid 100 tunnel_info id 100
bridge vlan tunnelshow
port vlan ids tunnel id
bridge None
vxlan0 100 100
```
# show evpn access-vlan [IFNAME VLAN-ID | detail] [json]

Show information for EVPN Access VLANs.

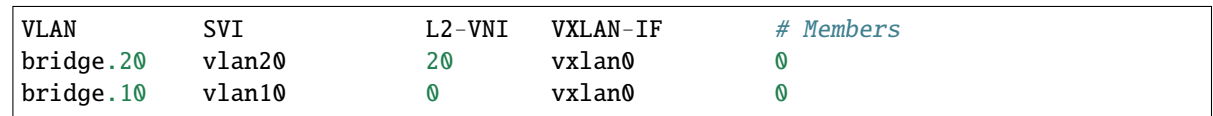

# **3.1.12 MPLS Commands**

You can configure static mpls entries in zebra. Basically, handling MPLS consists of popping, swapping or pushing labels to IP packets.

### **MPLS Acronyms**

**LSR (Labeled Switch Router)** Networking devices handling labels used to forward traffic between and through them.

**LER (Labeled Edge Router)** A Labeled edge router is located at the edge of an MPLS network, generally between an IP network and an MPLS network.

# **MPLS Push Action**

The push action is generally used for LER devices, which want to encapsulate all traffic for a wished destination into an MPLS label. This action is stored in routing entry, and can be configured like a route:

### ip route NETWORK MASK GATEWAY|INTERFACE label LABEL

NETWORK and MASK stand for the IP prefix entry to be added as static route entry. GATEWAY is the gateway IP address to reach, in order to reach the prefix. INTERFACE is the interface behind which the prefix is located. LABEL is the MPLS label to use to reach the prefix abovementioned.

You can check that the static entry is stored in the zebra RIB database, by looking at the presence of the entry.

```
zebra(configure)# ip route 1.1.1.1/32 10.0.1.1 label 777
zebra# show ip route
Codes: K - kernel route, C - connected, S - static, R - RIP,
0 - OSPF, I - IS - IS, B - BGP, E - EIGRP, N - NHRP,
T - Table, v - VNC, V - VNC-Direct, A - Babel, D - SHARP,
F - PBR,
> - selected route, * - FIB route
S>* 1.1.1.1/32 [1/0] via 10.0.1.1, r2-eth0, label 777, 00:39:42
```
# **MPLS Swap and Pop Action**

The swap action is generally used for LSR devices, which swap a packet with a label, with an other label. The Pop action is used on LER devices, at the termination of the MPLS traffic; this is used to remove MPLS header.

### mpls lsp INCOMING\_LABEL GATEWAY OUTGOING\_LABEL|explicit-null|implicit-null

INCOMING\_LABEL and OUTGOING\_LABEL are MPLS labels with values ranging from 16 to 1048575. GATEWAY is the gateway IP address where to send MPLS packet. The outgoing label can either be a value or have an explicit-null label header. This specific header can be read by IP devices. The incoming label can also be removed; in that case the implicit-null keyword is used, and the outgoing packet emitted is an IP packet without MPLS header.

You can check that the MPLS actions are stored in the zebra MPLS table, by looking at the presence of the entry.

```
show mpls table
```

```
zebra(configure)# mpls lsp 18 10.125.0.2 implicit-null
zebra(configure)# mpls lsp 19 10.125.0.2 20
zebra(configure)# mpls lsp 21 10.125.0.2 explicit-null
zebra# show mpls table
Inbound 0utbound
Label Type Nexthop Label
-------- ------- --------------- --------
18 Static 10.125.0.2 implicit-null
19 Static 10.125.0.2 20
21 Static 10.125.0.2 IPv4 Explicit Null
```
# **3.1.13 Segment-Routing IPv6**

Segment-Routing is source routing paradigm that allows network operator to encode network intent into the packets. SRv6 is an implementation of Segment-Routing with application of IPv6 and segment-routing-header.

All routing daemon can use the Segment-Routing base framework implemented on zebra to use SRv6 routing mechanism. In that case, user must configure initial srv6 setting on FRR's cli or frr.conf or zebra.conf. This section shows how to configure SRv6 on FRR. Of course SRv6 can be used as standalone, and this section also helps that case.

### show segment-routing srv6 locator [json]

This command dump SRv6-locator configured on zebra. SRv6-locator is used to route to the node before performing the SRv6-function. and that works as aggregation of SRv6-function's IDs. Following console log shows two SRv6-locators loc1 and loc2. All locators are identified by unique IPv6 prefix. User can get that information as JSON string when json key word at the end of cli is presented.

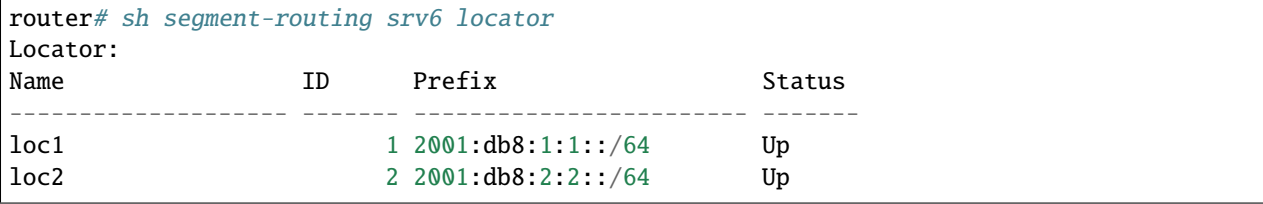

# show segment-routing srv6 locator NAME detail [json]

As shown in the example, by specifying the name of the locator, you can see the detailed information for each locator. Locator can be represented by a single IPv6 prefix, but SRv6 is designed to share this Locator among multiple Routing Protocols. For this purpose, zebra divides the IPv6 prefix block that makes the Locator unique into multiple chunks, and manages the ownership of each chunk.

For example, loc1 has system as its owner. For example, loc1 is owned by system, which means that it is not yet proprietary to any routing protocol. For example, loc2 has sharp as its owner. This means that the shaprd for function development holds the owner of the chunk of this locator, and no other routing protocol will use this area.

```
router# show segment-routing srv6 locator loc1 detail
Name: loc1
Prefix: 2001:db8:1:1::/64
Chunks:
- prefix: 2001: db8:1:1::/64, owner: systemrouter# show segment-routing srv6 locator loc2 detail
Name: loc2
Prefix: 2001:db8:2:2::/64
Chunks:
 prefix: 2001: db8:2:2::/64, owner: sharp
```
### segment-routing

Move from configure mode to segment-routing node.

### srv6

Move from segment-routing node to srv6 node.

### locators

Move from srv6 node to locator node. In this locator node, user can configure detailed settings such as the actual srv6 locator.

### locator NAME

Create a new locator. If the name of an existing locator is specified, move to specified locator's configuration

node to change the settings it.

### prefix X:X::X:X/M [func-bits (0-64)] [block-len 40] [node-len 24]

Set the ipv6 prefix block of the locator. SRv6 locator is defined by RFC8986. The actual routing protocol specifies the locator and allocates a SID to be used by each routing protocol. This SID is included in the locator as an IPv6 prefix.

Following example console log shows the typical configuration of SRv6 data-plane. After a new SRv6 locator, named loc1, is created, loc1's prefix is configured as  $2001:db8:1:1::/64$ . If user or some routing daemon allocates new SID on this locator, new SID will allocated in range of this prefix. For example, if some routing daemon creates new SID on locator (2001:db8:1:1::/64), Then new SID will be 2001:db8:1:1:7::/80, 2001:db8:1:1:8::/80, and so on. Each locator has default SID that is SRv6 local function "End". Usually default SID is allocated as PREFIX:1::. (PREFIX is locator's prefix) For example, if user configure the locator's prefix as 2001:db8:1:1::/64, then default SID will be 2001:db8:1:1:1::)

This command takes three optional parameters: func-bits, block-len and node-len. These parameters allow users to set the format for the SIDs allocated from the SRv6 Locator. SID Format is defined in RFC 8986.

According to RFC 8986, an SRv6 SID consists of BLOCK:NODE:FUNCTION:ARGUMENT, where BLOCK is the SRv6 SID block (i.e., the IPv6 prefix allocated for SRv6 SIDs by the operator), NODE is the identifier of the parent node instantiating the SID, FUNCTION identifies the local behavior associated to the SID and ARGUMENT encodes additional information used to process the behavior. BLOCK and NODE make up the SRv6 Locator.

The function bits range is 16bits by default. If operator want to change function bits range, they can configure with func-bits option.

The block-len and node-len parameters allow the user to configure the length of the SRv6 SID block and SRv6 SID node, respectively. Both the lengths are expressed in bits.

block-len, node-len and func-bits may be any value as long as block-len+node-len = locator-len and block-len+node-len+func-bits <= 128.

When both block-len and node-len are omitted, the following default values are used: block-len = 24, node-len = prefix-len-24.

If only one parameter is omitted, the other parameter is derived from the first.

```
router# configure terminal
router(config)# segment-routinig
router(config-sr)# srv6
router(config-srv6)# locators
router(config-srv6-locs)# locator loc1
router(config-srv6-loc)# prefix 2001:db8:1:1::/64
router(config-srv6-loc)# show run
...
segment-routing
srv6
  locators
   locator loc1
   prefix 2001:db8:1:1::/64
   !
...
```
### behavior usid

Specify the SRv6 locator as a Micro-segment (uSID) locator. When a locator is specified as a uSID locator, all the SRv6 SIDs allocated from the locator by the routing protocols are bound to the SRv6 uSID behaviors. For example, if you configure BGP to use a locator specified as a uSID locator, BGP instantiates and advertises

SRv6 uSID behaviors (e.g., uDT4 / uDT6 / uDT46) instead of classic SRv6 behaviors (e.g., End.DT4 / End.DT6 / End.DT46).

```
router# configure terminal
router(config)# segment-routinig
router(config-sr)# srv6
router(config-srv6)# locators
router(config-srv6-locators)# locator loc1
router(config-srv6-locator)# prefix fc00:0:1::/48 block-len 32 node-len 16 func-bits 16
router(config-srv6-locator)# behavior usid
router(config-srv6-locator)# show run
...
segment-routing
srv6
 locators
   locator loc1
   prefix fc00:0:1::/48
   behavior usid
   !
...
```
# **3.1.14 Multicast RIB Commands**

The Multicast RIB provides a separate table of unicast destinations which is used for Multicast Reverse Path Forwarding decisions. It is used with a multicast source's IP address, hence contains not multicast group addresses but unicast addresses.

This table is fully separate from the default unicast table. However, RPF lookup can include the unicast table.

WARNING: RPF lookup results are non-responsive in this version of FRR, i.e. multicast routing does not actively react to changes in underlying unicast topology!

### ip multicast rpf-lookup-mode MODE

MODE sets the method used to perform RPF lookups. Supported modes:

**urib-only** Performs the lookup on the Unicast RIB. The Multicast RIB is never used.

**mrib-only** Performs the lookup on the Multicast RIB. The Unicast RIB is never used.

- **mrib-then-urib** Tries to perform the lookup on the Multicast RIB. If any route is found, that route is used. Otherwise, the Unicast RIB is tried.
- **lower-distance** Performs a lookup on the Multicast RIB and Unicast RIB each. The result with the lower administrative distance is used; if they're equal, the Multicast RIB takes precedence.
- **longer-prefix** Performs a lookup on the Multicast RIB and Unicast RIB each. The result with the longer prefix length is used; if they're equal, the Multicast RIB takes precedence.

The mrib-then-urib setting is the default behavior if nothing is configured. If this is the desired behavior, it should be explicitly configured to make the configuration immune against possible changes in what the default behavior is.

**Warning:** Unreachable routes do not receive special treatment and do not cause fallback to a second lookup.

### show [ip|ipv6] rpf ADDR

Performs a Multicast RPF lookup, as configured with ip multicast rpf-lookup-mode MODE. ADDR specifies the multicast source address to look up.

 $>$  show ip rpf  $192.0.2.1$ Routing entry for 192.0.2.0/24 using Unicast RIB Known via "kernel", distance 0, metric 0, best \* 198.51.100.1, via eth0

Indicates that a multicast source lookup for 192.0.2.1 would use an Unicast RIB entry for 192.0.2.0/24 with a gateway of 198.51.100.1.

# show [ip|ipv6] rpf

Prints the entire Multicast RIB. Note that this is independent of the configured RPF lookup mode, the Multicast RIB may be printed yet not used at all.

### ip mroute PREFIX NEXTHOP [DISTANCE]

Adds a static route entry to the Multicast RIB. This performs exactly as the ip route command, except that it inserts the route in the Multicast RIB instead of the Unicast RIB.

# **3.1.15 zebra Route Filtering**

Zebra supports *prefix-list* s and *[Route Maps](#page-48-0)* s to match routes received from other FRR components. The permit/deny facilities provided by these commands can be used to filter which routes zebra will install in the kernel.

# ip protocol PROTOCOL route-map ROUTEMAP

Apply a route-map filter to routes for the specified protocol. PROTOCOL can be:

- any,
- babel,
- bgp,
- connected,
- eigrp,
- isis,
- kernel,
- nhrp,
- openfabric,
- ospf,
- ospf6,
- rip,
- sharp,
- static,
- ripng,
- table,
- vnc.

If you choose any as the option that will cause all protocols that are sending routes to zebra. You can specify a *ip protocol PROTOCOL route-map ROUTEMAP* on a per vrf basis, by entering this command under vrf mode for the vrf you want to apply the route-map against.

# set src ADDRESS

Within a route-map, set the preferred source address for matching routes when installing in the kernel.

The following creates a prefix-list that matches all addresses, a route-map that sets the preferred source address, and applies the route-map to all *rip* routes.

```
ip prefix-list ANY permit 0.0.0.0/0 le 32
route-map RM1 permit 10
 match ip address prefix-list ANY
  set src 10.0.0.1
ip protocol rip route-map RM1
```
IPv6 example for OSPFv3.

```
ipv6 prefix-list ANY seq 10 permit any
route-map RM6 permit 10
 match ipv6 address prefix-list ANY
  set src 2001:db8:425:1000::3
```
ipv6 protocol ospf6 route-map RM6

**Note:** For both IPv4 and IPv6, the IP address has to exist on some interface when the route is getting installed into the system. Otherwise, kernel rejects the route. To solve the problem of disappearing IPv6 addresses when the interface goes down, use net.ipv6.conf.all.keep\_addr\_on\_down *[sysctl option](#page-85-0)*.

### zebra route-map delay-timer (0-600)

Set the delay before any route-maps are processed in zebra. The default time for this is 5 seconds.

# **3.1.16 zebra FIB push interface**

Zebra supports a 'FIB push' interface that allows an external component to learn the forwarding information computed by the FRR routing suite. This is a loadable module that needs to be enabled at startup as described in *[Loadable Module](#page-36-0) [Support](#page-36-0)*.

In FRR, the Routing Information Base (RIB) resides inside zebra. Routing protocols communicate their best routes to zebra, and zebra computes the best route across protocols for each prefix. This latter information makes up the Forwarding Information Base (FIB). Zebra feeds the FIB to the kernel, which allows the IP stack in the kernel to forward packets according to the routes computed by FRR. The kernel FIB is updated in an OS-specific way. For example, the Netlink interface is used on Linux, and route sockets are used on FreeBSD.

The FIB push interface aims to provide a cross-platform mechanism to support scenarios where the router has a forwarding path that is distinct from the kernel, commonly a hardware-based fast path. In these cases, the FIB needs to be maintained reliably in the fast path as well. We refer to the component that programs the forwarding plane (directly or indirectly) as the Forwarding Plane Manager or FPM.

The relevant zebra code kicks in when zebra is configured with the  $\alpha$ -enable-fpm flag and started with the module (-M fpm or -M dplane\_fpm\_nl).

**Note:** The fpm implementation attempts to connect to 127.0.0.1 port 2620 by default without configurations. The dplane\_fpm\_nl only attempts to connect to a server if configured.

Zebra periodically attempts to connect to the well-known FPM port (2620). Once the connection is up, zebra starts sending messages containing routes over the socket to the FPM. Zebra sends a complete copy of the forwarding table to the FPM, including routes that it may have picked up from the kernel. The existing interaction of zebra with the kernel remains unchanged – that is, the kernel continues to receive FIB updates as before.

The default FPM message format is netlink, however it can be controlled with the module load-time option. The modules accept the following options:

- fpm: netlink and protobuf.
- dplane\_fpm\_nl: none, it only implements netlink.

The zebra FPM interface uses replace semantics. That is, if a 'route add' message for a prefix is followed by another 'route add' message, the information in the second message is complete by itself, and replaces the information sent in the first message.

If the connection to the FPM goes down for some reason, zebra sends the FPM a complete copy of the forwarding table(s) when it reconnects.

For more details on the implementation, please read the developer's manual FPM section.

# **3.1.17 FPM Commands**

### fpm **implementation**

### fpm connection ip A.B.C.D port (1-65535)

Configure zebra to connect to a different FPM server than the default of 127.0.0.1:2620

### show zebra fpm stats

Shows the FPM statistics.

Sample output:

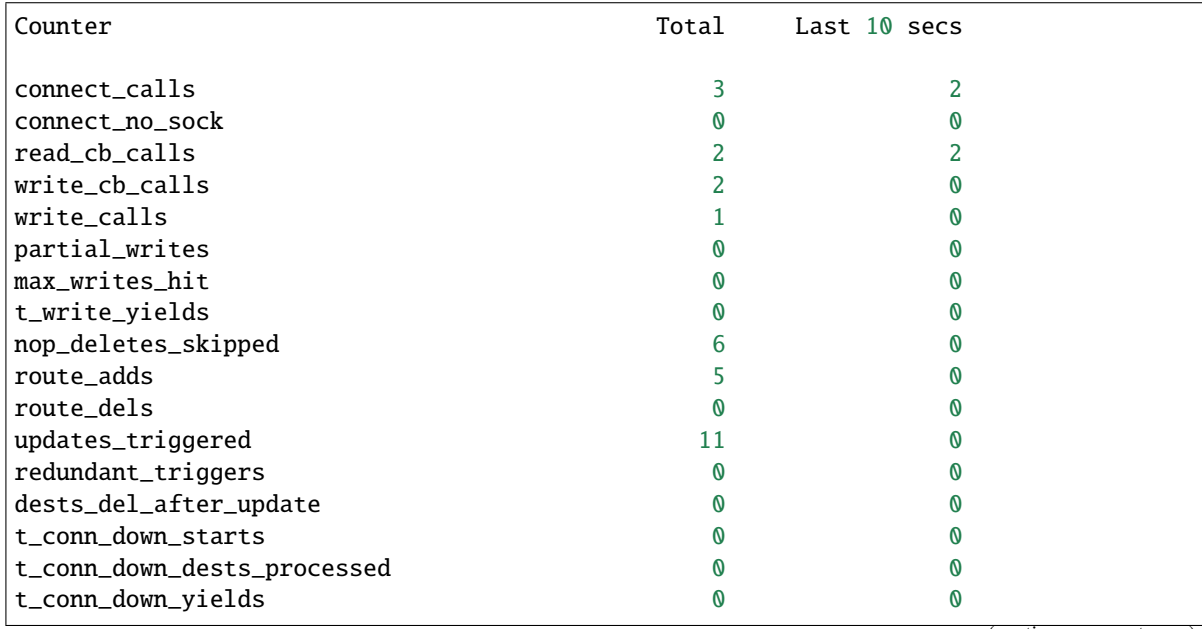

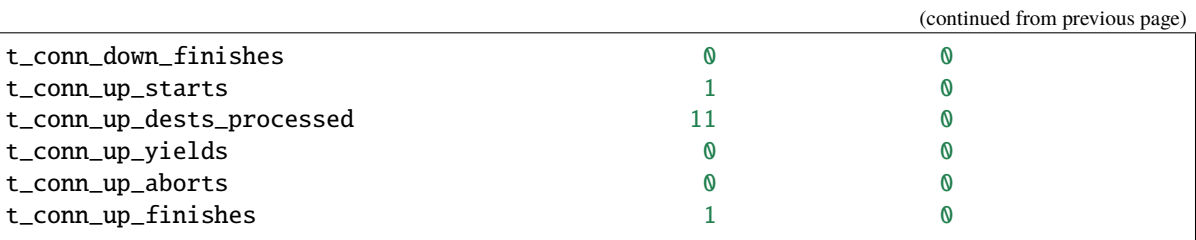

### clear zebra fpm stats

Reset statistics related to the zebra code that interacts with the optional Forwarding Plane Manager (FPM) component.

### dplane\_fpm\_nl **implementation**

### fpm address  $\langle A.B.C.D|X:X::X:X\rangle$  [port (1-65535)]

Configures the FPM server address. Once configured zebra will attempt to connect to it immediately.

The no form disables FPM entirely. zebra will close any current connections and will not attempt to connect to it anymore.

### fpm use-next-hop-groups

Use the new netlink messages RTM\_NEWNEXTHOP / RTM\_DELNEXTHOP to group repeated route next hop information.

The no form uses the old known FPM behavior of including next hop information in the route (e.g. RTM\_NEWROUTE) messages.

### show fpm counters [json]

Show the FPM statistics (plain text or JSON formatted).

Sample output:

```
FPM counters
                 ============
                Input bytes: 0
               Output bytes: 308
 Output buffer current size: 0
   Output buffer peak size: 308
          Connection closes: 0
          Connection errors: 0
Data plane items processed: 0
 Data plane items enqueued: 0
Data plane items queue peak: 0
           Buffer full hits: 0
    User FPM configurations: 1
 User FPM disable requests: 0
```
### clear fpm counters

Reset statistics related to the zebra code that interacts with the optional Forwarding Plane Manager (FPM) component.

# **3.1.18 Dataplane Commands**

The zebra dataplane subsystem provides a framework for FIB programming. Zebra uses the dataplane to program the local kernel as it makes changes to objects such as IP routes, MPLS LSPs, and interface IP addresses. The dataplane runs in its own pthread, in order to off-load work from the main zebra pthread.

# show zebra dplane [detailed]

Display statistics about the updates and events passing through the dataplane subsystem.

### show zebra dplane providers

Display information about the running dataplane plugins that are providing updates to a FIB. By default, the local kernel plugin is present.

# zebra dplane limit [NUMBER]

Configure the limit on the number of pending updates that are waiting to be processed by the dataplane pthread.

# **3.1.19 DPDK dataplane**

The zebra DPDK subsystem programs the dataplane via rte XXX APIs. This module needs be compiled in via "–enable-dp-dpdk=yes" and enabled at start up time via the zebra daemon option "-M dplane\_dpdk".

To program the PBR rules as rte\_flows you additionally need to configure "pbr nexthop-resolve". This is used to expland the PBR actions into the {SMAC, DMAC, outgoing port} needed by rte\_flow.

# show dplane dpdk port [detail]

Displays the mapping table between zebra interfaces and DPDK port-ids. Sample output:

:: Port Device IfName IfIndex sw,domain,port

0 0000:03:00.0 p0 4 0000:03:00.0,0,65535 1 0000:03:00.0 pf0hpf 6 0000:03:00.0,0,4095 2 0000:03:00.0 pf0vf0 15 0000:03:00.0,0,4096 3 0000:03:00.0 pf0vf1 16 0000:03:00.0,0,4097 4 0000:03:00.1 p1 5 0000:03:00.1,1,65535 5 0000:03:00.1 pf1hpf 7 0000:03:00.1,1,20479

### show dplane dpdk pbr flows Displays the DPDK stats per-PBR entry. Sample output:

:: Rules if pf0vf0 Seq 1 pri 300 SRC Match 77.0.0.8/32 DST Match 88.0.0.8/32 Tableid: 10000 Action: nh: 45.0.0.250 intf: p0 Action: mac: 00:00:5e:00:01:fa DPDK flow: installed 0x40 DPDK flow stats: packets 13 bytes 1586

# show dplane dpdk counters Displays the ZAPI message handler counters

Sample output:

**::**

**Ignored updates: 0** PBR rule adds: 1 PBR rule dels: 0

# **3.1.20 zebra Terminal Mode Commands**

### show ip route

Display current routes which zebra holds in its database.

```
Router# show ip route
Codes: K - kernel route, C - connected, S - static, R - RIP,
B - BGP * - FIB route.
K* 0.0.0.0/0 203.181.89.241
S 0.0.0.0/0 203.181.89.1
C^* 127.0.0.0/8 lo
C* 203.181.89.240/28 eth0
```
### show ipv6 route

```
show [ip|ipv6] route [PREFIX] [nexthop-group]
```
Display detailed information about a route. If [nexthop-group] is included, it will display the nexthop group ID the route is using as well.

show interface [NAME] [{vrf VRF|brief}] [json]

show interface [NAME] [{vrf all|brief}] [json]

show interface [NAME] [{vrf VRF|brief}] [nexthop-group]

### show interface [NAME] [{vrf all|brief}] [nexthop-group]

Display interface information. If no extra information is added, it will dump information on all interfaces. If [NAME] is specified, it will display detailed information about that single interface. If [nexthop-group] is specified, it will display nexthop groups pointing out that interface.

If the json option is specified, output is displayed in JSON format.

### show ip prefix-list [NAME]

### show route-map [NAME]

show ip protocol

### show ip forward

Display whether the host's IP forwarding function is enabled or not. Almost any UNIX kernel can be configured with IP forwarding disabled. If so, the box can't work as a router.

#### show ipv6 forward

Display whether the host's IP v6 forwarding is enabled or not.

#### show ip neigh

Display the ip neighbor table

# show pbr rule

Display the pbr rule table with resolved nexthops

# show zebra

Display various statistics related to the installation and deletion of routes, neighbor updates, and LSP's into the kernel. In addition show various zebra state that is useful when debugging an operator's setup.

# show zebra client [summary]

Display statistics about clients that are connected to zebra. This is useful for debugging and seeing how much data is being passed between zebra and it's clients. If the summary form of the command is chosen a table is displayed with shortened information.

### show zebra router table summary

Display summarized data about tables created, their afi/safi/tableid and how many routes each table contains. Please note this is the total number of route nodes in the table. Which will be higher than the actual number of routes that are held.

# show nexthop-group rib [ID] [vrf NAME] [singleton [ip|ip6]] [type] [json]

Display nexthop groups created by zebra. The [vrf NAME] option is only meaningful if you have started zebra with the –vrfwnetns option as that nexthop groups are per namespace in linux. If you specify singleton you would like to see the singleton nexthop groups that do have an afi. [type] allows you to filter those only coming from a specific NHG type (protocol).

# show <ip|ipv6> zebra route dump [<vrf> VRFNAME]

It dumps all the routes from RIB with detailed information including internal flags, status etc. This is defined as a hidden command.

# **3.1.21 Router-id**

Many routing protocols require a router-id to be configured. To have a consistent router-id across all daemons, the following commands are available to configure and display the router-id:

### [ip] router-id A.B.C.D

Allow entering of the router-id. This command also works under the vrf subnode, to allow router-id's per vrf.

### [ip] router-id A.B.C.D vrf NAME

Configure the router-id of this router from the configure NODE. A show run of this command will display the router-id command under the vrf sub node. This command is deprecated and will be removed at some point in time in the future.

### show [ip] router-id [vrf NAME]

Display the user configured router-id.

For protocols requiring an IPv6 router-id, the following commands are available:

#### ipv6 router-id X:X::X:X

Configure the IPv6 router-id of this router. Like its IPv4 counterpart, this command works under the vrf subnode, to allow router-id's per vrf.

# show ipv6 router-id [vrf NAME]

Display the user configured IPv6 router-id.

# <span id="page-85-0"></span>**3.1.22 sysctl settings**

The linux kernel has a variety of sysctl's that affect it's operation as a router. This section is meant to act as a starting point for those sysctl's that must be used in order to provide FRR with smooth operation as a router. This section is not meant as the full documentation for sysctl's. The operator must use the sysctl documentation with the linux kernel for that. The following link has helpful references to many relevant sysctl values: [https://www.kernel.org/doc/](https://www.kernel.org/doc/Documentation/networking/ip-sysctl.txt) [Documentation/networking/ip-sysctl.txt](https://www.kernel.org/doc/Documentation/networking/ip-sysctl.txt)

# **Expected sysctl settings**

# $net.ipv4.ip_forward = 1$

This global option allows the linux kernel to forward (route) ipv4 packets incoming from one interface to an outgoing interface. If this is set to 0, the system will not route transit ipv4 packets, i.e. packets that are not sent to/from a process running on the local system.

# net.ipv4.conf.{all,default,<interface>}.forwarding = 1

The linux kernel can selectively enable forwarding (routing) of ipv4 packets on a per interface basis. The forwarding check in the kernel dataplane occurs against the ingress Layer 3 interface, i.e. if the ingress L3 interface has forwarding set to 0, packets will not be routed.

# net.ipv6.conf.{all,default,<interface>}.forwarding = 1

This per interface option allows the linux kernel to forward (route) transit ipv6 packets i.e. incoming from one Layer 3 interface to an outgoing Layer 3 interface. The forwarding check in the kernel dataplane occurs against the ingress Layer 3 interface, i.e. if the ingress L3 interface has forwarding set to 0, packets will not be routed.

# net.ipv6.conf.all.keep\_addr\_on\_down = 1

When an interface is taken down, do not remove the v6 addresses associated with the interface. This option is recommended because this is the default behavior for v4 as well.

# net.ipv6.route.skip\_notify\_on\_dev\_down = 1

When an interface is taken down, the linux kernel will not notify, via netlink, about routes that used that interface being removed from the FIB. This option is recommended because this is the default behavior for v4 as well.

# **Optional sysctl settings**

# net.ipv4.conf.{all,default,<interface>}.bc\_forwarding = 0

This per interface option allows the linux kernel to optionally allow Directed Broadcast (i.e. Routed Broadcast or Subnet Broadcast) packets to be routed onto the connected network segment where the subnet exists. If the local router receives a routed packet destined for a broadcast address of a connected subnet, setting bc forwarding to 1 on the interface with the target subnet assigned to it will allow non locally-generated packets to be routed via the broadcast route. If bc\_forwarding is set to 0, routed packets destined for a broadcast route will be dropped. e.g. Host1 [\(SIP:192.0.2.10,](SIP:192.0.2.10) DIP:10.0.0.255) -> (eth0:192.0.2.1/24) Router1 (eth1:10.0.0.1/24) -> BC If net.ipv4.conf.{all,default,<interface>}.bc\_forwarding=1, then Router1 will forward each packet destined to 10.0.0.255 onto the eth1 interface with a broadcast DMAC (ff:ff:ff:ff:ff:ff).

# net.ipv4.conf.{all,default,<interface>}.arp\_accept = 1

This per interface option allows the linux kernel to optionally skip the creation of ARP entries upon the receipt of a Gratuitous ARP (GARP) frame carrying an IP that is not already present in the ARP cache. Setting arp\_accept to 0 on an interface will ensure NEW ARP entries are not created due to the arrival of a GARP frame. Note: This does not impact how the kernel reacts to GARP frames that carry a "known" IP (that is already in the ARP cache) – an existing ARP entry will always be updated when a GARP for that IP is received.

# net.ipv4.conf.{all,default,<interface>}.arp\_ignore = 0

This per interface option allows the linux kernel to control what conditions must be met in order for an ARP reply to be sent in response to an ARP request targeting a local IP address. When arp\_ignore is set to 0, the kernel will send ARP replies in response to any ARP Request with a Target-IP matching a local address. When arp ignore is set to 1, the kernel will send ARP replies if the Target-IP in the ARP Request matches an IP address on the interface the Request arrived at. When arp\_ignore is set to 2, the kernel will send ARP replies only if the Target-IP matches an IP address on the interface where the Request arrived AND the Sender-IP falls within the subnet assigned to the local IP/interface.

# net.ipv4.conf.{all,default,<interface>}.arp\_notify = 1

This per interface option allows the linux kernel to decide whether to send a Gratuitious ARP (GARP) frame when the Layer 3 interface comes UP. When arp\_notify is set to 0, no GARP is sent. When arp\_notify is set to 1, a GARP is sent when the interface comes UP.

### net.ipv6.conf.{all,default,<interface>}.ndisc\_notify = 1

This per interface option allows the linux kernel to decide whether to send an Unsolicited Neighbor Advertisement (U-NA) frame when the Layer 3 interface comes UP. When ndisc\_notify is set to 0, no U-NA is sent. When ndisc\_notify is set to 1, a U-NA is sent when the interface comes UP.

### **Useful sysctl settings**

### net.ipv6.conf.all.use\_oif\_addrs\_only = 1

When enabled, the candidate source addresses for destinations routed via this interface are restricted to the set of addresses configured on this interface (RFC 6724 section 4). If an operator has hundreds of IP addresses per interface this solves the latency problem.

# **3.1.23 Debugging**

debug zebra mpls [detailed] MPLS-related events and information.

- debug zebra events Zebra events
- debug zebra nht [detailed] Nexthop-tracking / reachability information
- debug zebra vxlan VxLAN (EVPN) events
- debug zebra pseudowires Pseudowire events.

debug zebra packet [<recv|send>] [detail] ZAPI message and packet details

debug zebra kernel Kernel / OS events.

debug zebra kernel msgdump [<recv|send>] Raw OS (netlink) message details.

- debug zebra rib [detailed] RIB events.
- debug zebra fpm FPM (forwarding-plane manager) events.
- debug zebra dplane [detailed] Dataplane / FIB events.

### debug zebra pbr PBR (policy-based routing) events.

debug zebra mlag MLAG events.

debug zebra evpn mh <es|mac|neigh|nh> EVPN multi-hop events.

### debug zebra nexthop [detail] Nexthop and nexthop-group events.

# **3.1.24 Scripting**

### zebra on-rib-process script SCRIPT

Set a Lua script for *[on\\_rib\\_process\\_dplane\\_results](#page-91-0)* hook call. SCRIPT is the basename of the script, without .lua.

# **Data structures**

### <span id="page-88-0"></span>**const struct zebra\_dplane\_ctx**

```
* integer zd_op
* integer zd_status
* integer zd_provider
* integer zd_vrf_id
* integer zd_table_id
* integer zd_ifname
* integer zd_ifindex
* table rinfo (if zd_op is DPLANE_OP_ROUTE*, DPLANE_NH_*)
  * prefix zd_dest
  * prefix zd_src
 * integer zd_afi
  * integer zd_safi
 * integer zd_type
 * integer zd_old_type
 * integer zd_tag
 * integer zd_old_tag
  * integer zd_metric
 * integer zd_old_metric
  * integer zd_instance
  * integer zd_old_instance
  * integer zd_distance
  * integer zd_old_distance
  * integer zd_mtu
  * integer zd_nexthop_mtu
  * table nhe
   * integer id
   * integer old_id
   * integer afi
   * integer vrf_id
   * integer type
   * nexthop_group ng
   * nh_grp
    * integer nh_grp_count
  * integer zd_nhg_id
  * nexthop_group zd_ng
  * nexthop_group backup_ng
  * nexthop_group zd_old_ng
  * nexthop_group old_backup_ng
```
\* integer label (if zd\_op is DPLANE\_OP\_LSP\_\*)

(continued from previous page)

```
* table pw (if zd_op is DPLANE_OP_PW_*)
 * integer type
 * integer af
 * integer status
 * integer flags
 * integer local_label
 * integer remote_label
* table macinfo (if zd_op is DPLANE_OP_MAC_*)
  * integer vid
 * integer br_ifindex
 * ethaddr mac
 * integer vtep_ip
 * integer is_sticky
  * integer nhg_id
 * integer update_flags
* table rule (if zd_op is DPLANE_OP_RULE_*)
  * integer sock
 * integer unique
 * integer seq
 * string ifname
 * integer priority
  * integer old_priority
 * integer table
  * integer old_table
 * integer filter_bm
 * integer old_filter_bm
 * integer fwmark
 * integer old_fwmark
 * integer dsfield
 * integer old_dsfield
  * integer ip_proto
 * integer old_ip_proto
 * prefix src_ip
 * prefix old_src_ip
 * prefix dst_ip
 * prefix old_dst_ip
* table iptable (if zd_op is DPLANE_OP_IPTABLE_*)
 * integer sock
 * integer vrf_id
 * integer unique
 * integer type
 * integer filter_bm
  * integer fwmark
  * integer action
```

```
* integer pkt_len_min
  * integer pkt_len_max
  * integer tcp_flags
 * integer dscp_value
 * integer fragment
 * integer protocol
  * integer nb_interface
 * integer flow_label
  * integer family
  * string ipset_name
* table ipset (if zd_op is DPLANE_OP_IPSET_*)
  * integer sock
 * integer vrf_id
 * integer unique
 * integer type
 * integer family
  * string ipset_name
* table neigh (if zd_op is DPLANE_OP_NEIGH_*)
  * ipaddr ip_addr
 * table link
   * ethaddr mac
   * ipaddr ip_addr
  * integer flags
  * integer state
  * integer update_flags
* table br_port (if zd_op is DPLANE_OP_BR_PORT_UPDATE)
 * integer sph_filter_cnt
  * integer flags
 * integer backup_nhg_id
* table neightable (if zd_op is DPLANE_OP_NEIGH_TABLE_UPDATE)
 * integer family
 * integer app_probes
 * integer ucast_probes
 * integer mcast_probes
* table gre (if zd_op is DPLANE_OP_GRE_SET)**
  * integer link_ifindex
  * integer mtu
```
### **const struct nh\_grp**

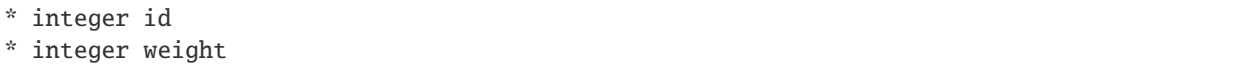

# **Zebra Hook calls**

### <span id="page-91-0"></span>**on\_rib\_process\_dplane\_results**

Called when RIB processes dataplane events. Set script location with the zebra on-rib-process script SCRIPT command.

#### **Arguments**

• *[const struct zebra\\_dplane\\_ctx](#page-88-0)* ctx

```
function on_rib_process_dplane_results(ctx)
  log.info(ctx.rinfo.zd_dest.network)
  return {}
```
# **3.2 Bidirectional Forwarding Detection**

BFD (Bidirectional Forwarding Detection) stands for Bidirectional Forwarding Detection and it is described and extended by the following RFCs:

- **[RFC 5880](https://tools.ietf.org/html/rfc5880.html)**
- **[RFC 5881](https://tools.ietf.org/html/rfc5881.html)**
- **[RFC 5882](https://tools.ietf.org/html/rfc5882.html)**
- **[RFC 5883](https://tools.ietf.org/html/rfc5883.html)**

Currently, there are two implementations of the BFD commands in FRR:

- PTM (Prescriptive Topology Manager): an external daemon which implements BFD;
- bfdd: a BFD implementation that is able to talk with remote peers;

This document will focus on the later implementation: *bfdd*.

# **3.2.1 Starting BFD**

*bfdd* default configuration file is bfdd.conf. *bfdd* searches the current directory first then /etc/frr/bfdd.conf. All of bfdd's command must be configured in bfdd.conf.

*bfdd* specific invocation options are described below. Common options may also be specified (*[Common Invocation](#page-35-0) [Options](#page-35-0)*).

```
--bfdctl <unix-socket>
```
Set the BFD daemon control socket location. If using a non-default socket location:

/usr/lib/frr/bfdd --bfdctl /tmp/bfdd.sock

The default UNIX socket location is:

#define BFDD\_CONTROL\_SOCKET "/var/run/frr/bfdd.sock"

This option overrides the location addition that the -N option provides to the bfdd.sock

### <span id="page-92-0"></span>--dplaneaddr <type>:<address>[<:port>]

Configure the distributed BFD data plane listening socket bind address.

One would expect the data plane to run in the same machine as FRR, so the suggested configuration would be:

–dplaneaddr unix:/var/run/frr/bfdd\_dplane.sock

Or using IPv4:

–dplaneaddr ipv4:127.0.0.1

Or using IPv6:

–dplaneaddr ipv6:[::1]

It is also possible to specify a port (for IPv4/IPv6 only):

–dplaneaddr ipv6:[::1]:50701

(if ommited the default port is 50700).

It is also possible to operate in client mode (instead of listening for connections). To connect to a data plane server append the letter 'c' to the protocol, example:

–dplaneaddr ipv4c:127.0.0.1

**Note:** When using UNIX sockets don't forget to check the file permissions before attempting to use it.

# **3.2.2 BFDd Commands**

bfd

Opens the BFD daemon configuration node.

# peer <A.B.C.D|X:X::X:X> [{multihop|local-address <A.B.C.

D|X:X::X:X>|interface IFNAME|vrf NAME}]

Creates and configures a new BFD peer to listen and talk to.

*multihop* tells the BFD daemon that we should expect packets with TTL less than 254 (because it will take more than one hop) and to listen on the multihop port (4784). When using multi-hop mode *echo-mode* will not work (see **[RFC 5883](https://tools.ietf.org/html/rfc5883.html)** section 3).

*local-address* provides a local address that we should bind our peer listener to and the address we should use to send the packets. This option is mandatory for IPv6.

*interface* selects which interface we should use.

*vrf* selects which domain we want to use.

# profile WORD

Creates a peer profile that can be configured in multiple peers.

Deleting the profile will cause all peers using it to reset to the default values.

### show bfd [vrf NAME] peers [json]

Show all configured BFD peers information and current status.

### show bfd [vrf NAME] peer <WORD|<A.B.C.D|X:X::X:X> [{multihop|local-address <A.B.C.

D|X:X::X:X>|interface IFNAME}]> [json]

Show status for a specific BFD peer.

### show bfd [vrf NAME] peers brief [json]

Show all configured BFD peers information and current status in brief.

### <span id="page-93-0"></span>show bfd distributed

Show the BFD data plane (distributed BFD) statistics.

### **Peer / Profile Configuration**

BFD peers and profiles share the same BFD session configuration commands.

#### detect-multiplier (2-255)

Configures the detection multiplier to determine packet loss. The remote transmission interval will be multiplied by this value to determine the connection loss detection timer. The default value is 3.

Example: when the local system has *detect-multiplier 3* and the remote system has *transmission interval 300*, the local system will detect failures only after 900 milliseconds without receiving packets.

#### receive-interval (10-60000)

Configures the minimum interval that this system is capable of receiving control packets. The default value is 300 milliseconds.

# transmit-interval (10-60000)

The minimum transmission interval (less jitter) that this system wants to use to send BFD control packets. Defaults to 300ms.

### echo receive-interval <disabled|(10-60000)>

Configures the minimum interval that this system is capable of receiving echo packets. Disabled means that this system doesn't want to receive echo packets. The default value is 50 milliseconds.

#### echo transmit-interval (10-60000)

The minimum transmission interval (less jitter) that this system wants to use to send BFD echo packets. Defaults to 50ms.

### echo-mode

Enables or disables the echo transmission mode. This mode is disabled by default. If you are not using distributed BFD then echo mode works only when the peer is also FRR.

It is recommended that the transmission interval of control packets to be increased after enabling echo-mode to reduce bandwidth usage. For example: *transmit-interval 2000*.

Echo mode is not supported on multi-hop setups (see **[RFC 5883](https://tools.ietf.org/html/rfc5883.html)** section 3).

### shutdown

Enables or disables the peer. When the peer is disabled an 'administrative down' message is sent to the remote peer.

### passive-mode

Mark session as passive: a passive session will not attempt to start the connection and will wait for control packets from peer before it begins replying.

This feature is useful when you have a router that acts as the central node of a star network and you want to avoid sending BFD control packets you don't need to.

The default is active-mode (or no passive-mode).

### minimum-ttl (1-254)

For multi hop sessions only: configure the minimum expected TTL for an incoming BFD control packet.

This feature serves the purpose of thightening the packet validation requirements to avoid receiving BFD control packets from other sessions.

The default value is 254 (which means we only expect one hop between this system and the peer).

# **BFD Peer Specific Commands**

### label WORD

Labels a peer with the provided word. This word can be referenced later on other daemons to refer to a specific peer.

# profile BFDPROF

Configure peer to use the profile configurations.

Notes:

- Profile configurations can be overridden on a peer basis by specifying non-default parameters in peer configuration node.
- Non existing profiles can be configured and they will only be applied once they start to exist.
- If the profile gets updated the new configuration will be applied to all peers with the profile without interruptions.

# **BGP BFD Configuration**

The following commands are available inside the BGP configuration node.

# neighbor <A.B.C.D|X:X::X:X|WORD> bfd

Listen for BFD events registered on the same target as this BGP neighbor. When BFD peer goes down it immediately asks BGP to shutdown the connection with its neighbor and, when it goes back up, notify BGP to try to connect to it.

# neighbor <A.B.C.D|X:X::X:X|WORD> bfd check-control-plane-failure

Allow to write CBIT independence in BFD outgoing packets. Also allow to read both C-BIT value of BFD and lookup BGP peer status. This command is useful when a BFD down event is caught, while the BGP peer requested that local BGP keeps the remote BGP entries as staled if such issue is detected. This is the case when graceful restart is enabled, and it is wished to ignore the BD event while waiting for the remote router to restart.

Disabling this disables presence of CBIT independence in BFD outgoing packets and pays attention to BFD down notifications. This is the default.

### neighbor <A.B.C.D|X:X::X:X|WORD> bfd profile BFDPROF

Same as command neighbor  $\langle A.B.C.D|X:X::X:X|WORD> bfd, but applies the BFD profile to the sessions$ it creates or that already exist.

# **IS-IS BFD Configuration**

The following commands are available inside the interface configuration node.

### isis bfd

Listen for BFD events on peers created on the interface. Every time a new neighbor is found a BFD peer is created to monitor the link status for fast convergence.

Note that there will be just one BFD session per interface. In case both IPv4 and IPv6 support are configured then just a IPv6 based session is created.

### isis bfd profile BFDPROF

Use a BFD profile BFDPROF as provided in the BFD configuration.

# **OSPF BFD Configuration**

The following commands are available inside the interface configuration node.

# ip ospf bfd

Listen for BFD events on peers created on the interface. Every time a new neighbor is found a BFD peer is created to monitor the link status for fast convergence.

# ip ospf bfd profile BFDPROF

Same as command ip ospf bfd, but applies the BFD profile to the sessions it creates or that already exist.

# **OSPF6 BFD Configuration**

The following commands are available inside the interface configuration node.

# ipv6 ospf6 bfd [profile BFDPROF]

Listen for BFD events on peers created on the interface. Every time a new neighbor is found a BFD peer is created to monitor the link status for fast convergence.

Optionally uses the BFD profile BFDPROF in the created sessions under that interface.

# **PIM BFD Configuration**

The following commands are available inside the interface configuration node.

# ip pim bfd [profile BFDPROF]

Listen for BFD events on peers created on the interface. Every time a new neighbor is found a BFD peer is created to monitor the link status for fast convergence.

Optionally uses the BFD profile BFDPROF in the created sessions under that interface.

# **RIP BFD configuration**

The following commands are available inside the interface configuration node:

### ip rip bfd

Automatically create BFD session for each RIP peer discovered in this interface. When the BFD session monitor signalize that the link is down the RIP peer is removed and all the learned routes associated with that peer are removed.

# ip rip bfd profile BFD\_PROFILE\_NAME

Selects a BFD profile for the BFD sessions created in this interface.

The following command is available in the RIP router configuration node:

# bfd default-profile BFD\_PROFILE\_NAME

Selects a default BFD profile for all sessions without a profile specified.

# **BFD Static Route Monitoring Configuration**

A monitored static route conditions the installation to the RIB on the BFD session running state: when BFD session is up the route is installed to RIB, but when the BFD session is down it is removed from the RIB.

The following commands are available inside the configuration node:

#### ip route A.B.C.D/M A.B.C.D bfd [{multi-hop|source A.B.C.D|profile BFDPROF}]

Configure a static route for A.B.C.D/M using gateway A.B.C.D and use the gateway address as BFD peer destination address.

### ipv6 route X:X::X:X/M [from X:X::X:X/

### M] X:X::X:X bfd [{multi-hop|source X:X::X:X|profile BFDPROF}]

Configure a static route for  $X:X::X:X/M$  using gateway  $X:X:X:X$  and use the gateway address as BFD peer destination address.

The static routes when uninstalled will no longer show up in the output of the command show ip route or show ipv6 route, instead we must use the BFD static route show command to see these monitored route status.

### show bfd static route [json]

Show all monitored static routes and their status.

Example output:

```
Showing BFD monitored static routes:
 Route groups:
    rtg1 peer 172.16.0.1 (status: uninstalled):
        2001:db8::100/128
Next hops:
 VRF default IPv4 Unicast:
      192.168.100.0/24 peer 172.16.0.1 (status: uninstalled)
  VRF default IPv4 Multicast:
  VRF default IPv6 Unicast:
```
# **3.2.3 Configuration**

Before applying bfdd rules to integrated daemons (like BGPd), we must create the corresponding peers inside the bfd configuration node.

Here is an example of BFD configuration:

```
bfd
peer 192.168.0.1
  label home-peer
  no shutdown
 !
!
router bgp 65530
neighbor 192.168.0.1 remote-as 65531
neighbor 192.168.0.1 bfd
neighbor 192.168.0.2 remote-as 65530
neighbor 192.168.0.2 bfd
```

```
neighbor 192.168.0.3 remote-as 65532
neighbor 192.168.0.3 bfd
!
```
Peers can be identified by its address (use multihop when you need to specify a multi hop peer) or can be specified manually by a label.

Here are the available peer configurations:

```
bfd
! Configure a fast profile
profile fast
 receive-interval 150
 transmit-interval 150
 !
 ! Configure peer with fast profile
peer 192.168.0.6
 profile fast
 no shutdown
 !
! Configure peer with fast profile and override receive speed.
peer 192.168.0.7
 profile fast
 receive-interval 500
 no shutdown
 !
 ! configure a peer on an specific interface
peer 192.168.0.1 interface eth0
 no shutdown
 !
 ! configure a multihop peer
peer 192.168.0.2 multihop local-address 192.168.0.3
   shutdown
 !
 ! configure a peer in a different vrf
peer 192.168.0.3 vrf foo
 shutdown
 !
 ! configure a peer with every option possible
peer 192.168.0.4
 label peer-label
 detect-multiplier 50
 receive-interval 60000
 transmit-interval 3000
 shutdown
 !
```

```
! configure a peer on an interface from a separate vrf
peer 192.168.0.5 interface eth1 vrf vrf2
no shutdown
!
! remove a peer
no peer 192.168.0.3 vrf foo
```
# **3.2.4 Status**

You can inspect the current BFD peer status with the following commands:

```
frr# show bfd peers
BFD Peers:
       peer 192.168.0.1
                ID: 1
                Remote ID: 1
                Status: up
                Uptime: 1 minute(s), 51 second(s)
                Diagnostics: ok
                Remote diagnostics: ok
                Peer Type: dynamic
                Local timers:
                        Detect-multiplier: 3
                        Receive interval: 300ms
                        Transmission interval: 300ms
                        Echo receive interval: 50ms
                        Echo transmission interval: disabled
                Remote timers:
                        Detect-multiplier: 3
                        Receive interval: 300ms
                        Transmission interval: 300ms
                        Echo receive interval: 50ms
        peer 192.168.1.1
                label: router3-peer
                ID: 2
                Remote ID: 2
                Status: up
                Uptime: 1 minute(s), 53 second(s)
                Diagnostics: ok
                Remote diagnostics: ok
                Peer Type: configured
                Local timers:
                        Detect-multiplier: 3
                        Receive interval: 300ms
                        Transmission interval: 300ms
                        Echo receive interval: 50ms
                        Echo transmission interval: disabled
                Remote timers:
                        Detect-multiplier: 3
```

```
Receive interval: 300ms
                        Transmission interval: 300ms
                        Echo receive interval: 50ms
frr# show bfd peer 192.168.1.1
BFD Peer:
            peer 192.168.1.1
                label: router3-peer
                ID: 2
                Remote ID: 2
                Status: up
                Uptime: 3 minute(s), 4 second(s)
                Diagnostics: ok
                Remote diagnostics: ok
                Peer Type: dynamic
                Local timers:
                        Detect-multiplier: 3
                        Receive interval: 300ms
                        Transmission interval: 300ms
                        Echo receive interval: 50ms
                        Echo transmission interval: disabled
                Remote timers:
                        Detect-multiplier: 3
                        Receive interval: 300ms
                        Transmission interval: 300ms
                        Echo receive interval: 50ms
frr# show bfd peer 192.168.0.1 json
{"multihop":false,"peer":"192.168.0.1","id":1,"remote-id":1,"status":"up","uptime":161,
˓→"diagnostic":"ok","remote-diagnostic":"ok","receive-interval":300,"transmit-interval
˓→":300,"echo-receive-interval":50,"echo-transmit-interval":0,"detect-multiplier":3,
˓→"remote-receive-interval":300,"remote-transmit-interval":300,"remote-echo-receive-
˓→interval":50,"remote-detect-multiplier":3,"peer-type":"dynamic"}
```
If you are running IPV4 BFD Echo, on a Linux platform, we also calculate round trip time for the packets. We display minimum, average and maximum time it took to receive the looped Echo packets in the RTT fields.

You can inspect the current BFD peer status in brief with the following commands:

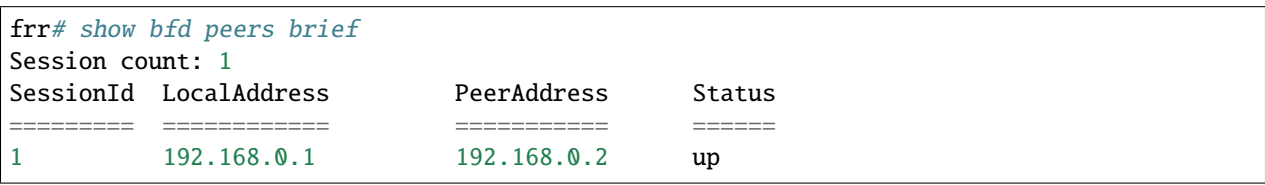

You can also inspect peer session counters with the following commands:

```
frr# show bfd peers counters
BFD Peers:
    peer 192.168.2.1 interface r2-eth2
             Control packet input: 28 packets
             Control packet output: 28 packets
             Echo packet input: 0 packets
```

```
Echo packet output: 0 packets
             Session up events: 1
             Session down events: 0
             Zebra notifications: 2
     peer 192.168.0.1
             Control packet input: 54 packets
             Control packet output: 103 packets
             Echo packet input: 965 packets
             Echo packet output: 966 packets
             Session up events: 1
             Session down events: 0
             Zebra notifications: 4
frr# show bfd peer 192.168.0.1 counters
    peer 192.168.0.1
             Control packet input: 126 packets
             Control packet output: 247 packets
             Echo packet input: 2409 packets
             Echo packet output: 2410 packets
             Session up events: 1
             Session down events: 0
             Zebra notifications: 4
frr# show bfd peer 192.168.0.1 counters json
{"multihop":false,"peer":"192.168.0.1","control-packet-input":348,"control-packet-output
˓→":685,"echo-packet-input":6815,"echo-packet-output":6816,"session-up":1,"session-down
˓→":0,"zebra-notifications":4}
```
You can also clear packet counters per session with the following commands, only the packet counters will be reset:

```
frr# clear bfd peers counters
frr# show bfd peers counters
BFD Peers:
    peer 192.168.2.1 interface r2-eth2
             Control packet input: 0 packets
             Control packet output: 0 packets
             Echo packet input: 0 packets
             Echo packet output: 0 packets
             Session up events: 1
             Session down events: 0
             Zebra notifications: 2
     peer 192.168.0.1
             Control packet input: 0 packets
             Control packet output: 0 packets
             Echo packet input: 0 packets
             Echo packet output: 0 packets
             Session up events: 1
             Session down events: 0
             Zebra notifications: 4
```
# **3.2.5 Distributed BFD**

The distributed BFD is the separation of the BFD protocol control plane from the data plane. FRR implements its own BFD data plane protocol so vendors can study and include it in their own software/hardware without having to modify the FRR source code. The protocol definitions can be found at bfdd/bfddp\_packet.h header (or the installed /usr/include/frr/bfdd/bfddp\_packet.h).

To use this feature the BFD daemon needs to be started using the command line option  $-\frac{dp}$  aneaddr. When operating using this option the BFD daemon will not attempt to establish BFD sessions, but it will offload all its work to the data plane that is (or will be) connected. Data plane reconnection is also supported.

The BFD data plane will be responsible for:

- Sending/receiving the BFD protocol control/echo packets
- Notifying BFD sessions state changes
- Keeping the number of packets/bytes received/transmitted per session

The FRR BFD daemon will be responsible for:

- Adding/updating BFD session settings
- Asking for BFD session counters
- Redistributing the state changes to the integrated protocols (bgpd, ospfd etc...)

BFD daemon will also keep record of data plane communication statistics with the command [show bfd](#page-93-0) [distributed](#page-93-0).

Sample output:

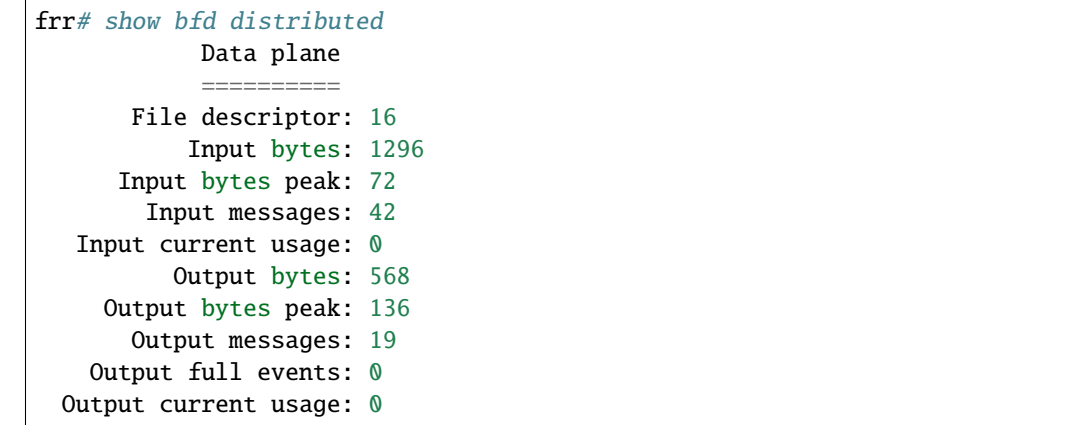

# **3.2.6 Debugging**

By default only informational, warning and errors messages are going to be displayed. If you want to get debug messages and other diagnostics then make sure you have *debugging* level enabled:

```
config
log file /var/log/frr/frr.log debugging
log syslog debugging
```
You may also fine tune the debug messages by selecting one or more of the debug levels:

### debug bfd distributed

Toggle BFD data plane (distributed BFD) debugging.

Activates the following debug messages:

- Data plane received / send messages
- Connection events

#### debug bfd network

Toggle network events: show messages about socket failures and unexpected BFD messages that may not belong to registered peers.

### debug bfd peer

Toggle peer event log messages: show messages about peer creation/removal and state changes.

#### debug bfd zebra

Toggle zebra message events: show messages about interfaces, local addresses, VRF and daemon peer registrations.

# **3.3 BGP**

BGP stands for Border Gateway Protocol. The latest BGP version is 4. BGP-4 is one of the Exterior Gateway Protocols and the de facto standard interdomain routing protocol. BGP-4 is described in **[RFC 1771](https://tools.ietf.org/html/rfc1771.html)** and updated by **[RFC 4271](https://tools.ietf.org/html/rfc4271.html)**. **[RFC 2858](https://tools.ietf.org/html/rfc2858.html)** adds multiprotocol support to BGP-4.

# **3.3.1 Starting BGP**

The default configuration file of *bgpd* is bgpd.conf. *bgpd* searches the current directory first, followed by /etc/frr/bgpd.conf. All of *bgpd*'s commands must be configured in bgpd.conf when the integrated config is not being used.

*bgpd* specific invocation options are described below. Common options may also be specified (*[Common Invocation](#page-35-0) [Options](#page-35-0)*).

# -p, --bgp\_port <port>

Set the bgp protocol's port number. When port number is 0, that means do not listen bgp port.

-l, --listenon

Specify specific IP addresses for bgpd to listen on, rather than its default of 0.0.0.0 / ::. This can be useful to constrain bgpd to an internal address, or to run multiple bgpd processes on one host. Multiple addresses can be specified.

In the following example, bgpd is started listening for connections on the addresses 100.0.1.2 and fd00::2:2. The options -d (runs in daemon mode) and -f (uses specific configuration file) are also used in this example as we are likely to run multiple bgpd instances, each one with different configurations, when using -l option.

Note that this option implies the –no\_kernel option, and no learned routes will be installed into the linux kernel.

 $\sqrt{\text{usr}/\text{lib}/\text{frr}/\text{b}$ gpd -d -f  $\sqrt{\text{some-folder}/\text{b}$ gpd.conf -l 100.0.1.2 -l fd00::2:2

### -n, --no\_kernel

Do not install learned routes into the linux kernel. This option is useful for a route-reflector environment or if you are running multiple bgp processes in the same namespace. This option is different than the –no\_zebra option in that a ZAPI connection is made.

This option can also be toggled during runtime by using the [no] bgp no-rib commands in VTY shell.

Note that this option will persist after saving the configuration during runtime, unless unset by the no bgp no-rib command in VTY shell prior to a configuration write operation.

## -S, --skip\_runas

Skip the normal process of checking capabilities and changing user and group information.

# -e, --ecmp

Run BGP with a limited ecmp capability, that is different than what BGP was compiled with. The value specified must be greater than 0 and less than or equal to the MULTIPATH\_NUM specified on compilation.

# -Z, --no\_zebra

Do not communicate with zebra at all. This is different than the –no\_kernel option in that we do not even open a ZAPI connection to the zebra process.

### -s, --socket\_size

When opening tcp connections to our peers, set the socket send buffer size that the kernel will use for the peers socket. This option is only really useful at a very large scale. Experimentation should be done to see if this is helping or not at the scale you are running at.

# **LABEL MANAGER**

# $-I, --int\_num$

Set zclient id. This is required when using Zebra label manager in proxy mode.

# **3.3.2 Basic Concepts**

# **Autonomous Systems**

# From **[RFC 1930](https://tools.ietf.org/html/rfc1930.html)**:

An AS is a connected group of one or more IP prefixes run by one or more network operators which has a SINGLE and CLEARLY DEFINED routing policy.

Each AS has an identifying number associated with it called an ASN (Autonomous System Number). This is a two octet value ranging in value from 1 to 65535. The AS numbers 64512 through 65535 are defined as private AS numbers. Private AS numbers must not be advertised on the global Internet.

The ASN is one of the essential elements of BGP. BGP is a distance vector routing protocol, and the AS-Path framework provides distance vector metric and loop detection to BGP.

**See also:**

# **[RFC 1930](https://tools.ietf.org/html/rfc1930.html)**

# **Address Families**

Multiprotocol extensions enable BGP to carry routing information for multiple network layer protocols. BGP supports an Address Family Identifier (AFI) for IPv4 and IPv6. Support is also provided for multiple sets of per-AFI information via the BGP Subsequent Address Family Identifier (SAFI). FRR supports SAFIs for unicast information, labeled information (**[RFC 3107](https://tools.ietf.org/html/rfc3107.html)** and **[RFC 8277](https://tools.ietf.org/html/rfc8277.html)**), and Layer 3 VPN information (**[RFC 4364](https://tools.ietf.org/html/rfc4364.html)** and **[RFC 4659](https://tools.ietf.org/html/rfc4659.html)**).

# **Route Selection**

The route selection process used by FRR's BGP implementation uses the following decision criterion, starting at the top of the list and going towards the bottom until one of the factors can be used.

# 1. **Weight check**

Prefer higher local weight routes to lower routes.

# 2. **Local preference check**

Prefer higher local preference routes to lower.

If bgp bestpath aigp is enabled, and both paths that are compared have AIGP attribute, BGP uses AIGP tie-breaking unless both of the paths have the AIGP metric attribute. This means that the AIGP attribute is not evaluated during the best path selection process between two paths when one path does not have the AIGP attribute.

# 3. **Local route check**

Prefer local routes (statics, aggregates, redistributed) to received routes.

# 4. **AS path length check**

Prefer shortest hop-count AS\_PATHs.

# 5. **Origin check**

Prefer the lowest origin type route. That is, prefer IGP origin routes to EGP, to Incomplete routes.

# 6. **MED check**

Where routes with a MED were received from the same AS, prefer the route with the lowest MED. *[Multi-Exit](#page-110-0) [Discriminator](#page-110-0)*.

# 7. **External check**

Prefer the route received from an external, eBGP peer over routes received from other types of peers.

# 8. **IGP cost check**

Prefer the route with the lower IGP cost.

### 9. **Multi-path check**

If multi-pathing is enabled, then check whether the routes not yet distinguished in preference may be considered equal. If [bgp bestpath as-path multipath-relax](#page-107-0) is set, all such routes are considered equal, otherwise routes received via iBGP with identical AS\_PATHs or routes received from eBGP neighbours in the same AS are considered equal.

### 10. **Already-selected external check**

Where both routes were received from eBGP peers, then prefer the route which is already selected. Note that this check is not applied if [bgp bestpath compare-routerid](#page-107-1) is configured. This check can prevent some cases of oscillation.

# 11. **Router-ID check**

Prefer the route with the lowest *router-ID*. If the route has an *ORIGINATOR\_ID* attribute, through iBGP reflection, then that router ID is used, otherwise the *router-ID* of the peer the route was received from is used.

# 12. **Cluster-List length check**

The route with the shortest cluster-list length is used. The cluster-list reflects the iBGP reflection path the route has taken.

# 13. **Peer address**

Prefer the route received from the peer with the higher transport layer address, as a last-resort tie-breaker.

# **Capability Negotiation**

When adding IPv6 routing information exchange feature to BGP. There were some proposals. IETF (Internet Engineering Task Force) IDR (Inter Domain Routing) adopted a proposal called Multiprotocol Extension for BGP. The specification is described in **[RFC 2283](https://tools.ietf.org/html/rfc2283.html)**. The protocol does not define new protocols. It defines new attributes to existing BGP. When it is used exchanging IPv6 routing information it is called BGP-4+. When it is used for exchanging multicast routing information it is called MBGP.

*bgpd* supports Multiprotocol Extension for BGP. So if a remote peer supports the protocol, *bgpd* can exchange IPv6 and/or multicast routing information.

Traditional BGP did not have the feature to detect a remote peer's capabilities, e.g. whether it can handle prefix types other than IPv4 unicast routes. This was a big problem using Multiprotocol Extension for BGP in an operational network. **[RFC 2842](https://tools.ietf.org/html/rfc2842.html)** adopted a feature called Capability Negotiation. *bgpd* use this Capability Negotiation to detect the remote peer's capabilities. If a peer is only configured as an IPv4 unicast neighbor, *bgpd* does not send these Capability Negotiation packets (at least not unless other optional BGP features require capability negotiation).

By default, FRR will bring up peering with minimal common capability for the both sides. For example, if the local router has unicast and multicast capabilities and the remote router only has unicast capability the local router will establish the connection with unicast only capability. When there are no common capabilities, FRR sends Unsupported Capability error and then resets the connection.

# **3.3.3 BGP Router Configuration**

# **ASN and Router ID**

First of all you must configure BGP router with the [router bgp ASN](#page-105-0) command. The AS number is an identifier for the autonomous system. The AS identifier can either be a number or two numbers separated by a period. The BGP protocol uses the AS identifier for detecting whether the BGP connection is internal or external.

# <span id="page-105-0"></span>router bgp ASN

Enable a BGP protocol process with the specified ASN. After this statement you can input any *BGP Commands*.

# bgp router-id A.B.C.D

This command specifies the router-ID. If *bgpd* connects to *zebra* it gets interface and address information. In that case default router ID value is selected as the largest IP Address of the interfaces. When *router zebra* is not enabled *bgpd* can't get interface information so *router-id* is set to 0.0.0.0. So please set router-id by hand.

# **Multiple Autonomous Systems**

FRR's BGP implementation is capable of running multiple autonomous systems at once. Each configured AS corresponds to a *[Virtual Routing and Forwarding](#page-71-0)*. In the past, to get the same functionality the network administrator had to run a new *bgpd* process; using VRFs allows multiple autonomous systems to be handled in a single process.

When using multiple autonomous systems, all router config blocks after the first one must specify a VRF to be the target of BGP's route selection. This VRF must be unique within respect to all other VRFs being used for the same purpose, i.e. two different autonomous systems cannot use the same VRF. However, the same AS can be used with different VRFs.

**Note:** The separated nature of VRFs makes it possible to peer a single *bgpd* process to itself, on one machine. Note that this can be done fully within BGP without a corresponding VRF in the kernel or Zebra, which enables some practical use cases such as *[route reflectors](#page-163-0)* and route servers.

Configuration of additional autonomous systems, or of a router that targets a specific VRF, is accomplished with the following command:

### router bgp ASN vrf VRFNAME

VRFNAME is matched against VRFs configured in the kernel. When vrf VRFNAME is not specified, the BGP protocol process belongs to the default VRF.

An example configuration with multiple autonomous systems might look like this:

```
router bgp 1
neighbor 10.0.0.1 remote-as 20
neighbor 10.0.0.2 remote-as 30
!
router bgp 2 vrf blue
neighbor 10.0.0.3 remote-as 40
neighbor 10.0.0.4 remote-as 50
!
router bgp 3 vrf red
neighbor 10.0.0.5 remote-as 60
neighbor 10.0.0.6 remote-as 70
...
```
### **See also:**

*[VRF Route Leaking](#page-138-0)*

### **See also:**

*[Virtual Routing and Forwarding](#page-71-0)*

### **Views**

In addition to supporting multiple autonomous systems, FRR's BGP implementation also supports *views*.

BGP views are almost the same as normal BGP processes, except that routes selected by BGP are not installed into the kernel routing table. Each BGP view provides an independent set of routing information which is only distributed via BGP. Multiple views can be supported, and BGP view information is always independent from other routing protocols and Zebra/kernel routes. BGP views use the core instance (i.e., default VRF) for communication with peers.

#### router bgp AS-NUMBER view NAME

Make a new BGP view. You can use an arbitrary word for the NAME. Routes selected by the view are not installed into the kernel routing table.

With this command, you can setup Route Server like below.

```
!
router bgp 1 view 1
neighbor 10.0.0.1 remote-as 2
neighbor 10.0.0.2 remote-as 3
!
router bgp 2 view 2
```

```
neighbor 10.0.0.3 remote-as 4
neighbor 10.0.0.4 remote-as 5
```
### show [ip] bgp view NAME

Display the routing table of BGP view NAME.

# **Route Selection**

### bgp bestpath as-path confed

This command specifies that the length of confederation path sets and sequences should should be taken into account during the BGP best path decision process.

### <span id="page-107-0"></span>bgp bestpath as-path multipath-relax

This command specifies that BGP decision process should consider paths of equal AS\_PATH length candidates for multipath computation. Without the knob, the entire AS\_PATH must match for multipath computation.

### <span id="page-107-1"></span>bgp bestpath compare-routerid

Ensure that when comparing routes where both are equal on most metrics, including local-pref, AS\_PATH length, IGP cost, MED, that the tie is broken based on router-ID.

If this option is enabled, then the already-selected check, where already selected eBGP routes are preferred, is skipped.

If a route has an *ORIGINATOR\_ID* attribute because it has been reflected, that *ORIGINATOR\_ID* will be used. Otherwise, the router-ID of the peer the route was received from will be used.

The advantage of this is that the route-selection (at this point) will be more deterministic. The disadvantage is that a few or even one lowest-ID router may attract all traffic to otherwise-equal paths because of this check. It may increase the possibility of MED or IGP oscillation, unless other measures were taken to avoid these. The exact behaviour will be sensitive to the iBGP and reflection topology.

# bgp bestpath peer-type multipath-relax

This command specifies that BGP decision process should consider paths from all peers for multipath computation. If this option is enabled, paths learned from any of eBGP, iBGP, or confederation neighbors will be multipath if they are otherwise considered equal cost.

### bgp bestpath aigp

Use the bgp bestpath aigp command to evaluate the AIGP attribute during the best path selection process between two paths that have the AIGP attribute.

When bgp bestpath aigp is disabled, BGP does not use AIGP tie-breaking rules unless paths have the AIGP attribute.

Disabled by default.

### maximum-paths (1-128)

Sets the maximum-paths value used for ecmp calculations for this bgp instance in EBGP. The maximum value listed, 128, can be limited by the ecmp cli for bgp or if the daemon was compiled with a lower ecmp value. This value can also be set in ipv4/ipv6 unicast/labeled unicast to only affect those particular afi/safi's.

# maximum-paths ibgp (1-128) [equal-cluster-length]

Sets the maximum-paths value used for ecmp calculations for this bgp instance in IBGP. The maximum value listed, 128, can be limited by the ecmp cli for bgp or if the daemon was compiled with a lower ecmp value. This value can also be set in ipv4/ipv6 unicast/labeled unicast to only affect those particular afi/safi's.
# **Administrative Distance Metrics**

## distance bgp (1-255) (1-255) (1-255)

This command changes distance value of BGP. The arguments are the distance values for external routes, internal routes and local routes respectively.

distance (1-255) A.B.C.D/M

### distance (1-255) A.B.C.D/M WORD

Sets the administrative distance for a particular route.

# **Require policy on EBGP**

### bgp ebgp-requires-policy

This command requires incoming and outgoing filters to be applied for eBGP sessions as part of RFC-8212 compliance. Without the incoming filter, no routes will be accepted. Without the outgoing filter, no routes will be announced.

This is enabled by default for the traditional configuration and turned off by default for datacenter configuration.

When you enable/disable this option you MUST clear the session.

When the incoming or outgoing filter is missing you will see "(Policy)" sign under show bgp summary:

exit1# show bgp summary

```
IPv4 Unicast Summary (VRF default):
BGP router identifier 10.10.10.1, local AS number 65001 vrf-id 0
BGP table version 4
RIB entries 7, using 1344 bytes of memory
Peers 2, using 43 KiB of memory
Neighbor V AS MsgRcvd MsgSent TblVer InQ OutQ Up/Down State/
˓→PfxRcd PfxSnt Desc
192.168.0.2  4  65002  8  10  0  0  00:03:09
\rightarrow 5 (Policy) N/A
fe80:1::2222 4 65002 9 11 0 0 0 00:03:09 ␣
˓→(Policy) (Policy) N/A
```
Additionally a *show bgp neighbor* command would indicate in the *For address family:* block that:

```
exit1# show bgp neighbor
...
For address family: IPv4 Unicast
Update group 1, subgroup 1
Packet Queue length 0
 Inbound soft reconfiguration allowed
 Community attribute sent to this neighbor(all)
 Inbound updates discarded due to missing policy
 Outbound updates discarded due to missing policy
 0 accepted prefixes
```
# **Reject routes with AS\_SET or AS\_CONFED\_SET types**

### bgp reject-as-sets

This command enables rejection of incoming and outgoing routes having AS\_SET or AS\_CONFED\_SET type.

# **Suppress duplicate updates**

### bgp suppress-duplicates

For example, BGP routers can generate multiple identical announcements with empty community attributes if stripped at egress. This is an undesired behavior. Suppress duplicate updates if the route actually not changed. Default: enabled.

# **Send Hard Reset CEASE Notification for Administrative Reset**

### bgp hard-administrative-reset

Send Hard Reset CEASE Notification for 'Administrative Reset' events.

When disabled, and Graceful Restart Notification capability is exchanged between the peers, Graceful Restart procedures apply, and routes will be retained.

Enabled by default.

# **Disable checking if nexthop is connected on EBGP sessions**

### bgp disable-ebgp-connected-route-check

This command is used to disable the connection verification process for EBGP peering sessions that are reachable by a single hop but are configured on a loopback interface or otherwise configured with a non-directly connected IP address.

## **Route Flap Dampening**

# bgp dampening (1-45) (1-20000) (1-50000) (1-255)

This command enables BGP route-flap dampening and specifies dampening parameters.

**half-life** Half-life time for the penalty

**reuse-threshold** Value to start reusing a route

**suppress-threshold** Value to start suppressing a route

**max-suppress** Maximum duration to suppress a stable route

The route-flap damping algorithm is compatible with **[RFC 2439](https://tools.ietf.org/html/rfc2439.html)**. The use of this command is not recommended nowadays.

At the moment, route-flap dampening is not working per VRF and is working only for IPv4 unicast and multicast.

### **See also:**

<https://www.ripe.net/publications/docs/ripe-378>

# **Multi-Exit Discriminator**

The BGP MED (Multi-Exit Discriminator) attribute has properties which can cause subtle convergence problems in BGP. These properties and problems have proven to be hard to understand, at least historically, and may still not be widely understood. The following attempts to collect together and present what is known about MED, to help operators and FRR users in designing and configuring their networks.

The BGP MED attribute is intended to allow one AS to indicate its preferences for its ingress points to another AS. The MED attribute will not be propagated on to another AS by the receiving AS - it is 'non-transitive' in the BGP sense.

E.g., if AS X and AS Y have 2 different BGP peering points, then AS X might set a MED of 100 on routes advertised at one and a MED of 200 at the other. When AS Y selects between otherwise equal routes to or via AS X, AS Y should prefer to take the path via the lower MED peering of 100 with AS X. Setting the MED allows an AS to influence the routing taken to it within another, neighbouring AS.

In this use of MED it is not really meaningful to compare the MED value on routes where the next AS on the paths differs. E.g., if AS Y also had a route for some destination via AS Z in addition to the routes from AS X, and AS Z had also set a MED, it wouldn't make sense for AS Y to compare AS Z's MED values to those of AS X. The MED values have been set by different administrators, with different frames of reference.

The default behaviour of BGP therefore is to not compare MED values across routes received from different neighbouring ASes. In FRR this is done by comparing the neighbouring, left-most AS in the received AS\_PATHs of the routes and only comparing MED if those are the same.

Unfortunately, this behaviour of MED, of sometimes being compared across routes and sometimes not, depending on the properties of those other routes, means MED can cause the order of preference over all the routes to be undefined. That is, given routes A, B, and C, if A is preferred to B, and B is preferred to C, then a well-defined order should mean the preference is transitive (in the sense of orders<sup>[1](#page-110-0)</sup>) and that A would be preferred to C.

However, when MED is involved this need not be the case. With MED it is possible that C is actually preferred over A. So A is preferred to B, B is preferred to C, but C is preferred to A. This can be true even where BGP defines a deterministic 'most preferred' route out of the full set of A,B,C. With MED, for any given set of routes there may be a deterministically preferred route, but there need not be any way to arrange them into any order of preference. With unmodified MED, the order of preference of routes literally becomes undefined.

That MED can induce non-transitive preferences over routes can cause issues. Firstly, it may be perceived to cause routing table churn locally at speakers; secondly, and more seriously, it may cause routing instability in iBGP topologies, where sets of speakers continually oscillate between different paths.

The first issue arises from how speakers often implement routing decisions. Though BGP defines a selection process that will deterministically select the same route as best at any given speaker, even with MED, that process requires evaluating all routes together. For performance and ease of implementation reasons, many implementations evaluate route preferences in a pair-wise fashion instead. Given there is no well-defined order when MED is involved, the best route that will be chosen becomes subject to implementation details, such as the order the routes are stored in. That may be (locally) non-deterministic, e.g.: it may be the order the routes were received in.

This indeterminism may be considered undesirable, though it need not cause problems. It may mean additional routing churn is perceived, as sometimes more updates may be produced than at other times in reaction to some event .

This first issue can be fixed with a more deterministic route selection that ensures routes are ordered by the neighbouring AS during selection. [bgp deterministic-med](#page-112-0). This may reduce the number of updates as routes are received, and may in some cases reduce routing churn. Though, it could equally deterministically produce the largest possible set of updates in response to the most common sequence of received updates.

<span id="page-110-0"></span><sup>&</sup>lt;sup>1</sup> For some set of objects to have an order, there *must* be some binary ordering relation that is defined for *every* combination of those objects, and that relation *must* be transitive. I.e.:, if the relation operator is <, and if a < b and b < c then that relation must carry over and it *must* be that a < c for the objects to have an order. The ordering relation may allow for equality, i.e.  $a < b$  and  $b < a$  may both be true and imply that a and b are equal in the order and not distinguished by it, in which case the set has a partial order. Otherwise, if there is an order, all the objects have a distinct place in the order and the set has a total order)

A deterministic order of evaluation tends to imply an additional overhead of sorting over any set of n routes to a destination. The implementation of deterministic MED in FRR scales significantly worse than most sorting algorithms at present, with the number of paths to a given destination. That number is often low enough to not cause any issues, but where there are many paths, the deterministic comparison may quickly become increasingly expensive in terms of CPU.

Deterministic local evaluation can *not* fix the second, more major, issue of MED however. Which is that the nontransitive preference of routes MED can cause may lead to routing instability or oscillation across multiple speakers in iBGP topologies. This can occur with full-mesh iBGP, but is particularly problematic in non-full-mesh iBGP topologies that further reduce the routing information known to each speaker. This has primarily been documented with iBGP *[route-reflection](#page-163-0)* topologies. However, any route-hiding technologies potentially could also exacerbate oscillation with MED.

This second issue occurs where speakers each have only a subset of routes, and there are cycles in the preferences between different combinations of routes - as the undefined order of preference of MED allows - and the routes are distributed in a way that causes the BGP speakers to 'chase' those cycles. This can occur even if all speakers use a deterministic order of evaluation in route selection.

E.g., speaker 4 in AS A might receive a route from speaker 2 in AS X, and from speaker 3 in AS Y; while speaker 5 in AS A might receive that route from speaker 1 in AS Y. AS Y might set a MED of 200 at speaker 1, and 100 at speaker 3. I.e, using ASN:ID:MED to label the speakers:

. /---------------\\  $X:2-----|--A:4-----A:5--|-Y:1:200$  $Y:3:100--|-/$  |  $\setminus\setminus \text{-}\text{-}\text{-}\text{-}\text{-}\text{-}\text{-}\text{-}\text{-}$ 

Assuming all other metrics are equal (AS\_PATH, ORIGIN, 0 IGP costs), then based on the RFC4271 decision process speaker 4 will choose X:2 over Y:3:100, based on the lower ID of 2. Speaker 4 advertises X:2 to speaker 5. Speaker 5 will continue to prefer Y:1:200 based on the ID, and advertise this to speaker 4. Speaker 4 will now have the full set of routes, and the Y:1:200 it receives from 5 will beat X:2, but when speaker 4 compares Y:1:200 to Y:3:100 the MED check now becomes active as the ASes match, and now Y:3:100 is preferred. Speaker 4 therefore now advertises Y:3:100 to 5, which will also agrees that Y:3:100 is preferred to Y:1:200, and so withdraws the latter route from 4. Speaker 4 now has only X:2 and Y:3:100, and X:2 beats Y:3:100, and so speaker 4 implicitly updates its route to speaker 5 to X:2. Speaker 5 sees that Y:1:200 beats X:2 based on the ID, and advertises Y:1:200 to speaker 4, and the cycle continues.

The root cause is the lack of a clear order of preference caused by how MED sometimes is and sometimes is not compared, leading to this cycle in the preferences between the routes:

```
.
\sqrt{---}> X:2 ---beats---> Y:3:100 --\\
| |
| |
\\---beats--- Y:1:200 <---beats---/
```
This particular type of oscillation in full-mesh iBGP topologies can be avoided by speakers preferring already selected, external routes rather than choosing to update to new a route based on a post-MED metric (e.g. router-ID), at the cost of a non-deterministic selection process. FRR implements this, as do many other implementations, so long as it is not overridden by setting [bgp bestpath compare-routerid](#page-107-0), and see also *[Route Selection](#page-104-0)*.

However, more complex and insidious cycles of oscillation are possible with iBGP route-reflection, which are not so easily avoided. These have been documented in various places. See, e.g.:

- [\[bgp-route-osci-cond\]](#page-370-0)
- [\[stable-flexible-ibgp\]](#page-370-1)

### • [\[ibgp-correctness\]](#page-370-2)

for concrete examples and further references.

There is as of this writing *no* known way to use MED for its original purpose; *and* reduce routing information in iBGP topologies; *and* be sure to avoid the instability problems of MED due the non-transitive routing preferences it can induce; in general on arbitrary networks.

There may be iBGP topology specific ways to reduce the instability risks, even while using MED, e.g.: by constraining the reflection topology and by tuning IGP costs between route-reflector clusters, see **[RFC 3345](https://tools.ietf.org/html/rfc3345.html)** for details. In the near future, the Add-Path extension to BGP may also solve MED oscillation while still allowing MED to be used as intended, by distributing "best-paths per neighbour AS". This would be at the cost of distributing at least as many routes to all speakers as a full-mesh iBGP would, if not more, while also imposing similar CPU overheads as the "Deterministic MED" feature at each Add-Path reflector.

More generally, the instability problems that MED can introduce on more complex, non-full-mesh, iBGP topologies may be avoided either by:

- Setting [bgp always-compare-med](#page-112-1), however this allows MED to be compared across values set by different neighbour ASes, which may not produce coherent desirable results, of itself.
- Effectively ignoring MED by setting MED to the same value (e.g.: 0) using set metric METRIC on all received routes, in combination with setting [bgp always-compare-med](#page-112-1) on all speakers. This is the simplest and most performant way to avoid MED oscillation issues, where an AS is happy not to allow neighbours to inject this problematic metric.

As MED is evaluated after the AS\_PATH length check, another possible use for MED is for intra-AS steering of routes with equal AS\_PATH length, as an extension of the last case above. As MED is evaluated before IGP metric, this can allow cold-potato routing to be implemented to send traffic to preferred hand-offs with neighbours, rather than the closest hand-off according to the IGP metric.

Note that even if action is taken to address the MED non-transitivity issues, other oscillations may still be possible. E.g., on IGP cost if iBGP and IGP topologies are at cross-purposes with each other - see the Flavel and Roughan paper above for an example. Hence the guideline that the iBGP topology should follow the IGP topology.

### <span id="page-112-0"></span>bgp deterministic-med

Carry out route-selection in way that produces deterministic answers locally, even in the face of MED and the lack of a well-defined order of preference it can induce on routes. Without this option the preferred route with MED may be determined largely by the order that routes were received in.

Setting this option will have a performance cost that may be noticeable when there are many routes for each destination. Currently in FRR it is implemented in a way that scales poorly as the number of routes per destination increases.

The default is that this option is not set.

Note that there are other sources of indeterminism in the route selection process, specifically, the preference for older and already selected routes from eBGP peers, *[Route Selection](#page-104-0)*.

## <span id="page-112-1"></span>bgp always-compare-med

Always compare the MED on routes, even when they were received from different neighbouring ASes. Setting this option makes the order of preference of routes more defined, and should eliminate MED induced oscillations.

If using this option, it may also be desirable to use set metric METRIC to set MED to 0 on routes received from external neighbours.

This option can be used, together with set metric METRIC to use MED as an intra-AS metric to steer equallength AS PATH routes to, e.g., desired exit points.

# **Graceful Restart**

BGP graceful restart functionality as defined in [RFC-4724](https://tools.ietf.org/html/rfc4724/) defines the mechanisms that allows BGP speaker to continue to forward data packets along known routes while the routing protocol information is being restored.

Usually, when BGP on a router restarts, all the BGP peers detect that the session went down and then came up. This "down/up" transition results in a "routing flap" and causes BGP route re-computation, generation of BGP routing updates, and unnecessary churn to the forwarding tables.

The following functionality is provided by graceful restart:

- 1. The feature allows the restarting router to indicate to the helping peer the routes it can preserve in its forwarding plane during control plane restart by sending graceful restart capability in the OPEN message sent during session establishment.
- 2. The feature allows helping router to advertise to all other peers the routes received from the restarting router which are preserved in the forwarding plane of the restarting router during control plane restart.

(R1)-----------------------------------------------------------------(R2) 1. BGP Graceful Restart Capability exchanged between R1 & R2. <---------------------------------------------------------------------> 2. Kill BGP Process at R1. ----------------------------------------------------------------------> 3. R2 Detects the above BGP Restart & verifies BGP Restarting Capability of R1. 4. Start BGP Process at R1. 5. Re-establish the BGP session between R1 & R2. <---------------------------------------------------------------------> 6. R2 Send initial route updates, followed by End-Of-Rib. <---------------------------------------------------------------------- 7. R1 was waiting for End-Of-Rib from R2 & which has been received now. 8. R1 now runs BGP Best-Path algorithm. Send Initial BGP Update, followed by End-Of Rib <--------------------------------------------------------------------->

# **BGP-GR Preserve-Forwarding State**

BGP OPEN message carrying optional capabilities for Graceful Restart has 8 bit "Flags for Address Family" for given AFI and SAFI. This field contains bit flags relating to routes that were advertised with the given AFI and SAFI.

```
0 1 2 3 4 5 6 7
+-+-+-+-+-+-+-+-+
|F| Reserved |
+-+-+-+-+-+-+-+-+
```
The most significant bit is defined as the Forwarding State (F) bit, which can be used to indicate whether the forwarding state for routes that were advertised with the given AFI and SAFI has indeed been preserved during the previous BGP restart. When set (value 1), the bit indicates that the forwarding state has been preserved. The remaining bits are reserved and MUST be set to zero by the sender and ignored by the receiver.

### bgp graceful-restart preserve-fw-state

FRR gives us the option to enable/disable the "F" flag using this specific vty command. However, it doesn't have the option to enable/disable this flag only for specific AFI/SAFI i.e. when this command is used, it applied to all the supported AFI/SAFI combinations for this peer.

### **End-of-RIB (EOR) message**

An UPDATE message with no reachable Network Layer Reachability Information (NLRI) and empty withdrawn NLRI is specified as the End-of-RIB marker that can be used by a BGP speaker to indicate to its peer the completion of the initial routing update after the session is established.

For the IPv4 unicast address family, the End-of-RIB marker is an UPDATE message with the minimum length. For any other address family, it is an UPDATE message that contains only the MP\_UNREACH\_NLRI attribute with no withdrawn routes for that <AFI, SAFI>.

Although the End-of-RIB marker is specified for the purpose of BGP graceful restart, it is noted that the generation of such a marker upon completion of the initial update would be useful for routing convergence in general, and thus the practice is recommended.

# **Route Selection Deferral Timer**

Specifies the time the restarting router defers the route selection process after restart.

Restarting Router : The usage of route election deferral timer is specified in [https://tools.ietf.org/html/rfc4724#](https://tools.ietf.org/html/rfc4724#section-4.1) [section-4.1](https://tools.ietf.org/html/rfc4724#section-4.1)

Once the session between the Restarting Speaker and the Receiving Speaker is re-established, the Restarting Speaker will receive and process BGP messages from its peers.

However, it MUST defer route selection for an address family until it either.

- 1. Receives the End-of-RIB marker from all its peers (excluding the ones with the "Restart State" bit set in the received capability and excluding the ones that do not advertise the graceful restart capability).
- 2. The Selection\_Deferral\_Timer timeout.

# bgp graceful-restart select-defer-time (0-3600)

This is command, will set deferral time to value specified.

#### bgp graceful-restart rib-stale-time (1-3600)

This is command, will set the time for which stale routes are kept in RIB.

### bgp graceful-restart restart-time (0-4095)

Set the time to wait to delete stale routes before a BGP open message is received.

Using with Long-lived Graceful Restart capability, this is recommended setting this timer to 0 and control stale routes with bgp long-lived-graceful-restart stale-time.

Default value is 120.

### bgp graceful-restart stalepath-time (1-4095)

This is command, will set the max time (in seconds) to hold onto restarting peer's stale paths.

It also controls Enhanced Route-Refresh timer.

If this command is configured and the router does not receive a Route-Refresh EoRR message, the router removes the stale routes from the BGP table after the timer expires. The stale path timer is started when the router receives a Route-Refresh BoRR message.

### bgp graceful-restart notification

Indicate Graceful Restart support for BGP NOTIFICATION messages.

After changing this parameter, you have to reset the peers in order to advertise N-bit in Graceful Restart capability.

Without Graceful-Restart Notification capability (N-bit not set), GR is not activated when receiving CEASE/HOLDTIME expire notifications.

When sending CEASE/Administrative Reset (clear bgp), the session is closed and routes are not retained. When N-bit is set and bgp hard-administrative-reset is turned off Graceful-Restart is activated and routes are retained.

Enabled by default.

# **BGP Per Peer Graceful Restart**

Ability to enable and disable graceful restart, helper and no GR at all mode functionality at peer level.

So bgp graceful restart can be enabled at modes global BGP level or at per peer level. There are two FSM, one for BGP GR global mode and other for peer per GR.

Default global mode is helper and default peer per mode is inherit from global. If per peer mode is configured, the GR mode of this particular peer will override the global mode.

# **BGP GR Global Mode Commands**

bgp graceful-restart

This command will enable BGP graceful restart functionality at the global level.

### bgp graceful-restart disable

This command will disable both the functionality graceful restart and helper mode.

# **BGP GR Peer Mode Commands**

### neighbor A.B.C.D graceful-restart

This command will enable BGP graceful restart functionality at the peer level.

### neighbor A.B.C.D graceful-restart-helper

This command will enable BGP graceful restart helper only functionality at the peer level.

### neighbor A.B.C.D graceful-restart-disable

This command will disable the entire BGP graceful restart functionality at the peer level.

### **Long-lived Graceful Restart**

Currently, only restarter mode is supported. This capability is advertised only if graceful restart capability is negotiated.

### bgp long-lived-graceful-restart stale-time (1-16777215)

Specifies the maximum time to wait before purging long-lived stale routes for helper routers.

Default is 0, which means the feature is off by default. Only graceful restart takes into account.

# **Administrative Shutdown**

## bgp shutdown [message MSG...]

Administrative shutdown of all peers of a bgp instance. Drop all BGP peers, but preserve their configurations. The peers are notified in accordance with [RFC 8203](https://tools.ietf.org/html/rfc8203/) by sending a NOTIFICATION message with error code Cease and subcode Administrative Shutdown prior to terminating connections. This global shutdown is independent of the neighbor shutdown, meaning that individually shut down peers will not be affected by lifting it.

An optional shutdown message *MSG* can be specified.

## **Networks**

# network A.B.C.D/M

This command adds the announcement network.

```
router bgp 1
address-family ipv4 unicast
 network 10.0.0.0/8
 exit-address-family
```
This configuration example says that network 10.0.0.0/8 will be announced to all neighbors. Some vendors' routers don't advertise routes if they aren't present in their IGP routing tables; *bgpd* doesn't care about IGP routes when announcing its routes.

### bgp network import-check

This configuration modifies the behavior of the network statement. If you have this configured the underlying network must exist in the rib. If you have the [no] form configured then BGP will not check for the networks existence in the rib. For versions 7.3 and before frr defaults for datacenter were the network must exist, traditional did not check for existence. For versions 7.4 and beyond both traditional and datacenter the network must exist.

### **IPv6 Support**

### neighbor A.B.C.D activate

This configuration modifies whether to enable an address family for a specific neighbor. By default only the IPv4 unicast address family is enabled.

```
router bgp 1
 address-family ipv6 unicast
 neighbor 2001:0DB8::1 activate
 network 2001:0DB8:5009::/64
 exit-address-family
```
This configuration example says that network 2001:0DB8:5009::/64 will be announced and enables the neighbor 2001:0DB8::1 to receive this announcement.

By default, only the IPv4 unicast address family is announced to all neighbors. Using the 'no bgp default ipv4 unicast' configuration overrides this default so that all address families need to be enabled explicitly.

```
router bgp 1
no bgp default ipv4-unicast
neighbor 10.10.10.1 remote-as 2
neighbor 2001:0DB8::1 remote-as 3
address-family ipv4 unicast
 neighbor 10.10.10.1 activate
 network 192.168.1.0/24
exit-address-family
address-family ipv6 unicast
 neighbor 2001:0DB8::1 activate
 network 2001:0DB8:5009::/64
 exit-address-family
```
This configuration demonstrates how the 'no bgp default ipv4-unicast' might be used in a setup with two upstreams where each of the upstreams should only receive either IPv4 or IPv6 announcements.

Using the bgp default ipv6-unicast configuration, IPv6 unicast address family is enabled by default for all new neighbors.

### **Route Aggregation**

### **Route Aggregation-IPv4 Address Family**

#### aggregate-address A.B.C.D/M

This command specifies an aggregate address.

In order to advertise an aggregated prefix, a more specific (longer) prefix MUST exist in the BGP table. For example, if you want to create an aggregate-address 10.0.0.0/24, you should make sure you have something like 10.0.0.5/32 or 10.0.0.0/26, or any other smaller prefix in the BGP table. The routing information table (RIB) is not enough, you have to redistribute them into the BGP table.

### aggregate-address A.B.C.D/M route-map NAME

Apply a route-map for an aggregated prefix.

### aggregate-address A.B.C.D/M origin <egp|igp|incomplete>

Override ORIGIN for an aggregated prefix.

#### aggregate-address A.B.C.D/M as-set

This command specifies an aggregate address. Resulting routes include AS set.

### aggregate-address A.B.C.D/M summary-only

This command specifies an aggregate address.

Longer prefixes advertisements of more specific routes to all neighbors are suppressed.

### aggregate-address A.B.C.D/M matching-MED-only

Configure the aggregated address to only be created when the routes MED match, otherwise no aggregated route will be created.

# aggregate-address A.B.C.D/M suppress-map NAME

Similar to *summary-only*, but will only suppress more specific routes that are matched by the selected route-map.

This configuration example sets up an aggregate-address under the ipv4 address-family.

router bgp 1 address-family ipv4 unicast aggregate-address 10.0.0.0/8 aggregate-address 20.0.0.0/8 as-set aggregate-address 40.0.0.0/8 summary-only aggregate-address 50.0.0.0/8 route-map aggr-rmap exit-address-family

# **Route Aggregation-IPv6 Address Family**

### aggregate-address X:X::X:X/M

This command specifies an aggregate address.

## aggregate-address X:X::X:X/M route-map NAME

Apply a route-map for an aggregated prefix.

# aggregate-address X:X::X:X/M origin <egp|igp|incomplete>

Override ORIGIN for an aggregated prefix.

# aggregate-address X:X::X:X/M as-set

This command specifies an aggregate address. Resulting routes include AS set.

#### aggregate-address X:X::X:X/M summary-only

This command specifies an aggregate address.

Longer prefixes advertisements of more specific routes to all neighbors are suppressed

# aggregate-address X:X::X:X/M matching-MED-only

Configure the aggregated address to only be created when the routes MED match, otherwise no aggregated route will be created.

### aggregate-address X:X::X:X/M suppress-map NAME

Similar to *summary-only*, but will only suppress more specific routes that are matched by the selected route-map.

This configuration example sets up an aggregate-address under the ipv6 address-family.

```
router bap 1
 address-family ipv6 unicast
  aggregate-address 10::0/64
  aggregate-address 20::0/64 as-set
  aggregate-address 40::0/64 summary-only
```
(continues on next page)

(continued from previous page)

```
aggregate-address 50::0/64 route-map aggr-rmap
exit-address-family
```
# **Redistribution**

Redistribution configuration should be placed under the address-family section for the specific AF to redistribute into. Protocol availability for redistribution is determined by BGP AF; for example, you cannot redistribute OSPFv3 into address-family ipv4 unicast as OSPFv3 supports IPv6.

# redistribute <babel|connected|eigrp|isis|kernel|openfabric|ospf|ospf6|rip|ripng|sharp|static|table> [me

Redistribute routes from other protocols into BGP.

# redistribute vnc-direct

Redistribute VNC direct (not via zebra) routes to BGP process.

# bgp update-delay MAX-DELAY

# bgp update-delay MAX-DELAY ESTABLISH-WAIT

This feature is used to enable read-only mode on BGP process restart or when a BGP process is cleared using 'clear ip bgp \*'. Note that this command is configured at the global level and applies to all bgp instances/vrfs. It cannot be used at the same time as the "update-delay" command described below, which is entered in each bgp instance/vrf desired to delay update installation and advertisements. The global and per-vrf approaches to defining update-delay are mutually exclusive.

When applicable, read-only mode would begin as soon as the first peer reaches Established status and a timer for max-delay seconds is started. During this mode BGP doesn't run any best-path or generate any updates to its peers. This mode continues until:

- 1. All the configured peers, except the shutdown peers, have sent explicit EOR (End-Of-RIB) or an implicit-EOR. The first keep-alive after BGP has reached Established is considered an implicit-EOR. If the establishwait optional value is given, then BGP will wait for peers to reach established from the beginning of the update-delay till the establish-wait period is over, i.e. the minimum set of established peers for which EOR is expected would be peers established during the establish-wait window, not necessarily all the configured neighbors.
- 2. max-delay period is over.

On hitting any of the above two conditions, BGP resumes the decision process and generates updates to its peers.

Default max-delay is 0, i.e. the feature is off by default.

# update-delay MAX-DELAY

# update-delay MAX-DELAY ESTABLISH-WAIT

This feature is used to enable read-only mode on BGP process restart or when a BGP process is cleared using 'clear ip bgp \*'. Note that this command is configured under the specific bgp instance/vrf that the feature is enabled for. It cannot be used at the same time as the global "bgp update-delay" described above, which is entered at the global level and applies to all bgp instances. The global and per-vrf approaches to defining updatedelay are mutually exclusive.

When applicable, read-only mode would begin as soon as the first peer reaches Established status and a timer for max-delay seconds is started. During this mode BGP doesn't run any best-path or generate any updates to its peers. This mode continues until:

1. All the configured peers, except the shutdown peers, have sent explicit EOR (End-Of-RIB) or an implicit-EOR. The first keep-alive after BGP has reached Established is considered an implicit-EOR. If the establishwait optional value is given, then BGP will wait for peers to reach established from the beginning of the update-delay till the establish-wait period is over, i.e. the minimum set of established peers for which EOR is expected would be peers established during the establish-wait window, not necessarily all the configured neighbors.

2. max-delay period is over.

On hitting any of the above two conditions, BGP resumes the decision process and generates updates to its peers.

Default max-delay is 0, i.e. the feature is off by default.

### table-map ROUTE-MAP-NAME

This feature is used to apply a route-map on route updates from BGP to Zebra. All the applicable match operations are allowed, such as match on prefix, next-hop, communities, etc. Set operations for this attach-point are limited to metric and next-hop only. Any operation of this feature does not affect BGPs internal RIB.

Supported for ipv4 and ipv6 address families. It works on multi-paths as well, however, metric setting is based on the best-path only.

### **Peers**

### **Defining Peers**

#### neighbor PEER remote-as ASN

Creates a new neighbor whose remote-as is ASN. PEER can be an IPv4 address or an IPv6 address or an interface to use for the connection.

```
router bgp 1
neighbor 10.0.0.1 remote-as 2
```
In this case my router, in AS-1, is trying to peer with AS-2 at 10.0.0.1.

This command must be the first command used when configuring a neighbor. If the remote-as is not specified, *bgpd* will complain like this:

can't find neighbor 10.0.0.1

#### neighbor PEER remote-as internal

Create a peer as you would when you specify an ASN, except that if the peers ASN is different than mine as specified under the [router bgp ASN](#page-105-0) command the connection will be denied.

### neighbor PEER remote-as external

Create a peer as you would when you specify an ASN, except that if the peers ASN is the same as mine as specified under the [router bgp ASN](#page-105-0) command the connection will be denied.

#### bgp listen range <A.B.C.D/M|X:X::X:X/M> peer-group PGNAME

Accept connections from any peers in the specified prefix. Configuration from the specified peer-group is used to configure these peers.

**Note:** When using BGP listen ranges, if the associated peer group has TCP MD5 authentication configured, your kernel must support this on prefixes. On Linux, this support was added in kernel version 4.14. If your kernel does not support this feature you will get a warning in the log file, and the listen range will only accept connections from peers without MD5 configured.

Additionally, we have observed that when using this option at scale (several hundred peers) the kernel may hit its option memory limit. In this situation you will see error messages like:

bgpd: sockopt\_tcp\_signature: setsockopt(23): Cannot allocate memory

In this case you need to increase the value of the sysctl net.core.optmem\_max to allow the kernel to allocate the necessary option memory.

### bgp listen limit <1-65535>

Define the maximum number of peers accepted for one BGP instance. This limit is set to 100 by default. Increasing this value will really be possible if more file descriptors are available in the BGP process. This value is defined by the underlying system (ulimit value), and can be overridden by *–limit-fds*. More information is available in chapter (*[Common Invocation Options](#page-35-0)*).

# coalesce-time (0-4294967295)

The time in milliseconds that BGP will delay before deciding what peers can be put into an update-group together in order to generate a single update for them. The default time is 1000.

# **Configuring Peers**

## neighbor PEER shutdown [message MSG...] [rtt (1-65535) [count (1-255)]]

Shutdown the peer. We can delete the neighbor's configuration by no neighbor PEER remote-as ASN but all configuration of the neighbor will be deleted. When you want to preserve the configuration, but want to drop the BGP peer, use this syntax.

Optionally you can specify a shutdown message *MSG*.

Also, you can specify optionally rtt in milliseconds to automatically shutdown the peer if round-trip-time becomes higher than defined.

Additional count parameter is the number of keepalive messages to count before shutdown the peer if roundtrip-time becomes higher than defined.

### neighbor PEER disable-connected-check

Allow peerings between directly connected eBGP peers using loopback addresses.

#### neighbor PEER disable-link-bw-encoding-ieee

By default bandwidth in extended communities is carried encoded as IEEE floating-point format, which is according to the draft.

Older versions have the implementation where extended community bandwidth value is carried encoded as uint32. To enable backward compatibility we need to disable IEEE floating-point encoding option per-peer.

### neighbor PEER extended-optional-parameters

Force Extended Optional Parameters Length format to be used for OPEN messages.

By default, it's disabled. If the standard optional parameters length is higher than one-octet (255), then extended format is enabled automatically.

For testing purposes, extended format can be enabled with this command.

#### neighbor PEER ebgp-multihop

Specifying ebgp-multihop allows sessions with eBGP neighbors to establish when they are multiple hops away. When the neighbor is not directly connected and this knob is not enabled, the session will not establish.

If the peer's IP address is not in the RIB and is reachable via the default route, then you have to enable ip nht resolve-via-default.

## neighbor PEER description ...

Set description of the peer.

## neighbor PEER interface IFNAME

When you connect to a BGP peer over an IPv6 link-local address, you have to specify the IFNAME of the

interface used for the connection. To specify IPv4 session addresses, see the neighbor PEER update-source command below.

### neighbor PEER interface remote-as <internal|external|ASN>

Configure an unnumbered BGP peer. PEER should be an interface name. The session will be established via IPv6 link locals. Use internal for iBGP and external for eBGP sessions, or specify an ASN if you wish.

#### neighbor PEER next-hop-self [force]

This command specifies an announced route's nexthop as being equivalent to the address of the bgp router if it is learned via eBGP. This will also bypass third-party next-hops in favor of the local bgp address. If the optional keyword force is specified the modification is done also for routes learned via iBGP.

### neighbor PEER attribute-unchanged [{as-path|next-hop|med}]

This command specifies attributes to be left unchanged for advertisements sent to a peer. Use this to leave the next-hop unchanged in ipv6 configurations, as the route-map directive to leave the next-hop unchanged is only available for ipv4.

#### neighbor PEER update-source <IFNAME|ADDRESS>

Specify the IPv4 source address to use for the BGP session to this neighbour, may be specified as either an IPv4 address directly or as an interface name (in which case the *zebra* daemon MUST be running in order for *bgpd* to be able to retrieve interface state).

```
router bgp 64555
neighbor foo update-source 192.168.0.1
neighbor bar update-source lo0
```
### neighbor PEER default-originate [route-map WORD]

*bgpd*'s default is to not announce the default route (0.0.0.0/0) even if it is in routing table. When you want to announce default routes to the peer, use this command.

If route-map keyword is specified, then the default route will be originated only if route-map conditions are met. For example, announce the default route only if 10.10.10.10/32 route exists and set an arbitrary community for a default route.

```
router bgp 64555
address-family ipv4 unicast
 neighbor 192.168.255.1 default-originate route-map default
!
ip prefix-list p1 seq 5 permit 10.10.10.10/32
!
route-map default permit 10
match ip address prefix-list p1
set community 123:123
!
```
#### neighbor PEER port PORT

#### neighbor PEER password PASSWORD

Set a MD5 password to be used with the tcp socket that is being used to connect to the remote peer. Please note if you are using this command with a large number of peers on linux you should consider modifying the *net.core.optmem\_max* sysctl to a larger value to avoid out of memory errors from the linux kernel.

#### neighbor PEER send-community

#### neighbor PEER weight WEIGHT

This command specifies a default *weight* value for the neighbor's routes.

```
neighbor PEER maximum-prefix NUMBER [force]
```
Sets a maximum number of prefixes we can receive from a given peer. If this number is exceeded, the BGP

session will be destroyed.

In practice, it is generally preferable to use a prefix-list to limit what prefixes are received from the peer instead of using this knob. Tearing down the BGP session when a limit is exceeded is far more destructive than merely rejecting undesired prefixes. The prefix-list method is also much more granular and offers much smarter matching criterion than number of received prefixes, making it more suited to implementing policy.

If force is set, then ALL prefixes are counted for maximum instead of accepted only. This is useful for cases where an inbound filter is applied, but you want maximum-prefix to act on ALL (including filtered) prefixes. This option requires *soft-reconfiguration inbound* to be enabled for the peer.

### neighbor PEER maximum-prefix-out NUMBER

Sets a maximum number of prefixes we can send to a given peer.

Since sent prefix count is managed by update-groups, this option creates a separate update-group for outgoing updates.

# neighbor PEER local-as AS-NUMBER [no-prepend] [replace-as]

Specify an alternate AS for this BGP process when interacting with the specified peer. With no modifiers, the specified local-as is prepended to the received AS\_PATH when receiving routing updates from the peer, and prepended to the outgoing AS\_PATH (after the process local AS) when transmitting local routes to the peer.

If the no-prepend attribute is specified, then the supplied local-as is not prepended to the received AS\_PATH.

If the replace-as attribute is specified, then only the supplied local-as is prepended to the AS\_PATH when transmitting local-route updates to this peer.

Note that replace-as can only be specified if no-prepend is.

This command is only allowed for eBGP peers.

### neighbor <A.B.C.D|X:X::X:X|WORD> as-override

Override AS number of the originating router with the local AS number.

Usually this configuration is used in PEs (Provider Edge) to replace the incoming customer AS number so the connected CE (Customer Edge) can use the same AS number as the other customer sites. This allows customers of the provider network to use the same AS number across their sites.

This command is only allowed for eBGP peers.

## neighbor <A.B.C.D|X:X::X:X|WORD> allowas-in [<(1-10)|origin>]

Accept incoming routes with AS path containing AS number with the same value as the current system AS.

This is used when you want to use the same AS number in your sites, but you can't connect them directly. This is an alternative to *neighbor WORD as-override*.

The parameter *(1-10)* configures the amount of accepted occurrences of the system AS number in AS path.

The parameter *origin* configures BGP to only accept routes originated with the same AS number as the system.

This command is only allowed for eBGP peers.

# neighbor <A.B.C.D|X:X::X:X|WORD> addpath-tx-all-paths

Configure BGP to send all known paths to neighbor in order to preserve multi path capabilities inside a network.

### neighbor <A.B.C.D|X:X::X:X|WORD> addpath-tx-bestpath-per-AS

Configure BGP to send best known paths to neighbor in order to preserve multi path capabilities inside a network.

## neighbor <A.B.C.D|X:X::X:X|WORD> disable-addpath-rx

Do not accept additional paths from this neighbor.

### neighbor PEER ttl-security hops NUMBER

This command enforces Generalized TTL Security Mechanism (GTSM), as specified in RFC 5082. With this

command, only neighbors that are the specified number of hops away will be allowed to become neighbors. This command is mutually exclusive with *ebgp-multihop*.

### neighbor PEER capability extended-nexthop

Allow bgp to negotiate the extended-nexthop capability with it's peer. If you are peering over a v6 LL address then this capability is turned on automatically. If you are peering over a v6 Global Address then turning on this command will allow BGP to install v4 routes with v6 nexthops if you do not have v4 configured on interfaces.

## neighbor <A.B.C.D|X:X::X:X|WORD> accept-own

Enable handling of self-originated VPN routes containing accept-own community.

This feature allows you to handle self-originated VPN routes, which a BGP speaker receives from a routereflector. A 'self-originated' route is one that was originally advertised by the speaker itself. As per **[RFC 4271](https://tools.ietf.org/html/rfc4271.html)**, a BGP speaker rejects advertisements that originated the speaker itself. However, the BGP ACCEPT\_OWN mechanism enables a router to accept the prefixes it has advertised, when reflected from a route-reflector that modifies certain attributes of the prefix.

A special community called accept-own is attached to the prefix by the route-reflector, which is a signal to the receiving router to bypass the ORIGINATOR\_ID and NEXTHOP/MP\_REACH\_NLRI check.

Default: disabled.

### neighbor <A.B.C.D|X:X::X:X|WORD> path-attribute discard (1-255)...

Drops specified path attributes from BGP UPDATE messages from the specified neighbor.

If you do not want specific attributes, you can drop them using this command, and let the BGP proceed by ignoring those attributes.

### neighbor <A.B.C.D|X:X::X:X|WORD> path-attribute treat-as-withdraw (1-255)...

Received BGP UPDATES that contain specified path attributes are treat-as-withdraw. If there is an existing prefix in the BGP routing table, it will be removed.

# neighbor <A.B.C.D|X:X::X:X|WORD> graceful-shutdown

Mark all routes from this neighbor as less preferred by setting graceful-shutdown community, and localpreference to 0.

### bgp fast-external-failover

This command causes bgp to take down ebgp peers immediately when a link flaps. *bgp fast-external-failover* is the default and will not be displayed as part of a *show run*. The no form of the command turns off this ability.

### bgp default ipv4-unicast

This command allows the user to specify that the IPv4 Unicast address family is turned on by default or not. This command defaults to on and is not displayed. The *no bgp default ipv4-unicast* form of the command is displayed.

## bgp default ipv4-multicast

This command allows the user to specify that the IPv4 Multicast address family is turned on by default or not. This command defaults to off and is not displayed. The *bgp default ipv4-multicast* form of the command is displayed.

#### bgp default ipv4-vpn

This command allows the user to specify that the IPv4 MPLS VPN address family is turned on by default or not. This command defaults to off and is not displayed. The *bgp default ipv4-vpn* form of the command is displayed.

## bgp default ipv4-flowspec

This command allows the user to specify that the IPv4 Flowspec address family is turned on by default or not. This command defaults to off and is not displayed. The *bgp default ipv4-flowspec* form of the command is displayed.

# bgp default ipv6-unicast

This command allows the user to specify that the IPv6 Unicast address family is turned on by default or not. This command defaults to off and is not displayed. The *bgp default ipv6-unicast* form of the command is displayed.

## bgp default ipv6-multicast

This command allows the user to specify that the IPv6 Multicast address family is turned on by default or not. This command defaults to off and is not displayed. The *bgp default ipv6-multicast* form of the command is displayed.

# bgp default ipv6-vpn

This command allows the user to specify that the IPv6 MPLS VPN address family is turned on by default or not. This command defaults to off and is not displayed. The *bgp default ipv6-vpn* form of the command is displayed.

# bgp default ipv6-flowspec

This command allows the user to specify that the IPv6 Flowspec address family is turned on by default or not. This command defaults to off and is not displayed. The *bgp default ipv6-flowspec* form of the command is displayed.

# bgp default l2vpn-evpn

This command allows the user to specify that the L2VPN EVPN address family is turned on by default or not. This command defaults to off and is not displayed. The *bgp default l2vpn-evpn* form of the command is displayed.

# bgp default show-hostname

This command shows the hostname of the peer in certain BGP commands outputs. It's easier to troubleshoot if you have a number of BGP peers.

# bgp default show-nexthop-hostname

This command shows the hostname of the next-hop in certain BGP commands outputs. It's easier to troubleshoot if you have a number of BGP peers and a number of routes to check.

# neighbor PEER advertisement-interval (0-600)

Setup the minimum route advertisement interval(mrai) for the peer in question. This number is between 0 and 600 seconds, with the default advertisement interval being 0.

# neighbor PEER timers (0-65535) (0-65535)

Set keepalive and hold timers for a neighbor. The first value is keepalive and the second is hold time.

### neighbor PEER timers connect (1-65535)

Set connect timer for a neighbor. The connect timer controls how long BGP waits between connection attempts to a neighbor.

# neighbor PEER timers delayopen (1-240)

This command allows the user enable the *RFC 4271 <https://tools.ietf.org/html/rfc4271/>* DelayOpenTimer with the specified interval or disable it with the negating command for the peer. By default, the DelayOpenTimer is disabled. The timer interval may be set to a duration of 1 to 240 seconds.

### bgp minimum-holdtime (1-65535)

This command allows user to prevent session establishment with BGP peers with lower holdtime less than configured minimum holdtime. When this command is not set, minimum holdtime does not work.

# bgp tcp-keepalive (1-65535) (1-65535) (1-30)

This command allows user to configure TCP keepalive with new BGP peers. Each parameter respectively stands for TCP keepalive idle timer (seconds), interval (seconds), and maximum probes. By default, TCP keepalive is disabled.

## **Displaying Information about Peers**

### show bgp <afi> <safi> neighbors WORD bestpath-routes [detail] [ison] [wide]

For the given neighbor, WORD, that is specified list the routes selected by BGP as having the best path.

If detail option is specified, the detailed version of all routes will be displayed. The same format as show [ip] bgp [afi] [safi] PREFIX will be used, but for the whole table of received, advertised or filtered prefixes.

If json option is specified, output is displayed in JSON format.

If wide option is specified, then the prefix table's width is increased to fully display the prefix and the nexthop.

### **Peer Filtering**

#### neighbor PEER distribute-list NAME [in|out]

This command specifies a distribute-list for the peer. *direct* is in or out.

neighbor PEER prefix-list NAME [in|out]

neighbor PEER filter-list NAME [in|out]

## neighbor PEER route-map NAME [in|out]

Apply a route-map on the neighbor. *direct* must be *in* or *out*.

#### bgp route-reflector allow-outbound-policy

By default, attribute modification via route-map policy out is not reflected on reflected routes. This option allows the modifications to be reflected as well. Once enabled, it affects all reflected routes.

#### neighbor PEER sender-as-path-loop-detection

Enable the detection of sender side AS path loops and filter the bad routes before they are sent.

This setting is disabled by default.

### **Peer Groups**

Peer groups are used to help improve scaling by generating the same update information to all members of a peer group. Note that this means that the routes generated by a member of a peer group will be sent back to that originating peer with the originator identifier attribute set to indicated the originating peer. All peers not associated with a specific peer group are treated as belonging to a default peer group, and will share updates.

### neighbor WORD peer-group

This command defines a new peer group.

## neighbor PEER peer-group PGNAME

This command bind specific peer to peer group WORD.

### neighbor PEER solo

This command is used to indicate that routes advertised by the peer should not be reflected back to the peer. This command only is only meaningful when there is a single peer defined in the peer-group.

# show [ip] bgp peer-group [json]

This command displays configured BGP peer-groups.

```
exit1-debian-9# show bgp peer-group
BGP peer-group test1, remote AS 65001
Peer-group type is external
```
(continues on next page)

(continued from previous page)

```
Configured address-families: IPv4 Unicast; IPv6 Unicast;
1 IPv4 listen range(s)
   192.168.100.0/24
2 IPv6 listen range(s)
   2001:db8:1::/64
   2001:db8:2::/64
Peer-group members:
   192.168.200.1 Active
   2001:db8::1 Active
BGP peer-group test2
Peer-group type is external
Configured address-families: IPv4 Unicast;
```
Optional json parameter is used to display JSON output.

```
{
  "test1":{
   "remoteAs":65001,
    "type":"external",
   "addressFamiliesConfigured":[
     "IPv4 Unicast",
     "IPv6 Unicast"
   ],
    "dynamicRanges":{
     "IPv4":{
        "count":1,
        "ranges":[
         "192.168.100.0\/24"
        ]
     },
      "IPv6":{
        "count":2,
        "ranges":[
         "2001:db8:1::\/64",
          "2001:db8:2::\/64"
        ]
     }
   },
    "members":{
      "192.168.200.1":{
       "status":"Active"
     },
      "2001:db8::1":{
        "status":"Active"
     }
   }
 },
  "test2":{
     "type" external",
     "addressFamiliesConfigured":[
      "IPv4 Unicast"
```
(continues on next page)

(continued from previous page)

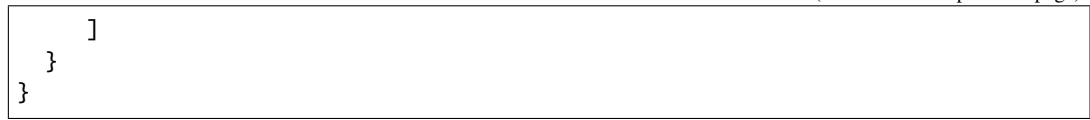

# **Capability Negotiation**

#### neighbor PEER strict-capability-match

Strictly compares remote capabilities and local capabilities. If capabilities are different, send Unsupported Capability error then reset connection.

You may want to disable sending Capability Negotiation OPEN message optional parameter to the peer when remote peer does not implement Capability Negotiation. Please use *dont-capability-negotiate* command to disable the feature.

#### neighbor PEER dont-capability-negotiate

Suppress sending Capability Negotiation as OPEN message optional parameter to the peer. This command only affects the peer is configured other than IPv4 unicast configuration.

When remote peer does not have capability negotiation feature, remote peer will not send any capabilities at all. In that case, bgp configures the peer with configured capabilities.

You may prefer locally configured capabilities more than the negotiated capabilities even though remote peer sends capabilities. If the peer is configured by *override-capability*, *bgpd* ignores received capabilities then override negotiated capabilities with configured values.

Additionally the operator should be reminded that this feature fundamentally disables the ability to use widely deployed BGP features. BGP unnumbered, hostname support, AS4, Addpath, Route Refresh, ORF, Dynamic Capabilities, and graceful restart.

### neighbor PEER override-capability

Override the result of Capability Negotiation with local configuration. Ignore remote peer's capability value.

## neighbor PEER capability software-version

Send the software version in the BGP OPEN message to the neighbor. This is very useful in environments with a large amount of peers with different versions of FRR or any other vendor.

Disabled by default.

### neighbor PEER aigp

Send and receive AIGP attribute for this neighbor. This is valid only for eBGP neighbors.

Disabled by default. iBGP neighbors have this option enabled implicitly.

## **AS Path Access Lists**

AS path access list is user defined AS path.

```
bgp as-path access-list WORD [seq (0-4294967295)] permit|deny LINE
     This command defines a new AS path access list.
```
#### show bgp as-path-access-list [json]

Display all BGP AS Path access lists.

If the json option is specified, output is displayed in JSON format.

# show bgp as-path-access-list WORD [json]

Display the specified BGP AS Path access list.

If the json option is specified, output is displayed in JSON format.

# **Bogon ASN filter policy configuration example**

```
bgp as-path access-list 99 permit _0_
bgp as-path access-list 99 permit _23456_
bgp as-path access-list 99 permit _1310[0-6][0-9]_|_13107[0-1]_
bgp as-path access-list 99 seq 20 permit ^65
```
# **Using AS Path in Route Map**

### match as-path WORD

For a given as-path, WORD, match it on the BGP as-path given for the prefix and if it matches do normal routemap actions. The no form of the command removes this match from the route-map.

### set as-path prepend AS-PATH

Prepend the given string of AS numbers to the AS\_PATH of the BGP path's NLRI. The no form of this command removes this set operation from the route-map.

### set as-path prepend last-as NUM

Prepend the existing last AS number (the leftmost ASN) to the AS\_PATH. The no form of this command removes this set operation from the route-map.

### set as-path replace <any|ASN>

Replace a specific AS number to local AS number. any replaces each AS number in the AS-PATH with the local AS number.

# **Communities Attribute**

The BGP communities attribute is widely used for implementing policy routing. Network operators can manipulate BGP communities attribute based on their network policy. BGP communities attribute is defined in **[RFC 1997](https://tools.ietf.org/html/rfc1997.html)** and **[RFC 1998](https://tools.ietf.org/html/rfc1998.html)**. It is an optional transitive attribute, therefore local policy can travel through different autonomous system.

The communities attribute is a set of communities values. Each community value is 4 octet long. The following format is used to define the community value.

- AS:VAL This format represents 4 octet communities value. AS is high order 2 octet in digit format. VAL is low order 2 octet in digit format. This format is useful to define AS oriented policy value. For example, 7675:80 can be used when AS 7675 wants to pass local policy value 80 to neighboring peer.
- graceful-shutdown graceful-shutdown represents well-known communities value GRACEFUL\_SHUTDOWN 0xFFFF0000 65535:0. **[RFC 8326](https://tools.ietf.org/html/rfc8326.html)** implements the purpose Graceful BGP Session Shutdown to reduce the amount of lost traffic when taking BGP sessions down for maintenance. The use of the community needs to be supported from your peers side to actually have any effect.
- accept-own accept-own represents well-known communities value ACCEPT\_OWN 0xFFFF0001 65535:1. **[RFC](https://tools.ietf.org/html/rfc7611.html) [7611](https://tools.ietf.org/html/rfc7611.html)** implements a way to signal to a router to accept routes with a local nexthop address. This can be the case when doing policing and having traffic having a nexthop located in another VRF but still local interface to the router. It is recommended to read the RFC for full details.
- route-filter-translated-v4 route-filter-translated-v4 represents well-known communities value ROUTE\_FILTER\_TRANSLATED\_v4 0xFFFF0002 65535:2.
- route-filter-v4 route-filter-v4 represents well-known communities value ROUTE\_FILTER\_v4 0xFFFF0003 65535:3.
- route-filter-translated-v6 route-filter-translated-v6 represents well-known communities value ROUTE\_FILTER\_TRANSLATED\_v6 0xFFFF0004 65535:4.
- route-filter-v6 route-filter-v6 represents well-known communities value ROUTE\_FILTER\_v6 0xFFFF0005 65535:5.
- llgr-stale llgr-stale represents well-known communities value LLGR\_STALE 0xFFFF0006 65535:6. Assigned and intended only for use with routers supporting the Long-lived Graceful Restart Capability as described in [\[Draft-IETF-uttaro-idr-bgp-persistence\]](#page-370-3). Routers receiving routes with this community may (depending on implementation) choose allow to reject or modify routes on the presence or absence of this community.
- no-llgr no-llgr represents well-known communities value NO\_LLGR 0xFFFF0007 65535:7. Assigned and intended only for use with routers supporting the Long-lived Graceful Restart Capability as described in [\[Draft-IETF-uttaro-idr-bgp-persistence\]](#page-370-3). Routers receiving routes with this community may (depending on implementation) choose allow to reject or modify routes on the presence or absence of this community.
- accept-own-nexthop accept-own-nexthop represents well-known communities value accept-own-nexthop 0xFFFF0008 65535:8. [\[Draft-IETF-agrewal-idr-accept-own-nexthop\]](#page-370-4) describes how to tag and label VPN routes to be able to send traffic between VRFs via an internal layer 2 domain on the same PE device. Refer to [\[Draft-IETF-agrewal-idr-accept-own-nexthop\]](#page-370-4) for full details.
- blackhole blackhole represents well-known communities value BLACKHOLE 0xFFFF029A 65535:666. **[RFC 7999](https://tools.ietf.org/html/rfc7999.html)** documents sending prefixes to EBGP peers and upstream for the purpose of blackholing traffic. Prefixes tagged with the this community should normally not be re-advertised from neighbors of the originating network. Upon receiving BLACKHOLE community from a BGP speaker, NO\_ADVERTISE community is added automatically.
- no-export no-export represents well-known communities value NO\_EXPORT 0xFFFFFF01. All routes carry this value must not be advertised to outside a BGP confederation boundary. If neighboring BGP peer is part of BGP confederation, the peer is considered as inside a BGP confederation boundary, so the route will be announced to the peer.
- no-advertise no-advertise represents well-known communities value NO\_ADVERTISE 0xFFFFFF02. All routes carry this value must not be advertise to other BGP peers.
- local-AS local-AS represents well-known communities value NO\_EXPORT\_SUBCONFED 0xFFFFFF03. All routes carry this value must not be advertised to external BGP peers. Even if the neighboring router is part of confederation, it is considered as external BGP peer, so the route will not be announced to the peer.
- no-peer no-peer represents well-known communities value NOPEER 0xFFFFFF04 65535:65284. **[RFC 3765](https://tools.ietf.org/html/rfc3765.html)** is used to communicate to another network how the originating network want the prefix propagated.

When the communities attribute is received duplicate community values in the attribute are ignored and value is sorted in numerical order.

# **Community Lists**

Community lists are user defined lists of community attribute values. These lists can be used for matching or manipulating the communities attribute in UPDATE messages.

There are two types of community list:

**standard** This type accepts an explicit value for the attribute.

**expanded** This type accepts a regular expression. Because the regex must be interpreted on each use expanded community lists are slower than standard lists.

## bgp community-list standard NAME permit|deny COMMUNITY

This command defines a new standard community list. COMMUNITY is communities value. The COMMUNITY is compiled into community structure. We can define multiple community list under same name. In that case match will happen user defined order. Once the community list matches to communities attribute in BGP updates it return permit or deny by the community list definition. When there is no matched entry, deny will be returned. When COMMUNITY is empty it matches to any routes.

### bgp community-list expanded NAME permit|deny COMMUNITY

This command defines a new expanded community list. COMMUNITY is a string expression of communities attribute. COMMUNITY can be a regular expression (*[BGP Regular Expressions](#page-164-0)*) to match the communities attribute in BGP updates. The expanded community is only used to filter, not *set* actions.

Deprecated since version 5.0: It is recommended to use the more explicit versions of this command.

# bgp community-list NAME permit|deny COMMUNITY

When the community list type is not specified, the community list type is automatically detected. If COMMUNITY can be compiled into communities attribute, the community list is defined as a standard community list. Otherwise it is defined as an expanded community list. This feature is left for backward compatibility. Use of this feature is not recommended.

Note that all community lists share the same namespace, so it's not necessary to specify standard or expanded; these modifiers are purely aesthetic.

## show bgp community-list [NAME detail]

Displays community list information. When NAME is specified the specified community list's information is shown.

```
# show bgp community-list
Named Community standard list CLIST
permit 7675:80 7675:100 no-export
deny internet
 Named Community expanded list EXPAND
permit :
  # show bgp community-list CLIST detail
 Named Community standard list CLIST
permit 7675:80 7675:100 no-export
deny internet
```
# **Numbered Community Lists**

When number is used for BGP community list name, the number has special meanings. Community list number in the range from 1 to 99 is standard community list. Community list number in the range from 100 to 500 is expanded community list. These community lists are called as numbered community lists. On the other hand normal community lists is called as named community lists.

```
bgp community-list (1-99) permit|deny COMMUNITY
     This command defines a new community list. The argument to (1-99) defines the list identifier.
```

```
bgp community-list (100-500) permit|deny COMMUNITY
```
This command defines a new expanded community list. The argument to (100-500) defines the list identifier.

# **Community alias**

BGP community aliases are useful to quickly identify what communities are set for a specific prefix in a human-readable format. Especially handy for a huge amount of communities. Accurately defined aliases can help you faster spot things on the wire.

### bgp community alias NAME ALIAS

This command creates an alias name for a community that will be used later in various CLI outputs in a humanreadable format.

```
~# vtysh -c 'show run' | grep 'bgp community alias'
bgp community alias 65001:14 community-1
bgp community alias 65001:123:1 lcommunity-1
~\sim# vtysh -c 'show ip bgp 172.16.16.1/32'
BGP routing table entry for 172.16.16.1/32, version 21
Paths: (2 available, best #2, table default)
 Advertised to non peer-group peers:
  65030
    192.168.0.2 from 192.168.0.2 (172.16.16.1)
      Origin incomplete, metric 0, valid, external, best (Neighbor IP)
      Community: 65001:12 65001:13 community-1 65001:65534
      Large Community: lcommunity-1 65001:123:2
      Last update: Fri Apr 16 12:51:27 2021
```
show bgp [afi] [safi] [all] alias WORD [wide|json]

Display prefixes with matching BGP community alias.

## **Using Communities in Route Maps**

In *[Route Maps](#page-48-0)* we can match on or set the BGP communities attribute. Using this feature network operator can implement their network policy based on BGP communities attribute.

The following commands can be used in route maps:

#### match alias WORD

This command performs match to BGP updates using community alias WORD. When the one of BGP communities value match to the one of community alias value in community alias, it is match.

### match community WORD exact-match [exact-match]

This command perform match to BGP updates using community list WORD. When the one of BGP communities value match to the one of communities value in community list, it is match. When *exact-match* keyword is specified, match happen only when BGP updates have completely same communities value specified in the community list.

#### set community <none|COMMUNITY> additive

This command sets the community value in BGP updates. If the attribute is already configured, the newly provided value replaces the old one unless the additive keyword is specified, in which case the new value is appended to the existing value.

If none is specified as the community value, the communities attribute is not sent.

It is not possible to set an expanded community list.

### set comm-list WORD delete

This command remove communities value from BGP communities attribute. The word is community list name. When BGP route's communities value matches to the community list word, the communities value is removed. When all of communities value is removed eventually, the BGP update's communities attribute is completely removed.

# **Example Configuration**

The following configuration is exemplary of the most typical usage of BGP communities attribute. In the example, AS 7675 provides an upstream Internet connection to AS 100. When the following configuration exists in AS 7675, the network operator of AS 100 can set local preference in AS 7675 network by setting BGP communities attribute to the updates.

```
router bgp 7675
neighbor 192.168.0.1 remote-as 100
address-family ipv4 unicast
 neighbor 192.168.0.1 route-map RMAP in
exit-address-family
!
bgp community-list 70 permit 7675:70
bgp community-list 80 permit 7675:80
bgp community-list 90 permit 7675:90
!
route-map RMAP permit 10
match community 70
set local-preference 70
!
route-map RMAP permit 20
match community 80
set local-preference 80
!
route-map RMAP permit 30
match community 90
set local-preference 90
```
The following configuration announces 10.0.0.0/8 from AS 100 to AS 7675. The route has communities value 7675:80 so when above configuration exists in AS 7675, the announced routes' local preference value will be set to 80.

```
router bgp 100
network 10.0.0.0/8
neighbor 192.168.0.2 remote-as 7675
address-family ipv4 unicast
 neighbor 192.168.0.2 route-map RMAP out
exit-address-family
!
ip prefix-list PLIST permit 10.0.0.0/8
!
route-map RMAP permit 10
match ip address prefix-list PLIST
set community 7675:80
```
The following configuration is an example of BGP route filtering using communities attribute. This configuration only permit BGP routes which has BGP communities value (0:80 and 0:90) or 0:100. The network operator can set special internal communities value at BGP border router, then limit the BGP route announcements into the internal network.

```
router bap 7675
neighbor 192.168.0.1 remote-as 100
address-family ipv4 unicast
 neighbor 192.168.0.1 route-map RMAP in
exit-address-family
!
bgp community-list 1 permit 0:80 0:90
bgp community-list 1 permit 0:100
!
route-map RMAP permit in
match community 1
```
The following example filters BGP routes which have a community value of 1:1. When there is no match communitylist returns deny. To avoid filtering all routes, a permit line is set at the end of the community-list.

```
router bap 7675
neighbor 192.168.0.1 remote-as 100
address-family ipv4 unicast
 neighbor 192.168.0.1 route-map RMAP in
exit-address-family
!
bgp community-list standard FILTER deny 1:1
bgp community-list standard FILTER permit
!
route-map RMAP permit 10
match community FILTER
```
The following configuration is an example of communities value deletion. With this configuration the community values 100:1 and 100:2 are removed from BGP updates. For communities value deletion, only permit communitylist is used. deny community-list is ignored.

```
router bgp 7675
neighbor 192.168.0.1 remote-as 100
address-family ipv4 unicast
 neighbor 192.168.0.1 route-map RMAP in
exit-address-family
!
bgp community-list standard DEL permit 100:1 100:2
!
route-map RMAP permit 10
set comm-list DEL delete
```
## <span id="page-134-0"></span>**Extended Communities Attribute**

BGP extended communities attribute is introduced with MPLS VPN/BGP technology. MPLS VPN/BGP expands capability of network infrastructure to provide VPN functionality. At the same time it requires a new framework for policy routing. With BGP Extended Communities Attribute we can use Route Target or Site of Origin for implementing network policy for MPLS VPN/BGP.

BGP Extended Communities Attribute is similar to BGP Communities Attribute. It is an optional transitive attribute. BGP Extended Communities Attribute can carry multiple Extended Community value. Each Extended Community value is eight octet length.

BGP Extended Communities Attribute provides an extended range compared with BGP Communities Attribute. Adding to that there is a type field in each value to provides community space structure.

There are two format to define Extended Community value. One is AS based format the other is IP address based format.

- AS:VAL This is a format to define AS based Extended Community value. AS part is 2 octets Global Administrator subfield in Extended Community value. VAL part is 4 octets Local Administrator subfield. 7675:100 represents AS 7675 policy value 100.
- IP-Address:VAL This is a format to define IP address based Extended Community value. IP-Address part is 4 octets Global Administrator subfield. VAL part is 2 octets Local Administrator subfield.

### **Extended Community Lists**

#### bgp extcommunity-list standard NAME permit|deny EXTCOMMUNITY

This command defines a new standard extcommunity-list. *extcommunity* is extended communities value. The *extcommunity* is compiled into extended community structure. We can define multiple extcommunity-list under same name. In that case match will happen user defined order. Once the extcommunity-list matches to extended communities attribute in BGP updates it return permit or deny based upon the extcommunity-list definition. When there is no matched entry, deny will be returned. When *extcommunity* is empty it matches to any routes.

# bgp extcommunity-list expanded NAME permit|deny LINE

This command defines a new expanded extcommunity-list. *line* is a string expression of extended communities attribute. *line* can be a regular expression (*[BGP Regular Expressions](#page-164-0)*) to match an extended communities attribute in BGP updates.

Note that all extended community lists shares a single name space, so it's not necessary to specify their type when creating or destroying them.

#### show bgp extcommunity-list [NAME detail]

This command displays current extcommunity-list information. When *name* is specified the community list's information is shown.

### **BGP Extended Communities in Route Map**

### match extcommunity WORD

#### set extcommunity none

This command resets the extended community value in BGP updates. If the attribute is already configured or received from the peer, the attribute is discarded and set to none. This is useful if you need to strip incoming extended communities.

- set extcommunity rt EXTCOMMUNITY This command sets Route Target value.
- set extcommunity nt EXTCOMMUNITY

This command sets Node Target value.

If the receiving BGP router supports Node Target Extended Communities, it will install the route with the community that contains it's own local BGP Identifier. Otherwise, it's not installed.

#### set extcommunity soo EXTCOMMUNITY

This command sets Site of Origin value.

## set extcommunity bandwidth <(1-25600) | cumulative | num-multipaths> [non-transitive]

This command sets the BGP link-bandwidth extended community for the prefix (best path) for which it is applied. The link-bandwidth can be specified as an explicit value (specified in Mbps), or the router can be told to

use the cumulative bandwidth of all multipaths for the prefix or to compute it based on the number of multipaths. The link bandwidth extended community is encoded as transitive unless the set command explicitly configures it as non-transitive.

### **See also:**

### *[Weighted ECMP using BGP link bandwidth](#page-187-0)*

Note that the extended expanded community is only used for *match* rule, not for *set* actions.

### **Large Communities Attribute**

The BGP Large Communities attribute was introduced in Feb 2017 with **[RFC 8092](https://tools.ietf.org/html/rfc8092.html)**.

The BGP Large Communities Attribute is similar to the BGP Communities Attribute except that it has 3 components instead of two and each of which are 4 octets in length. Large Communities bring additional functionality and convenience over traditional communities, specifically the fact that the GLOBAL part below is now 4 octets wide allowing seamless use in networks using 4-byte ASNs.

## GLOBAL:LOCAL1:LOCAL2 This is the format to define Large Community values. Referencing **[RFC 8195](https://tools.ietf.org/html/rfc8195.html)** the values are commonly referred to as follows:

- The GLOBAL part is a 4 octet Global Administrator field, commonly used as the operators AS number.
- The LOCAL1 part is a 4 octet Local Data Part 1 subfield referred to as a function.
- The LOCAL2 part is a 4 octet Local Data Part 2 field and referred to as the parameter subfield.

As an example, 65551:1:10 represents AS 65551 function 1 and parameter 10. The referenced RFC above gives some guidelines on recommended usage.

#### **Large Community Lists**

Two types of large community lists are supported, namely *standard* and *expanded*.

# bgp large-community-list standard NAME permit|deny LARGE-COMMUNITY

This command defines a new standard large-community-list. *large-community* is the Large Community value. We can add multiple large communities under same name. In that case the match will happen in the user defined order. Once the large-community-list matches the Large Communities attribute in BGP updates it will return permit or deny based upon the large-community-list definition. When there is no matched entry, a deny will be returned. When *large-community* is empty it matches any routes.

# bgp large-community-list expanded NAME permit|deny LINE

This command defines a new expanded large-community-list. Where *line* is a string matching expression, it will be compared to the entire Large Communities attribute as a string, with each large-community in order from lowest to highest. *line* can also be a regular expression which matches this Large Community attribute.

Note that all community lists share the same namespace, so it's not necessary to specify standard or expanded; these modifiers are purely aesthetic.

- show bgp large-community-list
- show bgp large-community-list NAME detail

This command display current large-community-list information. When *name* is specified the community list information is shown.

# show ip bgp large-community-info

This command displays the current large communities in use.

# **Large Communities in Route Map**

### match large-community LINE [exact-match]

Where *line* can be a simple string to match, or a regular expression. It is very important to note that this match occurs on the entire large-community string as a whole, where each large-community is ordered from lowest to highest. When *exact-match* keyword is specified, match happen only when BGP updates have completely same large communities value specified in the large community list.

### set large-community LARGE-COMMUNITY

### set large-community LARGE-COMMUNITY LARGE-COMMUNITY

### set large-community LARGE-COMMUNITY additive

These commands are used for setting large-community values. The first command will overwrite any largecommunities currently present. The second specifies two large-communities, which overwrites the current largecommunity list. The third will add a large-community value without overwriting other values. Multiple largecommunity values can be specified.

Note that the large expanded community is only used for *match* rule, not for *set* actions.

### **BGP Roles and Only to Customers**

BGP roles are defined in **[RFC 9234](https://tools.ietf.org/html/rfc9234.html)** and provide an easy way to route leaks prevention, detection and mitigation.

To enable its mechanics, you must set your local role to reflect your type of peering relationship with your neighbor. Possible values of LOCAL-ROLE are:

- provider
- rs-server
- rs-client
- customer
- peer

The local Role value is negotiated with the new BGP Role capability with a built-in check of the corresponding value. In case of mismatch the new OPEN Roles Mismatch Notification <2, 11> would be sent.

The correct Role pairs are:

- Provider Customer
- Peer Peer
- RS-Server RS-Client

```
~# vtysh -c 'show bgp neighbor' | grep 'Role'
 Local Role: customer
 Neighbor Role: provider
   Role: advertised and received
```
If strict-mode is set BGP session won't become established until BGP neighbor set local Role on its side. This configuration parameter is defined in **[RFC 9234](https://tools.ietf.org/html/rfc9234.html)** and used to enforce corresponding configuration at your counter-part side. Default value - disabled.

Routes that sent from provider, rs-server, or peer local-role (or if received by customer, rs-clinet, or peer local-role) will be marked with a new Only to Customer (OTC) attribute.

Routes with this attribute can only be sent to your neighbor if your local-role is provider or rs-server. Routes with this attribute can be received only if your local-role is customer or rs-client.

In case of peer-peer relationship routes can be received only if OTC value is equal to your neighbor AS number.

All these rules with OTC help to detect and mitigate route leaks and happened automatically if local-role is set.

# neighbor PEER local-role LOCAL-ROLE [strict-mode]

This command set your local-role to LOCAL-ROLE: <provider|rs-server|rs-client|customer|peer>.

This role helps to detect and prevent route leaks.

If strict-mode is set, your neighbor must send you Capability with the value of his role (by setting local-role on his side). Otherwise, a Role Mismatch Notification will be sent.

# **Labeled unicast**

*bgpd* supports labeled information, as per **[RFC 3107](https://tools.ietf.org/html/rfc3107.html)**.

# bgp labeled-unicast <explicit-null|ipv4-explicit-null|ipv6-explicit-null>

By default, locally advertised prefixes use the *implicit-null* label to encode in the outgoing NLRI. The following command uses the *explicit-null* label value for all the BGP instances.

# **L3VPN VRFs**

*bgpd* supports L3VPN (Layer 3 Virtual Private Networks) VRFs (Virtual Routing and Forwarding) for IPv4 **[RFC](https://tools.ietf.org/html/rfc4364.html) [4364](https://tools.ietf.org/html/rfc4364.html)** and IPv6 **[RFC 4659](https://tools.ietf.org/html/rfc4659.html)**. L3VPN routes, and their associated VRF MPLS labels, can be distributed to VPN SAFI neighbors in the *default*, i.e., non VRF, BGP instance. VRF MPLS labels are reached using *core* MPLS labels which are distributed using LDP or BGP labeled unicast. *bgpd* also supports inter-VRF route leaking.

# **L3VPN over GRE interfaces**

In MPLS-VPN or SRv6-VPN, an L3VPN next-hop entry requires that the path chosen respectively contains a labelled path or a valid SID IPv6 address. Otherwise the L3VPN entry will not be installed. It is possible to ignore that check when the path chosen by the next-hop uses a GRE interface, and there is a route-map configured at inbound side of ipv4-vpn or ipv6-vpn address family with following syntax:

# set l3vpn next-hop encapsulation gre

The incoming BGP L3VPN entry is accepted, provided that the next hop of the L3VPN entry uses a path that takes the GRE tunnel as outgoing interface. The remote endpoint should be configured just behind the GRE tunnel; remote device configuration may vary depending whether it acts at edge endpoint or not: in any case, the expectation is that incoming MPLS traffic received at this endpoint should be considered as a valid path for L3VPN.

# **VRF Route Leaking**

BGP routes may be leaked (i.e. copied) between a unicast VRF RIB and the VPN SAFI RIB of the default VRF for use in MPLS-based L3VPNs. Unicast routes may also be leaked between any VRFs (including the unicast RIB of the default BGP instanced). A shortcut syntax is also available for specifying leaking from one VRF to another VRF using the default instance's VPN RIB as the intermediary. A common application of the VRF-VRF feature is to connect a customer's private routing domain to a provider's VPN service. Leaking is configured from the point of view of an individual VRF: import refers to routes leaked from VPN to a unicast VRF, whereas export refers to routes leaked from a unicast VRF to VPN.

## **Required parameters**

Routes exported from a unicast VRF to the VPN RIB must be augmented by two parameters:

- an RD (Route Distinguisher)
- an RTLIST (Route-target List)

Configuration for these exported routes must, at a minimum, specify these two parameters.

Routes imported from the VPN RIB to a unicast VRF are selected according to their RTLISTs. Routes whose RTLIST contains at least one route-target in common with the configured import RTLIST are leaked. Configuration for these imported routes must specify an RTLIST to be matched.

The RD, which carries no semantic value, is intended to make the route unique in the VPN RIB among all routes of its prefix that originate from all the customers and sites that are attached to the provider's VPN service. Accordingly, each site of each customer is typically assigned an RD that is unique across the entire provider network.

The RTLIST is a set of route-target extended community values whose purpose is to specify route-leaking policy. Typically, a customer is assigned a single route-target value for import and export to be used at all customer sites. This configuration specifies a simple topology wherein a customer has a single routing domain which is shared across all its sites. More complex routing topologies are possible through use of additional route-targets to augment the leaking of sets of routes in various ways.

When using the shortcut syntax for vrf-to-vrf leaking, the RD and RT are auto-derived.

# **General configuration**

Configuration of route leaking between a unicast VRF RIB and the VPN SAFI RIB of the default VRF is accomplished via commands in the context of a VRF address-family:

#### rd vpn export AS:NN|IP:nn

Specifies the route distinguisher to be added to a route exported from the current unicast VRF to VPN.

### rt vpn import|export|both RTLIST...

Specifies the route-target list to be attached to a route (export) or the route-target list to match against (import) when exporting/importing between the current unicast VRF and VPN.

The RTLIST is a space-separated list of route-targets, which are BGP extended community values as described in *[Extended Communities Attribute](#page-134-0)*.

## label vpn export allocation-mode per-vrf|per-nexthop

Select how labels are allocated in the given VRF. By default, the *per-vrf* mode is selected, and one label is used for all prefixes from the VRF. The *per-nexthop* will use a unique label for all prefixes that are reachable via the same nexthop.

### label vpn export (0..1048575)|auto

Enables an MPLS label to be attached to a route exported from the current unicast VRF to VPN. If the value specified is auto, the label value is automatically assigned from a pool maintained by the Zebra daemon. If Zebra is not running, or if this command is not configured, automatic label assignment will not complete, which will block corresponding route export.

## nexthop vpn export A.B.C.D|X:X::X:X

Specifies an optional nexthop value to be assigned to a route exported from the current unicast VRF to VPN. If left unspecified, the nexthop will be set to 0.0.0.0 or 0:0::0:0 (self).

### route-map vpn import|export MAP

Specifies an optional route-map to be applied to routes imported or exported between the current unicast VRF and VPN.

## import|export vpn

Enables import or export of routes between the current unicast VRF and VPN.

### import vrf VRFNAME

Shortcut syntax for specifying automatic leaking from vrf VRFNAME to the current VRF using the VPN RIB as intermediary. The RD and RT are auto derived and should not be specified explicitly for either the source or destination VRF's.

This shortcut syntax mode is not compatible with the explicit *import vpn* and *export vpn* statements for the two VRF's involved. The CLI will disallow attempts to configure incompatible leaking modes.

### bgp retain route-target all

It is possible to retain or not VPN prefixes that are not imported by local VRF configuration. This can be done via the following command in the context of the global VPNv4/VPNv6 family. This command defaults to on and is not displayed. The *no bgp retain route-target all* form of the command is displayed.

# neighbor <A.B.C.D|X:X::X:X|WORD> soo EXTCOMMUNITY

Without this command, SoO extended community attribute is configured using an inbound route map that sets the SoO value during the update process. With the introduction of the new BGP per-neighbor Site-of-Origin (SoO) feature, two new commands configured in sub-modes under router configuration mode simplify the SoO value configuration.

If we configure SoO per neighbor at PEs, the SoO community is automatically added for all routes from the CPEs. Routes are validated and prevented from being sent back to the same CPE (e.g.: multi-site). This is especially needed when using as-override or allowas-in to prevent routing loops.

### mpls bgp forwarding

It is possible to permit BGP install VPN prefixes without transport labels, by issuing the following command under the interface configuration context. This configuration will install VPN prefixes originated from an e-bgp session, and with the next-hop directly connected.

### **L3VPN SRv6**

#### segment-routing srv6

Use SRv6 backend with BGP L3VPN, and go to its configuration node.

#### locator NAME

Specify the SRv6 locator to be used for SRv6 L3VPN. The Locator name must be set in zebra, but user can set it in any order.

### **General configuration**

Configuration of the SRv6 SID used to advertise a L3VPN for both IPv4 and IPv6 is accomplished via the following command in the context of a VRF:

### sid vpn per-vrf export (1..1048575)|auto

Enables a SRv6 SID to be attached to a route exported from the current unicast VRF to VPN. A single SID is used for both IPv4 and IPv6 address families. If you want to set a SID for only IPv4 address family or IPv6 address family, you need to use the command sid vpn export  $(1..1048575)$  auto in the context of an address-family. If the value specified is auto, the SID value is automatically assigned from a pool maintained by the Zebra daemon. If Zebra is not running, or if this command is not configured, automatic SID assignment will not complete, which will block corresponding route export.

# **Ethernet Virtual Network - EVPN**

Note: When using EVPN features and if you have a large number of hosts, make sure to adjust the size of the arp neighbor cache to avoid neighbor table overflow and/or excessive garbage collection. On Linux, the size of the table and garbage collection frequency can be controlled via the following sysctl configurations:

```
net.ipv4.neigh.default.gc_thresh1
net.ipv4.neigh.default.gc_thresh2
net.ipv4.neigh.default.gc_thresh3
net.ipv6.neigh.default.gc_thresh1
net.ipv6.neigh.default.gc_thresh2
net.ipv6.neigh.default.gc_thresh3
```
For more information, see man 7 arp.

# **Enabling EVPN**

EVPN should be enabled on the BGP instance corresponding to the VRF acting as the underlay for the VXLAN tunneling. In most circumstances this will be the default VRF. The command to enable EVPN for a BGP instance is advertise-all-vni which lives under address-family l2vpn evpn:

```
router bap 65001
 !
address-family l2vpn evpn
  advertise-all-vni
```
A more comprehensive configuration example can be found in the *[EVPN](#page-212-0)* page.

# **EVPN L3 Route-Targets**

### route-target <import|export|both> <RTLIST|auto>

Modify the route-target set for EVPN advertised type-2/type-5 routes. RTLIST is a list of any of matching (A.B.C. D:MN|EF:OPQR|GHJK:MN|\*:OPQR|\*:MN) where \* indicates wildcard matching for the AS number. It will be set to match any AS number. This is useful in datacenter deployments with Downstream VNI. auto is used to retain the autoconfigure that is default behavior for L3 RTs.

### **EVPN advertise-PIP**

In a EVPN symmetric routing MLAG deployment, all EVPN routes advertised with anycast-IP as next-hop IP and anycast MAC as the Router MAC (RMAC - in BGP EVPN Extended-Community). EVPN picks up the next-hop IP from the VxLAN interface's local tunnel IP and the RMAC is obtained from the MAC of the L3VNI's SVI interface. Note: Next-hop IP is used for EVPN routes whether symmetric routing is deployed or not but the RMAC is only relevant for symmetric routing scenario.

Current behavior is not ideal for Prefix (type-5) and self (type-2) routes. This is because the traffic from remote VTEPs routed sub optimally if they land on the system where the route does not belong.

The advertise-pip feature advertises Prefix (type-5) and self (type-2) routes with system's individual (primary) IP as the next-hop and individual (system) MAC as Router-MAC (RMAC), while leaving the behavior unchanged for other EVPN routes.

To support this feature there needs to have ability to co-exist a (system-MAC, system-IP) pair with a (anycast-MAC, anycast-IP) pair with the ability to terminate VxLAN-encapsulated packets received for either pair on the same L3VNI (i.e associated VLAN). This capability is needed per tenant VRF instance.

To derive the system-MAC and the anycast MAC, there must be a separate/additional MAC-VLAN interface corresponding to L3VNI's SVI. The SVI interface's MAC address can be interpreted as system-MAC and MAC-VLAN interface's MAC as anycast MAC.

To derive system-IP and anycast-IP, the default BGP instance's router-id is used as system-IP and the VxLAN interface's local tunnel IP as the anycast-IP.

User has an option to configure the system-IP and/or system-MAC value if the auto derived value is not preferred.

Note: By default, advertise-pip feature is enabled and user has an option to disable the feature via configuration CLI. Once the feature is disabled under bgp vrf instance or MAC-VLAN interface is not configured, all the routes follow the same behavior of using same next-hop and RMAC values.

# advertise-pip [ip <addr> [mac <addr>]]

Enables or disables advertise-pip feature, specify system-IP and/or system-MAC parameters.

# **EVPN advertise-svi-ip**

Typically, the SVI IP address is reused on VTEPs across multiple racks. However, if you have unique SVI IP addresses that you want to be reachable you can use the advertise-svi-ip option. This option advertises the SVI IP/MAC address as a type-2 route and eliminates the need for any flooding over VXLAN to reach the IP from a remote VTEP.

### advertise-svi-ip

Note that you should not enable both the advertise-svi-ip and the advertise-default-gw at the same time.

# **EVPN Overlay Index Gateway IP**

RFC <https://datatracker.ietf.org/doc/html/rfc9136> explains the use of overlay indexes for recursive route resolution for EVPN type-5 route.

We support gateway IP overlay index. A gateway IP, advertised with EVPN prefix route, is used to find an EVPN MAC/IP route with its IP field same as the gateway IP. This MAC/IP entry provides the nexthop VTEP and the tunnel information required for the VxLAN encapsulation.

Functionality:

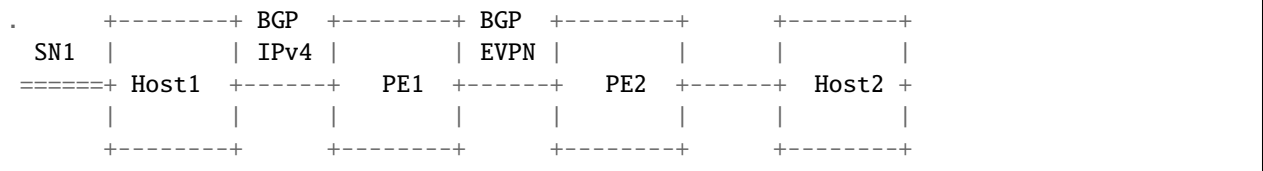

Consider above topology where prefix SN1 is connected behind host1. Host1 advertises SN1 to PE1 over BGP IPv4 session. PE1 advertises SN1 to PE2 using EVPN type-5 route with host1 IP as the gateway IP. PE1 also advertises Host1 MAC/IP as type-2 route which is used to resolve host1 gateway IP.

PE2 receives this type-5 route and imports it into the vrf based on route targets. BGP prefix imported into the vrf uses gateway IP as its BGP nexthop. This route is installed into zebra if following conditions are satisfied:

- 1. Gateway IP nexthop is L3 reachable.
- 2. PE2 has received EVPN type-2 route with IP field set to gateway IP.

Topology requirements:

- 1. This feature is supported for asymmetric routing model only. While sending packets to SN1, ingress PE (PE2) performs routing and egress PE (PE1) performs only bridging.
- 2. This feature supports only traditional(non vlan-aware) bridge model. Bridge interface associated with L2VNI is an L3 interface. i.e., this interface is configured with an address in the L2VNI subnet. Note that the gateway IP should also have an address in the same subnet.
- 3. As this feature works in asymmetric routing model, all L2VNIs and corresponding VxLAN and bridge interfaces should be present at all the PEs.
- 4. L3VNI configuration is required to generate and import EVPN type-5 routes. L3VNI VxLAN and bridge interfaces also should be present.

A PE can use one of the following two mechanisms to advertise an EVPN type-5 route with gateway IP.

1. CLI to add gateway IP while generating EVPN type-5 route from a BGP IPv4/IPv6 prefix:

## advertise <ipv4|ipv6> unicast [gateway-ip]

When this CLI is configured for a BGP vrf under L2VPN EVPN address family, EVPN type-5 routes are generated for BGP prefixes in the vrf. Nexthop of the BGP prefix becomes the gateway IP of the corresponding type-5 route.

If the above command is configured without the "gateway-ip" keyword, type-5 routes are generated without overlay index.

2. Add gateway IP to EVPN type-5 route using a route-map:

#### set evpn gateway-ip <ipv4|ipv6> <addr>

When route-map with above set clause is applied as outbound policy in BGP, it will set the gateway-ip in EVPN type-5 NLRI.

Example configuration:

```
router bgp 100
neighbor 192.168.0.1 remote-as 101
 !
address-family ipv4 l2vpn evpn
 neighbor 192.168.0.1 route-map RMAP out
exit-address-family
!
route-map RMAP permit 10
set evpn gateway-ip 10.0.0.1
set evpn gateway-ip 10::1
```
A PE that receives a type-5 route with gateway IP overlay index should have "enable-resolve-overlay-index" configuration enabled to recursively resolve the overlay index nexthop and install the prefix into zebra.

### enable-resolve-overlay-index

Example configuration:

```
router bgp 65001
bgp router-id 192.168.100.1
no bgp ebgp-requires-policy
neighbor 10.0.1.2 remote-as 65002
 !
address-family l2vpn evpn
  neighbor 10.0.1.2 activate
```
(continues on next page)
```
advertise-all-vni
 enable-resolve-overlay-index
exit-address-family
```
# **EVPN Multihoming**

!

All-Active Multihoming is used for redundancy and load sharing. Servers are attached to two or more PEs and the links are bonded (link-aggregation). This group of server links is referred to as an Ethernet Segment.

### **Ethernet Segments**

An Ethernet Segment can be configured by specifying a system-MAC and a local discriminator or a complete ESINAME against the bond interface on the PE (via zebra) -

### evpn mh es-id <(1-16777215)|ESINAME>

### evpn mh es-sys-mac X:X:X:X:X:X

The sys-mac and local discriminator are used for generating a 10-byte, Type-3 Ethernet Segment ID. ESINAME is a 10-byte, Type-0 Ethernet Segment ID - "00:AA:BB:CC:DD:EE:FF:GG:HH:II".

Type-1 (EAD-per-ES and EAD-per-EVI) routes are used to advertise the locally attached ESs and to learn off remote ESs in the network. Local Type-2/MAC-IP routes are also advertised with a destination ESI allowing for MAC-IP syncing between Ethernet Segment peers. Reference: RFC 7432, RFC 8365

EVPN-MH is intended as a replacement for MLAG or Anycast VTEPs. In multihoming each PE has an unique VTEP address which requires the introduction of a new dataplane construct, MAC-ECMP. Here a MAC/FDB entry can point to a list of remote PEs/VTEPs.

### **BUM handling**

Type-4 (ESR) routes are used for Designated Forwarder (DF) election. DFs forward BUM traffic received via the overlay network. This implementation uses a preference based DF election specified by draft-ietf-bess-evpn-pref-df. The DF preference is configurable per-ES (via zebra) -

### evpn mh es-df-pref (1-16777215)

BUM traffic is rxed via the overlay by all PEs attached to a server but only the DF can forward the de-capsulated traffic to the access port. To accommodate that non-DF filters are installed in the dataplane to drop the traffic.

Similarly traffic received from ES peers via the overlay cannot be forwarded to the server. This is split-horizon-filtering with local bias.

# **Knobs for interop**

Some vendors do not send EAD-per-EVI routes. To interop with them we need to relax the dependency on EAD-per-EVI routes and activate a remote ES-PE based on just the EAD-per-ES route.

Note that by default we advertise and expect EAD-per-EVI routes.

disable-ead-evi-rx

disable-ead-evi-tx

# **Fast failover**

As the primary purpose of EVPN-MH is redundancy keeping the failover efficient is a recurring theme in the implementation. Following sub-features have been introduced for the express purpose of efficient ES failovers.

- Layer-2 Nexthop Groups and MAC-ECMP via L2NHG.
- Host routes (for symmetric IRB) via L3NHG. On dataplanes that support layer3 nexthop groups the feature can be turned on via the following BGP config -

#### use-es-l3nhg

• Local ES (MAC/Neigh) failover via ES-redirect. On dataplanes that do not have support for ES-redirect the feature can be turned off via the following zebra config -

# evpn mh redirect-off

## **Uplink/Core tracking**

When all the underlay links go down the PE no longer has access to the VxLAN +overlay. To prevent blackholing of traffic the server/ES links are protodowned on the PE. A link can be setup for uplink tracking via the following zebra configuration -

evpn mh uplink

### **Proxy advertisements**

To handle hitless upgrades support for proxy advertisement has been added as specified by draft-rbickhart-evpn-ipmac-proxy-adv. This allows a PE (say PE1) to proxy advertise a MAC-IP rxed from an ES peer (say PE2). When the ES peer (PE2) goes down PE1 continues to advertise hosts learnt from PE2 for a holdtime during which it attempts to establish local reachability of the host. This holdtime is configurable via the following zebra commands -

evpn mh neigh-holdtime (0-86400)

evpn mh mac-holdtime (0-86400)

# **Startup delay**

When a switch is rebooted we wait for a brief period to allow the underlay and EVPN network to converge before enabling the ESs. For this duration the ES bonds are held protodown. The startup delay is configurable via the following zebra command -

```
evpn mh startup-delay (0-3600)
```
# **EAD-per-ES fragmentation**

The EAD-per-ES route carries the EVI route targets for all the broadcast domains associated with the ES. Depending on the EVI scale the EAD-per-ES route maybe fragmented.

The number of EVIs per-EAD route can be configured via the following BGP command -

```
[no] ead-es-frag evi-limit (1-1000)
```
# **Sample Configuration**

```
!
router bgp 5556
 !
address-family l2vpn evpn
 ead-es-frag evi-limit 200
exit-address-family
 !
!
```
# **EAD-per-ES route-target**

The EAD-per-ES route by default carries all the EVI route targets. Depending on EVI scale that can result in route fragmentation. In some cases it maybe necessary to avoid this fragmentation and that can be done via the following workaround - 1. Configure a single supplementary BD per-tenant VRF. This SBD needs to be provisioned on all EVPN PEs associated with the tenant-VRF. 2. Config the SBD's RT as the EAD-per-ES route's export RT.

# **Sample Configuration**

```
!
router bgp 5556
 !
address-family l2vpn evpn
 ead-es-route-target export 5556:1001
  ead-es-route-target export 5556:1004
  ead-es-route-target export 5556:1008
 exit-address-family
!
```
### **Support with VRF network namespace backend**

It is possible to separate overlay networks contained in VXLAN interfaces from underlay networks by using VRFs. VRF-lite and VRF-netns backends can be used for that. In the latter case, it is necessary to set both bridge and vxlan interface in the same network namespace, as below example illustrates:

```
# linux shell
ip netns add vrf1
ip link add name vxlan101 type vxlan id 101 dstport 4789 dev eth0 local 10.1.1.1
ip link set dev vxlan101 netns vrf1
ip netns exec vrf1 ip link set dev lo up
ip netns exec vrf1 brctl addbr bridge101
ip netns exec vrf1 brctl addif bridge101 vxlan101
```
This makes it possible to separate not only layer 3 networks like VRF-lite networks. Also, VRF netns based make possible to separate layer 2 networks on separate VRF instances.

# **BGP Conditional Advertisement**

The BGP conditional advertisement feature uses the non-exist-map or the exist-map and the advertise-map keywords of the neighbor advertise-map command in order to track routes by the route prefix.

## non-exist-map

- 1. If a route prefix is not present in the output of non-exist-map command, then advertise the route specified by the advertise-map command.
- 2. If a route prefix is present in the output of non-exist-map command, then do not advertise the route specified by the addvertise-map command.

#### exist-map

- 1. If a route prefix is present in the output of exist-map command, then advertise the route specified by the advertise-map command.
- 2. If a route prefix is not present in the output of exist-map command, then do not advertise the route specified by the advertise-map command.

This feature is useful when some prefixes are advertised to one of its peers only if the information from the other peer is not present (due to failure in peering session or partial reachability etc).

The conditional BGP announcements are sent in addition to the normal announcements that a BGP router sends to its peer.

The conditional advertisement process is triggered by the BGP scanner process, which runs every 60 by default. This means that the maximum time for the conditional advertisement to take effect is the value of the process timer.

As an optimization, while the process always runs on each timer expiry, it determines whether or not the conditional advertisement policy or the routing table has changed; if neither have changed, no processing is necessary and the scanner exits early.

### neighbor A.B.C.D advertise-map NAME [exist-map|non-exist-map] NAME

This command enables BGP scanner process to monitor routes specified by exist-map or non-exist-map command in BGP table and conditionally advertises the routes specified by advertise-map command.

### bgp conditional-advertisement timer (5-240)

Set the period to rerun the conditional advertisement scanner process. The default is 60 seconds.

# **Sample Configuration**

```
interface enp0s9
ip address 10.10.10.2/24
!
interface enp0s10
ip address 10.10.20.2/24
!
interface lo
ip address 203.0.113.1/32
!
router bgp 2
bgp log-neighbor-changes
no bgp ebgp-requires-policy
neighbor 10.10.10.1 remote-as 1
neighbor 10.10.20.3 remote-as 3
 !
address-family ipv4 unicast
 neighbor 10.10.10.1 soft-reconfiguration inbound
 neighbor 10.10.20.3 soft-reconfiguration inbound
neighbor 10.10.20.3 advertise-map ADV-MAP non-exist-map EXIST-MAP
exit-address-family
!
ip prefix-list DEFAULT seq 5 permit 192.0.2.5/32
ip prefix-list DEFAULT seq 10 permit 192.0.2.1/32
ip prefix-list EXIST seq 5 permit 10.10.10.10/32
ip prefix-list DEFAULT-ROUTE seq 5 permit 0.0.0.0/0
ip prefix-list IP1 seq 5 permit 10.139.224.0/20
!
bgp community-list standard DC-ROUTES seq 5 permit 64952:3008
bgp community-list standard DC-ROUTES seq 10 permit 64671:501
bgp community-list standard DC-ROUTES seq 15 permit 64950:3009
bgp community-list standard DEFAULT-ROUTE seq 5 permit 65013:200
!
route-map ADV-MAP permit 10
match ip address prefix-list IP1
!
route-map ADV-MAP permit 20
match community DC-ROUTES
!
route-map EXIST-MAP permit 10
match community DEFAULT-ROUTE
match ip address prefix-list DEFAULT-ROUTE
!
```
# **Sample Output**

When default route is present in R2'2 BGP table, 10.139.224.0/20 and 192.0.2.1/32 are not advertised to R3.

```
Router2# show ip bgp
BGP table version is 20, local router ID is 203.0.113.1, vrf id 0
Default local pref 100, local AS 2
Status codes: s suppressed, d damped, h history, * valid, > best, = multipath,
             i internal, r RIB-failure, S Stale, R Removed
Nexthop codes: @NNN nexthop's vrf id, < announce-nh-self
Origin codes: i - IGP, e - EGP, ? - incomplete
RPKI validation codes: V valid, I invalid, N Not found
  Network Next Hop Metric LocPrf Weight Path
* > 0.0.0.0/0 10.10.10.1 0 0 1 i
* > 10.139.224.0/20 10.10.10.1 0 0 1 ?
* > 192.0.2.1/32 10.10.10.1 0 0 1 i
* > 192.0.2.5/32 10.10.10.1 0 0 1 i
Displayed 4 routes and 4 total paths
Router2# show ip bgp neighbors 10.10.20.3
!--- Output suppressed.
For address family: IPv4 Unicast
Update group 7, subgroup 7
Packet Queue length 0
Inbound soft reconfiguration allowed
Community attribute sent to this neighbor(all)
Condition NON_EXIST, Condition-map *EXIST-MAP, Advertise-map *ADV-MAP, status: Withdraw
0 accepted prefixes
!--- Output suppressed.
Router2# show ip bgp neighbors 10.10.20.3 advertised-routes
BGP table version is 20, local router ID is 203.0.113.1, vrf id 0
Default local pref 100, local AS 2
Status codes: s suppressed, d damped, h history, * valid, > best, = multipath,
          i internal, r RIB-failure, S Stale, R Removed
Nexthop codes: @NNN nexthop's vrf id, < announce-nh-self
Origin codes: i - IGP, e - EGP, ? - incomplete
RPKI validation codes: V valid, I invalid, N Not found
  Network Next Hop Metric LocPrf Weight Path
* > 0.0.0.0/0 0.0.0.0 0 0.0.0.0 0 1 i
*> 192.0.2.5/32 0.0.0.0 0 1 i
Total number of prefixes 2
```
When default route is not present in R2<sup>'2</sup> BGP table, 10.139.224.0/20 and 192.0.2.1/32 are advertised to R3.

Router2# show ip bgp BGP table version is 21, local router ID is 203.0.113.1, vrf id 0

```
Default local pref 100, local AS 2
Status codes: s suppressed, d damped, h history, * valid, > best, = multipath,
            i internal, r RIB-failure, S Stale, R Removed
Nexthop codes: @NNN nexthop's vrf id, < announce-nh-self
Origin codes: i - IGP, e - EGP, ? - incomplete
RPKI validation codes: V valid, I invalid, N Not found
  Network Next Hop Metric LocPrf Weight Path
* > 10.139.224.0/20 10.10.10.1 0 0 1 ?
* > 192.0.2.1/32 10.10.10.1 0 0 1 i
*> 192.0.2.5/32 10.10.10.1 0 0 1 i
Displayed 3 routes and 3 total paths
Router2# show ip bgp neighbors 10.10.20.3
!--- Output suppressed.
For address family: IPv4 Unicast
Update group 7, subgroup 7
Packet Queue length 0
Inbound soft reconfiguration allowed
Community attribute sent to this neighbor(all)
Condition NON_EXIST, Condition-map *EXIST-MAP, Advertise-map *ADV-MAP, status: Advertise
0 accepted prefixes
!--- Output suppressed.
Router2# show ip bgp neighbors 10.10.20.3 advertised-routes
BGP table version is 21, local router ID is 203.0.113.1, vrf id 0
Default local pref 100, local AS 2
Status codes: s suppressed, d damped, h history, * valid, > best, = multipath,
            i internal, r RIB-failure, S Stale, R Removed
Nexthop codes: @NNN nexthop's vrf id, < announce-nh-self
Origin codes: i - IGP, e - EGP, ? - incomplete
RPKI validation codes: V valid, I invalid, N Not found
  Network Next Hop Metric LocPrf Weight Path
*> 10.139.224.0/20 0.0.0.0
* > 192.0.2.1/32 0.0.0.0
* > 192.0.2.5/32 0.0.0.0 0 1 i
Total number of prefixes 3
Router2#
```
# **Debugging**

### show debug

Show all enabled debugs.

### show bgp listeners

Display Listen sockets and the vrf that created them. Useful for debugging of when listen is not working and this is considered a developer debug statement.

### debug bgp allow-martian

Enable or disable BGP accepting martian nexthops from a peer. Please note this is not an actual debug command and this command is also being deprecated and will be removed soon. The new command is [bgp](#page-163-0) [allow-martian-nexthop](#page-163-0)

### debug bgp bfd

Enable or disable debugging for BFD events. This will show BFD integration library messages and BGP BFD integration messages that are mostly state transitions and validation problems.

### debug bgp conditional-advertisement

Enable or disable debugging of BGP conditional advertisement.

### debug bgp neighbor-events

Enable or disable debugging for neighbor events. This provides general information on BGP events such as peer connection / disconnection, session establishment / teardown, and capability negotiation.

### debug bgp updates

Enable or disable debugging for BGP updates. This provides information on BGP UPDATE messages transmitted and received between local and remote instances.

### debug bgp keepalives

Enable or disable debugging for BGP keepalives. This provides information on BGP KEEPALIVE messages transmitted and received between local and remote instances.

### debug bgp bestpath <A.B.C.D/M|X:X::X:X/M>

Enable or disable debugging for bestpath selection on the specified prefix.

## debug bgp nht

Enable or disable debugging of BGP nexthop tracking.

### debug bgp update-groups

Enable or disable debugging of dynamic update groups. This provides general information on group creation, deletion, join and prune events.

### debug bgp zebra

Enable or disable debugging of communications between *bgpd* and *zebra*.

## **Dumping Messages and Routing Tables**

### dump bgp all PATH [INTERVAL]

### dump bgp all-et PATH [INTERVAL]

Dump all BGP packet and events to *path* file. If *interval* is set, a new file will be created for echo *interval* of seconds. The path *path* can be set with date and time formatting (strftime). The type 'all-et' enables support for Extended Timestamp Header (*[Packet Binary Dump Format](#page-361-0)*).

### dump bgp updates PATH [INTERVAL]

### dump bgp updates-et PATH [INTERVAL]

Dump only BGP updates messages to *path* file. If *interval* is set, a new file will be created for echo *interval* of

seconds. The path *path* can be set with date and time formatting (strftime). The type 'updates-et' enables support for Extended Timestamp Header (*[Packet Binary Dump Format](#page-361-0)*).

### dump bgp routes-mrt PATH

#### dump bgp routes-mrt PATH INTERVAL

Dump whole BGP routing table to *path*. This is heavy process. The path *path* can be set with date and time formatting (strftime). If *interval* is set, a new file will be created for echo *interval* of seconds.

Note: the interval variable can also be set using hours and minutes: 04h20m00.

# **Other BGP Commands**

The following are available in the top level *enable* mode:

#### clear bgp  $\setminus^*$

Clear all peers.

#### clear bgp ipv4|ipv6  $\$ \*

Clear all peers with this address-family activated.

# clear bgp ipv4|ipv6 unicast \\*

Clear all peers with this address-family and sub-address-family activated.

#### clear bgp ipv4|ipv6 PEER

Clear peers with address of X.X.X.X and this address-family activated.

# clear bgp ipv4|ipv6 unicast PEER

Clear peer with address of X.X.X.X and this address-family and sub-address-family activated.

# clear bgp ipv4|ipv6 PEER soft|in|out

Clear peer using soft reconfiguration in this address-family.

### clear bgp ipv4|ipv6 unicast PEER soft|in|out

Clear peer using soft reconfiguration in this address-family and sub-address-family.

# clear bgp [ipv4|ipv6] [unicast] PEER|\\* message-stats

Clear BGP message statistics for a specified peer or for all peers, optionally filtered by activated address-family and sub-address-family.

The following are available in the router bgp mode:

### write-quanta (1-64)

BGP message Tx I/O is vectored. This means that multiple packets are written to the peer socket at the same time each I/O cycle, in order to minimize system call overhead. This value controls how many are written at a time. Under certain load conditions, reducing this value could make peer traffic less 'bursty'. In practice, leave this settings on the default (64) unless you truly know what you are doing.

### read-quanta (1-10)

Unlike Tx, BGP Rx traffic is not vectored. Packets are read off the wire one at a time in a loop. This setting controls how many iterations the loop runs for. As with write-quanta, it is best to leave this setting on the default.

The following command is available in config mode as well as in the router bgp mode:

### bgp graceful-shutdown

The purpose of this command is to initiate BGP Graceful Shutdown which is described in **[RFC 8326](https://tools.ietf.org/html/rfc8326.html)**. The use case for this is to minimize or eliminate the amount of traffic loss in a network when a planned maintenance activity such as software upgrade or hardware replacement is to be performed on a router. The feature works by re-announcing routes to eBGP peers with the GRACEFUL\_SHUTDOWN community included. Peers are then expected to treat such paths with the lowest preference. This happens automatically on a receiver running FRR;

with other routing protocol stacks, an inbound policy may have to be configured. In FRR, triggering graceful shutdown also results in announcing a LOCAL PREF of 0 to iBGP peers.

Graceful shutdown can be configured per BGP instance or globally for all of BGP. These two options are mutually exclusive. The no form of the command causes graceful shutdown to be stopped, and routes will be re-announced without the GRACEFUL\_SHUTDOWN community and/or with the usual LOCAL\_PREF value. Note that if this option is saved to the startup configuration, graceful shutdown will remain in effect across restarts of *bgpd* and will need to be explicitly disabled.

### bgp input-queue-limit (1-4294967295)

Set the BGP Input Queue limit for all peers when messaging parsing. Increase this only if you have the memory to handle large queues of messages at once.

### bgp output-queue-limit (1-4294967295)

Set the BGP Output Queue limit for all peers when messaging parsing. Increase this only if you have the memory to handle large queues of messages at once.

# **3.3.4 Displaying BGP Information**

The following four commands display the IPv6 and IPv4 routing tables, depending on whether or not the ip keyword is used. Actually, show ip bgp command was used on older *Quagga* routing daemon project, while show bgp command is the new format. The choice has been done to keep old format with IPv4 routing table, while new format displays IPv6 routing table.

```
show ip bgp [all] [wide|json [detail]]
```

```
show ip bgp A.B.C.D [json]
```

```
show bgp [all] [wide|json [detail]]
```

```
show bgp X: X: : X: X [json]
```
These commands display BGP routes. When no route is specified, the default is to display all BGP routes.

```
BGP table version is 0, local router ID is 10.1.1.1
  Status codes: s suppressed, d damped, h history, * valid, > best, i - internal
  Origin codes: i - IGP, e - EGP, ? - incomplete
Network Next Hop Metric LocPrf Weight Path
  \sqrt{*} 1.1.1.1/32 0.0.0.0 0 32768 i
  Total number of prefixes 1
```
If wide option is specified, then the prefix table's width is increased to fully display the prefix and the nexthop.

This is especially handy dealing with IPv6 prefixes and if [no] bgp default show-nexthop-hostname is enabled.

If all option is specified, ip keyword is ignored, show bgp all and show ip bgp all commands display routes for all AFIs and SAFIs.

If json option is specified, output is displayed in JSON format.

If detail option is specified after json, more verbose JSON output will be displayed.

Some other commands provide additional options for filtering the output.

### show [ip] bgp regexp LINE

This command displays BGP routes using AS path regular expression (*[BGP Regular Expressions](#page-164-0)*).

# show [ip] bgp [all] summary [wide] [json]

Show a bgp peer summary for the specified address family.

The old command structure show ip bgp may be removed in the future and should no longer be used. In order to reach the other BGP routing tables other than the IPv6 routing table given by show bgp, the new command structure is extended with show bgp [afi] [safi].

wide option gives more output like LocalAS and extended Desc to 64 characters.

```
exit1# show ip bgp summary wide
IPv4 Unicast Summary (VRF default):
BGP router identifier 192.168.100.1, local AS number 65534 vrf-id 0
BGP table version 3
RIB entries 5, using 920 bytes of memory
Peers 1, using 27 KiB of memory
Neighbor V AS LocalAS MsgRcvd MsgSent TblVer InQ OutQ␣
˓→ Up/Down State/PfxRcd PfxSnt Desc
192.168.0.2 4 65030 123 15 22 0 0 0␣
˓→00:07:00 0 1 us-east1-rs1.frrouting.org
Total number of neighbors 1
exit1#
```
If PfxRcd and/or PfxSnt is shown as (Policy), that means that the EBGP default policy is turned on, but you don't have any filters applied for incoming/outgoing directions.

### **See also:**

*[Require policy on EBGP](#page-108-0)*

### show bgp [afi] [safi] [all] [wide|json]

### show bgp vrfs [<VRFNAME\$vrf\_name>] [json]

The command displays all bgp vrf instances basic info like router-id, configured and established neighbors, evpn related basic info like l3vni, router-mac, vxlan-interface. User can get that information as JSON format when json keyword at the end of cli is presented.

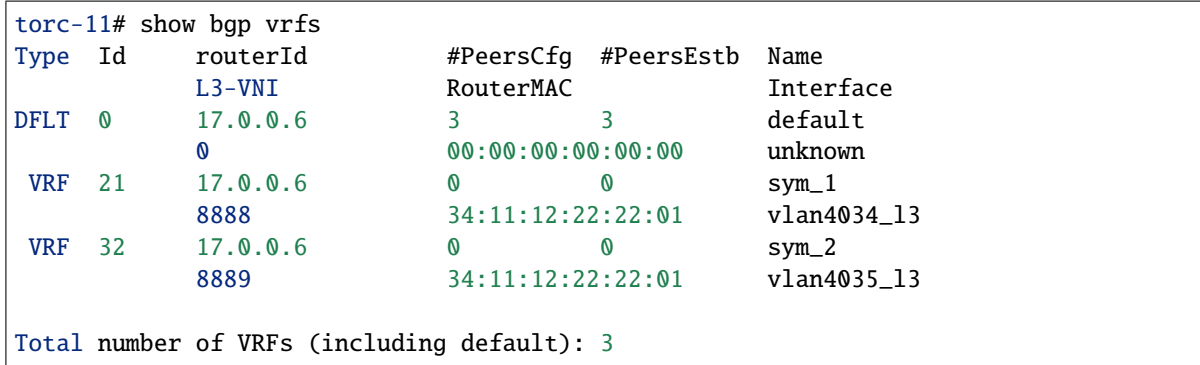

# show bgp [<ipv4|ipv6> <unicast|multicast|vpn|labeled-unicast|flowspec> | l2vpn evpn]

These commands display BGP routes for the specific routing table indicated by the selected afi and the selected safi. If no afi and no safi value is given, the command falls back to the default IPv6 routing table.

## show bgp l2vpn evpn route [type <macip|2|multicast|3|es|4|prefix|5>]

EVPN prefixes can also be filtered by EVPN route type.

- show bgp l2vpn evpn route [detail] [type <ead|1|macip|2|multicast|3|es|4|prefix|5>] self-originate [json] Display self-originated EVPN prefixes which can also be filtered by EVPN route type.
- show bgp vni <all|VNI> [vtep VTEP] [type <ead|1|macip|2|multicast|3>] [<detail|json>] Display per-VNI EVPN routing table in bgp. Filter route-type, vtep, or VNI.
- show bgp [afi] [safi] [all] summary [json] Show a bgp peer summary for the specified address family, and subsequent address-family.

# show bgp [afi] [safi] [all] summary failed [json]

Show a bgp peer summary for peers that are not successfully exchanging routes for the specified address family, and subsequent address-family.

# show bgp [afi] [safi] [all] summary established [json]

Show a bgp peer summary for peers that are successfully exchanging routes for the specified address family, and subsequent address-family.

# show bgp [afi] [safi] [all] summary neighbor [PEER] [json]

Show a bgp summary for the specified peer, address family, and subsequent address-family. The neighbor filter can be used in combination with the failed, established filters.

### show bgp [afi] [safi] [all] summary remote-as <internal|external|ASN> [json]

Show a bgp peer summary for the specified remote-as ASN or type (internal for iBGP and external for eBGP sessions), address family, and subsequent address-family. The remote-as filter can be used in combination with the failed, established filters.

# show bgp [afi] [safi] [all] summary terse [json]

Shorten the output. Do not show the following information about the BGP instances: the number of RIB entries, the table version and the used memory. The terse option can be used in combination with the remote-as, neighbor, failed and established filters, and with the wide option as well.

# show bgp [afi] [safi] [neighbor [PEER] [routes|advertised-routes|received-routes] [<A.B.  $C.D/M|X:X::X:X/M>$  | detail] [json]

This command shows information on a specific BGP peer of the relevant afi and safi selected.

The routes keyword displays only routes in this address-family's BGP table that were received by this peer and accepted by inbound policy.

The advertised-routes keyword displays only the routes in this address-family's BGP table that were permitted by outbound policy and advertised to to this peer.

The received-routes keyword displays all routes belonging to this address-family (prior to inbound policy) that were received by this peer.

If a specific prefix is specified, the detailed version of that prefix will be displayed.

If detail option is specified, the detailed version of all routes will be displayed. The same format as show [ip] bgp [afi] [safi] PREFIX will be used, but for the whole table of received, advertised or filtered prefixes.

If json option is specified, output is displayed in JSON format.

- show bgp [<view|vrf> VIEWVRFNAME] [afi] [safi] neighbors PEER received prefix-filter [json] Display Address Prefix ORFs received from this peer.
- show bgp [afi] [safi] [all] dampening dampened-paths [wide|json] Display paths suppressed due to dampening of the selected afi and safi selected.
- show bgp [afi] [safi] [all] dampening flap-statistics [wide|json] Display flap statistics of routes of the selected afi and safi selected.

show bgp [afi] [safi] [all] dampening parameters [json] Display details of configured dampening parameters of the selected afi and safi. If the json option is specified, output is displayed in JSON format.

#### show bgp [afi] [safi] [all] version (1-4294967295) [wide|json]

Display prefixes with matching version numbers. The version number and above having prefixes will be listed here.

It helps to identify which prefixes were installed at some point.

Here is an example of how to check what prefixes were installed starting with an arbitrary version:

```
# vtysh -c 'show bgp ipv4 unicast json' | jq '.tableVersion'
9
# vtysh -c 'show ip bgp version 9 json' | jq -r '.routes | keys[]'
192.168.3.0/24
# vtysh -c 'show ip bgp version 8 json' | jq -r '.routes | keys[]'
192.168.2.0/24
192.168.3.0/24
```
#### show bgp [afi] [safi] statistics

Display statistics of routes of the selected afi and safi.

### show bgp statistics-all

Display statistics of routes of all the afi and safi.

- show [ip] bgp [afi] [safi] [all] cidr-only [wide|json] Display routes with non-natural netmasks.
- show [ip] bgp [afi] [safi] [all] prefix-list WORD [wide|json] Display routes that match the specified prefix-list.

If wide option is specified, then the prefix table's width is increased to fully display the prefix and the nexthop.

If the json option is specified, output is displayed in JSON format.

- show [ip] bgp [afi] [safi] [all] access-list WORD [wide|json] Display routes that match the specified access-list.
- show [ip] bgp [afi] [safi] [all] filter-list WORD [wide|json] Display routes that match the specified AS-Path filter-list.

If wide option is specified, then the prefix table's width is increased to fully display the prefix and the nexthop.

If the json option is specified, output is displayed in JSON format.

show [ip] bgp [afi] [safi] [all] route-map WORD [wide|json] Display routes that match the specified route-map.

If wide option is specified, then the prefix table's width is increased to fully display the prefix and the nexthop.

If the json option is specified, output is displayed in JSON format.

show [ip] bgp [afi] [safi] [all] <A.B.C.D/M|X:X::X:X/M> longer-prefixes [wide|json] Displays the specified route and all more specific routes.

If wide option is specified, then the prefix table's width is increased to fully display the prefix and the nexthop.

If the json option is specified, output is displayed in JSON format.

show [ip] bgp [afi] [safi] [all] self-originate [wide|json] Display self-originated routes.

If wide option is specified, then the prefix table's width is increased to fully display the prefix and the nexthop.

If the json option is specified, output is displayed in JSON format.

# show [ip] bgp [afi] [safi] [all] neighbors A.B.C.

# D [advertised-routes|received-routes|filtered-routes] [<A.B.C.D/M|X:X::X:X/

### M> | detail] [json|wide]

Display the routes advertised to a BGP neighbor or received routes from neighbor or filtered routes received from neighbor based on the option specified.

If wide option is specified, then the prefix table's width is increased to fully display the prefix and the nexthop.

This is especially handy dealing with IPv6 prefixes and if [no] bgp default show-nexthop-hostname is enabled.

If all option is specified, ip keyword is ignored and, routes displayed for all AFIs and SAFIs. if afi is specified, with all option, routes will be displayed for each SAFI in the selcted AFI

If a specific prefix is specified, the detailed version of that prefix will be displayed.

If detail option is specified, the detailed version of all routes will be displayed. The same format as show [ip] bgp [afi] [safi] PREFIX will be used, but for the whole table of received, advertised or filtered prefixes.

If json option is specified, output is displayed in JSON format.

### show [ip] bgp [afi] [safi] [all] detail-routes

Display the detailed version of all routes. The same format as using show [ip] bqp [afi] [safi] PREFIX, but for the whole BGP table.

If all option is specified, ip keyword is ignored and, routes displayed for all AFIs and SAFIs.

If afi is specified, with all option, routes will be displayed for each SAFI in the selected AFI.

# show [ip] bgp [<view|vrf> VIEWVRFNAME] [afi] [safi] detail [json]

Display the detailed version of all routes from the specified bgp vrf table for a given afi + safi.

torm-23# sh bgp ipv4 unicast detail (OR) sh bgp vrf default ipv4 unicast detail

If no vrf is specified, then it is assumed as a default vrf and routes are displayed from default vrf table.

If all option is specified as vrf name, then all bgp vrf tables routes from a given afi+safi are displayed in the detailed output of routes.

If json option is specified, detailed output is displayed in JSON format.

Following are sample output for few examples of how to use this command.

```
!--- Output suppressed.
BGP routing table entry for 172.16.16.1/32
Paths: (1 available, best #1, table default)
 Not advertised to any peer
 Local, (Received from a RR-client)
    172.16.16.1 (metric 20) from torm-22(172.16.16.1) (192.168.0.10)
      Origin IGP, metric 0, localpref 100, valid, internal
     Last update: Fri May 8 12:54:05 2023
BGP routing table entry for 172.16.16.2/32
Paths: (1 available, best #1, table default)
 Not advertised to any peer
  Local
    0.0.0.0 from 0.0.0.0 (172.16.16.2)
     Origin incomplete, metric 0, weight 32768, valid, sourced, bestpath-from-AS Local,␣
˓→best (First path received)
     Last update: Wed May 8 12:54:41 2023
```

```
Displayed 2 routes and 2 total paths
torm-23# sh bgp vrf all detail
Instance default:
!--- Output suppressed.
BGP routing table entry for 172.16.16.1/32
Paths: (1 available, best #1, table default)
  Not advertised to any peer
 Local, (Received from a RR-client)
    172.16.16.1 (metric 20) from torm-22(172.16.16.1) (192.168.0.10)
      Origin IGP, metric 0, localpref 100, valid, internal
      Last update: Fri May 8 12:44:05 2023
BGP routing table entry for 172.16.16.2/32
Paths: (1 available, best #1, table default)
  Not advertised to any peer
  Local
    0.0.0.0 from 0.0.0.0 (172.16.16.2)
      Origin incomplete, metric 0, weight 32768, valid, sourced, bestpath-from-AS Local,␣
\rightarrowbest (First path received)
      Last update: Wed May 8 12:45:01 2023
Displayed 2 routes and 2 total paths
Instance vrf3:
!--- Output suppressed.
BGP routing table entry for 192.168.0.2/32
Paths: (1 available, best #1, vrf vrf3)
  Not advertised to any peer
  Imported from 172.16.16.1:12:[2]:[0]:[48]:[00:02:00:00:00:58]:[32]:[192.168.0.2], VNI␣
\rightarrow1008/4003
 Local
    172.16.16.1 from torm-22(172.16.16.1) (172.16.16.1) announce-nh-self
      Origin IGP, localpref 100, valid, internal, bestpath-from-AS Local, best (First␣
\rightarrowpath received)
      Extended Community: RT:65000:1008 ET:8 Rmac:00:02:00:00:00:58
      Last update: Fri May 8 02:41:55 2023
BGP routing table entry for 192.168.1.2/32
Paths: (1 available, best #1, vrf vrf3)
  Not advertised to any peer
  Imported from 172.16.16.1:13:[2]:[0]:[48]:[00:02:00:00:00:58]:[32]:[192.168.1.2], VNI␣
\rightarrow 1009/4003Local
    172.16.16.1 from torm-22(172.16.16.1) (172.16.16.1) announce-nh-self
      Origin IGP, localpref 100, valid, internal, bestpath-from-AS Local, best (First␣
\rightarrowpath received)
      Extended Community: RT:65000:1009 ET:8 Rmac:00:02:00:00:00:58
```

```
Last update: Fri May 8 02:41:55 2023
Displayed 2 routes and 2 total paths
```

```
torm-23# sh bgp vrf vrf3 ipv4 unicast detail
!--- Output suppressed.
BGP routing table entry for 192.168.0.2/32
Paths: (1 available, best #1, vrf vrf3)
 Not advertised to any peer
 Imported from 172.16.16.1:12:[2]:[0]:[48]:[00:02:00:00:00:58]:[32]:[192.168.0.2], VNI␣
\rightarrow 1008/4003Local
    172.16.16.1 from torm-22(172.16.16.1) (172.16.16.1) announce-nh-self
      Origin IGP, localpref 100, valid, internal, bestpath-from-AS Local, best (First␣
\rightarrowpath received)
      Extended Community: RT:65000:1008 ET:8 Rmac:00:02:00:00:00:58
      Last update: Fri May 8 02:23:35 2023
BGP routing table entry for 192.168.1.2/32
Paths: (1 available, best #1, vrf vrf3)
 Not advertised to any peer
  Imported from 172.16.16.1:13:[2]:[0]:[48]:[00:02:00:00:00:58]:[32]:[192.168.1.2], VNI␣
\rightarrow 1009/4003Local
    172.16.16.1 from torm-22(172.16.16.1) (172.16.16.1) announce-nh-self
      Origin IGP, localpref 100, valid, internal, bestpath-from-AS Local, best (First␣
\rightarrowpath received)
      Extended Community: RT:65000:1009 ET:8 Rmac:00:02:00:00:00:58
      Last update: Fri May 8 02:23:55 2023
Displayed 2 routes and 2 total paths
```
# **Displaying Routes by Community Attribute**

The following commands allow displaying routes based on their community attribute.

```
show [ip] bgp <ipv4|ipv6> [all] community [wide|json]
```

```
show [ip] bgp <ipv4|ipv6> [all] community COMMUNITY [wide|json]
```
- show [ip] bgp <ipv4|ipv6> [all] community COMMUNITY exact-match [wide|json] These commands display BGP routes which have the community attribute. attribute. When COMMUNITY is specified, BGP routes that match that community are displayed. When *exact-match* is specified, it display only routes that have an exact match.
- show [ip] bgp <ipv4|ipv6> community-list WORD [json]

```
show [ip] bgp <ipv4|ipv6> community-list WORD exact-match [json]
```
These commands display BGP routes for the address family specified that match the specified community list. When *exact-match* is specified, it displays only routes that have an exact match.

If wide option is specified, then the prefix table's width is increased to fully display the prefix and the nexthop.

This is especially handy dealing with IPv6 prefixes and if  $\lceil$ no $\rceil$  bqp default show-nexthop-hostname is enabled.

If all option is specified, ip keyword is ignored and, routes displayed for all AFIs and SAFIs. if afi is specified, with all option, routes will be displayed for each SAFI in the selcted AFI

If json option is specified, output is displayed in JSON format.

#### show bgp labelpool <chunks|inuse|ledger|requests|summary> [json]

These commands display information about the BGP labelpool used for the association of MPLS labels with routes for L3VPN and Labeled Unicast

If chunks option is specified, output shows the current list of label chunks granted to BGP by Zebra, indicating the start and end label in each chunk

If inuse option is specified, output shows the current inuse list of label to prefix mappings

If ledger option is specified, output shows ledger list of all label requests made per prefix

If requests option is specified, output shows current list of label requests which have not yet been fulfilled by the labelpool

If summary option is specified, output is a summary of the counts for the chunks, inuse, ledger and requests list along with the count of outstanding chunk requests to Zebra and the number of zebra reconnects that have happened

If json option is specified, output is displayed in JSON format.

### **Displaying Routes by Large Community Attribute**

The following commands allow displaying routes based on their large community attribute.

```
show [ip] bgp <ipv4|ipv6> large-community
```

```
show [ip] bgp <ipv4|ipv6> large-community LARGE-COMMUNITY
```

```
show [ip] bgp <ipv4|ipv6> large-community LARGE-COMMUNITY exact-match
```
show [ip] bgp <ipv4|ipv6> large-community LARGE-COMMUNITY json

These commands display BGP routes which have the large community attribute. attribute. When LARGE-COMMUNITY is specified, BGP routes that match that large community are displayed. When *exact-match* is specified, it display only routes that have an exact match. When *json* is specified, it display routes in json format.

show [ip] bgp <ipv4|ipv6> large-community-list WORD

### show [ip] bgp <ipv4|ipv6> large-community-list WORD exact-match

```
show [ip] bgp <ipv4|ipv6> large-community-list WORD json
```
These commands display BGP routes for the address family specified that match the specified large community list. When *exact-match* is specified, it displays only routes that have an exact match. When *json* is specified, it display routes in json format.

# **Displaying Routes by AS Path**

### show bgp ipv4|ipv6 regexp LINE

This commands displays BGP routes that matches a regular expression *line* (*[BGP Regular Expressions](#page-164-0)*).

### show [ip] bgp ipv4 vpn

show [ip] bgp ipv6 vpn Print active IPV4 or IPV6 routes advertised via the VPN SAFI.

### show bgp ipv4 vpn summary

# show bgp ipv6 vpn summary

Print a summary of neighbor connections for the specified AFI/SAFI combination.

# **Displaying Routes by Route Distinguisher**

# show bgp [<ipv4|ipv6> vpn | l2vpn evpn [route]] rd <all|RD>

For L3VPN and EVPN address-families, routes can be displayed on a per-RD (Route Distinguisher) basis or for all RD's.

# show bgp l2vpn evpn rd <all|RD> [overlay | tags]

Use the overlay or tags keywords to display the overlay/tag information about the EVPN prefixes in the selected Route Distinguisher.

# show bgp l2vpn evpn route rd <all|RD> mac <MAC> [ip <MAC>] [json]

For EVPN Type 2 (macip) routes, a MAC address (and optionally an IP address) can be supplied to the command to only display matching prefixes in the specified RD.

## **Displaying Update Group Information**

### show bgp update-groups [advertise-queue|advertised-routes|packet-queue]

Display Information about each individual update-group being used. If SUBGROUP-ID is specified only display about that particular group. If advertise-queue is specified the list of routes that need to be sent to the peers in the update-group is displayed, advertised-routes means the list of routes we have sent to the peers in the update-group and packet-queue specifies the list of packets in the queue to be sent.

## show bgp update-groups statistics

Display Information about update-group events in FRR.

### **Displaying Nexthop Information**

- show [ip] bgp [<view|vrf> VIEWVRFNAME] nexthop ipv4 [A.B.C.D] [detail] [json]
- show [ip] bgp [<view|vrf> VIEWVRFNAME] nexthop ipv6 [X:X::X:X] [detail] [json]
- show [ip] bgp [<view|vrf> VIEWVRFNAME] nexthop [<A.B.C.D|X:X::X:X>] [detail] [json]

## show [ip] bgp <view|vrf> all nexthop [json]

Display information about nexthops to bgp neighbors. If a certain nexthop is specified, also provides information about paths associated with the nexthop. With detail option provides information about gates of each nexthop.

### show [ip] bgp [<view|vrf> VIEWVRFNAME] import-check-table [detail] [json]

Display information about nexthops from table that is used to check network's existence in the rib for network statements.

# **Segment-Routing IPv6**

## show bgp segment-routing srv6

This command displays information about SRv6 L3VPN in bgpd. Specifically, what kind of Locator is being used, and its Locator chunk information. And the SID of the SRv6 Function that is actually managed on bgpd. In the following example, bgpd is using a Locator named loc1, and two SRv6 Functions are managed to perform VPNv6 VRF redirect for vrf10 and vrf20.

```
router# show bgp segment-routing srv6
locator_name: loc1
locator_chunks:
- 2001: db8:1:1:764functions:
- sid: 2001:db8:1:1::100locator: loc1
- sid: 2001:db8:1:1::200
 locator: loc1
bgps:
- name: default
  vpn_policy[AFI_IP].tovpn_sid: none
  vpn_policy[AFI_IP6].tovpn_sid: none
 name: vrf10
  vpn_policy[AFI_IP].tovpn_sid: none
  vpn_policy[AFI_IP6].tovpn_sid: 2001:db8:1:1::100
- name: vrf20
  vpn_policy[AFI_IP].tovpn_sid: none
  vpn_policy[AFI_IP6].tovpn_sid: 2001:db8:1:1::200
```
# **AS-notation support**

By default, the ASN value output follows how the BGP ASN instance is expressed in the configuration. Three asnotation outputs are available:

- plain output: both AS4B and AS2B use a single number. ` router bgp 65536`.
- dot output: AS4B values are using two numbers separated by a period. *router bgp 1.1* means that the AS number is 65536.
- dot+ output: AS2B and AS4B values are using two numbers separated by a period. *router bgp 0.5* means that the AS number is 5.

The below option permits forcing the as-notation output:

### router bgp ASN as-notation dot|dot+|plain

The chosen as-notation format will override the BGP ASN output.

# **3.3.5 Route Reflector**

BGP routers connected inside the same AS through BGP belong to an internal BGP session, or IBGP. In order to prevent routing table loops, IBGP does not advertise IBGP-learned routes to other routers in the same session. As such, IBGP requires a full mesh of all peers. For large networks, this quickly becomes unscalable. Introducing route reflectors removes the need for the full-mesh.

When route reflectors are configured, these will reflect the routes announced by the peers configured as clients. A route reflector client is configured with:

# neighbor PEER route-reflector-client

To avoid single points of failure, multiple route reflectors can be configured.

A cluster is a collection of route reflectors and their clients, and is used by route reflectors to avoid looping.

# bgp cluster-id A.B.C.D

# bgp no-rib

To set and unset the BGP daemon -n / --no\_kernel options during runtime to disable BGP route installation to the RIB (Zebra), the [no] bgp no-rib commands can be used;

Please note that setting the option during runtime will withdraw all routes in the daemons RIB from Zebra and unsetting it will announce all routes in the daemons RIB to Zebra. If the option is passed as a command line argument when starting the daemon and the configuration gets saved, the option will persist unless removed from the configuration with the negating command prior to the configuration write operation. At this point in time non SAFI\_UNICAST BGP data is not properly withdrawn from zebra when this command is issued.

# <span id="page-163-0"></span>bgp allow-martian-nexthop

When a peer receives a martian nexthop as part of the NLRI for a route permit the nexthop to be used as such, instead of rejecting and resetting the connection.

### bgp send-extra-data zebra

This command turns on the ability of BGP to send extra data to zebra. Currently, it's the AS-Path, communities, and the path selection reason. The default behavior in BGP is not to send this data. If the routes were sent to zebra and the option is changed, bgpd doesn't reinstall the routes to comply with the new setting.

### bgp session-dscp (0-63)

This command allows bgp to control, at a global level, the TCP dscp values in the TCP header.

# **3.3.6 Suppressing routes not installed in FIB**

The FRR implementation of BGP advertises prefixes learnt from a peer to other peers even if the routes do not get installed in the FIB. There can be scenarios where the hardware tables in some of the routers (along the path from the source to destination) is full which will result in all routes not getting installed in the FIB. If these routes are advertised to the downstream routers then traffic will start flowing and will be dropped at the intermediate router.

The solution is to provide a configurable option to check for the FIB install status of the prefixes and advertise to peers if the prefixes are successfully installed in the FIB. The advertisement of the prefixes are suppressed if it is not installed in FIB.

The following conditions apply will apply when checking for route installation status in FIB:

1. The advertisement or suppression of routes based on FIB install status applies only for newly learnt routes from peer (routes which are not in BGP local RIB).

- 2. If the route received from peer already exists in BGP local RIB and route attributes have changed (best path changed), the old path is deleted and new path is installed in FIB. The FIB install status will not have any effect. Therefore only when the route is received first time the checks apply.
- 3. The feature will not apply for routes learnt through other means like redistribution to bgp from other protocols. This is applicable only to peer learnt routes.
- 4. If a route is installed in FIB and then gets deleted from the dataplane, then routes will not be withdrawn from peers. This will be considered as dataplane issue.
- 5. The feature will slightly increase the time required to advertise the routes to peers since the route install status needs to be received from the FIB
- 6. If routes are received by the peer before the configuration is applied, then the bgp sessions need to be reset for the configuration to take effect.
- 7. If the route which is already installed in dataplane is removed for some reason, sending withdraw message to peers is not currently supported.

### bgp suppress-fib-pending

This command is applicable at the global level and at an individual bgp level. If applied at the global level all bgp instances will wait for fib installation before announcing routes and there is no way to turn it off for a particular bgp vrf.

# **3.3.7 Routing Policy**

You can set different routing policy for a peer. For example, you can set different filter for a peer.

```
!
router bgp 1 view 1
neighbor 10.0.0.1 remote-as 2
address-family ipv4 unicast
 neighbor 10.0.0.1 distribute-list 1 in
exit-address-family
!
router bgp 1 view 2
neighbor 10.0.0.1 remote-as 2
address-family ipv4 unicast
 neighbor 10.0.0.1 distribute-list 2 in
 exit-address-family
```
This means BGP update from a peer 10.0.0.1 goes to both BGP view 1 and view 2. When the update is inserted into view 1, distribute-list 1 is applied. On the other hand, when the update is inserted into view 2, distribute-list 2 is applied.

# <span id="page-164-0"></span>**3.3.8 BGP Regular Expressions**

BGP regular expressions are based on *POSIX 1003.2* regular expressions. The following description is just a quick subset of the POSIX regular expressions.

- **.\*** Matches any single character.
- **\*** Matches 0 or more occurrences of pattern.
- **+** Matches 1 or more occurrences of pattern.
- **?** Match 0 or 1 occurrences of pattern.
- **^** Matches the beginning of the line.
- **\$** Matches the end of the line.
- **\_** The \_ character has special meanings in BGP regular expressions. It matches to space and comma , and AS set delimiter { and } and AS confederation delimiter ( and ). And it also matches to the beginning of the line and the end of the line. So \_ can be used for AS value boundaries match. This character technically evaluates to  $(^{\wedge}$ |[,{}()]|\$).

# **3.3.9 Miscellaneous Configuration Examples**

Example of a session to an upstream, advertising only one prefix to it.

```
router bap 64512
bgp router-id 10.236.87.1
neighbor upstream peer-group
neighbor upstream remote-as 64515
neighbor upstream capability dynamic
neighbor 10.1.1.1 peer-group upstream
neighbor 10.1.1.1 description ACME ISP
address-family ipv4 unicast
 network 10.236.87.0/24
 neighbor upstream prefix-list pl-allowed-adv out
exit-address-family
!
ip prefix-list pl-allowed-adv seq 5 permit 82.195.133.0/25
ip prefix-list pl-allowed-adv seq 10 deny any
```
A more complex example including upstream, peer and customer sessions advertising global prefixes and NO\_EXPORT prefixes and providing actions for customer routes based on community values. Extensive use is made of route-maps and the 'call' feature to support selective advertising of prefixes. This example is intended as guidance only, it has NOT been tested and almost certainly contains silly mistakes, if not serious flaws.

```
router bgp 64512
bgp router-id 10.236.87.1
neighbor upstream capability dynamic
neighbor cust capability dynamic
neighbor peer capability dynamic
neighbor 10.1.1.1 remote-as 64515
neighbor 10.1.1.1 peer-group upstream
neighbor 10.2.1.1 remote-as 64516
neighbor 10.2.1.1 peer-group upstream
neighbor 10.3.1.1 remote-as 64517
neighbor 10.3.1.1 peer-group cust-default
neighbor 10.3.1.1 description customer1
neighbor 10.4.1.1 remote-as 64518
neighbor 10.4.1.1 peer-group cust
neighbor 10.4.1.1 description customer2
neighbor 10.5.1.1 remote-as 64519
neighbor 10.5.1.1 peer-group peer
neighbor 10.5.1.1 description peer AS 1
neighbor 10.6.1.1 remote-as 64520
neighbor 10.6.1.1 peer-group peer
neighbor 10.6.1.1 description peer AS 2
```

```
address-family ipv4 unicast
  network 10.123.456.0/24
  network 10.123.456.128/25 route-map rm-no-export
  neighbor upstream route-map rm-upstream-out out
  neighbor cust route-map rm-cust-in in
  neighbor cust route-map rm-cust-out out
  neighbor cust send-community both
  neighbor peer route-map rm-peer-in in
  neighbor peer route-map rm-peer-out out
  neighbor peer send-community both
  neighbor 10.3.1.1 prefix-list pl-cust1-network in
  neighbor 10.4.1.1 prefix-list pl-cust2-network in
  neighbor 10.5.1.1 prefix-list pl-peer1-network in
 neighbor 10.6.1.1 prefix-list pl-peer2-network in
exit-address-family
!
ip prefix-list pl-default permit 0.0.0.0/0
!
ip prefix-list pl-upstream-peers permit 10.1.1.1/32
ip prefix-list pl-upstream-peers permit 10.2.1.1/32
!
ip prefix-list pl-cust1-network permit 10.3.1.0/24
ip prefix-list pl-cust1-network permit 10.3.2.0/24
!
ip prefix-list pl-cust2-network permit 10.4.1.0/24
!
ip prefix-list pl-peer1-network permit 10.5.1.0/24
ip prefix-list pl-peer1-network permit 10.5.2.0/24
ip prefix-list pl-peer1-network permit 192.168.0.0/24
!
ip prefix-list pl-peer2-network permit 10.6.1.0/24
ip prefix-list pl-peer2-network permit 10.6.2.0/24
ip prefix-list pl-peer2-network permit 192.168.1.0/24
ip prefix-list pl-peer2-network permit 192.168.2.0/24
ip prefix-list pl-peer2-network permit 172.16.1/24
!
bgp as-path access-list seq 5 asp-own-as permit ^$
bgp as-path access-list seq 10 asp-own-as permit _64512_
!
! #################################################################
! Match communities we provide actions for, on routes receives from
! customers. Communities values of <our-ASN>:X, with X, have actions:
!
! 100 - blackhole the prefix
! 200 - set no_export
! 300 - advertise only to other customers
! 400 - advertise only to upstreams
! 500 - set no_export when advertising to upstreams
! 2X00 - set local_preference to X00
!
! blackhole the prefix of the route
```

```
(continued from previous page)
```

```
bgp community-list standard cm-blackhole permit 64512:100
!
! set no-export community before advertising
bgp community-list standard cm-set-no-export permit 64512:200
!
! advertise only to other customers
bgp community-list standard cm-cust-only permit 64512:300
!
! advertise only to upstreams
bgp community-list standard cm-upstream-only permit 64512:400
!
! advertise to upstreams with no-export
bgp community-list standard cm-upstream-noexport permit 64512:500
!
! set local-pref to least significant 3 digits of the community
bgp community-list standard cm-prefmod-100 permit 64512:2100
bgp community-list standard cm-prefmod-200 permit 64512:2200
bgp community-list standard cm-prefmod-300 permit 64512:2300
bgp community-list standard cm-prefmod-400 permit 64512:2400
bgp community-list expanded cme-prefmod-range permit 64512:2...
!
! Informational communities
!
! 3000 - learned from upstream
! 3100 - learned from customer
! 3200 - learned from peer
!
bgp community-list standard cm-learnt-upstream permit 64512:3000
bgp community-list standard cm-learnt-cust permit 64512:3100
bgp community-list standard cm-learnt-peer permit 64512:3200
!
! ###################################################################
! Utility route-maps
!
! These utility route-maps generally should not used to permit/deny
! routes, i.e. they do not have meaning as filters, and hence probably
! should be used with 'on-match next'. These all finish with an empty
! permit entry so as not interfere with processing in the caller.
!
route-map rm-no-export permit 10
set community additive no-export
route-map rm-no-export permit 20
!
route-map rm-blackhole permit 10
description blackhole, up-pref and ensure it cannot escape this AS
set ip next-hop 127.0.0.1
set local-preference 10
set community additive no-export
route-map rm-blackhole permit 20
!
! Set local-pref as requested
route-map rm-prefmod permit 10
```

```
match community cm-prefmod-100
set local-preference 100
route-map rm-prefmod permit 20
match community cm-prefmod-200
set local-preference 200
route-map rm-prefmod permit 30
match community cm-prefmod-300
set local-preference 300
route-map rm-prefmod permit 40
match community cm-prefmod-400
set local-preference 400
route-map rm-prefmod permit 50
!
! Community actions to take on receipt of route.
route-map rm-community-in permit 10
description check for blackholing, no point continuing if it matches.
match community cm-blackhole
call rm-blackhole
route-map rm-community-in permit 20
match community cm-set-no-export
call rm-no-export
on-match next
route-map rm-community-in permit 30
match community cme-prefmod-range
call rm-prefmod
route-map rm-community-in permit 40
!
! #####################################################################
! Community actions to take when advertising a route.
! These are filtering route-maps,
!
! Deny customer routes to upstream with cust-only set.
route-map rm-community-filt-to-upstream deny 10
match community cm-learnt-cust
match community cm-cust-only
route-map rm-community-filt-to-upstream permit 20
!
! Deny customer routes to other customers with upstream-only set.
route-map rm-community-filt-to-cust deny 10
match community cm-learnt-cust
match community cm-upstream-only
route-map rm-community-filt-to-cust permit 20
!
! ###################################################################
! The top-level route-maps applied to sessions. Further entries could
! be added obviously..
!
! Customers
route-map rm-cust-in permit 10
call rm-community-in
on-match next
route-map rm-cust-in permit 20
```

```
set community additive 64512:3100
route-map rm-cust-in permit 30
!
route-map rm-cust-out permit 10
call rm-community-filt-to-cust
on-match next
route-map rm-cust-out permit 20
!
! Upstream transit ASes
route-map rm-upstream-out permit 10
description filter customer prefixes which are marked cust-only
call rm-community-filt-to-upstream
on-match next
route-map rm-upstream-out permit 20
description only customer routes are provided to upstreams/peers
match community cm-learnt-cust
!
! Peer ASes
! outbound policy is same as for upstream
route-map rm-peer-out permit 10
call rm-upstream-out
!
route-map rm-peer-in permit 10
set community additive 64512:3200
```
Example of how to set up a 6-Bone connection.

```
! bgpd configuration
! ==================
!
! MP-BGP configuration
!
router bgp 7675
bgp router-id 10.0.0.1
neighbor 3ffe:1cfa:0:2:2a0:c9ff:fe9e:f56 remote-as `as-number`
!
address-family ipv6
network 3ffe:506::/32
neighbor 3ffe:1cfa:0:2:2a0:c9ff:fe9e:f56 activate
neighbor 3ffe:1cfa:0:2:2a0:c9ff:fe9e:f56 route-map set-nexthop out
neighbor 3ffe:1cfa:0:2:2c0:4fff:fe68:a231 remote-as `as-number`
neighbor 3ffe:1cfa:0:2:2c0:4fff:fe68:a231 route-map set-nexthop out
exit-address-family
!
ipv6 access-list all permit any
!
! Set output nexthop address.
!
route-map set-nexthop permit 10
match ipv6 address all
set ipv6 nexthop global 3ffe:1cfa:0:2:2c0:4fff:fe68:a225
set ipv6 nexthop local fe80::2c0:4fff:fe68:a225
```
log file bgpd.log

!

!

# **3.3.10 BGP tcp-mss support**

TCP provides a mechanism for the user to specify the max segment size. setsockopt API is used to set the max segment size for TCP session. We can configure this as part of BGP neighbor configuration.

This document explains how to avoid ICMP vulnerability issues by limiting TCP max segment size when you are using MTU discovery. Using MTU discovery on TCP paths is one method of avoiding BGP packet fragmentation.

TCP negotiates a maximum segment size (MSS) value during session connection establishment between two peers. The MSS value negotiated is primarily based on the maximum transmission unit (MTU) of the interfaces to which the communicating peers are directly connected. However, due to variations in link MTU on the path taken by the TCP packets, some packets in the network that are well within the MSS value might be fragmented when the packet size exceeds the link's MTU.

This feature is supported with TCP over IPv4 and TCP over IPv6.

# **CLI Configuration:**

Below configuration can be done in router bgp mode and allows the user to configure the tcp-mss value per neighbor. The configuration gets applied only after hard reset is performed on that neighbor. If we configure tcp-mss on both the neighbors then both neighbors need to be reset.

The configuration takes effect based on below rules, so there is a configured tcp-mss and a synced tcp-mss value per TCP session.

By default if the configuration is not done then the TCP max segment size is set to the Maximum Transmission unit (MTU) – (IP/IP6 header size + TCP header size + ethernet header). For IPv4 its MTU – (20 bytes IP header + 20 bytes TCP header + 12 bytes ethernet header) and for IPv6 its MTU – (40 bytes IPv6 header + 20 bytes TCP header + 12 bytes ethernet header).

If the config is done then it reduces 12-14 bytes for the ether header and uses it after synchronizing in TCP handshake.

## neighbor  $\langle A.B.C.D|X:X::X:X|WORD>$  tcp-mss (1-65535)

When tcp-mss is configured kernel reduces 12-14 bytes for ethernet header. E.g. if tcp-mss is configured as 150 the synced value will be 138.

Note: configured and synced value is different since TCP module will reduce 12 bytes for ethernet header.

# **Running config:**

```
frr# show running-config
Building configuration...
Current configuration:
!
router bgp 100
bgp router-id 192.0.2.1
```

```
neighbor 198.51.100.2 remote-as 100
neighbor 198.51.100.2 tcp-mss 150 => new entry
neighbor 2001:DB8::2 remote-as 100
neighbor 2001:DB8::2 tcp-mss 400 => new entry
```
### **Show command:**

frr# show bgp neighbors 198.51.100.2 BGP neighbor is 198.51.100.2, remote AS 100, local AS 100, internal link Hostname: frr BGP version 4, remote router ID 192.0.2.2, local router ID 192.0.2.1 BGP state = Established, up for 02:15:28 Last read 00:00:28, Last write 00:00:28 Hold time is 180, keepalive interval is 60 seconds Configured tcp-mss is  $150$ , synced tcp-mss is  $138$  => new display

```
frr# show bgp neighbors 2001:DB8::2
BGP neighbor is 2001:DB8::2, remote AS 100, local AS 100, internal link
Hostname: frr
 BGP version 4, remote router ID 192.0.2.2, local router ID 192.0.2.1
 BGP state = Established, up for 02:16:34Last read 00:00:34, Last write 00:00:34
 Hold time is 180, keepalive interval is 60 seconds
 Configured tcp-mss is 400, synced tcp-mss is 388 => new display
```
### **Show command json output:**

```
frr# show bgp neighbors 2001:DB8::2 json
{
 "2001:DB8::2":{
   "remoteAs":100,
   "localAs":100,
   "nbrInternalLink":true,
   "hostname":"frr",
   "bgpVersion":4,
   "remoteRouterId":"192.0.2.2",
   "localRouterId":"192.0.2.1",
   "bgpState":"Established",
   "bgpTimerUpMsec":8349000,
   "bgpTimerUpString":"02:19:09",
   "bgpTimerUpEstablishedEpoch":1613054251,
   "bgpTimerLastRead":9000,
   "bgpTimerLastWrite":9000,
   "bgpInUpdateElapsedTimeMsecs":8347000,
   "bgpTimerHoldTimeMsecs":180000,
   "bgpTimerKeepAliveIntervalMsecs":60000,
   "bgpTcpMssConfigured":400, => new entry
   "bgpTcpMssSynced":388, \Rightarrow new entry
```

```
frr# show bgp neighbors 198.51.100.2 json
{
 "198.51.100.2":{
   "remoteAs":100,
   "localAs":100,
   "nbrInternalLink":true,
   "hostname":"frr",
   "bgpVersion":4,
   "remoteRouterId":"192.0.2.2",
   "localRouterId":"192.0.2.1",
   "bgpState":"Established",
   "bgpTimerUpMsec":8370000,
   "bgpTimerUpString":"02:19:30",
   "bgpTimerUpEstablishedEpoch":1613054251,
   "bgpTimerLastRead":30000,
   "bgpTimerLastWrite":30000,
   "bgpInUpdateElapsedTimeMsecs":8368000,
   "bgpTimerHoldTimeMsecs":180000,
   "bgpTimerKeepAliveIntervalMsecs":60000,
   "bgpTcpMssConfigured":150, => new entry
   "bgpTcpMssSynced":138, => new entry
```
# **3.3.11 Configuring FRR as a Route Server**

The purpose of a Route Server is to centralize the peerings between BGP speakers. For example if we have an exchange point scenario with four BGP speakers, each of which maintaining a BGP peering with the other three (*[Full Mesh](#page-173-0)*), we can convert it into a centralized scenario where each of the four establishes a single BGP peering against the Route Server (*[Route server and clients](#page-174-0)*).

We will first describe briefly the Route Server model implemented by FRR. We will explain the commands that have been added for configuring that model. And finally we will show a full example of FRR configured as Route Server.

# **Description of the Route Server model**

First we are going to describe the normal processing that BGP announcements suffer inside a standard BGP speaker, as shown in *[Announcement processing inside a 'normal' BGP speaker](#page-173-1)*, it consists of three steps:

- When an announcement is received from some peer, the *In* filters configured for that peer are applied to the announcement. These filters can reject the announcement, accept it unmodified, or accept it with some of its attributes modified.
- The announcements that pass the *In* filters go into the Best Path Selection process, where they are compared to other announcements referred to the same destination that have been received from different peers (in case such other announcements exist). For each different destination, the announcement which is selected as the best is inserted into the BGP speaker's Loc-RIB.
- The routes which are inserted in the Loc-RIB are considered for announcement to all the peers (except the one from which the route came). This is done by passing the routes in the Loc-RIB through the *Out* filters corresponding to each peer. These filters can reject the route, accept it unmodified, or accept it with some of its attributes modified. Those routes which are accepted by the *Out* filters of a peer are announced to that peer.

Of course we want that the routing tables obtained in each of the routers are the same when using the route server than when not. But as a consequence of having a single BGP peering (against the route server), the BGP speakers can no longer distinguish from/to which peer each announce comes/goes.

<span id="page-173-1"></span>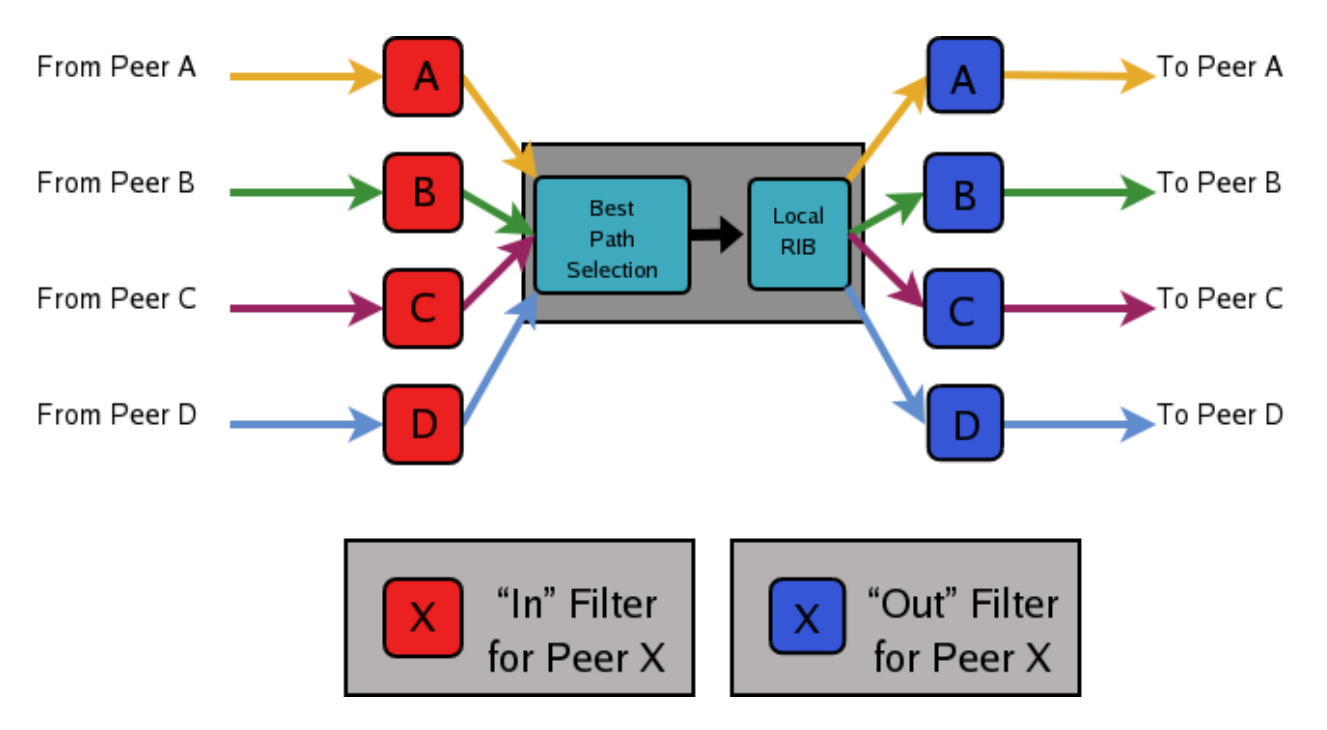

Fig. 1: Announcement processing inside a 'normal' BGP speaker

<span id="page-173-0"></span>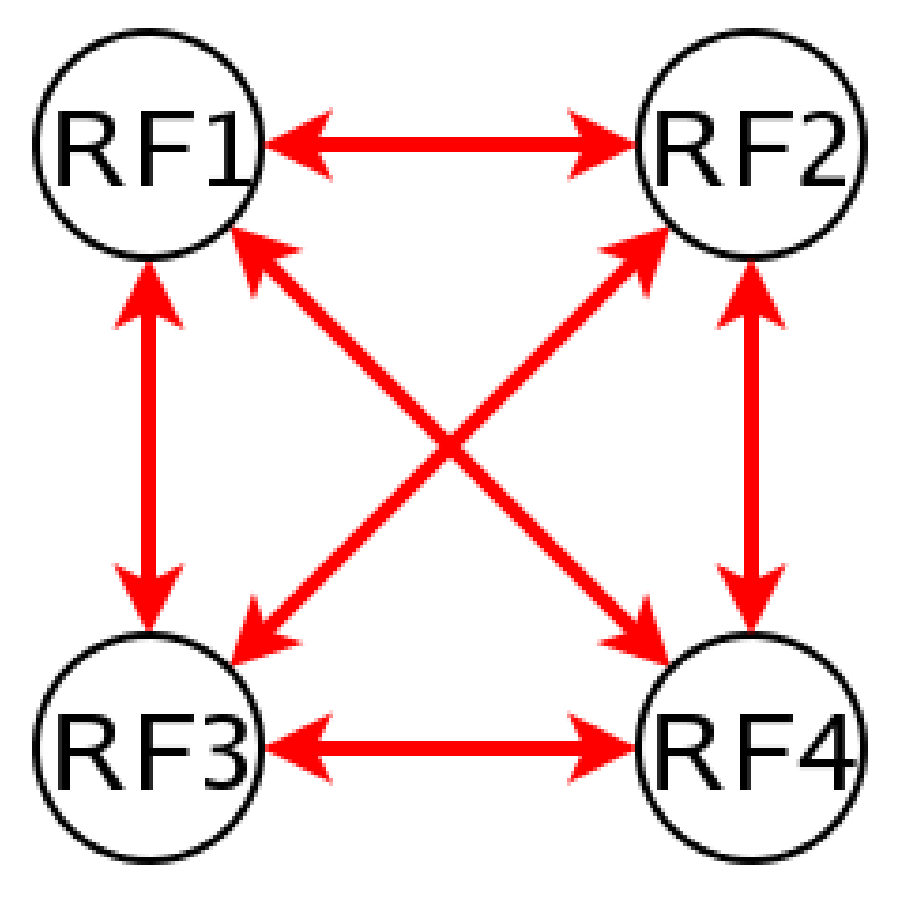

Fig. 2: Full Mesh

<span id="page-174-0"></span>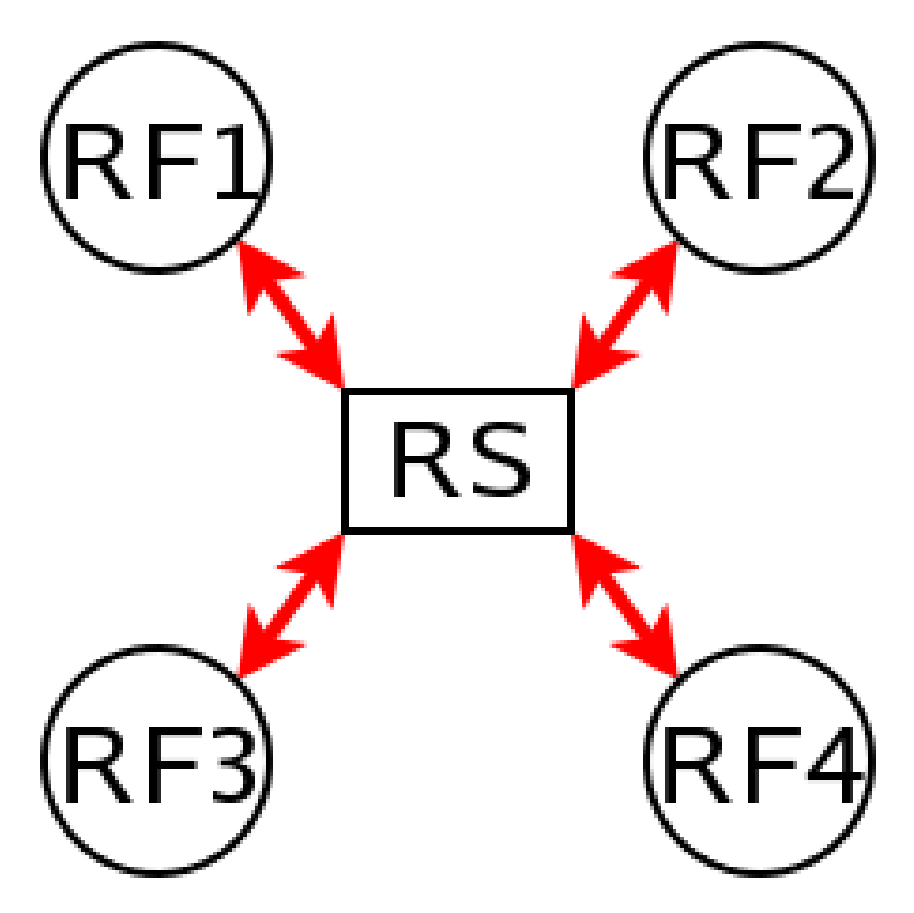

Fig. 3: Route server and clients

This means that the routers connected to the route server are not able to apply by themselves the same input/output filters as in the full mesh scenario, so they have to delegate those functions to the route server.

Even more, the 'best path' selection must be also performed inside the route server on behalf of its clients. The reason is that if, after applying the filters of the announcer and the (potential) receiver, the route server decides to send to some client two or more different announcements referred to the same destination, the client will only retain the last one, considering it as an implicit withdrawal of the previous announcements for the same destination. This is the expected behavior of a BGP speaker as defined in **[RFC 1771](https://tools.ietf.org/html/rfc1771.html)**, and even though there are some proposals of mechanisms that permit multiple paths for the same destination to be sent through a single BGP peering, none are currently supported by most existing BGP implementations.

As a consequence a route server must maintain additional information and perform additional tasks for a RS-client that those necessary for common BGP peerings. Essentially a route server must:

- Maintain a separated Routing Information Base (Loc-RIB) for each peer configured as RS-client, containing the routes selected as a result of the 'Best Path Selection' process that is performed on behalf of that RS-client.
- Whenever it receives an announcement from a RS-client, it must consider it for the Loc-RIBs of the other RSclients.
	- **–** This means that for each of them the route server must pass the announcement through the appropriate *Out* filter of the announcer.
	- **–** Then through the appropriate *In* filter of the potential receiver.
	- **–** Only if the announcement is accepted by both filters it will be passed to the 'Best Path Selection' process.
	- **–** Finally, it might go into the Loc-RIB of the receiver.

When we talk about the 'appropriate' filter, both the announcer and the receiver of the route must be taken into account. Suppose that the route server receives an announcement from client A, and the route server is considering it for the Loc-RIB of client B. The filters that should be applied are the same that would be used in the full mesh scenario, i.e., first the *Out* filter of router A for announcements going to router B, and then the *In* filter of router B for announcements coming from router A.

We call 'Export Policy' of a RS-client to the set of *Out* filters that the client would use if there was no route server. The same applies for the 'Import Policy' of a RS-client and the set of *In* filters of the client if there was no route server.

It is also common to demand from a route server that it does not modify some BGP attributes (next-hop, as-path and MED) that are usually modified by standard BGP speakers before announcing a route.

The announcement processing model implemented by FRR is shown in *[Announcement processing model implemented](#page-176-0) [by the Route Server](#page-176-0)*. The figure shows a mixture of RS-clients (B, C and D) with normal BGP peers (A). There are some details that worth additional comments:

- Announcements coming from a normal BGP peer are also considered for the Loc-RIBs of all the RS-clients. But logically they do not pass through any export policy.
- Those peers that are configured as RS-clients do not receive any announce from the *Main* Loc-RIB.
- Apart from import and export policies, *In* and *Out* filters can also be set for RS-clients. *In* filters might be useful when the route server has also normal BGP peers. On the other hand, *Out* filters for RS-clients are probably unnecessary, but we decided not to remove them as they do not hurt anybody (they can always be left empty).

<span id="page-176-0"></span>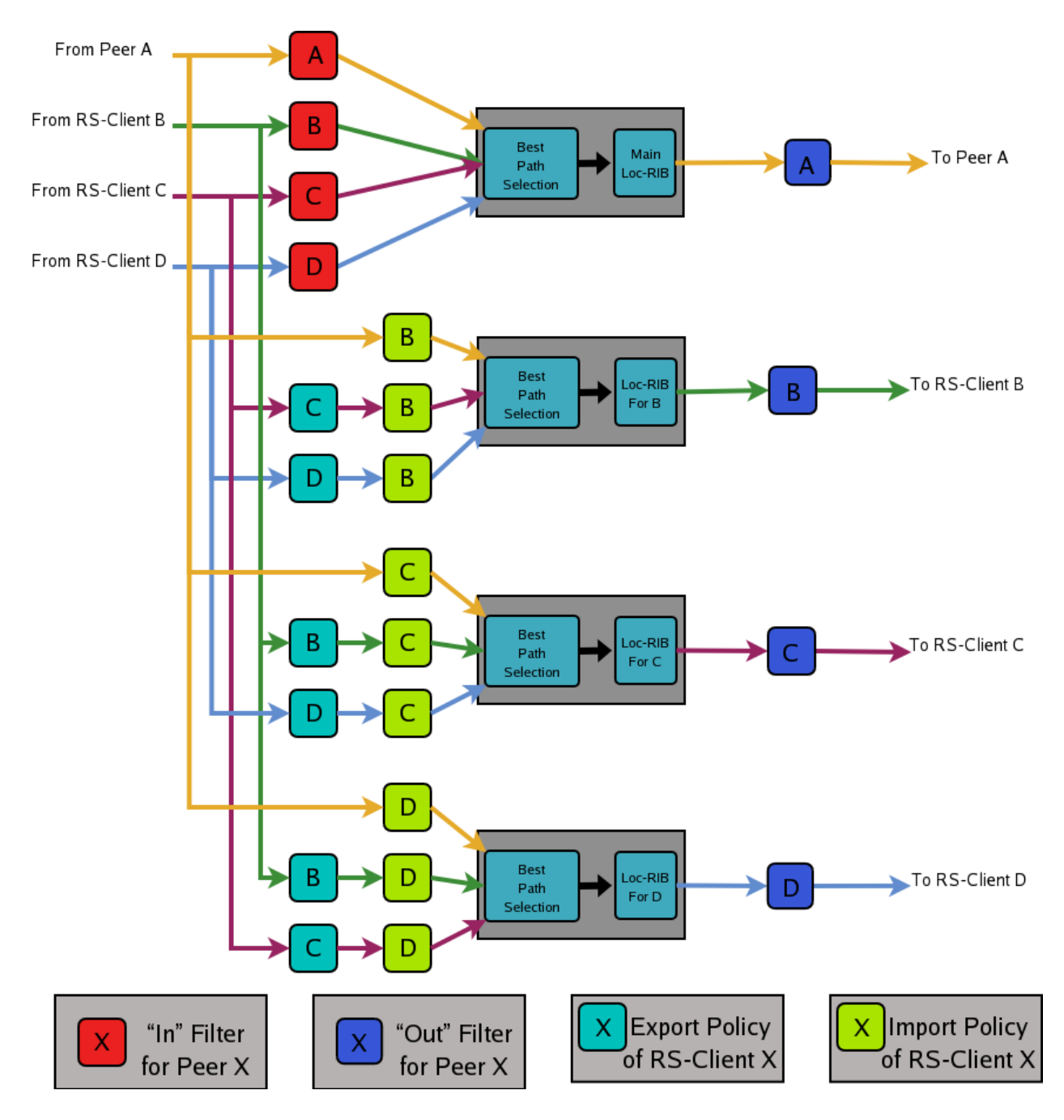

Fig. 4: Announcement processing model implemented by the Route Server

# **Commands for configuring a Route Server**

Now we will describe the commands that have been added to frr in order to support the route server features.

### neighbor PEER-GROUP route-server-client

### neighbor A.B.C.D route-server-client

### neighbor X:X::X:X route-server-client

This command configures the peer given by *peer*, *A.B.C.D* or *X:X::X:X* as an RS-client.

Actually this command is not new, it already existed in standard FRR. It enables the transparent mode for the specified peer. This means that some BGP attributes (as-path, next-hop and MED) of the routes announced to that peer are not modified.

With the route server patch, this command, apart from setting the transparent mode, creates a new Loc-RIB dedicated to the specified peer (those named *Loc-RIB for X* in *[Announcement processing model implemented by](#page-176-0) [the Route Server](#page-176-0)*.). Starting from that moment, every announcement received by the route server will be also considered for the new Loc-RIB.

### neigbor A.B.C.D|X.X::X.X|peer-group route-map WORD in|out

This set of commands can be used to specify the route-map that represents the Import or Export policy of a peer which is configured as a RS-client (with the previous command).

## match peer A.B.C.D|X:X::X:X

This is a new *match* statement for use in route-maps, enabling them to describe import/export policies. As we said before, an import/export policy represents a set of input/output filters of the RS-client. This statement makes possible that a single route-map represents the full set of filters that a BGP speaker would use for its different peers in a non-RS scenario.

The *match peer* statement has different semantics whether it is used inside an import or an export route-map. In the first case the statement matches if the address of the peer who sends the announce is the same that the address specified by  ${A.B.C.D[X:X::X:X]}$ . For export route-maps it matches when  ${A.B.C.D[X:X::X:X]}$  is the address of the RS-Client into whose Loc-RIB the announce is going to be inserted (how the same export policy is applied before different Loc-RIBs is shown in *[Announcement processing model implemented by the Route Server](#page-176-0)*.).

# call WORD

This command (also used inside a route-map) jumps into a different route-map, whose name is specified by *WORD*. When the called route-map finishes, depending on its result the original route-map continues or not. Apart from being useful for making import/export route-maps easier to write, this command can also be used inside any normal (in or out) route-map.

### **Example of Route Server Configuration**

Finally we are going to show how to configure a FRR daemon to act as a Route Server. For this purpose we are going to present a scenario without route server, and then we will show how to use the configurations of the BGP routers to generate the configuration of the route server.

All the configuration files shown in this section have been taken from scenarios which were tested using the VNUML tool [http://www.dit.upm.es/vnuml,VNUML.](http://www.dit.upm.es/vnuml,VNUML)

# **Configuration of the BGP routers without Route Server**

We will suppose that our initial scenario is an exchange point with three BGP capable routers, named RA, RB and RC. Each of the BGP speakers generates some routes (with the *network* command), and establishes BGP peerings against the other two routers. These peerings have In and Out route-maps configured, named like 'PEER-X-IN' or 'PEER-X-OUT'. For example the configuration file for router RA could be the following:

```
#Configuration for router 'RA'
!
hostname RA
password ****
!
router bgp 65001
  no bgp default ipv4-unicast
  neighbor 2001:0DB8::B remote-as 65002
  neighbor 2001:0DB8::C remote-as 65003
!
  address-family ipv6
    network 2001:0DB8:AAAA:1::/64
    network 2001:0DB8:AAAA:2::/64
    network 2001:0DB8:0000:1::/64
    network 2001:0DB8:0000:2::/64
    neighbor 2001:0DB8::B activate
    neighbor 2001:0DB8::B soft-reconfiguration inbound
    neighbor 2001:0DB8::B route-map PEER-B-IN in
    neighbor 2001:0DB8::B route-map PEER-B-OUT out
    neighbor 2001:0DB8::C activate
    neighbor 2001:0DB8::C soft-reconfiguration inbound
    neighbor 2001:0DB8::C route-map PEER-C-IN in
    neighbor 2001:0DB8::C route-map PEER-C-OUT out
  exit-address-family
!
ipv6 prefix-list COMMON-PREFIXES seq 5 permit 2001:0DB8:0000::/48 ge 64 le 64
ipv6 prefix-list COMMON-PREFIXES seq 10 deny any
!
ipv6 prefix-list PEER-A-PREFIXES seq 5 permit 2001:0DB8:AAAA::/48 ge 64 le 64
ipv6 prefix-list PEER-A-PREFIXES seq 10 deny any
!
ipv6 prefix-list PEER-B-PREFIXES seq 5 permit 2001:0DB8:BBBB::/48 ge 64 le 64
ipv6 prefix-list PEER-B-PREFIXES seq 10 deny any
!
ipv6 prefix-list PEER-C-PREFIXES seq 5 permit 2001:0DB8:CCCC::/48 ge 64 le 64
ipv6 prefix-list PEER-C-PREFIXES seq 10 deny any
!
route-map PEER-B-IN permit 10
 match ipv6 address prefix-list COMMON-PREFIXES
  set metric 100
route-map PEER-B-IN permit 20
 match ipv6 address prefix-list PEER-B-PREFIXES
  set community 65001:11111
!
route-map PEER-C-IN permit 10
  match ipv6 address prefix-list COMMON-PREFIXES
```

```
set metric 200
route-map PEER-C-IN permit 20
 match ipv6 address prefix-list PEER-C-PREFIXES
 set community 65001:22222
!
route-map PEER-B-OUT permit 10
 match ipv6 address prefix-list PEER-A-PREFIXES
!
route-map PEER-C-OUT permit 10
 match ipv6 address prefix-list PEER-A-PREFIXES
!
line vty
!
```
# **Configuration of the BGP routers with Route Server**

To convert the initial scenario into one with route server, first we must modify the configuration of routers RA, RB and RC. Now they must not peer between them, but only with the route server. For example, RA's configuration would turn into:

```
# Configuration for router 'RA'
!
hostname RA
password ****
!
router bgp 65001
  no bgp default ipv4-unicast
  neighbor 2001:0DB8::FFFF remote-as 65000
!
  address-family ipv6
   network 2001:0DB8:AAAA:1::/64
   network 2001:0DB8:AAAA:2::/64
   network 2001:0DB8:0000:1::/64
   network 2001:0DB8:0000:2::/64
    neighbor 2001:0DB8::FFFF activate
    neighbor 2001:0DB8::FFFF soft-reconfiguration inbound
  exit-address-family
!
line vty
!
```
Which is logically much simpler than its initial configuration, as it now maintains only one BGP peering and all the filters (route-maps) have disappeared.
### **Configuration of the Route Server itself**

As we said when we described the functions of a route server (*[Description of the Route Server model](#page-172-0)*), it is in charge of all the route filtering. To achieve that, the In and Out filters from the RA, RB and RC configurations must be converted into Import and Export policies in the route server.

This is a fragment of the route server configuration (we only show the policies for client RA):

```
# Configuration for Route Server ('RS')
!
hostname RS
password ix
!
router bgp 65000 view RS
  no bgp default ipv4-unicast
 neighbor 2001:0DB8::A remote-as 65001
 neighbor 2001:0DB8::B remote-as 65002
  neighbor 2001:0DB8::C remote-as 65003
!
  address-family ipv6
    neighbor 2001:0DB8::A activate
    neighbor 2001:0DB8::A route-server-client
    neighbor 2001:0DB8::A route-map RSCLIENT-A-IMPORT in
    neighbor 2001:0DB8::A route-map RSCLIENT-A-EXPORT out
    neighbor 2001:0DB8::A soft-reconfiguration inbound
    neighbor 2001:0DB8::B activate
    neighbor 2001:0DB8::B route-server-client
    neighbor 2001:0DB8::B route-map RSCLIENT-B-IMPORT in
    neighbor 2001:0DB8::B route-map RSCLIENT-B-EXPORT out
    neighbor 2001:0DB8::B soft-reconfiguration inbound
    neighbor 2001:0DB8::C activate
    neighbor 2001:0DB8::C route-server-client
    neighbor 2001:0DB8::C route-map RSCLIENT-C-IMPORT in
    neighbor 2001:0DB8::C route-map RSCLIENT-C-EXPORT out
    neighbor 2001:0DB8::C soft-reconfiguration inbound
  exit-address-family
!
ipv6 prefix-list COMMON-PREFIXES seq 5 permit 2001:0DB8:0000::/48 ge 64 le 64
ipv6 prefix-list COMMON-PREFIXES seq 10 deny any
!
ipv6 prefix-list PEER-A-PREFIXES seq 5 permit 2001:0DB8:AAAA::/48 ge 64 le 64
ipv6 prefix-list PEER-A-PREFIXES seq 10 deny any
!
ipv6 prefix-list PEER-B-PREFIXES seq 5 permit 2001:0DB8:BBBB::/48 ge 64 le 64
ipv6 prefix-list PEER-B-PREFIXES seq 10 deny any
!
ipv6 prefix-list PEER-C-PREFIXES seq 5 permit 2001:0DB8:CCCC::/48 ge 64 le 64
ipv6 prefix-list PEER-C-PREFIXES seq 10 deny any
!
route-map RSCLIENT-A-IMPORT permit 10
  match peer 2001:0DB8::B
  call A-IMPORT-FROM-B
```
(continues on next page)

(continued from previous page)

```
route-map RSCLIENT-A-IMPORT permit 20
  match peer 2001:0DB8::C
  call A-IMPORT-FROM-C
!
route-map A-IMPORT-FROM-B permit 10
  match ipv6 address prefix-list COMMON-PREFIXES
  set metric 100
route-map A-IMPORT-FROM-B permit 20
 match ipv6 address prefix-list PEER-B-PREFIXES
  set community 65001:11111
!
route-map A-IMPORT-FROM-C permit 10
 match ipv6 address prefix-list COMMON-PREFIXES
  set metric 200
route-map A-IMPORT-FROM-C permit 20
 match ipv6 address prefix-list PEER-C-PREFIXES
  set community 65001:22222
!
route-map RSCLIENT-A-EXPORT permit 10
 match peer 2001:0DB8::B
  match ipv6 address prefix-list PEER-A-PREFIXES
route-map RSCLIENT-A-EXPORT permit 20
 match peer 2001:0DB8::C
 match ipv6 address prefix-list PEER-A-PREFIXES
!
...
...
...
```
If you compare the initial configuration of RA with the route server configuration above, you can see how easy it is to generate the Import and Export policies for RA from the In and Out route-maps of RA's original configuration.

When there was no route server, RA maintained two peerings, one with RB and another with RC. Each of this peerings had an In route-map configured. To build the Import route-map for client RA in the route server, simply add route-map entries following this scheme:

```
route-map <NAME> permit 10
   match peer <Peer Address>
   call <In Route-Map for this Peer>
route-map <NAME> permit 20
   match peer <Another Peer Address>
   call <In Route-Map for this Peer>
```
This is exactly the process that has been followed to generate the route-map RSCLIENT-A-IMPORT. The route-maps that are called inside it (A-IMPORT-FROM-B and A-IMPORT-FROM-C) are exactly the same than the In route-maps from the original configuration of RA (PEER-B-IN and PEER-C-IN), only the name is different.

The same could have been done to create the Export policy for RA (route-map RSCLIENT-A-EXPORT), but in this case the original Out route-maps where so simple that we decided not to use the *call WORD* commands, and we integrated all in a single route-map (RSCLIENT-A-EXPORT).

The Import and Export policies for RB and RC are not shown, but the process would be identical.

### **Further considerations about Import and Export route-maps**

The current version of the route server patch only allows to specify a route-map for import and export policies, while in a standard BGP speaker apart from route-maps there are other tools for performing input and output filtering (access-lists, community-lists, . . . ). But this does not represent any limitation, as all kinds of filters can be included in import/export route-maps. For example suppose that in the non-route-server scenario peer RA had the following filters configured for input from peer B:

```
neighbor 2001:0DB8::B prefix-list LIST-1 in
neighbor 2001:0DB8::B filter-list LIST-2 in
neighbor 2001:0DB8::B route-map PEER-B-IN in
...
...
route-map PEER-B-IN permit 10
 match ipv6 address prefix-list COMMON-PREFIXES
  set local-preference 100
route-map PEER-B-IN permit 20
  match ipv6 address prefix-list PEER-B-PREFIXES
  set community 65001:11111
```
It is possible to write a single route-map which is equivalent to the three filters (the community-list, the prefix-list and the route-map). That route-map can then be used inside the Import policy in the route server. Lets see how to do it:

```
neighbor 2001:0DB8::A route-map RSCLIENT-A-IMPORT in
...
!
...
route-map RSCLIENT-A-IMPORT permit 10
 match peer 2001:0DB8::B
 call A-IMPORT-FROM-B
...
...
!
route-map A-IMPORT-FROM-B permit 1
 match ipv6 address prefix-list LIST-1
 match as-path LIST-2
 on-match goto 10
route-map A-IMPORT-FROM-B deny 2
route-map A-IMPORT-FROM-B permit 10
 match ipv6 address prefix-list COMMON-PREFIXES
 set local-preference 100
route-map A-IMPORT-FROM-B permit 20
 match ipv6 address prefix-list PEER-B-PREFIXES
  set community 65001:11111
!
...
...
```
The route-map A-IMPORT-FROM-B is equivalent to the three filters (LIST-1, LIST-2 and PEER-B-IN). The first entry of route-map A-IMPORT-FROM-B (sequence number 1) matches if and only if both the prefix-list LIST-1 and the filterlist LIST-2 match. If that happens, due to the 'on-match goto 10' statement the next route-map entry to be processed will be number 10, and as of that point route-map A-IMPORT-FROM-B is identical to PEER-B-IN. If the first entry does not match, *on-match goto 10*' will be ignored and the next processed entry will be number 2, which will deny the route.

Thus, the result is the same that with the three original filters, i.e., if either LIST-1 or LIST-2 rejects the route, it does not reach the route-map PEER-B-IN. In case both LIST-1 and LIST-2 accept the route, it passes to PEER-B-IN, which can reject, accept or modify the route.

# **3.3.12 Prefix Origin Validation Using RPKI**

Prefix Origin Validation allows BGP routers to verify if the origin AS of an IP prefix is legitimate to announce this IP prefix. The required attestation objects are stored in the Resource Public Key Infrastructure (RPKI). However, RPKI-enabled routers do not store cryptographic data itself but only validation information. The validation of the cryptographic data (so called Route Origin Authorization, or short ROA, objects) will be performed by trusted cache servers. The RPKI/RTR protocol defines a standard mechanism to maintain the exchange of the prefix/origin AS mapping between the cache server and routers. In combination with a BGP Prefix Origin Validation scheme a router is able to verify received BGP updates without suffering from cryptographic complexity.

The RPKI/RTR protocol is defined in **[RFC 6810](https://tools.ietf.org/html/rfc6810.html)** and the validation scheme in **[RFC 6811](https://tools.ietf.org/html/rfc6811.html)**. The current version of Prefix Origin Validation in FRR implements both RFCs.

For a more detailed but still easy-to-read background, we suggest:

- [\[Securing-BGP\]](#page-370-0)
- [\[Resource-Certification\]](#page-370-1)

## **Features of the Current Implementation**

In a nutshell, the current implementation provides the following features

- The BGP router can connect to one or more RPKI cache servers to receive validated prefix to origin AS mappings. Advanced failover can be implemented by server sockets with different preference values.
- If no connection to an RPKI cache server can be established after a pre-defined timeout, the router will process routes without prefix origin validation. It still will try to establish a connection to an RPKI cache server in the background.
- By default, enabling RPKI does not change best path selection. In particular, invalid prefixes will still be considered during best path selection. However, the router can be configured to ignore all invalid prefixes.
- Route maps can be configured to match a specific RPKI validation state. This allows the creation of local policies, which handle BGP routes based on the outcome of the Prefix Origin Validation.
- Updates from the RPKI cache servers are directly applied and path selection is updated accordingly. (Soft reconfiguration **must** be enabled for this to work).

## **Enabling RPKI**

You must install frr-rpki-rtrlib additional package for RPKI support, otherwise bgpd daemon won't startup.

## rpki

This command enables the RPKI configuration mode. Most commands that start with *rpki* can only be used in this mode.

When it is used in a telnet session, leaving of this mode cause rpki to be initialized.

Executing this command alone does not activate prefix validation. You need to configure at least one reachable cache server. See section *[Configuring RPKI/RTR Cache Servers](#page-184-0)* for configuring a cache server.

Remember to add -M rpki to the variable bgpd\_options in /etc/frr/daemons , like so:

 $bqpd\_options='$  -A  $127.0.0.1$  -M rpki"

instead of the default setting:

```
bgpd_options=" -A 127.0.0.1"
```
Otherwise you will encounter an error when trying to enter RPKI configuration mode due to the rpki module not being loaded when the BGP daemon is initialized.

Examples of the error:

```
router(config)# debug rpki
% [BGP] Unknown command: debug rpki
router(config)# rpki% [BGP] Unknown command: rpki
```
Note that the RPKI commands will be available in vtysh when running find rpki regardless of whether the module is loaded.

#### <span id="page-184-0"></span>**Configuring RPKI/RTR Cache Servers**

The following commands are independent of a specific cache server.

#### rpki polling\_period (1-3600)

Set the number of seconds the router waits until the router asks the cache again for updated data.

The default value is 300 seconds.

## rpki expire\_interval (600-172800)

Set the number of seconds the router waits until the router expires the cache.

The default value is 7200 seconds.

#### rpki retry\_interval (1-7200)

Set the number of seconds the router waits until retrying to connect to the cache server.

The default value is 600 seconds.

#### rpki cache (A.B.C.

#### D|WORD) PORT [SSH\_USERNAME] [SSH\_PRIVKEY\_PATH] [KNOWN\_HOSTS\_PATH] [source A.B.C. D] preference (1-255)

Add a cache server to the socket. By default, the connection between router and cache server is based on plain TCP. Protecting the connection between router and cache server by SSH is optional. Deleting a socket removes the associated cache server and terminates the existing connection.

A.B.C.D|WORD Address of the cache server.

**PORT** Port number to connect to the cache server

**SSH\_USERNAME** SSH username to establish an SSH connection to the cache server.

**SSH\_PRIVKEY\_PATH** Local path that includes the private key file of the router.

**KNOWN HOSTS PATH** Local path that includes the known hosts file. The default value depends on the configuration of the operating system environment, usually  $\sim$ /.ssh/known\_hosts.

**source A.B.C.D** Source address of the RPKI connection to access cache server.

## **Validating BGP Updates**

#### match rpki notfound|invalid|valid

Create a clause for a route map to match prefixes with the specified RPKI state.

In the following example, the router prefers valid routes over invalid prefixes because invalid routes have a lower local preference.

```
! Allow for invalid routes in route selection process
route bgp 60001
!
! Set local preference of invalid prefixes to 10
route-map rpki permit 10
match rpki invalid
set local-preference 10
!
! Set local preference of valid prefixes to 500
route-map rpki permit 500
match rpki valid
 set local-preference 500
```
#### match rpki-extcommunity notfound|invalid|valid

Create a clause for a route map to match prefixes with the specified RPKI state, that is derived from the Origin Validation State extended community attribute (OVS). OVS extended community is non-transitive and is exchanged only between iBGP peers.

## **Debugging**

#### debug rpki

Enable or disable debugging output for RPKI.

### **Displaying RPKI**

```
show rpki prefix <A.B.C.D/M|X:X::X:X/M> [(1-4294967295)] [json]
```
Display validated prefixes received from the cache servers filtered by the specified prefix.

#### show rpki as-number ASN [json]

Display validated prefixes received from the cache servers filtered by ASN.

#### show rpki prefix-table [json]

Display all validated prefix to origin AS mappings/records which have been received from the cache servers and stored in the router. Based on this data, the router validates BGP Updates.

#### show rpki cache-server [json]

Display all configured cache servers, whether active or not.

#### show rpki cache-connection [json]

Display all cache connections, and show which is connected or not.

#### show bgp [afi] [safi] <A.B.C.D|A.B.C.D/M|X:X::X:X|X:X::X:X/

#### M> rpki <valid|invalid|notfound>

Display for the specified prefix or address the bgp paths that match the given rpki state.

#### show bgp [afi] [safi] rpki <valid|invalid|notfound>

Display all prefixes that match the given rpki state.

### **RPKI Configuration Example**

```
hostname bgpd1
password zebra
! log stdout
debug bgp updates
debug bgp keepalives
debug rpki
!
rpki
rpki polling_period 1000
rpki timeout 10
  ! SSH Example:
 rpki cache example.com source 141.22.28.223 22 rtr-ssh ./ssh_key/id_rsa ./ssh_key/id_
˓→rsa.pub preference 1
 ! TCP Example:
 rpki cache rpki-validator.realmv6.org 8282 preference 2
 exit
!
router bgp 60001
bgp router-id 141.22.28.223
network 192.168.0.0/16
neighbor 123.123.123.0 remote-as 60002
neighbor 123.123.123.0 route-map rpki in
neighbor 123.123.123.0 update-source 141.22.28.223
!
address-family ipv6
 neighbor 123.123.123.0 activate
 neighbor 123.123.123.0 route-map rpki in
exit-address-family
!
route-map rpki permit 10
match rpki invalid
set local-preference 10
!
route-map rpki permit 20
match rpki notfound
set local-preference 20
!
route-map rpki permit 30
match rpki valid
set local-preference 30
!
route-map rpki permit 40
!
```
# **3.3.13 Weighted ECMP using BGP link bandwidth**

## **Overview**

In normal equal cost multipath (ECMP), the route to a destination has multiple next hops and traffic is expected to be equally distributed across these next hops. In practice, flow-based hashing is used so that all traffic associated with a particular flow uses the same next hop, and by extension, the same path across the network.

Weighted ECMP using BGP link bandwidth introduces support for network-wide unequal cost multipathing (UCMP) to an IP destination. The unequal cost load balancing is implemented by the forwarding plane based on the weights associated with the next hops of the IP prefix. These weights are computed based on the bandwidths of the corresponding multipaths which are encoded in the BGP link bandwidth extended community as specified in [\[Draft-IETF-idr-link-bandwidth\]](#page-370-2). Exchange of an appropriate BGP link bandwidth value for a prefix across the network results in network-wide unequal cost multipathing.

One of the primary use cases of this capability is in the data center when a service (represented by its anycast IP) has an unequal set of resources across the regions (e.g., PODs) of the data center and the network itself provides the load balancing function instead of an external load balancer. Refer to [\[Draft-IETF-mohanty-bess-ebgp-dmz\]](#page-370-3) and **[RFC 7938](https://tools.ietf.org/html/rfc7938.html)** for details on this use case. This use case is applicable in a pure L3 network as well as in a EVPN network.

The traditional use case for BGP link bandwidth to load balance traffic to the exit routers in the AS based on the bandwidth of their external eBGP peering links is also supported.

## **Design Principles**

## **Next hop weight computation and usage**

As described, in UCMP, there is a weight associated with each next hop of an IP prefix, and traffic is expected to be distributed across the next hops in proportion to their weight. The weight of a next hop is a simple factoring of the bandwidth of the corresponding path against the total bandwidth of all multipaths, mapped to the range 1 to 100. What happens if not all the paths in the multipath set have link bandwidth associated with them? In such a case, in adherence to [\[Draft-IETF-idr-link-bandwidth\]](#page-370-2), the behavior reverts to standard ECMP among all the multipaths, with the link bandwidth being effectively ignored.

Note that there is no change to either the BGP best path selection algorithm or to the multipath computation algorithm; the mapping of link bandwidth to weight happens at the time of installation of the route in the RIB.

If data forwarding is implemented by means of the Linux kernel, the next hop's weight is used in the hash calculation. The kernel uses the Hash threshold algorithm and use of the next hop weight is built into it; next hops need not be expanded to achieve UCMP. UCMP for IPv4 is available in older Linux kernels too, while UCMP for IPv6 is available from the 4.16 kernel onwards.

If data forwarding is realized in hardware, common implementations expand the next hops (i.e., they are repeated) in the ECMP container in proportion to their weight. For example, if the weights associated with 3 next hops for a particular route are 50, 25 and 25 and the ECMP container has a size of 16 next hops, the first next hop will be repeated 8 times and the other 2 next hops repeated 4 times each. Other implementations are also possible.

### **Unequal cost multipath across a network**

For the use cases listed above, it is not sufficient to support UCMP on just one router (e.g., egress router), or individually, on multiple routers; UCMP must be deployed across the entire network. This is achieved by employing the BGP linkbandwidth extended community.

At the router which originates the BGP link bandwidth, there has to be user configuration to trigger it, which is described below. Receiving routers would use the received link bandwidth from their downstream routers to determine the next hop weight as described in the earlier section. Further, if the received link bandwidth is a transitive attribute, it would be propagated to eBGP peers, with the additional change that if the next hop is set to oneself, the cumulative link bandwidth of all downstream paths is propagated to other routers. In this manner, the entire network will know how to distribute traffic to an anycast service across the network.

The BGP link-bandwidth extended community is encoded in bytes-per-second. In the use case where UCMP must be based on the number of paths, a reference bandwidth of 1 Mbps is used. So, for example, if there are 4 equal cost paths to an anycast IP, the encoded bandwidth in the extended community will be 500,000. The actual value itself doesn't matter as long as all routers originating the link-bandwidth are doing it in the same way.

## **Configuration Guide**

The configuration for weighted ECMP using BGP link bandwidth requires one essential step - using a route-map to inject the link bandwidth extended community. An additional option is provided to control the processing of received link bandwidth.

## **Injecting link bandwidth into the network**

At the "entry point" router that is injecting the prefix to which weighted load balancing must be performed, a route-map must be configured to attach the link bandwidth extended community.

For the use case of providing weighted load balancing for an anycast service, this configuration will typically need to be applied at the TOR or Leaf router that is connected to servers which provide the anycast service and the bandwidth would be based on the number of multipaths for the destination.

For the use case of load balancing to the exit router, the exit router should be configured with the route map specifying the a bandwidth value that corresponds to the bandwidth of the link connecting to its eBGP peer in the adjoining AS. In addition, the link bandwidth extended community must be explicitly configured to be non-transitive.

The complete syntax of the route-map set command can be found at *[BGP Extended Communities in Route Map](#page-135-0)*

This route-map is supported only at two attachment points: (a) the outbound route-map attached to a peer or peer-group, per address-family (b) the EVPN advertise route-map used to inject IPv4 or IPv6 unicast routes into EVPN as type-5 routes.

Since the link bandwidth origination is done by using a route-map, it can be constrained to certain prefixes (e.g., only for anycast services) or it can be generated for all prefixes. Further, when the route-map is used in the neighbor context, the link bandwidth usage can be constrained to certain peers only.

A sample configuration is shown below and illustrates link bandwidth advertisement towards the "SPINE" peer-group for anycast IPs in the range 192.168.x.x

```
ip prefix-list anycast_ip seq 10 permit 192.168.0.0/16 le 32
route-map anycast_ip permit 10
match ip address prefix-list anycast_ip
set extcommunity bandwidth num-multipaths
route-map anycast_ip permit 20
```
(continues on next page)

(continued from previous page)

```
!
router bgp 65001
neighbor SPINE peer-group
neighbor SPINE remote-as external
neighbor 172.16.35.1 peer-group SPINE
neighbor 172.16.36.1 peer-group SPINE
 !
address-family ipv4 unicast
 network 110.0.0.1/32
 network 192.168.44.1/32
 neighbor SPINE route-map anycast_ip out
exit-address-family
!
```
## **Controlling link bandwidth processing on the receiver**

There is no configuration necessary to process received link bandwidth and translate it into the weight associated with the corresponding next hop; that happens by default. If some of the multipaths do not have the link bandwidth extended community, the default behavior is to revert to normal ECMP as recommended in [\[Draft-IETF-idr-link-bandwidth\]](#page-370-2).

The operator can change these behaviors with the following configuration:

### bgp bestpath bandwidth <ignore | skip-missing | default-weight-for-missing>

The different options imply behavior as follows:

- ignore: Ignore link bandwidth completely for route installation (i.e., do regular ECMP, not weighted)
- skip-missing: Skip paths without link bandwidth and do UCMP among the others (if at least some paths have link-bandwidth)
- default-weight-for-missing: Assign a low default weight (value 1) to paths not having link bandwidth

This configuration is per BGP instance similar to other BGP route-selection controls; it operates on both IPv4-unicast and IPv6-unicast routes in that instance. In an EVPN network, this configuration (if required) should be implemented in the tenant VRF and is again applicable for IPv4-unicast and IPv6-unicast, including the ones sourced from EVPN type-5 routes.

A sample snippet of FRR configuration on a receiver to skip paths without link bandwidth and do weighted ECMP among the other paths (if some of them have link bandwidth) is as shown below.

```
router bgp 65021
bgp bestpath as-path multipath-relax
bgp bestpath bandwidth skip-missing
neighbor LEAF peer-group
neighbor LEAF remote-as external
neighbor 172.16.35.2 peer-group LEAF
neighbor 172.16.36.2 peer-group LEAF
 !
address-family ipv4 unicast
 network 130.0.0.1/32
exit-address-family
!
```
### **Stopping the propagation of the link bandwidth outside a domain**

The link bandwidth extended community will get automatically propagated with the prefix to EBGP peers, if it is encoded as a transitive attribute by the originator. If this propagation has to be stopped outside of a particular domain (e.g., stopped from being propagated to routers outside of the data center core network), the mechanism available is to disable the advertisement of all BGP extended communities on the specific peering/s. In other words, the propagation cannot be blocked just for the link bandwidth extended community. The configuration to disable all extended communities can be applied to a peer or peer-group (per address-family).

Of course, the other common way to stop the propagation of the link bandwidth outside the domain is to block the prefixes themselves from being advertised and possibly, announce only an aggregate route. This would be quite common in a EVPN network.

### **BGP link bandwidth and UCMP monitoring & troubleshooting**

Existing operational commands to display the BGP routing table for a specific prefix will show the link bandwidth extended community also, if present.

An example of an IPv4-unicast route received with the link bandwidth attribute from two peers is shown below:

```
CLI# show bgp ipv4 unicast 192.168.10.1/32
BGP routing table entry for 192.168.10.1/32
Paths: (2 available, best #2, table default)
  Advertised to non peer-group peers:
  l1(swp1) l2(swp2) l3(swp3) l4(swp4)
  65002
    fe80::202:ff:fe00:1b from l2(swp2) (110.0.0.2)
    (fe80::202:ff:fe00:1b) (used)
      Origin IGP, metric 0, valid, external, multipath, bestpath-from-AS 65002
      Extended Community: LB:65002:125000000 (1000.000 Mbps)
      Last update: Thu Feb 20 18:34:16 2020
  65001
    fe80::202:ff:fe00:15 from l1(swp1) (110.0.0.1)
    (fe80::202:ff:fe00:15) (used)
      Origin IGP, metric 0, valid, external, multipath, bestpath-from-AS 65001, best␣
\rightarrow(Older Path)
      Extended Community: LB:65001:62500000 (500.000 Mbps)
      Last update: Thu Feb 20 18:22:34 2020
```
The weights associated with the next hops of a route can be seen by querying the RIB for a specific route.

For example, the next hop weights corresponding to the link bandwidths in the above example is illustrated below:

```
spine1# show ip route 192.168.10.1/32
Routing entry for 192.168.10.1/32
 Known via "bgp", distance 20, metric 0, best
 Last update 00:00:32 ago
  * fe80::202:ff:fe00:1b, via swp2, weight 66
  * fe80::202:ff:fe00:15, via swp1, weight 33
```
For troubleshooting, existing debug logs debug bgp updates, debug bgp bestpath <prefix>, debug bgp zebra and debug zebra kernel can be used.

A debug log snippet when debug bgp zebra is enabled and a route is installed by BGP in the RIB with next hop weights is shown below:

```
2020-02-29T06:26:19.927754+00:00 leaf1 bgpd[5459]: bgp_zebra_announce: p=192.168.150.1/
\rightarrow32, bgp_is_valid_label: 0
2020-02-29T06:26:19.928096+00:00 leaf1 bgpd[5459]: Tx route add VRF 33 192.168.150.1/32␣
˓→metric 0 tag 0 count 2
2020-02-29T06:26:19.928289+00:00 leaf1 bgpd[5459]: nhop [1]: 110.0.0.6 if 35 VRF 33 wt␣
˓→50 RMAC 0a:11:2f:7d:35:20
2020-02-29T06:26:19.928479+00:00 leaf1 bgpd[5459]: nhop [2]: 110.0.0.5 if 35 VRF 33 wt␣
˓→50 RMAC 32:1e:32:a3:6c:bf
2020-02-29T06:26:19.928668+00:00 leaf1 bgpd[5459]: bgp_zebra_announce: 192.168.150.1/32:␣
˓→announcing to zebra (recursion NOT set)
```
#### **References**

## **3.3.14 Flowspec**

### **Overview**

Flowspec introduces a new NLRI (Network Layer Reachability Information) encoding format that is used to distribute traffic rule flow specifications. Basically, instead of simply relying on destination IP address for IP prefixes, the IP prefix is replaced by a n-tuple consisting of a rule. That rule can be a more or less complex combination of the following:

- Network source/destination (can be one or the other, or both).
- Layer 4 information for UDP/TCP: source port, destination port, or any port.
- Layer 4 information for ICMP type and ICMP code.
- Layer 4 information for TCP Flags.
- Layer 3 information: DSCP value, Protocol type, packet length, fragmentation.
- Misc layer 4 TCP flags.

Note that if originally Flowspec defined IPv4 rules, this is also possible to use IPv6 address-family. The same set of combinations as defined for IPv4 can be used.

A combination of the above rules is applied for traffic filtering. This is encoded as part of specific BGP extended communities and the action can range from the obvious rerouting (to nexthop or to separate VRF) to shaping, or discard.

The following IETF drafts and RFCs have been used to implement FRR Flowspec:

- **[RFC 5575](https://tools.ietf.org/html/rfc5575.html)**
- [\[Draft-IETF-IDR-Flowspec-redirect-IP\]](#page-370-4)
- [\[Draft-IETF-IDR-Flow-Spec-V6\]](#page-370-5)

## **Design Principles**

FRR implements the Flowspec client side, that is to say that BGP is able to receive Flowspec entries, but is not able to act as manager and send Flowspec entries.

Linux provides the following mechanisms to implement policy based routing:

- Filtering the traffic with Netfilter. Netfilter provides a set of tools like ipset and iptables that are powerful enough to be able to filter such Flowspec filter rule.
- using non standard routing tables via iproute2 (via the ip rule command provided by iproute2). iproute2 is already used by FRR's *[PBR](#page-301-0)* daemon which provides basic policy based routing based on IP source and destination criterion.

Below example is an illustration of what Flowspec will inject in the underlying system:

```
# linux shell
ipset create match0x102 hash:net,net counters
ipset add match0x102 32.0.0.0/16,40.0.0.0/16
iptables -N match0x102 -t mangle
iptables -A match0x102 -t mangle -j MARK --set-mark 102
iptables -A match0x102 -t mangle -j ACCEPT
iptables -i ntfp3 -t mangle -I PREROUTING -m set --match-set match0x102
             src,dst -g match0x102
ip rule add fwmark 102 lookup 102
ip route add 40.0.0.0/16 via 44.0.0.2 table 102
```
For handling an incoming Flowspec entry, the following workflow is applied:

- Incoming Flowspec entries are handled by *bgpd*, stored in the BGP RIB.
- Flowspec entry is installed according to its complexity.

It will be installed if one of the following filtering action is seen on the BGP extended community: either redirect IP, or redirect VRF, in conjunction with rate option, for redirecting traffic. Or rate option set to 0, for discarding traffic.

According to the degree of complexity of the Flowspec entry, it will be installed in *zebra* RIB. For more information about what is supported in the FRR implementation as rule, see *[Limitations / Known Issues](#page-196-0)* chapter. Flowspec entry is split in several parts before being sent to *zebra*.

• *zebra* daemon receives the policy routing configuration

Policy Based Routing entities necessary to policy route the traffic in the underlying system, are received by *zebra*. Two filtering contexts will be created or appended in Netfilter: ipset and iptable context. The former is used to define an IP filter based on multiple criterium. For instance, an ipset net:net is based on two ip addresses, while net,port,net is based on two ip addresses and one port (for ICMP, UDP, or TCP). The way the filtering is used (for example, is src port or dst port used?) is defined by the latter filtering context. iptable command will reference the ipset context and will tell how to filter and what to do. In our case, a marker will be set to indicate iproute2 where to forward the traffic to. Sometimes, for dropping action, there is no need to add a marker; the iptable will tell to drop all packets matching the ipset entry.

## **Configuration Guide**

In order to configure an IPv4 Flowspec engine, use the following configuration. As of today, it is only possible to configure Flowspec on the default VRF.

```
router bgp <AS>
  neighbor <A.B.C.D> remote-as <remoteAS>
  neighbor <A:B::C:D> remote-as <remoteAS2>
  address-family ipv4 flowspec
  neighbor <A.B.C.D> activate
  exit
  address-family ipv6 flowspec
  neighbor <A:B::C:D> activate
  exit
exit
```
You can see Flowspec entries, by using one of the following show commands:

```
show bgp ipv4 flowspec [detail | A.B.C.D]
show bgp ipv6 flowspec [detail | A:B::C:D]
```
## **Per-interface configuration**

One nice feature to use is the ability to apply Flowspec to a specific interface, instead of applying it to the whole machine. Despite the following IETF draft [\[Draft-IETF-IDR-Flowspec-Interface-Set\]](#page-370-6) is not implemented, it is possible to manually limit Flowspec application to some incoming interfaces. Actually, not using it can result to some unexpected behaviour like accounting twice the traffic, or slow down the traffic (filtering costs). To limit Flowspec to one specific interface, use the following command, under *flowspec address-family* node.

## local-install <IFNAME | any>

By default, Flowspec is activated on all interfaces. Installing it to a named interface will result in allowing only this interface. Conversely, enabling any interface will flush all previously configured interfaces.

## **VRF redirection**

Another nice feature to configure is the ability to redirect traffic to a separate VRF. This feature does not go against the ability to configure Flowspec only on default VRF. Actually, when you receive incoming BGP flowspec entries on that default VRF, you can redirect traffic to an other VRF.

As a reminder, BGP flowspec entries have a BGP extended community that contains a Route Target. Finding out a local VRF based on Route Target consists in the following:

- A configuration of each VRF must be done, with its Route Target set Each VRF is being configured within a BGP VRF instance with its own Route Target list. Route Target accepted format matches the following: A.B.C.D:U16, or U16:U32, U32:U16.
- The first VRF with the matching Route Target will be selected to route traffic to. Use the following command under ipv4 unicast address-family node

#### rt redirect import RTLIST...

In order to illustrate, if the Route Target configured in the Flowspec entry is E.F.G.H:II, then a BGP VRF instance with the same Route Target will be set set. That VRF will then be selected. The below full configuration example depicts how Route Targets are configured and how VRFs and cross VRF configuration is done. Note that the VRF are mapped on Linux Network Namespaces. For data traffic to cross VRF boundaries, virtual ethernet interfaces are created with private IP addressing scheme.

```
router bgp <ASx>
neighbor <A.B.C.D> remote-as <ASz>
address-family ipv4 flowspec
 neighbor A.B.C.D activate
exit
exit
router bgp <ASy> vrf vrf2
address-family ipv4 unicast
 rt redirect import <E.F.G.H:II>
exit
exit
```
Similarly, it is possible to do the same for IPv6 flowspec rules, by using an IPv6 extended community. The format is defined on **[RFC 5701](https://tools.ietf.org/html/rfc5701.html)**, and that community contains an IPv6 address encoded in the attribute, and matches the locally configured imported route target IPv6 defined under the appropriate BGP VRF instance. Below example defines an IPv6 extended community containing *E:F::G:H* address followed by 2 bytes chosen by admin ( here *JJ*).

```
router bgp <ASx>
neighbor <A:B::C:D> remote-as <ASz>
address-family ipv6 flowspec
 neighbor A:B::C:D activate
exit
exit
router bgp <ASy> vrf vrf2
address-family ipv6 unicast
 rt6 redirect import <E:F::G:H:JJ>
exit
exit
```
### **Flowspec monitoring & troubleshooting**

You can monitor policy-routing objects by using one of the following commands. Those command rely on the filtering contexts configured from BGP, and get the statistics information retrieved from the underlying system. In other words, those statistics are retrieved from Netfilter.

#### show pbr ipset IPSETNAME | iptable

IPSETNAME is the policy routing object name created by ipset. About rule contexts, it is possible to know which rule has been configured to policy-route some specific traffic. The show pbr iptable command displays for forwarded traffic, which table is used. Then it is easy to use that table identifier to dump the routing table that the forwarded traffic will match.

#### show ip route table TABLEID

TABLEID is the table number identifier referencing the non standard routing table used in this example.

#### <span id="page-194-0"></span>debug bgp flowspec

You can troubleshoot Flowspec, or BGP policy based routing. For instance, if you encounter some issues when decoding a Flowspec entry, you should enable [debug bgp flowspec](#page-194-0).

#### debug bgp pbr [error]

If you fail to apply the flowspec entry into *zebra*, there should be some relationship with policy routing mechanism. Here, debug bgp pbr error could help.

To get information about policy routing contexts created/removed, only use debug bgp pbr command.

Ensuring that a Flowspec entry has been correctly installed and that incoming traffic is policy-routed correctly can be checked as demonstrated below. First of all, you must check whether the Flowspec entry has been installed or not.

```
CLI# show bgp ipv4 flowspec 5.5.5.2/32
BGP flowspec entry: (flags 0x418)
  Destination Address 5.5.5.2/32
  IP Protocol = 17
  Destination Port >= 50, <= 90FS:redirect VRF RT:255.255.255.255:255
  received for 18:41:37
  installed in PBR (match0x271ce00)
```
This means that the Flowspec entry has been installed in an iptable named match0x271ce00. Once you have confirmation it is installed, you can check whether you find the associate entry by executing following command. You can also check whether incoming traffic has been matched by looking at counter line.

```
CLI# show pbr ipset match0x271ce00
IPset match0x271ce00 type net,port
     to 5.5.5.0/24:proto 6:80-120 (8)
        pkts 1000, bytes 1000000
     to 5.5.5.2:proto 17:50-90 (5)
        pkts 1692918, bytes 157441374
```
As you can see, the entry is present. note that an iptable entry can be used to host several Flowspec entries. In order to know where the matching traffic is redirected to, you have to look at the policy routing rules. The policy-routing is done by forwarding traffic to a routing table number. That routing table number is reached by using a iptable. The relationship between the routing table number and the incoming traffic is a MARKER that is set by the IPtable referencing the IPSet. In Flowspec case, iptable referencing the ipset context have the same name. So it is easy to know which routing table is used by issuing following command:

```
CLI# show pbr iptable
   IPtable match0x271ce00 action redirect (5)
     pkts 1700000, bytes 158000000
     table 257, fwmark 257
...
```
As you can see, by using following Linux commands, the MARKER 0x101 is present in both iptable and ip rule contexts.

```
# iptables -t mangle --list match0x271ce00 -v
Chain match0x271ce00 (1 references)
pkts bytes target prot opt in out source the destination
1700K 158M MARK all -- any any anywhere anywhere
   MARK set 0x101
1700K 158M ACCEPT all -- any any anywhere anywhere
# ip rule list
0:from all lookup local
0:from all fwmark 0x101 lookup 257
```
(continues on next page)

(continued from previous page)

32766:from all lookup main 32767:from all lookup default

This allows us to see where the traffic is forwarded to.

### <span id="page-196-0"></span>**Limitations / Known Issues**

As you can see, Flowspec is rich and can be very complex. As of today, not all Flowspec rules will be able to be converted into Policy Based Routing actions.

- The Netfilter driver is not integrated into FRR yet. Not having this piece of code prevents from injecting flowspec entries into the underlying system.
- There are some limitations around filtering contexts

If I take example of UDP ports, or TCP ports in Flowspec, the information can be a range of ports, or a unique value. This case is handled. However, complexity can be increased, if the flow is a combination of a list of range of ports and an enumerate of unique values. Here this case is not handled. Similarly, it is not possible to create a filter for both src port and dst port. For instance, filter on src port from [1-1000] and dst port = 80. The same kind of complexity is not possible for packet length, ICMP type, ICMP code.

There are some other known issues:

• The validation procedure depicted in **[RFC 5575](https://tools.ietf.org/html/rfc5575.html)** is not available.

This validation procedure has not been implemented, as this feature was not used in the existing setups you shared with us.

• The filtering action shaper value, if positive, is not used to apply shaping.

If value is positive, the traffic is redirected to the wished destination, without any other action configured by Flowspec. It is recommended to configure Quality of Service if needed, more globally on a per interface basis.

• Upon an unexpected crash or other event, *zebra* may not have time to flush PBR contexts.

That is to say ipset, iptable and ip rule contexts. This is also a consequence due to the fact that ip rule / ipset / iptables are not discovered at startup (not able to read appropriate contexts coming from Flowspec).

## **Appendix**

More information with a public presentation that explains the design of Flowspec inside FRRouting.

[\[Presentation\]](#page-370-7)

## **3.3.15 BGP fast-convergence support**

Whenever BGP peer address becomes unreachable we must bring down the BGP session immediately. Currently only single-hop EBGP sessions are brought down immediately.IBGP and multi-hop EBGP sessions wait for hold-timer expiry to bring down the sessions.

This new configuration option helps user to teardown BGP sessions immediately whenever peer becomes unreachable.

#### bgp fast-convergence

This configuration is available at the bgp level. When enabled, configuration is applied to all the neighbors configured in that bgp instance.

```
router bap 64496
neighbor 10.0.0.2 remote-as 64496
neighbor fd00::2 remote-as 64496
bgp fast-convergence
!
address-family ipv4 unicast
redistribute static
exit-address-family
!
address-family ipv6 unicast
neighbor fd00::2 activate
exit-address-family
```
# **3.4 Babel**

Babel is an interior gateway protocol that is suitable both for wired networks and for wireless mesh networks. Babel has been described as 'RIP on speed' – it is based on the same principles as RIP, but includes a number of refinements that make it react much faster to topology changes without ever counting to infinity, and allow it to perform reliable link quality estimation on wireless links. Babel is a double-stack routing protocol, meaning that a single Babel instance is able to perform routing for both IPv4 and IPv6.

FRR implements Babel as described in **[RFC 6126](https://tools.ietf.org/html/rfc6126.html)**.

## **3.4.1 Configuring babeld**

The *babeld* daemon can be invoked with any of the common options (*[Common Invocation Options](#page-35-0)*).

The *zebra* daemon must be running before *babeld* is invoked. Also, if *zebra* is restarted then *babeld* must be too.

Configuration of *babeld* is done in its configuration file babeld.conf.

## **3.4.2 Babel configuration**

### router babel

Enable or disable Babel routing.

#### babel diversity

Enable or disable routing using radio frequency diversity. This is highly recommended in networks with many wireless nodes. If you enable this, you will probably want to set *babel diversity-factor* and *babel channel* below.

#### babel diversity-factor (1-256)

Sets the multiplicative factor used for diversity routing, in units of 1/256; lower values cause diversity to play a more important role in route selection. The default it 256, which means that diversity plays no role in route selection; you will probably want to set that to 128 or less on nodes with multiple independent radios.

### network IFNAME

Enable or disable Babel on the given interface.

#### babel <wired|wireless>

Specifies whether this interface is wireless, which disables a number of optimisations that are only correct on wired interfaces. Specifying *wireless* (the default) is always correct, but may cause slower convergence and extra routing traffic.

#### babel split-horizon

Specifies whether to perform split-horizon on the interface. Specifying no babel split-horizon is always correct, while babel split-horizon is an optimisation that should only be used on symmetric and transitive (wired) networks. The default is babel split-horizon on wired interfaces, and no babel split-horizon on wireless interfaces. This flag is reset when the wired/wireless status of an interface is changed.

#### babel hello-interval (20-655340)

Specifies the time in milliseconds between two scheduled hellos. On wired links, Babel notices a link failure within two hello intervals; on wireless links, the link quality value is reestimated at every hello interval. The default is 4000 ms.

### babel update-interval (20-655340)

Specifies the time in milliseconds between two scheduled updates. Since Babel makes extensive use of triggered updates, this can be set to fairly high values on links with little packet loss. The default is 20000 ms.

#### babel channel (1-254)

### babel channel interfering

#### babel channel noninterfering

Set the channel number that diversity routing uses for this interface (see *babel diversity* above). Noninterfering interfaces are assumed to only interfere with themselves, interfering interfaces are assumed to interfere with all other channels except noninterfering channels, and interfaces with a channel number interfere with interfering interfaces and interfaces with the same channel number. The default is babel channel interfering for wireless interfaces, and babel channel noninterfering for wired interfaces. This is reset when the wired/wireless status of an interface is changed.

#### babel rxcost (1-65534)

Specifies the base receive cost for this interface. For wireless interfaces, it specifies the multiplier used for computing the ETX reception cost (default 256); for wired interfaces, it specifies the cost that will be advertised to neighbours. This value is reset when the wired/wireless attribute of the interface is changed.

**Note:** Do not use this command unless you know what you are doing; in most networks, acting directly on the cost using route maps is a better technique.

#### babel rtt-decay (1-256)

This specifies the decay factor for the exponential moving average of RTT samples, in units of 1/256. Higher values discard old samples faster. The default is 42.

#### babel rtt-min (1-65535)

This specifies the minimum RTT, in milliseconds, starting from which we increase the cost to a neighbour. The additional cost is linear in (rtt - rtt-min). The default is 10 ms.

#### babel rtt-max (1-65535)

This specifies the maximum RTT, in milliseconds, above which we don't increase the cost to a neighbour. The default is 120 ms.

#### babel max-rtt-penalty (0-65535)

This specifies the maximum cost added to a neighbour because of RTT, i.e. when the RTT is higher or equal than rtt-max. The default is 150. Setting it to 0 effectively disables the use of a RTT-based cost.

#### babel enable-timestamps

Enable or disable sending timestamps with each Hello and IHU message in order to compute RTT values. The default is *no babel enable-timestamps*.

## babel resend-delay (20-655340)

Specifies the time in milliseconds after which an 'important' request or update will be resent. The default is 2000 ms. You probably don't want to tweak this value.

#### babel smoothing-half-life (0-65534)

Specifies the time constant, in seconds, of the smoothing algorithm used for implementing hysteresis. Larger values reduce route oscillation at the cost of very slightly increasing convergence time. The value 0 disables hysteresis, and is suitable for wired networks. The default is 4 s.

## **3.4.3 Babel redistribution**

#### redistribute <ipv4|ipv6> KIND

Specify which kind of routes should be redistributed into Babel.

## **3.4.4 Show Babel information**

These commands dump various parts of *babeld*'s internal state.

show babel route show babel route A.B.C.D show babel route X:X::X:X show babel route A.B.C.D/M show babel route X:X::X:X/M show babel interface show babel interface IFNAME show babel neighbor

show babel parameters

## **3.4.5 Babel debugging commands**

simple: debug babel KIND simple: no debug babel KIND

#### debug babel KIND

Enable or disable debugging messages of a given kind. KIND can be one of:

- common
- filter
- timeout
- interface
- route
- all

**Note:** If you have compiled with the NO\_DEBUG flag, then these commands aren't available.

## **3.4.6 Babel sample configuration file**

```
debug babel common
!debug babel kernel
!debug babel filter
!debug babel timeout
!debug babel interface
!debug babel route
!debug babel all
router babel
! network wlan0
! network eth0
! redistribute ipv4 kernel
! no redistribute ipv6 static
! The defaults are fine for a wireless interface
!interface wlan0
! A few optimisation tweaks are optional but recommended on a wired interface
! Disable link quality estimation, enable split horizon processing, and
! increase the hello and update intervals.
!interface eth0
! babel wired
! babel split-horizon
! babel hello-interval 12000
! babel update-interval 36000
! log file /var/log/frr/babeld.log
log stdout
```
# **3.5 OpenFabric**

OpenFabric, specified in *draft-white-openfabric-06.txt*, is a routing protocol derived from IS-IS, providing link-state routing with efficient flooding for topologies like spine-leaf networks.

FRR implements OpenFabric in a daemon called *fabricd*

## **3.5.1 Configuring fabricd**

There are no *fabricd* specific options. Common options can be specified (*[Common Invocation Options](#page-35-0)*) to *fabricd*. *fabricd* needs to acquire interface information from *zebra* in order to function. Therefore *zebra* must be running before invoking *fabricd*. Also, if *zebra* is restarted then *fabricd* must be too.

Like other daemons, *fabricd* configuration is done in an OpenFabric specific configuration file fabricd.conf.

## **3.5.2 OpenFabric router**

To enable the OpenFabric routing protocol, an OpenFabric router needs to be created in the configuration:

#### <span id="page-201-0"></span>router openfabric WORD

Enable or disable the OpenFabric process by specifying the OpenFabric domain with 'WORD'.

#### net XX.XXXX. ... .XXX.XX

Set/Unset network entity title (NET) provided in ISO format.

### domain-password [clear | md5] <password>

Configure the authentication password for a domain, as clear text or md5 one.

#### attached-bit [receive ignore | send]

Set attached bit for inter-area traffic:

- receive If LSP received with attached bit set, create default route to neighbor
- send If L1|L2 router, set attached bit in LSP sent to L1 router

#### log-adjacency-changes

Log changes in adjacency state.

#### set-overload-bit

Set overload bit to avoid any transit traffic.

#### purge-originator

Enable or disable **[RFC 6232](https://tools.ietf.org/html/rfc6232.html)** purge originator identification.

#### fabric-tier (0-14)

Configure a static tier number to advertise as location in the fabric

## **3.5.3 OpenFabric Timer**

#### lsp-gen-interval (1-120)

Set minimum interval in seconds between regenerating same LSP.

### lsp-refresh-interval (1-65235)

Set LSP refresh interval in seconds.

## max-lsp-lifetime (360-65535)

Set LSP maximum LSP lifetime in seconds.

#### spf-interval (1-120)

Set minimum interval between consecutive SPF calculations in seconds.

## **3.5.4 OpenFabric interface**

#### ip router openfabric WORD

Activate OpenFabric on this interface. Note that the name of OpenFabric instance must be the same as the one used to configure the routing process (see command [router openfabric WORD](#page-201-0)).

#### openfabric csnp-interval (1-600)

Set CSNP interval in seconds.

#### openfabric hello-interval (1-600)

Set Hello interval in seconds.

#### openfabric hello-multiplier (2-100)

Set multiplier for Hello holding time.

openfabric metric (0-16777215)

Set interface metric value.

#### openfabric passive

Configure the passive mode for this interface.

#### openfabric password [clear  $|$  md5]  $\langle$  password>

Configure the authentication password (clear or encoded text) for the interface.

#### openfabric psnp-interval (1-120)

Set PSNP interval in seconds.

## **3.5.5 Showing OpenFabric information**

#### show openfabric summary

Show summary information about OpenFabric.

#### show openfabric hostname

Show which hostnames are associated with which OpenFabric system ids.

#### show openfabric interface

#### show openfabric interface detail

#### show openfabric interface <interface name>

Show state and configuration of specified OpenFabric interface, or all interfaces if no interface is given with or without details.

### show openfabric neighbor

show openfabric neighbor <System Id>

#### show openfabric neighbor detail

Show state and information of specified OpenFabric neighbor, or all neighbors if no system id is given with or without details.

#### show openfabric database

show openfabric database [detail]

#### show openfabric database <LSP id> [detail]

#### show openfabric database detail <LSP id>

Show the OpenFabric database globally, for a specific LSP id without or with details.

## show openfabric topology

Show calculated OpenFabric paths and associated topology information.

## **3.5.6 Debugging OpenFabric**

- debug openfabric adj-packets OpenFabric Adjacency related packets.
- debug openfabric checksum-errors OpenFabric LSP checksum errors.
- debug openfabric events OpenFabric Events.
- debug openfabric local-updates OpenFabric local update packets.
- debug openfabric lsp-gen Generation of own LSPs.
- debug openfabric lsp-sched Debug scheduling of generation of own LSPs.
- debug openfabric packet-dump OpenFabric packet dump.
- debug openfabric protocol-errors OpenFabric LSP protocol errors.
- debug openfabric route-events OpenFabric Route related events.
- debug openfabric snp-packets OpenFabric CSNP/PSNP packets.
- debug openfabric spf-events
- debug openfabric spf-statistics

```
debug openfabric spf-triggers
     OpenFabric Shortest Path First Events, Timing and Statistic Data and triggering events.
```
# debug openfabric update-packets

Update-related packets.

### show debugging openfabric

Print which OpenFabric debug levels are active.

## **3.5.7 Sample configuration**

A simple example:

```
!
interface lo
ip address 192.0.2.1/32
ip router openfabric 1
ipv6 address 2001:db8::1/128
ipv6 router openfabric 1
!
interface eth0
ip router openfabric 1
ipv6 router openfabric 1
```
(continues on next page)

(continued from previous page)

```
!
interface eth1
ip router openfabric 1
ipv6 router openfabric 1
!
router openfabric 1
net 49.0000.0000.0001.00
```
Alternative example:

```
hostname fabricd
router openfabric DEAD
 net 47.0023.0000.0003.0300.0100.0102.0304.0506.00
  lsp-lifetime 65535
 hostname isisd-router
  domain-password foobar
interface eth0
ip router openfabric DEAD
openfabric hello-interval 5
openfabric lsp-interval 1000
! -- optional
```

```
openfabric retransmit-interval 10
openfabric retransmit-throttle-interval
```
# **3.6 LDP**

The *ldpd* daemon is a standardised protocol that permits exchanging MPLS label information between MPLS devices. The LDP protocol creates peering between devices, so as to exchange that label information. This information is stored in MPLS table of *zebra*, and it injects that MPLS information in the underlying system (Linux kernel or OpenBSD system for instance). *ldpd* provides necessary options to create a Layer 2 VPN across MPLS network. For instance, it is possible to interconnect several sites that share the same broadcast domain.

FRR implements LDP as described in **[RFC 5036](https://tools.ietf.org/html/rfc5036.html)**; other LDP standard are the following ones: **[RFC 6720](https://tools.ietf.org/html/rfc6720.html)**, **[RFC 6667](https://tools.ietf.org/html/rfc6667.html)**, **[RFC 5919](https://tools.ietf.org/html/rfc5919.html)**, **[RFC 5561](https://tools.ietf.org/html/rfc5561.html)**, **[RFC 7552](https://tools.ietf.org/html/rfc7552.html)**, **[RFC 4447](https://tools.ietf.org/html/rfc4447.html)**. Because MPLS is already available, FRR also supports **[RFC 3031](https://tools.ietf.org/html/rfc3031.html)**.

## **3.6.1 Running Ldpd**

The *ldpd* daemon can be invoked with any of the common options (*[Common Invocation Options](#page-35-0)*).

#### --ctl\_socket

This option allows you to override the path to the ldpd.sock file used to control this daemon. If specified this option overrides the -N option path addition.

The *zebra* daemon must be running before *ldpd* is invoked.

Configuration of *ldpd* is done in its configuration file ldpd.conf.

## **3.6.2 Understanding LDP principles**

Let's first introduce some definitions that permit understand better the LDP protocol:

- *LSR* : Labeled Switch Router. Networking devices handling labels used to forward traffic between and through them.
- LER [Labeled Edge Router. A Labeled edge router is located at the edge of] an MPLS network, generally between an IP network and an MPLS network.

LDP aims at sharing label information across devices. It tries to establish peering with remote LDP capable devices, first by discovering using UDP port 646 , then by peering using TCP port 646. Once the TCP session is established, the label information is shared, through label advertisements.

There are different methods to send label advertisement modes. The implementation actually supports the following : Liberal Label Retention + Downstream Unsolicited + Independent Control. The other advertising modes are depicted below, and compared with the current implementation.

- Liberal label retention versus conservative mode In liberal mode, every label sent by every LSR is stored in the MPLS table. In conservative mode, only the label that was sent by the best next hop (determined by the IGP metric) for that particular FEC is stored in the MPLS table.
- Independent LSP Control versus ordered LSP Control MPLS has two ways of binding labels to FEC's; either through ordered LSP control, or independent LSP control. Ordered LSP control only binds a label to a FEC if it is the egress LSR, or the router received a label binding for a FEC from the next hop router. In this mode, an MPLS router will create a label binding for each FEC and distribute it to its neighbors so long as he has a entry in the RIB for the destination. In the other mode, label bindings are made without any dependencies on another router advertising a label for a particular FEC. Each router makes it own independent decision to create a label for each FEC. By default IOS uses Independent LSP Control, while Juniper implements the Ordered Control. Both modes are interoperable, the difference is that Ordered Control prevent blackholing during the LDP convergence process, at cost of slowing down the convergence itself
- unsolicited downstream versus downstream on demand Downstream on demand label distribution is where an LSR must explicitly request that a label be sent from its downstream router for a particular FEC. Unsolicited label distribution is where a label is sent from the downstream router without the original router requesting it.

## **3.6.3 LDP Configuration**

#### mpls ldp

Enable or disable LDP daemon

### router-id A.B.C.D

The following command located under MPLS router node configures the MPLS router-id of the local device.

#### ordered-control

Configure LDP Ordered Label Distribution Control.

#### address-family [ipv4 | ipv6]

Configure LDP for IPv4 or IPv6 address-family. Located under MPLS route node, this subnode permits configuring the LDP neighbors.

#### interface IFACE

Located under MPLS address-family node, use this command to enable or disable LDP discovery per interface. IFACE stands for the interface name where LDP is enabled. By default it is disabled. Once this command executed, the address-family interface node is configured.

#### discovery transport-address A.B.C.D | A:B::C:D

Located under mpls address-family interface node, use this command to set the IPv4 or IPv6 transport-address used by the LDP protocol to talk on this interface.

#### ttl-security disable

Located under the LDP address-family node, use this command to disable the GTSM procedures described in RFC 6720 (for the IPv4 address-family) and RFC 7552 (for the IPv6 address-family).

Since GTSM is mandatory for LDPv6, the only effect of disabling GTSM for the IPv6 address-family is that *ldpd* will not discard packets with a hop limit below 255. This may be necessary to interoperate with older implementations. Outgoing packets will still be sent using a hop limit of 255 for maximum compatibility.

If GTSM is enabled, multi-hop neighbors should have either GTSM disabled individually or configured with an appropriate ttl-security hops distance.

#### neighbor A.B.C.D password PASSWORD

The following command located under MPLS router node configures the router of a LDP device. This device, if found, will have to comply with the configured password. PASSWORD is a clear text password wit its digest sent through the network.

#### neighbor A.B.C.D holdtime HOLDTIME

The following command located under MPLS router node configures the holdtime value in seconds of the LDP neighbor ID. Configuring it triggers a keepalive mechanism. That value can be configured between 15 and 65535 seconds. After this time of non response, the LDP established session will be considered as set to down. By default, no holdtime is configured for the LDP devices.

#### neighbor A.B.C.D ttl-security disable

Located under the MPLS LDP node, use this command to override the global configuration and enable/disable GTSM for the specified neighbor.

#### neighbor A.B.C.D ttl-security hops (1-254)

Located under the MPLS LDP node, use this command to set the maximum number of hops the specified neighbor may be away. When GTSM is enabled for this neighbor, incoming packets are required to have a TTL/hop limit of 256 minus this value, ensuring they have not passed through more than the expected number of hops. The default value is 1.

#### discovery hello holdtime HOLDTIME

#### discovery hello interval INTERVAL

INTERVAL value ranges from 1 to 65535 seconds. Default value is 5 seconds. This is the value between each hello timer message sent. HOLDTIME value ranges from 1 to 65535 seconds. Default value is 15 seconds. That value is added as a TLV in the LDP messages.

#### dual-stack transport-connection prefer ipv4

When *ldpd* is configured for dual-stack operation, the transport connection preference is IPv6 by default (as specified by **[RFC 7552](https://tools.ietf.org/html/rfc7552.html)**). On such circumstances, *ldpd* will refuse to establish TCP connections over IPv4. You can use above command to change the transport connection preference to IPv4. In this case, it will be possible to distribute label mappings for IPv6 FECs over TCPv4 connections.

## **3.6.4 Show LDP Information**

These commands dump various parts of *ldpd*.

### show mpls ldp neighbor [A.B.C.D]

This command dumps the various neighbors discovered. Below example shows that local machine has an operation neighbor with ID set to 1.1.1.1.

```
west-vm# show mpls ldp neighbor
AF ID State Remote Address Uptime
ipv4 1.1.1.1 OPERATIONAL 1.1.1.1 00:01:37
west-vm#
```
show mpls ldp neighbor [A.B.C.D] capabilities

show mpls ldp neighbor [A.B.C.D] detail Above commands dump other neighbor information.

show mpls ldp discovery [detail]

show mpls ldp ipv4 discovery [detail]

show mpls ldp ipv6 discovery [detail] Above commands dump discovery information.

show mpls ldp ipv4 interface

### show mpls ldp ipv6 interface

Above command dumps the IPv4 or IPv6 interface per where LDP is enabled. Below output illustrates what is dumped for IPv4.

west-vm# show mpls ldp ipv4 interface AF Interface State Uptime Hello Timers ac ipv4 eth1 ACTIVE 00:08:35 5/15 0 ipv4 eth3 ACTIVE 00:08:35 5/15 1

#### show mpls ldp ipv4|ipv6 binding

 $\overline{a}$ 

Above command dumps the binding obtained through MPLS exchanges with LDP.

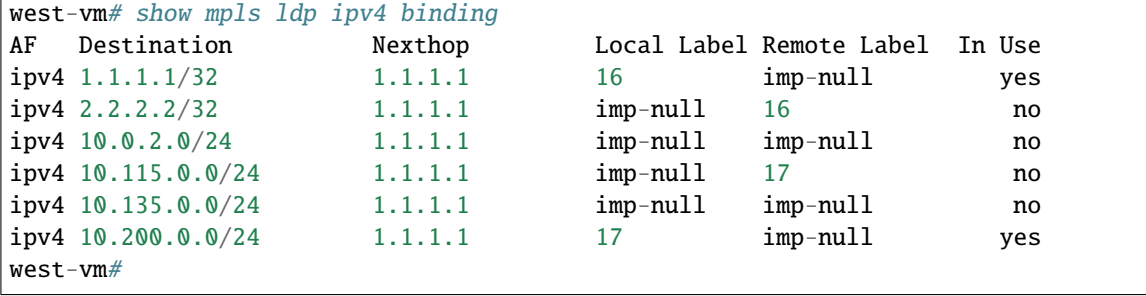

## **3.6.5 LDP debugging commands**

### debug mpls ldp KIND

Enable or disable debugging messages of a given kind. KIND can be one of:

- discovery
- errors
- event
- labels
- messages
- zebra

## **3.6.6 Sample configuration**

Below configuration gives a typical MPLS configuration of a device located in a MPLS backbone. LDP is enabled on two interfaces and will attempt to peer with two neighbors with router-id set to either 1.1.1.1 or 3.3.3.3.

```
mpls ldp
```

```
router-id 2.2.2.2
neighbor 1.1.1.1 password test
neighbor 3.3.3.3 password test
!
address-family ipv4
 discovery transport-address 2.2.2.2
 !
 interface eth1
 !
 interface eth3
 !
exit-address-family
!
```
Deploying LDP across a backbone generally is done in a full mesh configuration topology. LDP is typically deployed with an IGP like OSPF, that helps discover the remote IPs. Below example is an OSPF configuration extract that goes with LDP configuration

```
router ospf
ospf router-id 2.2.2.2
 network 0.0.0.0/0 area 0
 !
```
Below output shows the routing entry on the LER side. The OSPF routing entry (10.200.0.0) is associated with Label entry (17), and shows that MPLS push action that traffic to that destination will be applied.

```
north-vm# show ip route
Codes: K - kernel route, C - connected, S - static, R - RIP,
       O - OSPF, I - IS-IS, B - BGP, E - EIGRP, N - NHRP,
       T - Table, v - VNC, V - VNC-Direct, A - Babel, D - SHARP,
       F - PBR,
       > - selected route, * - FIB route
O>* 1.1.1.1/32 [110/120] via 10.115.0.1, eth2, label 16, 00:00:15
O>* 2.2.2.2/32 [110/20] via 10.115.0.1, eth2, label implicit-null, 00:00:15
O 3.3.3.3/32 [110/10] via 0.0.0.0, loopback1 onlink, 00:01:19
C^* 3.3.3.3/32 is directly connected, loopback1, 00:01:29O>* 10.0.2.0/24 [110/11] via 10.115.0.1, eth2, label implicit-null, 00:00:15
O 10.100.0.0/24 [110/10] is directly connected, eth1, 00:00:32
C^* 10.100.0.0/24 is directly connected, eth1, 00:00:32
O 10.115.0.0/24 [110/10] is directly connected, eth2, 00:00:25
C^* 10.115.0.0/24 is directly connected, eth2, 00:00:32
O>* 10.135.0.0/24 [110/110] via 10.115.0.1, eth2, label implicit-null, 00:00:15
O>* 10.200.0.0/24 [110/210] via 10.115.0.1, eth2, label 17, 00:00:15
north-vm#
```
Additional example demonstrating use of some miscellaneous config options:

```
interface eth0
!
interface eth1
!
interface lo
!
mpls ldp
dual-stack cisco-interop
neighbor 10.0.1.5 password opensourcerouting
neighbor 172.16.0.1 password opensourcerouting
 !
address-family ipv4
 discovery transport-address 10.0.1.1
 label local advertise explicit-null
  !
 interface eth0
  !
  interface eth1
  !
 !
address-family ipv6
 discovery transport-address 2001:db8::1
  !
 interface eth1
  !
 !
!
l2vpn ENG type vpls
bridge br0
member interface eth2
 !
member pseudowire mpw0
 neighbor lsr-id 1.1.1.1
 pw-id 100
 !
!
```
# **3.7 EIGRP**

<span id="page-209-0"></span>**DUAL** The *Diffusing Update ALgorithm*, a *[Bellman-Ford](#page-365-0)* based routing algorithm used by EIGRP.

EIGRP – Routing Information Protocol is widely deployed interior gateway routing protocol. EIGRP was developed in the 1990's. EIGRP is a *[distance-vector](#page-365-1)* protocol and is based on the *[DUAL](#page-209-0)* algorithms. As a distance-vector protocol, the EIGRP router send updates to its neighbors as networks change, thus allowing the convergence to a known topology.

*eigrpd* supports EIGRP as described in RFC7868

## **3.7.1 Starting and Stopping eigrpd**

The default configuration file name of *eigrpd*'s is eigrpd.conf. When invocation *eigrpd* searches directory /etc/frr. If eigrpd.conf is not there next search current directory. If an integrated config is specified configuration is written into frr.conf.

The EIGRP protocol requires interface information maintained by *zebra* daemon. So running *zebra* is mandatory to run *eigrpd*. Thus minimum sequence for running EIGRP is:

```
# zebra -d
# eigrpd -d
```
Please note that *zebra* must be invoked before *eigrpd*.

To stop *eigrpd*, please use:

kill `cat /var/run/frr/eigrpd.pid`

Certain signals have special meanings to *eigrpd*.

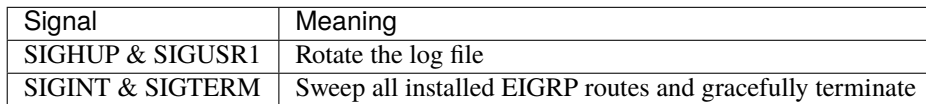

*eigrpd* invocation options. Common options that can be specified (*[Common Invocation Options](#page-35-0)*).

## **3.7.2 EIGRP Configuration**

#### router eigrp (1-65535) [vrf NAME]

The *router eigrp* command is necessary to enable EIGRP. To disable EIGRP, use the *no router eigrp (1-65535)* command. EIGRP must be enabled before carrying out any of the EIGRP commands. Specify vrf NAME if you want eigrp to work within the specified vrf.

#### network NETWORK

Set the EIGRP enable interface by *network*. The interfaces which have addresses matching with *network* are enabled.

This group of commands either enables or disables EIGRP interfaces between certain numbers of a specified network address. For example, if the network for 10.0.0.0/24 is EIGRP enabled, this would result in all the addresses from 10.0.0.0 to 10.0.0.255 being enabled for EIGRP. The *no network* command will disable EIGRP for the specified network.

Below is very simple EIGRP configuration. Interface *eth0* and interface which address match to *10.0.0.0/8* are EIGRP enabled.

```
!
router eigrp 1
network 10.0.0.0/8
!
```
### passive-interface (IFNAME|default)

This command sets the specified interface to passive mode. On passive mode interface, all receiving packets are ignored and eigrpd does not send either multicast or unicast EIGRP packets except to EIGRP neighbors specified with *neighbor* command. The interface may be specified as *default* to make eigrpd default to passive on all interfaces.

The default is to be passive on all interfaces.

## **3.7.3 How to Announce EIGRP route**

Redistribute routes into EIGRP:

redistribute <babel|bgp|connected|isis|kernel|openfabric|ospf|rip|sharp|static|table> [metric (1-429496 The redistribute family of commands imports routing information from other sources into EIGRP's tables. Redistribution may be disabled with the no form of the commands.

Note that connected routes on interfaces EIGRP is enabled on are announced by default.

Optionally, various EIGRP metrics may be specified. These metrics will be applied to the imported routes.

## **3.7.4 Show EIGRP Information**

#### show ip eigrp [vrf NAME] topology

Display current EIGRP status.

```
eigrpd> **show ip eigrp topology**
# show ip eigrp topo
EIGRP Topology Table for AS(4)/ID(0.0.0.0)Codes: P - Passive, A - Active, U - Update, Q - Query, R - Reply
       r - reply Status, s - sia Status
P 10.0.2.0/24, 1 successors, FD is 256256, serno: 0
       via Connected, enp0s3
```
#### show ip eigrp [vrf NAME] interface

Display the list of interfaces associated with a particular eigrp instance.

#### show ip eigrp [vrf NAME] neighbor

Display the list of neighbors that have been established within a particular eigrp instance.

## **3.7.5 EIGRP Debug Commands**

Debug for EIGRP protocol.

#### debug eigrp packets

Debug eigrp packets

debug eigrp will show EIGRP packets that are sent and received.

#### debug eigrp transmit

Debug eigrp transmit events

debug eigrp transmit will display detailed information about the EIGRP transmit events.

#### show debugging eigrp

Display *eigrpd*'s debugging option.

show debugging eigrp will show all information currently set for eigrpd debug.

## **3.7.6 Sample configuration**

```
hostname eigrpd
password zebra
enable password please-set-at-here
!
router eigrp 4453
 network 192.168.1.0/24
!
log stdout
```
# **3.8 EVPN**

EVPN stands for Ethernet Virtual Private Network. This is an extension of BGP that enables the signaling of bridged (L2) and routed (L3) VPNs over a common network. EVPN is described in **[RFC 7432](https://tools.ietf.org/html/rfc7432.html)** and is updated by several additional RFCs and IETF drafts including **[RFC 9135](https://tools.ietf.org/html/rfc9135.html)** (Integrated Routing and Bridging in Ethernet VPN), **[RFC 9136](https://tools.ietf.org/html/rfc9136.html)** (IP Prefix Advertisement in Ethernet VPN), **[RFC 8584](https://tools.ietf.org/html/rfc8584.html)** (Framework for Ethernet VPN Designated Forwarder Election Extensibility), and **[RFC 8365](https://tools.ietf.org/html/rfc8365.html)** (A Network Virtualization Overlay Solution Using Ethernet VPN). FRR supports All-Active Layer-2 Multihoming for devices (MHD) via LACP Ethernet Segments as well as both Symmetric and Asymmetric IRB. FRR implements MAC-VRFs using a "VLAN-Based Service Interface" (**[RFC 7432](https://tools.ietf.org/html/rfc7432.html)**) and performs processing of Symmetric IRB routes following the "Interface-less IP-VRF-to-IP-VRF Model" (**[RFC 9136](https://tools.ietf.org/html/rfc9136.html)**).

## **3.8.1 EVPN Concepts**

BGP-EVPN is the control plane for the transport of Ethernet frames, regardless of whether those frames are bridged or routed. In the case of a VLAN-Based Service Interface with VXLAN encap, a single VNI is used to represent an EVPN Instance (EVI) and will have its own Route Distinguisher and set of Import/Export Route-Targets.

A VNI is considered to be either Layer-2 (tied to a MAC-VRF) or Layer-3 (tied to an IP-VRF), which indicates what kind of information is represented by the VRF. An IP-VRF represents a routing table (operating in much the same way as a VRF traditionally operates in L3VPN), while a MAC-VRF represents a bridging table i.e. MAC (fdb) and ARP/NDP entries.

A MAC-VRF can be thought of as a VLAN with or without an SVI associated with it. An SVI is a Layer-3 interface bound to a bridging domain. In Linux an SVI can either be a traditional bridge or a VLAN subinterface of a VLANaware bridge. If there is an SVI for the VLAN, ARP/NDP entries can be bound to the MACs within the broadcast domain. Without an SVI, the VLAN operates in traditional L2 fashion and MACs are the only type of host addresses known within the VLAN.

In the same way that there can be a many-to-one relationship of SVIs to a VRF, there can also be a many-to-one relationship of MAC-VRFs (L2VNIs) to an IP-VRF (L3VNI). In FRR the L3VNI association for an L2VNI is determined by the presence of an SVI for the VLAN and the VRF membership of the SVI. If an L2VNI does not have an SVI or its SVI is not enslaved to a VRF, the L2VNI will be associated with the "default" VRF. If an L2VNI has an SVI whose master device is a VRF, then that L2VNI will be associated with its master VRF.

## **3.8.2 FRR Configuration**

FRR learns about the system's Linux network interface configuration from the kernel via Netlink, however it does not manage network interfaces directly. The following sections will include examples of Linux interface configurations that are compatible with FRR's EVPN implementation. While there are multiple interface managers that can setup a proper kernel config (e.g. ifupdown2), these examples will use iproute2 to add/configure the interfaces.

All of the examples will follow the same basic setup but use different, yet compatible, interface configurations.

In this example we will setup the following:

- An IP-VRF named vrf1, associated with L3VNI 100
- An IP-VRF named vrf2, associated with L3VNI 200
- An IP-VRF named vrf3, with no L3VNI associations
- A MAC-VRF using VLAN 10, associated with L2VNI 110 and IP-VRF vrf1
- A MAC-VRF using VLAN 20, associated with L2VNI 220 and IP-VRF vrf2
- A MAC-VRF using VLAN 30, associated with L2VNI 330 and IP-VRF vrf3
- A MAC-VRF using VLAN 40, associated with L2VNI 440 and IP-VRF default
- A MAC-VRF using VLAN 50, associated with L2VNI 550 and operating L2-Only

## **Sample Configuration**

This is a sample FRR configuration that implements the above EVPN environment. The first snippet will be the config in its entiretly, then each config element will be explained individually later in the document.

The following snippet will result in a functional EVPN control plane if the corresponding Linux interface configuration is correct, compatible, and active:

```
vrf vrf1
vni 100
exit-vrf
!
vrf vrf2
vni 200
exit-vrf
!
router bgp 4200000000
neighbor 192.168.122.12 remote-as internal
!
address-family ipv4 unicast
 network 100.64.0.1/32
exit-address-family
 !
address-family l2vpn evpn
 neighbor 192.168.122.12 activate
 advertise-all-vni
 advertise-svi-ip
exit-address-family
exit
!
router bgp 4200000000 vrf vrf1
```
(continues on next page)

(continued from previous page)

```
!
 address-family ipv4 unicast
 redistribute static
 exit-address-family
 !
address-family ipv6 unicast
 redistribute static
 exit-address-family
 !
address-family l2vpn evpn
 advertise ipv4 unicast
 advertise ipv6 unicast
exit-address-family
exit
!
router bgp 4200000000 vrf vrf2
 !
address-family ipv4 unicast
 redistribute static
exit-address-family
 !
address-family ipv6 unicast
 redistribute static
exit-address-family
 !
address-family l2vpn evpn
 advertise ipv4 unicast
 advertise ipv6 unicast
exit-address-family
exit
```
A VRF will get its L3VNI association as a result of the vni command under the vrf stanza. Until this L3VNI association is made, zebra will discover the VNI from netlink but will consider it to be an L2VNI. The current L2 vs L3 context of a VNI can be seen in the output of show evpn vni.

In this configuration we are telling zebra to consider VXLAN-ID 100 to be the L3VNI for vrf1 and VXLAN-ID 200 to be the L3VNI for vrf2.

vrf vrf1 vni 100 exit-vrf ! vrf vrf2 vni 200 exit-vrf

The VTEP-IP (100.64.0.1) needs to be reachable by other VTEPs in the EVPN environment in order for VXLAN decapsulation to function. In this example we will advertise our local VTEP-IP using BGP (via the network statement), but static routes or other routing protocols like IS-IS or OSPF can also be used.

In order to enable EVPN for a BGP instance, we must use the command advertise-all-vni. In this example we will be using the default VRF to carry the l2vpn evpn address-family, so we will enable EVPN for the default VRF.

In this example, we plan to exchange EVPN routes with 192.168.122.12, so we will activate the l2vpn evpn address-

family for this peer in order to allow EVPN NLRI to be advertised and received.

The advertise-svi-ip command also belongs in the BGP instance where EVPN is enabled. This command tells FRR to originate "self" Type-2 routes for all the MAC/IP pairs associated with the local SVI interfaces.

```
router bgp 4200000000
neighbor 192.168.122.12 remote-as internal
 !
address-family ipv4 unicast
 network 100.64.0.1/32
exit-address-family
 !
address-family l2vpn evpn
 neighbor 192.168.122.12 activate
 advertise-all-vni
  advertise-svi-ip
exit-address-family
exit
```
IPv4 and IPv6 BGP Prefixes from an IP-VRF are not exported to EVPN as Type-5 routes until the respective advertise <afi> unicast command has been configured in the BGP instance of the VRF in question. All routes in the BGP RIB (locally originated, learned from a peer, or leaked from another VRF) will be eligible to be exported to EVPN so long as they are valid and selected in the VRF's unicast table.

In this example, the BGP instances for vrf1 and vrf2 will have their static routes redistributed into the BGP loc-rib for the ipv4 unicast and ipv6 unicast address-families via the redistribute static statements. These unicast prefixes will then be exported into EVPN as Type-5 routes as a result of the advertise ipv4 unicast and advertise ipv6 unicast commands.

```
router bgp 4200000000 vrf vrf1
 !
address-family ipv4 unicast
 redistribute static
exit-address-family
 !
address-family ipv6 unicast
 redistribute static
exit-address-family
 !
address-family l2vpn evpn
  advertise ipv4 unicast
  advertise ipv6 unicast
exit-address-family
exit
!
router bgp 4200000000 vrf vrf2
 !
address-family ipv4 unicast
  redistribute static
exit-address-family
 !
address-family ipv6 unicast
 redistribute static
 exit-address-family
 !
```
(continues on next page)
```
address-family l2vpn evpn
 advertise ipv4 unicast
 advertise ipv6 unicast
exit-address-family
exit
```
## **3.8.3 Linux Interface Configuration**

The Linux kernel offers several options for configuring netdevices for an EVPN-VXLAN environment. The following section will include samples of a few netdev configurations that are compatible with FRR which implement the environment described above.

Some high-level config considerations:

- The local VTEP-IP should always be set to a reachable IP on the lo device.
- An L3VNI should always have an SVI (aka the L3-SVI).
- An L3-SVI should not be assigned an IP address, link-local or otherwise.
	- **–** IPv6 address autoconfiguration can be disabled via addrgenmode none.
- An SVI for an L2VNI is only needed for routing (IRB) or ARP/ND suppression.
	- **–** ARP/ND suppression is a kernel function, it is not managed by FRR.
	- **–** ARP/ND suppression is enabled per bridge\_slave via neigh\_suppress.
	- **–** ARP/ND suppression should only be enabled on vxlan interfaces.
	- **–** IPv4/IPv6 forwarding should be disabled on SVIs not used for routing (IRB).
- Dynamic MAC/VTEP learning should be disabled on VXLAN interfaces used in EVPN.
	- **–** Dynamic MAC learning is a function of the kernel bridge driver, not FRR.
	- **–** Dynamic MAC learning is toggled per bridge\_slave via learning {on|off}.
	- **–** Dynamic VTEP learning is a function of the kernel vxlan driver, not FRR.
	- **–** Dynamic VTEP learning is toggled per vxlan interface via [no]learning.
- The VXLAN interfaces should not have a remote VTEP defined.
	- **–** Remote VTEPs are learned via EVPN, so static VTEPs are unnecessary.

### **Traditional Bridges and Traditional VXLAN Devices**

In the traditional bridge model, we use a separate bridge interface per MAC-VRF which acts as the SVI for that broadcast domain. A bridge is considered "traditional" if vlan\_filtering is set to 0 (disabled) which indicates the bridge only has one broadcast domain which does not consider VLAN tags. Similarly, only one VNI is carried by each "traditional" vxlan interface. So in this deployment model, each VXLAN-enabled broadcast domain will have one traditional vxlan interface enslaved to one traditional bridge.

Bridges created for an L3VNI broadcast domain should only have one member: the L3VNI vxlan device. Bridges created for an L2VNI broadcast domain generally have multiple members: the L2VNI vxlan device, plus any host/network ports where the L2 domain will be carried.

To carry the broadcast domains of multiple traditional bridges over the same host/network port, a tagged vlan subinterface of the port must be created per broadcast domain. The vlan sub-interfaces would then be enslaved to the

traditional bridge, ensuring that only packets tagged with the expected VID are associated with the expected broadcast domain.

```
###################
## vxlan vtep-ip ##
###################
ip addr add 100.64.0.1/32 dev lo
#############################
## ip-vrf vrf1 / l3vni 100 ##
#############################
ip link add vrf1 type vrf table 1100
ip link set vrf1 up
ip link add br100 type bridge
ip link set br100 master vrf1 addrgenmode none
ip link set br100 addr aa:bb:cc:00:00:64
ip link add vni100 type vxlan local 100.64.0.1 dstport 4789 id 100 nolearning
ip link set vni100 master br100 addrgenmode none
ip link set vni100 type bridge_slave neigh_suppress on learning off
ip link set vni100 up
ip link set br100 up
#############################
## ip-vrf vrf2 / l3vni 200 ##
#############################
ip link add vrf2 type vrf table 1200
ip link set vrf2 up
ip link add br200 type bridge
ip link set br200 master vrf2 addrgenmode none
ip link set br200 addr aa:bb:cc:00:00:c8
ip link add vni200 type vxlan local 100.64.0.1 dstport 4789 id 200 nolearning
ip link set vni200 master br200 addrgenmode none
ip link set vni200 type bridge_slave neigh_suppress on learning off
ip link set vni200 up
ip link set br200 up
#################
## ip-vrf vrf3 ##
#################
ip link add vrf3 type vrf table 1300
ip link set vrf3 up
###############
## l2vni 110 ##
###############
ip link add br10 type bridge
ip link set br10 master vrf1
ip link set br10 addr aa:bb:cc:00:00:6e
ip addr add 10.0.10.1/24 dev br10
ip addr add 2001:db8:0:10::1/64 dev br10
ip link add vni110 type vxlan local 100.64.0.1 dstport 4789 id 110 nolearning
ip link set vni110 master br10 addrgenmode none
ip link set vni110 type bridge_slave neigh_suppress on learning off
```

```
ip link set vni110 up
ip link set br10 up
###############
## l2vni 220 ##
###############
ip link add br20 type bridge
ip link set br20 master vrf2
ip link set br20 addr aa:bb:cc:00:00:dc
ip addr add 10.0.20.1/24 dev br20
ip addr add 2001:db8:0:20::1/64 dev br20
ip link add vni220 type vxlan local 100.64.0.1 dstport 4789 id 220 nolearning
ip link set vni220 master br20 addrgenmode none
ip link set vni220 type bridge_slave neigh_suppress on learning off
ip link set vni220 up
ip link set br20 up
###############
## l2vni 330 ##
###############
ip link add br30 type bridge
ip link set br30 master vrf3
ip link set br30 addr aa:bb:cc:00:01:4a
ip addr add 10.0.30.1/24 dev br30
ip addr add 2001:db8:0:30::1/64 dev br30
ip link add vni330 type vxlan local 100.64.0.1 dstport 4789 id 330 nolearning
ip link set vni330 master br30 addrgenmode none
ip link set vni330 type bridge_slave neigh_suppress on learning off
ip link set vni330 up
ip link set br30 up
###############
## l2vni 440 ##
###############
ip link add br40 type bridge
ip link set br40 addr aa:bb:cc:00:01:b8
ip addr add 10.0.40.1/24 dev br40
ip addr add 2001:db8:0:40::1/64 dev br40
ip link add vni440 type vxlan local 100.64.0.1 dstport 4789 id 440 nolearning
ip link set vni440 master br40 addrgenmode none
ip link set vni440 type bridge_slave neigh_suppress on learning off
ip link set vni440 up
ip link set br40 up
###############
## l2vni 550 ##
###############
ip link add br50 type bridge
ip link set br50 addrgenmode none
ip link set br50 addr aa:bb:cc:00:02:26
ip link add vni550 type vxlan local 100.64.0.1 dstport 4789 id 550 nolearning
ip link set vni550 master br50 addrgenmode none
```

```
ip link set vni550 type bridge_slave neigh_suppress on learning off
sysctl -w net.ipv4.conf.br50.forwarding=0
sysctl -w net.ipv6.conf.br50.forwarding=0
ip link set vni550 up
ip link set br50 up
##################
## create vlan subinterface of eth0 for each l2vni vlan and enslave each
## subinterface to the corresponding bridge
##################
ip link set eth0 up
for i in 10 20 30 40 50; do
   ip link add link eth0 name eth0.$i type vlan id $i;
   ip link set eth0.$i master br$i;
   ip link set eth0.$i up;
done
```
To begin with, it creates a vrf interface named "vrf1" that is bound to the kernel routing table with ID 1100. This will represent the IP-VRF "vrf1" which we will later allocate an L3VNI for.

ip link add vrf1 type vrf table 1100

This block creates a traditional bridge interface named "br100", binds it to the VRF named "vrf1", disables IPv6 address autoconfiguration, and statically defines the MAC address of "br100". This traditional bridge is used for the L3VNI broadcast domain mapping to VRF "vrf1", i.e. "br100" is vrf1's L3-SVI.

ip link add br100 type bridge ip link set br100 master vrf1 addrgenmode none ip link set br100 addr aa:bb:cc:00:00:64

Here a traditional vxlan interface is created with the name "vni100" which uses a VTEP-IP of 100.64.0.1, carries VNI 100, and has Dynamic VTEP learning disabled. IPv6 address autoconfiguration is disabled for "vni100", then the interface is enslaved to "br100", ARP/ND suppression is enabled, and Dynamic MAC Learning is disabled.

```
ip link add vni100 type vxlan local 100.64.0.1 dstport 4789 id 100 nolearning
ip link set vni100 master br100 addrgenmode none
ip link set vni100 type bridge_slave neigh_suppress on learning off
```
This completes the necessary configuration for a VRF and L3VNI.

Here a traditional bridge named "br10" is created. We add "br10" to "vrf1" by setting "vrf1" as the master of "br10". It is not necessary to set the SVI MAC statically, but it is done here for consistency's sake. Since "br10" will be used for routing, IPv4 and IPv6 addresses are also added to the SVI.

ip link add br10 type bridge ip link set br10 master vrf1 ip link set br10 addr aa:bb:cc:00:00:6e ip addr add 10.0.10.1/24 dev br10 ip addr add 2001:db8:0:10::1/64 dev br10

If the SVI will not be used for routing, IP addresses should not be assigned to the SVI interface and IPv4/IPv6 "forwarding" should be disabled for the SVI via the appropriate sysctl nodes.

```
sysctl -w net.ipv4.conf.<ifname>.forwarding=0
sysctl -w net.ipv6.conf.<ifname>.forwarding=0
```
The following commands create a vxlan interface for VNI 100. Other than the VNI, The interface settings are the same for an L2VNI as they are for an L3VNI.

```
ip link add vni110 type vxlan local 100.64.0.1 dstport 4789 id 110 nolearning
ip link set vni110 master br10 addrgenmode none
ip link set vni110 type bridge_slave neigh_suppress on learning off
```
Finally, to limit a traditional bridge's broadcast domain to traffic matching specific VLAN-IDs, vlan subinterfaces of a host/network port need to be setup. This example shows the creation of a VLAN subinterface of "eth0" matching VID 10 with the name "eth0.10". By enslaving "eth0.10" to "br10" (instead of "eth0") we ensure that only Ethernet frames ingressing "eth0" tagged with VID 10 will be associated with the "br10" broadcast domain.

```
ip link add link eth0 name eth0.10 type vlan id 10
ip link set eth0.10 master br10
```
If you do not want to restrict the broadcast domain by VLAN-ID, you can skip the creation of the VLAN subinterfaces and directly enslave "eth0" to "br10".

ip link set eth0 master br10

This completes the necessary configuration for an L2VNI.

### **Displaying EVPN information**

#### show evpn mac vni (1-16777215) detail [json]

Display detailed information about MAC addresses for a specified VNI.

### show vrf [<NAME\$vrf\_name|all\$vrf\_all>] vni [json]

Displays VRF to L3VNI mapping. It also displays L3VNI associated router-mac, svi interface and vxlan interface. User can get that information as JSON format when json keyword at the end of cli is presented.

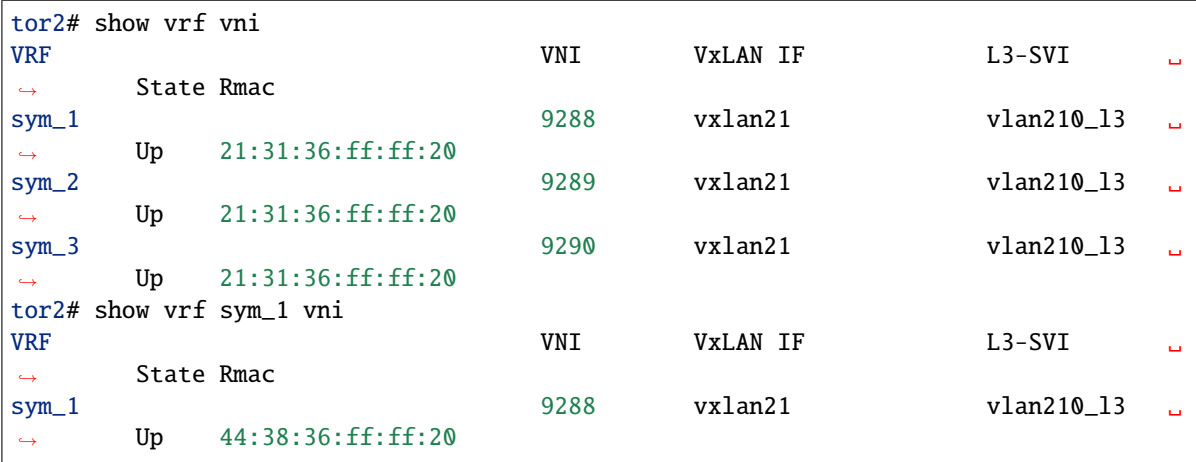

# **3.9 ISIS**

ISIS (Intermediate System to Intermediate System) is a routing protocol which is described in *ISO10589*, **[RFC 1195](https://tools.ietf.org/html/rfc1195.html)**, **[RFC 5308](https://tools.ietf.org/html/rfc5308.html)**. ISIS is an IGP (Interior Gateway Protocol). Compared with RIP, ISIS can provide scalable network support and faster convergence times like OSPF. ISIS is widely used in large networks such as ISP (Internet Service Provider) and carrier backbone networks.

## **3.9.1 Configuring isisd**

There are no *isisd* specific options. Common options can be specified (*[Common Invocation Options](#page-35-0)*) to *isisd*. *isisd* needs to acquire interface information from *zebra* in order to function. Therefore *zebra* must be running before invoking *isisd*. Also, if *zebra* is restarted then *isisd* must be too.

Like other daemons, *isisd* configuration is done in ISIS specific configuration file isisd.conf.

## **3.9.2 ISIS router**

To start the ISIS process you have to specify the ISIS router. As of this writing, *isisd* does not support multiple ISIS processes.

### router isis WORD [vrf NAME]

Enable or disable the ISIS process by specifying the ISIS domain with 'WORD'. *isisd* does not yet support multiple ISIS processes but you must specify the name of ISIS process. The ISIS process name 'WORD' is then used for interface (see command ip router isis WORD).

### net XX.XXXX. ... .XXX.XX

Set/Unset network entity title (NET) provided in ISO format.

#### hostname dynamic

Enable support for dynamic hostname.

### area-password [clear | md5] <password>

### domain-password [clear | md5] <password>

Configure the authentication password for an area, respectively a domain, as clear text or md5 one.

### attached-bit [receive ignore | send]

Set attached bit for inter-area traffic:

- receive If LSP received with attached bit set, create default route to neighbor
- send If L1|L2 router, set attached bit in LSP sent to L1 router

### log-adjacency-changes

Log changes in adjacency state.

### log-pdu-drops

Log any dropped PDUs.

### <span id="page-221-0"></span>metric-style [narrow | transition | wide]

Set old-style (ISO 10589) or new-style packet formats:

- narrow Use old style of TLVs with narrow metric
- transition Send and accept both styles of TLVs during transition
- wide Use new style of TLVs to carry wider metric. FRR uses this as a default value

### advertise-high-metrics

Advertise high metric value on all interfaces to gracefully shift traffic off the router. Reference: **[RFC 3277](https://tools.ietf.org/html/rfc3277.html)**

For narrow metrics, the high metric value is 63; for wide metrics, 16777215; for transition metrics, 62.

### set-overload-bit

Set overload bit to avoid any transit traffic.

### set-overload-bit on-startup (0-86400)

Set overload bit on startup for the specified duration, in seconds. Reference: **[RFC 3277](https://tools.ietf.org/html/rfc3277.html)**

### purge-originator

Enable or disable **[RFC 6232](https://tools.ietf.org/html/rfc6232.html)** purge originator identification.

#### lsp-mtu (128-4352)

Configure the maximum size of generated LSPs, in bytes.

### advertise-passive-only

Advertise prefixes of passive interfaces only.

## **3.9.3 ISIS Timer**

### lsp-gen-interval [level-1 | level-2] (1-120)

Set minimum interval in seconds between regenerating same LSP, globally, for an area (level-1) or a domain (level-2).

#### lsp-refresh-interval [level-1 | level-2] (1-65235)

Set LSP refresh interval in seconds, globally, for an area (level-1) or a domain (level-2).

### max-lsp-lifetime [level-1 | level-2] (360-65535)

Set LSP maximum LSP lifetime in seconds, globally, for an area (level-1) or a domain (level-2).

### spf-interval [level-1 | level-2] (1-120)

Set minimum interval between consecutive SPF calculations in seconds.

## **3.9.4 ISIS Fast-Reroute**

Unless stated otherwise, commands in this section apply to all LFA flavors (local LFA, Remote LFA and TI-LFA).

#### spf prefix-priority [critical | high | medium] WORD

Assign a priority to the prefixes that match the specified access-list.

By default loopback prefixes have medium priority and non-loopback prefixes have low priority.

### fast-reroute priority-limit [critical | high | medium] [level-1 | level-2] Limit LFA backup computation up to the specified prefix priority.

- fast-reroute lfa tiebreaker [downstream | lowest-backup-metric | node-protecting] index (1-255) [level-Configure a tie-breaker for multiple local LFA backups. Lower indexes are processed first.
- fast-reroute load-sharing disable [level-1 | level-2]

Disable load sharing across multiple LFA backups.

fast-reroute remote-lfa prefix-list [WORD] [level-1 | level-2]

Configure a prefix-list to select eligible PQ nodes for remote LFA backups (valid for all protected interfaces).

## **3.9.5 ISIS region**

### is-type [level-1 | level-1-2 | level-2-only]

Define the ISIS router behavior:

- level-1 Act as a station router only
- level-1-2 Act as both a station router and an area router
- level-2-only Act as an area router only

## **3.9.6 ISIS interface**

### <ip|ipv6> router isis WORD

Activate ISIS adjacency on this interface. Note that the name of ISIS instance must be the same as the one used to configure the ISIS process (see command router isis WORD). To enable IPv4, issue ip router isis WORD; to enable IPv6, issue ipv6 router isis WORD.

### isis circuit-type [level-1 | level-1-2 | level-2]

Configure circuit type for interface:

- level-1 Level-1 only adjacencies are formed
- level-1-2 Level-1-2 adjacencies are formed
- level-2-only Level-2 only adjacencies are formed

### isis csnp-interval (1-600) [level-1 | level-2]

Set CSNP interval in seconds globally, for an area (level-1) or a domain (level-2).

- isis hello padding Add padding to IS-IS hello packets.
- isis hello padding during-adjacency-formation Add padding to IS-IS hello packets during adjacency formation only.
- isis hello-interval (1-600) [level-1 | level-2] Set Hello interval in seconds globally, for an area (level-1) or a domain (level-2).
- isis hello-multiplier (2-100) [level-1 | level-2] Set multiplier for Hello holding time globally, for an area (level-1) or a domain (level-2).
- isis metric [(0-255) | (0-16777215)] [level-1 | level-2] Set default metric value globally, for an area (level-1) or a domain (level-2). Max value depend if metric support narrow or wide value (see command [metric-style \[narrow | transition | wide\]](#page-221-0)).
- isis network point-to-point Set network type to 'Point-to-Point' (broadcast by default).
- isis passive
	- Configure the passive mode for this interface.
- isis password [clear | md5] <password> Configure the authentication password (clear or encoded text) for the interface.
- isis priority (0-127) [level-1 | level-2] Set priority for Designated Router election, globally, for the area (level-1) or the domain (level-2).

# isis psnp-interval (1-120) [level-1 | level-2]

Set PSNP interval in seconds globally, for an area (level-1) or a domain (level-2).

### isis three-way-handshake

Enable or disable **[RFC 5303](https://tools.ietf.org/html/rfc5303.html)** Three-Way Handshake for P2P adjacencies. Three-Way Handshake is enabled by default.

- isis fast-reroute lfa [level-1 | level-2] Enable per-prefix local LFA fast reroute link protection.
- isis fast-reroute lfa [level-1 | level-2] exclude interface IFNAME Exclude an interface from the local LFA backup nexthop computation.
- isis fast-reroute remote-lfa tunnel mpls-ldp [level-1 | level-2] Enable per-prefix Remote LFA fast reroute link protection. Note that other routers in the network need to be configured to accept LDP targeted hello messages in order for RLFA to work.
- isis fast-reroute remote-lfa maximum-metric (1-16777215) [level-1 | level-2] Limit Remote LFA PQ node selection within the specified metric.
- isis fast-reroute ti-lfa [level-1|level-2] [node-protection [link-fallback]] Enable per-prefix TI-LFA fast reroute link or node protection. When node protection is used, option link-fallback enables the computation and use of link-protecting LFAs for destinations unprotected by node protection.

### <span id="page-224-0"></span>**3.9.7 Showing ISIS information**

- show isis [vrf <NAME|all>] summary [json] Show summary information about ISIS.
- show isis hostname Show information about ISIS node.
- show isis [vrf <NAME|all>] interface [detail] [IFNAME] [json] Show state and configuration of ISIS specified interface, or all interfaces if no interface is given with or without details.
- show isis [vrf <NAME|all>] neighbor [detail] [SYSTEMID] [json] Show state and information of ISIS specified neighbor, or all neighbors if no system id is given with or without details.
- show isis [vrf <NAME|all>] database [detail] [LSPID] [json] Show the ISIS database globally, for a specific LSP id without or with details.
- show isis topology [level-1|level-2] [algorithm (128-255)] Show topology IS-IS paths to Intermediate Systems, globally, in area (level-1) or domain (level-2).
- show isis route [level-1|level-2] [prefix-sid|backup] [algorithm (128-255)] Show the ISIS routing table, as determined by the most recent SPF calculation.

```
show isis fast-reroute summary [level-1|level-2]
     Show information about the number of prefixes having LFA protection, and network-wide LFA coverage.
```
## **3.9.8 Traffic Engineering**

**Note:** IS-IS-TE supports RFC 5305 (base TE), RFC 6119 (IPv6) and RFC 7810 / 8570 (Extended Metric) with or without Multi-Topology. All Traffic Engineering information are stored in a database formally named TED. However, best acccuracy is provided without Multi-Topology due to inconsistency of Traffic Engineering Advertisement of 3rd party commercial routers when MT is enabled. At this time, FRR offers partial support for some of the routing protocol extensions that can be used with MPLS-TE. FRR does not currently support a complete RSVP-TE solution.

### mpls-te on

Enable Traffic Engineering LSP flooding.

### mpls-te router-address <A.B.C.D>

Configure stable IP address for MPLS-TE.

### mpls-te router-address ipv6 <X:X::X:X>

Configure stable IPv6 address for MPLS-TE.

### mpls-te export

Export Traffic Engineering DataBase to other daemons through the ZAPI Opaque Link State messages.

### show isis mpls-te interface

- show isis mpls-te interface INTERFACE
	- Show MPLS Traffic Engineering parameters for all or specified interface.
- show isis mpls-te router Show Traffic Engineering router parameters.
- show isis [vrf <NAME|all>] mpls-te database [detail|json]
- show isis [vrf <NAME|all>] mpls-te database vertex [WORD] [detail|json]
- show isis [vrf <NAME|all>] mpls-te database edge [A.B.C.D|X:X::X:X] [detail|json]
- show isis [vrf <NAME|all>] mpls-te database subnet [A.B.C.D/M|X:X::X:X/M] [detail|json] Show Traffic Engineering Database

### **See also:**

*[Traffic Engineering](#page-256-0)*

## <span id="page-225-0"></span>**3.9.9 Segment Routing**

This is an EXPERIMENTAL support of Segment Routing as per RFC8667 for MPLS dataplane. It supports IPv4, IPv6 and ECMP and has been tested against Cisco & Juniper routers.

### **Known limitations:**

- No support for level redistribution (L1 to L2 or L2 to L1)
- No support for binding SID
- No support for SRMS
- No support for SRLB
- Only one SRGB and default SPF Algorithm is supported

### segment-routing on

Enable Segment Routing.

### segment-routing global-block (16-1048575) (16-1048575) [local-block (16-1048575) (16-1048575)]

Set the Segment Routing Global Block i.e. the label range used by MPLS to store label in the MPLS FIB for Prefix SID. Note that the block size may not exceed 65535. Optionally sets also the Segment Routing Local Block. The negative command always unsets both.

### segment-routing node-msd (1-16)

Set the Maximum Stack Depth supported by the router. The value depend of the MPLS dataplane. E.g. for Linux kernel, since version 4.13 the maximum value is 32.

### segment-routing prefix <A.B.C.D/M|X:X::X:X/

M> [algorithm (128-255)] <absolute (16-1048575)|index (0-65535) [no-php-flag|explicit-null] [n-flag-cle prefix. The 'no-php-flag' means NO Penultimate Hop Popping that allows SR node to request to its neighbor to not pop the label. The 'explicit-null' flag allows SR node to request to its neighbor to send IP packet with the EXPLICIT-NULL label. The 'n-flag-clear' option can be used to explicitly clear the Node flag that is set by default for Prefix-SIDs associated to loopback addresses. This option is necessary to configure Anycast-SIDs.

### show isis segment-routing node [algorithm (128-255)]

Show detailed information about all learned Segment Routing Nodes.

## **3.9.10 Flex-Algos (Flex-Algo)**

*isisd* supports some features of [RFC 9350](https://tools.ietf.org/html/rfc9350) on an MPLS Segment-Routing dataplane. The compatibility has been tested against Cisco.

IS-IS uses by default the *Shortest-Path-First* algorithm that basically calculates paths based on the shortest total metric to the destinations. Flex-Algo allows new algorithms to run in parallel to compute paths in different manners, based on metrics (IGP metric or a new type of metrics such as Traffic Engineering (TE) metric and minimum delay. . . ) and constraints. New metric types are not yet implemented but constraints are already operational. Constraints can restrict paths to links with specific affinities or avoid links with specific affinities. Combinations of these are also possible.

The administrator can configure up to 128 Flex-Algos in an IS-IS area. To do so, it defines a set of Flex-Algo Definitions (FAD) which have the following characteristics:

- a numeric identifier (ID) between 128 and 255 inclusive
- **a set of constraints (basically, include or exclude a certain given set of** links, designated by a admin-group)
- the calculation type (only the *Shortest-Path-First* is currently supported)
- the metric type (only the IGP inherited metric type is currently supported)
- some additional flags (not supported for the moment).

A subset of routers advertises the Flex-Algo Definitions (FAD) to the other routers within an area. In order to use a common set of FADs, each router runs a FAD election process for each locally configured algorithm, using the following rules:

- **If a locally configured FAD is not advertised to the area, the router does not** participate in the particular flex algorithm.
- **If a given flex algorithm is running, the participation in this particular** flex algorithm stops when its advertisements are over.
- **A router includes its own FAD in the election process if and only if it is** advertised to the other routers.
- If only one router advertises the FAD, the FAD is elected.
- **If several FADs are advertised with different priorities, the one with the** highest priority value is selected.
- **If there are multiple advertisements of the FAD with the same highest** priority, the FAD of the router with the highest IS-IS system-ID is selected.

Routers only use the specifications of the elected FAD regardless of the locally configured definitions. If a router does not support one of the FAD characteristics, it stops participating in the Flex-Algo.

For each running Flex-Algo, the Segment-Routing SIDs must be configured with values unique to the algorithm. It allows routers to identify which flex algorithm they must use for a given packet.

The following commands configure Flex-Algo at the 'router isis' configuration level. Segment-Routing prefixes must be configured for the Flex-Algo.

### flexible-algorithm (128-255)

Add a Flex-Algo Definition (FAD) and enter the FAD configuration level. The algorithm ID value is in the range of 128 to 255 inclusive.

### no flexible-algorithm (128-255)

Unconfigure a Flex-Algo Definition.

### affinity-map NAME bit-position (0-255)

Add the specified 'affinity-map'. Affinity-map definitions are used in FADs and in interfaces admin-group definition.

Affinity-maps format in advertisement TLVs use the extended admin-group format defined in the RFC7308 section 2.2. The extended admin-group uses a 256 bits field. If an affinity-map is set, the bit at the extended admin-group 'bit-position' is set 1, else it is set to 0.

The following commands configure Flex-Algo at the 'router isis' and 'flexible-algorithm (128-255)' configuration level.

#### advertise-definition

Advertise the current FAD to other IS-IS routers by using specific IS-IS TLVs. By default, the definition is is not shared with other routers.

A router can advertise a FAD without participating in the Flex-Algo.

#### priority (0-255)

Set the specified 'priority' in the current FAD advertisements .

#### metric-type [igp|te|delay]

Set the 'metric-type' for the current FAD. 'igp' is the default value and refers to the classic 'Shortest-Path-First' algorithm. If the 'te' or the 'delay' metric is selected, the value is advertised but the flex algorithm is disabled locally because these types are not currently supported.

### no metric-type

Reset the 'metric-type' to the default 'igp' metric.

### affinity exclude-any NAME

Add the specified affinity to the list of exclude-any affinities. The Flex-Algo will compute paths that exclude the segments with any of the specified affinities.

### no affinity exclude-any NAME

Remove the specified affinity to the list of exclude-any affinities.

### affinity include-all NAME

Add the specified affinity to the list of include-all affinities. The Flex-Algo will compute paths that include the segments with all the specified affinities.

#### no affinity include-all NAME

Remove the specified affinity to the list of include-all affinities.

#### affinity include-any NAME

Add the specified affinity to the list of include-any affinities. The Flex-Algo will compute paths that include the segments with any of the specified affinities.

### no affinity include-any NAME

Remove the specified affinity to the list of include-any affinities.

The following commands configure Flex-Algo at the 'interface' configuration level.

### isis affinity flex-algo NAME

Add the specified affinity to the interface.

no isis affinity flex-algo NAME Remove the specified affinity from the interface.

The following command show Flex-Algo information:

### show isis flex-algo [(128-255)] Show information about the elected FADs

'show isis route', 'show isis topology' and 'show isis segment-routing node' includes an 'algorithm (128-255)' optional argument. See *[Showing ISIS information](#page-224-0)* and *[Segment Routing](#page-225-0)*.

### **3.9.11 Debugging ISIS**

debug isis adj-packets IS-IS Adjacency related packets.

- debug isis checksum-errors IS-IS LSP checksum errors.
- debug isis events IS-IS Events.

debug isis local-updates

IS-IS local update packets.

- debug isis packet-dump IS-IS packet dump.
- debug isis protocol-errors IS-IS LSP protocol errors.
- debug isis route-events IS-IS Route related events.
- debug isis snp-packets IS-IS CSNP/PSNP packets.

#### debug isis spf-events

### debug isis spf-statistics

#### debug isis spf-triggers

IS-IS Shortest Path First Events, Timing and Statistic Data and triggering events.

### debug isis update-packets Update related packets.

debug isis te-events IS-IS Traffic Engineering events

#### debug isis sr-events

IS-IS Segment Routing events.

### debug isis lfa

IS-IS LFA events.

### show debugging isis

Print which ISIS debug level is activate.

## **3.9.12 ISIS Configuration Examples**

A simple example, with MD5 authentication enabled:

```
!
interface eth0
ip router isis FOO
isis network point-to-point
isis circuit-type level-2-only
!
router isis FOO
net 47.0023.0000.0000.0000.0000.0000.0000.1900.0004.00
metric-style wide
is-type level-2-only
```
A Traffic Engineering configuration, with Inter-ASv2 support.

First, the zebra.conf part:

```
hostname HOSTNAME
password PASSWORD
log file /var/log/zebra.log
!
interface eth0
ip address 10.2.2.2/24
link-params
 max-bw 1.25e+07
 max-rsv-bw 1.25e+06
 unrsv-bw 0 1.25e+06
 unrsv-bw 1 1.25e+06
 unrsv-bw 2 1.25e+06
 unrsv-bw 3 1.25e+06
 unrsv-bw 4 1.25e+06
 unrsv-bw 5 1.25e+06
 unrsv-bw 6 1.25e+06
 unrsv-bw 7 1.25e+06
 admin-grp 0xab
!
interface eth1
ip address 10.1.1.1/24
link-params
 enable
 metric 100
 max-bw 1.25e+07
 max-rsv-bw 1.25e+06
 unrsv-bw 0 1.25e+06
 unrsv-bw 1 1.25e+06
 unrsv-bw 2 1.25e+06
 unrsv-bw 3 1.25e+06
  unrsv-bw 4 1.25e+06
```

```
unrsv-bw 5 1.25e+06
unrsv-bw 6 1.25e+06
unrsv-bw 7 1.25e+06
neighbor 10.1.1.2 as 65000
```
Then the isisd.conf itself:

```
hostname HOSTNAME
password PASSWORD
log file /var/log/isisd.log
!
!
interface eth0
ip router isis FOO
!
interface eth1
ip router isis FOO
!
!
router isis FOO
isis net 47.0023.0000.0000.0000.0000.0000.0000.1900.0004.00
 mpls-te on
 mpls-te router-address 10.1.1.1
!
line vty
```
A Segment Routing configuration, with IPv4, IPv6, SRGB and MSD configuration.

```
hostname HOSTNAME
password PASSWORD
log file /var/log/isisd.log
!
!
interface eth0
ip router isis SR
isis network point-to-point
!
interface eth1
ip router isis SR
!
!
router isis SR
net 49.0000.0000.0000.0001.00
is-type level-1
topology ipv6-unicast
lsp-gen-interval 2
segment-routing on
segment-routing node-msd 8
 segment-routing prefix 10.1.1.1/32 index 100 explicit-null
 segment-routing prefix 2001:db8:1000::1/128 index 101 explicit-null
!
```
## **3.9.13 ISIS Vrf Configuration Examples**

A simple vrf example:

! interface eth0 vrf RED ip router isis FOO vrf RED isis network point-to-point isis circuit-type level-2-only ! router isis FOO vrf RED net 47.0023.0000.0000.0000.0000.0000.0000.1900.0004.00 metric-style wide is-type level-2-only

# **3.10 NHRP**

*nhrpd* is an implementation of the NHRP (Next Hop Routing Protocol). NHRP is described in **[RFC 2332](https://tools.ietf.org/html/rfc2332.html)**.

NHRP is used to improve the efficiency of routing computer network traffic over NBMA (Non-Broadcast, Multiple Access) networks. NHRP provides an ARP-like solution that allows a system to dynamically learn the NBMA address of the other systems that are part of that network, allowing these systems to directly communicate without requiring traffic to use an intermediate hop.

NHRP is a client-server protocol. The server side is called the NHS (Next Hop Server) or the hub, while a client is referred to as the NHC (Next Hop Client) or the spoke. When a node is configured as an NHC, it registers its address with the NHS which keeps track of all registered spokes. An NHC client can then query the addresses of other clients from NHS allowing all spokes to communicate directly with each other.

Cisco Dynamic Multipoint VPN (DMVPN) is based on NHRP, and frr nhrpd implements this scenario.

## **3.10.1 Routing Design**

nhrpd never handles routing of prefixes itself. You need to run some real routing protocol (e.g. BGP) to advertise routes over the tunnels. What nhrpd does it establishes 'shortcut routes' that optimizes the routing protocol to avoid going through extra nodes in NBMA GRE mesh.

nhrpd does route NHRP domain addresses individually using per-host prefixes. This is similar to Cisco FlexVPN; but in contrast to opennhrp which uses a generic subnet route.

To create NBMA GRE tunnel you might use the following (Linux terminal commands):

```
ip tunnel add gre1 mode gre key 42 ttl 64
ip addr add 10.255.255.2/32 dev gre1
ip link set gre1 up
```
Note that the IP-address is assigned as host prefix to gre1. nhrpd will automatically create additional host routes pointing to gre1 when a connection with these hosts is established.

The gre1 subnet prefix should be announced by routing protocol from the hub nodes (e.g. BGP 'network' announce). This allows the routing protocol to decide which is the closest hub and determine the relay hub on prefix basis when direct tunnel is not established.

nhrpd will redistribute directly connected neighbors to zebra. Within hub nodes, these routes should be internally redistributed using some routing protocol (e.g. iBGP) to allow hubs to be able to relay all traffic.

This can be achieved in hubs with the following bgp configuration (network command defines the GRE subnet):

```
router bgp 65555
address-family ipv4 unicast
  network 172.16.0.0/16
  redistribute nhrp
 exit-address-family
```
## **3.10.2 Configuring NHRP**

### ip nhrp holdtime (1-65000)

Holdtime is the number of seconds that have to pass before stopping to advertise an NHRP NBMA address as valid. It also controls how often NHRP registration requests are sent. By default registrations are sent every one third of the holdtime.

### ip nhrp map A.B.C.D|X:X::X:X A.B.C.D|local

Map an IP address of a station to the station's NBMA address.

### ip nhrp network-id (1-4294967295)

Enable NHRP on this interface and set the interface's network ID. The network ID is used to allow creating multiple nhrp domains on a router when multiple interfaces are configured on the router. Interfaces configured with the same ID are part of the same logical NBMA network. The ID is a local only parameter and is not sent to other NHRP nodes and so IDs on different nodes do not need to match. When NHRP packets are received on an interface they are assigned to the local NHRP domain for that interface.

### ip nhrp nhs A.B.C.D nbma A.B.C.D|FQDN

Configure the Next Hop Server address and its NBMA address.

### ip nhrp nhs dynamic nbma A.B.C.D

Configure the Next Hop Server to have a dynamic address and set its NBMA address.

#### ip nhrp registration no-unique

Allow the client to not set the unique flag in the NHRP packets. This is useful when a station has a dynamic IP address that could change over time.

### ip nhrp shortcut

Enable shortcut (spoke-to-spoke) tunnels to allow NHC to talk to each others directly after establishing a connection without going through the hub.

### ip nhrp mtu

Configure NHRP advertised MTU.

### **3.10.3 Hub Functionality**

In addition to routing nhrp redistributed host prefixes, the hub nodes are also responsible to send NHRP Traffic Indication messages that trigger creation of the shortcut tunnels.

nhrpd sends Traffic Indication messages based on network traffic captured using NFLOG. Typically you want to send Traffic Indications for network traffic that is routed from gre1 back to gre1 in rate limited manner. This can be achieved with the following iptables rule.

```
iptables -A FORWARD -i gre1 -o gre1 \\
    -m hashlimit --hashlimit-upto 4/minute --hashlimit-burst 1 \\
   --hashlimit-mode srcip,dstip --hashlimit-srcmask 24 --hashlimit-dstmask 24 \\
    --hashlimit-name loglimit-0 -j NFLOG --nflog-group 1 --nflog-range 128
```
You can fine tune the src/dstmask according to the prefix lengths you announce internal, add additional IP range matches, or rate limitation if needed. However, the above should be good in most cases.

This kernel NFLOG target's nflog-group is configured in global nhrp config with:

### nhrp nflog-group (1-65535)

To start sending these traffic notices out from hubs, use the nhrp per-interface directive:

### ip nhrp redirect

This enable redirect replies on the NHS similar to ICMP redirects except this is managed by the nhrp protocol. This setting allows spokes to communicate with each others directly.

## **3.10.4 Integration with IKE**

nhrpd needs tight integration with IKE daemon for various reasons. Currently only strongSwan is supported as IKE daemon.

nhrpd connects to strongSwan using VICI protocol based on UNIX socket which can be configured using the command below (default to /var/run/charon.vici).

strongSwan currently needs few patches applied. Please check out the original patches at: [https://git-old.alpinelinux.](https://git-old.alpinelinux.org/user/tteras/strongswan/) [org/user/tteras/strongswan/](https://git-old.alpinelinux.org/user/tteras/strongswan/)

Actively maintained patches are also available at: [https://gitlab.alpinelinux.org/alpine/aports/-/tree/master/main/](https://gitlab.alpinelinux.org/alpine/aports/-/tree/master/main/strongswan) [strongswan](https://gitlab.alpinelinux.org/alpine/aports/-/tree/master/main/strongswan)

## **3.10.5 Multicast Functionality**

nhrpd can be configured to forward multicast packets, allowing routing protocols that use multicast (such as OSPF) to be supported in the DMVPN network.

This support requires an iptables NFLOG rule to allow nhrpd to intercept multicast packets. A second iptables rule is also usually used to drop the original multicast packet.

```
iptables -A OUTPUT -d 224.0.0.0/24 -o gre1 -j NFLOG --nflog-group 2
iptables -A OUTPUT -d 224.0.0.0/24 -o gre1 -j DROP
```
### nhrp multicast-nflog-group (1-65535)

Sets the nflog group that nhrpd will listen on for multicast packets. This value must match the nflog-group value set in the iptables rule.

### ip nhrp map multicast A.B.C.D|X:X::X:X A.B.C.D|dynamic

Sends multicast packets to the specified NBMA address. If dynamic is specified then destination NBMA address (or addresses) are learnt dynamically.

## **3.10.6 NHRP Events**

## nhrp event socket SOCKET

Configure the Unix path for the event socket.

## **3.10.7 Show NHRP**

- show [ip|ipv6] nhrp cache [json] Dump the cache entries.
- show [ip|ipv6] nhrp opennhrp [json] Dump the cache entries with opennhrp format.
- show [ip|ipv6] nhrp nhs [json] Dump the hub context.
- show dmvpn [json] Dump the security contexts.

## **3.10.8 Configuration Example**

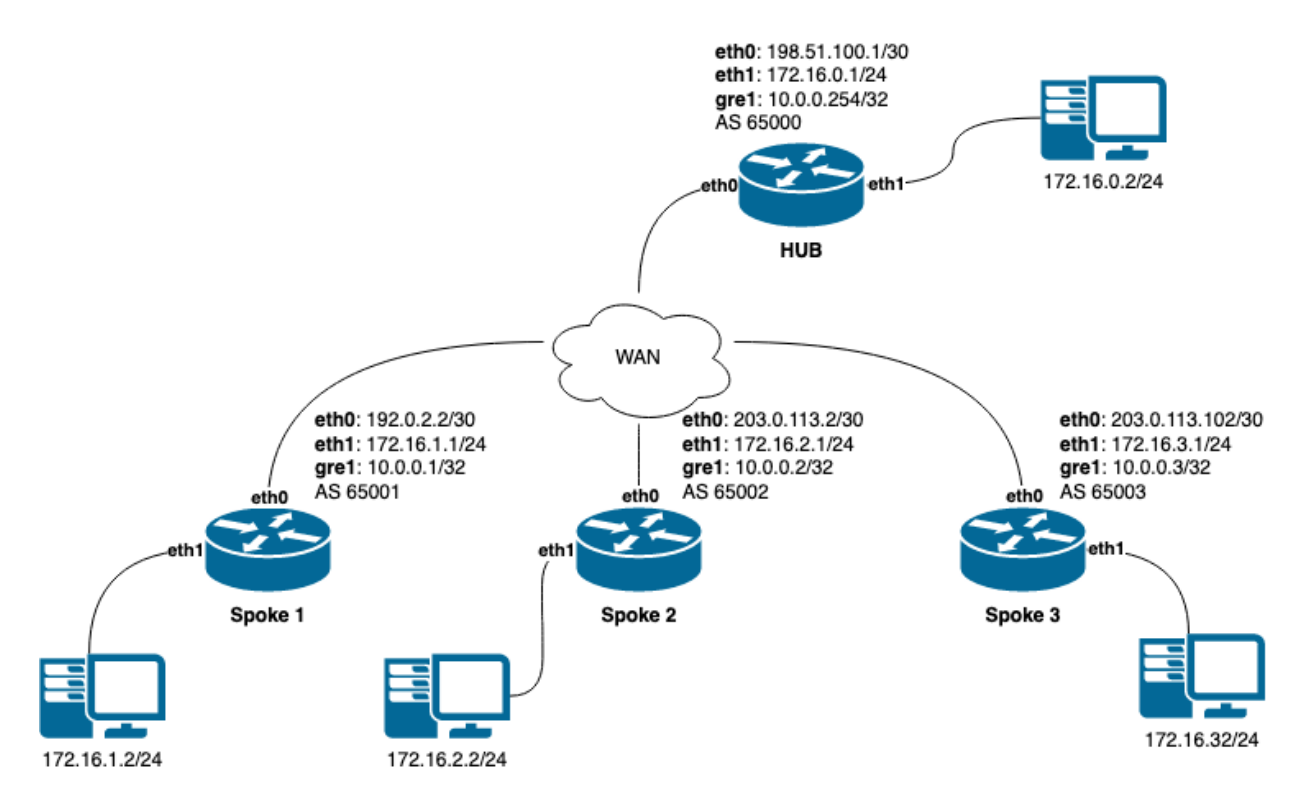

Fig. 5: image

### **IPSec configurration example**

This changes required on all nodes as HUB and Spokes.

ipsec.conf file

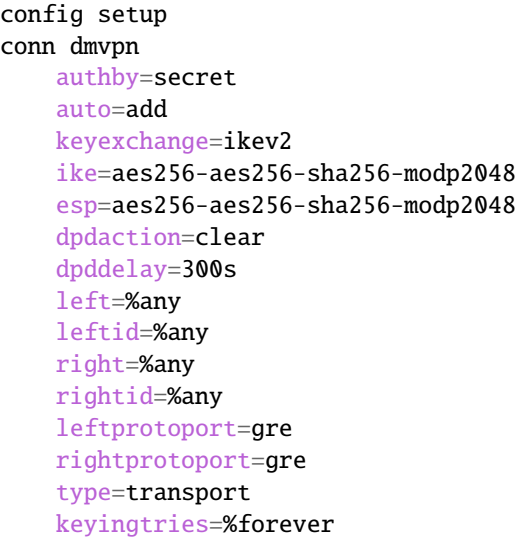

ipsec.secrets file

%any : PSK "some\_s3cret!"

### **HUB configuration example**

Creating gre interface

```
ip tunnel add gre1 mode gre key 42 ttl 64
ip addr add 10.0.0.254/32 dev gre1
ip link set gre1 up
```
Adding iptables rules to provide possibility shortcut tunnels and connect spokes directly

```
iptables -A FORWARD -i gre1 -o gre1 \\
    -m hashlimit --hashlimit-upto 4/minute --hashlimit-burst 1 \\
    --hashlimit-mode srcip,dstip --hashlimit-srcmask 24 --hashlimit-dstmask 24 \\
    --hashlimit-name loglimit-0 -j NFLOG --nflog-group 1 --nflog-range 128
```
FRR config on HUB

```
nhrp nflog-group 1
!
interface gre1
description DMVPN Tunnel Interface
ip address 10.0.0.254/32
ip nhrp network-id 1
ip nhrp redirect
 ip nhrp registration no-unique
```

```
ip nhrp shortcut
tunnel protection vici profile dmvpn
tunnel source eth0
!
router bgp 65000
 bgp router-id 10.0.0.254
 no bgp ebgp-requires-policy
 neighbor SPOKES peer-group
 neighbor SPOKES disable-connected-check
 neighbor 10.0.0.1 remote-as 65001
 neighbor 10.0.0.1 peer-group SPOKES
 neighbor 10.0.0.2 remote-as 65002
 neighbor 10.0.0.2 peer-group SPOKES
 neighbor 10.0.0.3 remote-as 65003
 neighbor 10.0.0.3 peer-group SPOKES
 !
 address-family ipv4 unicast
  network 172.16.0.0/24
  redistribute nhrp
 exit-address-family
```
### **Spoke1 configuration**

Creating gre interface

```
ip tunnel add gre1 mode gre key 42 ttl 64
ip addr add 10.0.0.1/32 dev gre1
ip link set gre1 up
```
FRR config on Spoke1

```
interface gre1
description DMVPN Tunnel Interface
ip address 10.0.0.1/32
ip nhrp network-id 1
ip nhrp nhs dynamic nbma 198.51.100.1
ip nhrp redirect
ip nhrp registration no-unique
ip nhrp shortcut
no link-detect
tunnel protection vici profile dmvpn
tunnel source eth0
!
router bgp 65001
no bgp ebgp-requires-policy
neighbor 10.0.0.254 remote-as 65000
neighbor 10.0.0.254 disable-connected-check
 !
address-family ipv4 unicast
 network 172.16.1.0/24
 exit-address-family
```
### **Spoke2 configuration**

Creating gre interface

```
ip tunnel add gre1 mode gre key 42 ttl 64
ip addr add 10.0.0.1/32 dev gre1
ip link set gre1 up
```
FRR config on Spoke2

```
interface gre1
description DMVPN Tunnel Interface
ip address 10.0.0.2/32
ip nhrp network-id 1
ip nhrp nhs dynamic nbma 198.51.100.1
ip nhrp redirect
ip nhrp registration no-unique
ip nhrp shortcut
no link-detect
tunnel protection vici profile dmvpn
tunnel source eth0
!
router bgp 65002
no bgp ebgp-requires-policy
neighbor 10.0.0.254 remote-as 65000
neighbor 10.0.0.254 disable-connected-check
!
address-family ipv4 unicast
 network 172.16.2.0/24
exit-address-family
```
### **Spoke3 configuration**

Creating gre interface

```
ip tunnel add gre1 mode gre key 42 ttl 64
ip addr add 10.0.0.3/32 dev gre1
ip link set gre1 up
```
FRR config on Spoke3

```
interface gre1
description DMVPN Tunnel Interface
ip address 10.0.0.3/32
ip nhrp network-id 1
ip nhrp nhs dynamic nbma 198.51.100.1
ip nhrp redirect
ip nhrp registration no-unique
ip nhrp shortcut
no link-detect
tunnel protection vici profile dmvpn
tunnel source eth0
!
```

```
router bgp 65003
no bgp ebgp-requires-policy
neighbor 10.0.0.254 remote-as 65000
neighbor 10.0.0.254 disable-connected-check
 !
address-family ipv4 unicast
 network 172.16.3.0/24
exit-address-family
```
# **3.11 OSPFv2**

OSPF (Open Shortest Path First) version 2 is a routing protocol which is described in **[RFC 2328](https://tools.ietf.org/html/rfc2328.html)**. OSPF is an IGP. Compared with RIP, OSPF can provide scalable network support and faster convergence times. OSPF is widely used in large networks such as ISP backbone and enterprise networks.

## **3.11.1 OSPF Fundamentals**

OSPF is, mostly, a link-state routing protocol. In contrast to *[distance-vector](#page-365-0)* protocols, such as RIP or BGP, where routers describe available *paths* (i.e. routes) to each other, in *[link-state](#page-365-1)* protocols routers instead describe the state of their links to their immediate neighbouring routers.

Each router describes their link-state information in a message known as an LSA (Link State Advertisement), which is then propagated through to all other routers in a link-state routing domain, by a process called *flooding*. Each router thus builds up an LSDB (Link State Database) of all the link-state messages. From this collection of LSAs in the LSDB, each router can then calculate the shortest path to any other router, based on some common metric, by using an algorithm such as [Edsger Dijkstra's](http://www.cs.utexas.edu/users/EWD/) SPF (Shortest Path First) algorithm.

By describing connectivity of a network in this way, in terms of routers and links rather than in terms of the paths through a network, a link-state protocol can use less bandwidth and converge more quickly than other protocols. A link-state protocol need distribute only one link-state message throughout the link-state domain when a link on any single given router changes state, in order for all routers to reconverge on the best paths through the network. In contrast, distance vector protocols can require a progression of different path update messages from a series of different routers in order to converge.

The disadvantage to a link-state protocol is that the process of computing the best paths can be relatively intensive when compared to distance-vector protocols, in which near to no computation need be done other than (potentially) select between multiple routes. This overhead is mostly negligible for modern embedded CPUs, even for networks with thousands of nodes. The primary scaling overhead lies more in coping with the ever greater frequency of LSA updates as the size of a link-state area increases, in managing the LSDB and required flooding.

This section aims to give a distilled, but accurate, description of the more important workings of OSPF which an administrator may need to know to be able best configure and trouble-shoot OSPF.

### **OSPF Mechanisms**

OSPF defines a range of mechanisms, concerned with detecting, describing and propagating state through a network. These mechanisms will nearly all be covered in greater detail further on. They may be broadly classed as:

### **The Hello Protocol**

The OSPF Hello protocol allows OSPF to quickly detect changes in two-way reachability between routers on a link. OSPF can additionally avail of other sources of reachability information, such as link-state information provided by hardware, or through dedicated reachability protocols such as BFD.

OSPF also uses the Hello protocol to propagate certain state between routers sharing a link, for example:

- Hello protocol configured state, such as the dead-interval.
- Router priority, for DR/BDR election.
- DR/BDR election results.
- Any optional capabilities supported by each router.

The Hello protocol is comparatively trivial and will not be explored in more detail.

### **LSAs**

At the heart of OSPF are LSA messages. Despite the name, some LSA s do not, strictly speaking, describe link-state information. Common LSA s describe information such as:

- Routers, in terms of their links.
- Networks, in terms of attached routers.
- Routes, external to a link-state domain:
	- **External Routes** Routes entirely external to OSPF. Routers originating such routes are known as ASBR (Autonomous-System Border Router) routers.
	- **Summary Routes** Routes which summarise routing information relating to OSPF areas external to the OSPF link-state area at hand, originated by ABR (Area Boundary Router) routers.

### **LSA Flooding**

OSPF defines several related mechanisms, used to manage synchronisation of LSDB s between neighbours as neighbours form adjacencies and the propagation, or *flooding* of new or updated LSA s.

### <span id="page-239-0"></span>**Areas**

OSPF provides for the protocol to be broken up into multiple smaller and independent link-state areas. Each area must be connected to a common backbone area by an ABR. These ABR routers are responsible for summarising the link-state routing information of an area into *Summary LSAs*, possibly in a condensed (i.e. aggregated) form, and then originating these summaries into all other areas the ABR is connected to.

Note that only summaries and external routes are passed between areas. As these describe *paths*, rather than any router link-states, routing between areas hence is by *[distance-vector](#page-365-0)*, **not** link-state.

### **OSPF LSAs**

The core objects in OSPF are LSA s. Everything else in OSPF revolves around detecting what to describe in LSAs, when to update them, how to flood them throughout a network and how to calculate routes from them.

There are a variety of different LSA s, for purposes such as describing actual link-state information, describing paths (i.e. routes), describing bandwidth usage of links for TE (Traffic Engineering) purposes, and even arbitrary data by way of *Opaque* LSA s.

### **LSA Header**

All LSAs share a common header with the following information:

• Type

Different types of LSA s describe different things in OSPF. Types include:

- **–** Router LSA
- **–** Network LSA
- **–** Network Summary LSA
- **–** Router Summary LSA
- **–** AS-External LSA

The specifics of the different types of LSA are examined below.

• Advertising Router

The Router ID of the router originating the LSA.

#### **See also:**

[ospf router-id A.B.C.D](#page-246-0).

• LSA ID

The ID of the LSA, which is typically derived in some way from the information the LSA describes, e.g. a Router LSA uses the Router ID as the LSA ID, a Network LSA will have the IP address of the DR as its LSA ID.

The combination of the Type, ID and Advertising Router ID must uniquely identify the LSA. There can however be multiple instances of an LSA with the same Type, LSA ID and Advertising Router ID, see *[sequence number](#page-240-0)*.

• Age

A number to allow stale LSA s to, eventually, be purged by routers from their LSDB s.

The value nominally is one of seconds. An age of 3600, i.e. 1 hour, is called the *MaxAge*. MaxAge LSAs are ignored in routing calculations. LSAs must be periodically refreshed by their Advertising Router before reaching MaxAge if they are to remain valid.

Routers may deliberately flood LSAs with the age artificially set to 3600 to indicate an LSA is no longer valid. This is called *flushing* of an LSA.

It is not abnormal to see stale LSAs in the LSDB, this can occur where a router has shutdown without flushing its LSA(s), e.g. where it has become disconnected from the network. Such LSAs do little harm.

<span id="page-240-0"></span>• Sequence Number

A number used to distinguish newer instances of an LSA from older instances.

### **Link-State LSAs**

Of all the various kinds of LSA s, just two types comprise the actual link-state part of OSPF, Router LSA s and Network LSA s. These LSA types are absolutely core to the protocol.

Instances of these LSAs are specific to the link-state area in which they are originated. Routes calculated from these two LSA types are called *intra-area routes*.

• Router LSA

Each OSPF Router must originate a router LSA to describe itself. In it, the router lists each of its OSPF enabled interfaces, for the given link-state area, in terms of:

- **Cost** The output cost of that interface, scaled inversely to some commonly known reference value, [auto-cost](#page-248-0) [reference-bandwidth \(1-4294967\)](#page-248-0).
- **Link Type** Transit Network

A link to a multi-access network, on which the router has at least one Full adjacency with another router.

**PtP (Point-to-Point)** A link to a single remote router, with a Full adjacency. No DR (Designated Router) is elected on such links; no network LSA is originated for such a link.

**Stub** A link with no adjacent neighbours, or a host route.

**–** Link ID and Data

These values depend on the Link Type:

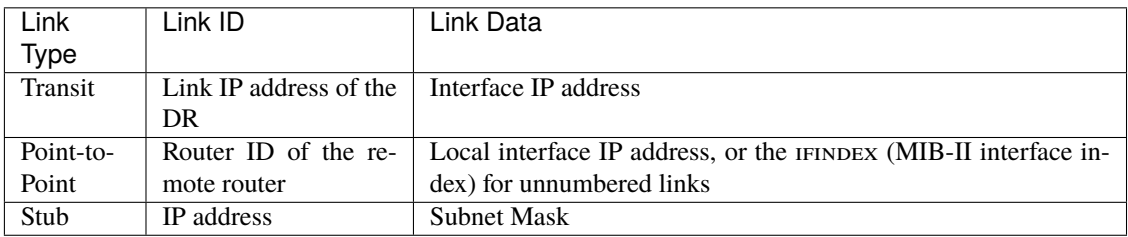

Links on a router may be listed multiple times in the Router LSA, e.g. a PTP interface on which OSPF is enabled must *always* be described by a Stub link in the Router LSA, in addition to being listed as PtP link in the Router LSA if the adjacency with the remote router is Full.

Stub links may also be used as a way to describe links on which OSPF is *not* spoken, known as *passive interfaces*, see [ip ospf passive \[A.B.C.D\]](#page-253-0).

• Network LSA

On multi-access links (e.g. ethernets, certain kinds of ATM and X.25 configurations), routers elect a DR. The DR is responsible for originating a Network LSA, which helps reduce the information needed to describe multiaccess networks with multiple routers attached. The DR also acts as a hub for the flooding of LSA s on that link, thus reducing flooding overheads.

The contents of the Network LSA describes the:

**–** Subnet Mask

As the LSA ID of a Network LSA must be the IP address of the DR, the Subnet Mask together with the LSA ID gives you the network address.

**–** Attached Routers

Each router fully-adjacent with the DR is listed in the LSA, by their Router-ID. This allows the corresponding Router LSA s to be easily retrieved from the LSDB.

Summary of Link State LSAs:

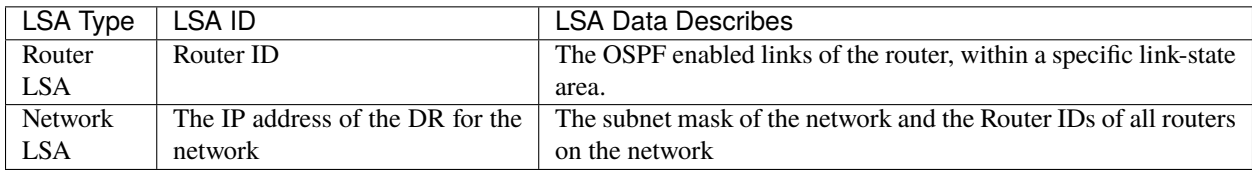

With an LSDB composed of just these two types of LSA, it is possible to construct a directed graph of the connectivity between all routers and networks in a given OSPF link-state area. So, not surprisingly, when OSPF routers build updated routing tables, the first stage of SPF calculation concerns itself only with these two LSA types.

### **Link-State LSA Examples**

The example below shows two LSA s, both originated by the same router (Router ID 192.168.0.49) and with the same LSA ID (192.168.0.49), but of different LSA types.

The first LSA being the router LSA describing 192.168.0.49's links: 2 links to multi-access networks with fully-adjacent neighbours (i.e. Transit links) and 1 being a Stub link (no adjacent neighbours).

The second LSA being a Network LSA, for which 192.168.0.49 is the DR, listing the Router IDs of 4 routers on that network which are fully adjacent with 192.168.0.49.

```
# show ip ospf database router 192.168.0.49
      OSPF Router with ID (192.168.0.53)
                Router Link States (Area 0.0.0.0)
 LS age: 38
 Options: 0x2 : *|-|-|-|-|-|E| *LS Flags: 0x6
 Flags: 0x2 : ASBR
 LS Type: router-LSA
 Link State ID: 192.168.0.49
 Advertising Router: 192.168.0.49
 LS Seq Number: 80000f90
 Checksum: 0x518b
 Length: 60
  Number of Links: 3
   Link connected to: a Transit Network
     (Link ID) Designated Router address: 192.168.1.3
    (Link Data) Router Interface address: 192.168.1.3
     Number of TOS metrics: 0
      TOS 0 Metric: 10
   Link connected to: a Transit Network
     (Link ID) Designated Router address: 192.168.0.49
     (Link Data) Router Interface address: 192.168.0.49
     Number of TOS metrics: 0
      TOS 0 Metric: 10
```

```
Link connected to: Stub Network
     (Link ID) Net: 192.168.3.190
     (Link Data) Network Mask: 255.255.255.255
     Number of TOS metrics: 0
      TOS 0 Metric: 39063
# show ip ospf database network 192.168.0.49
      OSPF Router with ID (192.168.0.53)
                Net Link States (Area 0.0.0.0)
 LS age: 285
 Options: 0x2 : *|-|-|-|-|-|E| *LS Flags: 0x6
 LS Type: network-LSA
 Link State ID: 192.168.0.49 (address of Designated Router)
 Advertising Router: 192.168.0.49
 LS Seq Number: 80000074
 Checksum: 0x0103
 Length: 40
 Network Mask: /29
       Attached Router: 192.168.0.49
        Attached Router: 192.168.0.52
        Attached Router: 192.168.0.53
        Attached Router: 192.168.0.54
```
Note that from one LSA, you can find the other. E.g. Given the Network-LSA you have a list of Router IDs on that network, from which you can then look up, in the local LSDB, the matching Router LSA. From that Router-LSA you may (potentially) find links to other Transit networks and Routers IDs which can be used to lookup the corresponding Router or Network LSA. And in that fashion, one can find all the Routers and Networks reachable from that starting LSA.

Given the Router LSA instead, you have the IP address of the DR of any attached transit links. Network LSAs will have that IP as their LSA ID, so you can then look up that Network LSA and from that find all the attached routers on that link, leading potentially to more links and Network and Router LSAs, etc. etc.

From just the above two LSA s, one can already see the following partial topology:

```
Network: ......
        | Designated Router IP: 192.168.1.3
        |
   IP: 192.168.1.3
    (transit link)
     (cost: 10)
Router ID: 192.168.0.49(stub)---------- IP: 192.168.3.190/32
     (cost: 10) (cost: 39063)
    (transit link)
   IP: 192.168.0.49
        |
        |
                     --- Network: 192.168.0.48/29| | | Designated Router IP: 192.168.0.49
| | |
```

```
Router ID: 192.168.0.54
  | |
     | Router ID: 192.168.0.53
  |
Router ID: 192.168.0.52
```
Note the Router IDs, though they look like IP addresses and often are IP addresses, are not strictly speaking IP addresses, nor need they be reachable addresses (though, OSPF will calculate routes to Router IDs).

### **External LSAs**

External, or "Type 5", LSA s describe routing information which is entirely external to OSPF, and is "injected" into OSPF. Such routing information may have come from another routing protocol, such as RIP or BGP, they may represent static routes or they may represent a default route.

An OSPF router which originates External LSA s is known as an ASBR. Unlike the link-state LSA s, and most other LSA s, which are flooded only within the area in which they originate, External LSA s are flooded through-out the OSPF network to all areas capable of carrying External LSA s (*[Areas](#page-239-0)*).

Routes internal to OSPF (intra-area or inter-area) are always preferred over external routes.

The External LSA describes the following:

**IP Network number** The IP Network number of the route is described by the LSA ID field.

- **IP Network Mask** The body of the External LSA describes the IP Network Mask of the route. This, together with the LSA ID, describes the prefix of the IP route concerned.
- **Metric** The cost of the External Route. This cost may be an OSPF cost (also known as a "Type 1" metric), i.e. equivalent to the normal OSPF costs, or an externally derived cost ("Type 2" metric) which is not comparable to OSPF costs and always considered larger than any OSPF cost. Where there are both Type 1 and 2 External routes for a route, the Type 1 is always preferred.
- **Forwarding Address** The address of the router to forward packets to for the route. This may be, and usually is, left as 0 to specify that the ASBR originating the External LSA should be used. There must be an internal OSPF route to the forwarding address, for the forwarding address to be usable.
- **Tag** An arbitrary 4-bytes of data, not interpreted by OSPF, which may carry whatever information about the route which OSPF speakers desire.

### **AS External LSA Example**

To illustrate, below is an example of an External LSA in the LSDB of an OSPF router. It describes a route to the IP prefix of 192.168.165.0/24, originated by the ASBR with Router-ID 192.168.0.49. The metric of 20 is external to OSPF. The forwarding address is 0, so the route should forward to the originating ASBR if selected.

```
# show ip ospf database external 192.168.165.0
 LS age: 995
 Options: 0x^2 : *|-|-|-|-|-|E| *LS Flags: 0x9
 LS Type: AS-external-LSA
 Link State ID: 192.168.165.0 (External Network Number)
 Advertising Router: 192.168.0.49
 LS Seq Number: 800001d8
```

```
Checksum: 0xea27
Length: 36
Network Mask: /24
     Metric Type: 2 (Larger than any link state path)
      TOS: 0
      Metric: 20
      Forward Address: 0.0.0.0
      External Route Tag: 0
```
We can add this to our partial topology from above, which now looks like::

```
----------- Network: ......
       | Designated Router IP: 192.168.1.3
        |
  IP: 192.168.1.3 /---- External route: 192.168.165.0/24
   (transit link) / Cost: 20 (External metric)
    (cost: 10) /
Router ID: 192.168.0.49(stub)---------- IP: 192.168.3.190/32
    (cost: 10) (cost: 39063)
   (transit link)
  IP: 192.168.0.49
       |
       |
              ------------ Network: 192.168.0.48/29
         | | | Designated Router IP: 192.168.0.49
 | | |
              Router ID: 192.168.0.54
 | |
     | Router ID: 192.168.0.53
 |
Router ID: 192.168.0.52
```
### **Summary LSAs**

Summary LSAs are created by ABR s to summarise the destinations available within one area to other areas. These LSAs may describe IP networks, potentially in aggregated form, or ASBR routers.

## **3.11.2 Configuring OSPF**

*ospfd* accepts all *[Common Invocation Options](#page-35-0)*.

```
-n, --instance
```
Specify the instance number for this invocation of *ospfd*.

```
-a, --apiserver
```
Enable the OSPF API server. This is required to use ospfclient.

*ospfd* must acquire interface information from *zebra* in order to function. Therefore *zebra* must be running before invoking *ospfd*. Also, if *zebra* is restarted then *ospfd* must be too.

Like other daemons, *ospfd* configuration is done in OSPF specific configuration file ospfd.conf when the integrated config is not used.

### **Multi-instance Support**

OSPF supports multiple instances. Each instance is identified by a positive nonzero integer that must be provided when adding configuration items specific to that instance. Enabling instances is done with /etc/frr/daemons in the following manner:

```
...
ospfd=yes
ospfd_instances=1,5,6
...
```
The ospfd\_instances variable controls which instances are started and what their IDs are. In this example, after starting FRR you should see the following processes:

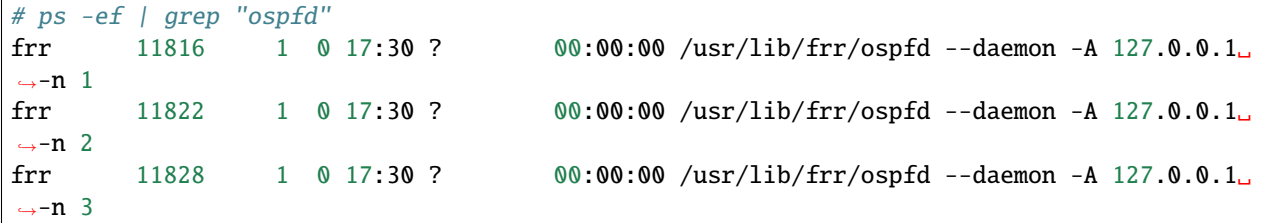

The instance number should be specified in the config when addressing a particular instance:

```
router ospf 5
  ospf router-id 1.2.3.4
   area 0.0.0.0 authentication message-digest
   ...
```
### **Routers**

To start OSPF process you have to specify the OSPF router.

### router ospf [{(1-65535)|vrf NAME}]

Enable or disable the OSPF process.

Multiple instances don't support *vrf NAME*.

### <span id="page-246-0"></span>ospf router-id A.B.C.D

This sets the router-ID of the OSPF process. The router-ID may be an IP address of the router, but need not be it can be any arbitrary 32bit number. However it MUST be unique within the entire OSPF domain to the OSPF speaker - bad things will happen if multiple OSPF speakers are configured with the same router-ID! If one is not specified then *ospfd* will obtain a router-ID automatically from *zebra*.

### ospf abr-type TYPE

*type* can be cisco|ibm|shortcut|standard. The "Cisco" and "IBM" types are equivalent.

The OSPF standard for ABR behaviour does not allow an ABR to consider routes through non-backbone areas when its links to the backbone are down, even when there are other ABRs in attached non-backbone areas which still can reach the backbone - this restriction exists primarily to ensure routing-loops are avoided.

With the "Cisco" or "IBM" ABR type, the default in this release of FRR, this restriction is lifted, allowing an ABR to consider summaries learned from other ABRs through non-backbone areas, and hence route via nonbackbone areas as a last resort when, and only when, backbone links are down.

Note that areas with fully-adjacent virtual-links are considered to be "transit capable" and can always be used to route backbone traffic, and hence are unaffected by this setting ([area A.B.C.D virtual-link A.B.C.D](#page-250-0)).

More information regarding the behaviour controlled by this command can be found in **[RFC 3509](https://tools.ietf.org/html/rfc3509.html)**, and *draftietf-ospf-shortcut-abr-02.txt*.

Quote: "Though the definition of the ABR in the OSPF specification does not require a router with multiple attached areas to have a backbone connection, it is actually necessary to provide successful routing to the interarea and external destinations. If this requirement is not met, all traffic destined for the areas not connected to such an ABR or out of the OSPF domain, is dropped. This document describes alternative ABR behaviors implemented in Cisco and IBM routers."

### ospf rfc1583compatibility

**[RFC 2328](https://tools.ietf.org/html/rfc2328.html)**, the successor to **[RFC 1583](https://tools.ietf.org/html/rfc1583.html)**, suggests according to section G.2 (changes) in section 16.4 a change to the path preference algorithm that prevents possible routing loops that were possible in the old version of OSPFv2. More specifically it demands that inter-area paths and intra-area backbone path are now of equal preference but still both preferred to external paths.

This command should NOT be set normally.

### log-adjacency-changes [detail]

Configures ospfd to log changes in adjacency. With the optional detail argument, all changes in adjacency status are shown. Without detail, only changes to full or regressions are shown.

### passive-interface default

Make all interfaces that belong to this router passive by default. For the description of passive interface look at [ip ospf passive \[A.B.C.D\]](#page-253-0). Per-interface configuration takes precedence over the default value.

### timers throttle spf (0-600000) (0-600000) (0-600000)

This command sets the initial *delay*, the *initial-holdtime* and the *maximum-holdtime* between when SPF is calculated and the event which triggered the calculation. The times are specified in milliseconds and must be in the range of 0 to 600000 milliseconds.

The *delay* specifies the minimum amount of time to delay SPF calculation (hence it affects how long SPF calculation is delayed after an event which occurs outside of the holdtime of any previous SPF calculation, and also serves as a minimum holdtime).

Consecutive SPF calculations will always be separated by at least 'hold-time' milliseconds. The hold-time is adaptive and initially is set to the *initial-holdtime* configured with the above command. Events which occur within the holdtime of the previous SPF calculation will cause the holdtime to be increased by *initial-holdtime*, bounded by the *maximum-holdtime* configured with this command. If the adaptive hold-time elapses without any SPF-triggering event occurring then the current holdtime is reset to the *initial-holdtime*. The current holdtime can be viewed with show ip ospf, where it is expressed as a multiplier of the *initial-holdtime*.

```
router ospf
timers throttle spf 200 400 10000
```
In this example, the *delay* is set to 200ms, the initial holdtime is set to 400ms and the *maximum holdtime* to 10s. Hence there will always be at least 200ms between an event which requires SPF calculation and the actual SPF calculation. Further consecutive SPF calculations will always be separated by between 400ms to 10s, the hold-time increasing by 400ms each time an SPF-triggering event occurs within the hold-time of the previous SPF calculation.

This command supersedes the *timers spf* command in previous FRR releases.

### max-metric router-lsa [on-startup (5-86400)|on-shutdown (5-100)]

#### max-metric router-lsa administrative

This enables **[RFC 3137](https://tools.ietf.org/html/rfc3137.html)** support, where the OSPF process describes its transit links in its router-LSA as having infinite distance so that other routers will avoid calculating transit paths through the router while still being able to reach networks through the router.

This support may be enabled administratively (and indefinitely) or conditionally. Conditional enabling of maxmetric router-lsas can be for a period of seconds after startup and/or for a period of seconds prior to shutdown.

Enabling this for a period after startup allows OSPF to converge fully first without affecting any existing routes used by other routers, while still allowing any connected stub links and/or redistributed routes to be reachable. Enabling this for a period of time in advance of shutdown allows the router to gracefully excuse itself from the OSPF domain.

Enabling this feature administratively allows for administrative intervention for whatever reason, for an indefinite period of time. Note that if the configuration is written to file, this administrative form of the stub-router command will also be written to file. If *ospfd* is restarted later, the command will then take effect until manually deconfigured.

Configured state of this feature as well as current status, such as the number of second remaining till on-startup or on-shutdown ends, can be viewed with the show ip ospf command.

#### <span id="page-248-0"></span>auto-cost reference-bandwidth (1-4294967)

This sets the reference bandwidth for cost calculations, where this bandwidth is considered equivalent to an OSPF cost of 1, specified in Mbits/s. The default is 100Mbit/s (i.e. a link of bandwidth 100Mbit/s or higher will have a cost of 1. Cost of lower bandwidth links will be scaled with reference to this cost).

This configuration setting MUST be consistent across all routers within the OSPF domain.

### <span id="page-248-1"></span>network A.B.C.D/M area A.B.C.D

### network A.B.C.D/M area (0-4294967295)

This command specifies the OSPF enabled interface(s). If the interface has an address from range 192.168.1.0/24 then the command below enables ospf on this interface so router can provide network information to the other ospf routers via this interface.

router ospf network 192.168.1.0/24 area 0.0.0.0

Prefix length in interface must be equal or bigger (i.e. smaller network) than prefix length in network statement. For example statement above doesn't enable ospf on interface with address 192.168.1.1/23, but it does on interface with address 192.168.1.129/25.

Note that the behavior when there is a peer address defined on an interface changed after release 0.99.7. Currently, if a peer prefix has been configured, then we test whether the prefix in the network command contains the destination prefix. Otherwise, we test whether the network command prefix contains the local address prefix of the interface.

It is also possible to enable OSPF on a per interface/subnet basis using the interface command ([ip ospf area](#page-251-0) [AREA \[ADDR\]](#page-251-0)). However, mixing both network commands (network) and interface commands (ip ospf) on the same router is not supported.

#### proactive-arp

This command enables or disables sending ARP requests to update neighbor table entries. It speeds up convergence for /32 networks on a P2P connection.

This feature is enabled by default.

### clear ip ospf [(1-65535)] process

This command can be used to clear the ospf process data structures. This will clear the ospf neighborship as well and it will get re-established. This will clear the LSDB too. This will be helpful when there is a change in router-id and if user wants the router-id change to take effect, user can use this cli instead of restarting the ospfd daemon.

### clear ip ospf [(1-65535)] neighbor

This command can be used to clear the ospf neighbor data structures. This will clear the ospf neighborship and

it will get re-established. This command can be used when the neighbor state get stuck at some state and this can be used to recover it from that state.

### maximum-paths (1-64)

Use this command to control the maximum number of equal cost paths to reach a specific destination. The upper limit may differ if you change the value of MULTIPATH\_NUM during compilation. The default is MULTI-PATH\_NUM (64).

### write-multiplier (1-100)

Use this command to tune the amount of work done in the packet read and write threads before relinquishing control. The parameter is the number of packets to process before returning. The defult value of this parameter is 20.

### socket buffer <send | recv | all> (1-4000000000)

This command controls the ospf instance's socket buffer sizes. The 'no' form resets one or both values to the default.

### no socket-per-interface

Ordinarily, ospfd uses a socket per interface for sending packets. This command disables those per-interface sockets, and causes ospfd to use a single socket per ospf instance for sending and receiving packets.

### **Areas**

### area A.B.C.D range A.B.C.D/M [advertise [cost (0-16777215)]]

### area (0-4294967295) range A.B.C.D/M [advertise [cost (0-16777215)]]

Summarize intra area paths from specified area into one Type-3 summary-LSA announced to other areas. This command can be used only in ABR and ONLY router-LSAs (Type-1) and network-LSAs (Type-2) (i.e. LSAs with scope area) can be summarized. Type-5 AS-external-LSAs can't be summarized - their scope is AS.

```
router ospf
network 192.168.1.0/24 area 0.0.0.0
network 10.0.0.0/8 area 0.0.0.10
 area 0.0.0.10 range 10.0.0.0/8
```
With configuration above one Type-3 Summary-LSA with routing info 10.0.0.0/8 is announced into backbone area if area 0.0.0.10 contains at least one intra-area network (i.e. described with router or network LSA) from this range.

### area A.B.C.D range A.B.C.D/M not-advertise

### area (0-4294967295) range A.B.C.D/M not-advertise

Instead of summarizing intra area paths filter them - i.e. intra area paths from this range are not advertised into other areas. This command makes sense in ABR only.

### area A.B.C.D range A.B.C.D/M {substitute A.B.C.D/M|cost  $(0-16777215)$ }

area (0-4294967295) range A.B.C.D/M {substitute A.B.C.D/M|cost (0-16777215)}

Substitute summarized prefix with another prefix.

```
router ospf
network 192.168.1.0/24 area 0.0.0.0
network 10.0.0.0/8 area 0.0.0.10
area 0.0.0.10 range 10.0.0.0/8 substitute 11.0.0.0/8
```
One Type-3 summary-LSA with routing info 11.0.0.0/8 is announced into backbone area if area 0.0.0.10 contains at least one intra-area network (i.e. described with router-LSA or network-LSA) from range 10.0.0.0/8.

By default, the metric of the summary route is calculated as the highest metric among the summarized routes. The *cost* option, however, can be used to set an explicit metric.

This command makes sense in ABR only.

- <span id="page-250-0"></span>area A.B.C.D virtual-link A.B.C.D
- area (0-4294967295) virtual-link A.B.C.D
- area A.B.C.D shortcut

### area (0-4294967295) shortcut

Configure the area as Shortcut capable. See **[RFC 3509](https://tools.ietf.org/html/rfc3509.html)**. This requires that the 'abr-type' be set to 'shortcut'.

#### area A.B.C.D stub

### area (0-4294967295) stub

Configure the area to be a stub area. That is, an area where no router originates routes external to OSPF and hence an area where all external routes are via the ABR(s). Hence, ABRs for such an area do not need to pass AS-External LSAs (type-5s) or ASBR-Summary LSAs (type-4) into the area. They need only pass Network-Summary (type-3) LSAs into such an area, along with a default-route summary.

#### area A.B.C.D stub no-summary

### area (0-4294967295) stub no-summary

Prevents an *ospfd* ABR from injecting inter-area summaries into the specified stub area.

### area A.B.C.D nssa

### area (0-4294967295) nssa

Configure the area to be a NSSA (Not-So-Stubby Area). This is an area that allows OSPF to import external routes into a stub area via a new LSA type (type 7). An NSSA autonomous system boundary router (ASBR) will generate this type of LSA. The area border router (ABR) translates the LSA type 7 into LSA type 5, which is propagated into the OSPF domain. NSSA areas are defined in RFC 3101.

#### area A.B.C.D nssa suppress-fa

#### area (0-4294967295) nssa suppress-fa

Configure the router to set the forwarding address to 0.0.0.0 in all LSA type 5 translated from LSA type 7. The router needs to be elected the translator of the area for this command to take effect. This feature causes routers that are configured not to advertise forwarding addresses into the backbone to direct forwarded traffic to the NSSA ABR translator.

### area A.B.C.D nssa default-information-originate [metric-type (1-2)] [metric (0-16777214)]

area (0-4294967295) nssa default-information-originate [metric-type (1-2)] [metric (0-16777214)] NSSA ABRs and ASBRs can be configured with the *default-information-originate* option to originate a Type-7 default route into the NSSA area. In the case of NSSA ASBRs, the origination of the default route is conditioned to the existence of a default route in the RIB that wasn't learned via the OSPF protocol.

#### area A.B.C.D nssa range A.B.C.D/M [<not-advertise|cost (0-16777215)>]

#### area (0-4294967295) nssa range A.B.C.D/M [<not-advertise|cost (0-16777215)>]

Summarize a group of external subnets into a single Type-7 LSA, which is then translated to a Type-5 LSA and avertised to the backbone. This command can only be used at the area boundary (NSSA ABR router).

By default, the metric of the summary route is calculated as the highest metric among the summarized routes. The *cost* option, however, can be used to set an explicit metric.

The *not-advertise* option, when present, prevents the summary route from being advertised, effectively filtering the summarized routes.

### area A.B.C.D default-cost (0-16777215)

Set the cost of default-summary LSAs announced to stubby areas.

#### area A.B.C.D export-list NAME

#### area (0-4294967295) export-list NAME

Filter Type-3 summary-LSAs announced to other areas originated from intra- area paths from specified area.

```
router ospf
network 192.168.1.0/24 area 0.0.0.0
network 10.0.0.0/8 area 0.0.0.10
area 0.0.0.10 export-list foo
!
access-list foo permit 10.10.0.0/16
access-list foo deny any
```
With example above any intra-area paths from area 0.0.0.10 and from range 10.10.0.0/16 (for example 10.10.1.0/24 and 10.10.2.128/30) are announced into other areas as Type-3 summary-LSA's, but any others (for example 10.11.0.0/16 or 10.128.30.16/30) aren't.

This command is only relevant if the router is an ABR for the specified area.

### area A.B.C.D import-list NAME

#### area (0-4294967295) import-list NAME

Same as export-list, but it applies to paths announced into specified area as Type-3 summary-LSAs.

area A.B.C.D filter-list prefix NAME in

```
area A.B.C.D filter-list prefix NAME out
```

```
area (0-4294967295) filter-list prefix NAME in
```
#### area (0-4294967295) filter-list prefix NAME out

Filtering Type-3 summary-LSAs to/from area using prefix lists. This command makes sense in ABR only.

### area A.B.C.D authentication

#### area (0-4294967295) authentication

Specify that simple password authentication should be used for the given area.

### area A.B.C.D authentication message-digest

#### area (0-4294967295) authentication message-digest

Specify that OSPF packets must be authenticated with MD5 HMACs within the given area. Keying material must also be configured on a per-interface basis (ip ospf message-digest-key).

MD5 authentication may also be configured on a per-interface basis ([ip ospf authentication](#page-252-0) [message-digest](#page-252-0)). Such per-interface settings will override any per-area authentication setting.

### **Interfaces**

### <span id="page-251-0"></span>ip ospf area AREA [ADDR]

Enable OSPF on the interface, optionally restricted to just the IP address given by *ADDR*, putting it in the *AREA* area. If you have a lot of interfaces, and/or a lot of subnets, then enabling OSPF via this command instead of (network  $A.B.C.D/M$  area  $A.B.C.D$ ) may result in a slight performance improvement.

Notice that, mixing both network commands (network) and interface commands (ip ospf) on the same router is not supported. If (ip ospf) is present, (network) commands will fail.

### ip ospf authentication-key AUTH\_KEY

Set OSPF authentication key to a simple password. After setting *AUTH\_KEY*, all OSPF packets are authenticated. *AUTH\_KEY* has length up to 8 chars.
Simple text password authentication is insecure and deprecated in favour of MD5 HMAC authentication.

#### ip ospf authentication message-digest

Specify that MD5 HMAC authentication must be used on this interface. MD5 keying material must also be configured. Overrides any authentication enabled on a per-area basis ([area A.B.C.D authentication](#page-251-0) [message-digest](#page-251-0))

Note that OSPF MD5 authentication requires that time never go backwards (correct time is NOT important, only that it never goes backwards), even across resets, if ospfd is to be able to promptly reestablish adjacencies with its neighbours after restarts/reboots. The host should have system time be set at boot from an external or nonvolatile source (e.g. battery backed clock, NTP, etc.) or else the system clock should be periodically saved to non-volatile storage and restored at boot if MD5 authentication is to be expected to work reliably.

#### ip ospf message-digest-key KEYID md5 KEY

Set OSPF authentication key to a cryptographic password. The cryptographic algorithm is MD5.

KEYID identifies secret key used to create the message digest. This ID is part of the protocol and must be consistent across routers on a link.

KEY is the actual message digest key, of up to 16 chars (larger strings will be truncated), and is associated with the given KEYID.

#### ip ospf cost (1-65535)

Set link cost for the specified interface. The cost value is set to router-LSA's metric field and used for SPF calculation.

#### ip ospf dead-interval (1-65535)

#### <span id="page-252-0"></span>ip ospf dead-interval minimal hello-multiplier (2-20)

Set number of seconds for RouterDeadInterval timer value used for Wait Timer and Inactivity Timer. This value must be the same for all routers attached to a common network. The default value is 40 seconds.

If 'minimal' is specified instead, then the dead-interval is set to 1 second and one must specify a hello-multiplier. The hello-multiplier specifies how many Hellos to send per second, from 2 (every 500ms) to 20 (every 50ms). Thus one can have 1s convergence time for OSPF. If this form is specified, then the hello-interval advertised in Hello packets is set to 0 and the hello-interval on received Hello packets is not checked, thus the hello-multiplier need NOT be the same across multiple routers on a common link.

#### ip ospf hello-interval (1-65535)

Set number of seconds for HelloInterval timer value. Setting this value, Hello packet will be sent every timer value seconds on the specified interface. This value must be the same for all routers attached to a common network. The default value is 10 seconds.

This command has no effect if ip  $ospf$  dead-interval minimal hello-multiplier (2-20) is also specified for the interface.

#### ip ospf graceful-restart hello-delay (1-1800)

Set the length of time during which Grace-LSAs are sent at 1-second intervals while coming back up after an unplanned outage. During this time, no hello packets are sent.

A higher hello delay will increase the chance that all neighbors are notified about the ongoing graceful restart before receiving a hello packet (which is crucial for the graceful restart to succeed). The hello delay shouldn't be set too high, however, otherwise the adjacencies might time out. As a best practice, it's recommended to set the hello delay and hello interval with the same values. The default value is 10 seconds.

## ip ospf network (broadcast|non-broadcast|point-to-multipoint [delay-reflood]|point-to-point [dmvpn])

When configuring a point-to-point network on an interface and the interface has a /32 address associated with then OSPF will treat the interface as being *unnumbered*. If you are doing this you *must* set the net.ipv4.conf.<interface name>.rp\_filter value to 0. In order for the ospf multicast packets to be delivered by the kernel.

When used in a DMVPN network at a spoke, this OSPF will be configured in point-to-point, but the HUB will be a point-to-multipoint. To make this topology work, specify the optional 'dmvpn' parameter at the spoke.

When the network is configured as point-to-multipoint and *delay-reflood* is specified, LSAs received on the interface from neighbors on the interface will not be flooded back out on the interface immediately. Rather, they will be added to the neighbor's link state retransmission list and only sent to the neighbor if the neighbor doesn't acknowledge the LSA prior to the link state retransmission timer expiring.

Set explicitly network type for specified interface.

## ip ospf priority (0-255)

Set RouterPriority integer value. The router with the highest priority will be more eligible to become Designated Router. Setting the value to 0, makes the router ineligible to become Designated Router. The default value is 1.

## ip ospf retransmit-interval (1-65535)

Set number of seconds for RxmtInterval timer value. This value is used when retransmitting Database Description and Link State Request packets. The default value is 5 seconds.

#### ip ospf transmit-delay (1-65535) [A.B.C.D]

Set number of seconds for InfTransDelay value. LSAs' age should be incremented by this value when transmitting. The default value is 1 second.

## <span id="page-253-1"></span>ip ospf passive [A.B.C.D]

Do not speak OSPF on the interface, but do advertise the interface as a stub link in the router-LSA for this router. This allows one to advertise addresses on such connected interfaces without having to originate AS-External/Type-5 LSAs (which have global flooding scope) - as would occur if connected addresses were redistributed into OSPF (*[Redistribution](#page-253-0)*). This is the only way to advertise non-OSPF links into stub areas.

#### ip ospf area (A.B.C.D|(0-4294967295))

Enable ospf on an interface and set associated area.

## **3.11.3 OSPF route-map**

Usage of *ospfd*'s route-map support.

## set metric [+|-](0-4294967295)

Set a metric for matched route when sending announcement. Use plus (+) sign to add a metric value to an existing metric. Use minus (-) sign to substract a metric value from an existing metric.

### <span id="page-253-0"></span>**Redistribution**

<span id="page-253-2"></span>redistribute <babel|bgp|connected|eigrp|isis|kernel|openfabric|ospf|rip|sharp|static|table> [metric-typ Redistribute routes of the specified protocol or kind into OSPF, with the metric type and metric set if specified, filtering the routes using the given route-map if specified. Redistributed routes may also be filtered with distribute-lists, see *[ospf distribute-list configuration](#page-254-0)*.

Redistributed routes are distributed as into OSPF as Type-5 External LSAs into links to areas that accept external routes, Type-7 External LSAs for NSSA areas and are not redistributed at all into Stub areas, where external routes are not permitted.

Note that for connected routes, one may instead use the  $ip$  ospf passive  $[A.B.C.D]$  configuration.

default-information originate

default-information originate metric (0-16777214)

default-information originate metric (0-16777214) metric-type (1|2)

default-information originate metric (0-16777214) metric-type (1|2) route-map WORD

#### default-information originate always

#### default-information originate always metric (0-16777214)

default-information originate always metric (0-16777214) metric-type (1|2)

- default-information originate always metric (0-16777214) metric-type (1|2) route-map WORD Originate an AS-External (type-5) LSA describing a default route into all external-routing capable areas, of the specified metric and metric type. If the 'always' keyword is given then the default is always advertised, even when there is no default present in the routing table.
- <span id="page-254-0"></span>distribute-list NAME out <kernel|connected|static|rip|isis|bgp|eigrp|nhrp|table|vnc|babel|openfabric> Apply the access-list filter, NAME, to redistributed routes of the given type before allowing the routes to be redistributed into OSPF (*[ospf redistribution](#page-253-2)*).

#### default-metric (0-16777214)

#### distance (1-255)

distance ospf (intra-area|inter-area|external) (1-255)

# **3.11.4 Graceful Restart**

#### graceful-restart [grace-period (1-1800)]

Configure Graceful Restart (RFC 3623) restarting support. When enabled, the default grace period is 120 seconds.

To perform a graceful shutdown, the "graceful-restart prepare ip ospf" EXEC-level command needs to be issued before restarting the ospfd daemon.

When Graceful Restart is enabled and the ospfd daemon crashes or is killed abruptely (e.g. SIGKILL), it will attempt an unplanned Graceful Restart once it restarts.

### graceful-restart helper enable [A.B.C.D]

Configure Graceful Restart (RFC 3623) helper support. By default, helper support is disabled for all neighbours. This config enables/disables helper support on this router for all neighbours. To enable/disable helper support for a specific neighbour, the router-id (A.B.C.D) has to be specified.

## graceful-restart helper strict-lsa-checking

If 'strict-lsa-checking' is configured then the helper will abort the Graceful Restart when a LSA change occurs which affects the restarting router. By default 'strict-lsa-checking' is enabled"

## graceful-restart helper supported-grace-time

Supports as HELPER for configured grace period.

## graceful-restart helper planned-only

It helps to support as HELPER only for planned restarts. By default, it supports both planned and unplanned outages.

## graceful-restart prepare ip ospf

Initiate a graceful restart for all OSPF instances configured with the "graceful-restart" command. The ospfd daemon should be restarted during the instance-specific grace period, otherwise the graceful restart will fail.

This is an EXEC-level command.

## **3.11.5 Showing Information**

- show ip ospf [vrf <NAME|all>] [json] Show information on a variety of general OSPF and area state and configuration information.
- show ip ospf interface [INTERFACE] [json] Show state and configuration of OSPF the specified interface, or all interfaces if no interface is given.
- show ip ospf neighbor [json]
- show ip ospf [vrf <NAME|all>] neighbor INTERFACE [json]
- show ip ospf neighbor detail [json]
- show ip ospf [vrf <NAME|all>] neighbor A.B.C.D [detail] [json]
- show ip ospf [vrf <NAME|all>] neighbor INTERFACE detail [json] Display lsa information of LSDB. Json o/p of this command covers base route information i.e all LSAs except opaque lsa info.
- show ip ospf [vrf <NAME|all>] database [self-originate] [json] Show the OSPF database summary.
- show ip ospf [vrf <NAME|all>] database max-age [json] Show all MaxAge LSAs present in the OSPF link-state database.
- show ip ospf [vrf <NAME|all>] database detail [LINK-STATE-ID] [adv-router A.B.C.D] [json]
- show ip ospf [vrf <NAME|all>] database detail [LINK-STATE-ID] [self-originate] [json]
- show ip ospf [vrf <NAME|all>] database (asbr-summary|external|network|router|summary|nssa-external|opaq B.C.D] [json]
- show ip ospf [vrf <NAME|all>] database (asbr-summary|external|network|router|summary|nssa-external|opaq Show detailed information about the OSPF link-state database.

#### show ip ospf route [json]

Show the OSPF routing table, as determined by the most recent SPF calculation.

#### show ip ospf [vrf <NAME|all>] border-routers [json]

Show the list of ABR and ASBR border routers summary learnt via OSPFv2 Type-3 (Summary LSA) and Type-4 (Summary ASBR LSA). User can get that information as JSON format when json keyword at the end of cli is presented.

#### show ip ospf graceful-restart helper [detail] [json]

Displays the Grcaeful Restart Helper details including helper config changes.

## **3.11.6 Opaque LSA**

#### ospf opaque-lsa

#### capability opaque

*ospfd* supports Opaque LSA (**[RFC 2370](https://tools.ietf.org/html/rfc2370.html)**) as partial support for MPLS Traffic Engineering LSAs. The opaque-lsa capability must be enabled in the configuration. An alternate command could be "mpls-te on" (*[Traffic Engineer](#page-256-0)[ing](#page-256-0)*). Note that FRR offers only partial support for some of the routing protocol extensions that are used with MPLS-TE; it does not support a complete RSVP-TE solution.

```
show ip ospf [vrf <NAME|all>] database (opaque-link|opaque-area|opaque-external)
show ip ospf [vrf <NAME|all>] database (opaque-link|opaque-area|opaque-external) LINK-STATE-ID
show ip ospf [vrf <NAME|all>] database (opaque-link|opaque-area|opaque-external) LINK-STATE-ID adv-rout
```
show ip ospf [vrf <NAME|all>] database (opaque-link|opaque-area|opaque-external) adv-router ADV-ROUTER

- show ip ospf [vrf <NAME|all>] database (opaque-link|opaque-area|opaque-external) LINK-STATE-ID self-ori
- show ip ospf [vrf <NAME|all>] database (opaque-link|opaque-area|opaque-external) self-originate Show Opaque LSA from the database.
- show ip ospf (1-65535) reachable-routers
- show ip ospf [vrf <NAME|all>] reachable-routers Show routing table of reachable routers.

## <span id="page-256-0"></span>**3.11.7 Traffic Engineering**

**Note:** At this time, FRR offers partial support for some of the routing protocol extensions that can be used with MPLS-TE. FRR does not support a complete RSVP-TE solution currently.

#### mpls-te on

Enable Traffic Engineering LSA flooding.

#### mpls-te router-address <A.B.C.D>

Configure stable IP address for MPLS-TE. This IP address is then advertise in Opaque LSA Type-10 TLV=1 (TE) option 1 (Router-Address).

#### mpls-te inter-as area <area-id>|as

Enable **[RFC 5392](https://tools.ietf.org/html/rfc5392.html)** support - Inter-AS TE v2 - to flood Traffic Engineering parameters of Inter-AS link. 2 modes are supported: AREA and AS; LSA are flood in AREA <area-id> with Opaque Type-10, respectively in AS with Opaque Type-11. In all case, Opaque-LSA TLV=6.

#### mpls-te export

Export Traffic Engineering Data Base to other daemons through the ZAPI Opaque Link State messages.

- show ip ospf mpls-te interface
- show ip ospf mpls-te interface INTERFACE Show MPLS Traffic Engineering parameters for all or specified interface.
- show ip ospf mpls-te router Show Traffic Engineering router parameters.
- show ip ospf mpls-te database [verbose|json]
- show ip ospf mpls-te database vertex [self-originate|adv-router ADV-ROUTER] [verbose|json]
- show ip ospf mpls-te database edge [A.B.C.D] [verbose|json]
- show ip ospf mpls-te database subnet [A.B.C.D/M] [verbose|json] Show Traffic Engineering Database

# **3.11.8 Router Information**

## router-info [as | area]

Enable Router Information (**[RFC 4970](https://tools.ietf.org/html/rfc4970.html)**) LSA advertisement with AS scope (default) or Area scope flooding when area is specified. Old syntax *router-info area <A.B.C.D>* is always supported but mark as deprecated as the area ID is no more necessary. Indeed, router information support multi-area and detect automatically the areas.

pce address <A.B.C.D>

pce domain as (0-65535)

pce neighbor as (0-65535)

## pce flag BITPATTERN

## pce scope BITPATTERN

The commands are conform to **[RFC 5088](https://tools.ietf.org/html/rfc5088.html)** and allow OSPF router announce Path Computation Element (PCE) capabilities through the Router Information (RI) LSA. Router Information must be enable prior to this. The command set/unset respectively the PCE IP address, Autonomous System (AS) numbers of controlled domains, neighbor ASs, flag and scope. For flag and scope, please refer to :rfc`5088` for the BITPATTERN recognition. Multiple 'pce neighbor' command could be specified in order to specify all PCE neighbours.

## show ip ospf router-info

Show Router Capabilities flag.

## show ip ospf router-info pce

Show Router Capabilities PCE parameters.

# **3.11.9 Segment Routing**

This is an EXPERIMENTAL support of Segment Routing as per *RFC 8665* for MPLS dataplane.

### segment-routing on

Enable Segment Routing. Even if this also activate routing information support, it is preferable to also activate routing information, and set accordingly the Area or AS flooding.

segment-routing global-block (16-1048575) (16-1048575) [local-block (16-1048575) (16-1048575)] Set the Segment Routing Global Block i.e. the label range used by MPLS to store label in the MPLS FIB for Prefix SID. Optionally also set the Local Block, i.e. the label range used for Adjacency SID. The negative version of the command always unsets both ranges.

## segment-routing node-msd (1-16)

Fix the Maximum Stack Depth supported by the router. The value depend of the MPLS dataplane. E.g. for Linux kernel, since version 4.13 it is 32.

## segment-routing prefix A.B.C.D/M [index (0-65535)|no-php-flag|explicit-null]

prefix with /32 corresponding to a loopback interface are currently supported. The 'no-php-flag' means NO Penultimate Hop Popping that allows SR node to request to its neighbor to not pop the label. The 'explicit-null' means that neighbor nodes must swap the incoming label by the MPLS Explicit Null label before delivering the packet.

## show ip ospf database segment-routing <adv-router ADVROUTER|self-originate> [json]

Show Segment Routing Data Base, all SR nodes, specific advertised router or self router. Optional JSON output can be obtained by appending 'json' to the end of the command.

# **3.11.10 External Route Summarisation**

This feature summarises originated external LSAs(Type-5 and Type-7). Summary Route will be originated on-behalf of all matched external LSAs.

### summary-address A.B.C.D/M [tag (1-4294967295)]

This command enable/disables summarisation for the configured address range. Tag is the optional parameter. If tag configured Summary route will be originated with the configured tag.

## summary-address A.B.C.D/M no-advertise

This command to ensure not advertise the summary lsa for the matched external LSAs.

#### aggregation timer (5-1800)

Configure aggregation delay timer interval. Summarisation starts only after this delay timer expiry. By default, delay interval is 5 seconds.

The no form of the command resets the aggregation delay interval to default value.

## show ip ospf [vrf <NAME|all>] summary-address [detail] [json]

Show configuration for display all configured summary routes with matching external LSA information.

# **3.11.11 TI-LFA**

Experimental support for Topology Independent LFA (Loop-Free Alternate), see for example 'draft-bashandy-rtgwgsegment-routing-ti-lfa-05'. Note that TI-LFA requires a proper Segment Routing configuration.

### fast-reroute ti-lfa [node-protection]

Configured on the router level. Activates TI-LFA for all interfaces.

Note that so far only P2P interfaces are supported.

## **3.11.12 Debugging OSPF**

#### debug ospf [(1-65535)] bfd

Enable or disable debugging for BFD events. This will show BFD integration library messages and OSPF BFD integration messages that are mostly state transitions and validation problems.

#### debug ospf [(1-65535)] client-api

Show debug information for the OSPF opaque data client API.

### debug ospf [(1-65535)] default-information

Show debug information of default information

```
debug ospf [(1-65535)] packet (hello|dd|ls-request|ls-update|ls-ack|all) (send|recv) [detail]
    Dump Packet for debugging
```
#### debug ospf [(1-65535)] ism [status|events|timers] Show debug information of Interface State Machine

debug ospf [(1-65535)] nsm [status|events|timers] Show debug information of Network State Machine

# debug ospf [(1-65535)] event

Show debug information of OSPF event

### debug ospf [(1-65535)] nssa Show debug information about Not So Stub Area

## debug ospf [(1-65535)] ldp-sync

Show debug information about LDP-Sync

```
debug ospf [(1-65535)] lsa [aggregate|flooding|generate|install|refresh]
     Show debug detail of Link State messages
```
- debug ospf [(1-65535)] sr Show debug information about Segment Routing
- debug ospf [(1-65535)] te Show debug information about Traffic Engineering LSA
- debug ospf [(1-65535)] ti-lfa Show debug information about SR TI-LFA
- debug ospf [(1-65535)] zebra [interface|redistribute] Show debug information of ZEBRA API
- debug ospf [(1-65535)] graceful-restart Enable/disable debug information for OSPF Graceful Restart Helper

show debugging ospf

# **3.11.13 Sample Configuration**

A simple example, with MD5 authentication enabled:

```
!
interface bge0
ip ospf authentication message-digest
ip ospf message-digest-key 1 md5 ABCDEFGHIJK
!
router ospf
network 192.168.0.0/16 area 0.0.0.1
area 0.0.0.1 authentication message-digest
```
An ABR router, with MD5 authentication and performing summarisation of networks between the areas:

```
!
password ABCDEF
log file /var/log/frr/ospfd.log
service advanced-vty
!
interface eth0
ip ospf authentication message-digest
ip ospf message-digest-key 1 md5 ABCDEFGHIJK
!
interface ppp0
ip ospf passive
!
interface br0
ip ospf authentication message-digest
ip ospf message-digest-key 2 md5 XYZ12345
!
router ospf
ospf router-id 192.168.0.1
redistribute connected
network 192.168.0.0/24 area 0.0.0.0
network 10.0.0.0/16 area 0.0.0.0
```

```
network 192.168.1.0/24 area 0.0.0.1
area 0.0.0.0 authentication message-digest
area 0.0.0.0 range 10.0.0.0/16
area 0.0.0.0 range 192.168.0.0/24
area 0.0.0.1 authentication message-digest
area 0.0.0.1 range 10.2.0.0/16
!
```
A Traffic Engineering configuration, with Inter-ASv2 support.

First, the zebra.conf part:

```
interface eth0
ip address 198.168.1.1/24
link-params
 enable
 admin-grp 0xa1
 metric 100
 max-bw 1.25e+07
 max-rsv-bw 1.25e+06
 unrsv-bw 0 1.25e+06
 unrsv-bw 1 1.25e+06
 unrsv-bw 2 1.25e+06
 unrsv-bw 3 1.25e+06
 unrsv-bw 4 1.25e+06
 unrsv-bw 5 1.25e+06
 unrsv-bw 6 1.25e+06
 unrsv-bw 7 1.25e+06
!
interface eth1
ip address 192.168.2.1/24
link-params
 enable
 metric 10
 max-bw 1.25e+07
 max-rsv-bw 1.25e+06
 unrsv-bw 0 1.25e+06
 unrsv-bw 1 1.25e+06
  unrsv-bw 2 1.25e+06
 unrsv-bw 3 1.25e+06
 unrsv-bw 4 1.25e+06
 unrsv-bw 5 1.25e+06
 unrsv-bw 6 1.25e+06
 unrsv-bw 7 1.25e+06
 neighbor 192.168.2.2 as 65000
  hostname HOSTNAME
  password PASSWORD
  log file /var/log/zebra.log
   !
   interface eth0
   ip address 198.168.1.1/24
   link-params
    enable
```

```
admin-grp 0xa1
 metric 100
 max-bw 1.25e+07
 max-rsv-bw 1.25e+06
 unrsv-bw 0 1.25e+06
 unrsv-bw 1 1.25e+06
 unrsv-bw 2 1.25e+06
 unrsv-bw 3 1.25e+06
 unrsv-bw 4 1.25e+06
 unrsv-bw 5 1.25e+06
 unrsv-bw 6 1.25e+06
 unrsv-bw 7 1.25e+06
!
interface eth1
ip address 192.168.2.1/24
link-params
 enable
 metric 10
 max-bw 1.25e+07
 max-rsv-bw 1.25e+06
 unrsv-bw 0 1.25e+06
 unrsv-bw 1 1.25e+06
 unrsv-bw 2 1.25e+06
 unrsv-bw 3 1.25e+06
 unrsv-bw 4 1.25e+06
 unrsv-bw 5 1.25e+06
 unrsv-bw 6 1.25e+06
 unrsv-bw 7 1.25e+06
  neighbor 192.168.2.2 as 65000
```
Then the ospfd.conf itself:

```
hostname HOSTNAME
password PASSWORD
log file /var/log/ospfd.log
!
!
interface eth0
ip ospf hello-interval 60
ip ospf dead-interval 240
!
interface eth1
ip ospf hello-interval 60
ip ospf dead-interval 240
!
!
router ospf
ospf router-id 192.168.1.1
network 192.168.0.0/16 area 1
ospf opaque-lsa
mpls-te
mpls-te router-address 192.168.1.1
```

```
mpls-te inter-as area 1
!
```
line vty

!

A router information example with PCE advertisement:

```
router ospf
ospf router-id 192.168.1.1
network 192.168.0.0/16 area 1
capability opaque
mpls-te
mpls-te router-address 192.168.1.1
router-info area 0.0.0.1
pce address 192.168.1.1
pce flag 0x80
pce domain as 65400
pce neighbor as 65500
pce neighbor as 65200
pce scope 0x80
!
```
# **3.12 OSPFv3**

*ospf6d* is a daemon support OSPF version 3 for IPv6 network. OSPF for IPv6 is described in **[RFC 2740](https://tools.ietf.org/html/rfc2740.html)**.

# **3.12.1 OSPF6 router**

#### router ospf6 [vrf NAME]

#### ospf6 router-id A.B.C.D

Set router's Router-ID.

#### timers throttle spf (0-600000) (0-600000) (0-600000)

This command sets the initial *delay*, the *initial-holdtime* and the *maximum-holdtime* between when SPF is calculated and the event which triggered the calculation. The times are specified in milliseconds and must be in the range of 0 to 600000 milliseconds.

The *delay* specifies the minimum amount of time to delay SPF calculation (hence it affects how long SPF calculation is delayed after an event which occurs outside of the holdtime of any previous SPF calculation, and also serves as a minimum holdtime).

Consecutive SPF calculations will always be separated by at least 'hold-time' milliseconds. The hold-time is adaptive and initially is set to the *initial-holdtime* configured with the above command. Events which occur within the holdtime of the previous SPF calculation will cause the holdtime to be increased by *initial-holdtime*, bounded by the *maximum-holdtime* configured with this command. If the adaptive hold-time elapses without any SPF-triggering event occurring then the current holdtime is reset to the *initial-holdtime*.

```
router ospf6
 timers throttle spf 200 400 10000
```
In this example, the *delay* is set to 200ms, the initial holdtime is set to 400ms and the *maximum holdtime* to 10s. Hence there will always be at least 200ms between an event which requires SPF calculation and the actual SPF calculation. Further consecutive SPF calculations will always be separated by between 400ms to 10s, the hold-time increasing by 400ms each time an SPF-triggering event occurs within the hold-time of the previous SPF calculation.

## auto-cost reference-bandwidth COST

This sets the reference bandwidth for cost calculations, where this bandwidth is considered equivalent to an OSPF cost of 1, specified in Mbits/s. The default is 100Mbit/s (i.e. a link of bandwidth 100Mbit/s or higher will have a cost of 1. Cost of lower bandwidth links will be scaled with reference to this cost).

This configuration setting MUST be consistent across all routers within the OSPF domain.

## maximum-paths (1-64)

Use this command to control the maximum number of parallel routes that OSPFv3 can support. The default is 64.

## write-multiplier (1-100)

Use this command to tune the amount of work done in the packet read and write threads before relinquishing control. The parameter is the number of packets to process before returning. The default value of this parameter is 20.

## clear ipv6 ospf6 process [vrf NAME]

This command clears up the database and routing tables and resets the neighborship by restarting the interface state machine. This will be helpful when there is a change in router-id and if user wants the router-id change to take effect, user can use this cli instead of restarting the ospf6d daemon.

## clear ipv6 ospf6 [vrf NAME] interface [IFNAME]

This command restarts the interface state machine for all interfaces in the VRF or only for the specific interface if IFNAME is specified.

# **3.12.2 ASBR Summarisation Support in OSPFv3**

External routes in OSPFv3 are carried by type 5/7 LSA (external LSAs). External LSAs are generated by ASBR (Autonomous System Boundary Router). Large topology database requires a large amount of router memory, which slows down all processes, including SPF calculations. It is necessary to reduce the size of the OSPFv3 topology database, especially in a large network. Summarising routes keeps the routing tables smaller and easier to troubleshoot.

External route summarization must be configured on ASBR. Stub area do not allow ASBR because they don't allow type 5 LSAs.

An ASBR will inject a summary route into the OSPFv3 domain.

Summary route will only be advertised if you have at least one subnet that falls within the summary range.

Users will be allowed an option in the CLI to not advertise range of ipv6 prefixes as well.

The configuration of ASBR Summarisation is supported using the CLI command

### summary-address X:X::X:X/

## M [tag (1-4294967295)] [{metric (0-16777215) | metric-type (1-2)}]

This command will advertise a single External LSA on behalf of all the prefixes falling under this range configured by the CLI. The user is allowed to configure tag, metric and metric-type as well. By default, tag is not configured, default metric as 20 and metric-type as type-2 gets advertised. A summary route is created when one or more specific routes are learned and removed when no more specific route exist. The summary route is also installed in the local system with Null0 as next-hop to avoid leaking traffic.

#### no summary-address X:X::X:X/

#### M [tag (1-4294967295)] [{metric (0-16777215) | metric-type (1-2)}]

This command can be used to remove the summarisation configuration. This will flush the single External LSA if it was originated and advertise the External LSAs for all the existing individual prefixes.

#### summary-address X:X::X:X/M no-advertise

This command can be used when user do not want to advertise a certain range of prefixes using the no-advertise option. This command when configured will flush all the existing external LSAs falling under this range.

#### no summary-address X:X::X:X/M no-advertise

This command can be used to remove the previous configuration. When configured, tt will resume originating external LSAs for all the prefixes falling under the configured range.

#### aggregation timer (5-1800)

The summarisation command takes effect after the aggregation timer expires. By default the value of this timer is 5 seconds. User can modify the time after which the external LSAs should get originated using this command.

#### no aggregation timer (5-1800)

This command removes the timer configuration. It reverts back to default 5 second timer.

## show ipv6 ospf6 summary-address [detail] [json]

This command can be used to see all the summary-address related information. When detail option is used, it shows all the prefixes falling under each summary-configuration apart from other information.

## **3.12.3 OSPF6 area**

#### area A.B.C.D range X:X::X:X/M [<advertise|not-advertise|cost (0-16777215)>]

area (0-4294967295) range X:X::X:X/M [<advertise|not-advertise|cost (0-16777215)>] Summarize a group of internal subnets into a single Inter-Area-Prefix LSA. This command can only be used at the area boundary (ABR router).

By default, the metric of the summary route is calculated as the highest metric among the summarized routes. The *cost* option, however, can be used to set an explicit metric.

The *not-advertise* option, when present, prevents the summary route from being advertised, effectively filtering the summarized routes.

## area A.B.C.

## D nssa [no-summary] [default-information-originate [metric-type (1-2)] [metric (0-16777214)]]

area (0-4294967295) nssa [no-summary] [default-information-originate [metric-type (1-2)] [metric (0-167 Configure the area to be a NSSA (Not-So-Stubby Area).

The following functionalities are implemented as per RFC 3101:

- 1. Advertising Type-7 LSA into NSSA area when external route is redistributed into OSPFv3.
- 2. Processing Type-7 LSA received from neighbor and installing route in the route table.
- 3. Support for NSSA ABR functionality which is generating Type-5 LSA when backbone area is configured. Currently translation of Type-7 LSA to Type-5 LSA is enabled by default.
- 4. Support for NSSA Translator functionality when there are multiple NSSA ABR in an area.

An NSSA ABR can be configured with the *no-summary* option to prevent the advertisement of summaries into the area. In that case, a single Type-3 LSA containing a default route is originated into the NSSA.

NSSA ABRs and ASBRs can be configured with *default-information-originate* option to originate a Type-7 default route into the NSSA area. In the case of NSSA ASBRs, the origination of the default route is conditioned to the existence of a default route in the RIB that wasn't learned via the OSPF protocol.

## area A.B.C.D nssa range  $X:X::X/X$  [<not-advertise|cost (0-16777215)>]

#### area (0-4294967295) nssa range X:X::X:X/M [<not-advertise|cost (0-16777215)>]

Summarize a group of external subnets into a single Type-7 LSA, which is then translated to a Type-5 LSA and avertised to the backbone. This command can only be used at the area boundary (NSSA ABR router).

By default, the metric of the summary route is calculated as the highest metric among the summarized routes. The *cost* option, however, can be used to set an explicit metric.

The *not-advertise* option, when present, prevents the summary route from being advertised, effectively filtering the summarized routes.

#### area A.B.C.D export-list NAME

#### area (0-4294967295) export-list NAME

Filter Type-3 summary-LSAs announced to other areas originated from intra- area paths from specified area.

```
router ospf6
area 0.0.0.10 export-list foo
!
ipv6 access-list foo permit 2001:db8:1000::/64
ipv6 access-list foo deny any
```
With example above any intra-area paths from area 0.0.0.10 and from range 2001:db8::/32 (for example 2001:db8:1::/64 and 2001:db8:2::/64) are announced into other areas as Type-3 summary-LSA's, but any others (for example 2001:200::/48) aren't.

This command is only relevant if the router is an ABR for the specified area.

#### area A.B.C.D import-list NAME

```
area (0-4294967295) import-list NAME
```
Same as export-list, but it applies to paths announced into specified area as Type-3 summary-LSAs.

```
area A.B.C.D filter-list prefix NAME in
```

```
area A.B.C.D filter-list prefix NAME out
```

```
area (0-4294967295) filter-list prefix NAME in
```
#### area (0-4294967295) filter-list prefix NAME out

Filtering Type-3 summary-LSAs to/from area using prefix lists. This command makes sense in ABR only.

# **3.12.4 OSPF6 interface**

```
ipv6 ospf6 area <A.B.C.D|(0-4294967295)>
```
Enable OSPFv3 on the interface and add it to the specified area.

ipv6 ospf6 cost COST

Sets interface's output cost. Default value depends on the interface bandwidth and on the auto-cost reference bandwidth.

- ipv6 ospf6 hello-interval HELLOINTERVAL Sets interface's Hello Interval. Default 10
- ipv6 ospf6 dead-interval DEADINTERVAL Sets interface's Router Dead Interval. Default value is 40.

#### ipv6 ospf6 graceful-restart hello-delay HELLODELAYINTERVAL

Set the length of time during which Grace-LSAs are sent at 1-second intervals while coming back up after an unplanned outage. During this time, no hello packets are sent.

A higher hello delay will increase the chance that all neighbors are notified about the ongoing graceful restart before receiving a hello packet (which is crucial for the graceful restart to succeed). The hello delay shouldn't be set too high, however, otherwise the adjacencies might time out. As a best practice, it's recommended to set the hello delay and hello interval with the same values. The default value is 10 seconds.

- ipv6 ospf6 retransmit-interval RETRANSMITINTERVAL Sets interface's Rxmt Interval. Default value is 5.
- ipv6 ospf6 priority PRIORITY Sets interface's Router Priority. Default value is 1.
- ipv6 ospf6 transmit-delay TRANSMITDELAY Sets interface's Inf-Trans-Delay. Default value is 1.
- ipv6 ospf6 network (broadcast|point-to-point) Set explicitly network type for specified interface.

# **3.12.5 OSPF6 route-map**

Usage of *ospfd6*'s route-map support.

set metric [+|-](0-4294967295)

Set a metric for matched route when sending announcement. Use plus (+) sign to add a metric value to an existing metric. Use minus (-) sign to substract a metric value from an existing metric.

# **3.12.6 Redistribute routes to OSPF6**

- redistribute <babel|bgp|connected|isis|kernel|openfabric|ripng|sharp|static|table> [metric-type (1-2)] Redistribute routes of the specified protocol or kind into OSPFv3, with the metric type and metric set if specified, filtering the routes using the given route-map if specified.
- default-information originate [{always|metric (0-16777214)|metric-type (1-2)|route-map WORD}] The command injects default route in the connected areas. The always argument injects the default route regardless of it being present in the router. Metric values and route-map can also be specified optionally.

# **3.12.7 Graceful Restart**

### graceful-restart [grace-period (1-1800)]

Configure Graceful Restart (RFC 5187) restarting support. When enabled, the default grace period is 120 seconds.

To perform a graceful shutdown, the "graceful-restart prepare ipv6 ospf" EXEC-level command needs to be issued before restarting the ospf6d daemon.

When Graceful Restart is enabled and the ospf6d daemon crashes or is killed abruptely (e.g. SIGKILL), it will attempt an unplanned Graceful Restart once it restarts.

## graceful-restart helper enable [A.B.C.D]

Configure Graceful Restart (RFC 5187) helper support. By default, helper support is disabled for all neighbours. This config enables/disables helper support on this router for all neighbours. To enable/disable helper support for a specific neighbour, the router-id (A.B.C.D) has to be specified.

## graceful-restart helper strict-lsa-checking

If 'strict-lsa-checking' is configured then the helper will abort the Graceful Restart when a LSA change occurs which affects the restarting router. By default 'strict-lsa-checking' is enabled"

## graceful-restart helper supported-grace-time (10-1800)

Supports as HELPER for configured grace period.

## graceful-restart helper planned-only

It helps to support as HELPER only for planned restarts. By default, it supports both planned and unplanned outages.

## graceful-restart prepare ipv6 ospf

Initiate a graceful restart for all OSPFv3 instances configured with the "graceful-restart" command. The ospf6d daemon should be restarted during the instance-specific grace period, otherwise the graceful restart will fail.

This is an EXEC-level command.

# **3.12.8 Authentication trailer support:**

IPv4 version of OSPF supports authentication as part of the base RFC. When IPv6 version of OSPF was developed there was IPSec support for IPv6, Hence OSPFv3(IPv6 version of OSPF) suggest to use IPSec as authentication and encryption mechanism. IPSec supports authentication using AH header and Encryption using ESP.

## **There are few disadvantages of using IPSec with OSPFv3.**

- 1. If encryption is enabled for OSPFv3 packets, then its not possible to give priority to control packets.
- 2. IPSec has platform dependency and may not be supported in all platforms.
- 3. It is performance intensive.
- 4. Its difficult to configure.

## **Some advantages of OSPFv3 authentication trailer feature.**

- 1. It provides replay protection via sequence number.
- 2. It provides IPv6 source address protection.
- 3. No platform dependency.
- 4. Easy to implement and maintain.

This feature is support for RFC7166.

FRR supports MD5 and SHA256 internally and relays on openssl for other hash algorithms. If user wants to use only MD5 and SHA256, no special action is required. If user wants complete support of authentication trailer with all hash algorithms follow below steps.

## **Installing Dependencies:**

sudo apt update sudo apt-get install openssl

## **Compile:**

Follow normal compilation as mentioned in the build page. If you want to use all the hash algorithms then follow the steps mentioned in note before compiling.

Note: If your platform supports openss1, please make sure to add --with-crypto=openss1 to your configure options. Default value is --with-crypto=internal

## **CLI Configuration:**

There are two ways in which authentication trailer can be configured for OSPFv3. These commands are mutually exclusive, only one can be configured at any time.

- 1. Using manual key configuration.
- 2. Using keychain.

## **List of hash algorithms supported:**

#### **Without openssl:**

MD5 HMAC-SHA-256

#### **With openssl:**

MD5 HMAC-SHA-1 HMAC-SHA-256 HMAC-SHA-384 HMAC-SHA-512

### **Example configuration of manual key:**

## **Without openssl:**

ipv6 ospf6 authentication key-id (1-65535) hash-algo <md5|hmac-sha-256> key WORD

#### **With openssl:**

ipv6 ospf6 authentication key-id (1-65535) hash-algo <md5|hmac-sha-256|hmac-sha-1|hmac-sha-384|hmac-sha

## **Example configuration of keychain:**

ipv6 ospf6 authentication keychain KEYCHAIN\_NAME

## **Running configuration:**

## **Manual key:**

```
frr# show running-config
Building configuration...
Current configuration:
!
interface ens192
ipv6 address 2001:DB8::2/64
ipv6 ospf6 authentication key-id 10 hash-algo hmac-sha-256 key abhinay
```
## **Keychain:**

```
frr# show running-config
Building configuration...
Current configuration:
!
interface ens192
ipv6 address 2001:DB8::2/64
ipv6 ospf6 authentication keychain abhinay
```
## **Example keychain config:**

```
frr#show running-config
Building configuration...
Current configuration:
!
key chain abcd
 key 100
  key-string password
  cryptographic-algorithm sha1
 exit
 key 200
  key-string password
  cryptographic-algorithm sha256
 exit
 !
key chain pqr
 key 300
  key-string password
  cryptographic-algorithm sha384
 exit
 key 400
  key-string password
  cryptographic-algorithm sha384
```
exit !

## **Show commands:**

There is an interface show command that displays if authentication trailer is enabled or not. json output is also supported.

There is support for drop counters, which will help in debugging the feature.

```
frr# show ipv6 ospf6 interface ens192
ens192 is up, type BROADCAST
 Interface ID: 5
 Number of I/F scoped LSAs is 2
   0 Pending LSAs for LSUpdate in Time 00:00:00 [thread off]
   0 Pending LSAs for LSAck in Time 00:00:00 [thread off]
 Authentication trailer is enabled with manual key ==> new info added
   Packet drop Tx 0, Packet drop Rx 0
```
OSPFv3 supports options in hello and database description packets hence the presence of authentication trailer needs to be stored in OSPFv3 neighbor info. Since RFC specifies that we need to handled sequence number for every ospf6 packet type, sequence number recvd in authentication header from the neighbor is stored in neighbor to validate the packet. json output is also supported.

```
frr# show ipv6 ospf6 neighbor 2.2.2.2 detail
Neighbor 2.2.2.2%ens192
   Area 1 via interface ens192 (ifindex 3)
   0 Pending LSAs for LSUpdate in Time 00:00:00 [thread off]
   0 Pending LSAs for LSAck in Time 00:00:00 [thread off]
   Authentication header present \qquad \qquad \qquad == new info added
                     hello DBDesc LSReq LSUpd LSAck
    Higher sequence no 0x0 0x0 0x0 0x0 0x0 0x0 0x0
    Lower sequence no 0x242E 0x1DC4 0x1DC3 0x23CC 0x1DDA
```
Sent packet sequence number is maintained per ospf6 router for every packet that is sent out of router, so sequence number is maintained per ospf6 process.

```
frr# show ipv6 ospf6
OSPFv3 Routing Process (0) with Router-ID 2.2.2.2
Number of areas in this router is 1
Authentication Sequence number info
 Higher sequence no 3, Lower sequence no 1656
```
## **Debug command:**

Below command can be used to enable ospfv3 authentication trailer specific logs if you have to debug the feature.

### debug ospf6 authentication  $[\langle \text{tx} | \text{rx} \rangle]$

Feature supports authentication trailer tx/rx drop counters for debugging, which can be used to see if packets are getting dropped due to error in processing authentication trailer information in OSPFv3 packet. json output is also supported.

```
frr# show ipv6 ospf6 interface ens192
ens192 is up, type BROADCAST
 Interface ID: 5
 Number of I/F scoped LSAs is 2
   0 Pending LSAs for LSUpdate in Time 00:00:00 [thread off]
   0 Pending LSAs for LSAck in Time 00:00:00 [thread off]
 Authentication trailer is enabled with manual key
   Packet drop Tx 0, Packet drop Rx 0 ==> new counters
```
### **Clear command:**

Below command can be used to clear the tx/rx drop counters in interface. Below command can be used to clear all ospfv3 interface or specific interface by specifying the interface name.

### clear ipv6 ospf6 auth-counters interface [IFNAME]

# **3.12.9 Showing OSPF6 information**

### show ipv6 ospf6 [vrf <NAME|all>] [json]

Show information on a variety of general OSPFv3 and area state and configuration information. JSON output can be obtained by appending 'json' to the end of command.

### show ipv6 ospf6 [vrf <NAME|all>] database [<detail|dump|internal>] [json]

This command shows LSAs present in the LSDB. There are three view options. These options helps in viewing all the parameters of the LSAs. JSON output can be obtained by appending 'json' to the end of command. JSON option is not applicable with 'dump' option.

- show ipv6 ospf6 [vrf <NAME|all>] database <router|network|inter-prefix|inter-router|as-external|group-m These options filters out the LSA based on its type. The three views options works here as well. JSON output can be obtained by appending 'json' to the end of command.
- show ipv6 ospf6 [vrf <NAME|all>] database adv-router A.B.C.D linkstate-id A.B.C.D [json] The LSAs additinally can also be filtered with the linkstate-id and advertising-router fields. We can use the LSA type filter and views with this command as well and visa-versa. JSON output can be obtained by appending 'json' to the end of command.
- show ipv6 ospf6 [vrf <NAME|all>] database self-originated [json] This command is used to filter the LSAs which are originated by the present router. All the other filters are applicable here as well.
- show ipv6 ospf6 [vrf <NAME|all>] interface [json] To see OSPF interface configuration like costs. JSON output can be obtained by appending "json" in the end.

```
show ipv6 ospf6 [vrf <NAME|all>] neighbor [json]
     Shows state and chosen (Backup) DR of neighbor. JSON output can be obtained by appending 'json' at the end.
```
#### show ipv6 ospf6 [vrf <NAME|all>] interface traffic [json]

Shows counts of different packets that have been received and transmitted by the interfaces. JSON output can be obtained by appending "json" at the end.

show ipv6 route ospf6

This command shows internal routing table.

#### show ipv6 ospf6 zebra [json]

Shows state about what is being redistributed between zebra and OSPF6. JSON output can be obtained by appending "json" at the end.

### show ipv6 ospf6 [vrf <NAME|all>] redistribute [json]

Shows the routes which are redistributed by the router. JSON output can be obtained by appending 'json' at the end.

## show ipv6 ospf6 [vrf <NAME|all>] route [<intra-area|inter-area|external-1|external-2|X:X::X:X|X:X::X:X/ M|detail|summary>] [json]

This command displays the ospfv3 routing table as determined by the most recent SPF calculations. Options are provided to view the different types of routes. Other than the standard view there are two other options, detail and summary. JSON output can be obtained by appending 'json' to the end of command.

#### show ipv6 ospf6 [vrf <NAME|all>] route X:X::X:X/M match [detail] [json]

The additional match option will match the given address to the destination of the routes, and return the result accordingly.

## show ipv6 ospf6 [vrf <NAME|all>] interface [IFNAME] prefix [detail|<X:X::X:X|X:X::X:X/

#### M> [<match|detail>]] [json]

This command shows the prefixes present in the interface routing table. Interface name can also be given. JSON output can be obtained by appending 'json' to the end of command.

#### show ipv6 ospf6 [vrf <NAME|all>] spf tree [json]

This commands shows the spf tree from the recent spf calculation with the calling router as the root. If json is appended in the end, we can get the tree in JSON format. Each area that the router belongs to has it's own JSON object, with each router having "cost", "isLeafNode" and "children" as arguments.

## show ipv6 ospf6 graceful-restart helper [detail] [json]

This command shows the graceful-restart helper details including helper configuration parameters.

## **3.12.10 OSPFv3 Debugging**

The following debug commands are supported:

debug ospf6 abr

Toggle OSPFv3 ABR debugging messages.

## debug ospf6 asbr

Toggle OSPFv3 ASBR debugging messages.

#### debug ospf6 border-routers {router-id [A.B.C.D] | area-id [A.B.C.D]}

Toggle OSPFv3 border router debugging messages. This can be specified for a router with specific Router-ID/Area-ID.

### debug ospf6 flooding

Toggle OSPFv3 flooding debugging messages.

#### debug ospf6 interface

Toggle OSPFv3 interface related debugging messages.

#### debug ospf6 lsa

Toggle OSPFv3 Link State Advertisements debugging messages.

#### debug ospf6 lsa aggregation

Toggle OSPFv3 Link State Advertisements summarization debugging messages.

### debug ospf6 message

Toggle OSPFv3 message exchange debugging messages.

#### debug ospf6 neighbor

Toggle OSPFv3 neighbor interaction debugging messages.

#### debug ospf6 nssa

Toggle OSPFv3 Not So Stubby Area (NSSA) debugging messages.

#### debug ospf6 route

Toggle OSPFv3 routes debugging messages.

## debug ospf6 spf

Toggle OSPFv3 Shortest Path calculation debugging messages.

#### debug ospf6 zebra

Toggle OSPFv3 zebra interaction debugging messages.

## debug ospf6 graceful-restart

Toggle OSPFv3 graceful-restart helper debugging messages.

## **3.12.11 Sample configuration**

Example of ospf6d configured on one interface and area:

```
interface eth0
ipv6 ospf6 area 0.0.0.0
ipv6 ospf6 instance-id 0
!
router ospf6
ospf6 router-id 212.17.55.53
area 0.0.0.0 range 2001:770:105:2::/64
!
```
Larger example with policy and various options set:

```
debug ospf6 neighbor state
!
interface fxp0
ipv6 ospf6 area 0.0.0.0
ipv6 ospf6 cost 1
ipv6 ospf6 hello-interval 10
ipv6 ospf6 dead-interval 40
ipv6 ospf6 retransmit-interval 5
ipv6 ospf6 priority 0
ipv6 ospf6 transmit-delay 1
ipv6 ospf6 instance-id 0
!
interface lo0
ipv6 ospf6 cost 1
ipv6 ospf6 hello-interval 10
ipv6 ospf6 dead-interval 40
 ipv6 ospf6 retransmit-interval 5
```

```
ipv6 ospf6 priority 1
 ipv6 ospf6 transmit-delay 1
ipv6 ospf6 instance-id 0
!
router ospf6
router-id 255.1.1.1
redistribute static route-map static-ospf6
!
access-list access4 permit 127.0.0.1/32
!
ipv6 access-list access6 permit 3ffe:501::/32
ipv6 access-list access6 permit 2001:200::/48
ipv6 access-list access6 permit ::1/128
!
ipv6 prefix-list test-prefix seq 1000 deny any
!
route-map static-ospf6 permit 10
match ipv6 address prefix-list test-prefix
set metric-type type-2
set metric 2000
!
line vty
access-class access4
ipv6 access-class access6
 exec-timeout 0 0
!
```
# **3.13 PATH**

PATH is a daemon that handles the installation and deletion of Segment Routing (SR) Policies. Based on MPLS (This means that your OS of choice must support MPLS), SR add a stack of MPLS labels to ingress packets so these packets are egress through the desired path.

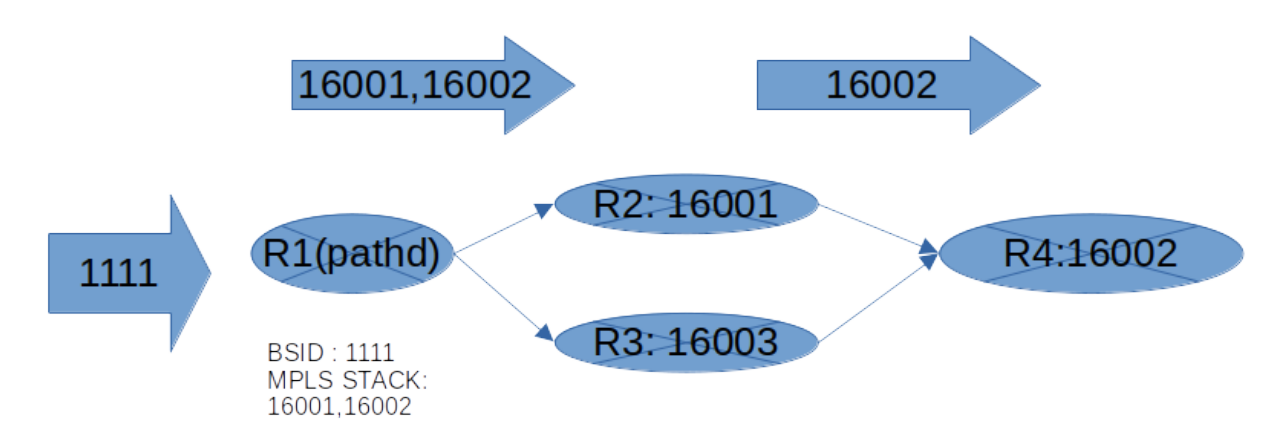

The SR policies and Segment Lists can be configured either locally by means of vtysh or centralized based on a SDN controller (ODL, Cisco, . . . ) communicating using the PCEP protocol (**[RFC 5440](https://tools.ietf.org/html/rfc5440.html)**).

# **3.13.1 Configuration**

## **Explicit Segment Lists**

This is the simplest way of configuration, no remote PCE is necessary. In order to create a config that match the graphics used in this documentation, we will create a segment list (SL) called SL1 with an element for each hop and that element will be assigned a MPLS label. Then the SL1 will be used in the policy example1, please note also the preference as in the case of multiple segment list it will be used with the criteria of bigger number more preference. Let see now the final configuration that match the graphics shown above.

```
segment-routing
traffic-eng
  segment-list SL1
  index 10 mpls label 16001
  index 20 mpls label 16002
  !
  policy color 1 endpoint 192.0.2.4
  name example1
  binding-sid 1111
   candidate-path preference 100 name CP1 explicit segment-list SL1
```
## **Explicit Segment Lists and Traffic Engineering Database (TED)**

Sometimes is difficult to know the values of MPLS labels (adjacency changes,...). Based on the support of IS-IS or OSPF we can activate TED support what will allow pathd to resolve MPLS based in different types of segments (:rfc: *draft-ietf-spring-segment-routing-policy-07*). The supported types are Type C (prefix and local interface), Type E (prefix and algorithm), Type F (a pair of IP's). So the configuration would change to this

```
segment-routing
traffic-eng
 mpls-te on
 mpls-te import ospfv2
  segment-list SL1
   index 10 nai prefix 10.1.2.1/32 iface 1
  index 20 nai adjacency 10.1.20.1 10.1.20.2
  !
  policy color 1 endpoint 192.0.2.4
  name example1
  binding-sid 1111
   candidate-path preference 100 name CP1 explicit segment-list SL1
```
In this case no MPLS are provided but the pathd TED support will resolve the configuration provided to corresponding MPLS labels.

**Note:** Please note the mpls-te configuration added that activate the TED support and points to ospfv2 so the ospfv2 (*[Traffic Engineering](#page-256-0)*) daemon must be also running and configure to export TED information.

**Note:** It would be the same for isis (*[Traffic Engineering](#page-225-0)*) but in the moment of writting it's not fully tested.

## **Dynamic Segment Lists**

One of the useful options to configure is the creation of policies with the dynamic option. In this case based on a given endpoint the SL will be ,first calculated, and then sended by means of PCEP protocol by the configured PCE.

```
traffic-eng
 !
pcep
  !
 pce PCE1
  address ip 192.0.2.10
  !
 pcc
  peer PCE1 precedence 10
 !
policy color 1 endpoint 192.0.2.4
 name example
 binding-sid 1111
 candidate-path preference 100 name CP2 dynamic
```
**Note:** Please note the configuration for the remote pce which allows pathd to connect to the given PCE and act as a PCC (PCEP Client)

**Note:** If the TED support feature is active, the data obtained from PCE will be validated, so in a SL from PCEP/PCE the IP and MPLS will be checked against local TED obtained and built from the igp configured in that case.

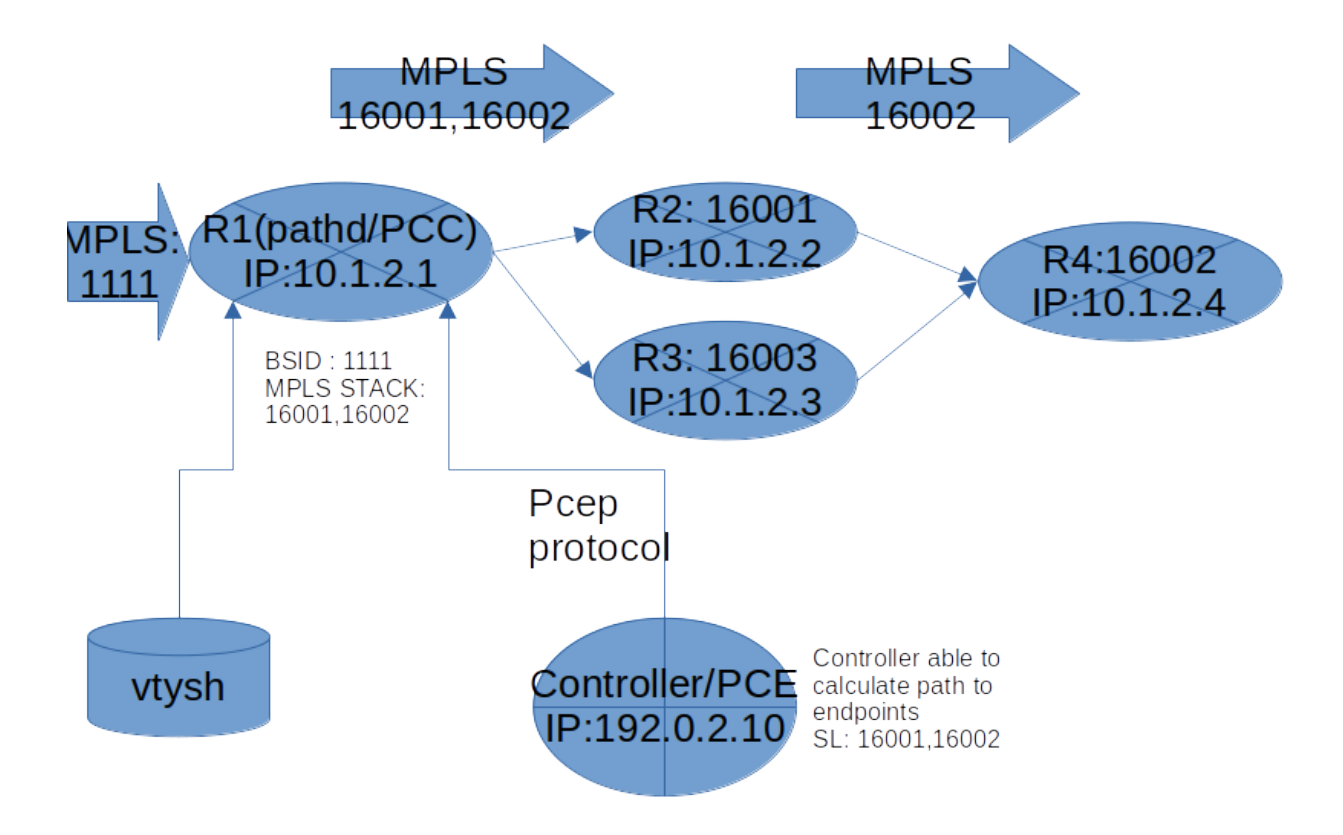

## **Pce Initiated**

We can step forward in the use of our controller not only by asking to calculate paths to an endpoint but also to create the whole policies in the controller and obtain those by means of the PCEP protocol.

```
traffic-eng
 !
pcep
  !
 pce PCE1
  address ip 192.0.2.10
  pce-initiated
  !
 pce PCE2
  address ip 192.0.2.9
  pce-initiated
  !
 pcc
  peer PCE1 precedence 10
  peer PCE2 precedence 20
 !
```
Note: Now there is no locally created policies in the config as they will be obtain from the configured pce. Please check command show sr-te policy in vtysh to see the obtained policies.

**Note:** Another interesting command is [show mpls table](#page-75-0) to check the installed mpls configuration based in those obtained policies.

**Note:** SR Policies could be a mix of local, remote obtained from PCE and delegated to a PCE (but while testing Pce Initiated with Cisco PCE, happens that controller sends PCE initiated delete commands to delete the locally created configuration related to that PCE).

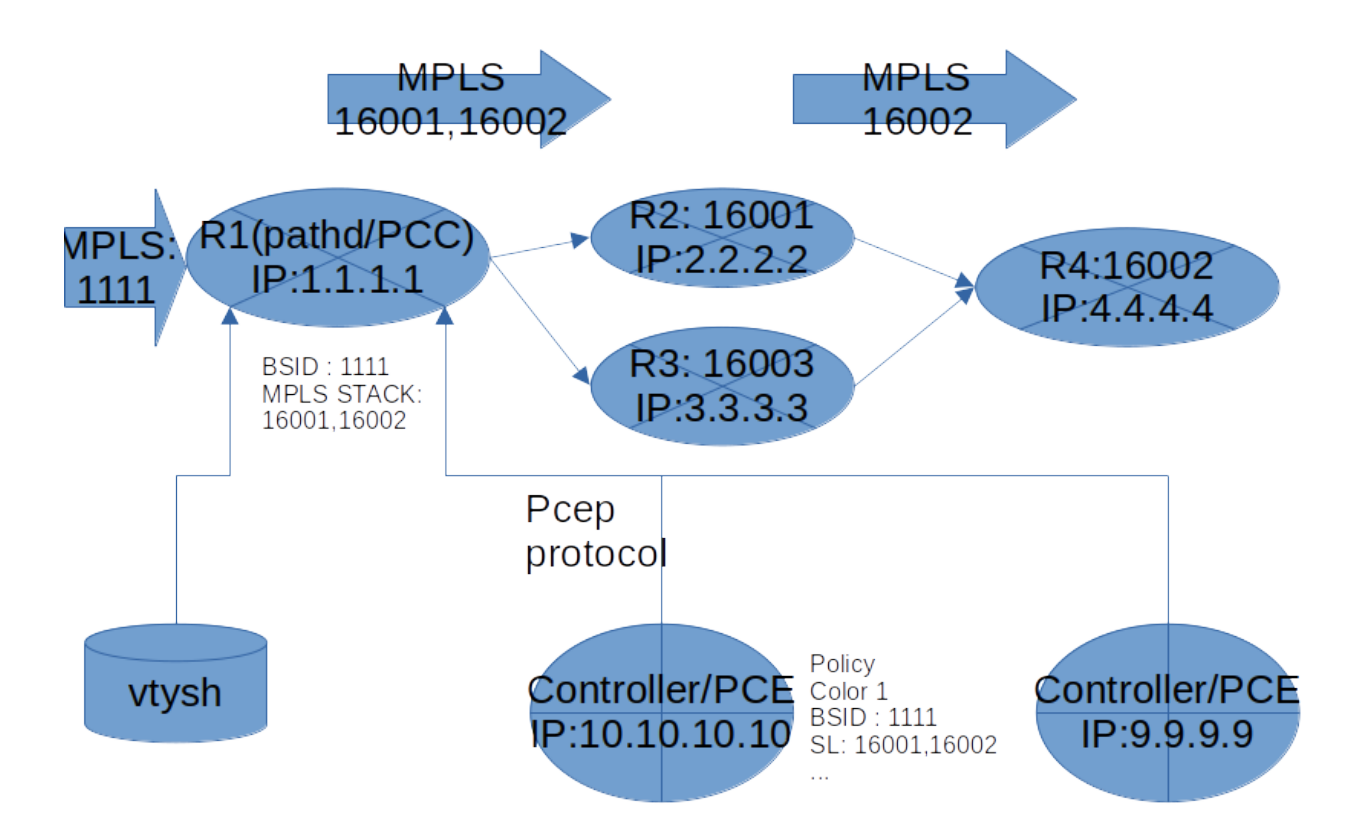

# **3.13.2 Starting**

Default configuration file for *pathd* is pathd.conf. The typical location of pathd.conf is /etc/frr/pathd.conf. If the user is using integrated config, then pathd.conf need not be present and the frr.conf is read instead. PATH supports all the common FRR daemon start options which are documented elsewhere.

# **3.13.3 PCEP Support**

A pceplib is included in the frr source tree and build by default.

To start pathd with pcep support the extra parameter *-M pathd\_pcep* should be passed to the pathd daemon.

An example of command line with pcep module could be this

```
pathd -u root -g root -f pathd.conf -z /tmp/zebra-demo1.sock --vty_socket=/var/run/demo1.
˓→vty -i /tmp/pathd-demo1.pid -M frr/modules/pathd_pcep.so --log file:/tmp/kk.txt
```
# **3.13.4 Pathd Configuration**

Example:

```
debug pathd pcep basic
segment-routing
traffic-eng
 mpls-te on
 mpls-te import ospfv2
 segment-list SL1
  index 10 mpls label 16010
  index 20 mpls label 16030
  !
  segment-list SL2
  index 10 nai prefix 10.1.2.1/32 iface 1
  index 20 nai adjacency 10.1.20.1 10.1.20.2
  index 30 nai prefix 10.10.10.5/32 algorithm 0
  index 40 mpls label 18001
  !
 policy color 1 endpoint 192.0.2.1
  name default
  binding-sid 4000
  candidate-path preference 100 name CP1 explicit segment-list SL1
  candidate-path preference 200 name CP2 dynamic
   affinity include-any 0x000000FF
   bandwidth 100000
   metric bound msd 16 required
   metric te 10
   objective-function mcp required
  !
 pcep
  pce-config GROUP1
   source-address 192.0.2.1
   tcp-md5-auth secret
   timer keep-alive 30
   !
  pce PCE1
   config GROUP1
   address ip 192.0.2.10
   !
  pce PCE2
   config GROUP1
   address ip 192.0.2.9
   !
  pcc
   peer PCE1 precedence 10
   peer PCE2 precedence 20
  !
  !
 !
```
!

## **Configuration Commands**

#### segment-routing

Configure segment routing.

## traffic-eng

Configure segment routing traffic engineering.

## mpls-te <on|off>

Activate/Deactivate use of internal Traffic Engineering Database

### mpls-te import <ospfv2|ospfv3|isis>

Load data from the selected igp

### segment-list NAME

Delete or start a segment list definition.

- index INDEX mpls label LABEL
- index INDEX nai adjacency A.B.C.D A.B.C.D

### index INDEX nai prefix A.B.C.D/M algorithm <0|1>

## index INDEX nai prefix A.B.C.D/M iface (0-65535)

Delete or specify a segment in a segment list definition.

## policy color COLOR endpoint ENDPOINT

Delete or start a policy definition.

#### name NAME

Specify the policy name.

## binding-sid LABEL

Specify the policy SID.

## candidate-path preference PREFERENCE name NAME explicit segment-list SEGMENT-LIST-NAME Delete or define an explicit candidate path.

## candidate-path preference PREFERENCE name NAME dynamic

Delete or start a dynamic candidate path definition.

### affinity <exclude-any|include-any|include-all> BITPATTERN

Delete or specify an affinity constraint for a dynamic candidate path.

### bandwidth BANDWIDTH [required]

Delete or specify a bandwidth constraint for a dynamic candidate path.

## metric [bound] METRIC VALUE [required]

Delete or specify a metric constraint for a dynamic candidate path.

#### **The possible metrics are:**

- igp: IGP metric
- te: TE metric
- hc: Hop Counts
- abc: Aggregate bandwidth consumption
- mll: Load of the most loaded link
- igp: Cumulative IGP cost
- cte: Cumulative TE cost
- igp: P2MP IGP metric
- pte: P2MP TE metric
- phc: P2MP hop count metric
- msd: Segment-ID (SID) Depth
- pd: Path Delay metric
- pdv: Path Delay Variation metric
- pl: Path Loss metric
- ppd: P2MP Path Delay metric
- pdv: P2MP Path Delay variation metric
- ppl: P2MP Path Loss metric
- nap: Number of adaptations on a path
- nlp: Number of layers on a path
- dc: Domain Count metric
- bnc: Border Node Count metric

#### objective-function OBJFUN1 [required]

Delete or specify a PCEP objective function constraint for a dynamic candidate path.

- **The possible functions are:**
	- mcp: Minimum Cost Path [RFC5541]
	- mlp: Minimum Load Path [RFC5541]
	- mbp: Maximum residual Bandwidth Path [RFC5541]
	- mbc: Minimize aggregate Bandwidth Consumption [RFC5541]
	- mll: Minimize the Load of the most loaded Link [RFC5541]
	- mcc: Minimize the Cumulative Cost of a set of paths [RFC5541]
	- spt: Shortest Path Tree [RFC8306]
	- mct: Minimum Cost Tree [RFC8306]
	- mplp: Minimum Packet Loss Path [RFC8233]
	- mup: Maximum Under-Utilized Path [RFC8233]
	- mrup: Maximum Reserved Under-Utilized Path [RFC8233]
	- mtd: Minimize the number of Transit Domains [RFC8685]
	- mbn: Minimize the number of Border Nodes [RFC8685]
	- mctd: Minimize the number of Common Transit Domains [RFC8685]
	- msl: Minimize the number of Shared Links [RFC8800]
	- mss: Minimize the number of Shared SRLGs [RFC8800]
	- msn: Minimize the number of Shared Nodes [RFC8800]

## debug pathd pcep [basic|path|message|pceplib]

Enable or disable debugging for the pcep module:

• basic: Enable basic PCEP logging

- path: Log the path structures
- message: Log the PCEP messages
- pceplib: Enable pceplib logging

#### pcep

Configure PCEP support.

# pce-config NAME

Define a shared PCE configuration that can be used in multiple PCE declarations.

#### pce NAME

Define or delete a PCE definition.

## config WORD

Select a shared configuration. If not defined, the default configuration will be used.

## address <ip A.B.C.D | ipv6 X:X::X:X> [port (1024-65535)]

Define the address and port of the PCE.

If not specified, the port is the standard PCEP port 4189.

This should be specified in the PCC peer definition.

### source-address [ip A.B.C.D | ipv6 X:X::X:X] [port PORT]

Define the address and/or port of the PCC as seen by the PCE. This can be used in a configuration group or a PCC peer declaration.

If not specified, the source address will be the router identifier selected by zebra, and the port will be the standard PCEP port 4189.

This can be specified in either the PCC peer definition or in a configuration group.

## tcp-md5-auth WORD

Enable TCP MD5 security with the given secret.

This can be specified in either the PCC peer definition or in a configuration group.

### sr-draft07

Specify if a PCE only support segment routing draft 7, this flag will limit the PCC behavior to this draft.

This can be specified in either the PCC peer definition or in a configuration group.

### pce-initiated

Specify if PCE-initiated LSP should be allowed for this PCE.

This can be specified in either the PCC peer definition or in a configuration group.

## timer [keep-alive (1-63)] [min-peer-keep-alive (1-255)] [max-peer-keep-alive (1-255)] [dead-timer (4-25 Specify the PCEP timers.

This can be specified in either the PCC peer definition or in a configuration group.

### pcc

Disable or start the definition of a PCC.

## msd (1-32)

Specify the maximum SID depth in a PCC definition.

### peer WORD [precedence (1-255)]

Specify a peer and its precedence in a PCC definition.

## **Debugging**

debug pathd policy

Enable or disable Pathd policy information.

#### **Introspection Commands**

#### show sr-te policy [detail]

Display the segment routing policies.

```
router# show sr-te policy
Endpoint Color Name BSID Status
------------------------------------------
192.0.2.1 1 default 4000 Active
```

```
router# show sr-te policy detail
```

```
Endpoint: 192.0.2.1 Color: 1 Name: LOW_DELAY BSID: 4000 Status: Active
   Preference: 100 Name: cand1 Type: explicit Segment-List: sl1 Protocol-Origin:␣
\rightarrowLocal
  * Preference: 200 Name: cand1 Type: dynamic Segment-List: 32453452 Protocol-
˓→Origin: PCEP
```
The asterisk (\*) marks the best, e.g. active, candidate path. Note that for segment-lists which are retrieved via PCEP a random number based name is generated.

## show sr-te pcep counters

Display the counters from pceplib.

#### show sr-te pcep pce-config [NAME]

Display a shared configuration. if no name is specified, the default configuration will be displayed.

#### show sr-te pcep pcc

Display PCC information.

#### show sr-te pcep session [NAME]

Display the information of a PCEP session, if not name is specified all the sessions will be displayed.

#### **Utility Commands**

#### clear sr-te pcep session [NAME]

Reset the pcep session by disconnecting from the PCE and performing the normal reconnection process. No configuration is changed.

# **3.13.5 Usage with BGP route-maps**

It is possible to steer traffic 'into' a segment routing policy for routes learned through BGP using route-maps:

```
route-map SET_SR_POLICY permit 10
set sr-te color 1
!
router bgp 1
bgp router-id 192.0.2.2
neighbor 192.0.2.1 remote-as 1
neighbor 192.0.2.1 update-source lo
!
address-family ipv4 unicast
 neighbor 192.0.2.1 next-hop-self
 neighbor 192.0.2.1 route-map SET_SR_POLICY in
 redistribute static
exit-address-family
 !
!
```
In this case, the SR Policy with color *1* and endpoint *192.0.2.1* is selected.

# **3.13.6 Sample configuration**

```
! Default pathd configuration sample
!
password frr
log stdout
segment-routing
traffic-eng
 segment-list test1
  index 10 mpls label 123
  index 20 mpls label 456
  !
  segment-list test2
  index 10 mpls label 321
  index 20 mpls label 654
  !
 policy color 1 endpoint 192.0.2.1
  name one
  binding-sid 100
  candidate-path preference 100 name test1 explicit segment-list test1
  candidate-path preference 200 name test2 explicit segment-list test2
  !
 policy color 2 endpoint 192.0.2.2
  name two
  binding-sid 101
  candidate-path preference 100 name def explicit segment-list test2
  candidate-path preference 200 name dyn dynamic
   bandwidth 12345
   metric bound abc 16 required
```

```
metric te 10
   !
  !
 pcep
  pcc-peer PCE1
   address ip 127.0.0.1
   sr-draft07
   !
  pcc
   peer PCE1
   !
 !
!
```
# **3.14 PIM**

PIM – Protocol Independent Multicast

*pimd* supports pim-sm as well as igmp v2 and v3. pim is vrf aware and can work within the context of vrf's in order to do S,G mrouting. Additionally PIM can be used in the EVPN underlay network for optimizing forwarding of overlay BUM traffic.

**Note:** On Linux for PIM-SM operation you *must* have kernel version 4.19 or greater. To use PIM for EVPN BUM forwarding, kernels 5.0 or greater are required. OpenBSD has no multicast support and FreeBSD, and NetBSD only have support for SSM.

# **3.14.1 Starting and Stopping pimd**

The default configuration file name of *pimd*'s is pimd.conf. When invoked *pimd* searches directory /etc/frr. If pimd. conf is not there then next search current directory.

*pimd* requires zebra for proper operation. Additionally *pimd* depends on routing properly setup and working in the network that it is working on.

```
# zebra -d
# pimd -d
```
Please note that *zebra* must be invoked before *pimd*.

To stop *pimd* please use:

kill `cat /var/run/frr/pimd.pid`

Certain signals have special meanings to *pimd*.

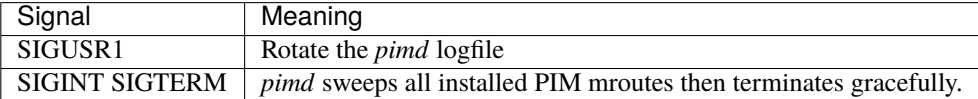

*pimd* invocation options. Common options that can be specified (*[Common Invocation Options](#page-35-0)*).

#### ip pim rp A.B.C.D A.B.C.D/M

In order to use pim, it is necessary to configure a RP for join messages to be sent to. Currently the only methodology to do this is via static rp commands. All routers in the pim network must agree on these values. The first ip address is the RP's address and the second value is the matching prefix of group ranges covered. This command is vrf aware, to configure for a vrf, enter the vrf submode.

#### ip pim rp keep-alive-timer (1-65535)

Modify the time out value for a S,G flow from 1-65535 seconds at RP. The normal keepalive period for the KAT(S,G) defaults to 210 seconds. However, at the RP, the keepalive period must be at least the Register\_Suppression\_Time, or the RP may time out the (S,G) state before the next Null-Register arrives. Thus, the KAT(S,G) is set to max(Keepalive\_Period, RP\_Keepalive\_Period) when a Register-Stop is sent. If choosing a value below 31 seconds be aware that some hardware platforms cannot see data flowing in better than 30 second chunks. This command is vrf aware, to configure for a vrf, enter the vrf submode.

#### ip pim register-accept-list PLIST

When pim receives a register packet the source of the packet will be compared to the prefix-list specified, PLIST, and if a permit is received normal processing continues. If a deny is returned for the source address of the register packet a register stop message is sent to the source.

#### ip pim spt-switchover infinity-and-beyond [prefix-list PLIST]

On the last hop router if it is desired to not switch over to the SPT tree configure this command. Optional parameter prefix-list can be use to control which groups to switch or not switch. If a group is PERMIT as per the PLIST, then the SPT switchover does not happen for it and if it is DENY, then the SPT switchover happens. This command is vrf aware, to configure for a vrf, enter the vrf submode.

## ip pim ecmp

If pim has the a choice of ECMP nexthops for a particular RPF, pim will cause S,G flows to be spread out amongst the nexthops. If this command is not specified then the first nexthop found will be used. This command is vrf aware, to configure for a vrf, enter the vrf submode.

## ip pim ecmp rebalance

If pim is using ECMP and an interface goes down, cause pim to rebalance all S,G flows across the remaining nexthops. If this command is not configured pim only modifies those S,G flows that were using the interface that went down. This command is vrf aware, to configure for a vrf, enter the vrf submode.

## ip pim join-prune-interval (1-65535)

Modify the join/prune interval that pim uses to the new value. Time is specified in seconds. This command is vrf aware, to configure for a vrf, enter the vrf submode. The default time is 60 seconds. If you enter a value smaller than 60 seconds be aware that this can and will affect convergence at scale.

### ip pim keep-alive-timer (1-65535)

Modify the time out value for a S,G flow from 1-65535 seconds. If choosing a value below 31 seconds be aware that some hardware platforms cannot see data flowing in better than 30 second chunks. This command is vrf aware, to configure for a vrf, enter the vrf submode.

#### ip pim packets (1-255)

When processing packets from a neighbor process the number of packets incoming at one time before moving on to the next task. The default value is 3 packets. This command is only useful at scale when you can possibly have a large number of pim control packets flowing. This command is vrf aware, to configure for a vrf, enter the vrf submode.

#### ip pim register-suppress-time (1-65535)

Modify the time that pim will register suppress a FHR will send register notifications to the kernel. This command is vrf aware, to configure for a vrf, enter the vrf submode.

#### ip pim send-v6-secondary

When sending pim hello packets tell pim to send any v6 secondary addresses on the interface. This information is used to allow pim to use v6 nexthops in it's decision for RPF lookup. This command is vrf aware, to configure for a vrf, enter the vrf submode.
### ip pim ssm prefix-list WORD

Specify a range of group addresses via a prefix-list that forces pim to never do SM over. This command is vrf aware, to configure for a vrf, enter the vrf submode.

### ip multicast rpf-lookup-mode WORD

Modify how PIM does RPF lookups in the zebra routing table. You can use these choices:

**longer-prefix** Lookup the RPF in both tables using the longer prefix as a match

**lower-distance** Lookup the RPF in both tables using the lower distance as a match

**mrib-only** Lookup in the Multicast RIB only

**mrib-then-urib** Lookup in the Multicast RIB then the Unicast Rib, returning first found. This is the default value for lookup if this command is not entered

**urib-only** Lookup in the Unicast Rib only.

## ip igmp generate-query-once [version (2-3)]

Generate IGMP query (v2/v3) on user requirement. This will not depend on the existing IGMP general query timer.If no version is provided in the cli, the default will be the igmp version enabled on that interface.

### ip igmp watermark-warn (1-65535)

Configure watermark warning generation for an igmp group limit. Generates warning once the configured group limit is reached while adding new groups. 'no' form of the command disables the warning generation. This command is vrf aware. To configure per vrf, enter vrf submode.

## **3.14.2 PIM Interface Configuration**

PIM interface commands allow you to configure an interface as either a Receiver or a interface that you would like to form pim neighbors on. If the interface is in a vrf, enter the interface command with the vrf keyword at the end.

### ip pim active-active

Turn on pim active-active configuration for a Vxlan interface. This command will not do anything if you do not have the underlying ability of a mlag implementation.

#### ip pim bsm

Tell pim that we would like to use this interface to process bootstrap messages. This is enabled by default. 'no' form of this command is used to restrict bsm messages on this interface.

### ip pim unicast-bsm

Tell pim that we would like to allow interface to process unicast bootstrap messages. This is enabled by default. 'no' form of this command is used to restrict processing of unicast bsm messages on this interface.

### ip pim drpriority (1-4294967295)

Set the DR Priority for the interface. This command is useful to allow the user to influence what node becomes the DR for a lan segment.

#### ip pim hello (1-65535) (1-65535)

Set the pim hello and hold interval for a interface.

### ip pim

Tell pim that we would like to use this interface to form pim neighbors over. Please note that this command does not enable the reception of IGMP reports on the interface. Refer to the next *ip igmp* command for IGMP management.

### ip pim use-source A.B.C.D

If you have multiple addresses configured on a particular interface and would like pim to use a specific source address associated with that interface.

## ip pim passive

Disable sending and receiving pim control packets on the interface.

### ip igmp

Tell pim to receive IGMP reports and Query on this interface. The default version is v3. This command is useful on a LHR.

## ip igmp join A.B.C.D [A.B.C.D]

Join multicast group or source-group on an interface.

## ip igmp query-interval (1-65535)

Set the IGMP query interval that PIM will use.

### ip igmp query-max-response-time (1-65535)

Set the IGMP query response timeout value. If an report is not returned in the specified time we will assume the S,G or \*,G has timed out.

### ip igmp version (2-3)

Set the IGMP version used on this interface. The default value is 3.

### ip multicast boundary oil WORD

Set a pim multicast boundary, based upon the WORD prefix-list. If a pim join or IGMP report is received on this interface and the Group is denied by the prefix-list, PIM will ignore the join or report.

### ip igmp last-member-query-count (1-255)

Set the IGMP last member query count. The default value is 2. 'no' form of this command is used to to configure back to the default value.

### ip igmp last-member-query-interval (1-65535)

Set the IGMP last member query interval in deciseconds. The default value is 10 deciseconds. 'no' form of this command is used to to configure back to the default value.

## ip mroute INTERFACE A.B.C.D [A.B.C.D]

Set a static multicast route for a traffic coming on the current interface to be forwarded on the given interface if the traffic matches the group address and optionally the source address.

### **See also:**

## *[PIM BFD Configuration](#page-95-0)*

## **3.14.3 PIM Multicast RIB**

In order to influence Multicast RPF lookup, it is possible to insert into zebra routes for the Multicast RIB. These routes are only used for RPF lookup and will not be used by zebra for insertion into the kernel *or* for normal rib processing. As such it is possible to create weird states with these commands. Use with caution. Most of the time this will not be necessary.

### ip mroute A.B.C.D/M A.B.C.D (1-255)

Insert into the Multicast Rib Route A.B.C.D/M with specified nexthop. The distance can be specified as well if desired.

## ip mroute A.B.C.D/M INTERFACE (1-255)

Insert into the Multicast Rib Route A.B.C.D/M using the specified INTERFACE. The distance can be specified as well if desired.

## **3.14.4 Multicast Source Discovery Protocol (MSDP) Configuration**

MSDP can be setup in different ways:

• MSDP meshed-group: where all peers are connected with each other creating a fully meshed network. SAs (source active) messages are not forwarded in this mode because the origin is able to send SAs to all members.

This setup is commonly used with anycast.

• MSDP peering: when there is one or more peers that are not fully meshed. SAs may be forwarded depending on the result of filtering and RPF checks.

This setup is commonly consistent with BGP peerings (for RPF checks).

• MSDP default peer: there is only one peer and all SAs will be forwarded there.

**Note:** MSDP default peer and SA filtering is not implemented.

Commands available for MSDP:

## ip msdp timers (1-65535) (1-65535) [(1-65535)]

Configure global MSDP timers.

First value is the keep-alive interval. This configures the interval in seconds between keep-alive messages. The default value is 60 seconds. It should be less than the remote hold time.

Second value is the hold-time. This configures the interval in seconds before closing a non responding connection. The default value is 75. This value should be greater than the remote keep alive time.

Third value is the connection retry interval and it is optional. This configures the interval between connection attempts. The default value is 30 seconds.

#### ip msdp mesh-group WORD member A.B.C.D

Create or update a mesh group to include the specified MSDP peer.

## ip msdp mesh-group WORD source A.B.C.D

Create or update a mesh group to set the source address used to connect to peers.

### ip msdp peer A.B.C.D source A.B.C.D

Create a regular MSDP session with peer using the specified source address.

## **3.14.5 Show PIM Information**

All PIM show commands are vrf aware and typically allow you to insert a specified vrf command if information is desired about a specific vrf. If no vrf is specified then the default vrf is assumed. Finally the special keyword 'all' allows you to look at all vrfs for the command. Naming a vrf 'all' will cause great confusion.

```
show ip igmp interface
```
Display IGMP interface information.

- show ip igmp [vrf NAME] join [json] Display IGMP static join information for a specific vrf.
- show ip igmp [vrf NAME\$vrf\_name] groups [INTERFACE\$ifname [GROUP\$grp\_str]] [detail] [json\$json] Display IGMP static join information for all the vrfs present.
- show ip igmp vrf all groups [GROUP\$grp\_str] [detail\$detail] [json\$json] Display IGMP groups information.
- show ip igmp groups retransmissions Display IGMP group retransmission information.

```
show ip igmp [vrf NAME] sources [json]
     Display IGMP sources information.
```
- show ip igmp sources retransmissions Display IGMP source retransmission information.
- show ip igmp statistics Display IGMP statistics information.

### show ip multicast

Display various information about the interfaces used in this pim instance.

### show ip mroute [vrf NAME] [A.B.C.D [A.B.C.D]] [fill] [json]

Display information about installed into the kernel S,G mroutes. If one address is specified we assume it is the Group we are interested in displaying data on. If the second address is specified then it is Source Group. The keyword *fill* says to fill in all assumed data for test/data gathering purposes.

### show ip mroute [vrf NAME] count [json]

Display information about installed into the kernel S,G mroutes and in addition display data about packet flow for the mroutes for a specific vrf.

show ip mroute vrf all count [json]

Display information about installed into the kernel S,G mroutes and in addition display data about packet flow for the mroutes for all vrfs.

show ip mroute [vrf NAME] summary [json] Display total number of S,G mroutes and number of S,G mroutes installed into the kernel for a specific vrf.

## show ip mroute vrf all summary [json]

Display total number of S,G mroutes and number of S,G mroutes installed into the kernel for all vrfs.

show ip msdp mesh-group

Display the configured mesh-groups, the local address associated with each mesh-group, the peer members included in each mesh-group, and their status.

#### show ip msdp peer

Display information about the MSDP peers. That includes the peer address, the local address used to establish the connection to the peer, the connection status, and the number of active sources.

### show ip pim assert

Display information about asserts in the PIM system for S,G mroutes. This command does not show S,G Channel states that in a NOINFO state.

### show ip pim assert-internal

Display internal assert state for S,G mroutes

### show ip pim assert-metric

Display metric information about assert state for S,G mroutes

#### show ip pim assert-winner-metric

Display winner metric for assert state for S,G mroutes

## show ip pim group-type

Display SSM group ranges.

## show ip pim interface Display information about interfaces PIM is using.

show ip pim mlag [vrf NAME|all] interface [detail|WORD] [json] Display mlag interface information.

### show ip pim join

Display information about PIM joins received. If one address is specified then we assume it is the Group we are interested in displaying data on. If the second address is specified then it is Source Group.

### show ip pim local-membership

Display information about PIM interface local-membership.

### show ip pim mlag summary [json]

Display mlag information state that PIM is keeping track of.

## show ip pim neighbor

Display information about PIM neighbors.

#### show ip pim nexthop

Display information about pim nexthops that are being used.

#### show ip pim nexthop-lookup

Display information about a S,G pair and how the RPF would be chosen. This is especially useful if there are ECMP's available from the RPF lookup.

### show ip pim [vrf NAME] rp-info [A.B.C.D/M] [json]

Display information about RP's that are configured on this router.

You can filter the output by specifying an arbitrary group range.

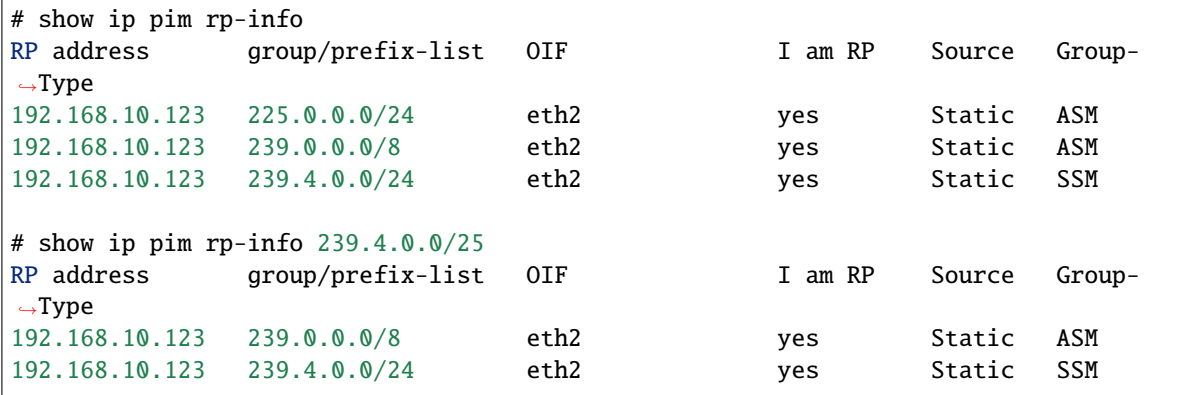

## show ip pim rpf

Display information about currently being used S,G's and their RPF lookup information. Additionally display some statistics about what has been happening on the router.

### show ip pim secondary

Display information about an interface and all the secondary addresses associated with it.

### show ip pim state

Display information about known S,G's and incoming interface as well as the OIL and how they were chosen.

### show ip pim [vrf NAME] upstream [A.B.C.D [A.B.C.D]] [json]

Display upstream information about a S,G mroute. Allow the user to specify sub Source and Groups that we are only interested in.

### show ip pim upstream-join-desired

Display upstream information for S,G's and if we desire to join the multicast tree

### show ip pim upstream-rpf

Display upstream information for S,G's and the RPF data associated with them.

## show ip pim [vrf NAME] mlag upstream [A.B.C.D [A.B.C.D]] [json]

Display upstream entries that are synced across MLAG switches. Allow the user to specify sub Source and Groups address filters.

### show ip pim mlag summary

Display PIM MLAG (multi-chassis link aggregation) session status and control message statistics.

show ip pim bsr

Display current bsr, its uptime and last received bsm age.

show ip pim bsrp-info

Display group-to-rp mappings received from E-BSR.

show ip pim bsm-database

Display all fragments of stored bootstrap message in user readable format.

### mtrace A.B.C.D [A.B.C.D]

Display multicast traceroute towards source, optionally for particular group.

### show ip multicast count [vrf NAME] [json]

Display multicast data packets count per interface for a vrf.

### show ip multicast count vrf all [json]

Display multicast data packets count per interface for all vrf.

#### **See also:**

*[Multicast RIB Commands](#page-78-0)*

## **3.14.6 PIM Debug Commands**

The debugging subsystem for PIM behaves in accordance with how FRR handles debugging. You can specify debugging at the enable CLI mode as well as the configure CLI mode. If you specify debug commands in the configuration cli mode, the debug commands can be persistent across restarts of the FRR pimd if the config was written out.

### debug igmp

This turns on debugging for IGMP protocol activity.

### debug mtrace

This turns on debugging for mtrace protocol activity.

### debug mroute

This turns on debugging for PIM interaction with kernel MFC cache.

### debug pim events

This turns on debugging for PIM system events. Especially timers.

#### debug pim nht

This turns on debugging for PIM nexthop tracking. It will display information about RPF lookups and information about when a nexthop changes.

### debug pim nht detail

This turns on debugging for PIM nexthop in detail. This is not enabled by default.

### debug pim packet-dump

This turns on an extraordinary amount of data. Each pim packet sent and received is dumped for debugging purposes. This should be considered a developer only command.

### debug pim packets

This turns on information about packet generation for sending and about packet handling from a received packet.

### debug pim trace

This traces pim code and how it is running.

#### debug pim bsm

This turns on debugging for BSR message processing.

### debug pim zebra

This gathers data about events from zebra that come up through the ZAPI.

## **3.14.7 PIM Clear Commands**

Clear commands reset various variables.

## clear ip interfaces

Reset interfaces.

clear ip igmp interfaces Reset IGMP interfaces.

#### clear ip mroute

Reset multicast routes.

### clear ip mroute [vrf NAME] count

When this command is issued, reset the counts of data shown for packet count, byte count and wrong interface to 0 and start count up from this spot.

clear ip pim interfaces Reset PIM interfaces.

### clear ip pim oil

Rescan PIM OIL (output interface list).

### clear ip pim [vrf NAME] bsr-data

This command will clear the BSM scope data struct. This command also removes the next hop tracking for the bsr and resets the upstreams for the dynamically learnt RPs.

## **3.14.8 PIM EVPN configuration**

To use PIM in the underlay for overlay BUM forwarding associate a multicast group with the L2 VNI. The actual configuration is based on your distribution. Here is an ifupdown2 example:

```
auto vx-10100
iface vx-10100
   vxlan-id 10100
   bridge-access 100
   vxlan-local-tunnelip 27.0.0.11
    vxlan-mcastgrp 239.1.1.100
```
**Note:** PIM will see the vxlan-mcastgrp configuration and auto configure state to properly forward BUM traffic.

PIM also needs to be configured in the underlay to allow the BUM MDT to be setup. This is existing PIM configuration:

- Enable pim on the underlay L3 interface via the "ip pim" command.
- Configure RPs for the BUM multicast group range.
- Ensure the PIM is enabled on the lo of the VTEPs and the RP.

## **3.14.9 Sample configuration**

```
debug igmp
debug pim
debug pim zebra
! You may want to enable ssmpingd for troubleshooting
! See http://www.venaas.no/multicast/ssmping/
!
ip ssmpingd 1.1.1.1
ip ssmpingd 2.2.2.2
! HINTS:
! - Enable "ip pim ssm" on the interface directly attached to the
! multicast source host (if this is the first-hop router)
  - Enable "ip pim ssm" on pim-routers-facing interfaces
  ! - Enable "ip igmp" on IGMPv3-hosts-facing interfaces
! - In order to inject IGMPv3 local membership information in the
    PIM protocol state, enable both "ip pim ssm" and "ip igmp" on
     the same interface; otherwise PIM won't advertise
! IGMPv3-learned membership to other PIM routers
interface eth0
ip pim ssm
ip igmp
```
# **3.15 PIMv6**

PIMv6 – Protocol Independent Multicast for IPv6

*pim6d* supports pim-sm as well as MLD v1 and v2. PIMv6 is vrf aware and can work within the context of vrf's in order to do S,G mrouting.

## **3.15.1 Starting and Stopping pim6d**

The default configuration file name of *pim6d*'s is pim6d.conf. When invoked *pim6d* searches directory /etc/frr. If pim6d.conf is not there then next search current directory.

*pim6d* requires zebra for proper operation. Additionally *pim6d* depends on routing properly setup and working in the network that it is working on.

# zebra -d # pim6d -d

Please note that *zebra* must be invoked before *pim6d*.

To stop *pim6d* please use:

kill `cat /var/run/frr/pim6d.pid`

Certain signals have special meanings to *pim6d*.

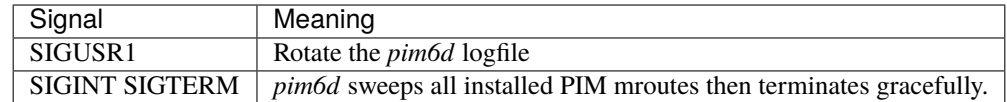

*pim6d* invocation options. Common options that can be specified (*[Common Invocation Options](#page-35-0)*).

### ipv6 pim rp X:X::X:X Y:Y::Y:Y/M

In order to use pimv6, it is necessary to configure a RP for join messages to be sent to. Currently the only methodology to do this is via static rp commands. All routers in the pimv6 network must agree on these values. The first ipv6 address is the RP's address and the second value is the matching prefix of group ranges covered. This command is vrf aware, to configure for a vrf, enter the vrf submode.

### ipv6 pim rp X:X::X:X prefix-list WORD

This CLI helps in configuring RP address for a range of groups specified by the prefix-list.

### ipv6 pim rp keep-alive-timer (1-65535)

Modify the time out value for a S,G flow from 1-65535 seconds at RP. The normal keepalive period for the KAT(S,G) defaults to 210 seconds. However, at the RP, the keepalive period must be at least the Register\_Suppression\_Time, or the RP may time out the (S,G) state before the next Null-Register arrives. Thus, the KAT(S,G) is set to max(Keepalive\_Period, RP\_Keepalive\_Period) when a Register-Stop is sent. If choosing a value below 31 seconds be aware that some hardware platforms cannot see data flowing in better than 30 second chunks. This command is vrf aware, to configure for a vrf, enter the vrf submode.

### ipv6 pim spt-switchover infinity-and-beyond [prefix-list PLIST]

On the last hop router if it is desired to not switch over to the SPT tree configure this command. Optional parameter prefix-list can be use to control which groups to switch or not switch. If a group is PERMIT as per the PLIST, then the SPT switchover does not happen for it and if it is DENY, then the SPT switchover happens. This command is vrf aware, to configure for a vrf, enter the vrf submode.

### ipv6 pim join-prune-interval (1-65535)

Modify the join/prune interval that pim uses to the new value. Time is specified in seconds. This command is vrf aware, to configure for a vrf, enter the vrf submode. The default time is 60 seconds. If you enter a value smaller than 60 seconds be aware that this can and will affect convergence at scale.

### ipv6 pim keep-alive-timer (1-65535)

Modify the time out value for a S,G flow from 1-65535 seconds. If choosing a value below 31 seconds be aware that some hardware platforms cannot see data flowing in better than 30 second chunks. This command is vrf aware, to configure for a vrf, enter the vrf submode.

### ipv6 pim packets (1-255)

When processing packets from a neighbor process the number of packets incoming at one time before moving on to the next task. The default value is 3 packets. This command is only useful at scale when you can possibly have a large number of pim control packets flowing. This command is vrf aware, to configure for a vrf, enter the vrf submode.

### ipv6 pim register-suppress-time (1-65535)

Modify the time that pim will register suppress a FHR will send register notifications to the kernel. This command is vrf aware, to configure for a vrf, enter the vrf submode.

### ipv6 ssmpingd [X:X::X:X]

Enable ipv6 ssmpingd configuration. A network level management tool to check whether one can receive multicast packets via SSM from host. The host target given to ssmping must run the ssmpingd daemon which listens for IPv4 and IPv6 unicast requests. When it receives one, it responds to a well known SSM multicast group which ssmping just have joined.

## **3.15.2 PIMv6 Interface Configuration**

PIMv6 interface commands allow you to configure an interface as either a Receiver or a interface that you would like to form pimv6 neighbors on. If the interface is in a vrf, enter the interface command with the vrf keyword at the end.

### ipv6 pim active-active

Turn on pim active-active configuration for a Vxlan interface. This command will not do anything if you do not have the underlying ability of a mlag implementation.

### ipv6 pim drpriority (1-4294967295)

Set the DR Priority for the interface. This command is useful to allow the user to influence what node becomes the DR for a lan segment.

### ipv6 pim hello (1-65535) (1-65535)

Set the pim hello and hold interval for a interface.

## ipv6 pim

Tell pim that we would like to use this interface to form pim neighbors over. Please note that this command does not enable the reception of MLD reports on the interface. Refer to the next ipv6 mld command for MLD management.

#### ipv6 pim use-source X:X::X:X

If you have multiple addresses configured on a particular interface and would like pim to use a specific source address associated with that interface.

#### ipv6 pim passive

Disable sending and receiving pim control packets on the interface.

#### ipv6 pim bsm

Tell pim that we would like to use this interface to process bootstrap messages. This is enabled by default. 'no' form of this command is used to restrict bsm messages on this interface.

### ipv6 pim unicast-bsm

Tell pim that we would like to allow interface to process unicast bootstrap messages. This is enabled by default. 'no' form of this command is used to restrict processing of unicast bsm messages on this interface.

### ipv6 mld

Tell pim to receive MLD reports and Query on this interface. The default version is v2. This command is useful on a LHR.

### ipv6 mld join X:X::X:X [Y:Y::Y:Y]

Join multicast group or source-group on an interface.

### ipv6 mld query-interval (1-65535)

Set the MLD query interval that PIM will use.

### ipv6 mld query-max-response-time (1-65535)

Set the MLD query response timeout value. If an report is not returned in the specified time we will assume the S,G or \*,G has timed out.

### ipv6 mld version (1-2)

Set the MLD version used on this interface. The default value is 2.

### ipv6 multicast boundary oil WORD

Set a PIMv6 multicast boundary, based upon the WORD prefix-list. If a PIMv6 join or MLD report is received on this interface and the Group is denied by the prefix-list, PIMv6 will ignore the join or report.

### ipv6 mld last-member-query-count (1-255)

Set the MLD last member query count. The default value is 2. 'no' form of this command is used to configure back to the default value.

#### ipv6 mld last-member-query-interval (1-65535)

Set the MLD last member query interval in deciseconds. The default value is 10 deciseconds. 'no' form of this command is used to to configure back to the default value.

### ipv6 mroute INTERFACE X:X::X:X [Y:Y::Y:Y]

Set a static multicast route for a traffic coming on the current interface to be forwarded on the given interface if the traffic matches the group address and optionally the source address.

## **3.15.3 Show PIMv6 Information**

All PIMv6 show commands are vrf aware and typically allow you to insert a specified vrf command if information is desired about a specific vrf. If no vrf is specified then the default vrf is assumed. Finally the special keyword 'all' allows you to look at all vrfs for the command. Naming a vrf 'all' will cause great confusion.

#### **PIM protocol state**

- show ipv6 pim [vrf NAME] group-type [json] Display SSM group ranges.
- show ipv6 pim interface Display information about interfaces PIM is using.
- show ipv6 pim [vrf NAME] join [X:X::X:X [X:X::X:X]] [json]

### show ipv6 pim vrf all join [json]

Display information about PIM joins received. If one address is specified then we assume it is the Group we are interested in displaying data on. If the second address is specified then it is Source Group.

- show ipv6 pim [vrf NAME] local-membership [json] Display information about PIM interface local-membership.
- show ipv6 pim [vrf NAME] neighbor [detail|WORD] [json]
- show ipv6 pim vrf all neighbor [detail|WORD] [json] Display information about PIM neighbors.
- show ipv6 pim [vrf NAME] nexthop

Display information about pim nexthops that are being used.

- show ipv6 pim [vrf NAME] nexthop-lookup X:X::X:X X:X::X:X Display information about a S,G pair and how the RPF would be chosen. This is especially useful if there are ECMP's available from the RPF lookup.
- show ipv6 pim [vrf NAME] rp-info [json]
- show ipv6 pim vrf all rp-info [json] Display information about RP's that are configured on this router.
- show ipv6 pim [vrf NAME] rpf [json]
- show ipv6 pim vrf all rpf [json]

Display information about currently being used S,G's and their RPF lookup information. Additionally display some statistics about what has been happening on the router.

show ipv6 pim [vrf NAME] secondary

Display information about an interface and all the secondary addresses associated with it.

### show ipv6 pim [vrf NAME] state  $[X:X::X:X$   $[X:X::X:X]$ ] [json]

### show ipv6 pim vrf all state  $[X:X::X:X:[X:X:X]]$  [json]

Display information about known S,G's and incoming interface as well as the OIL and how they were chosen.

### show ipv6 pim [vrf NAME] upstream [X:X::X:X [Y:Y::Y:Y]] [json]

### show ipv6 pim vrf all upstream [json]

Display upstream information about a S,G mroute. Allow the user to specify sub Source and Groups that we are interested in.

### show ipv6 pim [vrf NAME] upstream-join-desired [json] Display upstream information for S,G's and if we desire to join the multicast tree

show ipv6 pim [vrf NAME] upstream-rpf [json]

Display upstream information for S,G's and the RPF data associated with them.

## show ipv6 pim [vrf NAME] interface traffic [WORD] [json]

Display information about the number of PIM protocol packets sent/received on an interface.

### **MLD state**

show ipv6 mld [vrf NAME] interface [IFNAME] [detail|json] Display per-interface MLD state, elected querier and related timers. Use the detail or json options for further information (the JSON output always contains all details.)

### show ipv6 mld [vrf NAME] statistics [interface IFNAME] [json]

Display packet and error counters for MLD interfaces. All counters are packet counters (not bytes) and wrap at 64 bit. In some rare cases, malformed received MLD reports may be partially processed and counted on multiple counters.

### show ipv6 mld [vrf NAME] joins [{interface IFNAME|groups X:X::X:X/M|sources X:X::X:X/ M|detail}] [json]

Display joined groups tracked by MLD. interface, groups and sources options may be used to limit output to a subset (note sources refers to the multicast traffic sender, not the host that joined to receive the traffic.)

The detail option also reports which hosts have joined (subscribed) to particular S,G. This information is only available for MLDv2 hosts with a MLDv2 querier. MLDv1 joins are recorded as "untracked" and shown in the NonTrkSeen output column.

### show ipv6 mld [vrf NAME] groups [json]

Display MLD group information.

### **General multicast routing state**

show ipv6 multicast

Display various information about the interfaces used in this pim instance.

show ipv6 multicast count [vrf NAME] [json]

Display multicast data packets count per interface for a vrf.

### show ipv6 multicast count vrf all [json]

Display multicast data packets count per interface for all vrf.

## show ipv6 mroute [vrf NAME]  $[X:X::X:X[X:X:XX]]$  [fill] [json]

Display information about installed into the kernel S,G mroutes. If one address is specified we assume it is the Group we are interested in displaying data on. If the second address is specified then it is Source Group. The keyword fill says to fill in all assumed data for test/data gathering purposes.

### show ipv6 mroute [vrf NAME] count [json]

Display information about installed into the kernel S,G mroutes and in addition display data about packet flow for the mroutes for a specific vrf.

### show ipv6 mroute vrf all count [json]

Display information about installed into the kernel S,G mroutes and in addition display data about packet flow for the mroutes for all vrfs.

### show ipv6 mroute [vrf NAME] summary [json]

Display total number of S,G mroutes and number of S,G mroutes installed into the kernel for a specific vrf.

### show ipv6 mroute vrf all summary [json]

Display total number of S,G mroutes and number of S,G mroutes installed into the kernel for all vrfs.

### show ipv6 pim bsr

Display current bsr, its uptime and last received bsm age.

### show ipv6 pim bsrp-info

Display group-to-rp mappings received from E-BSR.

### show ipv6 pim bsm-database

Display all fragments of stored bootstrap message in user readable format.

## **3.15.4 PIMv6 Clear Commands**

Clear commands reset various variables.

### clear ipv6 mroute

Reset multicast routes.

### clear ipv6 mroute [vrf NAME] count

When this command is issued, reset the counts of data shown for packet count, byte count and wrong interface to 0 and start count up from this spot.

## clear ipv6 pim interfaces

Reset PIMv6 interfaces.

### clear ipv6 pim [vrf NAME] interface traffic

When this command is issued, resets the information about the number of PIM protocol packets sent/received on an interface.

#### clear ipv6 pim oil

Rescan PIMv6 OIL (output interface list).

### clear ipv6 pim [vrf NAME] bsr-data

This command will clear the BSM scope data struct. This command also removes the next hop tracking for the bsr and resets the upstreams for the dynamically learnt RPs.

## **3.15.5 PIMv6 Debug Commands**

The debugging subsystem for PIMv6 behaves in accordance with how FRR handles debugging. You can specify debugging at the enable CLI mode as well as the configure CLI mode. If you specify debug commands in the configuration cli mode, the debug commands can be persistent across restarts of the FRR pim6d if the config was written out.

#### debug mld

This turns on debugging for MLD protocol activity.

#### debug pimv6 events

This turns on debugging for PIMv6 system events. Especially timers.

### debug pimv6 nht

This turns on debugging for PIMv6 nexthop tracking. It will display information about RPF lookups and information about when a nexthop changes.

### debug pimv6 nht detail

This turns on debugging for PIMv6 nexthop in detail. This is not enabled by default.

### debug pimv6 packet-dump

This turns on an extraordinary amount of data. Each pim packet sent and received is dumped for debugging purposes. This should be considered a developer only command.

### debug pimv6 packets

This turns on information about packet generation for sending and about packet handling from a received packet.

### debug pimv6 trace

This traces pim code and how it is running.

### debug pimv6 zebra

This gathers data about events from zebra that come up through the ZAPI.

### debug mroute6

This turns on debugging for PIMv6 interaction with kernel MFC cache.

### debug mroute6 detail

This turns on detailed debugging for PIMv6 interaction with kernel MFC cache.

### debug mld events

This turns on debugging for MLD system events.

### debug mld packets

This turns on information about MLD protocol packets handling.

### debug mld trace [detail]

This traces mld code and how it is running.

#### debug pimv6 bsm

This turns on debugging for BSR message processing.

# **3.16 PBR**

PBR is Policy Based Routing. This implementation supports a very simple interface to allow admins to influence routing on their router. At this time you can only match on destination and source prefixes for an incoming interface. At this point in time, this implementation will only work on Linux.

## **3.16.1 Starting PBR**

Default configuration file for *pbrd* is pbrd.conf. The typical location of pbrd.conf is /etc/frr/pbrd.conf.

If the user is using integrated config, then pbrd.conf need not be present and the frr.conf is read instead.

PBR supports all the common FRR daemon start options which are documented elsewhere.

## **3.16.2 Nexthop Groups**

Nexthop groups are a way to encapsulate ECMP information together. It's a listing of ECMP nexthops used to forward packets for when a pbr-map is matched. For detailed instructions on how to specify a nexthop group on the CLI, see the nexthop-groups section.

## **Showing Nexthop Group Information**

### show pbr nexthop-groups [NAME] [json]

Display information on a PBR nexthop-group. If NAME is omitted, all nexthop groups are shown. Setting json will provide the same information in an array of objects which obey the schema below:

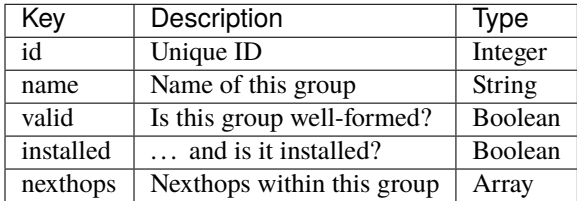

Each element within nexthops describes a single target within this group, and its structure is described by the JSON below:

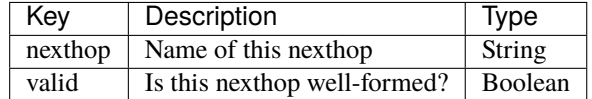

## **3.16.3 PBR Maps**

PBR maps are a way to group policies that we would like to apply to individual interfaces. These policies when applied are matched against incoming packets. If matched the nexthop-group or nexthop is used to forward the packets to the end destination.

### pbr-map NAME seq (1-700)

Create a pbr-map with NAME and sequence number specified. This command puts you into a new submode for pbr-map specification. To exit this mode type exit or end as per normal conventions for leaving a sub-mode.

### <span id="page-302-1"></span>match src-ip PREFIX

When a incoming packet matches the source prefix specified, take the packet and forward according to the nexthops specified. This command accepts both v4 and v6 prefixes. This command is used in conjunction of the [match dst-ip PREFIX](#page-302-0) command for matching.

## <span id="page-302-0"></span>match dst-ip PREFIX

When a incoming packet matches the destination prefix specified, take the packet and forward according to the nexthops specified. This command accepts both v4 and v6 prefixes. This command is used in conjunction of the [match src-ip PREFIX](#page-302-1) command for matching.

### match src-port (1-65535)

When a incoming packet matches the source port specified, take the packet and forward according to the nexthops specified.

## match dst-port (1-65535)

When a incoming packet matches the destination port specified, take the packet and forward according to the nexthops specified.

### match ip-protocol [tcp|udp]

When a incoming packet matches the specified ip protocol, take the packet and forward according to the nexthops specified.

## match mark (1-4294967295)

Select the mark to match. This is a linux only command and if attempted on another platform it will be denied. This mark translates to the underlying *ip rule .... fwmark XXXX* command.

### match dscp (DSCP|0-63)

Match packets according to the specified differentiated services code point (DSCP) in the IP header; if this value matches then forward the packet according to the nexthop(s) specified. The passed DSCP value may also be a standard name for a differentiated service code point like cs0 or af11.

You may only specify one dscp per route map sequence; to match on multiple dscp values you will need to create several sequences, one for each value.

### match ecn (0-3)

Match packets according to the specified explicit congestion notification (ECN) field in the IP header; if this value matches then forward the packet according to the nexthop(s) specified.

### set queue-id (1-65535)

Set the egress port queue identifier for matched packets. The Linux Kernel provider does not currently support packet mangling, so this field will be ignored unless another provider is used.

### set pcp (0-7)

Set the 802.1Q priority code point (PCP) for matched packets. A PCP of zero is the defaul (nominally, "best effort"). The Linux Kernel provider does not currently support packet mangling, so this field will be ignored unless another provider is used.

### set vlan (1-4094)

Set the VLAN tag for matched packets. Identifiers 0 and 4095 are reserved. The Linux Kernel provider does not currently support packet mangling, so this field will be ignored unless another provider is used.

### strip vlan

Strip inner vlan tags from matched packets. The Linux Kernel provider does not currently support packet mangling, so this field will be ignored unless another provider is used. It is invalid to specify both a *strip* and *set vlan* action.

### set nexthop-group NAME

Use the nexthop-group NAME as the place to forward packets when the match commands have matched a packet.

### set nexthop [A.B.C.D|X:X::X:XX] [interface] [nexthop-vrf NAME]

Use this individual nexthop as the place to forward packets when the match commands have matched a packet.

### set vrf unchanged|NAME

If unchanged is set, the rule will use the vrf table the interface is in as its lookup. If NAME is specified, the rule will use that vrf table as its lookup.

Not supported with NETNS VRF backend.

### show pbr map [NAME] [detail|json]

Display pbr maps either all or by NAME. If detail is set, it will give information about the rules unique ID used internally and some extra debugging information about install state for the nexthop/nexthop group. Setting json will provide the same information in an array of objects which obey the schema below:

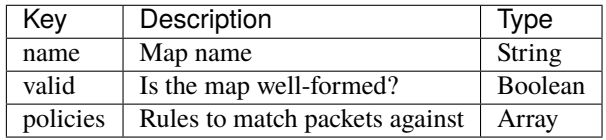

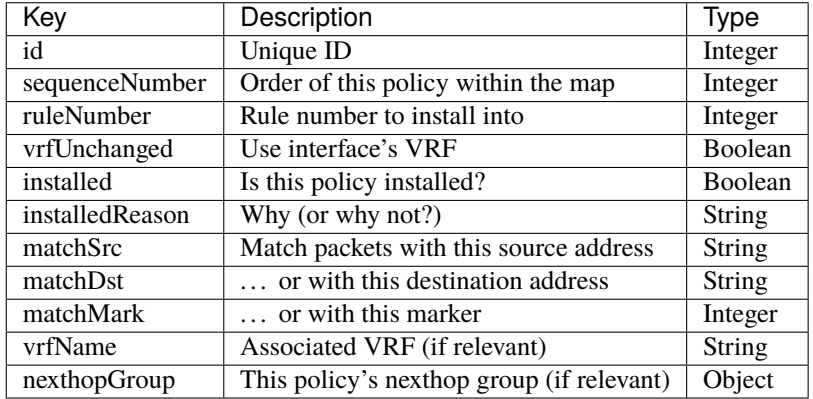

Each element of the policies array is composed of a handful of objects representing the policies associated with this map. Each policy is described as below (not all fields are required):

Finally, the nexthopGroup object above cotains information we know about the configured nexthop for this policy:

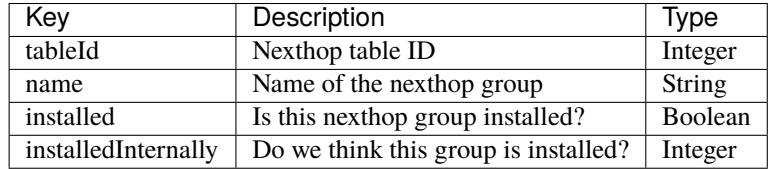

## **3.16.4 PBR Policy**

After you have specified a PBR map, in order for it to be turned on, you must apply the PBR map to an interface. This policy application to an interface causes the policy to be installed into the kernel.

## pbr-policy NAME

This command is available under interface sub-mode. This turns on the PBR map NAME and allows it to work properly.

**Note:** This will not dynamically create PBR maps on sub-interfaces (i.e. vlans) even if one is on the master. Each must have the PBR map explicitly added to the interface.

## show pbr interface [NAME] [json]

Enumerates all interfaces which pbrd is keeping track of. Passing json will return an array of interfaces; each returned interface will adhere to the JSON schema below:

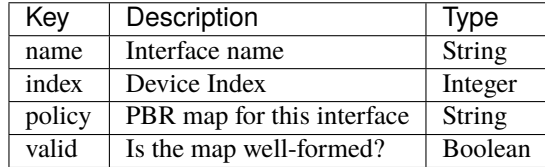

### pbr table range (10000-4294966272) (10000-4294966272)

Set or unset the range used to assign numeric table ID's to new nexthop-group tables. Existing tables will not be modified to fit in this range, so it is recommended to configure this before adding nexthop groups.

**See also:**

*[PBR Details](#page-305-0)*

## **3.16.5 PBR Debugs**

### debug pbr events|map|nht|zebra

Debug pbr in pbrd daemon. You specify what types of debugs to turn on.

## <span id="page-305-0"></span>**3.16.6 PBR Details**

Under the covers a PBR map is translated into two separate constructs in the Linux kernel.

The PBR map specified creates a *ip rule* ... that is inserted into the Linux kernel that points to a table to use for forwarding once the rule matches.

The creation of a nexthop or nexthop-group is translated to a default route in a table with the nexthops specified as the nexthops for the default route.

## **3.16.7 Sample configuration**

```
nexthop-group TEST
 nexthop 4.5.6.7
 nexthop 5.6.7.8
!
pbr-map BLUE seq 100
 match dst-ip 9.9.9.0/24
 match src-ip 10.10.10.0/24
  set nexthop-group TEST
!
int swp1
  pbr-policy BLUE
```
# **3.17 RIP**

RIP – Routing Information Protocol is widely deployed interior gateway protocol. RIP was developed in the 1970s at Xerox Labs as part of the XNS routing protocol. RIP is a *[distance-vector](#page-365-0)* protocol and is based on the *[Bellman-](#page-365-1)[Ford](#page-365-1)* algorithms. As a distance-vector protocol, RIP router send updates to its neighbors periodically, thus allowing the convergence to a known topology. In each update, the distance to any given network will be broadcast to its neighboring router.

*ripd* supports RIP version 2 as described in RFC2453 and RIP version 1 as described in RFC1058.

# **3.17.1 Starting and Stopping ripd**

The default configuration file name of *ripd*'s is ripd.conf. When invocation *ripd* searches directory /etc/frr. If ripd.conf is not there next search current directory.

RIP uses UDP port 520 to send and receive RIP packets. So the user must have the capability to bind the port, generally this means that the user must have superuser privileges. RIP protocol requires interface information maintained by *zebra* daemon. So running *zebra* is mandatory to run *ripd*. Thus minimum sequence for running RIP is like below:

# zebra -d # ripd -d

Please note that *zebra* must be invoked before *ripd*.

To stop *ripd*. Please use:

kill `cat /var/run/frr/ripd.pid`

Certain signals have special meanings to *ripd*.

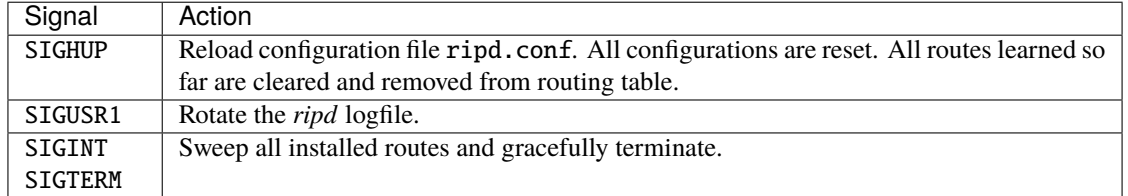

*ripd* invocation options. Common options that can be specified (*[Common Invocation Options](#page-35-0)*).

### **RIP netmask**

The netmask features of *ripd* support both version 1 and version 2 of RIP. Version 1 of RIP originally contained no netmask information. In RIP version 1, network classes were originally used to determine the size of the netmask. Class A networks use 8 bits of mask, Class B networks use 16 bits of masks, while Class C networks use 24 bits of mask. Today, the most widely used method of a network mask is assigned to the packet on the basis of the interface that received the packet. Version 2 of RIP supports a variable length subnet mask (VLSM). By extending the subnet mask, the mask can be divided and reused. Each subnet can be used for different purposes such as large to middle size LANs and WAN links. FRR *ripd* does not support the non-sequential netmasks that are included in RIP Version 2.

In a case of similar information with the same prefix and metric, the old information will be suppressed. Ripd does not currently support equal cost multipath routing.

## **3.17.2 RIP Configuration**

### router rip [vrf NAME]

The *router rip* command is necessary to enable RIP. To disable RIP, use the *no router rip* command. RIP must be enabled before carrying out any of the RIP commands.

### network NETWORK

Set the RIP enable interface by NETWORK. The interfaces which have addresses matching with NETWORK are enabled.

This group of commands either enables or disables RIP interfaces between certain numbers of a specified network address. For example, if the network for 10.0.0.0/24 is RIP enabled, this would result in all the addresses from 10.0.0.0 to 10.0.0.255 being enabled for RIP. The *no network* command will disable RIP for the specified network.

### network IFNAME

Set a RIP enabled interface by IFNAME. Both the sending and receiving of RIP packets will be enabled on the port specified in the *network ifname* command. The *no network ifname* command will disable RIP on the specified interface.

### neighbor A.B.C.D

Specify a RIP neighbor to send updates to. This is required when a neighbor is connected via a network that does not support multicast, or when it is desired to statically define a neighbor. RIP updates will be sent via unicast to each neighbour. Neighbour updates are in addition to any multicast updates sent when an interface is not in passive mode (see the *passive-interface* command). RIP will continue to process updates received from both the neighbor and any received via multicast. The *no neighbor a.b.c.d* command will disable the RIP neighbor.

Below is very simple RIP configuration. Interface *eth0* and interface which address match to *10.0.0.0/8* are RIP enabled.

```
!
router rip
network 10.0.0.0/8
network eth0
!
```
### passive-interface (IFNAME|default)

This command sets the specified interface to passive mode. On passive mode interface, all receiving packets are processed as normal and ripd does not send either multicast or unicast RIP packets except to RIP neighbors specified with *neighbor* command. The interface may be specified as *default* to make ripd default to passive on all interfaces.

The default is to be passive on all interfaces.

### ip split-horizon [poisoned-reverse]

Control split-horizon on the interface. Default is *ip split-horizon*. If you don't perform split-horizon on the interface, please specify *no ip split-horizon*.

If *poisoned-reverse* is also set, the router sends the poisoned routes with highest metric back to the sending router.

### allow-ecmp [1-MULTIPATH\_NUM]

Control how many ECMP paths RIP can inject for the same prefix. If specified without a number, a maximum is taken (compiled with --enable-multipath).

## <span id="page-307-0"></span>**3.17.3 RIP Version Control**

RIP can be configured to send either Version 1 or Version 2 packets. The default is to send RIPv2 while accepting both RIPv1 and RIPv2 (and replying with packets of the appropriate version for REQUESTS / triggered updates). The version to receive and send can be specified globally, and further overridden on a per-interface basis if needs be for send and receive separately (see below).

It is important to note that RIPv1 cannot be authenticated. Further, if RIPv1 is enabled then RIP will reply to REQUEST packets, sending the state of its RIP routing table to any remote routers that ask on demand. For a more detailed discussion on the security implications of RIPv1 see *[RIP Authentication](#page-310-0)*.

### version VERSION

Set RIP version to accept for reads and send. VERSION can be either 1 or 2.

Disabling RIPv1 by specifying version 2 is STRONGLY encouraged, *[RIP Authentication](#page-310-0)*. This may become the default in a future release.

Default: Send Version 2, and accept either version.

### ip rip send version VERSION

VERSION can be 1, 2, or 1 2.

This interface command overrides the global rip version setting, and selects which version of RIP to send packets with, for this interface specifically. Choice of RIP Version 1, RIP Version 2, or both versions. In the latter case, where 1 2 is specified, packets will be both broadcast and multicast.

Default: Send packets according to the global version (version 2)

### ip rip receive version VERSION

VERSION can be 1, 2, or 1 2.

This interface command overrides the global rip version setting, and selects which versions of RIP packets will be accepted on this interface. Choice of RIP Version 1, RIP Version 2, or both.

Default: Accept packets according to the global setting (both 1 and 2).

## **3.17.4 How to Announce RIP route**

redistribute <babel|bgp|connected|eigrp|isis|kernel|openfabric|ospf|sharp|static|table> [metric (0-16)] Redistribute routes from other sources into RIP.

If you want to specify RIP only static routes:

### default-information originate

### route A.B.C.D/M

This command is specific to FRR. The *route* command makes a static route only inside RIP. This command should be used only by advanced users who are particularly knowledgeable about the RIP protocol. In most cases, we recommend creating a static route in FRR and redistributing it in RIP using *redistribute static*.

## **3.17.5 Filtering RIP Routes**

RIP routes can be filtered by a distribute-list.

#### distribute-list [prefix] LIST <in|out> IFNAME

You can apply access lists to the interface with a *distribute-list* command. If prefix is specified LIST is a prefixlist. If prefix is not specified then LIST is the access list name. *in* specifies packets being received, and *out* specifies outgoing packets. Finally if an interface is specified it will be applied against a specific interface.

The *distribute-list* command can be used to filter the RIP path. *distribute-list* can apply access-lists to a chosen interface. First, one should specify the access-list. Next, the name of the access-list is used in the distribute-list command. For example, in the following configuration  $eth\theta$  will permit only the paths that match the route 10.0.0.0/8

```
!
router rip
distribute-list private in eth0
!
access-list private permit 10 10.0.0.0/8
access-list private deny any
!
```
*distribute-list* can be applied to both incoming and outgoing data.

## **3.17.6 RIP Metric Manipulation**

RIP metric is a value for distance for the network. Usually *ripd* increment the metric when the network information is received. Redistributed routes' metric is set to 1.

### default-metric (1-16)

This command modifies the default metric value for redistributed routes. The default value is 1. This command does not affect connected route even if it is redistributed by *redistribute connected*. To modify connected route's metric value, please use redistribute connected metric or *route-map*. *offset-list* also affects connected routes.

```
offset-list ACCESS-LIST (in|out)
```
offset-list ACCESS-LIST (in|out) IFNAME

## **3.17.7 RIP distance**

Distance value is used in zebra daemon. Default RIP distance is 120.

### distance (1-255)

Set default RIP distance to specified value.

### distance (1-255) A.B.C.D/M

Set default RIP distance to specified value when the route's source IP address matches the specified prefix.

### distance (1-255) A.B.C.D/M ACCESS-LIST

Set default RIP distance to specified value when the route's source IP address matches the specified prefix and the specified access-list.

## **3.17.8 RIP route-map**

Usage of *ripd*'s route-map support.

Optional argument route-map MAP\_NAME can be added to each *redistribute* statement.

```
redistribute static [route-map MAP_NAME]
redistribute connected [route-map MAP_NAME]
.....
```
Cisco applies route-map \_before\_ routes will exported to rip route table. In current FRR's test implementation, *ripd* applies route-map after routes are listed in the route table and before routes will be announced to an interface (something like output filter). I think it is not so clear, but it is draft and it may be changed at future.

Route-map statement (*[Route Maps](#page-48-0)*) is needed to use route-map functionality.

## match interface WORD

This command match to incoming interface. Notation of this match is different from Cisco. Cisco uses a list of interfaces - NAME1 NAME2 ... NAMEN. Ripd allows only one name (maybe will change in the future). Next - Cisco means interface which includes next-hop of routes (it is somewhat similar to "ip next-hop" statement). Ripd means interface where this route will be sent. This difference is because "next-hop" of same routes which sends to different interfaces must be different. Maybe it'd be better to made new matches - say "match interfaceout NAME" or something like that.

### match ip address WORD

### match ip address prefix-list WORD

Match if route destination is permitted by access-list.

### match ip next-hop WORD

### match ip next-hop prefix-list WORD

Match if route next-hop (meaning next-hop listed in the rip route-table as displayed by "show ip rip") is permitted by access-list.

### match metric (0-4294967295)

This command match to the metric value of RIP updates. For other protocol compatibility metric range is shown as (0-4294967295). But for RIP protocol only the value range (0-16) make sense.

#### set ip next-hop A.B.C.D

This command set next hop value in RIPv2 protocol. This command does not affect RIPv1 because there is no next hop field in the packet.

### set metric (0-4294967295)

Set a metric for matched route when sending announcement. The metric value range is very large for compatibility with other protocols. For RIP, valid metric values are from 1 to 16.

## <span id="page-310-0"></span>**3.17.9 RIP Authentication**

RIPv2 allows packets to be authenticated via either an insecure plain text password, included with the packet, or via a more secure MD5 based HMAC (keyed-Hashing for Message AuthentiCation), RIPv1 can not be authenticated at all, thus when authentication is configured *ripd* will discard routing updates received via RIPv1 packets.

However, unless RIPv1 reception is disabled entirely, *[RIP Version Control](#page-307-0)*, RIPv1 REQUEST packets which are received, which query the router for routing information, will still be honoured by *ripd*, and *ripd* WILL reply to such packets. This allows *ripd* to honour such REQUESTs (which sometimes is used by old equipment and very simple devices to bootstrap their default route), while still providing security for route updates which are received.

In short: Enabling authentication prevents routes being updated by unauthenticated remote routers, but still can allow routes (I.e. the entire RIP routing table) to be queried remotely, potentially by anyone on the internet, via RIPv1.

To prevent such unauthenticated querying of routes disable RIPv1, *[RIP Version Control](#page-307-0)*.

#### ip rip authentication mode md5

Set the interface with RIPv2 MD5 authentication.

ip rip authentication mode text

Set the interface with RIPv2 simple password authentication.

ip rip authentication string STRING

RIP version 2 has simple text authentication. This command sets authentication string. The string must be shorter than 16 characters.

ip rip authentication key-chain KEY-CHAIN

Specify Keyed MD5 chain.

```
!
key chain test
key 1
 key-string test
!
interface eth1
ip rip authentication mode md5
ip rip authentication key-chain test
!
```
## **3.17.10 RIP Timers**

### timers basic UPDATE TIMEOUT GARBAGE

RIP protocol has several timers. User can configure those timers' values by *timers basic* command.

The default settings for the timers are as follows:

- The update timer is 30 seconds. Every update timer seconds, the RIP process is awakened to send an unsolicited Response message containing the complete routing table to all neighboring RIP routers.
- The timeout timer is 180 seconds. Upon expiration of the timeout, the route is no longer valid; however, it is retained in the routing table for a short time so that neighbors can be notified that the route has been dropped.
- The garbage collect timer is 120 seconds. Upon expiration of the garbage-collection timer, the route is finally removed from the routing table.

The timers basic command allows the the default values of the timers listed above to be changed.

## **3.17.11 Show RIP Information**

To display RIP routes.

## show ip rip [vrf NAME]

Show RIP routes.

The command displays all RIP routes. For routes that are received through RIP, this command will display the time the packet was sent and the tag information. This command will also display this information for routes redistributed into RIP.

```
show ip rip [vrf NAME] status
```
The command displays current RIP status. It includes RIP timer, filtering, version, RIP enabled interface and RIP peer information.

```
ripd> **show ip rip status**
Routing Protocol is "rip"
  Sending updates every 30 seconds with +/-50%, next due in 35 seconds
  Timeout after 180 seconds, garbage collect after 120 seconds
  Outgoing update filter list for all interface is not set
  Incoming update filter list for all interface is not set
  Default redistribution metric is 1
  Redistributing: kernel connected
  Default version control: send version 2, receive version 2
    Interface Send Recv
 Routing for Networks:
   eth0
    eth1
    1.1.1.1
   203.181.89.241
  Routing Information Sources:
   Gateway BadPackets BadRoutes Distance Last Update
```
## **3.17.12 RIP Debug Commands**

Debug for RIP protocol.

### debug rip events

Shows RIP events. Sending and receiving packets, timers, and changes in interfaces are events shown with *ripd*.

### debug rip packet

Shows display detailed information about the RIP packets. The origin and port number of the packet as well as a packet dump is shown.

### debug rip zebra

This command will show the communication between *ripd* and *zebra*. The main information will include addition and deletion of paths to the kernel and the sending and receiving of interface information.

#### show debugging rip

Shows all information currently set for ripd debug.

## **3.17.13 Sample configuration**

```
debug rip events
debug rip packet
router rip
network 11.0.0.0/8
network eth0
route 10.0.0.0/8
distribute-list private-only in eth0
access-list private-only permit 10.0.0.0/8
access-list private-only deny any
```
# **3.18 RIPng**

*ripngd* supports the RIPng protocol as described in **[RFC 2080](https://tools.ietf.org/html/rfc2080.html)**. It's an IPv6 reincarnation of the RIP protocol.

## **3.18.1 Invoking ripngd**

There are no *ripngd* specific invocation options. Common options can be specified (*[Common Invocation Options](#page-35-0)*).

## **3.18.2 ripngd Configuration**

Currently ripngd supports the following commands:

```
router ripng [vrf NAME]
     Enable RIPng.
```
### network NETWORK

Set RIPng enabled interface by NETWORK.

#### network IFNAME

Set RIPng enabled interface by IFNAME.

### route NETWORK

Set RIPng static routing announcement of NETWORK.

### allow-ecmp [1-MULTIPATH\_NUM]

Control how many ECMP paths RIPng can inject for the same prefix. If specified without a number, a maximum is taken (compiled with --enable-multipath).

## **3.18.3 ripngd Terminal Mode Commands**

show ipv6 ripng [vrf NAME] status

show debugging ripng

debug ripng events

debug ripng packet

debug ripng zebra

## **3.18.4 ripngd Filtering Commands**

RIPng routes can be filtered by a distribute-list.

### distribute-list [prefix] LIST <in|out> IFNAME

You can apply access lists to the interface with a *distribute-list* command. If prefix is specified LIST is a prefixlist. If prefix is not specified then LIST is the access list name. *in* specifies packets being received, and *out* specifies outgoing packets. Finally if an interface is specified it will be applied against a specific interface.

The distribute-list command can be used to filter the RIPNG path. distribute-list can apply accesslists to a chosen interface. First, one should specify the access-list. Next, the name of the access-list is used in the distribute-list command. For example, in the following configuration eth0 will permit only the paths that match the route 10.0.0.0/8

```
!
router ripng
distribute-list private in eth0
!
access-list private permit 10 10.0.0.0/8
access-list private deny any
!
```
*distribute-list* can be applied to both incoming and outgoing data.

## **3.18.5 Sample configuration**

```
debug ripng events
debug ripng packet
router ripng
network sit1
route 3ffe:506::0/32
distribute-list local-only out sit1
```
(continues on next page)

(continued from previous page)

```
ipv6 access-list local-only permit 3ffe:506::0/32
ipv6 access-list local-only deny any
```
# **3.19 SHARP**

SHARP (Super Happy Advanced Routing Process) is a daemon that provides miscellaneous functionality used for testing FRR and creating proof-of-concept labs.

## **3.19.1 Starting SHARP**

Default configuration file for *sharpd* is sharpd.conf. The typical location of sharpd.conf is /etc/frr/sharpd.conf.

If the user is using integrated config, then sharpd.conf need not be present and the frr.conf is read instead.

SHARP supports all the common FRR daemon start options which are documented elsewhere.

## **3.19.2 Using SHARP**

All sharp commands are under the enable node and preceded by the sharp keyword. At present, no sharp commands will be preserved in the config.

### sharp install routes  $A.B.C.D$  <nexthop < $E.F.G.$

H|X:X::X:X>|nexthop-group NAME> (1-1000000) [instance (0-255)] [repeat (2-1000)] [opaque WORD] Install up to 1,000,000 (one million) /32 routes starting at A.B.C.D with specified nexthop E.F.G.H or X:X::X:X. The nexthop is a NEXTHOP\_TYPE\_IPV4 or NEXTHOP\_TYPE\_IPV6 and must be reachable to be installed into the kernel. Alternatively a nexthop-group NAME can be specified and used as the nexthops. The routes are installed into zebra as ZEBRA\_ROUTE\_SHARP and can be used as part of a normal route redistribution. Route installation time is noted in the debug log. When zebra successfully installs a route into the kernel and SHARP receives success notifications for all routes this is logged as well. Instance (0-255) if specified causes the routes to be installed in a different instance. If repeat is used then we will install/uninstall the routes the number of times specified. If the keyword opaque is specified then the next word is sent down to zebra as part of the route installation.

## sharp remove routes A.B.C.D (1-1000000)

Remove up to 1,000,000 (one million) /32 routes starting at A.B.C.D. The routes are removed from zebra. Route deletion start is noted in the debug log and when all routes have been successfully deleted the debug log will be updated with this information as well.

### sharp data route

Allow end user doing route install and deletion to get timing information from the vty or vtysh instead of having to read the log file. This command is informational only and you should look at sharp\_vty.c for explanation of the output as that it may change.

### sharp label <ipv4|ipv6> vrf NAME label (0-1000000)

Install a label into the kernel that causes the specified vrf NAME table to be used for pop and forward operations when the specified label is seen.

### sharp watch <nexthop <A.B.C.D|X:X::X:X>|import <A.B.C.D/M:X:X::X:X/M> [connected]

Instruct zebra to monitor and notify sharp when the specified nexthop is changed. The notification from zebra is written into the debug log. The nexthop or import choice chooses the type of nexthop we are asking zebra to watch for us. This choice affects zebra's decision on what matches. Connected tells zebra whether or not that we want the route matched against to be a static or connected route for the nexthop keyword, for the import keyword connected means exact match. The no form of the command obviously turns this watching off.

### sharp data nexthop

Allow end user to dump associated data with the nexthop tracking that may have been turned on.

sharp watch [vrf NAME] redistribute ROUTETYPE

Allow end user to monitor redistributed routes of ROUTETYPE origin.

sharp lsp [update] (0-100000) nexthop-group NAME [prefix A.B.C.D/

### M TYPE [instance (0-255)]]

Install an LSP using the specified in-label, with nexthops as listed in nexthop-group NAME. If update is included, the update path is used. The LSP is installed as type ZEBRA\_LSP\_SHARP. If prefix is specified, an existing route with type TYPE (and optional instance id) will be updated to use the LSP.

sharp remove lsp (0-100000) nexthop-group NAME [prefix A.B.C.D/M TYPE [instance (0-255)]] Remove a SHARPD LSP that uses the specified in-label, where the nexthops are specified in nexthop-group NAME. If prefix is specified, remove label bindings from the route of type TYPE also.

## sharp send opaque type (1-255) (1-1000)

Send opaque ZAPI messages with subtype type. Sharpd will send a stream of messages if the count is greater than one.

- sharp send opaque unicast type (1-255) PROTOCOL [{instance (0-1000) | session (1-1000)}] (1-1000) Send unicast opaque ZAPI messages with subtype type. The protocol, instance, and session\_id identify a single target zapi client. Sharpd will send a stream of messages if the count is greater than one.
- sharp send opaque <reg | unreg> PROTOCOL [{instance (0-1000) | session (1-1000)}] type (1-1000) Send opaque ZAPI registration and unregistration messages for a single subtype. The messages must specify a protocol daemon by name, and can include optional zapi instance and session values.

### sharp create session (1-1024)

Create an additional zapi client session for testing, using the specified session id.

### sharp remove session (1-1024)

Remove a test zapi client session that was created with the specified session id.

## sharp neigh discover [vrf NAME] <A.B.C.D|X:X::X:X> IFNAME

Send an ARP/NDP request to trigger the addition of a neighbor in the ARP table.

#### sharp import-te

Import Traffic Engineering Database produced by OSPF or IS-IS.

### show sharp ted [verbose|json]

show sharp ted [<vertex [A.B.C.D]|edge [A.B.C.D]|subnet [A.B.C.D/M]>] [verbose|json] Show imported Traffic Engineering Data Base

### show sharp cspf source  $\langle A.B.C.D|X:X:X\rangle$  destination  $\langle A.B.C.$

## D|X:X:X:X> <metric|te-metric|delay> (0-16777215) [rsv-bw (0-7) BANDWIDTH]

Show the result of a call to the Constraint Shortest Path First (CSPF) algorithm that allows to compute a path between a source and a destination under various constraints. Standard Metric, TE Metric, Delay and Bandwidth are supported constraints. Prior to use this function, it is necessary to import a Traffic Engineering Database with *sharp import-te* command (see above).

### sharp install seg6-routes [vrf NAME] <A.B.C.

### $D|X:X::X:X>$  nexthop-seg6  $X:X::X:X$  encap  $X:X::X:X$  (1-1000000)

This command installs a route for SRv6 Transit behavior (on Linux it is known as seg6 route). The count, destination, vrf, etc. have the same meaning as in the sharp install routes command. With this command, sharpd will request zebra to configure seg6 route via ZEBRA\_ROUTE\_ADD ZAPI. As in the following example.

```
router# sharp install seg6-routes 1::A nexthop-seg6 2001::2 encap A:: 1
router# sharp install seg6-routes 1::B nexthop-seg6 2001::2 encap B:: 1
router# show ipv6 route
D>* 1::A/128 [150/0] via 2001::2, dum0, seg6 a::, weight 1, 00:00:01
D>* 1::B/128 [150/0] via 2001::2, dum0, seg6 b::, weight 1, 00:00:01
bash# ip -6 route list
1::A encap seg6 mode encap segs 1 [ a:: ] via 2001::2 dev dum0 proto 194 metric 20 pref␣
\rightarrowmedium
1::B encap seg6 mode encap segs 1 [ b:: ] via 2001::2 dev dum0 proto 194 metric 20 pref␣
˓→medium
```
## sharp install seg6local-routes [vrf NAME] X:X::X:X nexthop-seg6local NAME ACTION ARGS.. (1-1000000)

This command installs a route for SRv6 Endpoint behavior (on Linux it is known as seg6local route). The count, destination, vrf, etc. have the same meaning as in the sharp install routes command. With this command, sharpd will request zebra to configure seg6local route via ZEBRA\_ROUTE\_ADD ZAPI. As in the following example.

There are many End Functions defined in SRv6, which have been standardized in RFC 8986. The current implementation supports End, End.X, End.T, End.DX4, End.DT6 and End.DT46, which can be configured as follows.

```
router# sharp install seg6local-routes 1::1 nexthop-seg6local dum0 End 1
router# sharp install seg6local-routes 1::2 nexthop-seg6local dum0 End_X 2001::1 1
router# sharp install seg6local-routes 1::3 nexthop-seg6local dum0 End_T 10 1
router# sharp install seg6local-routes 1::4 nexthop-seg6local dum0 End_DX4 10.0.0.1 1
router# sharp install seg6local-routes 1::5 nexthop-seg6local dum0 End_DT6 10 1
router# sharp install seg6local-routes 1::6 nexthop-seg6local dum0 End_DT46 10 1
router# show ipv6 route
D>^* 1::1/128 [150/0] is directly connected, dum0, seg6local End USP, weight 1, 00:00:05
D>* 1::2/128 [150/0] is directly connected, dum0, seg6local End.X nh6 2001::1, weight 1,
\rightarrow 00:00:05D>* 1::3/128 [150/0] is directly connected, dum0, seg6local End.T table 10, weight 1,
\rightarrow 00:00:05D>* 1::4/128 [150/0] is directly connected, dum0, seg6local End.DX4 nh4 10.0.0.1, weight.
˓→1, 00:00:05
D>* 1::5/128 [150/0] is directly connected, dum0, seg6local End.DT6 table 10, weight 1,.
\rightarrow 00:00:05D>* 1::6/128 [150/0] is directly connected, dum0, seg6local End.DT46 table 10, weight 1,.
\rightarrow 00:00:05bash# ip -6 route
1::1 encap seg6local action End dev dum0 proto 194 metric 20 pref medium
1::2 encap seg6local action End.X nh6 2001::1 dev dum0 proto 194 metric 20 pref medium
1::3 encap seg6local action End.T table 10 dev dum0 proto 194 metric 20 pref medium
1::4 encap seg6local action End.DX4 nh4 10.0.0.1 dev dum0 proto 194 metric 20 pref<sub>u</sub>
˓→medium
1::5 encap seg6local action End.DT6 table 10 dev dum0 proto 194 metric 20 pref medium
1::6 encap seg6local action End.DT46 table 10 dev dum0 proto 194 metric 20 pref medium
```
#### show sharp segment-routing srv6

This command shows us what SRv6 locator chunk, sharp is holding as zclient. An SRv6 locator is defined for

each SRv6 router, and a single locator may be shared by multiple protocols.

In the FRRouting implementation, the Locator chunk get request is executed by a routing protocol daemon such as sharpd or bgpd, And then Zebra allocates a Locator Chunk, which is a subset of the Locator Prefix, and notifies the requesting protocol daemon of this information.

This command example shows how the locator chunk of sharpd itself is allocated.

```
router# show segment-routing srv6 locator
Locator:
Name ID 2 2001:db8:2:2::/64 Up
router# show sharp segment-routing srv6
Locator loc1 has 1 prefix chunks
 2001:db8:1:1::/64
```
### sharp srv6-manager get-locator-chunk

This command requests the SRv6 locator to allocate a locator chunk via ZAPI. This chunk can be owned by the protocol daemon, and the chunk obtained by sharpd will not be used by the SRv6 mechanism of another routing protocol.

Since this request is made asynchronously, it can be issued before the SRv6 locator is configured on the zebra side, and as soon as it is ready on the zebra side, sharpd can check the allocated locator chunk via zapi.

```
router# show segment-routing srv6 locator loc1 detail
Name: loc1
Prefix: 2001:db8:1:1::/64
Chunks:
- prefix: 2001:db8:1:1::/64, owner: system
router# show sharp segment-routing srv6
(nothing)
router# sharp srv6-manager get-locator-chunk loc1
router# show segment-routing srv6 locator loc1 detail
Name: loc1
Prefix: 2001:db8:1:1::/64
Chunks:
- prefix: 2001:db8:1:1::/64, owner: sharp
router# show sharp segment-routing srv6
Locator loc1 has 1 prefix chunks
  2001:db8:1:1::/64
```
### sharp srv6-manager release-locator-chunk

This command releases a locator chunk that has already been allocated by ZAPI. The freed chunk will have its owner returned to the system and will be available to another protocol daemon.

```
router# show segment-routing srv6 locator loc1 detail
Name: loc1
Prefix: 2001:db8:1:1::/64
Chunks:
- prefix: 2001:db8:1:1::/64, owner: sharp
```
(continues on next page)

(continued from previous page)

```
router# show sharp segment-routing srv6
Locator loc1 has 1 prefix chunks
  2001:db8:1:1::/64
router# sharp srv6-manager release-locator-chunk loc1
router# show segment-routing srv6 locator loc1 detail
Name: loc1
Prefix: 2001:db8:1:1::/64
Chunks:
- prefix: 2001:db8:1:1::/64, owner: system
router# show sharp segment-routing srv6
(nothing)
```
sharp interface IFNAME protodown Set an interface protodown.

# **3.20 STATIC**

STATIC is a daemon that handles the installation and deletion of static routes.

## **3.20.1 Starting STATIC**

Default configuration file for *staticd* is staticd.conf. The typical location of staticd.conf is /etc/frr/staticd.conf.

If the user is using integrated config, then staticd.conf need not be present and the frr.conf is read instead.

If the user has not fully upgraded to using the staticd.conf and still has a non-integrated config with zebra.conf holding the static routes, *staticd* will read in the zebrad.conf as a backup.

STATIC supports all the common FRR daemon start options which are documented elsewhere.

## **3.20.2 Static Route Commands**

Static routing is a very fundamental feature of routing technology. It defines a static prefix and gateway, with several possible forms.

```
ip route NETWORK GATEWAY [DISTANCE] [table TABLENO] [nexthop-vrf VRFNAME] [vrf VRFNAME]
```
ip route NETWORK IFNAME [DISTANCE] [table TABLENO] [nexthop-vrf VRFNAME] [vrf VRFNAME]

ip route NETWORK GATEWAY IFNAME [DISTANCE] [onlink] [table TABLENO] [nexthop-vrf VRFNAME] [vrf VRFNAME] ip route NETWORK (Null0|blackhole|reject) [DISTANCE] [table TABLENO] [nexthop-vrf VRFNAME] [vrf VRFNAME]

ipv6 route NETWORK [from SRCPREFIX] GATEWAY [DISTANCE] [table TABLENO] [nexthop-vrf VRFNAME] [vrf VRFNAME]

ipv6 route NETWORK [from SRCPREFIX] IFNAME [DISTANCE] [table TABLENO] [nexthop-vrf VRFNAME] [vrf VRFNAME]

ipv6 route NETWORK [from SRCPREFIX] GATEWAY IFNAME [DISTANCE] [onlink] [table TABLENO] [nexthop-vrf VRF ipv6 route NETWORK [from SRCPREFIX] (Null0|blackhole|reject) [DISTANCE] [table TABLENO] [nexthop-vrf VR NETWORK is destination prefix with a valid v4 or v6 network based upon initial form of the command.

GATEWAY is the IP address to use as next-hop for the prefix. Currently, it must match the v4 or v6 route type specified at the start of the command.

IFNAME is the name of the interface to use as next-hop. If only IFNAME is specified (without GATEWAY), a connected route will be created.

When both IFNAME and GATEWAY are specified together, it binds the route to the specified interface. In this case, it is also possible to specify onlink to force the kernel to consider the next-hop as "on link" on the given interface.

Alternatively, the gateway can be specified as Null0 or blackhole to create a blackhole route that drops all traffic. It can also be specified as reject to create an unreachable route that rejects traffic with ICMP "Destination Unreachable" messages.

TABLENO is an optional parameter for namespaces that allows you to create the route in a specified table associated with the vrf namespace. table will be rejected if you are not using namespace based vrfs.

vrf VRFNAME allows you to create the route in a specified vrf.

nexthop-vrf VRFNAME allows you to create a leaked route with a nexthop in the specified VRFNAME. nexthop-vrf cannot be currently used with namespace based vrfs.

The IPv6 variant allows the installation of a static source-specific route with the SRCPREFIX sub command. These routes are currently supported on Linux operating systems only, and perform AND matching on packet's destination and source addresses in the kernel's forwarding path. Note that destination longest-prefix match is "more important" than source LPM, e.g.  $2001:db8:1::/64$  from  $2001:db8::/48$  will win over 2001:db8::/48 from 2001:db8:1::/64 if both match.

## **3.20.3 Multiple nexthop static route**

To create multiple nexthops to the same NETWORK (also known as a multipath route), just reenter the same network statement with different nexthop information.

```
ip route 10.0.0.1/32 10.0.0.2
ip route 10.0.0.1/32 10.0.0.3
ip route 10.0.0.1/32 eth0
```
If there is no route to 10.0.0.2 and 10.0.0.3, and interface eth0 is reachable, then the last route is installed into the kernel.

If zebra has been compiled with multipath support, and both 10.0.0.2 and 10.0.0.3 are reachable, zebra will install a multipath route via both nexthops, if the platform supports this.

```
router> show ip route
S> 10.0.0.1/32 [1/0] via 10.0.0.2 inactive
   via 10.0.0.3 inactive
          is directly connected, eth0
```

```
ip route 10.0.0.0/8 10.0.0.2
ip route 10.0.0.0/8 10.0.0.3
ip route 10.0.0.0/8 null0 255
```
This will install a multipath route via the specified next-hops if they are reachable, as well as a high-distance blackhole route, which can be useful to prevent traffic destined for a prefix to match less-specific routes (e.g. default) should the specified gateways not be reachable. E.g.:

```
router> show ip route 10.0.0.0/8
Routing entry for 10.0.0.0/8
 Known via "static", distance 1, metric 0
    10.0.0.2 inactive
    10.0.0.3 inactive
Routing entry for 10.0.0.0/8
 Known via "static", distance 255, metric 0
   directly connected, Null0
```
Also, if the user wants to configure a static route for a specific VRF, then a specific VRF configuration mode is available. After entering into that mode with  $vrf$  VRF the user can enter the same route command as before, but this time, the route command will apply to the VRF.

```
# case with VRF
configure
vrf r1-cust1
ip route 10.0.0.0/24 10.0.0.2
exit-vrf
```
## **3.20.4 SR-TE Route Commands**

It is possible to specify a route using a SR-TE policy configured in Zebra.

e.g. to use the SR-TE policy with endpoint 6.6.6.6 and color 123 to reach the network 9.9.9.9/24:

```
ip route 9.9.9.9/24 6.6.6.6 color 123
```
# **3.21 VNC and VNC-GW**

This chapter describes how to use VNC (Virtual Network Control) services, including NVA (Network Virtualization Authority) and VNC-GW (VNC Gateway) functions. Background information on NVAs, NVE (Network Virtualization Edge) s, UN (Underlay Network) s, and VN (Virtual Network) is available from the [IETF.](https://datatracker.ietf.org/wg/nvo3) VNC-GW s support the import/export of routing information between VNC and CE (customer edge) routers operating within a VN. Both IP/Layer 3 (L3) VNs, and IP with Ethernet/Layer 2 (L2) VNs are supported.

BGP, with IP VPNs and Tunnel Encapsulation, is used to distribute VN information between NVAs. BGP based IP VPN support is defined in **[RFC 4364](https://tools.ietf.org/html/rfc4364.html)**, and **[RFC 4659](https://tools.ietf.org/html/rfc4659.html)**. Encapsulation information is provided via the Tunnel Encapsulation Attribute, **[RFC 5512](https://tools.ietf.org/html/rfc5512.html)**.

The protocol that is used to communicate routing and Ethernet / Layer 2 (L2) forwarding information between NVAs and NVEs is referred to as the Remote Forwarder Protocol (RFP). *OpenFlow* is an example RFP. Specific RFP implementations may choose to implement either a *hard-state* or *soft-state* prefix and address registration model. To support a *soft-state* refresh model, a *lifetime* in seconds is associated with all registrations and responses.

The chapter also provides sample configurations for basic example scenarios.

## **3.21.1 Configuring VNC**

Virtual Network Control (VNC) service configuration commands appear in the *router bgp* section of the BGPD configuration file (*[Miscellaneous Configuration Examples](#page-165-0)*). The commands are broken down into the following areas:

- *General VNC* configuration applies to general VNC operation and is primarily used to control the method used to advertise tunnel information.
- *Remote Forwarder Protocol (RFP)* configuration relates to the protocol used between NVAs and NVEs.
- *VNC Defaults* provides default parameters for registered NVEs.
- *VNC NVE Group* provides for configuration of a specific set of registered NVEs and overrides default parameters.
- *Redistribution* and *Export* control VNC-GW operation, i.e., the import/export of routing information between VNC and customer edge routers (CE s) operating within a VN.

## **General VNC Configuration**

### **RFP Related Configuration**

The protocol that is used to communicate routing and Ethernet / L2 forwarding information between NVAs and NVEs is referred to as the Remote Forwarder Protocol (RFP). Currently, only a simple example RFP is included in FRR. Developers may use this example as a starting point to integrate FRR with an RFP of their choosing, e.g., *OpenFlow*. The example code includes the following sample configuration:

## rfp example-config-value VALUE

This is a simple example configuration parameter included as part of the RFP example code. VALUE must be in the range of 0 to 4294967295.

## **VNC Defaults Configuration**

The VNC Defaults section allows the user to specify default values for configuration parameters for all registered NVEs. Default values are overridden by *[VNC NVE Group Configuration](#page-322-0)*.

### vnc defaults

Enter VNC configuration mode for specifying VNC default behaviors. Use *exit-vnc* to leave VNC configuration mode. *vnc defaults* is optional.

```
vnc defaults
... various VNC defaults
exit-vnc
```
These are the statements that can appear between vnc defaults and exit-vnc. Documentation for these statements is given in *[VNC NVE Group Configuration](#page-322-0)*.

- [rt import RT-LIST](#page-323-0)
- [rt export RT-LIST](#page-323-1)
- [rt both RT-LIST](#page-323-2)
- [rd ROUTE-DISTINGUISHER](#page-322-1)
- [l2rd NVE-ID-VALUE](#page-322-2)
- [response-lifetime LIFETIME|infinite](#page-323-3)
- [export bgp|zebra route-map MAP-NAME](#page-323-4)

• [export bgp|zebra no route-map](#page-323-5)

#### exit-vnc

Exit VNC configuration mode.

## <span id="page-322-0"></span>**VNC NVE Group Configuration**

A NVE Group corresponds to a specific set of NVEs. A Client NVE is assigned to an NVE Group based on whether there is a match for either its virtual or underlay network address against the VN and/or UN address prefixes specified in the NVE Group definition. When an NVE Group definition specifies both VN and UN address prefixes, then an NVE must match both prefixes in order to be assigned to the NVE Group. In the event that multiple NVE Groups match based on VN and/or UN addresses, the NVE is assigned to the first NVE Group listed in the configuration. If an NVE is not assigned to an NVE Group, its messages will be ignored.

Configuration values specified for an NVE group apply to all member NVEs and override configuration values specified in the VNC Defaults section.

#### **At least one `nve-group` is mandatory for useful VNC operation.**

### vnc nve-group NAME

Enter VNC configuration mode for defining the NVE group *name*. Use *exit* or *exit-vnc* to exit group configuration mode.

vnc nve-group group1 ... configuration commands exit-vnc

The following statements are valid in an NVE group definition:

### <span id="page-322-2"></span>l2rd NVE-ID-VALUE

Set the value used to distinguish NVEs connected to the same physical Ethernet segment (i.e., at the same loca-tion)<sup>[1](#page-322-3)</sup>.

The nve-id subfield may be specified as either a literal value in the range 1-255, or it may be specified as *auto:vn*, which means to use the least-significant octet of the originating NVE's VN address.

### prefix vn|un A.B.C.D/M|X:X::X:X/M

Specify the matching prefix for this NVE group by either virtual-network address (*vn*) or underlay-network address (*un*). Either or both virtual-network and underlay-network prefixes may be specified. Subsequent virtualnetwork or underlay-network values within a *vnc nve-group exit-vnc* block override their respective previous values.

These prefixes are used only for determining assignments of NVEs to NVE Groups.

#### <span id="page-322-1"></span>rd ROUTE-DISTINGUISHER

Specify the route distinguisher for routes advertised via BGP VPNs. The route distinguisher must be in one of these forms:

- IPv4-address:two-byte-integer
- four-byte-autonomous-system-number:two-byte-integer
- two-byte-autonomous-system-number:four-byte-integer
- auto:vn:two-byte-integer

Routes originated by NVEs in the NVE group will use the group's specified *route-distinguisher* when they are advertised via BGP. If the *auto* form is specified, it means that a matching NVE has its

<span id="page-322-3"></span><sup>&</sup>lt;sup>1</sup> The nve-id is carried in the route distinguisher. It is the second octet of the eight-octet route distinguisher generated for Ethernet / L2 advertisements. The first octet is a constant 0xFF, and the third through eighth octets are set to the L2 ethernet address being advertised.

RD set to rd\_type=IP=1:IPv4-address=VN-address:two-byte-integer, for IPv4 VN addresses and rd\_type=IP=1:IPv4-address=Last-four-bytes-of-VN-address:two-byte-integer, for IPv6 VN addresses.

If the NVE group definition does not specify a *route-distinguisher*, then the default *route-distinguisher* is used. If neither a group nor a default *route-distinguisher* is configured, then the advertised RD is set to two-byte-autonomous-system-number=0:four-byte-integer=0.

### <span id="page-323-3"></span>response-lifetime LIFETIME|infinite

Specify the response lifetime, in seconds, to be included in RFP response messages sent to NVEs. If the value 'infinite' is given, an infinite lifetime will be used.

Note that this parameter is not the same as the lifetime supplied by NVEs in RFP registration messages. This parameter does not affect the lifetime value attached to routes sent by this server via BGP.

If the NVE group definition does not specify a *response-lifetime*, the default *response-lifetime* will be used. If neither a group nor a default*response-lifetime* is configured, the value 3600 will be used. The maximum response lifetime is 2147483647.

### <span id="page-323-1"></span>rt export RT-LIST

### <span id="page-323-0"></span>rt import RT-LIST

### <span id="page-323-2"></span>rt both RT-LIST

Specify route target import and export lists. *rt-list* is a space-separated list of route targets, each element of which is in one of the following forms:

- IPv4-address:two-byte-integer
- four-byte-autonomous-system-number:two-byte-integer
- two-byte-autonomous-system-number:four-byte-integer

The first form, *rt export*, specifies an *export rt-list*. The *export rt-list* will be attached to routes originated by NVEs in the NVE group when they are advertised via BGP. If the NVE group definition does not specify an *export rt-list*, then the default *export rt-list* is used. If neither a group nor a default *export rt-list* is configured, then no RT list will be sent; in turn, these routes will probably not be processed by receiving NVAs.

The second form, *rt import* specifies an *import rt-list*, which is a filter for incoming routes. In order to be made available to NVEs in the group, incoming BGP VPN routes must have RT lists that have at least one route target in common with the group's *import rt-list*.

If the NVE group definition does not specify an import filter, then the default *import rt-list* is used. If neither a group nor a default *import rt-list* is configured, there can be no RT intersections when receiving BGP routes and therefore no incoming BGP routes will be processed for the group.

The third, *rt both*, is a shorthand way of specifying both lists simultaneously, and is equivalent to *rt export `rt-list`* followed by *rt import `rt-list`*.

#### <span id="page-323-4"></span>export bgp|zebra route-map MAP-NAME

Specify that the named route-map should be applied to routes being exported to bgp or zebra. This parameter is used in conjunction with *[Configuring Export of Routes to Other Routing Protocols](#page-327-0)*. This item is optional.

#### <span id="page-323-5"></span>export bgp|zebra no route-map

Specify that no route-map should be applied to routes being exported to bgp or zebra. This parameter is used in conjunction with *[Configuring Export of Routes to Other Routing Protocols](#page-327-0)*. This item is optional.

### export bgp|zebra ipv4|ipv6 prefix-list LIST-NAME

Specify that the named prefix-list filter should be applied to routes being exported to bgp or zebra. Prefix-lists for ipv4 and ipv6 are independent of each other. This parameter is used in conjunction with *[Configuring Export](#page-327-0) [of Routes to Other Routing Protocols](#page-327-0)*. This item is optional.
#### export bgp|zebra no ipv4|ipv6 prefix-list

Specify that no prefix-list filter should be applied to routes being exported to bgp or zebra. This parameter is used in conjunction with *[Configuring Export of Routes to Other Routing Protocols](#page-327-0)*. This item is optional.

# **VNC L2 Group Configuration**

The route targets advertised with prefixes and addresses registered by an NVE are determined based on the NVE's associated VNC NVE Group Configuration, *[VNC NVE Group Configuration](#page-322-0)*. Layer 2 (L2) Groups are used to override the route targets for an NVE's Ethernet registrations based on the Logical Network Identifier and label value. A Logical Network Identifier is used to uniquely identify a logical Ethernet segment and is conceptually similar to the Ethernet Segment Identifier defined in **[RFC 7432](https://tools.ietf.org/html/rfc7432.html)**. Both the Logical Network Identifier and Label are passed to VNC via RFP prefix and address registration.

Note that a corresponding NVE group configuration must be present, and that other NVE associated configuration information, notably RD, is not impacted by L2 Group Configuration.

#### vnc l2-group NAME

Enter VNC configuration mode for defining the L2 group *name*. Use *exit* or *exit-vnc* to exit group configuration mode.

vnc l2-group group1 ... configuration commands exit-vnc

Delete the L2 group named *name*.

The following statements are valid in a L2 group definition:

#### logical-network-id VALUE

Define the Logical Network Identifier with a value in the range of 0-4294967295 that identifies the logical Ethernet segment.

#### labels LABEL-LIST

Add or remove labels associated with the group. *label-list* is a space separated list of label values in the range of 0-1048575.

#### rt import RT-TARGET

#### rt export RT-TARGET

#### rt both RT-TARGET

Specify the route target import and export value associated with the group. A complete definition of these parameters is given above, *[VNC NVE Group Configuration](#page-322-0)*.

## **Configuring Redistribution of Routes from Other Routing Protocols**

Routes from other protocols (including BGP) can be provided to VNC (both for RFP and for redistribution via BGP) from three sources: the zebra kernel routing process; directly from the main (default) unicast BGP RIB; or directly from a designated BGP unicast exterior routing RIB instance.

The protocol named in the *vnc redistribute* command indicates the route source: *bgp-direct* routes come directly from the main (default) unicast BGP RIB and are available for RFP and are redistributed via BGP; *bgp-direct-to-nve-groups* routes come directly from a designated BGP unicast routing RIB and are made available only to RFP; and routes from other protocols come from the zebra kernel routing process. Note that the zebra process does not need to be active if only *bgp-direct* or *bgp-direct-to-nve-groups* routes are used.

# **zebra routes**

Routes originating from protocols other than BGP must be obtained via the zebra routing process. Redistribution of these routes into VNC does not support policy mechanisms such as prefix-lists or route-maps.

# **bgp-direct routes**

*bgp-direct* redistribution supports policy via prefix lists and route-maps. This policy is applied to incoming original unicast routes before the redistribution translations (described below) are performed.

Redistribution of *bgp-direct* routes is performed in one of three possible modes: *plain*, *nve-group*, or *resolve-nve*. The default mode is *plain*. These modes indicate the kind of translations applied to routes before they are added to the VNC RIB.

In *plain* mode, the route's next hop is unchanged and the RD is set based on the next hop. For *bgp-direct* redistribution, the following translations are performed:

- The VN address is set to the original unicast route's next hop address.
- The UN address is NOT set. (VN->UN mapping will occur via ENCAP route or attribute, based on *vnc advertiseun-method* setting, generated by the RFP registration of the actual NVE)
- The RD is set to as if auto:vn:0 were specified (i.e., *rd\_type=IP=1*:*IPv4-address=VN-address*:*two-byteinteger=0*)
- The RT list is included in the extended community list copied from the original unicast route (i.e., it must be set in the original unicast route).

In *nve-group* mode, routes are registered with VNC as if they came from an NVE in the nve-group designated in the *vnc redistribute nve-group* command. The following translations are performed:

- The next hop/VN address is set to the VN prefix configured for the redistribute nve-group.
- The UN address is set to the UN prefix configured for the redistribute nve-group.
- The RD is set to the RD configured for the redistribute nve-group.
- The RT list is set to the RT list configured for the redistribute nve-group. If *bgp-direct* routes are being redistributed, any extended communities present in the original unicast route will also be included.

In *resolve-nve* mode, the next hop of the original BGP route is typically the address of an NVE connected router (CE) connected by one or more NVEs. Each of the connected NVEs will register, via RFP, a VNC host route to the CE. This mode may be though of as a mechanism to proxy RFP registrations of BGP unicast routes on behalf of registering NVEs.

Multiple copies of the BGP route, one per matching NVE host route, will be added to VNC. In other words, for a given BGP unicast route, each instance of a RFP-registered host route to the unicast route's next hop will result in an instance of an imported VNC route. Each such imported VNC route will have a prefix equal to the original BGP unicast route's prefix, and a next hop equal to the next hop of the matching RFP-registered host route. If there is no RFP-registered host route to the next hop of the BGP unicast route, no corresponding VNC route will be imported.

The following translations are applied:

- The Next Hop is set to the next hop of the NVE route (i.e., the VN address of the NVE).
- The extended community list in the new route is set to the union of:
- Any extended communities in the original BGP route
	- **–** Any extended communities in the NVE route
- **–** An added route-origin extended community with the next hop of the original BGP route is added to the new route. The value of the local administrator field defaults 5226 but may be configured by the user via the *roo-ec-local-admin* parameter.
- The Tunnel Encapsulation attribute is set to the value of the Tunnel Encapsulation attribute of the NVE route, if any.

# **bgp-direct-to-nve-groups routes**

Unicast routes from the main or a designated instance of BGP may be redistributed to VNC as bgp-direct-to-nve-groups routes. These routes are NOT announced via BGP, but they are made available for local RFP lookup in response to queries from NVEs.

A non-main/default BGP instance is configured using the *router bgp AS view NAME* command as described elsewhere in this document.

In order for a route in the unicast BGP RIB to be made available to a querying NVE, there must already be, available to that NVE, an (interior) VNC route matching the next hop address of the unicast route. When the unicast route is provided to the NVE, its next hop is replaced by the next hop of the corresponding NVE. If there are multiple longestprefix-match VNC routes, the unicast route will be replicated for each.

There is currently no policy (prefix-list or route-map) support for *bgp-direct-to-nve-groups* routes.

# **Redistribution Command Syntax**

#### vnc redistribute ipv4|ipv6 bgp|bgp-direct|ipv6 bgp-direct-to-nve-groups|connected|kernel|ospf|rip|stati

## vnc redistribute ipv4|ipv6 bgp-direct-to-nve-groups view VIEWNAME

Import (or do not import) prefixes from another routing protocols. Specify both the address family to import (*ipv4* or *ipv6*) and the protocol (*bgp*, *bgp-direct*, *bgp-direct-to-nve-groups*, *connected*, *kernel*, *ospf*, *rip*, or *static*). Repeat this statement as needed for each combination of address family and routing protocol. Prefixes from protocol *bgp-direct* are imported from unicast BGP in the same bgpd process. Prefixes from all other protocols (including *bgp*) are imported via the *zebra* kernel routing process.

#### vnc redistribute mode plain|nve-group|resolve-nve

Redistribute routes from other protocols into VNC using the specified mode. Not all combinations of modes and protocols are supported.

#### vnc redistribute nve-group GROUP-NAME

When using *nve-group* mode, assign (or do not assign) the NVE group *group-name* to routes redistributed from another routing protocol. *group-name* must be configured using *vnc nve-group*.

The VN and UN prefixes of the nve-group must both be configured, and each prefix must be specified as a full-length (/32 for IPv4, /128 for IPv6) prefix.

### vnc redistribute lifetime LIFETIME|infinite

Assign a registration lifetime, either *lifetime* seconds or *infinite*, to prefixes redistributed from other routing protocols as if they had been received via RFP registration messages from an NVE. *lifetime* can be any integer between 1 and 4294967295, inclusive.

# vnc redistribute resolve-nve roo-ec-local-admin 0-65536

Assign a value to the local-administrator subfield used in the Route Origin extended community that is assigned to routes exported under the *resolve-nve* mode. The default value is *5226*.

The following four *prefix-list* and *route-map* commands may be specified in the context of an nve-group or not. If they are specified in the context of an nve-group, they apply only if the redistribution mode is *nve-group*, and then only for routes being redistributed from *bgp-direct*. If they are specified outside the context of an nve-group, then they apply only for redistribution modes *plain* and *resolve-nve*, and then only for routes being redistributed from *bgp-direct*.

#### vnc redistribute bgp-direct (ipv4|ipv6) prefix-list LIST-NAME

When redistributing *bgp-direct* routes, specifies that the named prefix-list should be applied.

vnc redistribute bgp-direct no (ipv4|ipv6) prefix-list

When redistributing *bgp-direct* routes, specifies that no prefix-list should be applied.

- vnc redistribute bgp-direct route-map MAP-NAME When redistributing *bgp-direct* routes, specifies that the named route-map should be applied.
- vnc redistribute bgp-direct no route-map When redistributing *bgp-direct* routes, specifies that no route-map should be applied.

# <span id="page-327-0"></span>**Configuring Export of Routes to Other Routing Protocols**

Routes from VNC (both for RFP and for redistribution via BGP) can be provided to other protocols, either via zebra or directly to BGP.

It is important to note that when exporting routes to other protocols, the downstream protocol must also be configured to import the routes. For example, when VNC routes are exported to unicast BGP, the BGP configuration must include a corresponding *redistribute vnc-direct* statement.

#### export bgp|zebra mode none|group-nve|registering-nve|ce

Specify how routes should be exported to bgp or zebra. If the mode is *none*, routes are not exported. If the mode is *group-nve*, routes are exported according to nve-group or vrf-policy group configuration (*[VNC NVE Group](#page-322-0) [Configuration](#page-322-0)*): if a group is configured to allow export, then each prefix visible to the group is exported with next hops set to the currently-registered NVEs. If the mode is *registering-nve*, then all VNC routes are exported with their original next hops. If the mode is *ce*, only VNC routes that have an NVE connected CE Router encoded in a Route Origin Extended Community are exported. This extended community must have an administrative value that matches the configured *roo-ec-local-admin* value. The next hop of the exported route is set to the encoded NVE connected CE Router.

The default for both bgp and zebra is mode *none*.

#### vnc export bgp|zebra group-nve group GROUP-NAME

### vnc export bgp|zebra group-nve no group GROUP-NAME

When export mode is *group-nve*, export (or do not export) prefixes from the specified nve-group or vrf-policy group to unicast BGP or to zebra. Repeat this statement as needed for each nve-group to be exported. Each VNC prefix that is exported will result in N exported routes to the prefix, each with a next hop corresponding to one of the N NVEs currently associated with the nve-group.

Some commands have a special meaning under certain export modes.

- [export bgp|zebra ipv4|ipv6 prefix-list LIST-NAME](#page-323-0) When export mode is *ce* or *registering-nve*, specifies that the named prefix-list should be applied to routes being exported to bgp or zebra. Prefix-lists for ipv4 and ipv6 are independent of each other.
- [export bgp|zebra no ipv4|ipv6 prefix-list](#page-323-1) When export mode is *ce* or *registering-nve*, specifies that no prefix-list should be applied to routes being exported to bgp or zebra.
- [export bgp|zebra route-map MAP-NAME](#page-323-2) When export mode is *ce* or *registering-nve*, specifies that the named route-map should be applied to routes being exported to bgp or zebra.
- [export bgp|zebra no route-map](#page-323-3) When export mode is *ce* or *registering-nve*, specifies that no route-map should be applied to routes being exported to bgp or zebra.

When the export mode is *group-nve*, policy for exported routes is specified per-NVE-group or vrf-policy group inside a *nve-group RFG-NAME* block via the following commands(*[VNC NVE Group Configuration](#page-322-0)*):

- [export bgp|zebra route-map MAP-NAME](#page-323-2) This command is valid inside a *nve-group RFG-NAME* block. It specifies that the named route-map should be applied to routes being exported to bgp or zebra.
- [export bgp|zebra no route-map](#page-323-3) This command is valid inside a *nve-group RFG-NAME* block. It specifies that no route-map should be applied to routes being exported to bgp or zebra.
- [export bgp|zebra ipv4|ipv6 prefix-list LIST-NAME](#page-323-0) This command is valid inside a *nve-group RFG-NAME* block. It specifies that the named prefix-list filter should be applied to routes being exported to bgp or zebra. Prefix-lists for ipv4 and ipv6 are independent of each other.
- [export bgp|zebra no ipv4|ipv6 prefix-list](#page-323-1) This command is valid inside a *nve-group RFG-NAME* block. It specifies that no prefix-list filter should be applied to routes being exported to bgp or zebra.

# **3.21.2 Manual Address Control**

The commands in this section can be used to augment normal dynamic VNC. The *add vnc* commands can be used to manually add IP prefix or Ethernet MAC address forwarding information. The *clear vnc* commands can be used to remove manually and dynamically added information.

# add vnc prefix (A.B.C.D/M|X:X::X:X/M) vn (A.B.C.D|X:X::X:X) un (A.B.C. D|X:X::X:X) [cost (0-255)] [lifetime (infinite|(1-4294967295))] [local-next-hop (A.B.C. D|X:X::X:X) [local-cost (0-255)]]

Register an IP prefix on behalf of the NVE identified by the VN and UN addresses. The *cost* parameter provides the administrative preference of the forwarding information for remote advertisement. If omitted, it defaults to 255 (lowest preference). The *lifetime* parameter identifies the period, in seconds, that the information remains valid. If omitted, it defaults to *infinite*. The optional *local-next-hop* parameter is used to configure a nexthop to be used by an NVE to reach the prefix via a locally connected CE router. This information remains local to the NVA, i.e., not passed to other NVAs, and is only passed to registered NVEs. When specified, it is also possible to provide a *local-cost* parameter to provide a forwarding preference. If omitted, it defaults to 255 (lowest preference).

# add vnc mac xx:xx:xx:xx:xx:xx virtual-network-identifier (1-4294967295) vn (A.B.C.

# $D(X:X:X:X)$  un  $(A.B.C.D|X:X:X:X)$  [prefix  $(A.B.C.D/M|X:X:X:X)$ ]

# M)] [cost (0-255)] [lifetime (infinite|(1-4294967295))]

Register a MAC address for a logical Ethernet (L2VPN) on behalf of the NVE identified by the VN and UN addresses. The optional *prefix* parameter is to support enable IP address mediation for the given prefix. The *cost* parameter provides the administrative preference of the forwarding information. If omitted, it defaults to 255. The *lifetime* parameter identifies the period, in seconds, that the information remains valid. If omitted, it defaults to *infinite*.

# clear vnc prefix  $(\{'*}|A.B.C.D/M|X:X::X:X/M)$   $(\{'*}|[(vn|un) (A.B.C.D|X:X::X:X|)$ \*) [(un|vn) (A.B.C.D|X:X::X:X|\\*)] [mac xx:xx:xx:xx:xx:xx] [local-next-hop (A.B.C.  $D[X:X::X:X)$ ])

Delete the information identified by prefix, VN address, and UN address. Any or all of these parameters may be wildcarded to (potentially) match more than one registration. The optional *mac* parameter specifies a layer-2 MAC address that must match the registration(s) to be deleted. The optional *local-next-hop* parameter is used to delete specific local nexthop information.

# clear vnc mac  $(\{'x}|xx:xx:xx:xx:xx)$  virtual-network-identifier  $(\{'x}|(1-4294967295))$  (\ \*|[(vn|un) (A.B.C.D|X:X::X:X|\\*) [(un|vn) (A.B.C.D|X:X::X:X|\\*)] [prefix (\\*|A.B.C.D/ M|X:X::X:X/M)])

Delete mac forwarding information. Any or all of these parameters may be wildcarded to (potentially) match more than one registration. The default value for the *prefix* parameter is the wildcard value *\**.

### clear vnc nve  $(\{'\'}|((vn|un) (A.B.C.D|X:X:X:X) [(un|vn) (A.B.C.D|X:X::X:X))])$

Delete prefixes associated with the NVE specified by the given VN and UN addresses. It is permissible to specify

only one of VN or UN, in which case any matching registration will be deleted. It is also permissible to specify *\** in lieu of any VN or UN address, in which case all registrations will match.

# **3.21.3 Other VNC-Related Commands**

Note: VNC-Related configuration can be obtained via the *show running-configuration* command when in *enable* mode.

The following commands are used to clear and display Virtual Network Control related information:

#### clear vnc counters

Reset the counter values stored by the NVA. Counter values can be seen using the *show vnc* commands listed above. This command is only available in *enable* mode.

#### show vnc summary

Print counter values and other general information about the NVA. Counter values can be reset using the *clear vnc counters* command listed below.

#### show vnc nves

# show vnc nves vn|un ADDRESS

Display the NVA's current clients. Specifying *address* limits the output to the NVEs whose addresses match *address*. The time since the NVA last communicated with the NVE, per-NVE summary counters and each NVE's addresses will be displayed.

#### show vnc queries

### show vnc queries PREFIX

Display active Query information. Queries remain valid for the default Response Lifetime (*[VNC Defaults Config](#page-321-0)[uration](#page-321-0)*) or NVE-group Response Lifetime (*[VNC NVE Group Configuration](#page-322-0)*). Specifying *prefix* limits the output to Query Targets that fall within *prefix*.

Query information is provided for each querying NVE, and includes the Query Target and the time remaining before the information is removed.

### show vnc registrations [all|local|remote|holddown|imported]

### show vnc registrations [all|local|remote|holddown|imported] PREFIX

Display local, remote, holddown, and/or imported registration information. Local registrations are routes received via RFP, which are present in the NVA Registrations Cache. Remote registrations are routes received via BGP (VPN SAFIs), which are present in the NVE-group import tables. Holddown registrations are local and remote routes that have been withdrawn but whose holddown timeouts have not yet elapsed. Imported information represents routes that are imported into NVA and are made available to querying NVEs. Depending on configuration, imported routes may also be advertised via BGP. Specifying *prefix* limits the output to the registered prefixes that fall within *prefix*.

Registration information includes the registered prefix, the registering NVE addresses, the registered administrative cost, the registration lifetime and the time since the information was registered or, in the case of Holddown registrations, the amount of time remaining before the information is removed.

### show vnc responses [active|removed]

### show vnc responses [active|removed] PREFIX

Display all, active and/or removed response information which are present in the NVA Responses Cache. Responses remain valid for the default Response Lifetime (*[VNC Defaults Configuration](#page-321-0)*) or NVE-group Response Lifetime (*[VNC NVE Group Configuration](#page-322-0)*.) When Removal Responses are enabled (*[General VNC Configura](#page-321-1)[tion](#page-321-1)*), such responses are listed for the Response Lifetime. Specifying *prefix* limits the output to the addresses that fall within *prefix*.

Response information is provided for each querying NVE, and includes the response prefix, the prefix-associated registering NVE addresses, the administrative cost, the provided response lifetime and the time remaining before the information is to be removed or will become inactive.

# show memory vnc

Print the number of memory items allocated by the NVA.

# **3.21.4 Example VNC and VNC-GW Configurations**

# <span id="page-330-1"></span>**Mesh NVA Configuration**

This example includes three NVAs, nine NVEs, and two NVE groups. Note that while not shown, a single physical device may support multiple logical NVEs. *[A three-way full mesh with three NVEs per NVA.](#page-330-0)* shows code NVA-1 (192.168.1.100), NVA 2 (192.168.1.101), and NVA 3 (192.168.1.102), which are connected in a full mesh. Each is a member of the autonomous system 64512. Each NVA provides VNC services to three NVE clients in the 172.16.0.0/16 virtual-network address range. The 172.16.0.0/16 address range is partitioned into two NVE groups, group1 (172.16.0.0/17) and group2 (172.16.128.0/17).

Each NVE belongs to either NVE group group1 or NVE group group2. The NVEs NVE 1, NVE 2, NVE 4, NVE 7, and NVE 8 are members of the NVE group group1. The NVEs NVE 3, NVE 5, NVE 6, and NVE 9 are members of the NVE group group2.

Each NVA advertises NVE underlay-network IP addresses using the Tunnel Encapsulation Attribute.

<span id="page-330-0"></span>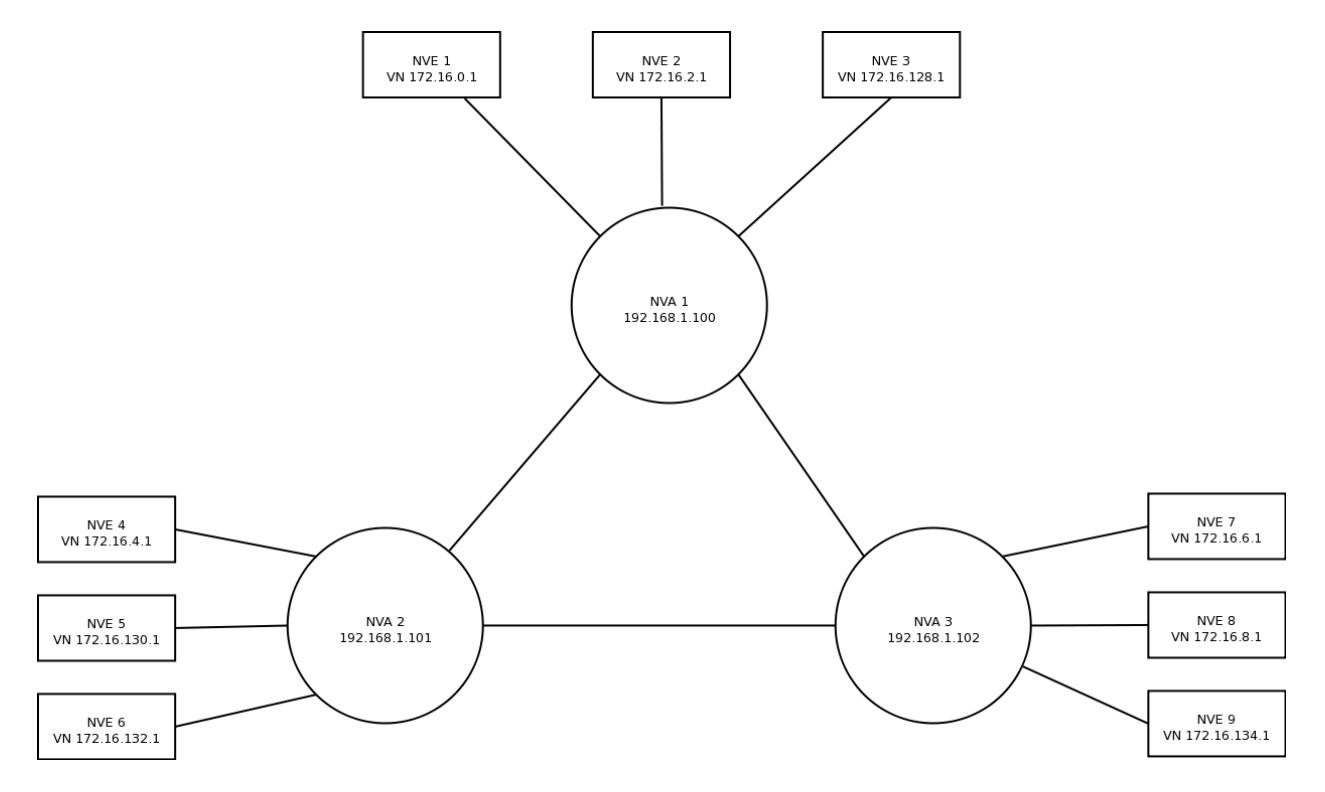

Fig. 6: A three-way full mesh with three NVEs per NVA.

```
bgpd.conf for NVA 1 (192.168.1.100):
```

```
router bgp 64512
```

```
bgp router-id 192.168.1.100
   neighbor 192.168.1.101 remote-as 64512
   neighbor 192.168.1.102 remote-as 64512
   address-family ipv4 vpn
       neighbor 192.168.1.101 activate
       neighbor 192.168.1.102 activate
   exit-address-family
   vnc defaults
       rd 64512:1
       response-lifetime 200
       rt both 1000:1 1000:2
   exit-vnc
   vnc nve-group group1
       prefix vn 172.16.0.0/17
       rt both 1000:1
   exit-vnc
   vnc nve-group group2
       prefix vn 172.16.128.0/17
       rt both 1000:2
   exit-vnc
exit
```
bgpd.conf for NVA 2 (192.168.1.101):

```
router bgp 64512
   bgp router-id 192.168.1.101
   neighbor 192.168.1.100 remote-as 64512
   neighbor 192.168.1.102 remote-as 64512
   address-family ipv4 vpn
       neighbor 192.168.1.100 activate
       neighbor 192.168.1.102 activate
   exit-address-family
   vnc nve-group group1
       prefix vn 172.16.0.0/17
       rd 64512:1
       response-lifetime 200
       rt both 1000:1 1000:2
   exit-vnc
exit
```
bgpd.conf for NVA 3 (192.168.1.102):

```
router bgp 64512
   bgp router-id 192.168.1.102
   neighbor 192.168.1.101 remote-as 64512
   neighbor 192.168.1.102 remote-as 64512
   address-family ipv4 vpn
       neighbor 192.168.1.100 activate
       neighbor 192.168.1.101 activate
   exit-address-family
   vnc defaults
       rd 64512:1
       response-lifetime 200
       rt both 1000:1 1000:2
   exit-vnc
   vnc nve-group group1
       prefix vn 172.16.128.0/17
   exit-vnc
exit
```
# **Mesh NVA and VNC-GW Configuration**

This example includes two NVAs, each with two associated NVEs, and two VNC-GWs, each supporting two CE routers physically attached to the four NVEs. Note that this example is showing a more complex configuration where VNC-GW is separated from normal NVA functions; it is equally possible to simplify the configuration and combine NVA and VNC-GW functions in a single FRR instance.

<span id="page-332-0"></span>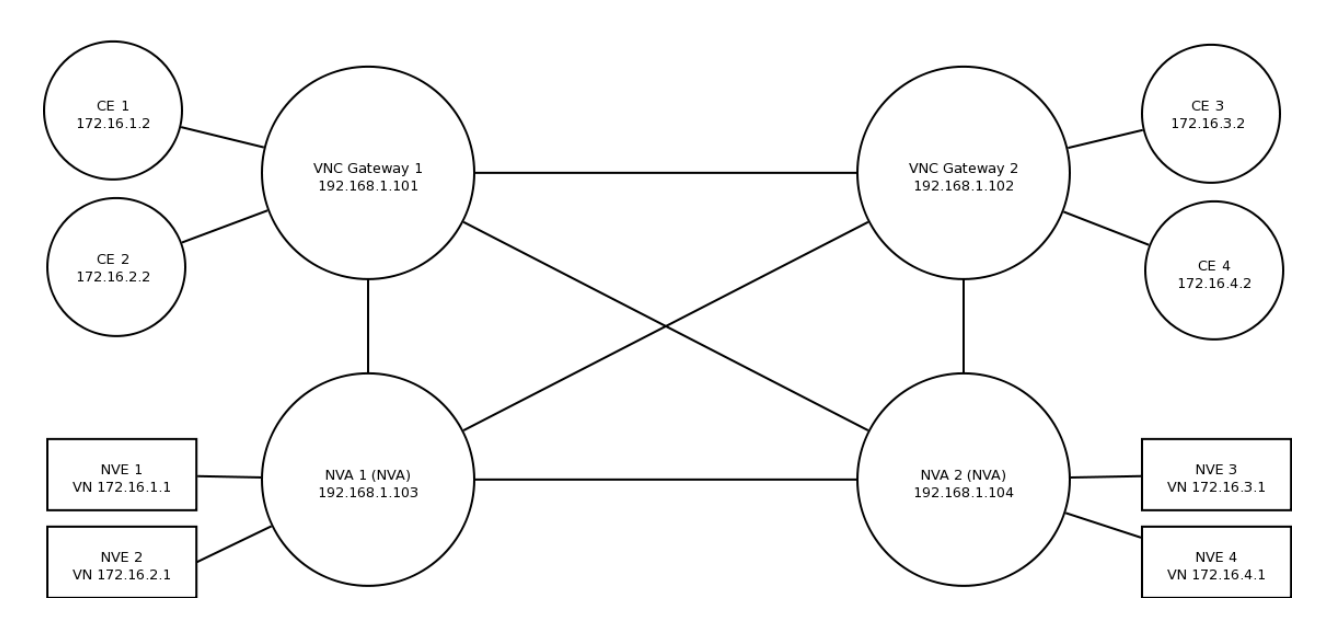

Fig. 7: Meshed NVEs and VNC-GWs

As shown in *[Meshed NVEs and VNC-GWs](#page-332-0)*, NVAs and VNC-GWs are connected in a full iBGP mesh. The VNC-GWs each have two CEs configured as route-reflector clients. Each client provides BGP updates with unicast routes that the VNC-GW reflects to the other client. The VNC-GW also imports these unicast routes into VPN routes to be shared with the other VNC-GW and the two NVAs. This route importation is controlled with the vnc redistribute statements shown in the configuration. Similarly, registrations sent by NVEs via RFP to the NVAs are exported by the VNC-GWs to the route-reflector clients as unicast routes. RFP registrations exported this way have a next-hop address of the CE behind the connected (registering) NVE. Exporting VNC routes as IPv4 unicast is enabled with the vnc export command below.

The configuration for VNC-GW 1 is shown below.

```
router bgp 64512
bgp router-id 192.168.1.101
bgp cluster-id 1.2.3.4
neighbor 192.168.1.102 remote-as 64512
neighbor 192.168.1.103 remote-as 64512
neighbor 192.168.1.104 remote-as 64512
neighbor 172.16.1.2 remote-as 64512
neighbor 172.16.2.2 remote-as 64512
 !
address-family ipv4 unicast
 redistribute vnc-direct
 no neighbor 192.168.1.102 activate
 no neighbor 192.168.1.103 activate
 no neighbor 192.168.1.104 activate
 neighbor 172.16.1.2 route-reflector-client
 neighbor 172.16.2.2 route-reflector-client
exit-address-family
 !
address-family ipv4 vpn
  neighbor 192.168.1.102 activate
  neighbor 192.168.1.103 activate
  neighbor 192.168.1.104 activate
exit-address-family
vnc export bgp mode ce
vnc redistribute mode resolve-nve
vnc redistribute ipv4 bgp-direct
exit
```
Note that in the VNC-GW configuration, the neighboring VNC-GW and NVAs each have a statement disabling the IPv4 unicast address family. IPv4 unicast is on by default and this prevents the other VNC-GW and NVAs from learning unicast routes advertised by the route-reflector clients.

Configuration for NVA 2:

```
router bgp 64512
bgp router-id 192.168.1.104
neighbor 192.168.1.101 remote-as 64512
neighbor 192.168.1.102 remote-as 64512
neighbor 192.168.1.103 remote-as 64512
 !
address-family ipv4 unicast
 no neighbor 192.168.1.101 activate
 no neighbor 192.168.1.102 activate
 no neighbor 192.168.1.103 activate
```

```
exit-address-family
!
address-family ipv4 vpn
  neighbor 192.168.1.101 activate
  neighbor 192.168.1.102 activate
  neighbor 192.168.1.103 activate
exit-address-family
!
vnc defaults
 response-lifetime 3600
 exit-vnc
vnc nve-group nve1
 prefix vn 172.16.1.1/32
 response-lifetime 3600
 rt both 1000:1 1000:2
 exit-vnc
vnc nve-group nve2
 prefix vn 172.16.2.1/32
 response-lifetime 3600
 rt both 1000:1 1000:2
 exit-vnc
exit
```
# <span id="page-334-1"></span>**VNC with FRR Route Reflector Configuration**

A route reflector eliminates the need for a fully meshed NVA network by acting as the hub between NVAs. *[Two NVAs](#page-334-0) [and a BGP Route Reflector](#page-334-0)* shows BGP route reflector BGP Route Reflector 1 (192.168.1.100) as a route reflector for NVAs NVA 2``(192.168.1.101) and ``NVA 3 (192.168.1.102).

<span id="page-334-0"></span>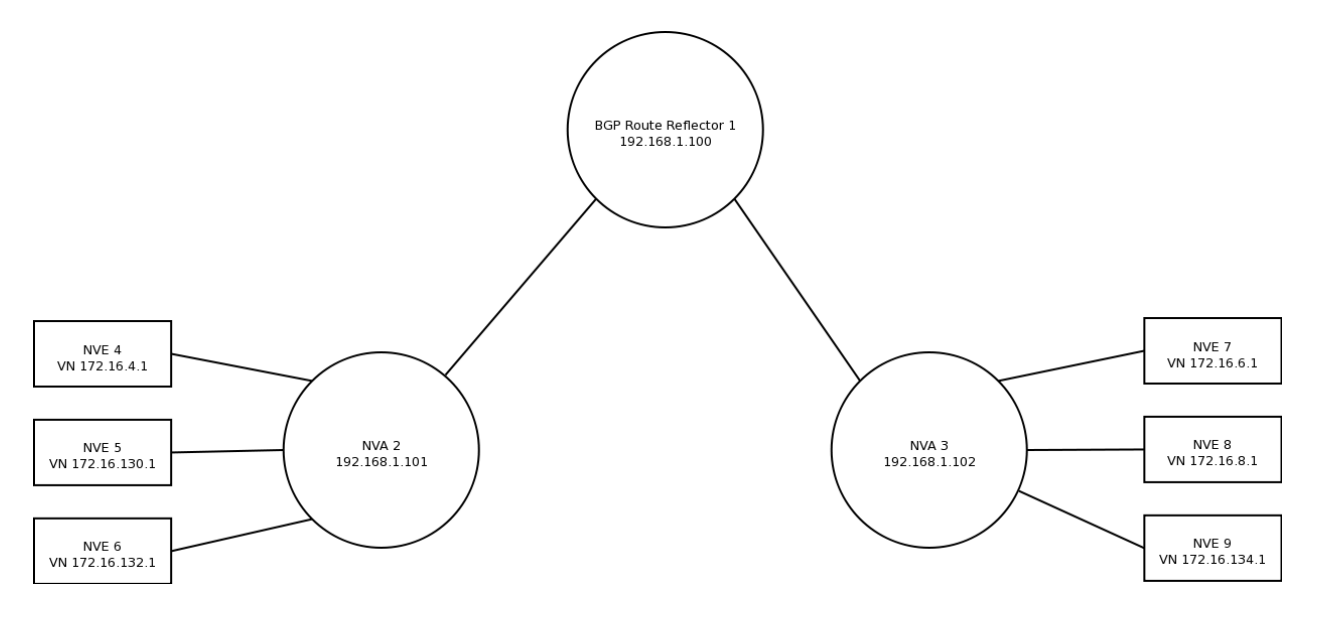

Fig. 8: Two NVAs and a BGP Route Reflector

NVA 2 and NVA 3 advertise NVE underlay-network IP addresses using the Tunnel Encapsulation Attribute. BGP Route Reflector 1 reflects'' advertisements from ``NVA 2 to NVA 3 and vice versa.

As in the example of *[Mesh NVA Configuration](#page-330-1)*, there are two NVE groups. The 172.16.0.0/16 address range is partitioned into two NVE groups, group1 (172.16.0.0/17) and group2 (172.16.128.0/17). The NVE NVE 4, NVE 7, and NVE 8 are members of the NVE group group1. The NVEs NVE 5, NVE 6, and NVE 9 are members of the NVE group group2.

```
bgpd.conf for BGP Route Reflector 1 on 192.168.1.100:
```

```
router bgp 64512
   bgp router-id 192.168.1.100
   neighbor 192.168.1.101 remote-as 64512
   neighbor 192.168.1.101 port 7179
   neighbor 192.168.1.101 description iBGP-client-192-168-1-101
   neighbor 192.168.1.102 remote-as 64512
   neighbor 192.168.1.102 port 7179
   neighbor 192.168.1.102 description iBGP-client-192-168-1-102
   address-family ipv4 unicast
       neighbor 192.168.1.101 route-reflector-client
       neighbor 192.168.1.102 route-reflector-client
   exit-address-family
   address-family ipv4 vpn
       neighbor 192.168.1.101 activate
       neighbor 192.168.1.102 activate
       neighbor 192.168.1.101 route-reflector-client
       neighbor 192.168.1.102 route-reflector-client
   exit-address-family
exit
```
bgpd.conf for NVA 2 on 192.168.1.101:

```
router bgp 64512
   bgp router-id 192.168.1.101
   neighbor 192.168.1.100 remote-as 64512
   address-family ipv4 vpn
       neighbor 192.168.1.100 activate
   exit-address-family
   vnc nve-group group1
       prefix vn 172.16.0.0/17
        rd 64512:1
        response-lifetime 200
        rt both 1000:1 1000:2
    exit-vnc
exit
```
bgpd.conf for NVA 2 on 192.168.1.102:

```
router bgp 64512
   bgp router-id 192.168.1.102
   neighbor 192.168.1.100 remote-as 64512
   address-family ipv4 vpn
        neighbor 192.168.1.100 activate
   exit-address-family
   vnc defaults
       rd 64512:1
       response-lifetime 200
        rt both 1000:1 1000:2
   exit-vnc
   vnc nve-group group1
       prefix vn 172.16.128.0/17
   exit-vnc
exit
```
While not shown, an NVA can also be configured as a route reflector.

# <span id="page-336-0"></span>**VNC with Commercial Route Reflector Configuration**

This example is identical to *[VNC with FRR Route Reflector Configuration](#page-334-1)* with the exception that the route reflector is a commercial router. Only the VNC-relevant configuration is provided.

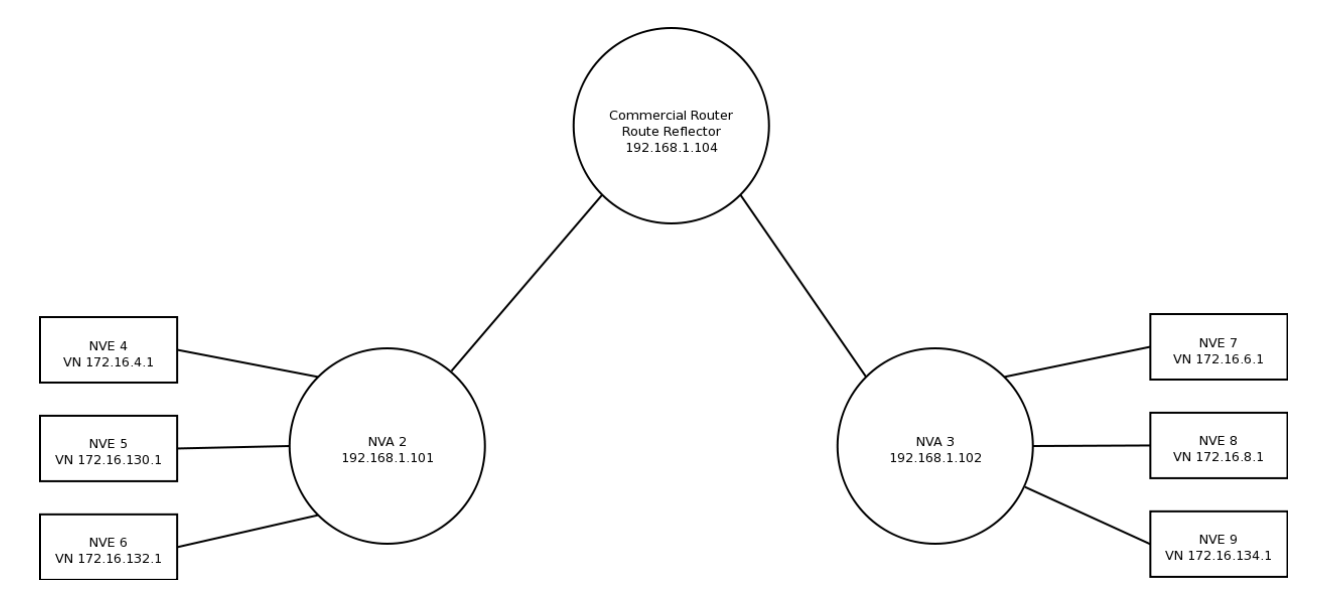

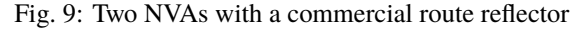

bgpd.conf for BGP route reflector Commercial Router on 192.168.1.104::

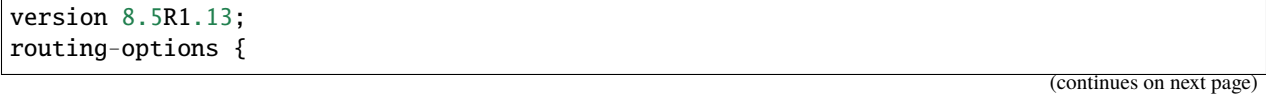

```
rib inet.0 {
        static {
            route 172.16.0.0/16 next-hop 192.168.1.104;
        }
    }
    autonomous-system 64512;
    resolution {
        rib inet.3 {
            resolution-ribs inet.0;
        }
        rib bgp.l3vpn.0 {
            resolution-ribs inet.0;
        }
    }
}
protocols {
    bgp {
        advertise-inactive;
        family inet {
            labeled-unicast;
        }
       group 1 {
            type internal;
            advertise-inactive;
            advertise-peer-as;
            import h;
            family inet {
                unicast;
            }
            family inet-vpn {
                unicast;
            }
            cluster 192.168.1.104;
            neighbor 192.168.1.101;
            neighbor 192.168.1.102;
        }
    }
}
policy-options {
    policy-statement h {
        from protocol bgp;
        then {
            as-path-prepend 64512;
            accept;
        }
    }
}
```
bgpd.conf for NVA 2 on 192.168.1.101:

router bgp 64512

```
bgp router-id 192.168.1.101
   neighbor 192.168.1.100 remote-as 64512
   address-family ipv4 vpn
       neighbor 192.168.1.100 activate
   exit-address-family
   vnc nve-group group1
       prefix vn 172.16.0.0/17
       rd 64512:1
       response-lifetime 200
       rt both 1000:1 1000:2
    exit-vnc
exit
```
bgpd.conf for NVA 3 on 192.168.1.102:

```
router bgp 64512
   bgp router-id 192.168.1.102
   neighbor 192.168.1.100 remote-as 64512
   address-family ipv4 vpn
       neighbor 192.168.1.100 activate
   exit-address-family
   vnc defaults
       rd 64512:1
        response-lifetime 200
        rt both 1000:1 1000:2
   exit-vnc
   vnc nve-group group1
       prefix vn 172.16.128.0/17
   exit-vnc
exit
```
#### **VNC with Redundant Route Reflectors Configuration**

This example combines the previous two (*[VNC with FRR Route Reflector Configuration](#page-334-1)* and *[VNC with Commer](#page-336-0)[cial Route Reflector Configuration](#page-336-0)*) into a redundant route reflector configuration. BGP route reflectors BGP Route Reflector 1 and Commercial Router are the route reflectors for NVAs NVA 2 and NVA 3. The two NVAs have connections to both route reflectors.

bgpd.conf for BPGD Route Reflector 1 on 192.168.1.100:

```
router bgp 64512
bgp router-id 192.168.1.100
bgp cluster-id 192.168.1.100
```
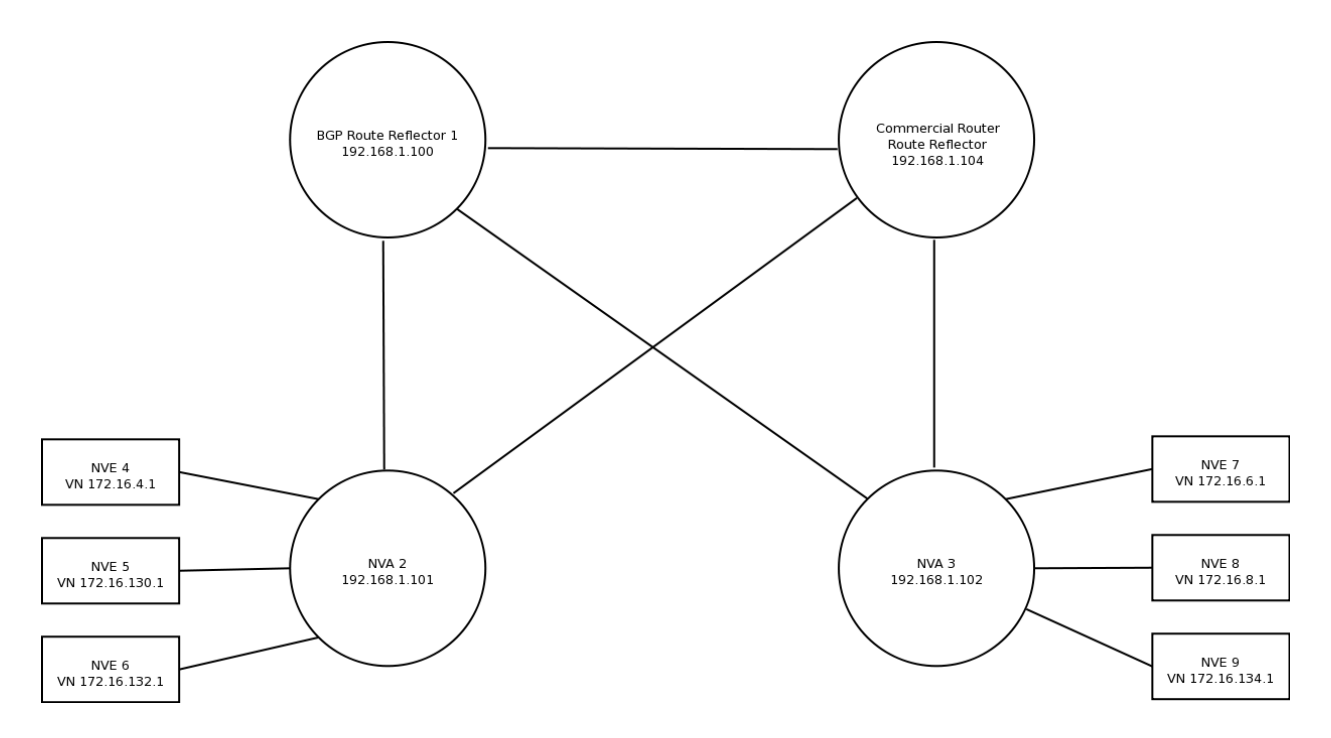

Fig. 10: FRR-based NVA with redundant route reflectors

```
neighbor 192.168.1.104 remote-as 64512
neighbor 192.168.1.101 remote-as 64512
neighbor 192.168.1.101 description iBGP-client-192-168-1-101
neighbor 192.168.1.101 route-reflector-client
neighbor 192.168.1.102 remote-as 64512
neighbor 192.168.1.102 description iBGP-client-192-168-1-102
neighbor 192.168.1.102 route-reflector-client
address-family ipv4 vpn
 neighbor 192.168.1.101 activate
 neighbor 192.168.1.102 activate
 neighbor 192.168.1.104 activate
 neighbor 192.168.1.101 route-reflector-client
 neighbor 192.168.1.102 route-reflector-client
exit-address-family
exit
```
bgpd.conf for NVA 2 on 192.168.1.101:

```
router bgp 64512
bgp router-id 192.168.1.101
neighbor 192.168.1.100 remote-as 64512
```

```
neighbor 192.168.1.104 remote-as 64512
address-family ipv4 vpn
 neighbor 192.168.1.100 activate
 neighbor 192.168.1.104 activate
exit-address-family
vnc nve-group group1
 prefix vn 172.16.0.0/17
 rd 64512:1
 response-lifetime 200
 rt both 1000:1 1000:2
exit-vnc
exit
```
bgpd.conf for NVA 3 on 192.168.1.102:

```
router bgp 64512
bgp router-id 192.168.1.102
neighbor 192.168.1.100 remote-as 64512
neighbor 192.168.1.104 remote-as 64512
address-family ipv4 vpn
 neighbor 192.168.1.100 activate
 neighbor 192.168.1.104 activate
exit-address-family
vnc defaults
 rd 64512:1
 response-lifetime 200
 rt both 1000:1 1000:2
exit-vnc
vnc nve-group group1
 prefix vn 172.16.128.0/17
exit-vnc
exit
```
bgpd.conf for the Commercial Router route reflector on 192.168.1.104::

```
routing-options {
   rib inet.0 {
        static {
            route 172.16.0.0/16 next-hop 192.168.1.104;
        }
   }
   autonomous-system 64512;
   resolution {
       rib inet.3 {
            resolution-ribs inet.0;
```
}

(continued from previous page)

```
rib bgp
.l3vpn.0
{
             resolution
-ribs inet.0
;
        }
    }
}
protocols {
    bgp {
         advertise
-inactive;
        family inet {
             labeled
-unicast;
        }
        group
1
{
             type internal;
             advertise
-inactive;
             advertise-peer-as;
             import h;
             family inet {
                 unicast;
             }
             family inet
-vpn {
                 unicast;
             }
             cluster 192.168.1.104
;
             neighbor 192.168.1.101
;
             neighbor 192.168.1.102
;
        }
        group
2
{
             type internal;
             advertise
-inactive;
             advertise-peer-as;
             import h;
             family inet {
                 unicast;
             }
             family inet
-vpn {
                 unicast;
             }
             neighbor 192.168.1.100
;
        }
    }
}
policy
-options {
    policy
-statement h {
        from protocol bgp;
        then {
             as-path-prepend 64512;
             accept;
        }
    }
```
# **3.22 VRRP**

}

VRRP stands for Virtual Router Redundancy Protocol. This protocol is used to allow multiple backup routers on the same segment to take over operation of each others' IP addresses if the primary router fails. This is typically used to provide fault-tolerant gateways to hosts on the segment.

FRR implements VRRPv2 (**[RFC 3768](https://tools.ietf.org/html/rfc3768.html)**) and VRRPv3 (**[RFC 5798](https://tools.ietf.org/html/rfc5798.html)**). For VRRPv2, no authentication methods are supported; these are deprecated in the VRRPv2 specification as they do not provide any additional security over the base protocol.

**Note:**

- VRRP is supported on Linux 5.1+
- VRRP does not implement Accept Mode

# **3.22.1 Starting VRRP**

The configuration file for *vrrpd* is vrrpd.conf. The typical location of vrrpd.conf is /etc/frr/vrrpd.conf.

If using integrated config, then vrrpd.conf need not be present and frr.conf is read instead.

VRRP supports all the common FRR daemon start options which are documented elsewhere.

# **3.22.2 Protocol Overview**

From **[RFC 5798](https://tools.ietf.org/html/rfc5798.html)**:

VRRP specifies an election protocol that dynamically assigns responsibility for a virtual router to one of the VRRP routers on a LAN. The VRRP router controlling the IPv4 or IPv6 address(es) associated with a virtual router is called the Master, and it forwards packets sent to these IPv4 or IPv6 addresses. VRRP Master routers are configured with virtual IPv4 or IPv6 addresses, and VRRP Backup routers infer the address family of the virtual addresses being carried based on the transport protocol. Within a VRRP router, the virtual routers in each of the IPv4 and IPv6 address families are a domain unto themselves and do not overlap. The election process provides dynamic failover in the forwarding responsibility should the Master become unavailable. For IPv4, the advantage gained from using VRRP is a higher-availability default path without requiring configuration of dynamic routing or router discovery protocols on every end-host. For IPv6, the advantage gained from using VRRP for IPv6 is a quicker switchover to Backup routers than can be obtained with standard IPv6 Neighbor Discovery mechanisms.

VRRP accomplishes these goals primarily by using a virtual MAC address shared between the physical routers participating in a VRRP virtual router. This reduces churn in the neighbor tables of hosts and downstream switches and makes router failover theoretically transparent to these devices.

FRR implements the election protocol and handles changing the operating system interface configuration in response to protocol state changes.

As a consequence of the shared virtual MAC requirement, VRRP is currently supported only on Linux, as Linux is the only operating system that provides the necessary features in its network stack to make implementing this protocol feasible.

When a VRRP router is acting as the Master router, FRR allows the interface(s) with the backed-up IP addresses to remain up and functional. When the router transitions to Backup state, these interfaces are set into protodown mode. This is an interface mode that is functionally equivalent to NO-CARRIER. Physical drivers typically use this state indication to drop traffic on an interface. In the case of VRRP, the interfaces in question are macvlan devices, which are virtual interfaces. Since the IP addresses managed by VRRP are on these interfaces, this has the same effect as removing these addresses from the interface, but is implemented as a state flag.

# **3.22.3 Configuring VRRP**

VRRP is configured on a per-interface basis, with some global defaults accessible outside the interface context.

# <span id="page-343-0"></span>**System Configuration**

FRR's VRRP implementation uses Linux macvlan devices to to implement the shared virtual MAC feature of the protocol. Currently, it does not create those system interfaces - they must be configured outside of FRR before VRRP can be enabled on them.

Each interface on which VRRP will be enabled must have at least one macvlan device configured with the virtual MAC and placed in the proper operation mode. The addresses backed up by VRRP are assigned to these interfaces.

Suppose you have an interface  $eth0$  with the following configuration:

```
$ ip addr show eth0
2: eth0: <BROADCAST,MULTICAST,UP,LOWER_UP> mtu 1500 qdisc fq_codel state UP group␣
˓→default qlen 1000
    link/ether 02:17:45:00:aa:aa brd ff:ff:ff:ff:ff:ff
    inet 10.0.2.15/24 brd 10.0.2.255 scope global dynamic eth0
       valid_lft 72532sec preferred_lft 72532sec
    inet6 fe80::17:45ff:fe00:aaaa/64 scope link
       valid_lft forever preferred_lft forever
```
Suppose that the IPv4 and IPv6 addresses you want to back up are 10.0.2.16 and 2001:db8::370:7334, and that they will be managed by the virtual router with id 5. A macvlan device with the appropriate MAC address must be created before VRRP can begin to operate.

If you are using ifupdown2, the configuration is as follows:

iface eth0 ... vrrp 5 10.0.2.16/24 2001:0db8::0370:7334/64

Applying this configuration with ifreload -a will create the appropriate macvlan device. If you are using iproute2, the equivalent configuration is:

```
ip link add vrrp4-2-1 link eth0 addrgenmode random type macvlan mode bridge
ip link set dev vrrp4-2-1 address 00:00:5e:00:01:05
ip addr add 10.0.2.16/24 dev vrrp4-2-1
ip link set dev vrrp4-2-1 up
ip link add vrrp6-2-1 link eth0 addrgenmode random type macvlan mode bridge
ip link set dev vrrp6-2-1 address 00:00:5e:00:02:05
ip addr add 2001:db8::370:7334/64 dev vrrp6-2-1
ip link set dev vrrp6-2-1 up
```
In either case, the created interfaces will look like this:

```
$ ip addr show vrrp4-2-1
5: vrrp4-2-1@eth0: <BROADCAST,MULTICAST,UP,LOWER_UP> mtu 1500 qdisc noqueue state UP␣
˓→group default qlen 1000
   link/ether 00:00:5e:00:01:05 brd ff:ff:ff:ff:ff:ff
    inet 10.0.2.16/24 scope global vrrp4-2-1
       valid_lft forever preferred_lft forever
    inet6 fe80::dc56:d11a:e69d:ea72/64 scope link stable-privacy
       valid_lft forever preferred_lft forever
$ ip addr show vrrp6-2-1
8: vrrp6-2-1@eth0: <BROADCAST,MULTICAST,UP,LOWER_UP> mtu 1500 qdisc noqueue state UP␣
˓→group default qlen 1000
link/ether 00:00:5e:00:02:05 brd ff:ff:ff:ff:ff:ff
inet6 2001:db8::370:7334/64 scope global
    valid_lft forever preferred_lft forever
inet6 fe80::f8b7:c9dd:a1e8:9844/64 scope link stable-privacy
   valid_lft forever preferred_lft forever
```
Using vrrp4-2-1 as an example, a few things to note about this interface:

- It is slaved to eth0; any packets transmitted on this interface will egress via eth0
- Its MAC address is set to the VRRP IPv4 virtual MAC specified by the RFC for VRID (Virtual Router ID) 5
- The VIP (Virtual IP) address 10.0.2.16 must not be present on the parent interface eth0.
- The link local address on the interface is not derived from the interface MAC

First to note is that packets transmitted on this interface will egress via eth0, but with their Ethernet source MAC set to the VRRP virtual MAC. This is how FRR's VRRP implementation accomplishes the virtual MAC requirement on real hardware.

Ingress traffic is a more complicated matter. Macvlan devices have multiple operating modes that change how ingress traffic is handled. Of relevance to FRR's implementation are the bridge and private modes. In private mode, any ingress traffic on eth0 (in our example) with a source MAC address equal to the MAC address on any of eth0's macvlan devices will be placed *only* on that macvlan device. This curious behavior is undesirable, since FRR's implementation of VRRP needs to be able to receive advertisements from neighbors while in Backup mode - i.e., while its macvlan devices are in protodown on. If the macvlan devices are instead set to bridge mode, all ingress traffic shows up on all interfaces - including eth0 - regardless of source MAC or any other factor. Consequently, macvlans used by FRR for VRRP must be set to bridge mode or the protocol will not function correctly.

As for the MAC address assigned to this interface, the last byte of the address holds the VRID, in this case 0x05. The second to last byte is 0x01, as specified by the RFC for IPv4 operation. The IPv6 MAC address is be identical except that the second to last byte is defined to be 0x02. Two things to note from this arrangement:

- 1. There can only be up to 255 unique Virtual Routers on an interface (only 1 byte is available for the VRID)
- 2. IPv4 and IPv6 addresses must be assigned to different macvlan devices, because they have different MAC addresses

Finally, take note of the generated IPv6 link local address on the interface. For interfaces on which VRRP will operate in IPv6 mode, this link local *cannot* be derived using the usual EUI-64 method. This is because VRRP advertisements are sent from the link local address of this interface, and VRRP uses the source address of received advertisements as part of its election algorithm. If the IPv6 link local of a router is equivalent to the IPv6 link local in a received advertisement, this can cause both routers to assume the Master role (very bad). ifupdown knows to set the addrgenmode of the interface properly, but when using iproute2 to create the macvlan devices, you must be careful to manually specify addrgenmode random.

# **A brief note on the Backup state**

It is worth noting here that an alternate choice for the implementation of the Backup state, such as removing all the IP addresses assigned to the macvlan device or deleting their local routes instead of setting the device into protodown on, would allow the protocol to function regardless of whether the macvlan device(s) are set to private or bridge mode. Indeed, the strange behavior of the kernel macvlan driver in private mode, whereby it performs what may be thought of as a sort of interface-level layer 2 "NAT" based on source MAC, can be traced back to a patch clearly designed to accommodate a VRRP implementation from a different vendor. However, the protodown based implementation allows for a configuration model in which FRR does not dynamically manage the addresses assigned on a system, but instead just manages interface state. Such a scenario was in mind when this protocol implementation was initially built, which is why the other choices are not currently present. Since support for placing macvlan devices into protodown was not added to Linux until version 5.1, this also explains the relatively restrictive kernel versioning requirement.

In the future other methods of implementing Backup state may be added along with a configuration knob to choose between them.

# **Interface Configuration**

Continuing with the example from the previous section, we assume the macvlan interfaces have been properly configured with the proper MAC addresses and the IPvX addresses assigned.

In FRR, a possible VRRPv3 configuration for this interface is:

```
interface eth0
vrrp 5 version 3
vrrp 5 priority 200
vrrp 5 advertisement-interval 1500
vrrp 5 ip 10.0.2.16
vrrp 5 ipv6 2001:0db8::0370:7334
```
VRRP will activate as soon as the first IPvX address configuration line is encountered. If you do not want this behavior, use the vrrp  $(1-255)$  shutdown command, and apply the no form when you are ready to activate VRRP.

At this point executing show vrrp will display the following:

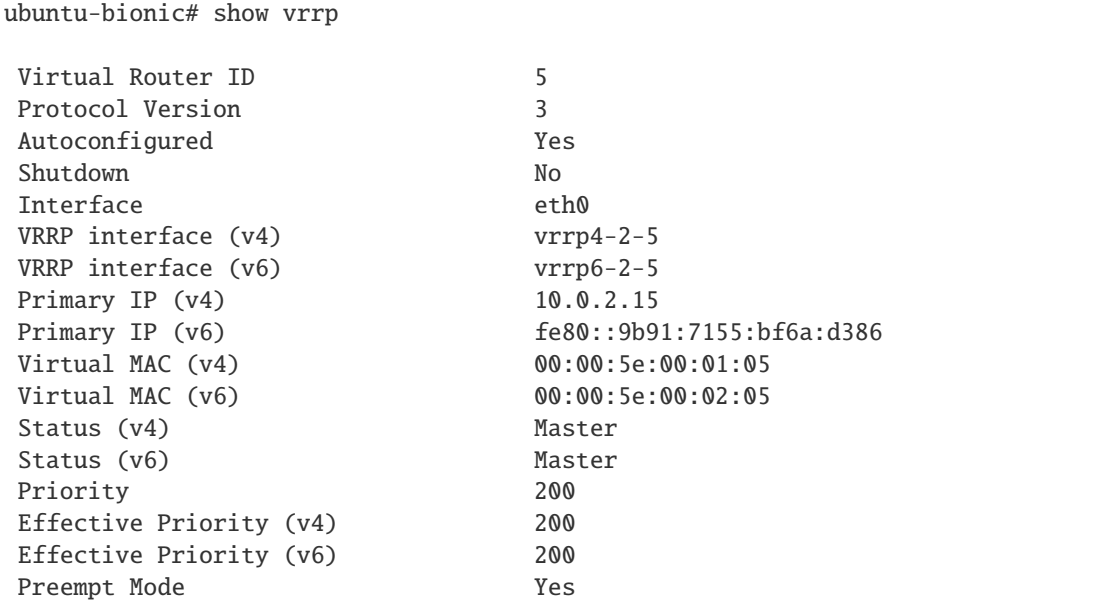

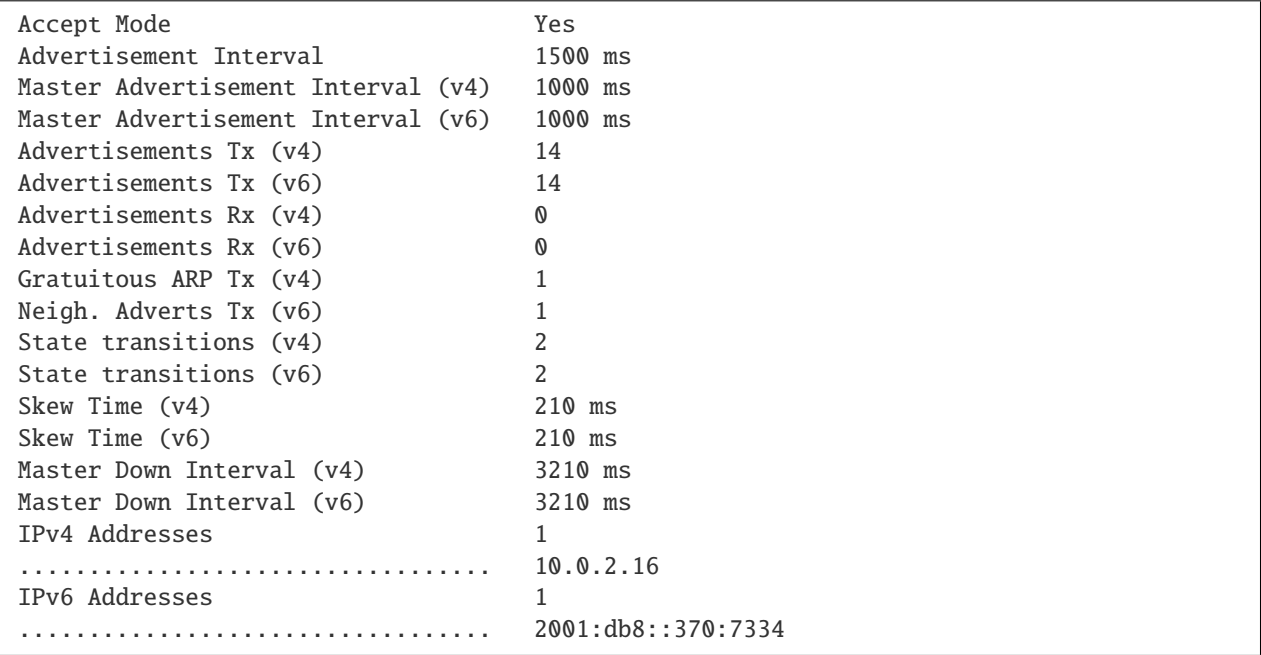

At this point, VRRP has sent gratuitous ARP requests for the IPv4 address, Unsolicited Neighbor Advertisements for the IPv6 address, and has asked Zebra to send Router Advertisements on its behalf. It is also transmitting VRRPv3 advertisements on the macvlan interfaces.

The Primary IP fields are of some interest, as the behavior may be counterintuitive. These fields show the source address used for VRRP advertisements. Although VRRPv3 advertisements are always transmitted on the macvlan interfaces, in the IPv4 case the source address is set to the primary IPv4 address on the base interface, eth0 in this case. This is a protocol requirement, and IPv4 VRRP will not function unless the base interface has an IPv4 address assigned. In the IPv6 case the link local of the macvlan interface is used.

If any misconfiguration errors are detected, VRRP for the misconfigured address family will not come up and the configuration issue will be logged to FRR's configured logging destination.

Per the RFC, IPv4 and IPv6 virtual routers are independent of each other. For instance, it is possible for the IPv4 router to be in Backup state while the IPv6 router is in Master state; or for either to be completely inoperative while the other is operative, etc. Instances sharing the same base interface and VRID are shown together in the show output for conceptual convenience.

To complete your VRRP deployment, configure other routers on the segment with the exact same system and FRR configuration as shown above. Provided each router receives the others' VRRP advertisements, the Master election protocol will run, one Master will be elected, and the other routers will place their macvlan interfaces into protodown on until Master fails or priority values are changed to favor another router.

Switching the protocol version to VRRPv2 is accomplished simply by changing version 3 to version 2 in the VRID configuration line. Note that VRRPv2 does not support IPv6, so any IPv6 configuration will be rejected by FRR when using VRRPv2.

**Note:** All VRRP routers initially start in Backup state, and wait for the calculated Master Down Interval to pass before they assume Master status. This prevents downstream neighbor table churn if another router is already Master with higher priority, meaning this box will ultimately assume Backup status once the first advertisement is received. However, if the calculated Master Down Interval is high and this router is configured such that it will ultimately assume Master status, then it will take a while for this to happen. This is a known issue.

All interface configuration commands are documented below.

#### vrrp (1-255) [version (2-3)]

Create a VRRP router with the specified VRID on the interface. Optionally specify the protocol version. If the protocol version is not specified, the default is VRRPv3.

# vrrp (1-255) advertisement-interval (10-40950)

Set the advertisement interval. This is the interval at which VRRP advertisements will be sent. Values are given in milliseconds, but must be multiples of 10, as VRRP itself uses centiseconds.

# vrrp (1-255) ip A.B.C.D

Add an IPv4 address to the router. This address must already be configured on the appropriate macvlan device. Adding an IP address to the router will implicitly activate the router; see [no] vrrp (1-255) shutdown to override this behavior.

#### vrrp (1-255) ipv6 X:X::X:X

Add an IPv6 address to the router. This address must already be configured on the appropriate macvlan device. Adding an IP address to the router will implicitly activate the router; see [no] vrrp (1-255) shutdown to override this behavior.

This command will fail if the protocol version is set to VRRPv2, as VRRPv2 does not support IPv6.

#### vrrp (1-255) preempt

Toggle preempt mode. When enabled, preemption allows Backup routers with higher priority to take over Master status from the existing Master. Enabled by default.

#### vrrp (1-255) checksum-with-ipv4-pseudoheader

Specify whether VRRPv3 checksum should involve IPv4 pseudoheader. This command should not affect VR-RPv2 and IPv6. Enabled by default.

#### vrrp (1-255) priority (1-254)

Set the router priority. The router with the highest priority is elected as the Master. If all routers in the VRRP virtual router are configured with the same priority, the router with the highest primary IP address is elected as the Master. Priority value 255 is reserved for the acting Master router.

#### <span id="page-347-0"></span>vrrp (1-255) shutdown

Place the router into administrative shutdown. VRRP will not activate for this router until this command is removed with the no form.

### **Global Configuration**

Show commands, global defaults and debugging configuration commands.

### show vrrp [interface INTERFACE] [(1-255)] [json]

Shows VRRP status for some or all configured VRRP routers. Specifying an interface will only show routers configured on that interface. Specifying a VRID will only show routers with that VRID. Specifying json will dump each router state in a JSON array.

#### debug vrrp [{protocol|autoconfigure|packets|sockets|ndisc|arp|zebra}]

Toggle debugging logs for VRRP components. If no component is specified, debugging for all components are turned on/off.

**protocol** Logs state changes, election protocol decisions, and interface status changes.

**autoconfigure** Logs actions taken by the autoconfiguration procedures. See *[Autoconfiguration](#page-348-0)*.

**packets** Logs details of ingress and egress packets. Includes packet decodes and hex dumps.

**sockets** Logs details of socket configuration and initialization.

**ndisc** Logs actions taken by the Neighbor Discovery component of VRRP.

**arp** Logs actions taken by the ARP component of VRRP.

**zebra** Logs communications with Zebra.

vrrp default <advertisement-interval (1-4096)|preempt|priority (1-254)|checksum-with-ipv4-pseudoheader| Configure defaults for new VRRP routers. These values will not affect already configured VRRP routers, but will be applied to newly configured ones.

## <span id="page-348-0"></span>**Autoconfiguration**

In light of the complicated configuration required on the base system before VRRP can be enabled, FRR has the ability to automatically configure VRRP sessions by inspecting the interfaces present on the system. Since it is quite unlikely that macvlan devices with VRRP virtual MACs will exist on systems not using VRRP, this can be a convenient shortcut to automatically generate FRR configuration.

After configuring the interfaces as described in *[System Configuration](#page-343-0)*, and configuring any defaults you may want, execute the following command:

#### vrrp autoconfigure [version (2-3)]

Generates VRRP configuration based on the interface configuration on the base system. If the protocol version is not specified, the default is VRRPv3. Any existing interfaces that are configured properly for VRRP - i.e. have the correct MAC address, link local address (when required), IPv4 and IPv6 addresses - are used to create a VRRP router on their parent interfaces, with VRRP IPvX addresses taken from the addresses assigned to the macvlan devices. The generated configuration appears in the output of show run, which can then be modified as needed and written to the config file. The version parameter controls the protocol version; if using VRRPv2, keep in mind that IPv6 is not supported and will not be configured.

The following configuration is then generated for you:

```
interface eth0
vrrp 5
vrrp 5 ip 10.0.2.16
vrrp 5 ipv6 2001:db8::370:7334
```
VRRP is automatically activated. Global defaults, if set, are applied.

You can then edit this configuration with **vtysh** as needed, and commit it by writing to the configuration file.

### **Troubleshooting**

### **My virtual routers are not seeing each others' advertisements**

Check:

- Is your kernel at least 5.1?
- Did you set the macvlan devices to bridge mode?
- If using IPv4 virtual addresses, does the parent of the macvlan devices have an IPv4 address?
- If using IPv6 virtual addresses, is addrgenmode correctly set to random and not the default eui64?
- Is a firewall (iptables) or policy (ip rule) dropping multicast traffic?
- Do you have unusual sysctls enabled that could affect the operation of multicast traffic?
- Are you running in ESXi? See below.

# **My master router is not forwarding traffic**

There's several possible causes here. If you're sure your configuration is otherwise correct, the following sysctl likely needs to be turned on:

sysctl -w net.ipv4.conf.eth0.ignore\_routes\_with\_linkdown=1

Without this setting, it's possible to create topologies in which virtual routers holding mastership status will not forward traffic.

Issue reference: <https://github.com/FRRouting/frr/issues/7391>

# **My router is running in ESXi and VRRP isn't working**

By default, ESXi traffic security settings don't allow traffic to egress a VNIC that does not have the MAC address assigned to the VNIC. This breaks VRRP, since virtual MACs are the basis of the protocol.

On ESXi before 6.7, you need to enable Promiscuous Mode in the ESXi settings. This is a significant security issue in some deployments so make sure you understand what you're doing. On 6.7 and later, you can use the MAC Learning feature instead, explained [here.](https://www.virtuallyghetto.com/2018/04/native-mac-learning-in-vsphere-6-7-removes-the-need-for-promiscuous-mode-for-nested-esxi.html)

Issue reference: <https://github.com/FRRouting/frr/issues/5386>

## **My router cannot interoperate with branded routers / L3 switches**

FRR includes a pseudoheader when calculating VRRPv3 checksums by default, regardless of whether it's IPv4 or IPv6.

Some vendors have different interpretations of [VRRPv3 RFC 5798 #5.2.8.](https://www.rfc-editor.org/rfc/rfc5798.html#section-5.2.8) In such cases, their checksums are calculated with a pseudoheader only when it comes to IPv6.

You need to disable checksum-with-ipv4-pseudoheader so that FRR computes and accepts such checksums.

Issue reference: <https://github.com/FRRouting/frr/issues/9951>

# **3.23 BMP**

BMP (BGP Monitoring Protocol, **[RFC 7854](https://tools.ietf.org/html/rfc7854.html)**) is used to send monitoring data from BGP routers to network management entities.

# **3.23.1 Implementation characteristics**

The *BMP* implementation in FRR has the following properties:

- only the **[RFC 7854](https://tools.ietf.org/html/rfc7854.html)** features are currently implemented. This means protocol version 3 without any extensions. It is not possible to use an older draft protocol version of BMP.
- the following statistics codes are implemented:
	- **–** 0: count of prefixes rejected
	- **–** 2: count of duplicate prefix withdrawals
	- **–** 3: count of **prefixes** with loop in cluster id
	- **–** 4: count of **prefixes** with loop in AS-path
- **–** 5: count of **prefixes** with loop in originator
- **–** 11: count of updates subjected to **[RFC 7607](https://tools.ietf.org/html/rfc7607.html)** "treat as withdrawal" handling due to errors
- **–** 65531: *experimental* count of prefixes rejected due to invalid next-hop

Note that stat items 3, 4 and 5 are specified to count updates, but FRR implements them as prefix-based counters.

- **route mirroring** is fully implemented, however BGP OPEN messages are not currently included in route mirroring messages. Their contents can be extracted from the "peer up" notification for sessions that established successfully. OPEN messages for failed sessions cannot currently be mirrored.
- **route monitoring** is available for IPv4 and IPv6 AFIs, unicast and multicast SAFIs. Other SAFIs (VPN, Labeled-Unicast, Flowspec, etc.) are not currently supported.
- monitoring peers that have BGP **add-path** enabled on the session will result in somewhat unpredictable behaviour. Currently, the outcome is:
	- **–** route mirroring functions as intended, messages are copied verbatim
	- **–** the add-path ID is never included in route monitoring messages
	- **–** if multiple paths were received from a peer, an unpredictable path is picked and sent on the BMP session. The selection will differ for pre-policy and post-policy monitoring sessions.
	- **–** as long as any path is present, something will be advertised on BMP sessions. Only after the last path is gone a withdrawal will be sent on BMP sessions.
	- **–** updates to additional paths will trigger BMP route monitoring messages. There is no guarantee on consistency regarding which path is sent in these messages.
- monitoring peers with **[RFC 5549](https://tools.ietf.org/html/rfc5549.html)** extended next-hops has not been tested.

# **3.23.2 Starting BMP**

BMP is implemented as a loadable module. This means that to use BMP, bapd must be started with the -M bmp option. It is not possible to enable BMP if bgpd was started without this option.

# **3.23.3 Configuring BMP**

All of FRR's BMP configuration options are located inside the [router bgp ASN](#page-105-0) block. Configure BGP first before proceeding to BMP setup.

There is one option that applies to the BGP instance as a whole:

#### bmp mirror buffer-limit(0-4294967294)

This sets the maximum amount of memory used for buffering BGP messages (updates, keepalives, . . . ) for sending in BMP Route Mirroring.

The buffer is for the entire BGP instance; if multiple BMP targets are configured they reference the same buffer and do not consume additional memory. Queue overhead is included in accounting this memory, so the actual space available for BGP messages is slightly less than the value configured here.

If the buffer fills up, the oldest messages are removed from the buffer and any BMP sessions where the nowremoved messages were still pending have their **entire** queue flushed and a "Mirroring Messages Lost" BMP message is sent.

BMP Route Monitoring is not affected by this option.

All other configuration is managed per targets:

#### bmp targets NAME

Create/delete a targets group. As implied by the plural name, targets may cover multiple outbound active BMP sessions as well as inbound passive listeners.

If BMP sessions have the same configuration, putting them in the same bmp targets will reduce overhead.

### **BMP session configuration**

Inside a bmp targets block, the following commands control session establishment:

bmp connect HOSTNAME port (1-65535) {min-retry MSEC|max-retry MSEC} [source-interface WORD] Add/remove an active outbound BMP session. HOSTNAME is resolved via DNS, if multiple addresses are returned they are tried in nondeterministic order. Only one connection will be established even if multiple addresses are returned. min-retry and max-retry specify (in milliseconds) bounds for exponential backoff. source-interface is the local interface on which the connection has to bind.

**Warning:** ip access-list and ipv6 access-list are checked for outbound connections resulting from bmp connect statements.

#### bmp listener  $\langle X:X:X:X|A.B.C.D\rangle$  port (1-65535)

Accept incoming BMP sessions on the specified address and port. You can use 0.0.0.0 and :: to listen on all IPv4/IPv6 addresses.

#### ip access-list NAME

#### ipv6 access-list NAME

Restrict BMP sessions to the addresses allowed by the respective access lists. The access lists are checked for both passive and active BMP sessions. Changes do not affect currently established sessions.

### **BMP data feed configuration**

The following commands configure what BMP messages are sent on sessions associated with a particular bmp targets:

#### bmp stats [interval (100-86400000)]

Send BMP Statistics (counter) messages at the specified interval (in milliseconds.)

## bmp monitor AFI SAFI <pre-policy|post-policy>

Perform Route Monitoring for the specified AFI and SAFI. Only IPv4 and IPv6 are currently valid for AFI. SAFI valid values are currently unicast, multicast, evpn and vpn. Other AFI/SAFI combinations may be added in the future.

All BGP neighbors are included in Route Monitoring. Options to select a subset of BGP sessions may be added in the future.

### bmp mirror

Perform Route Mirroring for all BGP neighbors. Since this provides a direct feed of BGP messages, there are no AFI/SAFI options to be configured.

All BGP neighbors are included in Route Mirroring. Options to select a subset of BGP sessions may be added in the future.

# **3.24 WATCHFRR**

WATCHFRR is a daemon that handles failed daemon processes and intelligently restarts them as needed.

# **3.24.1 Starting WATCHFRR**

WATCHFRR is started as per normal systemd startup and typically does not require end users management.

# **3.24.2 WATCHFRR commands**

# show watchfrr

Give status information about the state of the different daemons being watched by WATCHFRR

# watchfrr ignore DAEMON

Tell WATCHFRR to ignore a particular DAEMON if it goes unresponsive. This is particularly useful when you are a developer and need to debug a working system, without watchfrr pulling the rug out from under you.

# **3.25 MGMTd (Management Daemon)**

The FRR Management Daemon (from now on referred to as MGMTd) is a new centralized entity representing the FRR Management Plane which can take management requests from any kind of UI/Frontend entity (e.g. CLI, Netconf, Restconf, Grpc etc.) over a new unified and common Frontend interface and can help maintain configurational data or retrieve operational data from any number of FRR managed entities/components that have been integrated with the new FRR Centralised Management Framework.

For organizing the management data to be owned by the FRR Management plane, management data is stored in YANG in compliance with a pre-defined set of YANG based schema. Data shall also be stored/retrieved in YANG format only.

The MGMTd also acts as a separate computational entity for offloading much of the management related computational overload involved in maintaining of management data and processing of management requests, from individual component daemons (which can otherwise be a signficant burden on the individual components, affecting performance of its other functionalities).

Lastly, the MGMTd works in-tandem with one (or more) MGMT Frontend Clients and a bunch of MGMT Backend Clients to realize the entirety of the FRR Management plane. Some of the advanatages of this new framework are:

- 1. Consolidation and management of all Management data by a single entity.
- 2. Better control over configuration validation, commit and rollback.
- 3. Faster collection of configuration data (without needing to involve individual component daemons).
- 4. Offload computational burden of YANG data parsing and validations of new configuration data being provisoned away from individual component daemons
- 5. Improve performance of individual component daemons while loading huge configuration or retrieving huge operational dataset.

**The new FRR Management Daemon consists of the following sub-components:**

- MGMT Frontend Interface
- MGMT Backend Interface
- MGMT Transaction Engine

# **3.25.1 MGMT Frontend Interface**

The MGMT Frontend Interface is a bunch of message-based APIs that lets any UI/Frontend client to interact with the MGMT daemon to requests a set of management operations on a specific datastore/database. Following is a list of databases/datastores supported by the MGMT Frontend Interface and MGMTd:

- Candidate Database:
- Consists of configuration data items only.
- Data can be edited anytime using SET\_CONFIG API.
- Data can be retrieved anytime using GET\_CONFIG/GET\_DATA API.
- Running Database:
- Consists of configuration data items only.
- Data cannot be edited using SET\_CONFIG API.
- Data can only be modified using COMMIT\_CONFIG API after which un-committed data from Candidate database will be first validated and applied to individualBackend component(s). Only on successful validation and apply on all individual components will the new data be copied over to the Running database.
- Data can be retrieved anytime using GET\_CONFIG/GET\_DATA API.
- Operational Database:
- Consists of non-configurational data items.
- Data is not stored on MGMT daemon. Rather it will be need to be fetched in real-time from the corresponding Backend component (if present).
- Data can be retrieved anytime using GET\_DATA API.

Frontend Clients connected to MGMTd via Frontend Interface can themselves have multiple connections from one (or more) of its own remote clients. The MGMT Frontend Interface supports reresenting each of the remote clients for a given Frontend client(e.g. Netconf clients on a single Netconf server) as individual Frontend Client Sessions. So a single connection from a single Frontend Client can create more than one Frontend Client sessions.

## **Following are some of the management operations supported:**

- INIT\_SESSION/CLOSE\_SESSION: Create/Destroy a session. Rest of all the operations are supported only in the context of a specific session.
- LOCK\_DB/UNLOCK\_DB: Lock/Unlock Management datastores/databases.
- GET\_CONFIG/GET\_DATA: Retrieve configurational/operational data from a specific datastore/database.
- SET\_CONFIG/DELETE\_CONFIG: Add/Modify/Delete specific data in a specific datastore/database.
- COMMIT\_CONFIG: Validate and/or apply the uncommited set of configurations from one configuration database to another.
- Currently committing configurations from Candidate to Running database is only allowed, and not vice versa.

The exact set of message-based APIs are represented as Google Protobuf messages and can be found in the following file distributed with FRR codebase.

### lib/mgmt.proto

The MGMT daemon implements a MGMT Frontend Server that opens a UNIX socket-based IPC channel on the following path to listen for incoming connections from all possible Frontend clients:

## /var/run/frr/mgmtd\_fe.sock

Each connection received from a Frontend client is managed and tracked as a MGMT Frontend adapter by the MGMT Frontend Adapter sub-component implemented by MGMTd.

To facilitate faster development/integration of Frontend clients with MGMT Frontend Interface, a C-based library has been developed. The API specification of this library can be found at:

## lib/mgmt\_fe\_client.h

#### **Following is a list of message types supported on the MGMT Frontend Interface:**

- SESSION\_REQ<Client-Connection-Id, Destroy>
- SESSION\_REPLY<Client-Connection-Id, Destroy, Session-Id>
- LOCK\_DB\_REQ <Session-Id, Database-Id>
- LOCK\_DB\_REPLY <Session-Id, Database-Id>
- UNLOCK\_DB\_REQ <Session-Id, Database-Id>
- UNLOCK DB\_REPLY <Session-Id, Database-Id>
- GET\_CONFIG\_REQ <Session-Id, Database-Id, Base-Yang-Xpath>
- GET\_CONFIG\_REPLY <Session-Id, Database-Id, Base-Yang-Xpath, Yang-Data-Set>
- SET\_CONFIG\_REQ <Session-Id, Database-Id, Base-Yang-Xpath, Delete, . . . >
- SET\_CONFIG\_REPLY <Session-Id, Database-id, Base-Yang-Xpath, . . . , Status>
- COMMIT\_CONFIG\_REQ <Session-Id, Source-Db-Id, Dest-Db-Id>
- COMMIT\_CONFIG\_REPLY <Session-Id, Source-Db-id, Dest-Db-Id, Status>
- GET\_DATA\_REQ <Session-Id, Database-Id, Base-Yang-Xpath>
- GET\_DATA\_REPLY <Session-Id, Database-id, Base-Yang-Xpath, Yang-Data-Set>
- REGISTER\_NOTIFY\_REQ <Session-Id, Database-Id, Base-Yang-Xpath>
- DATA\_NOTIFY\_REQ <Database-Id, Base-Yang-Xpath, Yang-Data-Set>

Please refer to the MGMT Frontend Client Developers Reference and Guide (coming soon) for more details.

# **3.25.2 MGMTD Backend Interface**

The MGMT Backend Interface is a bunch of message-based APIs that can be used by individual component daemons like BGPd, Staticd, Zebra to connect with MGMTd and utilize the new FRR Management Framework to let any Frontend clients to retrieve any operational data or manipulate any configuration data owned by the individual daemon component.

Like the MGMT Frontend Interface, the MGMT Backend Interface is is also comprised of the following:

- MGMT Backend Server (running on MGMT daemon)
- MGMT Backend Adapter (running on MGMT daemon)
- MGMT Backend client (running on Backend component daemons)

The MGMT Backend Client and MGMT Backend Adapter sub-component communicates using a specific set of message-based APIs.

The exact set of message-based APIs are represented as Google Protobuf messages and can be found in the following file distributed with FRR codebase.

lib/mgmt.proto

The MGMT daemon implements a MGMT Backend Server that opens a UNIX socket-based IPC channel on the following path to listen for incoming connections from all possible Backend clients:

/var/run/frr/mgmtd\_be.sock

Each connection received from a Backend client is managed and tracked as a MGMT Backend adapter by the MGMT Backend Adapter sub-component implemented by MGMTd.

To facilitate faster development/integration of Backend clients with MGMTd, a C-based library has been developed. The API specification of this library can be found at:

lib/mgmt\_be\_client.h

Following is a list of message types supported on the MGMT Backend Interface:

- SUBSCRIBE\_REQ <Req-Id, Base-Yang-Xpath, Filter-Type>
- SUBSCRIBE\_REPLY <Req-Id, Status>
- TXN\_REQ <Txn-Id, Create>
- TXN\_REPLY <Txn-Id, Status>
- CREATE\_CFGDATA\_REQ <Txn-Id, Req-Id, Batch-Id, ConfigDataContents>
- CREATE\_CFGDATA\_ERROR <Txn-Id, Req-Id, Batch-Id, Status>
- VALIDATE\_CFGDATA\_REQ <Txn-Id, Batch-Id>
- VALIDATE\_CFGDATA\_REPLY <Txn-Id, Batch-Id, Status, ErrorInfo>
- APPLY\_CFGDATA\_REQ <Txn-Id, Batch-Id>
- APPLY\_CFGDATA\_REPLY <Txn-Id, Batch-Id, Status, ErrorInfo>
- GET\_OPERDATA\_REQ <Txn-Id, Base-Yang-Xpath, Filter-Type>
- GET\_OPERDATA\_REPLY <Txn-Id, OperDataContents>

Please refer to the MGMT Backend Client Developers Reference and Guide (coming soon) for more details.

# **3.25.3 MGMTD Transaction Engine**

The MGMT Transaction sub-component is the main brain of the MGMT daemon that takes management requests from one (or more) Frontend Client translates them into transactions and drives them to completion in co-oridination with one (or more) Backend client daemons involved in the request.

A transaction can be seen as a set of management procedures executed over the Backend Interface with one (or more) individual Backend component daemons, as a result of some management request initiated from a specific Frontend client session. These group of operations on the Backend Interface with one (or more) individual components involved should be executed without taking any further management requests from other Frontend client sessions. To maintain this kind of atomic behavior a lock needs to be acquired (sometimes implicitly if not explicitly) by the corresponding Frontend client session, on the various datastores/databases involved in the management request being executed. The same datastores/databases need to be unlocked when all the procedures have been executed and the transaction is being closed.

Following are some of the transaction types supported by MGMT:

- Configuration Transactions
- Used to execute management operations like SET CONFIG and COMMIT CONFIG that involve writing/over-writing the contents of Candidate and Running databases.
- One (and only) can be created and be in-progress at any given time.
- Once initiated by a specific Frontend Client session and is still in-progress, all subsequent SET\_CONFIG and COMMIT\_CONFIG operations from other Frontend Client sessions will be rejected and responded with failure.
- Requires acquiring write-lock on Candidate (and later Running) databases.
- Show Transactions
- Used to execute management operations like GET\_CONFIG and GET\_DATA that involve only reading the contents of Candidate and Running databases (and sometimes real-time retrieval of operational data from individual component daemons).
- Multiple instance of this transaction type can be created and be in-progress at any given time.
- However, when a configuration transaction is currently in-progress show transaction can be initiated by any Frontend Client session.
- Requires acquiring read-lock on Candidate and/or Running databases.
- NOTE: Currently GET\_DATA on Operational database is NOT supported. To be added in a future time soon.

# **3.25.4 MGMTD Configuration Rollback and Commit History**

The MGMT daemon maintains upto 10 last configuration commit buffers and can rollback the contents of the Running Database to any of the commit-ids maintained in the commit buffers.

Once the number of commit buffers exceeds 10, the oldest commit buffer is deleted to make space for the latest commit. Also on rollback to a specific commit-id, buffer of all the later commits are deleted from commit record.

Configuration rollback is only allowed via VTYSH shell as of today and is not possible through the MGMT Frontend interface.

# **3.25.5 MGMT Configuration commands**

#### mgmt set-config XPATH VALUE

This command uses a SET\_CONFIG request over the MGMT Frontend Interface for the specified xpath with specific value. This command is used for testing purpose only. But can be used to set configuration data from CLI using SET\_CONFIG operations.

## mgmt delete-config XPATH

This command uses a SET\_CONFIG request (with delete option) over the MGMT Frontend Interface o delete the YANG data node at the given xpath unless it is a key-leaf node(in which case it is not deleted).

## mgmt load-config FILE <merge|replace>

This command loads configuration in JSON format from the filepath specified, and merges or replaces the Candidate DB as per the option specified.

#### mgmt save-config <candidate|running> FILE

This command dumps the DB specified in the db-name into the file in JSON format. This command in not supported for the Operational DB.

#### mgmt commit abort

This command will abort any configuration present on the Candidate but not been applied to the Running DB.

mgmt commit apply

This command commits any uncommited changes in the Candidate DB to the Running DB.

#### mgmt commit check

This command validates the configuration but does not apply them to the Running DB.

#### mgmt rollback commit-id WORD

This command rolls back the Running Database contents to the state corresponding to the commit-id specified.

#### mgmt rollback last WORD

This command rolls back the last specified number of recent commits.

# **3.25.6 MGMT Show commands**

show mgmt backend-adapter all

This command shows the backend adapter information and the clients/daemons connected to the adapters.

show mgmt backend-yang-xpath-registry

This command shows which Backend adapters are registered for which YANG data subtree(s).

# show mgmt frontend-adapter all [detail]

This command shows the frontend adapter information and the clients connected to the adapters.

## show mgmt transaction all

Shows the list of transaction and bunch of information about the transaction.

#### show mgmt get-config [candidate|running] XPATH

This command uses the GET\_CONFIG operation over the MGMT Frontend interface and returns the xpaths and values of the nodes of the subtree pointed by the <xpath>.

# show mgmt get-data [candidate|operation|running] XPATH

This command uses the GET\_DATA operation over the MGMT Frontend interface and returns the xpaths and values of the nodes of the subtree pointed by the <xpath>. Currenlty supported values for 'candidate' and 'running' only ('operational' shall be supported in future soon).

show mgmt database-contents [candidate|operation|running] [xpath WORD] [file WORD] json|xml This command dumps the subtree pointed by the xpath in JSON or XML format. If filepath is not present then the tree will be printed on the shell.

#### show mgmt commit-history

This command dumps details of upto last 10 commits handled by MGMTd.

# **3.25.7 MGMT Daemon debug commands**

The following debug commands enable debugging within the management daemon:

#### [no] debug mgmt backend

Enable[/Disable] debugging messages related to backend operations within the management daemon.

#### [no] debug mgmt datastore

Enable[/Disable] debugging messages related to YANG datastore operations within the management daemon.

# [no] debug mgmt frontend

Enable[/Disable] debugging messages related to frontend operations within the management daemon.

#### [no] debug mgmt transaction

Enable[/Disable] debugging messages related to transactions within the management daemon.

# **3.25.8 MGMT Client debug commands**

The following debug commands enable debugging within the management front and backend clients:

[no] debug mgmt client backend

Enable[/Disable] debugging messages related to backend operations inside the backend mgmtd clients.

[no] debug mgmt client frontend

Enable[/Disable] debugging messages related to frontend operations inside the frontend mgmtd clients.
#### **CHAPTER**

## **FOUR**

# **APPENDIX**

## <span id="page-360-0"></span>**4.1 Reporting Bugs**

This file describes the procedure for reporting FRRouting bugs. You are asked to follow this format when submitting bug reports.

Bugs submitted with woefully incomplete information will receive little attention and are likely to be closed. If you hit a suspected bug in an older version, you may be asked to test with a later version in your environment.

Often you may be asked for additional information to help solve the bug. Bugs may be closed after 30 days of nonresponse to requests to reconfirm or supply additional information.

Please report bugs on the project GitHub issue tracker at <https://github.com/frrouting/frr/issues>

#### **4.1.1 Report Format & Requested Information**

When reporting a bug, please provide the following information.

- 1. Your FRR version if it is a release build, or the commit hash if you built from source.
- 2. If you compiled from source, please provide your ./configure line, including all option flags.
- 3. A full list of the FRR daemons you run.
- 4. Your platform name and version, e.g. Ubuntu 18.04.
- 5. Problem description.
	- Provide as much information as possible.
	- Copy and paste relevant commands and their output to describe your network setup.
	- Topology diagrams are helpful when reporting bugs involving more than one box.
	- Platform routing tables and interface configurations are useful if you are reporting a routing issue.

*Please be sure to review the provided information and censor any sensitive material.*

- 6. All FRR configuration files you use. Again, please be sure to censor any sensitive information. For sensitive v4 / v6 addresses, we ask that you censor the inner octets; e.g., 192.XXX.XXX.32/24.
- 7. If you are reporting a crash and have a core file, please supply a stack trace using GDB:

```
$ gdb exec_file core_file
  (gdb) bt .
```
8. Run all FRR daemons with full debugging on and send *only* the portion of logs which are relevant to your problem.

9. Patches, workarounds, and fixes are always welcome.

#### **See also:**

*[Basic Config Commands](#page-27-0)*

## **4.2 Packet Binary Dump Format**

FRR can dump routing protocol packets into a file with a binary format.

It seems to be better that we share the MRT's header format for backward compatibility with MRT's dump logs. We should also define the binary format excluding the header, because we must support both IP v4 and v6 addresses as socket addresses and / or routing entries.

In the last meeting, we discussed to have a version field in the header. But Masaki told us that we can define new 'type' value rather than having a 'version' field, and it seems to be better because we don't need to change header format.

Here is the common header format. This is same as that of MRT.:

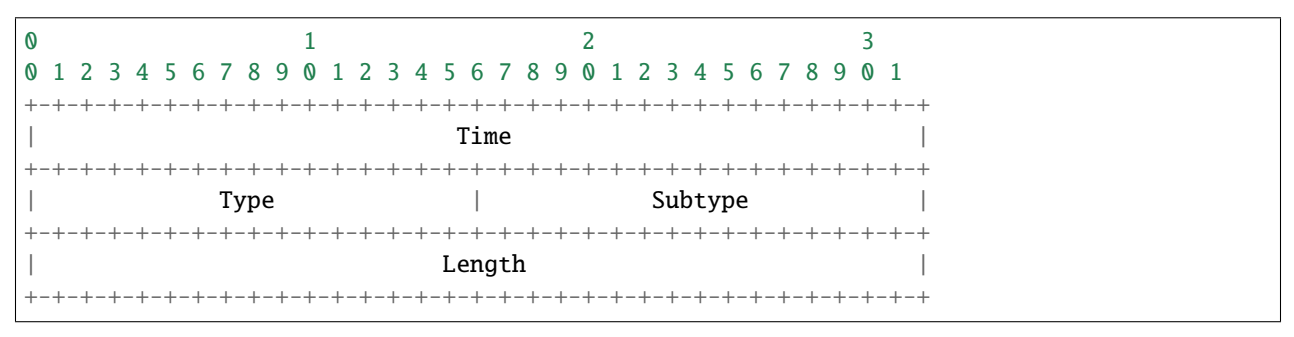

If 'type' is PROTOCOL\_BGP4MP\_ET, the common header format will contain an additional microsecond field (RFC6396 2011).:

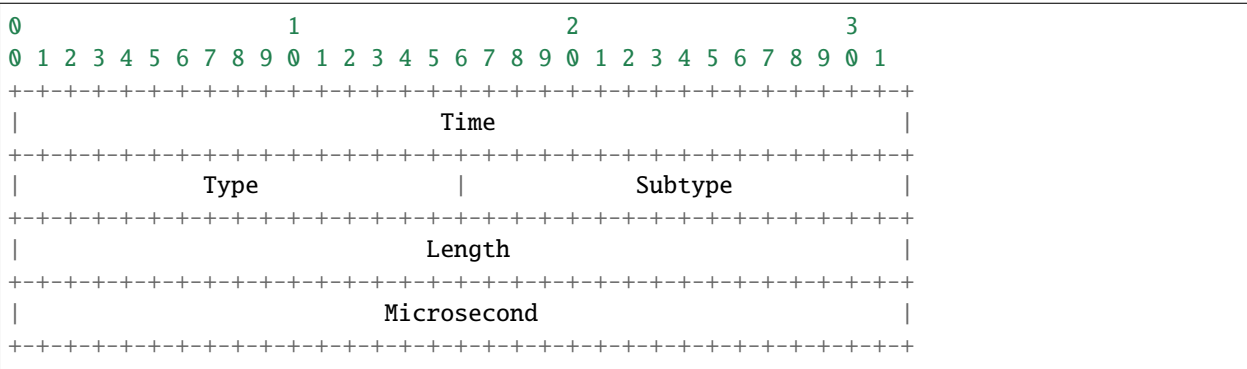

If 'type' is PROTOCOL\_BGP4MP, 'subtype' is BGP4MP\_STATE\_CHANGE, and Address Family == IP (version 4):

 $\begin{array}{ccc} 0 & 1 & 2 & 3 \end{array}$ 0 1 2 3 4 5 6 7 8 9 0 1 2 3 4 5 6 7 8 9 0 1 2 3 4 5 6 7 8 9 0 1 +-+-+-+-+-+-+-+-+-+-+-+-+-+-+-+-+-+-+-+-+-+-+-+-+-+-+-+-+-+-+-+-+ Source AS number | Destination AS number | +-+-+-+-+-+-+-+-+-+-+-+-+-+-+-+-+-+-+-+-+-+-+-+-+-+-+-+-+-+-+-+-+ Interface Index | Address Family | +-+-+-+-+-+-+-+-+-+-+-+-+-+-+-+-+-+-+-+-+-+-+-+-+-+-+-+-+-+-+-+-+ | Source IP address | +-+-+-+-+-+-+-+-+-+-+-+-+-+-+-+-+-+-+-+-+-+-+-+-+-+-+-+-+-+-+-+-+

(continues on next page)

(continued from previous page)

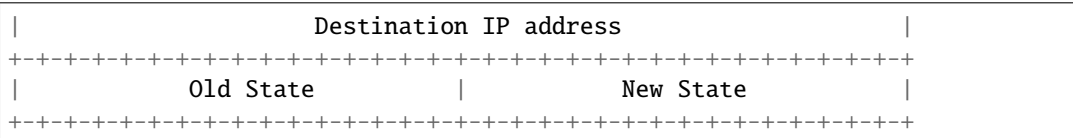

Where State is the value defined in RFC1771.

If 'type' is PROTOCOL\_BGP4MP, 'subtype' is BGP4MP\_STATE\_CHANGE, and Address Family == IP version 6:

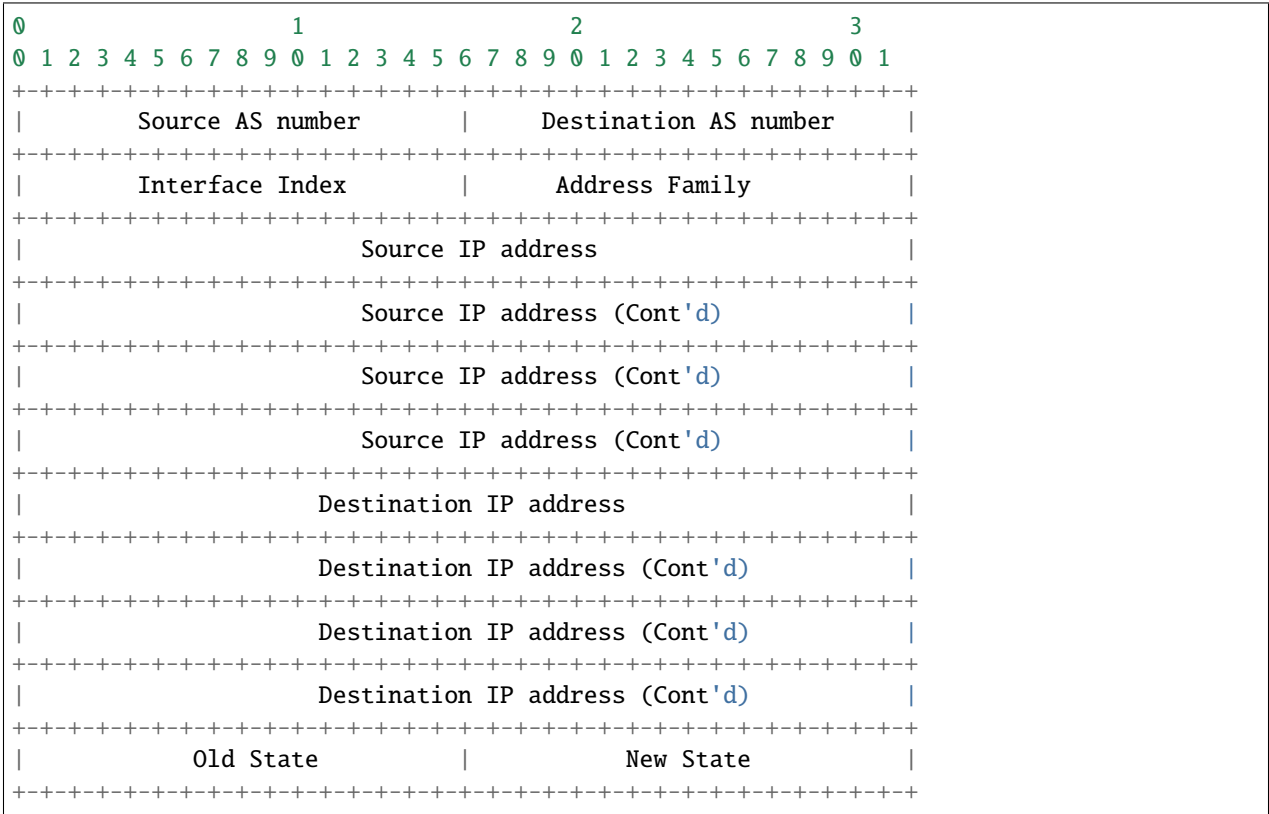

If 'type' is PROTOCOL\_BGP4MP, 'subtype' is BGP4MP\_MESSAGE, and Address Family == IP (version 4):

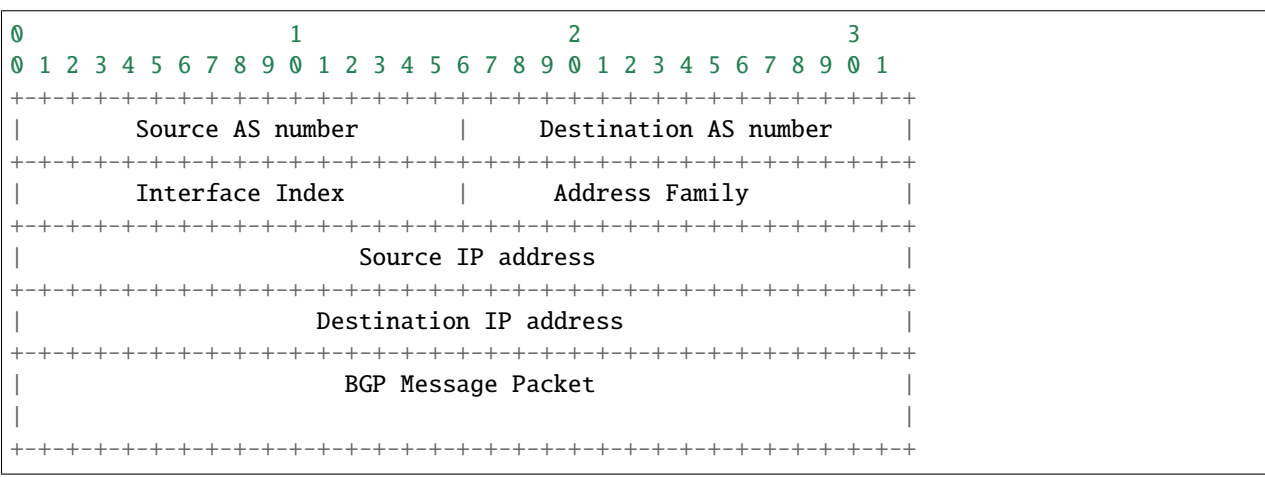

Where BGP Message Packet is the whole contents of the BGP4 message including header portion.

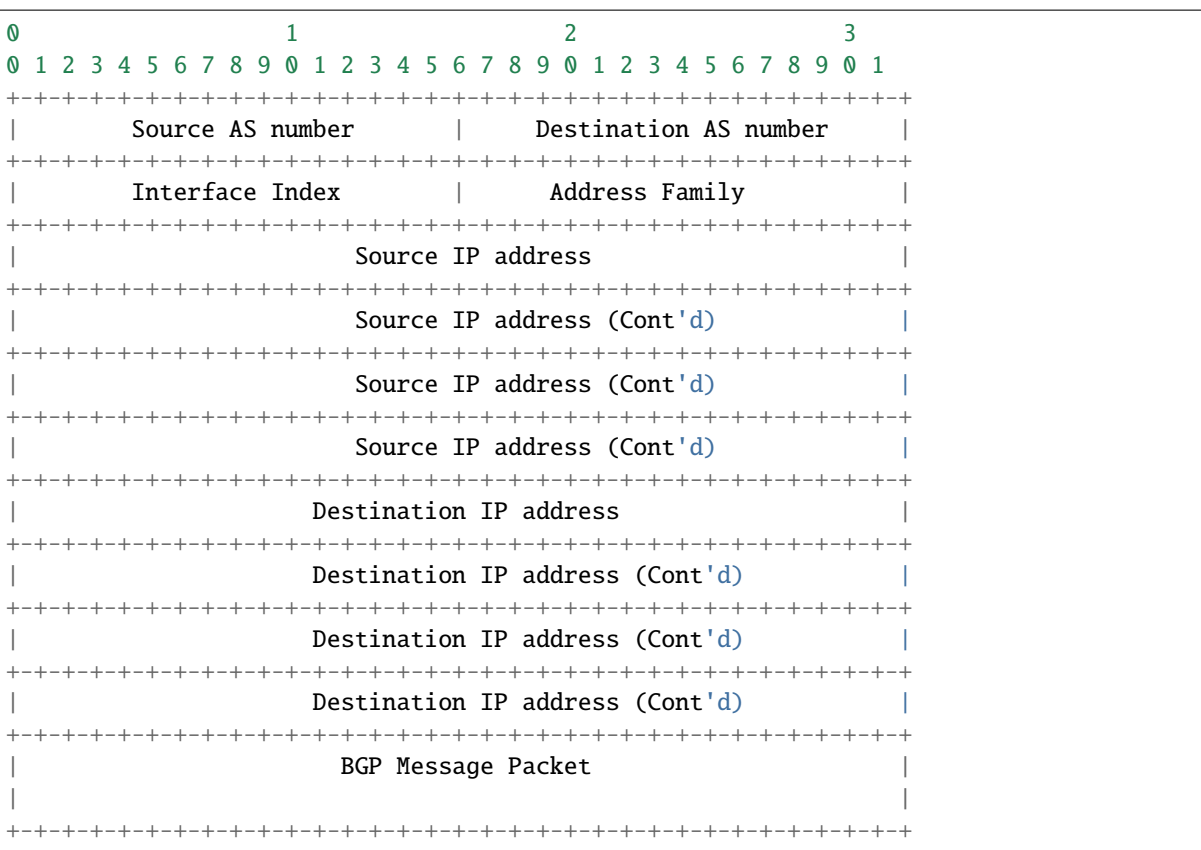

If 'type' is PROTOCOL\_BGP4MP, 'subtype' is BGP4MP\_MESSAGE, and Address Family == IP version 6:

If 'type' is PROTOCOL\_BGP4MP, 'subtype' is BGP4MP\_ENTRY, and Address Family == IP (version 4):

 $\begin{array}{ccc} 0 & 1 & 2 & 3 \end{array}$ 0 1 2 3 4 5 6 7 8 9 0 1 2 3 4 5 6 7 8 9 0 1 2 3 4 5 6 7 8 9 0 1 +-+-+-+-+-+-+-+-+-+-+-+-+-+-+-+-+-+-+-+-+-+-+-+-+-+-+-+-+-+-+-+-+  $|$  View  $#$   $|$  Status  $|$ +-+-+-+-+-+-+-+-+-+-+-+-+-+-+-+-+-+-+-+-+-+-+-+-+-+-+-+-+-+-+-+-+ | Time Last Change | +-+-+-+-+-+-+-+-+-+-+-+-+-+-+-+-+-+-+-+-+-+-+-+-+-+-+-+-+-+-+-+-+ Address Family | SAFI | Next-Hop-Len | +-+-+-+-+-+-+-+-+-+-+-+-+-+-+-+-+-+-+-+-+-+-+-+-+-+-+-+-+-+-+-+-+ Next Hop Address +-+-+-+-+-+-+-+-+-+-+-+-+-+-+-+-+-+-+-+-+-+-+-+-+-+-+-+-+-+-+-+-+ | Prefix Length | Address Prefix [variable] | +-+-+-+-+-+-+-+-+-+-+-+-+-+-+-+-+-+-+-+-+-+-+-+-+-+-+-+-+-+-+-+-+ | Attribute Length | +-+-+-+-+-+-+-+-+-+-+-+-+-+-+-+-+-+-+-+-+-+-+-+-+-+-+-+-+-+-+-+-+ | BGP Attribute [variable length] | +-+-+-+-+-+-+-+-+-+-+-+-+-+-+-+-+-+-+-+-+-+-+-+-+-+-+-+-+-+-+-+-+

If 'type' is PROTOCOL\_BGP4MP, 'subtype' is BGP4MP\_ENTRY, and Address Family == IP version 6:

 $\begin{array}{ccc} 0 & 1 & 2 & 3 \end{array}$ 0 1 2 3 4 5 6 7 8 9 0 1 2 3 4 5 6 7 8 9 0 1 2 3 4 5 6 7 8 9 0 1 +-+-+-+-+-+-+-+-+-+-+-+-+-+-+-+-+-+-+-+-+-+-+-+-+-+-+-+-+-+-+-+-+

(continues on next page)

(continued from previous page)

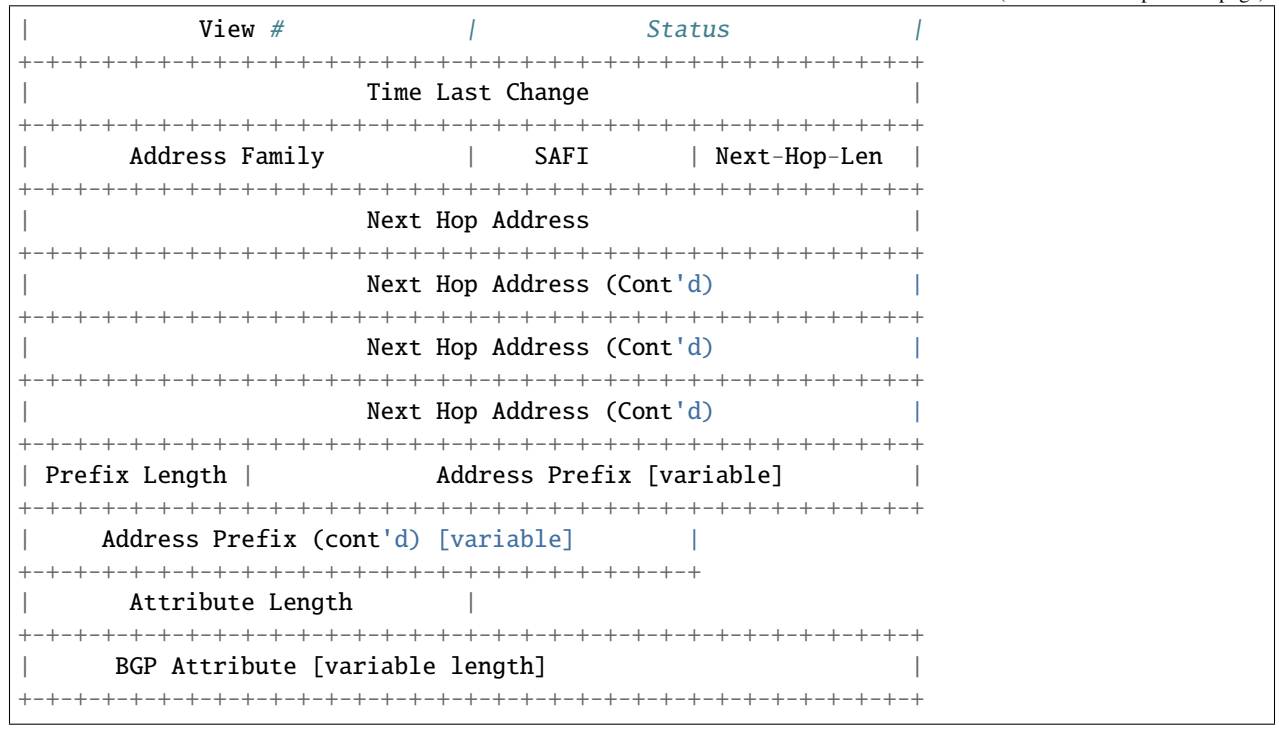

BGP4 Attribute must not contain MP\_UNREACH\_NLRI. If BGP Attribute has MP\_REACH\_NLRI field, it must has zero length NLRI, e.g., MP\_REACH\_NLRI has only Address Family, SAFI and next-hop values.

If 'type' is PROTOCOL\_BGP4MP and 'subtype' is BGP4MP\_SNAPSHOT:

 $\begin{array}{ccc} 0 & 1 & 2 & 3 \end{array}$ 0 1 2 3 4 5 6 7 8 9 0 1 2 3 4 5 6 7 8 9 0 1 2 3 4 5 6 7 8 9 0 1 +-+-+-+-+-+-+-+-+-+-+-+-+-+-+-+-+-+-+-+-+-+-+-+-+-+-+-+-+-+-+-+-+ View #  $\qquad$  | File Name [variable] | +-+-+-+-+-+-+-+-+-+-+-+-+-+-+-+-+-+-+-+-+-+-+-+-+-+-+-+-+-+-+-+-+

The file specified in "File Name" contains all routing entries, which are in the format of subtype == BGP4MP\_ENTRY.

Constants:

```
\sqrt{x} type value \sqrt{x}#define MSG_PROTOCOL_BGP4MP 16
#define MSG_PROTOCOL_BGP4MP_ET 17
\sqrt{x} subtype value \frac{x}{4}#define BGP4MP_STATE_CHANGE 0
#define BGP4MP_MESSAGE 1
#define BGP4MP_ENTRY 2
#define BGP4MP_SNAPSHOT 3
```
## <span id="page-365-0"></span>**4.3 Glossary**

- **distance-vector** A distance-vector routing protocol in data networks determines the best route for data packets based on distance. Distance-vector routing protocols measure the distance by the number of routers a packet has to pass. Some distance-vector protocols also take into account network latency and other factors that influence traffic on a given route. To determine the best route across a network, routers on which a distance-vector protocol is implemented exchange information with one another, usually routing tables plus hop counts for destination networks and possibly other traffic information. Distance-vector routing protocols also require that a router informs its neighbours of network topology changes periodically. [\[distance-vector-rp\]](#page-370-0)
- **link-state** Link-state algorithms (also known as shortest path first algorithms) flood routing information to all nodes in the internetwork. Each router, however, sends only the portion of the routing table that describes the state of its own links. In link-state algorithms, each router builds a picture of the entire network in its routing tables. Distance vector algorithms (also known as Bellman-Ford algorithms) call for each router to send all or some portion of its routing table, but only to its neighbors. In essence, link-state algorithms send small updates everywhere, while distance vector algorithms send larger updates only to neighboring routers. Distance vector algorithms know only about their neighbors. [\[link-state-rp\]](#page-370-1)
- **Bellman-Ford** The Bellman–Ford algorithm is an algorithm that computes shortest paths from a single source vertex to all of the other vertices in a weighted digraph. [\[bellman-ford\]](#page-370-2)

## **4.4 The frr-reload.py script**

The frr-reload.py script attempts to update the configuration of running daemons. It takes as argument the path of the configuration file that we want to apply. The script will attempt to retrieve the running configuration from daemons, calculate the delta between that config and the intended one, and execute the required sequence of vtysh commands to enforce the changes.

#### **4.4.1 Options**

There are several options that control the behavior of frr-reload:

- --input INPUT: uses the specified input file as the running configuration instead of retrieving it from a show running-config in vtysh
- --reload: applies the configuration delta to the daemons. Either this or --test MUST be specified.
- --test: only outputs the configuration delta, without enforcing it. Either this or --reload MUST be specified.
- --debug: enable debug messages
- --stdout: print output to stdout
- --bindir BINDIR: path to the vtysh executable
- --confdir CONFDIR: path to the existing daemon config files
- --rundir RUNDIR: path to a folder to be used to write the temporary files needed by the script to do its job. The script should have write access to it
- --daemon DAEMON: by default frr-reload.py assumes that we are using integrated config and attempting to update the configuration for all daemons. If this is not the case, e.g. each daemon has its individual config file, then the delta can only be computed on a per-daemon basis. This option allows the user to specify the daemon for which the config is intended. DAEMON should be one of the keywords allowed in vtysh as an option for show running-config.
- --vty\_socket VTY\_SOCKET: the socket to be used by vtysh to connect to the running daemons.

• --overwrite: overwrite the existing daemon config file with the new config after the delta has been applied. The file name will be frr.conf for integrate config, or DAEMON.conf when using per-daemon config files.

#### **CHAPTER**

## **COPYRIGHT NOTICE**

Copyright (c) 1996-2018 Kunihiro Ishiguro, et al.

Permission is granted to make and distribute verbatim copies of this manual provided the copyright notice and this permission notice are preserved on all copies.

Permission is granted to copy and distribute modified versions of this manual under the conditions for verbatim copying, provided that the entire resulting derived work is distributed under the terms of a permission notice identical to this one.

Permission is granted to copy and distribute translations of this manual into another language, under the above conditions for modified versions, except that this permission notice may be stated in a translation approved by Kunihiro Ishiguro.

## **BIBLIOGRAPHY**

[Draft-IETF-uttaro-idr-bgp-persistence] [<https://tools.ietf.org/id/draft-uttaro-idr-bgp-persistence-04.txt>](https://tools.ietf.org/id/draft-uttaro-idr-bgp-persistence-04.txt)

- [Draft-IETF-agrewal-idr-accept-own-nexthop] [<https://tools.ietf.org/id/draft-agrewal-idr-accept-own-nexthop-00.](https://tools.ietf.org/id/draft-agrewal-idr-accept-own-nexthop-00.txt) [txt>](https://tools.ietf.org/id/draft-agrewal-idr-accept-own-nexthop-00.txt)
- [Securing-BGP] Geoff Huston, Randy Bush: Securing BGP, In: The Internet Protocol Journal, Volume 14, No. 2, 2011. [<https://www.cisco.com/c/dam/en\\_us/about/ac123/ac147/archived\\_issues/ipj\\_14-2/ipj\\_14-2.pdf>](https://www.cisco.com/c/dam/en_us/about/ac123/ac147/archived_issues/ipj_14-2/ipj_14-2.pdf)
- [Resource-Certification] Geoff Huston: Resource Certification, In: The Internet Protocol Journal, Volume 12, No.1, 2009. [<https://www.cisco.com/c/dam/en\\_us/about/ac123/ac147/archived\\_issues/ipj\\_12-1/ipj\\_12-1.pdf>](https://www.cisco.com/c/dam/en_us/about/ac123/ac147/archived_issues/ipj_12-1/ipj_12-1.pdf)
- [Draft-IETF-idr-link-bandwidth] [<https://tools.ietf.org/html/draft-ietf-idr-link-bandwidth>](https://tools.ietf.org/html/draft-ietf-idr-link-bandwidth)
- [Draft-IETF-mohanty-bess-ebgp-dmz] [<https://tools.ietf.org/html/draft-mohanty-bess-ebgp-dmz>](https://tools.ietf.org/html/draft-mohanty-bess-ebgp-dmz)
- [Draft-IETF-IDR-Flowspec-redirect-IP] [<https://tools.ietf.org/id/draft-ietf-idr-flowspec-redirect-ip-02.txt>](https://tools.ietf.org/id/draft-ietf-idr-flowspec-redirect-ip-02.txt)
- [Draft-IETF-IDR-Flowspec-Interface-Set] [<https://tools.ietf.org/id/draft-ietf-idr-flowspec-interfaceset-03.txt>](https://tools.ietf.org/id/draft-ietf-idr-flowspec-interfaceset-03.txt)
- [Draft-IETF-IDR-Flow-Spec-V6] [<https://tools.ietf.org/id/draft-ietf-idr-flow-spec-v6-10.txt>](https://tools.ietf.org/id/draft-ietf-idr-flow-spec-v6-10.txt)
- [Presentation] [<https://docs.google.com/presentation/d/1ekQygUAG5yvQ3wWUyrw4Wcag0LgmbW1kV02IWcU4iU](https://docs.google.com/presentation/d/1ekQygUAG5yvQ3wWUyrw4Wcag0LgmbW1kV02IWcU4iUg/edit#slide=id.g378f0e1b5e_1_44)g/ [edit#slide=id.g378f0e1b5e\\_1\\_44>](https://docs.google.com/presentation/d/1ekQygUAG5yvQ3wWUyrw4Wcag0LgmbW1kV02IWcU4iUg/edit#slide=id.g378f0e1b5e_1_44)
- [bgp-route-osci-cond] McPherson, D. and Gill, V. and Walton, D., "Border Gateway Protocol (BGP) Persistent Route Oscillation Condition", IETF RFC3345
- [stable-flexible-ibgp] Flavel, A. and M. Roughan, "Stable and flexible iBGP", ACM SIGCOMM 2009
- [ibgp-correctness] Griffin, T. and G. Wilfong, "On the correctness of IBGP configuration", ACM SIGCOMM 2002
- <span id="page-370-0"></span>[distance-vector-rp] [https://en.wikipedia.org/wiki/Distance-vector\\_routing\\_protocol](https://en.wikipedia.org/wiki/Distance-vector_routing_protocol)
- <span id="page-370-1"></span>[link-state-rp] [https://en.wikipedia.org/wiki/Link-state\\_routing\\_protocol](https://en.wikipedia.org/wiki/Link-state_routing_protocol)

<span id="page-370-2"></span>[bellman-ford] [https://en.wikipedia.org/wiki/Bellman-Ford\\_algorithm](https://en.wikipedia.org/wiki/Bellman-Ford_algorithm)

## **INDEX**

#### Symbols

 $-A$ 

```
command line option, 32
-Tbgpd command line option, 100
-K TIME
    zebra command line option, 63
-Mcommand line option, 33
-N <namespace>
    command line option, 32
-P
    command line option, 32
-Sbgpd command line option, 99
-Z
    bgpd command line option, 100
--apiserver
    command line option, 242
--asic-offload=[notify_on_offload|notify_on_ack]disable-ldpd
    zebra command line option, 63
--batch
    zebra command line option, 63
--bfdctl <unix-socket>
    bfdd command line option, 88
--bgp_port <port>
    bgpd command line option, 99
--command-log-always
    command line option, 32
--config_file <file>
    command line option, 32
--ctl_socket
    command line option, 201
--daemon
    command line option, 32
--disable-babeld
    configure command line option, 11
--disable-backtrace
    configure command line option, 12
--disable-bfdd
    configure command line option, 11
--disable-bgp-announce
```

```
configure command line option, 11
--disable-bgp-bmp
    configure command line option, 11
--disable-bgp-vnc
    configure command line option, 11
--disable-bgpd
    configure command line option, 11
--disable-cpu-time
    configure command line option, 13
--disable-doc
    configure command line option, 10
--disable-eigrpd
    configure command line option, 11
--disable-fabricd
    configure command line option, 12
--disable-irdp
    configure command line option, 12
--disable-isisd
    configure command line option, 12
    configure command line option, 11
--disable-nhrpd
    configure command line option, 11
--disable-ospf6d
    configure command line option, 10
--disable-ospfapi
    configure command line option, 11
--disable-ospfclient
    configure command line option, 12
--disable-ospfd
    configure command line option, 10
--disable-pbrd
    configure command line option, 11
--disable-pimd
    configure command line option, 11
--disable-ripd
    configure command line option, 10
--disable-ripngd
    configure command line option, 10
--disable-rtadv
    configure command line option, 12
--disable-snmp
```
configure command line option, [12](#page-15-0) --disable-staticd configure command line option, [11](#page-14-0) --disable-version-build-config configure command line option, [12](#page-15-0) --disable-vrrpd configure command line option, [11](#page-14-0) --disable-vtysh configure command line option, [12](#page-15-0) --disable-watchfrr configure command line option, [11](#page-14-0) --disable-zebra configure command line option, [10](#page-13-0) --dplaneaddr <type>:<address>[<:port>] bfdd command line option, [89](#page-92-0) --ecmp bgpd command line option, [100](#page-103-0) --ecmp X zebra command line option, [63](#page-66-0) --enable-ccls configure command line option, [14](#page-17-0) --enable-confd=<dir> configure command line option, [13](#page-16-0) --enable-config-rollbacks configure command line option, [13](#page-16-0) --enable-datacenter configure command line option, [11](#page-14-0) --enable-dev-build configure command line option, [12](#page-15-0) --enable-doc-html configure command line option, [10](#page-13-0) --enable-fpm configure command line option, [12](#page-15-0) --enable-gcc-rdynamic configure command line option, [12](#page-15-0) --enable-gcov configure command line option, [13](#page-16-0) --enable-group <user> configure command line option, [15](#page-18-0) --enable-grpc configure command line option, [13](#page-16-0) --enable-isis-topology configure command line option, [12](#page-15-0) --enable-multipath=X configure command line option, [13](#page-16-0) --enable-numeric-version configure command line option, [12](#page-15-0) --enable-pcre2posix configure command line option, [13](#page-16-0) --enable-pcreposix configure command line option, [13](#page-16-0) --enable-realms configure command line option, [12](#page-15-0) --enable-rpath

configure command line option, [13](#page-16-0) --enable-scripting configure command line option, [13](#page-16-0) --enable-sharpd configure command line option, [11](#page-14-0) --enable-shell-access configure command line option, [13](#page-16-0) --enable-snmp configure command line option, [11](#page-14-0) --enable-sysrepo configure command line option, [13](#page-16-0) --enable-tcmalloc configure command line option, [10](#page-13-0) --enable-time-check XXX configure command line option, [13](#page-16-0) --enable-user <user> configure command line option, [15](#page-18-0) --enable-vty-group <group> configure command line option, [15](#page-18-0) --enable-werror configure command line option, [11](#page-14-0) --enable-zeromq configure command line option, [13](#page-16-0) --graceful\_restart TIME zebra command line option, [63](#page-66-0) --help command line option, [32](#page-35-0) --instance command line option, [242](#page-245-0) --int\_num bgpd command line option, [100](#page-103-0) --limit-fds <number> command line option, [33](#page-36-0) --listenon bgpd command line option, [99](#page-102-0) --localstatedir <dir> configure command line option, [14](#page-17-0) --log <stdout|syslog|file:/path/to/log/file> command line option, [32](#page-35-0) --log-level <emergencies|alerts|critical|errors|warnings|n command line option, [32](#page-35-0) --module <module:options> command line option, [33](#page-36-0) --nl-bufsize <SIZE> zebra command line option, [64](#page-67-0) --no\_kernel bgpd command line option, [99](#page-102-0) --no\_zebra bgpd command line option, [100](#page-103-0) --pid\_file <file> command line option, [32](#page-35-0) --prefix <prefix> configure command line option, [14](#page-17-0) --retain

zebra command line option, [63](#page-66-0) --skip\_runas bgpd command line option, [99](#page-102-0) --socket <path\_to\_socket> zebra command line option, [63](#page-66-0) --socket\_size bgpd command line option, [100](#page-103-0) --sysconfdir <dir> configure command line option, [14](#page-17-0) --tcli command line option, [33](#page-36-0) --v6-rr-semantics zebra command line option, [63](#page-66-0) --version command line option, [32](#page-35-0) --vrfdefaultname <name> command line option, [32](#page-35-0) --vrfwnetns zebra command line option, [63](#page-66-0) --vty\_addr <address> command line option, [32](#page-35-0) --vty\_port <port> command line option, [32](#page-35-0) --with-libpam configure command line option, [13](#page-16-0) --with-pkg-extra-version=VER configure command line option, [12](#page-15-0) --with-pkg-git-version configure command line option, [13](#page-16-0) --with-scriptdir <dir> configure command line option, [14](#page-17-0) --with-service-timeout=X configure command line option, [12](#page-15-0) --with-vici-socket <path> configure command line option, [14](#page-17-0) --with-yangmodelsdir <dir> configure command line option, [14](#page-17-0) -a command line option, [242](#page-245-0) -b zebra command line option, [63](#page-66-0) -d command line option, [32](#page-35-0) -e bgpd command line option, [100](#page-103-0) -e X zebra command line option, [63](#page-66-0)  $-*f*$ command line option, [32](#page-35-0) -h command line option, [32](#page-35-0) -i command line option, [32](#page-35-0) -l

bgpd command line option, [99](#page-102-0)  $-n$ bgpd command line option, [99](#page-102-0) command line option, [242](#page-245-0) zebra command line option, [63](#page-66-0)  $-\Omega$ command line option, [32](#page-35-0) -p bgpd command line option, [99](#page-102-0) -r zebra command line option, [63](#page-66-0)  $-S$ bgpd command line option, [100](#page-103-0) -s <SIZE> zebra command line option, [64](#page-67-0) -u <user> command line option, [32](#page-35-0) -v command line option, [32](#page-35-0) -z <path\_to\_socket> zebra command line option, [63](#page-66-0) <ip|ipv6> router isis WORD configuration command, [220](#page-223-0) [ip] router-id A.B.C.D configuration command, [82](#page-85-0) [ip] router-id A.B.C.D vrf NAME configuration command, [82](#page-85-0) [no] affinity AFFINITY-MAP-NAME configuration command, [65](#page-68-0) [no] affinity-mode [extended|standard|both] configuration command, [65](#page-68-0) [no] debug mgmt backend configuration command, [354](#page-357-0) [no] debug mgmt client backend configuration command, [355](#page-358-0) [no] debug mgmt client frontend configuration command, [355](#page-358-0) [no] debug mgmt datastore configuration command, [354](#page-357-0) [no] debug mgmt frontend configuration command, [354](#page-357-0) [no] debug mgmt transaction configuration command, [354](#page-357-0) [no] ead-es-frag evi-limit (*1-1000*) configuration command, [143](#page-146-0) A

access-class ACCESS-LIST configuration command, [27](#page-30-0) access-list NAME [seq (1-4294967295)] deny IPV4-NETWORK configuration command, [43](#page-46-0) access-list NAME [seq (1-4294967295)] permit IPV4-NETWORK

configuration command, [43](#page-46-0) add vnc mac xx:xx:xx:xx:xx:xx virtual-network-identifier  $(1-4294967295)$  vn  $(A.B.C.D|X:X::X:X)$ un  $(A.B.C.D|X:X::X:X)$  [prefix  $(A.B.C.D/M|X:X::X:X/M)$ ] [cost (0-255)] [lifetime (infinite|(1-4294967295))] configuration command, [325](#page-328-0) add vnc prefix (A.B.C.D/M|X:X::X:X/M) vn  $(A.B.C.D|X:X::X:X)$  un  $(A.B.C.D|X:X::X:X)$  [cost  $(0-255)$ ] [lifetime (infinite|(1-4294967295))]  $[local-next-hop (A.B.C.D|X:X::X:X)$ [local-cost (0-255)]] configuration command, [325](#page-328-0) address  $\langle ip$  A.B.C.D | ipv6 X:X::X:X> [port (1024-65535)] configuration command, [280](#page-283-0) address-family [ipv4 | ipv6] configuration command, [202](#page-205-0) admin-grp 0x(0-FFFFFFFF) configuration command, [65](#page-68-0) advantages Link-state routing protocol, [235](#page-238-0) advertise <ipv4|ipv6> unicast [gateway-ip] configuration command, [140](#page-143-0) advertise-definition configuration command, [224](#page-227-0) advertise-high-metrics configuration command, [218](#page-221-0) advertise-passive-only configuration command, [219](#page-222-0) advertise-pip [ip <addr> [mac <addr>]] configuration command, [139](#page-142-0) advertise-svi-ip configuration command, [139](#page-142-0) affinity <exclude-any|include-any|include-all> BITPATTERN configuration command, [278](#page-281-0) affinity exclude-any NAME configuration command, [224](#page-227-0) affinity include-all NAME configuration command, [224](#page-227-0) affinity include-any NAME configuration command, [224](#page-227-0) affinity-map NAME bit-position (*0-1023*) configuration command, [50](#page-53-0) affinity-map NAME bit-position (*0-255*) configuration command, [224](#page-227-0) agentx configuration command, [57](#page-60-0) aggregate-address A.B.C.D/M configuration command, [114](#page-117-0)

aggregate-address A.B.C.D/M as-set configuration command, [114](#page-117-0) aggregate-address A.B.C.D/M matching-MED-only configuration command, [115](#page-118-0) aggregate-address A.B.C.D/M origin <egp|igp|incomplete> configuration command, [114](#page-117-0) aggregate-address A.B.C.D/M route-map NAME configuration command, [114](#page-117-0) aggregate-address A.B.C.D/M summary-only configuration command, [115](#page-118-0) aggregate-address A.B.C.D/M suppress-map NAME configuration command, [115](#page-118-0) aggregate-address X:X::X:X/M configuration command, [115](#page-118-0) aggregate-address X:X::X:X/M as-set configuration command, [115](#page-118-0) aggregate-address X:X::X:X/M matching-MED-only configuration command, [115](#page-118-0) aggregate-address X:X::X:X/M origin <egp|igp|incomplete> configuration command, [115](#page-118-0) aggregate-address X:X::X:X/M route-map NAME configuration command, [115](#page-118-0) aggregate-address X:X::X:X/M summary-only configuration command, [115](#page-118-0) aggregate-address X:X::X:X/M suppress-map NAME configuration command, [115](#page-118-0) aggregation timer (*5-1800*) configuration command, [255,](#page-258-0) [261](#page-264-0) allow-ecmp [1-MULTIPATH\_NUM] configuration command, [304,](#page-307-0) [310](#page-313-0) allow-reserved-ranges configuration command, [27](#page-30-0) architecture FRR, [2](#page-5-0) Area OSPF, [236](#page-239-0) area (0-4294967295) authentication configuration command, [248](#page-251-0) area (0-4294967295) authentication message-digest configuration command, [248](#page-251-0) area (0-4294967295) export-list NAME configuration command, [248,](#page-251-0) [262](#page-265-0) area (0-4294967295) filter-list prefix NAME in configuration command, [248,](#page-251-0) [262](#page-265-0) area (0-4294967295) filter-list prefix NAME out

configuration command, [248,](#page-251-0) [262](#page-265-0) area (0-4294967295) import-list NAME configuration command, [248,](#page-251-0) [262](#page-265-0) area (0-4294967295) nssa configuration command, [247](#page-250-0) area (0-4294967295) nssa default-information-originate [metric-type (1-2)] [metric  $(0-16777214)]$ configuration command, [247](#page-250-0) area (0-4294967295) nssa range A.B.C.D/M [<not-advertise|cost (0-16777215)>] configuration command, [247](#page-250-0) area (0-4294967295) nssa range X:X::X:X/M [<not-advertise|cost (0-16777215)>] configuration command, [262](#page-265-0) area (0-4294967295) nssa suppress-fa configuration command, [247](#page-250-0) area (0-4294967295) nssa [no-summary] [default-information-originate [metric-type (1-2)] [metric (0-16777214)]] configuration command, [261](#page-264-0) area (0-4294967295) range A.B.C.D/M {substitute A.B.C.D/M|cost  $(0-16777215)$ configuration command, [246](#page-249-0) area (0-4294967295) range A.B.C.D/M not-advertise configuration command, [246](#page-249-0) area (0-4294967295) range A.B.C.D/M [advertise [cost (0-16777215)]] configuration command, [246](#page-249-0) area (0-4294967295) range X:X::X:X/M [<advertise|not-advertise|cost  $(0-16777215)$ configuration command, [261](#page-264-0) area (0-4294967295) shortcut configuration command, [247](#page-250-0) area (0-4294967295) stub configuration command, [247](#page-250-0) area (0-4294967295) stub no-summary configuration command, [247](#page-250-0) area (0-4294967295) virtual-link A.B.C.D configuration command, [247](#page-250-0) area A.B.C.D authentication configuration command, [248](#page-251-0) area A.B.C.D authentication message-digest configuration command, [248](#page-251-0) area A.B.C.D default-cost (*0-16777215*) configuration command, [247](#page-250-0) area A.B.C.D export-list NAME configuration command, [247,](#page-250-0) [262](#page-265-0) area A.B.C.D filter-list prefix NAME in

configuration command, [248,](#page-251-0) [262](#page-265-0) area A.B.C.D filter-list prefix NAME out configuration command, [248,](#page-251-0) [262](#page-265-0) area A.B.C.D import-list NAME configuration command, [248,](#page-251-0) [262](#page-265-0) area A.B.C.D nssa configuration command, [247](#page-250-0) area A.B.C.D nssa default-information-originate [metric-type (1-2)] [metric (0-16777214)] configuration command, [247](#page-250-0) area A.B.C.D nssa range A.B.C.D/M [<not-advertise|cost (0-16777215)>] configuration command, [247](#page-250-0) area A.B.C.D nssa range X:X::X:X/M [<not-advertise|cost (0-16777215)>] configuration command, [261](#page-264-0) area A.B.C.D nssa suppress-fa configuration command, [247](#page-250-0) area A.B.C.D nssa [no-summary] [default-information-originate [metric-type (1-2)] [metric (0-16777214)]] configuration command, [261](#page-264-0) area A.B.C.D range A.B.C.D/M {substitute A.B.C.D/M|cost (0-16777215)} configuration command, [246](#page-249-0) area A.B.C.D range A.B.C.D/M not-advertise configuration command, [246](#page-249-0) area A.B.C.D range A.B.C.D/M [advertise [cost (0-16777215)]] configuration command, [246](#page-249-0) area A.B.C.D range X:X::X:X/M [<advertise|not-advertise|cost  $(0-16777215)$ configuration command, [261](#page-264-0) area A.B.C.D shortcut configuration command, [247](#page-250-0) area A.B.C.D stub configuration command, [247](#page-250-0) area A.B.C.D stub no-summary configuration command, [247](#page-250-0) area A.B.C.D virtual-link A.B.C.D configuration command, [247](#page-250-0) area-password [clear | md5] <password> configuration command, [218](#page-221-0) attached-bit [receive ignore | send] configuration command, [198,](#page-201-0) [218](#page-221-0) auto-cost reference-bandwidth (*1-4294967*) configuration command, [245](#page-248-0) auto-cost reference-bandwidth COST configuration command, [260](#page-263-0) ava-bw BANDWIDTH configuration command, [66](#page-69-0)

#### B

babel <wired|wireless> configuration command, [194](#page-197-0) babel channel (*1-254*) configuration command, [195](#page-198-0) babel channel interfering configuration command, [195](#page-198-0) babel channel noninterfering configuration command, [195](#page-198-0) babel diversity configuration command, [194](#page-197-0) babel diversity-factor (*1-256*) configuration command, [194](#page-197-0) babel enable-timestamps configuration command, [195](#page-198-0) babel hello-interval (*20-655340*) configuration command, [195](#page-198-0) babel max-rtt-penalty (*0-65535*) configuration command, [195](#page-198-0) babel resend-delay (*20-655340*) configuration command, [195](#page-198-0) babel rtt-decay (*1-256*) configuration command, [195](#page-198-0) babel rtt-max (*1-65535*) configuration command, [195](#page-198-0) babel rtt-min (*1-65535*) configuration command, [195](#page-198-0) babel rxcost (*1-65534*) configuration command, [195](#page-198-0) babel smoothing-half-life (*0-65534*) configuration command, [195](#page-198-0) babel split-horizon configuration command, [194](#page-197-0) babel update-interval (*20-655340*) configuration command, [195](#page-198-0) bandwidth (*1-10000000*) configuration command, [64](#page-67-0) bandwidth BANDWIDTH [required] configuration command, [278](#page-281-0) banner motd default configuration command, [27](#page-30-0) banner motd file FILE configuration command, [27](#page-30-0) banner motd line LINE configuration command, [27](#page-30-0) behavior usid configuration command, [74](#page-77-0) Bellman-Ford, **[362](#page-365-0)** bfd configuration command, [89](#page-92-0) bfd default-profile BFD\_PROFILE\_NAME configuration command, [92](#page-95-0) bfdd command line option --bfdctl <unix-socket>, [88](#page-91-0)

--dplaneaddr <type>:<address>[<:port>], [89](#page-92-0) bgp allow-martian-nexthop configuration command, [160](#page-163-0) bgp always-compare-med configuration command, [109](#page-112-0) bgp as-path access-list WORD [seq (0-4294967295)] permit|deny LINE configuration command, [125](#page-128-0) bgp bestpath aigp configuration command, [104](#page-107-0) bgp bestpath as-path confed configuration command, [104](#page-107-0) bgp bestpath as-path multipath-relax configuration command, [104](#page-107-0) bgp bestpath bandwidth <ignore | skip-missing | default-weight-for-missing> configuration command, [186](#page-189-0) bgp bestpath compare-routerid configuration command, [104](#page-107-0) bgp bestpath peer-type multipath-relax configuration command, [104](#page-107-0) bgp cluster-id A.B.C.D configuration command, [160](#page-163-0) bgp community alias NAME ALIAS configuration command, [129](#page-132-0) bgp community-list (100-500) permit|deny COMMUNITY configuration command, [128](#page-131-0) bgp community-list (1-99) permit|deny **COMMUNITY** configuration command, [128](#page-131-0) bgp community-list expanded NAME permit|deny COMMUNITY configuration command, [128](#page-131-0) bgp community-list NAME permit|deny COMMUNITY configuration command, [128](#page-131-0) bgp community-list standard NAME permit|deny COMMUNITY configuration command, [127](#page-130-0) bgp conditional-advertisement timer (*5-240*) configuration command, [144](#page-147-0) bgp dampening (1-45) (1-20000) (1-50000) (*1-255*) configuration command, [106](#page-109-0) bgp default ipv4-flowspec configuration command, [121](#page-124-0) bgp default ipv4-multicast configuration command, [121](#page-124-0) bgp default ipv4-unicast configuration command, [121](#page-124-0) bgp default ipv4-vpn

configuration command, [121](#page-124-0) bgp default ipv6-flowspec configuration command, [122](#page-125-0) bgp default ipv6-multicast configuration command, [121](#page-124-0) bgp default ipv6-unicast configuration command, [121](#page-124-0) bgp default ipv6-vpn configuration command, [122](#page-125-0) bgp default l2vpn-evpn configuration command, [122](#page-125-0) bgp default show-hostname configuration command, [122](#page-125-0) bgp default show-nexthop-hostname configuration command, [122](#page-125-0) bgp deterministic-med configuration command, [109](#page-112-0) bgp disable-ebgp-connected-route-check configuration command, [106](#page-109-0) bgp ebgp-requires-policy configuration command, [105](#page-108-0) bgp extcommunity-list expanded NAME permit|deny LINE configuration command, [132](#page-135-0) bgp extcommunity-list standard NAME permit|deny EXTCOMMUNITY configuration command, [132](#page-135-0) bgp fast-convergence configuration command, [193](#page-196-0) bgp fast-external-failover configuration command, [121](#page-124-0) bgp graceful-restart configuration command, [112](#page-115-0) bgp graceful-restart disable configuration command, [112](#page-115-0) bgp graceful-restart notification configuration command, [112](#page-115-0) bgp graceful-restart preserve-fw-state configuration command, [111](#page-114-0) bgp graceful-restart restart-time (*0-4095*) configuration command, [111](#page-114-0) bgp graceful-restart rib-stale-time (*1-3600*) configuration command, [111](#page-114-0) bgp graceful-restart select-defer-time (*0- 3600*) configuration command, [111](#page-114-0) bgp graceful-restart stalepath-time (*1-4095*) configuration command, [112](#page-115-0) bgp graceful-shutdown configuration command, [149](#page-152-0) bgp hard-administrative-reset configuration command, [106](#page-109-0) bgp input-queue-limit (*1-4294967295*) configuration command, [150](#page-153-0)

bgp labeled-unicast <explicit-null|ipv4-explicit-null|ipv6-explicit-null> configuration command, [135](#page-138-0) bgp large-community-list expanded NAME permit|deny LINE configuration command, [133](#page-136-0) bgp large-community-list standard NAME permit|deny LARGE-COMMUNITY configuration command, [133](#page-136-0) bgp listen limit <1-65535> configuration command, [118](#page-121-0) bgp listen range  $\langle A.B.C.D/M|X:X::X:X/M\rangle$ peer-group PGNAME configuration command, [117](#page-120-0) bgp long-lived-graceful-restart stale-time (*1-16777215*) configuration command, [113](#page-116-0) bgp minimum-holdtime (*1-65535*) configuration command, [122](#page-125-0) bgp network import-check configuration command, [113](#page-116-0) bgp no-rib configuration command, [160](#page-163-0) bgp output-queue-limit (*1-4294967295*) configuration command, [150](#page-153-0) bgp reject-as-sets configuration command, [106](#page-109-0) bgp retain route-target all configuration command, [137](#page-140-0) bgp route-reflector allow-outbound-policy configuration command, [123](#page-126-0) bgp router-id A.B.C.D configuration command, [102](#page-105-0) bgp send-extra-data zebra configuration command, [160](#page-163-0) bgp session-dscp (*0-63*) configuration command, [160](#page-163-0) bgp shutdown [message MSG...] configuration command, [113](#page-116-0) bgp suppress-duplicates configuration command, [106](#page-109-0) bgp suppress-fib-pending configuration command, [161](#page-164-0) bgp tcp-keepalive (1-65535) (1-65535) (*1-30*) configuration command, [122](#page-125-0) bgp update-delay MAX-DELAY configuration command, [116](#page-119-0) bgp update-delay MAX-DELAY ESTABLISH-WAIT configuration command, [116](#page-119-0) bgpd command line option -I, [100](#page-103-0) -S, [99](#page-102-0) -Z, [100](#page-103-0) --bgp\_port <port>, [99](#page-102-0)

 $-$ -ecmp,  $100$  $--int$  num,  $100$ --listenon, [99](#page-102-0) --no\_kernel, [99](#page-102-0) --no\_zebra, [100](#page-103-0) --skip\_runas, [99](#page-102-0) --socket\_size, [100](#page-103-0)  $-e$ , [100](#page-103-0) -l, [99](#page-102-0) -n, [99](#page-102-0) -p, [99](#page-102-0) -s, [100](#page-103-0) binding-sid LABEL configuration command, [278](#page-281-0) bmp connect HOSTNAME port (1-65535) {min-retry MSEC|max-retry MSEC} [source-interface WORD] configuration command, [348](#page-351-0) bmp listener <X:X::X:X|A.B.C.D> port *65535*) configuration command, [348](#page-351-0) bmp mirror configuration command, [348](#page-351-0) bmp mirror buffer-limit(0-4294967294) configuration command, [347](#page-350-0) bmp monitor AFI SAFI <pre-policy|post-policy> configuration command, [348](#page-351-0) bmp stats [interval (100-86400000)] configuration command, [348](#page-351-0) bmp targets NAME configuration command, [347](#page-350-0) bug reports contact, [357](#page-360-0) Build options, [10](#page-13-0) building Linux, [15](#page-18-0) Building FRR, [9](#page-12-0)

## C

Call Action, **[45](#page-48-0)** call NAME configuration command, [49](#page-52-0) call WORD configuration command, [174](#page-177-0) candidate-path preference PREFERENCE name NAME dynamic configuration command, [278](#page-281-0) candidate-path preference PREFERENCE name NAME explicit segment-list SEGMENT-LIST-NAME configuration command, [278](#page-281-0) capability opaque configuration command, [252](#page-255-0)

clear bgp  $\setminus^*$ configuration command, [149](#page-152-0) clear bgp ipv4|ipv6  $\$ configuration command, [149](#page-152-0) clear bgp ipv4|ipv6 PEER configuration command, [149](#page-152-0) clear bgp ipv4|ipv6 PEER soft|in|out configuration command, [149](#page-152-0) clear bgp ipv4|ipv6 unicast \\* configuration command, [149](#page-152-0) clear bgp ipv4|ipv6 unicast PEER configuration command, [149](#page-152-0) clear bgp ipv4|ipv6 unicast PEER soft|in|out configuration command, [149](#page-152-0) clear bgp [ipv4|ipv6] [unicast] PEER|\\* message-stats configuration command, [149](#page-152-0)  $(l -$  clear fpm counters configuration command, [79](#page-82-0) clear ip igmp interfaces configuration command, [291](#page-294-0) clear ip interfaces configuration command, [291](#page-294-0) clear ip mroute configuration command, [291](#page-294-0) clear ip mroute [vrf NAME] count configuration command, [291](#page-294-0) clear ip ospf [(1-65535)] neighbor configuration command, [245](#page-248-0) clear ip ospf [(1-65535)] process configuration command, [245](#page-248-0) clear ip pim interfaces configuration command, [291](#page-294-0) clear ip pim oil configuration command, [291](#page-294-0) clear ip pim [vrf NAME] bsr-data configuration command, [291](#page-294-0) clear ip prefix-list [NAME [A.B.C.D/M]] configuration command, [45](#page-48-0) clear ipv6 mroute configuration command, [297](#page-300-0) clear ipv6 mroute [vrf NAME] count configuration command, [297](#page-300-0) clear ipv6 ospf6 auth-counters interface [IFNAME] configuration command, [268](#page-271-0) clear ipv6 ospf6 process [vrf NAME] configuration command, [260](#page-263-0) clear ipv6 ospf6 [vrf NAME] interface [IFNAME] configuration command, [260](#page-263-0) clear ipv6 pim interfaces configuration command, [297](#page-300-0)

clear ipv6 pim oil configuration command, [297](#page-300-0) clear ipv6 pim [vrf NAME] bsr-data configuration command, [297](#page-300-0) clear ipv6 pim [vrf NAME] interface traffic configuration command, [297](#page-300-0) clear log filter-text configuration command, [26](#page-29-0) clear route-map counter [WORD] configuration command, [46](#page-49-0) clear sr-te pcep session [NAME] configuration command, [281](#page-284-0) clear vnc counters configuration command, [326](#page-329-0) clear vnc mac (\\*|xx:xx:xx:xx:xx:xx) virtual-network-identifier  $(\n\chi^*|(1-4294967295)) (\n\chi^*|[vn|un)]$  $(A.B.C.D|X:X::X:X|\&)$   $\lceil$  (un|vn)  $(A.B.C.D|X:X::X:X|\setminus^*)$  [prefix  $(\{\times | A.B.C.D/M | X: X: : X:X/M) \} )$ configuration command, [325](#page-328-0) clear vnc nve  $(\n\chi^*|((vn|un))$  $(A.B.C.D|X:X::X:X)$   $[(un|vn)]$  $(A.B.C.D|X:X::X:X)$ ])) configuration command, [325](#page-328-0) clear vnc prefix  $(\n\cdot | A.B.C.D/M|X:X::X:X/M)$  $(\{\times\}' | [(vn | un) (A.B.C.D|X:X::X:X | \times)$  $[(un|vn) (A.B.C.D|X:X::X:X|\backslash^*)]$  [mac xx:xx:xx:xx:xx:xx] [local-next-hop  $(A.B.C.D|X:X::X:X)$ ]) configuration command, [325](#page-328-0) clear zebra fpm stats configuration command, [79](#page-82-0) coalesce-time (*0-4294967295*) configuration command, [118](#page-121-0) command line option  $-A.32$  $-A.32$ -M, [33](#page-36-0) -N <namespace>, [32](#page-35-0) -P, [32](#page-35-0) --apiserver, [242](#page-245-0) --command-log-always, [32](#page-35-0) --config\_file <file>, [32](#page-35-0) --ctl\_socket, [201](#page-204-0)  $-$ -daemon, [32](#page-35-0) --help, [32](#page-35-0) --instance, [242](#page-245-0) --limit-fds <number>, [33](#page-36-0) --log <stdout|syslog|file:/path/to/log/file>, [32](#page-35-0) [32](#page-35-0) --module <module:options>, [33](#page-36-0) --pid\_file <file>, [32](#page-35-0)

--log-level <emergencies|alerts|critical|error**addmarssingig|notElficattions\6nXnaXtiX**mal|debugging>,  $-$ tcli,  $33$ --version, [32](#page-35-0) --vrfdefaultname <name>, [32](#page-35-0) --vty\_addr <address>, [32](#page-35-0) --vty\_port <port>, [32](#page-35-0) -a, [242](#page-245-0) -d, [32](#page-35-0) -f, [32](#page-35-0) -h, [32](#page-35-0) -i, [32](#page-35-0) -n, [242](#page-245-0)  $-**o**, 32$  $-**o**, 32$  $-u$  <user>, [32](#page-35-0)  $-v, 32$  $-v, 32$ config WORD configuration command, [280](#page-283-0) configuration Linux, [15](#page-18-0) configuration command <ip|ipv6> router isis WORD, [220](#page-223-0) [ip] router-id A.B.C.D, [82](#page-85-0) [ip] router-id A.B.C.D vrf NAME, [82](#page-85-0) [no] affinity AFFINITY-MAP-NAME, [65](#page-68-0) [no] affinity-mode [extended|standard|both], [65](#page-68-0) [no] debug mgmt backend, [354](#page-357-0) [no] debug mgmt client backend, [355](#page-358-0) [no] debug mgmt client frontend, [355](#page-358-0) [no] debug mgmt datastore, [354](#page-357-0) [no] debug mgmt frontend, [354](#page-357-0) [no] debug mgmt transaction, [354](#page-357-0) [no] ead-es-frag evi-limit (*1-1000*), [143](#page-146-0) access-class ACCESS-LIST, [27](#page-30-0) access-list NAME [seq (1-4294967295)] deny IPV4-NETWORK, [43](#page-46-0) access-list NAME [seq (1-4294967295)] permit IPV4-NETWORK, [43](#page-46-0) add vnc mac xx:xx:xx:xx:xx:xx virtual-network-identifier (1-4294967295) vn (A.B.C.D|X:X::X:X) un (A.B.C.D|X:X::X:X) [prefix  $(A.B.C.D/M|X:X::X:X/M)]$ [cost (0-255)] [lifetime (infinite|(1-4294967295))], [325](#page-328-0) add vnc  $prefix (A.B.C.D/M|X:X::X:X/M)$ vn (A.B.C.D|X:X::X:X) un  $(A.B.C.D|X:X::X:X)$  [cost  $(0-255)$ ] [lifetime (infinite|(1-4294967295))]  $[local-next-hop (A.B.C.D|X:X::X:X)$ [local-cost (0-255)]], [325](#page-328-0) [port (1024-65535)], [280](#page-283-0) address-family [ipv4 | ipv6], [202](#page-205-0) admin-grp 0x(0-FFFFFFFF), [65](#page-68-0)

```
advertise <ipv4|ipv6> unicast
    [gateway-ip], 140advertise-definition, 224
advertise-high-metrics, 218
advertise-passive-only, 219
advertise-pip [ip <addr> [mac <addr>]],
    139
advertise-svi-ip, 139
affinity <exclude-any|include-any|include-all>
area (0-4294967295) nssa range
    BITPATTERN, 278
affinity exclude-any NAME, 224
affinity include-all NAME, 224
affinity include-any NAME, 224
affinity-map NAME bit-position (0-1023), 50
affinity-map NAME bit-position (0-255), 224
agentx, 57
aggregate-address A.B.C.D/M, 114
aggregate-address A.B.C.D/M as-set, 114
aggregate-address A.B.C.D/M
   matching-MED-only, 115
aggregate-address A.B.C.D/M origin
    <egp|igp|incomplete>, 114
aggregate-address A.B.C.D/M route-map
    NAME, 114
aggregate-address A.B.C.D/M
    summary-only, 115
aggregate-address A.B.C.D/M
    suppress-map NAME, 115
aggregate-address X:X::X:X/M, 115
aggregate-address X:X::X:X/M as-set, 115
aggregate-address X:X::X:X/M
   matching-MED-only, 115
aggregate-address X:X::X:X/M origin
    <egp|igp|incomplete>, 115
aggregate-address X:X::X:X/M route-map
   NAME, 115
aggregate-address X:X::X:X/M
    summary-only, 115
aggregate-address X:X::X:X/M
    suppress-map NAME, 115
aggregation timer (5-1800), 255, 261
allow-ecmp [1-MULTIPATH_NUM], 304, 310
allow-reserved-ranges, 27
area (0-4294967295) authentication, 248
area (0-4294967295) authentication
   message-digest, 248
area (0-4294967295) export-list NAME,
    248, 262
area (0-4294967295) filter-list prefix
    NAME in, 248, 262
area (0-4294967295) filter-list prefix
   NAME out, 248, 262
area (0-4294967295) import-list NAME,
    248, 262
```
area (0-4294967295) nssa, [247](#page-250-0) area (0-4294967295) nssa default-information-originate [metric-type (1-2)] [metric (0-16777214)], [247](#page-250-0) area (0-4294967295) nssa range A.B.C.D/M [<not-advertise|cost  $(0-16777215)$ ), [247](#page-250-0) X:X::X:X/M [<not-advertise|cost  $(0-16777215)$ ), [262](#page-265-0) area (0-4294967295) nssa suppress-fa, [247](#page-250-0) area (0-4294967295) nssa [no-summary] [default-information-originate [metric-type (1-2)] [metric  $(0-16777214)]$ , [261](#page-264-0) area (0-4294967295) range A.B.C.D/M {substitute A.B.C.D/M|cost  $(0-16777215)$ , [246](#page-249-0) area (0-4294967295) range A.B.C.D/M not-advertise, [246](#page-249-0) area (0-4294967295) range A.B.C.D/M [advertise [cost (0-16777215)]], [246](#page-249-0) area (0-4294967295) range X:X::X:X/M [<advertise|not-advertise|cost  $(0-16777215)$ ), [261](#page-264-0) area (0-4294967295) shortcut, [247](#page-250-0) area (0-4294967295) stub, [247](#page-250-0) area (0-4294967295) stub no-summary, [247](#page-250-0) area (0-4294967295) virtual-link A.B.C.D, [247](#page-250-0) area A.B.C.D authentication, [248](#page-251-0) area A.B.C.D authentication message-digest, [248](#page-251-0) area A.B.C.D default-cost (*0-16777215*), [247](#page-250-0) area A.B.C.D export-list NAME, [247,](#page-250-0) [262](#page-265-0) area A.B.C.D filter-list prefix NAME in, [248,](#page-251-0) [262](#page-265-0) area A.B.C.D filter-list prefix NAME out, [248,](#page-251-0) [262](#page-265-0) area A.B.C.D import-list NAME, [248,](#page-251-0) [262](#page-265-0) area A.B.C.D nssa, [247](#page-250-0) area A.B.C.D nssa default-information-originate [metric-type (1-2)] [metric  $(0-16777214)$ ], [247](#page-250-0) area A.B.C.D nssa range A.B.C.D/M [<not-advertise|cost (0-16777215)>],  $247$ area A.B.C.D nssa range X:X::X:X/M [<not-advertise|cost (0-16777215)>], [261](#page-264-0) area A.B.C.D nssa suppress-fa, [247](#page-250-0) area A.B.C.D nssa [no-summary]

[default-information-originate [metric-type (1-2)] [metric  $(0-16777214)]$ , [261](#page-264-0) area A.B.C.D range A.B.C.D/M {substitute A.B.C.D/M|cost  $(0-16777215)$ , [246](#page-249-0) area A.B.C.D range A.B.C.D/M not-advertise, [246](#page-249-0) area A.B.C.D range A.B.C.D/M [advertise [cost (0-16777215)]], [246](#page-249-0) area A.B.C.D range X:X::X:X/M [<advertise|not-advertise|cost  $(0-16777215)$ ), [261](#page-264-0) area A.B.C.D shortcut, [247](#page-250-0) area A.B.C.D stub, [247](#page-250-0) area A.B.C.D stub no-summary, [247](#page-250-0) area A.B.C.D virtual-link A.B.C.D, [247](#page-250-0) area-password  $\lceil$  clear  $\lceil$  md5 $\rceil$  <password>, [218](#page-221-0) attached-bit [receive ignore | send], [198,](#page-201-0) [218](#page-221-0) auto-cost reference-bandwidth (*1-4294967*), [245](#page-248-0) auto-cost reference-bandwidth COST, [260](#page-263-0) ava-bw BANDWIDTH, [66](#page-69-0) babel <wired|wireless>, [194](#page-197-0) babel channel (*1-254*), [195](#page-198-0) babel channel interfering, [195](#page-198-0) babel channel noninterfering, [195](#page-198-0) babel diversity, [194](#page-197-0) babel diversity-factor (*1-256*), [194](#page-197-0) babel enable-timestamps, [195](#page-198-0) babel hello-interval (*20-655340*), [195](#page-198-0) babel max-rtt-penalty (*0-65535*), [195](#page-198-0) babel resend-delay (*20-655340*), [195](#page-198-0) babel rtt-decay (*1-256*), [195](#page-198-0) babel rtt-max (*1-65535*), [195](#page-198-0) babel rtt-min (*1-65535*), [195](#page-198-0) babel rxcost (*1-65534*), [195](#page-198-0) babel smoothing-half-life (*0-65534*), [195](#page-198-0) babel split-horizon, [194](#page-197-0) babel update-interval (*20-655340*), [195](#page-198-0) bandwidth (*1-10000000*), [64](#page-67-0) bandwidth BANDWIDTH [required], [278](#page-281-0) banner motd default, [27](#page-30-0) banner motd file FILE, [27](#page-30-0) banner motd line LINE, [27](#page-30-0) behavior usid, [74](#page-77-0) bfd, [89](#page-92-0) bfd default-profile BFD\_PROFILE\_NAME, [92](#page-95-0) bgp allow-martian-nexthop, [160](#page-163-0) bgp always-compare-med, [109](#page-112-0) bgp as-path access-list WORD [seq (0-4294967295)] permit|deny LINE,

[125](#page-128-0) bgp bestpath aigp, [104](#page-107-0) bgp bestpath as-path confed, [104](#page-107-0) bgp bestpath as-path multipath-relax, [104](#page-107-0) bgp bestpath bandwidth <ignore | skip-missing | default-weight-for-missing>, [186](#page-189-0) bgp bestpath compare-routerid, [104](#page-107-0) bgp bestpath peer-type multipath-relax, [104](#page-107-0) bgp cluster-id A.B.C.D, [160](#page-163-0) bgp community alias NAME ALIAS, [129](#page-132-0) bgp community-list (100-500) permit|deny COMMUNITY, [128](#page-131-0) bgp community-list (1-99) permit|deny COMMUNITY, [128](#page-131-0) bgp community-list expanded NAME permit|deny COMMUNITY, [128](#page-131-0) bgp community-list NAME permit|deny COMMUNITY, [128](#page-131-0) bgp community-list standard NAME permit|deny COMMUNITY, [127](#page-130-0) bgp conditional-advertisement timer (*5-240*), [144](#page-147-0) bgp dampening (1-45) (1-20000) (1-50000) (*1-255*), [106](#page-109-0) bgp default ipv4-flowspec, [121](#page-124-0) bgp default ipv4-multicast, [121](#page-124-0) bgp default ipv4-unicast, [121](#page-124-0) bgp default ipv4-vpn, [121](#page-124-0) bgp default ipv6-flowspec, [122](#page-125-0) bgp default ipv6-multicast, [121](#page-124-0) bgp default ipv6-unicast, [121](#page-124-0) bgp default ipv6-vpn, [122](#page-125-0) bgp default l2vpn-evpn, [122](#page-125-0) bgp default show-hostname, [122](#page-125-0) bgp default show-nexthop-hostname, [122](#page-125-0) bgp deterministic-med, [109](#page-112-0) bgp disable-ebgp-connected-route-check, [106](#page-109-0) bgp ebgp-requires-policy, [105](#page-108-0) bgp extcommunity-list expanded NAME permit|deny LINE, [132](#page-135-0) bgp extcommunity-list standard NAME permit|deny EXTCOMMUNITY, [132](#page-135-0) bgp fast-convergence, [193](#page-196-0) bgp fast-external-failover, [121](#page-124-0) bgp graceful-restart, [112](#page-115-0) bgp graceful-restart disable, [112](#page-115-0) bgp graceful-restart notification, [112](#page-115-0) bgp graceful-restart preserve-fw-state, [111](#page-114-0) bgp graceful-restart restart-time (*0- 4095*), [111](#page-114-0)

bgp graceful-restart rib-stale-time (*1-3600*), [111](#page-114-0) bgp graceful-restart select-defer-time (*0-3600*), [111](#page-114-0) bgp graceful-restart stalepath-time (*1-4095*), [112](#page-115-0) bgp graceful-shutdown, [149](#page-152-0) bgp hard-administrative-reset, [106](#page-109-0) bgp input-queue-limit (*1-4294967295*), [150](#page-153-0) bgp labeled-unicast <explicit-null|ipv4-explicit-null|ipv6-expd**lear-hgpl**lipv4|ipv6 PEER soft|in|out,[149](#page-152-0) [135](#page-138-0) bgp large-community-list expanded NAME permit|deny LINE, [133](#page-136-0) bgp large-community-list standard NAME permit|deny LARGE-COMMUNITY, [133](#page-136-0) bgp listen limit <1-65535>, [118](#page-121-0) bgp listen range <A.B.C.D/M|X:X::X:X/M> peer-group PGNAME, [117](#page-120-0) bgp long-lived-graceful-restart stale-time (*1-16777215*), [113](#page-116-0) bgp minimum-holdtime (*1-65535*), [122](#page-125-0) bgp network import-check, [113](#page-116-0) bgp  $no-rib, 160$  $no-rib, 160$ bgp output-queue-limit (*1-4294967295*), [150](#page-153-0) bgp reject-as-sets, [106](#page-109-0) bgp retain route-target all, [137](#page-140-0) bgp route-reflector allow-outbound-policy, [123](#page-126-0) bgp router-id A.B.C.D, [102](#page-105-0) bgp send-extra-data zebra, [160](#page-163-0) bgp session-dscp (*0-63*), [160](#page-163-0) bgp shutdown [message MSG...], [113](#page-116-0) bgp suppress-duplicates, [106](#page-109-0) bgp suppress-fib-pending, [161](#page-164-0) bgp tcp-keepalive (1-65535) (1-65535) (*1- 30*), [122](#page-125-0) bgp update-delay MAX-DELAY, [116](#page-119-0) bgp update-delay MAX-DELAY ESTABLISH-WAIT, [116](#page-119-0) binding-sid LABEL, [278](#page-281-0) bmp connect HOSTNAME port (1-65535) {min-retry MSEC|max-retry MSEC} [source-interface WORD], [348](#page-351-0) bmp listener <X:X::X:X|A.B.C.D> port (*1-65535*), [348](#page-351-0) bmp mirror, [348](#page-351-0) bmp mirror buffer-limit(0-4294967294), [347](#page-350-0) bmp monitor AFI SAFI <pre-policy|post-policy>, [348](#page-351-0) bmp stats [interval (100-86400000)], [348](#page-351-0) bmp targets NAME, [347](#page-350-0) call NAME, [49](#page-52-0)

call WORD, [174](#page-177-0) candidate-path preference PREFERENCE name NAME dynamic, [278](#page-281-0) candidate-path preference PREFERENCE name NAME explicit segment-list SEGMENT-LIST-NAME, [278](#page-281-0) capability opaque, [252](#page-255-0) clear bgp  $\backslash$ \*, [149](#page-152-0) clear bgp ipv4|ipv6  $\forall$ \*, [149](#page-152-0) clear bgp ipv4|ipv6 PEER, [149](#page-152-0) clear bgp ipv4|ipv6 unicast  $\$ ^\*, [149](#page-152-0) clear bgp ipv4|ipv6 unicast PEER, [149](#page-152-0) clear bgp ipv4|ipv6 unicast PEER soft|in|out, [149](#page-152-0) clear bgp [ipv4|ipv6] [unicast] PEER|\\* message-stats, [149](#page-152-0) clear fpm counters, [79](#page-82-0) clear ip igmp interfaces, [291](#page-294-0) clear ip interfaces, [291](#page-294-0) clear ip mroute, [291](#page-294-0) clear ip mroute [vrf NAME] count, [291](#page-294-0) clear ip ospf [(1-65535)] neighbor, [245](#page-248-0) clear ip  $ospf$   $[(1-65535)]$  process, [245](#page-248-0) clear ip pim interfaces, [291](#page-294-0) clear ip pim oil, [291](#page-294-0) clear ip pim [vrf NAME] bsr-data, [291](#page-294-0) clear ip prefix-list [NAME [A.B.C.D/M]], [45](#page-48-0) clear ipv6 mroute, [297](#page-300-0) clear ipv6 mroute [vrf NAME] count, [297](#page-300-0) clear ipv6 ospf6 auth-counters interface [IFNAME], [268](#page-271-0) clear ipv6 ospf6 process [vrf NAME], [260](#page-263-0) clear ipv6 ospf6 [vrf NAME] interface [IFNAME], [260](#page-263-0) clear ipv6 pim interfaces, [297](#page-300-0) clear ipv6 pim oil, [297](#page-300-0) clear ipv6 pim [vrf NAME] bsr-data, [297](#page-300-0) clear ipv6 pim [vrf NAME] interface traffic, [297](#page-300-0) clear log filter-text, [26](#page-29-0) clear route-map counter [WORD], [46](#page-49-0) clear sr-te pcep session [NAME], [281](#page-284-0) clear vnc counters, [326](#page-329-0) clear vnc mac (\\*|xx:xx:xx:xx:xx:xx) virtual-network-identifier  $(\n\chi^*|(1-4294967295))$   $(\n\chi^*|([vn|un))$  $(A.B.C.D|X:X::X:X|\setminus^*)$   $[(un|vn)]$  $(A.B.C.D|X:X::X:X|\backslash^*)$  [prefix  $(\n\chi^*|A.B.C.D/M|X:X::X:X/M)]$ , [325](#page-328-0) clear vnc nve  $(\n\chi^*|((vn|un))$  $(A.B.C.D|X:X::X:X)$   $[(un|vn)]$  $(A.B.C.D|X:X::X:X)$ ])), [325](#page-328-0)

clear vnc prefix  $(\{\times | A.B.C.D/M | X: X:: X:X/M\})$  $(\n\chi^*|[(vn|un) (A.B.C.D|X:X::X:X|\n\chi^*)$  $[(un|vn) (A.B.C.D|X:X::X:X|\&)]$  [mac xx:xx:xx:xx:xx:xx] [local-next-hop  $(A.B.C.D|X:X::X:X)$ ]), [325](#page-328-0) clear zebra fom stats. [79](#page-82-0) coalesce-time (*0-4294967295*), [118](#page-121-0) config WORD, [280](#page-283-0) configure [terminal], [29](#page-32-0) continue, [49](#page-52-0) continue N, [49](#page-52-0) copy FILENAME running-config, [39](#page-42-0) debug babel KIND, [196](#page-199-0) debug bfd distributed, [98](#page-101-0) debug bfd network, [99](#page-102-0) debug bfd peer, [99](#page-102-0) debug bfd zebra, [99](#page-102-0) debug bgp allow-martian, [148](#page-151-0) debug bgp bestpath  $\langle A.B.C.D/M|X:X::X:X/M>$ , [148](#page-151-0) debug bgp bfd, [148](#page-151-0) debug bgp conditional-advertisement, [148](#page-151-0) debug bap flowspec, [191](#page-194-0) debug bgp keepalives, [148](#page-151-0) debug bgp neighbor-events, [148](#page-151-0) debug bgp nht, [148](#page-151-0) debug bgp pbr [error], [191](#page-194-0) debug bgp update-groups, [148](#page-151-0) debug bgp updates, [148](#page-151-0) debug bgp zebra, [148](#page-151-0) debug eigrp packets, [208](#page-211-0) debug eigrp transmit, [208](#page-211-0) debug igmp, [290](#page-293-0) debug isis adj-packets, [225](#page-228-0) debug isis checksum-errors, [225](#page-228-0) debug isis events, [225](#page-228-0) debug isis lfa, [225](#page-228-0) debug isis local-updates, [225](#page-228-0) debug isis packet-dump, [225](#page-228-0) debug isis protocol-errors, [225](#page-228-0) debug isis route-events, [225](#page-228-0) debug isis snp-packets, [225](#page-228-0) debug isis spf-events, [225](#page-228-0) debug isis spf-statistics, [225](#page-228-0) debug isis spf-triggers, [225](#page-228-0) debug isis sr-events, [225](#page-228-0) debug isis te-events, [225](#page-228-0) debug isis update-packets, [225](#page-228-0) debug mld, [297](#page-300-0) debug mld events, [298](#page-301-0) debug mld packets, [298](#page-301-0) debug mld trace [detail], [298](#page-301-0) debug mpls ldp KIND, [204](#page-207-0)

```
debug mroute, 290
debug mroute6, 298
debug mroute6 detail, 298
debug mtrace, 290
debug openfabric adj-packets, 200
debug openfabric checksum-errors, 200
debug openfabric events, 200
debug openfabric local-updates, 200
debug openfabric lsp-gen, 200
debug openfabric lsp-sched, 200
debug openfabric packet-dump, 200
debug openfabric protocol-errors, 200
debug openfabric route-events, 200
debug openfabric snp-packets, 200
debug openfabric spf-events, 200
debug openfabric spf-statistics, 200
debug openfabric spf-triggers, 200
debug openfabric update-packets, 200
debug ospf [(1-65535)] bfd, 255
debug ospf [(1-65535)] client-api, 255
debug ospf [(1-65535)]
    default-information, 255
debug ospf [(1-65535)] event, 255
debug ospf [(1-65535)] graceful-restart,
    256
debug ospf [(1-65535)] ism
    [status|events|timers], 255
debug ospf [(1-65535)] ldp-sync, 255
debug ospf [(1-65535)] lsa
    [aggregate|flooding|generate|install|refresh],
    256
debug ospf [(1-65535)] nsm
    [status|events|timers], 255
debug ospf [(1-65535)] nssa, 255
debug ospf [(1-65535)] packet
    (hello|dd|ls-request|ls-update|ls-ack|all)
    (send|recv) [detail], 255
debug ospf [(1-65535)] sr, 256
debug ospf [(1-65535)] te, 256
debug ospf [(1-65535)] ti-lfa, 256
debug ospf [(1-65535)] zebra
    [interface|redistribute], 256
debug ospf6 abr, 269
debug ospf6 asbr, 269
debug ospf6 authentication [<tx|rx>], 268
debug ospf6 border-routers {router-id
    [A.B.C.D] | area-id [A.B.C.D]}, 269
debug ospf6 flooding, 269
debug ospf6 graceful-restart, 270
debug ospf6 interface, 269
debug ospf6 lsa, 269
debug ospf6 lsa aggregation, 269
debug ospf6 message, 270
debug ospf6 neighbor, 270
```

```
debug ospf6 nssa, 270
debug ospf6 route, 270
debug ospf6 spf, 270
debug ospf6 zebra, 270
debug pathd pcep
   [basic|path|message|pceplib], 279
debug pathd policy, 281
debug pbr events|map|nht|zebra, 302
debug pim bsm, 290
debug pim events, 290
debug pim nht, 290
debug pim nht detail, 290
debug pim packet-dump, 290
debug pim packets, 290
debug pim trace, 290
debug pim zebra, 290
debug pimv6 bsm, 298
debug pimv6 events, 297
debug pimv6 nht, 297
debug pimv6 nht detail, 298
debug pimv6 packet-dump, 298
debug pimv6 packets, 298
debug pimv6 trace, 298
debug pimv6 zebra, 298
debug prefix-list NAME match
   \langle A.B.C.D/M|X:X::X:X/M\rangle[address-mode], 44
debug rip events, 309
debug rip packet, 309
debug rip zebra, 309
debug ripng events, 310
debug ripng packet, 310
debug ripng zebra, 310
debug routemap [detail], 26
debug rpki, 182
debug unique-id XXXXX-XXXXX backtrace, 26
zebra}],
   344
debug zebra dplane [detailed], 84
debug zebra events, 84
debug zebra evpn mh <es|mac|neigh|nh>, 84
debug zebra fpm, 84
debug zebra kernel, 84
debug zebra kernel msgdump
   [<recv|send>84
debug zebra mlag, 84
debug zebra mpls [detailed], 84
debug zebra nexthop [detail], 84
debug zebra nht [detailed], 84
debug zebra packet [<recv|send>]
   84
debug zebra pbr, 84
debug zebra pseudowires, 84
debug zebra rib [detailed], 84
```
debug zebra vxlan, [84](#page-87-0) default-information originate, [250,](#page-253-0) [305](#page-308-0) default-information originate always, [250](#page-253-0) default-information originate always metric (*0-16777214*), [251](#page-254-0) default-information originate always metric (0-16777214) metric-type (*1|2*), [251](#page-254-0) default-information originate always metric (0-16777214) metric-type (1|2) route-map WORD, [251](#page-254-0) default-information originate metric (*0-16777214*), [250](#page-253-0) default-information originate metric (0-16777214) metric-type (*1|2*), [250](#page-253-0) default-information originate metric (0-16777214) metric-type (1|2) route-map WORD, [250](#page-253-0) default-information originate [{always|metric (0-16777214)|metric-type (1-2)|route-map WORD}], [263](#page-266-0) default-metric (*0-16777214*), [251](#page-254-0) default-metric (*1-16*), [306](#page-309-0) delay (0-16777215) [min (0-16777215) | max (0-16777215)], [66](#page-69-0) delay-variation (*0-16777215*), [66](#page-69-0) description DESCRIPTION ..., [64](#page-67-0) destination <stdout|stderr|fd <(0-63)|envvar WORD>> [format FORMAT], [37](#page-40-0) destination file PATH [create [{user WORD|group WORD|mode PERMS}]|no-create] [format FORMAT], [37](#page-40-0) destination journald, [37](#page-40-0) destination syslog [supports-rfc5424], [37](#page-40-0) destination unix PATH [format FORMAT], [37](#page-40-0) detect-multiplier (*2-255*), [90](#page-93-0) disable-ead-evi-rx, [142](#page-145-0) disable-ead-evi-tx, [142](#page-145-0) discovery hello holdtime HOLDTIME, [203](#page-206-0) discovery hello interval INTERVAL, [203](#page-206-0) discovery transport-address A.B.C.D | A:B::C:D, [202](#page-205-0) Displays the DPDK stats per-PBR entry., [80](#page-83-0) Displays the ZAPI message handler counters, [80](#page-83-0) distance (*1-255*), [251,](#page-254-0) [306](#page-309-0) distance (1-255) A.B.C.D/M, [105,](#page-108-0) [306](#page-309-0) distance (1-255) A.B.C.D/M ACCESS-LIST, [306](#page-309-0)

distance (1-255) A.B.C.D/M WORD, [105](#page-108-0) distance bgp (1-255) (1-255) (*1-255*), [105](#page-108-0) distance ospf (intra-area|inter-area|external) (*1-255*), [251](#page-254-0) distribute-list NAME out [251](#page-254-0) distribute-list [prefix] LIST <in|out> IFNAME, [305,](#page-308-0) [310](#page-313-0) domain-password [clear | md5] <password>, [198,](#page-201-0) [218](#page-221-0) domainname DOMAINNAME, [24](#page-27-1) dual-stack transport-connection prefer ipv4, [203](#page-206-0) dump bgp all PATH [INTERVAL], [148](#page-151-0) dump bgp all-et PATH [INTERVAL], [148](#page-151-0) dump bgp routes-mrt PATH, [149](#page-152-0) dump bgp routes-mrt PATH INTERVAL, [149](#page-152-0) dump bgp updates PATH [INTERVAL], [148](#page-151-0) dump bgp updates-et PATH [INTERVAL], [148](#page-151-0) echo receive-interval <disabled|(10-60000)>, [90](#page-93-0) echo transmit-interval (*10-60000*), [90](#page-93-0) echo-mode, [90](#page-93-0) enable, [65](#page-68-0) enable password PASSWORD, [24](#page-27-1) enable-resolve-overlay-index, [140](#page-143-0) evpn mh es-df-pref (*1-16777215*), [141](#page-144-0) evpn mh es-id <(1-16777215)|ESINAME>, [141](#page-144-0) evpn mh es-sys-mac X:X:X:X:X:X, [141](#page-144-0) evpn mh mac-holdtime (*0-86400*), [142](#page-145-0) evpn mh neigh-holdtime (*0-86400*), [142](#page-145-0) evpn mh redirect-off, [142](#page-145-0) evpn mh startup-delay (*0-3600*), [143](#page-146-0) evpn mh uplink, [142](#page-145-0) exec-timeout MINUTE [SECOND], [27](#page-30-0) exit-vnc, [319](#page-322-0) export bgp|zebra ipv4|ipv6 prefix-list LIST-NAME, [320](#page-323-0) export bgp|zebra mode none|group-nve|registering-nve|ce, [324](#page-327-0) export bgp|zebra no ipv4|ipv6 prefix-list, [320](#page-323-0) export bgp|zebra no route-map, [320](#page-323-0) export bgp|zebra route-map MAP-NAME, [320](#page-323-0) fabric-tier (*0-14*), [198](#page-201-0) facility FACILITY, [38](#page-41-0) fast-reroute lfa tiebreaker [downstream | lowest-backup-metric | node-protecting] index (1-255) [level-1 | level-2], [219](#page-222-0) fast-reroute load-sharing disable [level-1 | level-2], [219](#page-222-0)

<kernel|connected|static|rip|isis|bgp|eigrp&ahrpetrable|tnclbabedodpenfabricion], fast-reroute priority-limit [critical | high | medium] [level-1 | level-2], [219](#page-222-0) fast-reroute remote-lfa prefix-list [WORD] [level-1 | level-2], [219](#page-222-0) [255](#page-258-0) find REGEX..., [31](#page-34-0) flexible-algorithm (*128-255*), [224](#page-227-0) fpm address  $\langle A.B.C.D|X:X::X:X\rangle$  [port (1-65535)], [79](#page-82-0) fpm connection ip A.B.C.D port (*1-65535*), [78](#page-81-0) fpm use-next-hop-groups, [79](#page-82-0) graceful-restart helper enable [A.B.C.D], [251,](#page-254-0) [263](#page-266-0) graceful-restart helper planned-only, [251,](#page-254-0) [264](#page-267-0) graceful-restart helper strict-lsa-checking, [251,](#page-254-0) [263](#page-266-0) graceful-restart helper supported-grace-time, [251](#page-254-0) graceful-restart helper supported-grace-time (*10-1800*), [263](#page-266-0) graceful-restart prepare ip ospf, [251](#page-254-0) graceful-restart prepare ipv6 ospf, [264](#page-267-0) graceful-restart [grace-period  $(1-1800)$ ], [251,](#page-254-0) [263](#page-266-0) hostname dynamic, [218](#page-221-0) hostname HOSTNAME, [24](#page-27-1) import vrf VRFNAME, [137](#page-140-0) import|export vpn, [136](#page-139-0) index INDEX mpls label LABEL, [278](#page-281-0) index INDEX nai adjacency A.B.C.D A.B.C.D, [278](#page-281-0) index INDEX nai prefix A.B.C.D/M algorithm  $\langle 0|1 \rangle$ , [278](#page-281-0) index INDEX nai prefix A.B.C.D/M iface (*0-65535*), [278](#page-281-0) interface IFACE, [202](#page-205-0) interface IFNAME, [64](#page-67-0) interface IFNAME vrf VRF, [64](#page-67-0) ip access-list NAME, [348](#page-351-0) ip address ADDRESS/PREFIX, [64](#page-67-0) ip address LOCAL-ADDR peer PEER-ADDR/PREFIX, [64](#page-67-0) ip igmp, [286](#page-289-0) ip igmp generate-query-once [version  $(2-3)$ ], [285](#page-288-0) ip igmp join A.B.C.D [A.B.C.D], [286](#page-289-0) ip igmp last-member-query-count (*1-255*), [286](#page-289-0) ip igmp last-member-query-interval (*1- 65535*), [286](#page-289-0)

ip igmp query-interval (*1-65535*), [286](#page-289-0) ip igmp query-max-response-time (*1-65535*), [286](#page-289-0) ip igmp version (*2-3*), [286](#page-289-0) ip igmp watermark-warn (*1-65535*), [285](#page-288-0) ip mroute A.B.C.D/M A.B.C.D (*1-255*), [286](#page-289-0) ip mroute A.B.C.D/M INTERFACE (*1-255*), [286](#page-289-0) ip mroute INTERFACE A.B.C.D [A.B.C.D], [286](#page-289-0) ip mroute PREFIX NEXTHOP [DISTANCE], [76](#page-79-0) ip msdp mesh-group WORD member A.B.C.D, [287](#page-290-0) ip msdp mesh-group WORD source A.B.C.D, [287](#page-290-0) ip msdp peer A.B.C.D source A.B.C.D, [287](#page-290-0) ip msdp timers (1-65535) (1-65535)  $[(1-65535)]$ , [287](#page-290-0) ip multicast boundary oil WORD, [286](#page-289-0) ip multicast rpf-lookup-mode MODE, [75](#page-78-0) ip multicast rpf-lookup-mode WORD, [285](#page-288-0) ip nhrp holdtime (*1-65000*), [229](#page-232-0) ip nhrp map  $A.B.C.D|X:X::X:X$ A.B.C.D|local, [229](#page-232-0) ip nhrp map multicast A.B.C.D|X:X::X:X A.B.C.D|dynamic, [230](#page-233-0) ip nhrp mtu, [229](#page-232-0) ip nhrp network-id (*1-4294967295*), [229](#page-232-0) ip nhrp nhs A.B.C.D nbma A.B.C.D|FQDN, [229](#page-232-0) ip nhrp nhs dynamic nbma A.B.C.D, [229](#page-232-0) ip nhrp redirect, [230](#page-233-0) ip nhrp registration no-unique, [229](#page-232-0) ip nhrp shortcut, [229](#page-232-0) ip nht resolve-via-default, [66](#page-69-0) ip ospf area (A.B.C.D|(0-4294967295)), [250](#page-253-0) ip ospf area AREA [ADDR], [248](#page-251-0) ip ospf authentication message-digest, [249](#page-252-0) ip ospf authentication-key AUTH\_KEY, [248](#page-251-0) ip ospf bfd, [92](#page-95-0) ip ospf bfd profile BFDPROF, [92](#page-95-0) ip ospf cost (*1-65535*), [249](#page-252-0) ip ospf dead-interval (*1-65535*), [249](#page-252-0) ip ospf dead-interval minimal hello-multiplier (*2-20*), [249](#page-252-0) ip ospf graceful-restart hello-delay (*1-1800*), [249](#page-252-0) ip ospf hello-interval (*1-65535*), [249](#page-252-0) ip ospf message-digest-key KEYID md5 KEY, [249](#page-252-0) ip ospf network (*broadcast|nonbroadcast|point-to-multipoint [delayreflood]|point-to-point [dmvpn]*), [249](#page-252-0)

ip ospf passive [A.B.C.D], [250](#page-253-0) ip ospf priority (*0-255*), [250](#page-253-0) ip ospf retransmit-interval (*1-65535*), [250](#page-253-0) ip ospf transmit-delay (1-65535)  $[A.B.C.D], 250$  $[A.B.C.D], 250$ ip pim, [285](#page-288-0) ip pim active-active, [285](#page-288-0) ip pim bfd [profile BFDPROF], [92](#page-95-0) ip pim bsm, [285](#page-288-0) ip pim drpriority (*1-4294967295*), [285](#page-288-0) ip pim ecmp, [284](#page-287-0) ip pim ecmp rebalance, [284](#page-287-0) ip pim hello (1-65535) (*1-65535*), [285](#page-288-0) ip pim join-prune-interval (*1-65535*), [284](#page-287-0) ip pim keep-alive-timer (*1-65535*), [284](#page-287-0) ip pim packets (*1-255*), [284](#page-287-0) ip pim passive, [285](#page-288-0) ip pim register-accept-list PLIST, [284](#page-287-0) ip pim register-suppress-time (*1-65535*), [284](#page-287-0) ip pim rp A.B.C.D A.B.C.D/M, [283](#page-286-0) ip pim rp keep-alive-timer (*1-65535*), [284](#page-287-0) ip pim send-v6-secondary, [284](#page-287-0) ip pim spt-switchover infinity-and-beyond [prefix-list PLIST], [284](#page-287-0) ip pim ssm prefix-list WORD, [284](#page-287-0) ip pim unicast-bsm, [285](#page-288-0) ip pim use-source A.B.C.D, [285](#page-288-0) ip prefix-list NAME (permit|deny) PREFIX [le LEN] [ge LEN], [43](#page-46-0) ip prefix-list NAME description DESC, [44](#page-47-0) ip prefix-list NAME seq NUMBER (permit|deny) PREFIX [le LEN] [ge LEN], [43](#page-46-0) ip protocol PROTOCOL route-map ROUTEMAP, [76](#page-79-0) ip rip authentication key-chain KEY-CHAIN, [307](#page-310-0) ip rip authentication mode md5, [307](#page-310-0) ip rip authentication mode text, [307](#page-310-0) ip rip authentication string STRING, [307](#page-310-0) ip rip bfd, [92](#page-95-0) ip rip bfd profile BFD\_PROFILE\_NAME, [92](#page-95-0) ip rip receive version VERSION, [305](#page-308-0) ip rip send version VERSION, [305](#page-308-0) ip route A.B.C.D/M A.B.C.D bfd [{multi-hop|source A.B.C.D|profile BFDPROF}], [93](#page-96-0) ip route NETWORK (Null0|blackhole|reject) [DISTANCE] [table TABLENO] [nexthop-vrf VRFNAME] [vrf VRFNAME], [315](#page-318-0)

ip route NETWORK GATEWAY IFNAME

[DISTANCE] [onlink] [table TABLENO] [nexthop-vrf VRFNAME] [vrf VRFNAME], [315](#page-318-0) ip route NETWORK GATEWAY [DISTANCE] [table TABLENO] [nexthop-vrf VRFNAME] [vrf VRFNAME], [315](#page-318-0) ip route NETWORK IFNAME [DISTANCE] [table TABLENO] [nexthop-vrf VRFNAME] [vrf VRFNAME], [315](#page-318-0) ip route NETWORK MASK GATEWAY|INTERFACE label LABEL, [72](#page-75-0) ip router openfabric WORD, [198](#page-201-0) ip split-horizon [poisoned-reverse], [304](#page-307-0) ip table range <STARTTABLENO> <ENDTABLENO>, [69](#page-72-0) ipv6 access-list NAME, [348](#page-351-0) ipv6 address ADDRESS/PREFIX, [64](#page-67-0) ipv6 mld, [294](#page-297-0) ipv6 mld join X:X::X:X [Y:Y::Y:Y], [294](#page-297-0) ipv6 mld last-member-query-count (*1-255*), [294](#page-297-0) ipv6 mld last-member-query-interval (*1-65535*), [294](#page-297-0) ipv6 mld query-interval (*1-65535*), [294](#page-297-0) ipv6 mld query-max-response-time (*1- 65535*), [294](#page-297-0) ipv6 mld version (*1-2*), [294](#page-297-0) ipv6 mroute INTERFACE X:X::X:X  $[Y:Y:Y:Y]$ , [295](#page-298-0) ipv6 multicast boundary oil WORD, [294](#page-297-0) ipv6 nd adv-interval-option, [52](#page-55-0) ipv6 nd dnssl domain-name-suffix [lifetime], [52](#page-55-0) ipv6 nd home-agent-config-flag, [52](#page-55-0) ipv6 nd home-agent-lifetime [(0-65520)], [52](#page-55-0) ipv6 nd home-agent-preference  $[$  (0-65535)], [52](#page-55-0) ipv6 nd managed-config-flag, [52](#page-55-0) ipv6 nd mtu [(1-65535)], [52](#page-55-0) ipv6 nd other-config-flag, [52](#page-55-0) ipv6 nd prefix ipv6prefix [valid-lifetime] [preferred-lifetime] [off-link] [no-autoconfig] [router-address], [51](#page-54-0) ipv6 nd ra-fast-retrans, [51](#page-54-0) ipv6 nd ra-hop-limit  $[(0-255)]$ , [51](#page-54-0) ipv6 nd ra-interval [(1-1800)], [51](#page-54-0) ipv6 nd ra-interval [msec (70-1800000)], [51](#page-54-0) ipv6 nd ra-lifetime [(0-9000)], [51](#page-54-0) ipv6 nd ra-retrans-interval  $[(0-4294967295)]$ , [51](#page-54-0) ipv6 nd rdnss ipv6address [lifetime], [52](#page-55-0)

ipv6 nd reachable-time [(1-3600000)], [51](#page-54-0) ipv6 nd router-preference  $[$ (high|medium|low)], [52](#page-55-0) ipv6 nd suppress-ra, [51](#page-54-0) ipv6 nht resolve-via-default, [66](#page-69-0) ipv6 ospf6 area <A.B.C.D|(0-4294967295)>, [262](#page-265-0) ipv6 ospf6 authentication key-id (1-65535) hash-algo <md5|hmac-sha-256|hmac-sha-1|hmac-sha-384|hmac-sha-512> key WORD, [265](#page-268-0) ipv6 ospf6 authentication key-id (1-65535) hash-algo <md5|hmac-sha-256> key WORD, [265](#page-268-0) ipv6 ospf6 authentication keychain KEYCHAIN\_NAME, [265](#page-268-0) ipv6 ospf6 bfd [profile BFDPROF], [92](#page-95-0) ipv6 ospf6 cost COST, [262](#page-265-0) ipv6 ospf6 dead-interval DEADINTERVAL, [262](#page-265-0) ipv6 ospf6 graceful-restart hello-delay HELLODELAYINTERVAL, [262](#page-265-0) ipv6 ospf6 hello-interval HELLOINTERVAL, [262](#page-265-0) ipv6 ospf6 network (*broadcast|point-to-point*), [263](#page-266-0) ipv6 ospf6 priority PRIORITY, [263](#page-266-0) ipv6 ospf6 retransmit-interval RETRANSMITINTERVAL, [263](#page-266-0) ipv6 ospf6 transmit-delay TRANSMITDELAY, [263](#page-266-0) ipv6 pim, [294](#page-297-0) ipv6 pim active-active, [294](#page-297-0) ipv6 pim bsm, [294](#page-297-0) ipv6 pim drpriority (*1-4294967295*), [294](#page-297-0) ipv6 pim hello (1-65535) (*1-65535*), [294](#page-297-0) ipv6 pim join-prune-interval (*1-65535*), [293](#page-296-0) ipv6 pim keep-alive-timer (*1-65535*), [293](#page-296-0) ipv6 pim packets (*1-255*), [293](#page-296-0) ipv6 pim passive, [294](#page-297-0) ipv6 pim register-suppress-time (*1-65535*), [293](#page-296-0) ipv6 pim rp keep-alive-timer (*1-65535*), [293](#page-296-0) ipv6 pim rp X:X::X:X prefix-list WORD, [293](#page-296-0) ipv6 pim rp X:X::X:X Y:Y::Y:Y/M, [293](#page-296-0) ipv6 pim spt-switchover infinity-and-beyond [prefix-list PLIST], [293](#page-296-0) ipv6 pim unicast-bsm, [294](#page-297-0) ipv6 pim use-source  $X: X: X: X$ , [294](#page-297-0) ipv6 route NETWORK [from SRCPREFIX] (Null0|blackhole|reject) [DISTANCE] [table TABLENO] [nexthop-vrf

VRFNAME] [vrf VRFNAME], [315](#page-318-0) ipv6 route NETWORK [from SRCPREFIX] GATEWAY IFNAME [DISTANCE] [onlink] [table TABLENO] [nexthop-vrf VRFNAME] [vrf VRFNAME], [315](#page-318-0) ipv6 route NETWORK [from SRCPREFIX] GATEWAY [DISTANCE] [table TABLENO] [nexthop-vrf VRFNAME] [vrf VRFNAME], [315](#page-318-0) ipv6 route NETWORK [from SRCPREFIX] IFNAME [DISTANCE] [table TABLENO] [nexthop-vrf VRFNAME] [vrf VRFNAME], [315](#page-318-0) ipv6 route  $X:X::X:X/M$  [from  $X:X::X:X/M$ ] X:X::X:X bfd [{multi-hop|source X:X::X:X|profile BFDPROF}], [93](#page-96-0) ipv6 router-id  $X: X: : X: X$ , [82](#page-85-0) ipv6 ssmpingd  $[X:X::X:X]$ , [293](#page-296-0) is-type [level-1 | level-1-2 | level-2-only], [220](#page-223-0) isis affinity flex-algo NAME, [225](#page-228-0) isis bfd, [91](#page-94-0) isis bfd profile BFDPROF, [91](#page-94-0) isis circuit-type [level-1 | level-1-2 | level-2], [220](#page-223-0) isis csnp-interval (1-600) [level-1 | level-2], [220](#page-223-0) isis fast-reroute lfa [level-1 | level-2], [221](#page-224-0) isis fast-reroute lfa [level-1 | level-2] exclude interface IFNAME, [221](#page-224-0) isis fast-reroute remote-lfa maximum-metric (1-16777215) [level-1 | level-2], [221](#page-224-0) isis fast-reroute remote-lfa tunnel mpls-ldp [level-1 | level-2], [221](#page-224-0) isis fast-reroute ti-lfa [level-1|level-2] [node-protection [link-fallback]], [221](#page-224-0) isis hello padding, [220](#page-223-0) isis hello padding during-adjacency-formation, [220](#page-223-0) isis hello-interval (1-600) [level-1 | level-2], [220](#page-223-0) isis hello-multiplier (2-100) [level-1 | level-2], [220](#page-223-0) isis metric [(0-255) | (0-16777215)] [level-1 | level-2], [220](#page-223-0) isis network point-to-point, [220](#page-223-0) isis passive, [220](#page-223-0) isis password [clear  $|$  md5] <password>, [220](#page-223-0) isis priority (0-127) [level-1 |

level-2], [220](#page-223-0) isis psnp-interval (1-120) [level-1 | level-2], [220](#page-223-0) isis three-way-handshake, [220](#page-223-0) l2rd NVE-ID-VALUE, [319](#page-322-0) label vpn export (0..1048575)|auto, [136](#page-139-0) label vpn export allocation-mode per-vrf|per-nexthop, [136](#page-139-0) label WORD, [91](#page-94-0) labels LABEL-LIST, [321](#page-324-0) line vty, [27](#page-30-0) link-detect, [65](#page-68-0) link-params, [65](#page-68-0) list, [29](#page-32-0) local-install <IFNAME | any>, [190](#page-193-0) locator NAME, [73,](#page-76-0) [137](#page-140-0) locators, [73](#page-76-0) log commands, [25](#page-28-0) log extended EXTLOGNAME, [25](#page-28-0) log facility [FACILITY], [25](#page-28-0) log file [FILENAME [LEVEL]], [25](#page-28-0) log filter-text WORD, [26](#page-29-0) log filtered-file [FILENAME [LEVEL]], [25](#page-28-0) log immediate-mode, [26](#page-29-0) log monitor [LEVEL], [25](#page-28-0) log record-priority, [25](#page-28-0) log stdout LEVEL, [24](#page-27-1) log syslog [LEVEL], [25](#page-28-0) log timestamp precision  $[(0-6)]$ , [25](#page-28-0) log trap LEVEL, [24](#page-27-1) log unique-id, [26](#page-29-0) log-adjacency-changes, [198,](#page-201-0) [218](#page-221-0) log-adjacency-changes [detail], [244](#page-247-0) log-pdu-drops, [218](#page-221-0) logical-network-id VALUE, [321](#page-324-0) logmsg LEVEL MESSAGE, [31](#page-34-0) lsp-gen-interval (*1-120*), [198](#page-201-0) lsp-gen-interval [level-1 | level-2] (*1-120*), [219](#page-222-0) lsp-mtu (*128-4352*), [219](#page-222-0) lsp-refresh-interval (*1-65235*), [198](#page-201-0) lsp-refresh-interval [level-1 | level-2] (*1-65235*), [219](#page-222-0) match alias WORD, [129](#page-132-0) match as-path AS\_PATH, [47](#page-50-0) match as-path WORD, [126](#page-129-0) match community COMMUNITY\_LIST, [47](#page-50-0) match community WORD exact-match [exact-match], [129](#page-132-0) match dscp (*DSCP|0-63*), [300](#page-303-0) match dst-ip PREFIX, [299](#page-302-0) match dst-port (*1-65535*), [299](#page-302-0) match ecn (*0-3*), [300](#page-303-0) match evpn route-type ROUTE\_TYPE\_NAME, [47](#page-50-0) match evpn vni NUMBER, [47](#page-50-0) match extcommunity WORD, [132](#page-135-0) match interface WORD, [306](#page-309-0) match ip address ACCESS\_LIST, [46](#page-49-0) match ip address prefix-len 0-32, [46](#page-49-0) match ip address prefix-list PREFIX LIST, [46](#page-49-0) match ip address prefix-list WORD, [306](#page-309-0) match ip address WORD, [306](#page-309-0) match ip next-hop ACCESS\_LIST, [46](#page-49-0) match ip next-hop address IPV4\_ADDR, [46](#page-49-0) match ip next-hop prefix-list PREFIX\_LIST, [46](#page-49-0) match ip next-hop prefix-list WORD, [307](#page-310-0) match ip next-hop WORD, [307](#page-310-0) match ip-protocol [tcp|udp], [299](#page-302-0) match ipv6 address ACCESS\_LIST, [46](#page-49-0) match ipv6 address prefix-len 0-128, [46](#page-49-0) match ipv6 address prefix-list PREFIX\_LIST, [46](#page-49-0) match ipv6 next-hop ACCESS\_LIST, [46](#page-49-0) match ipv6 next-hop address IPV6\_ADDR, [47](#page-50-0) match ipv6 next-hop prefix-list PREFIX LIST, [47](#page-50-0) match large-community LINE [exact-match], [134](#page-137-0) match local-preference METRIC, [47](#page-50-0) match mark (*1-4294967295*), [300](#page-303-0) match metric (*0-4294967295*), [307](#page-310-0) match metric METRIC, [47](#page-50-0) match peer  $A.B.C.D|X:X::X:X, 174$  $A.B.C.D|X:X::X:X, 174$ match peer INTERFACE\_NAME, [47](#page-50-0) match peer IPV4\_ADDR, [47](#page-50-0) match peer IPV6\_ADDR, [47](#page-50-0) match peer PEER\_GROUP\_NAME, [47](#page-50-0) match rpki notfound|invalid|valid, [182](#page-185-0) match rpki-extcommunity notfound|invalid|valid, [182](#page-185-0) match source-instance NUMBER, [47](#page-50-0) match source-protocol PROTOCOL\_NAME, [47](#page-50-0) match src-ip PREFIX, [299](#page-302-0) match src-port (*1-65535*), [299](#page-302-0) match tag TAG, [47](#page-50-0) max-bw BANDWIDTH, [65](#page-68-0) max-lsp-lifetime (*360-65535*), [198](#page-201-0) max-lsp-lifetime [level-1 | level-2] (*360-65535*), [219](#page-222-0) max-metric router-lsa administrative, [244](#page-247-0) max-metric router-lsa [on-startup (5-86400)|on-shutdown (5-100)], [244](#page-247-0) max-rsv-bw BANDWIDTH, [65](#page-68-0) maximum-paths (*1-128*), [104](#page-107-0) maximum-paths (*1-64*), [246,](#page-249-0) [260](#page-263-0)

maximum-paths ibgp (1-128) [equal-cluster-length], [104](#page-107-0) metric (*0-4294967295*), [65](#page-68-0) metric [bound] METRIC VALUE [required], [278](#page-281-0) metric-style [narrow | transition | wide], [218](#page-221-0) metric-type [igp|te|delay], [224](#page-227-0) mgmt commit abort, [353](#page-356-0) mgmt commit apply, [354](#page-357-0) mgmt commit check, [354](#page-357-0) mgmt delete-config XPATH, [353](#page-356-0) mgmt load-config FILE <merge|replace>, [353](#page-356-0) mgmt rollback commit-id WORD, [354](#page-357-0) mgmt rollback last WORD, [354](#page-357-0) mgmt save-config <candidate|running> FILE, [353](#page-356-0) mgmt set-config XPATH VALUE, [353](#page-356-0) minimum-ttl (*1-254*), [90](#page-93-0) mpls bgp forwarding, [137](#page-140-0) mpls enable, [64](#page-67-0) mpls ldp, [202](#page-205-0) mpls lsp INCOMING\_LABEL GATEWAY OUTGOING\_LABEL|explicit-null|implicit-null, [72](#page-75-0) mpls-te <on|off>, [278](#page-281-0) mpls-te export, [222,](#page-225-0) [253](#page-256-0) mpls-te import <ospfv2|ospfv3|isis>, [278](#page-281-0) mpls-te inter-as area <area-id>|as, [253](#page-256-0) mpls-te on, [222,](#page-225-0) [253](#page-256-0) mpls-te router-address <A.B.C.D>, [222,](#page-225-0) [253](#page-256-0) mpls-te router-address ipv6  $\langle X:X::X:X\rangle$ , [222](#page-225-0) msd (*1-32*), [280](#page-283-0) mtrace A.B.C.D [A.B.C.D], [290](#page-293-0) multicast, [64](#page-67-0) name NAME, [278](#page-281-0) neigbor A.B.C.D|X.X::X.X|peer-group route-map WORD in|out, [174](#page-177-0)  $neighbour < A.B.C.D|X:X::X:X|WORD>$ accept-own, [121](#page-124-0)  $neighbour < A.B.C.D|X:X::X:X|WORD>$ addpath-tx-all-paths, [120](#page-123-0) neighbor <A.B.C.D|X:X::X:X|WORD> addpath-tx-bestpath-per-AS, [120](#page-123-0) neighbor <A.B.C.D|X:X::X:X|WORD> allowas-in  $[<(1-10)|origin>], 120$  $[<(1-10)|origin>], 120$ neighbor <A.B.C.D|X:X::X:X|WORD> as-override, [120](#page-123-0)  $neighbour < A.B.C.D|X:X::X:X|WORD> bfd, 91$  $neighbour < A.B.C.D|X:X::X:X|WORD> bfd, 91$ neighbor <A.B.C.D|X:X::X:X|WORD> bfd check-control-plane-failure, [91](#page-94-0) neighbor <A.B.C.D|X:X::X:X|WORD> bfd

profile BFDPROF, [91](#page-94-0) neighbor <A.B.C.D|X:X::X:X|WORD> disable-addpath-rx, [120](#page-123-0) neighbor <A.B.C.D|X:X::X:X|WORD> graceful-shutdown, [121](#page-124-0)  $neighbour < A.B.C.D|X:X::X:X|WORD>$ path-attribute discard (1-255)..., [121](#page-124-0)  $neighbour < A.B.C.D|X:X::X:X|WORD>$ path-attribute treat-as-withdraw  $(1-255) \ldots$ , [121](#page-124-0) neighbor <A.B.C.D|X:X::X:X|WORD> soo EXTCOMMUNITY, [137](#page-140-0) neighbor <A.B.C.D|X:X::X:X|WORD> tcp-mss (*1-65535*), [167](#page-170-0) neighbor <A.B.C.D> as (*0-65535*), [66](#page-69-0) neighbor A.B.C.D, [304](#page-307-0) neighbor A.B.C.D activate, [114](#page-117-0) neighbor A.B.C.D advertise-map NAME [exist-map|non-exist-map] NAME, [144](#page-147-0) neighbor A.B.C.D graceful-restart, [113](#page-116-0) neighbor A.B.C.D graceful-restart-disable, [113](#page-116-0) neighbor A.B.C.D graceful-restart-helper, [113](#page-116-0) neighbor A.B.C.D holdtime HOLDTIME, [203](#page-206-0) neighbor A.B.C.D password PASSWORD, [203](#page-206-0) neighbor A.B.C.D route-server-client, [174](#page-177-0) neighbor A.B.C.D ttl-security disable, [203](#page-206-0) neighbor A.B.C.D ttl-security hops (*1- 254*), [203](#page-206-0) neighbor PEER advertisement-interval (*0-600*), [122](#page-125-0) neighbor PEER aigp, [125](#page-128-0) neighbor PEER attribute-unchanged  $[$ {as-path|next-hop|med}], [119](#page-122-0) neighbor PEER capability extended-nexthop, [121](#page-124-0) neighbor PEER capability software-version, [125](#page-128-0) neighbor PEER default-originate [route-map WORD], [119](#page-122-0) neighbor PEER description ..., [118](#page-121-0) neighbor PEER disable-connected-check, [118](#page-121-0) neighbor PEER disable-link-bw-encoding-ieee, [118](#page-121-0) neighbor PEER distribute-list NAME [in|out], [123](#page-126-0) neighbor PEER dont-capability-negotiate, [125](#page-128-0) neighbor PEER ebgp-multihop, [118](#page-121-0) neighbor PEER extended-optional-parameters,

[118](#page-121-0) neighbor PEER filter-list NAME [in|out], [123](#page-126-0) neighbor PEER interface IFNAME, [118](#page-121-0) neighbor PEER interface remote-as <internal|external|ASN>, [119](#page-122-0) neighbor PEER local-as AS-NUMBER [no-prepend] [replace-as], [120](#page-123-0) neighbor PEER local-role LOCAL-ROLE [strict-mode], [135](#page-138-0) neighbor PEER maximum-prefix NUMBER [force], [119](#page-122-0) neighbor PEER maximum-prefix-out NUMBER, [120](#page-123-0) neighbor PEER next-hop-self [force], [119](#page-122-0) neighbor PEER override-capability, [125](#page-128-0) neighbor PEER password PASSWORD, [119](#page-122-0) neighbor PEER peer-group PGNAME, [123](#page-126-0) neighbor PEER port PORT, [119](#page-122-0) neighbor PEER prefix-list NAME [in|out], [123](#page-126-0) neighbor PEER remote-as ASN, [117](#page-120-0) neighbor PEER remote-as external, [117](#page-120-0) neighbor PEER remote-as internal, [117](#page-120-0) neighbor PEER route-map NAME [in|out], [123](#page-126-0) neighbor PEER route-reflector-client, [160](#page-163-0) neighbor PEER send-community, [119](#page-122-0) neighbor PEER sender-as-path-loop-detection, [123](#page-126-0) neighbor PEER shutdown [message MSG...] [rtt (1-65535) [count (1-255)]], [118](#page-121-0) neighbor PEER solo, [123](#page-126-0) neighbor PEER strict-capability-match, [125](#page-128-0) neighbor PEER timers (0-65535) (*0-65535*), [122](#page-125-0) neighbor PEER timers connect (*1-65535*), [122](#page-125-0) neighbor PEER timers delayopen (*1-240*), [122](#page-125-0) neighbor PEER ttl-security hops NUMBER, [120](#page-123-0) neighbor PEER update-source <IFNAME|ADDRESS>, [119](#page-122-0) neighbor PEER weight WEIGHT, [119](#page-122-0) neighbor PEER-GROUP route-server-client, [174](#page-177-0) neighbor WORD peer-group, [123](#page-126-0) neighbor X:X::X:X route-server-client, [174](#page-177-0) net XX.XXXX. ... .XXX.XX, [198,](#page-201-0) [218](#page-221-0) netns NAMESPACE, [68](#page-71-0) network A.B.C.D/M, [113](#page-116-0) network A.B.C.D/M area (*0-4294967295*), [245](#page-248-0) network A.B.C.D/M area A.B.C.D, [245](#page-248-0)

network IFNAME, [194,](#page-197-0) [304,](#page-307-0) [309](#page-312-0) network NETWORK, [207,](#page-210-0) [303,](#page-306-0) [309](#page-312-0) nexthop vpn export  $A.B.C.D|X:X::X:X, 136$  $A.B.C.D|X:X::X:X, 136$ nexthop [A.B.C.D|X:X::X:XX] [interface [onlink]] [nexthop-vrf NAME] [label LABELS], [62](#page-65-0) nexthop-group NAME, [62](#page-65-0) nhrp event socket SOCKET, [231](#page-234-0) nhrp multicast-nflog-group (*1-65535*), [230](#page-233-0) nhrp nflog-group (*1-65535*), [230](#page-233-0) no affinity exclude-any NAME, [224](#page-227-0) no affinity include-all NAME, [224](#page-227-0) no affinity include-any NAME, [224](#page-227-0) no affinity-map NAME, [50](#page-53-0) no aggregation timer (*5-1800*), [261](#page-264-0) no flexible-algorithm (*128-255*), [224](#page-227-0) no isis affinity flex-algo NAME, [225](#page-228-0) no metric-type, [224](#page-227-0) no socket-per-interface, [246](#page-249-0) no summary-address X:X::X:X/M no-advertise, [261](#page-264-0) no summary-address X:X::X:X/M [tag (1-4294967295)] [{metric (0-16777215) | metric-type (1-2)}], [260](#page-263-0) objective-function OBJFUN1 [required], [279](#page-282-0) offset-list ACCESS-LIST (*in|out*), [306](#page-309-0) offset-list ACCESS-LIST (in|out) IFNAME, [306](#page-309-0) on-match goto N, [49](#page-52-0) on-match next, [49](#page-52-0) openfabric csnp-interval (*1-600*), [198](#page-201-0) openfabric hello-interval (*1-600*), [198](#page-201-0) openfabric hello-multiplier (*2-100*), [198](#page-201-0) openfabric metric (*0-16777215*), [199](#page-202-0) openfabric passive, [199](#page-202-0) openfabric password [clear | md5] <password>, [199](#page-202-0) openfabric psnp-interval (*1-120*), [199](#page-202-0) ordered-control, [202](#page-205-0) ospf abr-type TYPE, [243](#page-246-0) ospf opaque-lsa, [252](#page-255-0) ospf rfc1583compatibility, [244](#page-247-0) ospf router-id A.B.C.D, [243](#page-246-0) ospf6 router-id A.B.C.D, [259](#page-262-0) packet-loss PERCENTAGE, [66](#page-69-0) passive-interface (*IFNAME|default*), [207,](#page-210-0) [304](#page-307-0) passive-interface default, [244](#page-247-0) passive-mode, [90](#page-93-0) password PASSWORD, [24](#page-27-1) pbr nexthop-resolve, [67](#page-70-0) pbr table range (10000-4294966272) (*10000-4294966272*), [301](#page-304-0)

pbr-map NAME seq (*1-700*), [299](#page-302-0) pbr-policy NAME, [301](#page-304-0) pcc, [280](#page-283-0) pce address <A.B.C.D>, [254](#page-257-0) pce domain as (*0-65535*), [254](#page-257-0) pce flag BITPATTERN, [254](#page-257-0) pce NAME, [280](#page-283-0) pce neighbor as (*0-65535*), [254](#page-257-0) pce scope BITPATTERN, [254](#page-257-0) pce-config NAME, [280](#page-283-0) pce-initiated, [280](#page-283-0) pcep, [280](#page-283-0) peer  $\langle A.B.C.D|X:X::X:X\rangle$ [{multihop|local-address <A.B.C.D|X:X::X:X>|interface IFNAME|vrf NAME}], [89](#page-92-0) peer WORD [precedence (1-255)], [280](#page-283-0) policy color COLOR endpoint ENDPOINT, [278](#page-281-0) prefix vn|un A.B.C.D/M|X:X::X:X/M, [319](#page-322-0) prefix  $X: X: X:X/M$  [func-bits  $(0-64)$ ] [block-len 40] [node-len 24], [74](#page-77-0) priority (*0-255*), [224](#page-227-0) priority PRIORITY, [38](#page-41-0) proactive-arp, [245](#page-248-0) profile BFDPROF, [91](#page-94-0) profile WORD, [89](#page-92-0) purge-originator, [198,](#page-201-0) [219](#page-222-0) rd ROUTE-DISTINGUISHER, [319](#page-322-0) rd vpn export AS:NN|IP:nn, [136](#page-139-0) read-quanta (*1-10*), [149](#page-152-0) receive-interval (*10-60000*), [90](#page-93-0) redistribute <babel|bgp|connected|eigrp|isis|kernel|op [metric-type (1-2)] [metric (0-16777214)] [route-map WORD], [250](#page-253-0) redistribute <br/>babel|bgp|connected|eigrp|isis|kernel|open [metric (0-16)] [route-map WORD], [305](#page-308-0) redistribute <br/>babel|bgp|connected|isis|kernel|openfabr [metric (1-4294967295) (0-4294967295) (0-255) (1-255) (1-65535)], [208](#page-211-0) redistribute <br/>babel|bgp|connected|isis|kernel|openfabr [metric-type (1-2)] [metric (0-16777214)] [route-map WORD], [263](#page-266-0) redistribute <br/>babel|connected|eigrp|isis|kernel|openfa [metric (0-4294967295)] [route-map WORD], [116](#page-119-0) redistribute <ipv4|ipv6> KIND, [196](#page-199-0) redistribute vnc-direct, [116](#page-119-0) res-bw BANDWIDTH, [66](#page-69-0) resilient buckets (1-256) idle-timer (1-4294967295) unbalanced-timer (*1-4294967295*), [62](#page-65-0) response-lifetime LIFETIME|infinite, [320](#page-323-0) rfp example-config-value VALUE, [318](#page-321-0)

route A.B.C.D/M, [305](#page-308-0) route NETWORK, [309](#page-312-0) route-map ROUTE-MAP-NAME (permit|deny) ORDER, [46](#page-49-0) route-map ROUTE-MAP-NAME optimization, [49](#page-52-0) route-map vpn import|export MAP, [136](#page-139-0) route-target <import|export|both> <RTLIST|auto>, [138](#page-141-0) router babel, [194](#page-197-0) router bgp AS-NUMBER view NAME, [103](#page-106-0) router bgp ASN, [102](#page-105-0) router bgp ASN as-notation  $dot|dot+|$ plain, [159](#page-162-0) router bgp ASN vrf VRFNAME, [103](#page-106-0) router eigrp (1-65535) [vrf NAME], [207](#page-210-0) router isis WORD [vrf NAME], [218](#page-221-0) router openfabric WORD, [198](#page-201-0) router ospf [{(1-65535)|vrf NAME}], [243](#page-246-0) router ospf6 [vrf NAME], [259](#page-262-0) router rip [vrf NAME], [303](#page-306-0) router ripng [vrf NAME], [309](#page-312-0) router-id A.B.C.D, [202](#page-205-0) router-info [as | area], [254](#page-257-0) rpki, [180](#page-183-0) rpki cache (A.B.C.D|WORD) PORT [SSH\_USERNAME] [SSH\_PRIVKEY\_PATH] [KNOWN\_HOSTS\_PATH] [source A.B.C.D] preference (*1-255*), [181](#page-184-0) rpki expire\_interval (*600-172800*), [181](#page-184-0) rpki polling\_period (*1-3600*), [181](#page-184-0) rpki retry\_interval (*1-7200*), [181](#page-184-0) rt both RT-LIST, [320](#page-323-0) rt both RT-TARGET, [321](#page-324-0) rt export RT-LIST, [320](#page-323-0) rt export RT-TARGET, [321](#page-324-0) rt import RT-LIST, [320](#page-323-0) rt import RT-TARGET, [321](#page-324-0) rt redirect import RTLIST..., [190](#page-193-0) rt vpn import|export|both RTLIST..., [136](#page-139-0) Sample output:, [80](#page-83-0) segment-list NAME, [278](#page-281-0) segment-routing, [73,](#page-76-0) [278](#page-281-0) segment-routing global-block (16-1048575) (16-1048575) [local-block (16-1048575) (16-1048575)], [222,](#page-225-0) [254](#page-257-0) segment-routing node-msd (*1-16*), [223,](#page-226-0) [254](#page-257-0) segment-routing on, [222,](#page-225-0) [254](#page-257-0) segment-routing prefix  $\langle A.B.C.D/M|X:X::X:X/M\rangle$ [algorithm (128-255)] <absolute (16-1048575)|index (0-65535) [no-php-flag|explicit-null] [n-flag-clear], [223](#page-226-0)

segment-routing prefix A.B.C.D/M [index (0-65535)|no-php-flag|explicit-null], [254](#page-257-0) segment-routing srv6, [137](#page-140-0) service advanced-vty, [26](#page-29-0) service cputime-stats, [24](#page-27-1) service cputime-warning (*1-4294967295*), [24](#page-27-1) service integrated-vtysh-config, [41](#page-44-0) service password-encryption, [26](#page-29-0) service terminal-length (*0-512*), [26](#page-29-0) service walltime-warning (*1-4294967295*), [24](#page-27-1) set aigp-metric <igp-metric|(1-4294967295)>, [48](#page-51-0) set as-path exclude AS-NUMBER..., [49](#page-52-0) set as-path prepend AS\_PATH, [48](#page-51-0) set as-path prepend AS-PATH, [126](#page-129-0) set as-path prepend last-as NUM, [126](#page-129-0) set as-path replace <any|ASN>, [126](#page-129-0) set comm-list WORD delete, [129](#page-132-0) set community <none|COMMUNITY> additive, [129](#page-132-0) set community COMMUNITY, [49](#page-52-0) set distance (*1-255*), [48](#page-51-0) set evpn gateway-ip  $\langle i p v 4 | i p v 6 \rangle$   $\langle addr \rangle$ , [140](#page-143-0) set extcommunity bandwidth <(1-25600) | cumulative | num-multipaths> [non-transitive], [132](#page-135-0) set extcommunity none, [132](#page-135-0) set extcommunity nt EXTCOMMUNITY, [132](#page-135-0) set extcommunity rt EXTCOMMUNITY, [132](#page-135-0) set extcommunity soo EXTCOMMUNITY, [132](#page-135-0) set ip next-hop A.B.C.D, [307](#page-310-0) set ip next-hop IPV4\_ADDRESS, [48](#page-51-0) set ip next-hop peer-address, [48](#page-51-0) set ip next-hop unchanged, [48](#page-51-0) set ipv6 next-hop global IPV6\_ADDRESS, [48](#page-51-0) set ipv6 next-hop local IPV6\_ADDRESS, [49](#page-52-0) set ipv6 next-hop peer-address, [48](#page-51-0) set ipv6 next-hop prefer-global, [48](#page-51-0) set l3vpn next-hop encapsulation gre, [49,](#page-52-0) [135](#page-138-0) set large-community LARGE-COMMUNITY, [134](#page-137-0) set large-community LARGE-COMMUNITY additive, [134](#page-137-0) set large-community LARGE-COMMUNITY LARGE-COMMUNITY, [134](#page-137-0) set local-preference +LOCAL\_PREF, [48](#page-51-0) set local-preference -LOCAL\_PREF, [48](#page-51-0) set local-preference LOCAL\_PREF, [48](#page-51-0) set max-metric <(0-4294967295)>, [48](#page-51-0) set metric (*0-4294967295*), [307](#page-310-0) set metric <[+|-](1-4294967295)|rtt|+rtt|-rtt>, [48](#page-51-0)

```
set metric [+|-](0-4294967295), 250, 263
set min-metric <(0-4294967295)>, 48
set nexthop [A.B.C.D|X:X::X:XX]
    [interface] [nexthop-vrf NAME], 300
set nexthop-group NAME, 300
set origin ORIGIN <egp|igp|incomplete>,
   49
set pcp (0-7), 300
set queue-id (1-65535), 300
set sr-te color (1-4294967295), 49
set src ADDRESS, 77
set table (1-4294967295), 49
set tag TAG, 48
set vlan (1-4094), 300
set vrf unchanged|NAME, 300
set weight WEIGHT, 48
set-overload-bit, 198, 219
set-overload-bit on-startup (0-86400), 219
sharp create session (1-1024), 312
sharp data nexthop, 312
sharp data route, 311
sharp import-te, 312
sharp install routes A.B.C.D <nexthop
    \langle E.F.G.H|X:X::X:X\rangle| nexthop-group
    NAME> (1-1000000) [instance (0-255)]
    [repeat (2-1000)] [opaque WORD], 311
sharp install seg6-routes [vrf NAME]
    <A.B.C.D|X:X::X:X> nexthop-seg6
    X:X::X:X encap X:X::X:X (1-1000000),
    312
sharp install seg6local-routes [vrf
    NAME] X:X::X:X nexthop-seg6local
    NAME ACTION ARGS.. (1-1000000), 313
sharp interface IFNAME protodown, 315
sharp label <ipv4|ipv6> vrf NAME label
    (0-1000000), 311
sharp lsp [update] (0-100000)
   nexthop-group NAME [prefix A.B.C.D/M
    TYPE [instance (0-255)]], 312
sharp neigh discover [vrf NAME]
    \langle A.B.C.D|X:X::X:X\rangle312
sharp remove lsp (0-100000)
   nexthop-group NAME [prefix A.B.C.D/M
    TYPE [instance (0-255)]], 312
sharp remove routes A.B.C.D (1-1000000),
    311
sharp remove session (1-1024), 312
sharp send opaque \langlereg | unreg\ranglePROTOCOL [{instance (0-1000) |
    session (1-1000)}] type (1-1000),
    312
sharp send opaque type (1-255) (1-1000),
    312
sharp send opaque unicast type (1-255)
```

```
PROTOCOL [{instance (0-1000) |
    session (1-1000)}] (1-1000), 312
sharp srv6-manager get-locator-chunk, 314
sharp srv6-manager
    release-locator-chunk, 314
sharp watch <nexthop
    \langle A.B.C.D|X:X::X:X\rangle| import
    \langle A.B.C.D/M:X:X::X:X/M\rangle [connected],
    311
sharp watch [vrf NAME] redistribute
   ROUTETYPE, 312
show <ip|ipv6> access-list WORD [json],
   43
43
show <ip|ipv6> route summary [vrf VRF]
    69
show <ip|ipv6> zebra route dump [<vrf>
   VRFNAME], 82
show babel interface, 196
show babel interface IFNAME, 196
show babel neighbor, 196
show babel parameters, 196
show babel route, 196
show babel route A.B.C.D, 196
show babel route A.B.C.D/M, 196
196
show babel route 196show bfd distributed, 90
show bfd static route [json], 93
show bfd [vrf NAME] peer
    \langle WORD| \langle A.B.C.D|X:X::X:X \rangle[{multihop|local-address
    <A.B.C.D|X:X::X:X>|interface
   IFNAME}]> [json], 89
show bfd [vrf NAME] peers brief [json],
   90
show bfd [vrf NAME] peers [json], 89
show bgp <afi> <safi> neighbors WORD
    bestpath-routes [detail] [json]
    [wide], 123
show bgp as-path-access-list WORD
    125
show bgp as-path-access-list [json], 125
show bgp community-list [NAME detail],
    128
show bgp extcommunity-list [NAME
    detail], 132
show bgp ipv4 flowspec [detail |
   A.B.C.D], 190
show bgp ipv4 vpn summary, 158
show bgp ipv4|ipv6 regexp LINE, 158
show bgp ipv6 flowspec [detail |
   A:B::C:D], 190
show bgp ipv6 vpn summary, 158
```

```
show bgp l2vpn evpn rd <all|RD>
   [overlay | tags], 158
show bgp 12vpn evpn route rd \langle \text{all}|RD>
   mac <MAC> [ip <MAC>] [json], 158
show bgp l2vpn evpn
   route [detail] [type
   <ead|1|macip|2|multicast|3|es|4|prefix|5>]
   self-originate [json], 151
show bgp l2vpn evpn route [type
   <macip|2|multicast|3|es|4|prefix|5>],
   151
show bgp labelpool
   <chunks|inuse|ledger|requests|summary>
   [json]157
show bgp large-community-list, 133
show bgp large-community-list NAME
   detail, 133
show bgp listeners, 148
show bgp segment-routing srv6, 159
show bgp statistics-all, 153
show bgp update-groups statistics, 158
show bgp update-groups
    225
   158
show bgp vni <all|VNI> [vtep VTEP]
   [type <ead|1|macip|2|multicast|3>]
   [<detail|json>], 152
show bgp vrfs [<VRFNAME$vrf_name>]
   [json151
show bgp X:X::X:X [json], 150show bgp [<ipv4|ipv6>
    <unicast|multicast|vpn|labeled-unicast|flowspecevpn access-vlan [IFNAME VLAN-ID |
   | l2vpn evpn], 151
show bgp [<ipv4|ipv6> vpn | l2vpn evpn
    [route]] rd <all|RD>, 158
show bgp [<view|vrf> VIEWVRFNAME] [afi]
   [safi] neighbors PEER received
   prefix-filter [json], 152
show bgp [afi] [safi]
   \langle A.B.C.D|A.B.C.D/M|X:X::X:X|X:X::X:Xrpki <valid|invalid|notfound>, 182
show bgp [afi] [safi] rpki
   <valid|invalid|notfound>, 182
show bgp [afi] [safi] statistics, 153
show bgp [afi] [safi] [all] alias WORD
    [wide|json], 129
show bgp [afi] [safi] [all] dampening
   dampened-paths [wide|json], 152
show bgp [afi] [safi] [all] dampening
   flap-statistics [wide|json], 152
show bgp [afi] [safi] [all] dampening
   parameters [json], 152
show bgp [afi] [safi] [all] summary
   established [json], 152
```
show bgp [afi] [safi] [all] summary failed [json], [152](#page-155-0) show bgp [afi] [safi] [all] summary neighbor [PEER] [json], [152](#page-155-0) show bgp [afi] [safi] [all] summary remote-as <internal|external|ASN>  $[ison]$ , [152](#page-155-0) show bgp [afi] [safi] [all] summary terse [json], [152](#page-155-0) show bgp [afi] [safi] [all] summary [json], [152](#page-155-0) show bgp [afi] [safi] [all] version (1-4294967295) [wide|json], [153](#page-156-0) show bgp [afi] [safi] [all] [wide|json], [151](#page-154-0) show bgp [afi] [safi] [neighbor [PEER] [routes|advertised-routes|received-routes]  $[\langle A.B.C.D/M|X:X::X:X/M\rangle$  | detail] [json], [152](#page-155-0) show bgp [all] [wide|json [detail]], [150](#page-153-0) show debug, [148](#page-151-0) show debugging eigrp, [208](#page-211-0) show debugging openfabric, [200](#page-203-0) show debugging ospf, [256](#page-259-0) show debugging rip, [309](#page-312-0) show debugging ripng, [310](#page-313-0) show dmvpn [json], [231](#page-234-0) show dplane dpdk counters, [80](#page-83-0) show dplane dpdk pbr flows, [80](#page-83-0) show dplane dpdk port [detail], [80](#page-83-0) detail] [json], [71](#page-74-0) show evpn mac vni (1-16777215) detail  $[ison]$ ,  $217$ show fpm counters [json], [79](#page-82-0) show history, [31](#page-34-0) show interface [NAME] [{vrf all|brief}] [json], [81](#page-84-0) show interface [NAME] [{vrf all|brief}] [nexthop-group], [81](#page-84-0) show interface [NAME] [{vrf VRF|brief}]  $[ison], 81$  $[ison], 81$ show interface [NAME] [{vrf VRF|brief}] [nexthop-group], [81](#page-84-0) show ip bgp A.B.C.D [json], [150](#page-153-0) show ip bgp large-community-info, [133](#page-136-0) show ip bgp [all] [wide|json [detail]], [150](#page-153-0) show ip eigrp [vrf NAME] interface, [208](#page-211-0) show ip eigrp [vrf NAME] neighbor, [208](#page-211-0) show ip eigrp [vrf NAME] topology, [208](#page-211-0) show ip forward, [81](#page-84-0) show ip igmp groups retransmissions, [287](#page-290-0)
show ip igmp interface, [287](#page-290-0) show ip igmp sources retransmissions, [288](#page-291-0) show ip igmp statistics, [288](#page-291-0) show ip igmp vrf all groups [GROUP\$grp\_str] [detail\$detail]  $[ison\$json]$ , [287](#page-290-0) show ip igmp [vrf NAME\$vrf\_name] groups [INTERFACE\$ifname [GROUP\$grp\_str]] [detail] [json\$json], [287](#page-290-0) show ip igmp [vrf NAME] join [json], [287](#page-290-0) show ip igmp [vrf NAME] sources [json], [288](#page-291-0) show ip mroute vrf all count [json], [288](#page-291-0) show ip mroute vrf all summary [json], [288](#page-291-0) show ip mroute [vrf NAME] count [json], [288](#page-291-0) show ip mroute [vrf NAME] summary [json], [288](#page-291-0) show ip mroute [vrf NAME] [A.B.C.D [A.B.C.D]] [fill] [json], [288](#page-291-0) show ip msdp mesh-group, [288](#page-291-0) show ip msdp peer, [288](#page-291-0) show ip multicast, [288](#page-291-0) show ip multicast count vrf all [json], [290](#page-293-0) show ip multicast count [vrf NAME] [json], [290](#page-293-0) show ip neigh, [81](#page-84-0) show ip nht route-map [vrf <NAME|all>]  $[ison]$ , [66](#page-69-0) show ip nht [vrf NAME]  $[A.B.C.D|X:X::X:X]$  [mrib] [json], [66](#page-69-0) show ip ospf (1-65535) reachable-routers, [253](#page-256-0) show ip ospf database segment-routing <adv-router ADVROUTER|self-originate> [json], [254](#page-257-0) show ip ospf graceful-restart helper [detail] [json], [252](#page-255-0) show ip ospf interface [INTERFACE]  $[json]$ ,  $252$ show ip ospf mpls-te database edge [A.B.C.D] [verbose|json], [253](#page-256-0) show ip ospf mpls-te database subnet  $[A.B.C.D/M]$  [verbose|json], [253](#page-256-0) show ip ospf mpls-te database vertex [self-originate|adv-router ADV-ROUTER] [verbose|json], [253](#page-256-0) show ip ospf mpls-te database [verbose|json], [253](#page-256-0) show ip ospf mpls-te interface, [253](#page-256-0)

show ip ospf mpls-te interface INTERFACE, [253](#page-256-0) show ip ospf mpls-te router, [253](#page-256-0) show ip ospf neighbor detail [json], [252](#page-255-0) show ip ospf neighbor [json], [252](#page-255-0) show ip ospf route [json], [252](#page-255-0) show ip ospf router-info, [254](#page-257-0) show ip ospf router-info pce, [254](#page-257-0) show ip ospf [vrf <NAME|all>] border-routers [json], [252](#page-255-0) show ip ospf [vrf <NAME|all>] database (asbr-summary|external|network|router|summary|nssa-external|opaque-link|opaque-area|opaque-as) [LINK-STATE-ID] [adv-router A.B.C.D]  $[json]$ ,  $252$ show ip ospf [vrf <NAME|all>] database (asbr-summary|external|network|router|summary|nssa [LINK-STATE-ID] [self-originate]  $[ison]$ ,  $252$ show ip ospf [vrf <NAME|all>] database (*opaque-link|opaque-area|opaque-external*), [252](#page-255-0) show ip ospf [vrf <NAME|all>] database (opaque-link|opaque-area|opaque-external) adv-router ADV-ROUTER, [252](#page-255-0) show ip ospf [vrf <NAME|all>] database (opaque-link|opaque-area|opaque-external) LINK-STATE-ID, [252](#page-255-0) show ip ospf [vrf <NAME|all>] database (opaque-link|opaque-area|opaque-external) LINK-STATE-ID adv-router ADV-ROUTER, [252](#page-255-0) show ip ospf [vrf <NAME|all>] database (opaque-link|opaque-area|opaque-external) LINK-STATE-ID self-originate, [253](#page-256-0) show ip ospf [vrf <NAME|all>] database (opaque-link|opaque-area|opaque-external) self-originate, [253](#page-256-0) show ip ospf [vrf <NAME|all>] database detail [LINK-STATE-ID] [adv-router A.B.C.D] [json], [252](#page-255-0) show ip ospf [vrf <NAME|all>] database detail [LINK-STATE-ID] [self-originate] [json], [252](#page-255-0) show ip ospf [vrf <NAME|all>] database max-age [json], [252](#page-255-0) show ip ospf [vrf <NAME|all>] database [self-originate] [json], [252](#page-255-0) show ip ospf [vrf <NAME|all>] neighbor A.B.C.D [detail] [json], [252](#page-255-0) show ip ospf [vrf <NAME|all>] neighbor INTERFACE detail [json], [252](#page-255-0) show ip ospf [vrf <NAME|all>] neighbor INTERFACE [json], [252](#page-255-0) show ip ospf [vrf <NAME|all>]

reachable-routers, [253](#page-256-0) show ip ospf [vrf <NAME|all>] summary-address [detail] [json], [255](#page-258-0) show ip ospf [vrf <NAME|all>] [json], [252](#page-255-0) show ip pim assert, [288](#page-291-0) show ip pim assert-internal, [288](#page-291-0) show ip pim assert-metric, [288](#page-291-0) show ip pim assert-winner-metric, [288](#page-291-0) show ip pim bsm-database, [290](#page-293-0) show ip pim bsr, [290](#page-293-0) show ip pim bsrp-info, [290](#page-293-0) show ip pim group-type, [288](#page-291-0) show ip pim interface, [288](#page-291-0) show ip pim join, [288](#page-291-0) show ip pim local-membership, [289](#page-292-0) show ip pim mlag summary, [290](#page-293-0) show ip pim mlag summary [json], [289](#page-292-0) show ip pim mlag [vrf NAME|all] interface [detail|WORD] [json], [288](#page-291-0) show ip pim neighbor, [289](#page-292-0) show ip pim nexthop, [289](#page-292-0) show ip pim nexthop-lookup, [289](#page-292-0) show ip pim rpf, [289](#page-292-0) show ip pim secondary, [289](#page-292-0) show ip pim state, [289](#page-292-0) show ip pim upstream-join-desired, [289](#page-292-0) show ip pim upstream-rpf, [289](#page-292-0) show ip pim [vrf NAME] mlag upstream [A.B.C.D [A.B.C.D]] [json], [289](#page-292-0) show ip pim [vrf NAME] rp-info [A.B.C.D/M] [json], [289](#page-292-0) show ip pim [vrf NAME] upstream [A.B.C.D [A.B.C.D]] [json], [289](#page-292-0) show ip prefix-list detail NAME [json], [44](#page-47-0) show ip prefix-list detail [json], [44](#page-47-0) show ip prefix-list NAME A.B.C.D/M, [44](#page-47-0) show ip prefix-list NAME A.B.C.D/M first-match, [44](#page-47-0) show ip prefix-list NAME A.B.C.D/M longer, [44](#page-47-0) show ip prefix-list NAME seq NUM [json], [44](#page-47-0) show ip prefix-list NAME [json], [44](#page-47-0) show ip prefix-list summary NAME [json], [44](#page-47-0) show ip prefix-list summary [json], [44](#page-47-0) show ip prefix-list [json], [44](#page-47-0) show ip prefix-list [NAME], [81](#page-84-0) show ip protocol, [81](#page-84-0) show ip rip [vrf NAME], [308](#page-311-0) show ip rip [vrf NAME] status, [308](#page-311-0) show ip route, [81](#page-84-0)

show ip route table TABLEID, [191](#page-194-0) show ip route vrf VRF, [69](#page-72-0) show ip route vrf VRF table TABLENO, [69](#page-72-0) show ip route vrf VRF tables, [69](#page-72-0) show ipv6 forward, [81](#page-84-0) show ipv6 mld [vrf NAME] groups [json], [296](#page-299-0) show ipv6 mld [vrf NAME] interface [IFNAME] [detail|json], [296](#page-299-0) show ipv6 mld [vrf NAME] joins [{interface IFNAME|groups X:X::X:X/M|sources X:X::X:X/M|detail}] [json], [296](#page-299-0) show ipv6 mld [vrf NAME] statistics [interface IFNAME] [json], [296](#page-299-0) show ipv6 mroute vrf all count [json], [297](#page-300-0) show ipv6 mroute vrf all summary [json], [297](#page-300-0) show ipv6 mroute [vrf NAME] count [json], [296](#page-299-0) show ipv6 mroute [vrf NAME] summary [json], [297](#page-300-0) show ipv6 mroute [vrf NAME] [X:X::X:X  $[X:X::X:X]$ ] [fill] [json], [296](#page-299-0) show ipv6 multicast, [296](#page-299-0) show ipv6 multicast count vrf all [json], [296](#page-299-0) show ipv6 multicast count [vrf NAME] [**json**], [296](#page-299-0) show ipv6 nd ra-interfaces [vrf <VRFNAME|all>], [51](#page-54-0) show ipv6 ospf6 graceful-restart helper [detail] [json], [269](#page-272-0) show ipv6 ospf6 summary-address [detail] [json], [261](#page-264-0) show ipv6 ospf6 zebra [json], [269](#page-272-0) show ipv6 ospf6 [vrf <NAME|all>] database <router|network|inter-prefix|inter-router|as-exter  $[ison]$ , [268](#page-271-0) show ipv6 ospf6 [vrf <NAME|all>] database adv-router A.B.C.D linkstate-id A.B.C.D [json], [268](#page-271-0) show ipv6 ospf6 [vrf <NAME|all>] database self-originated [json], [268](#page-271-0) show ipv6 ospf6 [vrf <NAME|all>] database [<detail|dump|internal>]  $[ison]$ , [268](#page-271-0) show ipv6 ospf6 [vrf <NAME|all>] interface traffic [json], [268](#page-271-0) show ipv6 ospf6 [vrf <NAME|all>] interface [IFNAME] prefix

 $\lceil detail| < X: X: :X:X|X: X: :X:X$ [<match|detail>]] [json], [269](#page-272-0) show ipv6 ospf6 [vrf <NAME|all>] interface [json], [268](#page-271-0) show ipv6 ospf6 [vrf <NAME|all>] neighbor [json], [268](#page-271-0) show ipv6 ospf6 [vrf <NAME|all>] redistribute [json], [269](#page-272-0) show ipv6 ospf6 [vrf <NAME|all>] route X:X::X:X/M match [detail] [json], [269](#page-272-0) show ipv6 ospf6 [vrf <NAME|all>] route  $[json]$ , [269](#page-272-0) show ipv6 ospf6 [vrf <NAME|all>] spf tree [json], [269](#page-272-0) show ipv6 ospf6 [vrf <NAME|all>] [json], [268](#page-271-0) show ipv6 pim bsm-database, [297](#page-300-0) show ipv6 pim bsr, [297](#page-300-0) show ipv6 pim bsrp-info, [297](#page-300-0) show ipv6 pim interface, [295](#page-298-0) show ipv6 pim vrf all join [json], [295](#page-298-0) show ipv6 pim vrf all neighbor [detail|WORD] [json], [295](#page-298-0) show ipv6 pim vrf all rp-info [json], [295](#page-298-0) show ipv6 pim vrf all rpf [json], [295](#page-298-0) show ipv6 pim vrf all state [X:X::X:X  $[X:X::X:X]$ ] [json], [295](#page-298-0) show ipv6 pim vrf all upstream [json], [296](#page-299-0) show ipv6 pim [vrf NAME] group-type [json], [295](#page-298-0) show ipv6 pim [vrf NAME] interface traffic [WORD] [json], [296](#page-299-0) show ipv6 pim [vrf NAME] join  $[X:X::X:X$  $[X:X::X:X]$ ] [json], [295](#page-298-0) show ipv6 pim [vrf NAME] local-membership [json], [295](#page-298-0) show ipv6 pim [vrf NAME] neighbor [detail|WORD] [json], [295](#page-298-0) show ipv6 pim [vrf NAME] nexthop, [295](#page-298-0) show ipv6 pim [vrf NAME] nexthop-lookup X:X::X:X X:X::X:X, [295](#page-298-0) show ipv6 pim [vrf NAME] rp-info [json], [295](#page-298-0) show ipv6 pim [vrf NAME] rpf [json], [295](#page-298-0) show ipv6 pim [vrf NAME] secondary, [295](#page-298-0) show ipv6 pim [vrf NAME] state  $[X:X::X:X$   $[X:X::X:X]$ ] [json], [295](#page-298-0) show ipv6 pim [vrf NAME] upstream  $[X:X::X:X$  [Y:Y::Y:Y]] [json], [296](#page-299-0) show ipv6 pim [vrf NAME] upstream-join-desired [json], [296](#page-299-0) show ipv6 pim [vrf NAME] upstream-rpf

[<intra-area|inter-area|external-1|external-2| $X: X: X|X:X: X:X/M|detail|sumary>$  $X: X: X|X:X: X:X/M|detail|sumary>$  $X: X: X|X:X: X:X/M|detail|sumary>$ ] [json], [296](#page-299-0) show ipv6 ripng [vrf NAME] status, [310](#page-313-0) show ipv6 route, [81](#page-84-0) show ipv6 route ospf6, [269](#page-272-0) show ipv6 router-id [vrf NAME], [82](#page-85-0) show isis fast-reroute summary [level-1|level-2], [221](#page-224-0) show isis flex-algo [(128-255)], [225](#page-228-0) show isis hostname, [221](#page-224-0) show isis mpls-te interface, [222](#page-225-0) show isis mpls-te interface INTERFACE, show isis mpls-te router, [222](#page-225-0) show isis route [level-1|level-2] [prefix-sid|backup] [algorithm (128-255)], [221](#page-224-0) show isis segment-routing node [algorithm (128-255)], [223](#page-226-0) show isis topology [level-1|level-2] [algorithm (128-255)], [221](#page-224-0) show isis [vrf <NAME|all>] database [detail] [LSPID] [json], [221](#page-224-0) show isis [vrf <NAME|all>] interface [detail] [IFNAME] [json], [221](#page-224-0) show isis [vrf <NAME|all>] mpls-te database edge [A.B.C.D|X:X::X:X] [detail|json], [222](#page-225-0) show isis [vrf <NAME|all>] mpls-te database subnet  $[A.B.C.D/M|X:X::X:X/M]$ [detail|json], [222](#page-225-0) show isis [vrf <NAME|all>] mpls-te database vertex [WORD] [detail|json], [222](#page-225-0) show isis [vrf <NAME|all>] mpls-te database [detail|json], [222](#page-225-0) show isis [vrf <NAME|all>] neighbor [detail] [SYSTEMID] [json], [221](#page-224-0) show isis [vrf <NAME|all>] summary [json], [221](#page-224-0) show log-filter, [30](#page-33-0) show logging, [30](#page-33-0) show memory vnc, [327](#page-330-0) show memory [DAEMON], [30](#page-33-0) show mgmt backend-adapter all, [354](#page-357-0) show mgmt backend-yang-xpath-registry, [354](#page-357-0) show mgmt commit-history, [354](#page-357-0) show mgmt database-contents [candidate|operation|running] [xpath WORD] [file WORD] json|xml, [354](#page-357-0) show mgmt frontend-adapter all [detail], [354](#page-357-0) show mgmt get-config

[candidate|running] XPATH, [354](#page-357-0) show mgmt get-data [candidate|operation|running] XPATH, [354](#page-357-0) show mgmt transaction all, [354](#page-357-0) show motd, [31](#page-34-0) show mpls ldp discovery [detail], [204](#page-207-0) show mpls ldp ipv4 discovery [detail], [204](#page-207-0) show mpls ldp ipv4 interface, [204](#page-207-0) show mpls ldp ipv4|ipv6 binding, [204](#page-207-0) show mpls ldp ipv6 discovery [detail], [204](#page-207-0) show mpls ldp ipv6 interface, [204](#page-207-0) show mpls ldp neighbor [A.B.C.D], [203](#page-206-0) show mpls ldp neighbor [A.B.C.D] capabilities, [203](#page-206-0) show mpls ldp neighbor [A.B.C.D] detail, [204](#page-207-0) show mpls table, [72](#page-75-0) show nexthop-group rib [ID] [vrf NAME] [singleton [ip|ip6]] [type] [json], [82](#page-85-0) show openfabric database, [199](#page-202-0) show openfabric database <LSP id> [detail], [199](#page-202-0) show openfabric database detail <LSP id>, [199](#page-202-0) show openfabric database [detail], [199](#page-202-0) show openfabric hostname, [199](#page-202-0) show openfabric interface, [199](#page-202-0) show openfabric interface <interface name>, [199](#page-202-0) show openfabric interface detail, [199](#page-202-0) show openfabric neighbor, [199](#page-202-0) show openfabric neighbor <System Id>, [199](#page-202-0) show openfabric neighbor detail, [199](#page-202-0) show openfabric summary, [199](#page-202-0) show openfabric topology, [199](#page-202-0) show pbr interface [NAME] [json], [301](#page-304-0) show pbr ipset IPSETNAME | iptable, [191](#page-194-0) show pbr map [NAME] [detail|json], [300](#page-303-0) show pbr nexthop-groups [NAME] [json], [299](#page-302-0) show pbr rule, [81](#page-84-0) show route-map [NAME], [81](#page-84-0) show route-map [WORD] [json], [46](#page-49-0) show rpki as-number ASN [json], [182](#page-185-0) show rpki cache-connection [json], [182](#page-185-0) show rpki cache-server [json], [182](#page-185-0) show rpki prefix <A.B.C.D/M|X:X::X:X/M>  $[(1-4294967295)]$  [json], [182](#page-185-0) show rpki prefix-table [json], [182](#page-185-0)

show segment-routing srv6 locator NAME detail [json], [73](#page-76-0) show segment-routing srv6 locator [json], [73](#page-76-0) show sharp cspf source <A.B.C.D|X:X:X:X> destination  $\langle A,B,C,D|X:X:X:X \rangle$ <metric|te-metric|delay> (0-16777215) [rsv-bw (0-7) BANDWIDTH], [312](#page-315-0) show sharp segment-routing srv6, [313](#page-316-0) show sharp ted [<vertex [A.B.C.D]|edge  $[A.B.C.D]$ | subnet  $[A.B.C.D/M]$ >] [verbose|json], [312](#page-315-0) show sharp ted [verbose|json], [312](#page-315-0) show sr-te pcep counters, [281](#page-284-0) show sr-te pcep pcc, [281](#page-284-0) show sr-te pcep pce-config [NAME], [281](#page-284-0) show sr-te pcep session [NAME], [281](#page-284-0) show sr-te policy [detail], [281](#page-284-0) show thread cpu  $[r|w|t|e|x]$ , [31](#page-34-0) show thread poll, [31](#page-34-0) show thread timers, [31](#page-34-0) show version, [29](#page-32-0) show vnc nves, [326](#page-329-0) show vnc nves vn|un ADDRESS, [326](#page-329-0) show vnc queries, [326](#page-329-0) show vnc queries PREFIX, [326](#page-329-0) show vnc registrations [all|local|remote|holddown|imported], [326](#page-329-0) show vnc registrations [all|local|remote|holddown|imported] PREFIX, [326](#page-329-0) show vnc responses [active|removed], [326](#page-329-0) show vnc responses [active|removed] PREFIX, [326](#page-329-0) show vnc summary, [326](#page-329-0) show vrf [<NAME\$vrf\_name|all\$vrf\_all>] vni [json], [217](#page-220-0) show vrrp [interface INTERFACE]  $[(1-255)]$  [json], [344](#page-347-0) show watchfrr, [349](#page-352-0) show yang operational-data XPATH [{format <json|xml>|translate TRANSLATOR|with-config}] DAEMON, [31](#page-34-0) show zebra, [81](#page-84-0) show zebra client [summary], [81](#page-84-0) show zebra dplane providers, [80](#page-83-0) show zebra dplane [detailed], [80](#page-83-0) show zebra fpm stats, [78](#page-81-0) show zebra router table summary, [81](#page-84-0) show [ip|ipv6] nhrp cache [json], [231](#page-234-0)

show [ip|ipv6] nhrp nhs [json], [231](#page-234-0) show [ip|ipv6] nhrp opennhrp [json], [231](#page-234-0) show [ip|ipv6] route [PREFIX] [nexthop-group], [81](#page-84-0) show [ip|ipv6] rpf, [76](#page-79-0) show [ip|ipv6] rpf ADDR, [75](#page-78-0) show  $[ip]$  bgp  $\langle ipv4|$  $ipv6 \rangle$ community-list WORD exact-match [json], [156](#page-159-0) show [ip] bgp <ipv4|ipv6> community-list WORD [json], [156](#page-159-0) show  $[ip]$  bgp  $\langle ipv4|ipv6\rangle$ large-community, [157](#page-160-0) show  $[ip]$  bgp  $\langle ipv4|$ ipv6> large-community LARGE-COMMUNITY, [157](#page-160-0) show [ip] bgp <ipv4|ipv6> large-community LARGE-COMMUNITY exact-match, [157](#page-160-0) show  $[ip]$  bgp  $\langle ipv4|ipv6\rangle$ large-community LARGE-COMMUNITY json, [157](#page-160-0) show [ip] bgp <ipv4|ipv6> large-community-list WORD, [157](#page-160-0) show [ip] bgp <ipv4|ipv6> large-community-list WORD exact-match, [157](#page-160-0) show [ip] bgp <ipv4|ipv6> large-community-list WORD json, [157](#page-160-0) show [ip] bgp <ipv4|ipv6> [all] community COMMUNITY exact-match [wide|json], [156](#page-159-0) show [ip] bgp <ipv4|ipv6> [all] community COMMUNITY [wide|json], [156](#page-159-0) show [ip] bgp <ipv4|ipv6> [all] community [wide|json], [156](#page-159-0) show [ip] bgp <view|vrf> all nexthop [json], [158](#page-161-0) show [ip] bgp ipv4 vpn, [158](#page-161-0) show [ip] bgp ipv6 vpn, [158](#page-161-0) show [ip] bgp peer-group [json], [123](#page-126-0) show [ip] bgp regexp LINE, [150](#page-153-0) show [ip] bgp view NAME, [104](#page-107-0) show [ip] bgp [<view|vrf> VIEWVRFNAME] import-check-table [detail] [json], [158](#page-161-0) show [ip] bgp [<view|vrf> VIEWVRFNAME] nexthop ipv4 [A.B.C.D] [detail] [json], [158](#page-161-0) show [ip] bgp [<view|vrf> VIEWVRFNAME] nexthop ipv6 [X:X::X:X] [detail] [json], [158](#page-161-0) show [ip] bgp [<view|vrf> VIEWVRFNAME]

 $nexthop$   $\lceil  \rceil$ [detail] [json], [158](#page-161-0) show [ip] bgp [<view|vrf> VIEWVRFNAME] [afi] [safi] detail [json], [154](#page-157-0) show [ip] bgp [afi] [safi]  $[a11] < A.B.C.D/M|X:X::X:X/M>$ longer-prefixes [wide|json], [153](#page-156-0) show [ip] bgp [afi] [safi] [all] access-list WORD [wide|json], [153](#page-156-0) show [ip] bgp [afi] [safi] [all] cidr-only [wide|json], [153](#page-156-0) show [ip] bgp [afi] [safi] [all] detail-routes, [154](#page-157-0) show [ip] bgp [afi] [safi] [all] filter-list WORD [wide|json], [153](#page-156-0) show [ip] bgp [afi] [safi] [all] neighbors A.B.C.D [advertised-routes|received-routes|filtered-routes]  $[\langle A.B.C.D/M|X:X::X:X/M\rangle$  | detail]  $[ison|wide], 153$  $[ison|wide], 153$ show [ip] bgp [afi] [safi] [all] prefix-list WORD [wide|json], [153](#page-156-0) show [ip] bgp [afi] [safi] [all] route-map WORD [wide|json], [153](#page-156-0) show [ip] bgp [afi] [safi] [all] self-originate [wide|json], [153](#page-156-0) show [ip] bgp [all] summary [wide] [json], [150](#page-153-0) show [ip] router-id [vrf NAME], [82](#page-85-0) shutdown, [64,](#page-67-0) [90](#page-93-0) sid vpn per-vrf export (1..1048575)|auto, [137](#page-140-0) socket buffer <send | recv | all> (*l*-*4000000000*), [246](#page-249-0) source-address [ip A.B.C.D | ipv6  $X:X::X:X$ ] [port PORT], [280](#page-283-0) spf prefix-priority [critical | high | medium] WORD, [219](#page-222-0) spf-interval (*1-120*), [198](#page-201-0) spf-interval [level-1 | level-2] (*1-120*), [219](#page-222-0) sr-draft07, [280](#page-283-0) srv6, [73](#page-76-0) strip vlan, [300](#page-303-0) structured-data <code-location|version|unique-id|error [38](#page-41-0) summary-address A.B.C.D/M no-advertise, [255](#page-258-0) summary-address A.B.C.D/M [tag (1-4294967295)], [255](#page-258-0) summary-address X:X::X:X/M no-advertise, [261](#page-264-0) summary-address X:X::X:X/M [tag (1-4294967295)] [{metric

(0-16777215) | metric-type (1-2)}], [260](#page-263-0) table-map ROUTE-MAP-NAME, [117](#page-120-0) tcp-md5-auth WORD, [280](#page-283-0) terminal length (*0-512*), [29](#page-32-0) terminal monitor [DAEMON], [39](#page-42-0) terminal paginate, [40](#page-43-0) timers basic UPDATE TIMEOUT GARBAGE, [308](#page-311-0) timers throttle spf (0-600000) (0-600000) (*0-600000*), [244,](#page-247-0) [259](#page-262-0) timestamp local-time, [38](#page-41-0) timestamp precision (*0-9*), [38](#page-41-0) traffic-eng, [278](#page-281-0) transmit-interval (*10-60000*), [90](#page-93-0) ttl-security disable, [202](#page-205-0) unrsv-bw (0-7) BANDWIDTH, [65](#page-68-0) update-delay MAX-DELAY, [116](#page-119-0) update-delay MAX-DELAY ESTABLISH-WAIT, [116](#page-119-0) use-bw BANDWIDTH, [66](#page-69-0) use-es-l3nhg, [142](#page-145-0) username USERNAME nopassword, [40](#page-43-0) version VERSION, [304](#page-307-0) vnc defaults, [318](#page-321-0) vnc export bgp|zebra group-nve group GROUP-NAME, [324](#page-327-0) vnc export bgp|zebra group-nve no group GROUP-NAME, [324](#page-327-0) vnc l2-group NAME, [321](#page-324-0) vnc nve-group NAME, [319](#page-322-0) vnc redistribute bgp-direct (ipv4|ipv6) prefix-list LIST-NAME, [324](#page-327-0) vnc redistribute bgp-direct no (ipv4|ipv6) prefix-list, [324](#page-327-0) vnc redistribute bgp-direct no route-map, [324](#page-327-0) vnc redistribute bgp-direct route-map MAP-NAME, [324](#page-327-0) vnc redistribute ipv4|ipv6 bgp-direct-to-nve-groups view VIEWNAME, [323](#page-326-0) vnc redistribute ipv4|ipv6 bgp|bgp-direct|ipv6 bgp-direct-to-nve-groups|connected|kernel|osdf\$ambdesmbird,[11](#page-14-0) [323](#page-326-0) vnc redistribute lifetime LIFETIME|infinite, [323](#page-326-0) vnc redistribute mode plain|nve-group|resolve-nve, [323](#page-326-0) vnc redistribute nve-group GROUP-NAME, [323](#page-326-0) vnc redistribute resolve-nve roo-ec-local-admin 0-65536, [323](#page-326-0) vrf VRF, [68](#page-71-0) [344](#page-347-0) [345](#page-348-0) who, [29](#page-32-0) write file, [29](#page-32-0) --disable-ripd, [10](#page-13-0) --disable-ripngd, [10](#page-13-0) --disable-rtadv, [12](#page-15-0) --disable-snmp, [12](#page-15-0)

vrrp (1-255) advertisement-interval (*10-40950*), [344](#page-347-0) vrrp (1-255) checksum-with-ipv4-pseudoheader, vrrp (1-255) ip A.B.C.D, [344](#page-347-0) vrrp (1-255) ipv6 X:X::X:X, [344](#page-347-0) vrrp (1-255) preempt, [344](#page-347-0) vrrp (1-255) priority (*1-254*), [344](#page-347-0) vrrp (1-255) shutdown, [344](#page-347-0) vrrp (1-255) [version (2-3)], [344](#page-347-0) vrrp autoconfigure [version (2-3)], [345](#page-348-0) vrrp default <advertisement-interval (1-4096)|preempt|priority (1-254)|checksum-with-ipv4-pseudoheader|shutdown>, watchfrr ignore DAEMON, [349](#page-352-0) write integrated, [41](#page-44-0) write terminal, [29](#page-32-0) write-multiplier (*1-100*), [246,](#page-249-0) [260](#page-263-0) write-quanta (*1-64*), [149](#page-152-0) zebra dplane limit [NUMBER], [80](#page-83-0) zebra nexthop-group keep (*1-3600*), [66](#page-69-0) zebra on-rib-process script SCRIPT, [85](#page-88-0) zebra protodown reason-bit (*0-31*), [66](#page-69-0) zebra route-map delay-timer (*0-600*), [77](#page-80-0) Configuration options, [10](#page-13-0) configure command line option --disable-babeld, [11](#page-14-0) --disable-backtrace, [12](#page-15-0) --disable-bfdd, [11](#page-14-0) --disable-bgp-announce, [11](#page-14-0) --disable-bgp-bmp, [11](#page-14-0) --disable-bgp-vnc, [11](#page-14-0) --disable-bgpd, [11](#page-14-0) --disable-cpu-time, [13](#page-16-0) --disable-doc, [10](#page-13-0) --disable-eigrpd, [11](#page-14-0) --disable-fabricd, [12](#page-15-0) --disable-irdp, [12](#page-15-0) --disable-isisd, [12](#page-15-0) --disable-ldpd, [11](#page-14-0) --disable-ospf6d, [10](#page-13-0) --disable-ospfapi, [11](#page-14-0) --disable-ospfclient, [12](#page-15-0) --disable-ospfd, [10](#page-13-0) --disable-pbrd, [11](#page-14-0) --disable-pimd, [11](#page-14-0)

--disable-staticd, [11](#page-14-0) --disable-version-build-config, [12](#page-15-0) --disable-vrrpd, [11](#page-14-0) --disable-vtysh, [12](#page-15-0) --disable-watchfrr, [11](#page-14-0) --disable-zebra, [10](#page-13-0) --enable-ccls, [14](#page-17-0) --enable-confd=<dir>, [13](#page-16-0) --enable-config-rollbacks, [13](#page-16-0) --enable-datacenter, [11](#page-14-0) --enable-dev-build, [12](#page-15-0) --enable-doc-html, [10](#page-13-0) --enable-fpm, [12](#page-15-0) --enable-gcc-rdynamic, [12](#page-15-0) --enable-gcov, [13](#page-16-0) --enable-group <user>, [15](#page-18-0) --enable-grpc, [13](#page-16-0) --enable-isis-topology, [12](#page-15-0) --enable-multipath=X, [13](#page-16-0) --enable-numeric-version, [12](#page-15-0) --enable-pcre2posix, [13](#page-16-0) --enable-pcreposix, [13](#page-16-0) --enable-realms, [12](#page-15-0) --enable-rpath, [13](#page-16-0) --enable-scripting, [13](#page-16-0) --enable-sharpd, [11](#page-14-0) --enable-shell-access, [13](#page-16-0) --enable-snmp, [11](#page-14-0) --enable-sysrepo, [13](#page-16-0) --enable-tcmalloc, [10](#page-13-0) --enable-time-check XXX, [13](#page-16-0) --enable-user <user>, [15](#page-18-0) --enable-vty-group <group>, [15](#page-18-0) --enable-werror, [11](#page-14-0) --enable-zeromq, [13](#page-16-0) --localstatedir <dir>, [14](#page-17-0)  $--prefix$  <prefix>, [14](#page-17-0) --sysconfdir <dir>, [14](#page-17-0) --with-libpam, [13](#page-16-0) --with-pkg-extra-version=VER, [12](#page-15-0) --with-pkg-git-version, [13](#page-16-0) --with-scriptdir <dir>, [14](#page-17-0) --with-service-timeout=X, [12](#page-15-0) --with-vici-socket <path>, [14](#page-17-0) --with-yangmodelsdir <dir>, [14](#page-17-0) net.ipv4.conf.{all,default,<interface>}.arp\_accoppliguration command,[191](#page-194-0)  $= 1, 83$  $= 1, 83$ net.ipv4.conf.{all,default,<interface>}.arp\_ignoreiguration command,[148](#page-151-0)  $= 0.83$  $= 0.83$ net.ipv4.conf.{all,default,<interface>}.arp\_not $\dot{\theta}$ if $\ddot{\theta}$ iguration command, $148$  $= 1, 83$  $= 1, 83$ net.ipv4.conf.{all,default,<interface>}.bc\_forwardingQration command,[148](#page-151-0)  $= 0.83$  $= 0.83$ [83](#page-86-0) 1, [84](#page-87-0) contact continue continue N D debug babel KIND

```
net.ipv4.conf.{all,default,<interface>}.forwarding
       83net.ipv4.ip_forward = 83net.ipv6.conf.{all,default,<interface>}.forwarding
       83net.ipv6.conf.{all,default,<interface>}.ndisc_notify
       83net.ipv6.conf.all.keep_addr_on_down = 1,
   net.ipv6.conf.all.use_oif_addrs_only =
   net.ipv6.route.skip_notify_on_dev_down
       83configure [terminal]
   configuration command, 29
   bug reports, 357
   mailing lists, 9
   configuration command, 49
   configuration command, 49
copy FILENAME running-config
   configuration command, 39
```

```
configuration command, 196
debug bfd distributed
    configuration command, 98
debug bfd network
    configuration command, 99
debug bfd peer
    configuration command, 99
debug bfd zebra
    configuration command, 99
debug bgp allow-martian
    configuration command, 148
debug bgp bestpath <A.B.C.D/M|X:X::X:X/M>
    configuration command, 148
debug bgp bfd
    configuration command, 148
debug bgp conditional-advertisement
    configuration command, 148
debug bgp flowspec
debug bgp keepalives
debug bgp neighbor-events
debug bgp nht
debug bgp pbr [error]
    configuration command, 191
```
debug bgp update-groups configuration command, [148](#page-151-0) debug bgp updates configuration command, [148](#page-151-0) debug bgp zebra configuration command, [148](#page-151-0) debug eigrp packets configuration command, [208](#page-211-0) debug eigrp transmit configuration command, [208](#page-211-0) debug igmp configuration command, [290](#page-293-0) debug isis adj-packets configuration command, [225](#page-228-0) debug isis checksum-errors configuration command, [225](#page-228-0) debug isis events configuration command, [225](#page-228-0) debug isis lfa configuration command, [225](#page-228-0) debug isis local-updates configuration command, [225](#page-228-0) debug isis packet-dump configuration command, [225](#page-228-0) debug isis protocol-errors configuration command, [225](#page-228-0) debug isis route-events configuration command, [225](#page-228-0) debug isis snp-packets configuration command, [225](#page-228-0) debug isis spf-events configuration command, [225](#page-228-0) debug isis spf-statistics configuration command, [225](#page-228-0) debug isis spf-triggers configuration command, [225](#page-228-0) debug isis sr-events configuration command, [225](#page-228-0) debug isis te-events configuration command, [225](#page-228-0) debug isis update-packets configuration command, [225](#page-228-0) debug mld configuration command, [297](#page-300-0) debug mld events configuration command, [298](#page-301-0) debug mld packets configuration command, [298](#page-301-0) debug mld trace [detail] configuration command, [298](#page-301-0) debug mpls ldp KIND configuration command, [204](#page-207-0) debug mroute configuration command, [290](#page-293-0) debug mroute6 configuration command, [298](#page-301-0) debug mroute6 detail configuration command, [298](#page-301-0) debug mtrace configuration command, [290](#page-293-0) debug openfabric adj-packets configuration command, [200](#page-203-0) debug openfabric checksum-errors configuration command, [200](#page-203-0) debug openfabric events configuration command, [200](#page-203-0) debug openfabric local-updates configuration command, [200](#page-203-0) debug openfabric lsp-gen configuration command, [200](#page-203-0) debug openfabric lsp-sched configuration command, [200](#page-203-0) debug openfabric packet-dump configuration command, [200](#page-203-0) debug openfabric protocol-errors configuration command, [200](#page-203-0) debug openfabric route-events configuration command, [200](#page-203-0) debug openfabric snp-packets configuration command, [200](#page-203-0) debug openfabric spf-events configuration command, [200](#page-203-0) debug openfabric spf-statistics configuration command, [200](#page-203-0) debug openfabric spf-triggers configuration command, [200](#page-203-0) debug openfabric update-packets configuration command, [200](#page-203-0) debug ospf [(1-65535)] bfd configuration command, [255](#page-258-0) debug ospf [(1-65535)] client-api configuration command, [255](#page-258-0) debug ospf [(1-65535)] default-information configuration command, [255](#page-258-0) debug ospf [(1-65535)] event configuration command, [255](#page-258-0) debug ospf [(1-65535)] graceful-restart configuration command, [256](#page-259-0) debug ospf [(1-65535)] ism [status|events|timers] configuration command, [255](#page-258-0) debug ospf [(1-65535)] ldp-sync configuration command, [255](#page-258-0) debug ospf [(1-65535)] lsa [aggregate|flooding|generate|install|refresh] configuration command, [256](#page-259-0) debug ospf [(1-65535)] nsm [status|events|timers]

configuration command, [255](#page-258-0) debug ospf [(1-65535)] nssa configuration command, [255](#page-258-0) debug ospf [(1-65535)] packet (hello|dd|ls-request|ls-update|ls-ack|all) configuration command, [290](#page-293-0) (send|recv) [detail] configuration command, [255](#page-258-0) debug ospf [(1-65535)] sr configuration command, [256](#page-259-0) debug ospf [(1-65535)] te configuration command, [256](#page-259-0) debug ospf [(1-65535)] ti-lfa configuration command, [256](#page-259-0) debug ospf [(1-65535)] zebra [interface|redistribute] configuration command, [256](#page-259-0) debug ospf6 abr configuration command, [269](#page-272-0) debug ospf6 asbr configuration command, [269](#page-272-0) debug ospf6 authentication [<tx|rx>] configuration command, [268](#page-271-0) debug ospf6 border-routers {router-id  $[A.B.C.D]$  | area-id  $[A.B.C.D]$ } configuration command, [269](#page-272-0) debug ospf6 flooding configuration command, [269](#page-272-0) debug ospf6 graceful-restart configuration command, [270](#page-273-0) debug ospf6 interface configuration command, [269](#page-272-0) debug ospf6 lsa configuration command, [269](#page-272-0) debug ospf6 lsa aggregation configuration command, [269](#page-272-0) debug ospf6 message configuration command, [270](#page-273-0) debug ospf6 neighbor configuration command, [270](#page-273-0) debug ospf6 nssa configuration command, [270](#page-273-0) debug ospf6 route configuration command, [270](#page-273-0) debug ospf6 spf configuration command, [270](#page-273-0) debug ospf6 zebra configuration command, [270](#page-273-0) debug pathd pcep [basic|path|message|pceplib] debug routemap [detail] configuration command, [279](#page-282-0) debug pathd policy configuration command, [281](#page-284-0) debug pbr events|map|nht|zebra configuration command, [302](#page-305-0) debug pim bsm

configuration command, [290](#page-293-0) debug pim events configuration command, [290](#page-293-0) debug pim nht debug pim nht detail configuration command, [290](#page-293-0) debug pim packet-dump configuration command, [290](#page-293-0) debug pim packets configuration command, [290](#page-293-0) debug pim trace configuration command, [290](#page-293-0) debug pim zebra configuration command, [290](#page-293-0) debug pimv6 bsm configuration command, [298](#page-301-0) debug pimv6 events configuration command, [297](#page-300-0) debug pimv6 nht configuration command, [297](#page-300-0) debug pimv6 nht detail configuration command, [298](#page-301-0) debug pimv6 packet-dump configuration command, [298](#page-301-0) debug pimv6 packets configuration command, [298](#page-301-0) debug pimv6 trace configuration command, [298](#page-301-0) debug pimv6 zebra configuration command, [298](#page-301-0) debug prefix-list NAME match  $\langle A.B.C.D/M|X:X::X:X/M\rangle$ [address-mode] configuration command, [44](#page-47-0) debug rip events configuration command, [309](#page-312-0) debug rip packet configuration command, [309](#page-312-0) debug rip zebra configuration command, [309](#page-312-0) debug ripng events configuration command, [310](#page-313-0) debug ripng packet configuration command, [310](#page-313-0) debug ripng zebra configuration command, [310](#page-313-0) configuration command, [26](#page-29-0) debug rpki configuration command, [182](#page-185-0) debug unique-id XXXXX-XXXXX backtrace configuration command, [26](#page-29-0) debug vrrp [{protocol|autoconfigure|packets|sockets|ndisc

configuration command, [344](#page-347-0) debug zebra dplane [detailed] configuration command, [84](#page-87-0) debug zebra events configuration command, [84](#page-87-0) debug zebra evpn mh <es|mac|neigh|nh> configuration command, [84](#page-87-0) debug zebra fpm configuration command, [84](#page-87-0) debug zebra kernel configuration command, [84](#page-87-0) debug zebra kernel msgdump [<recv|send>] configuration command, [84](#page-87-0) debug zebra mlag configuration command, [84](#page-87-0) debug zebra mpls [detailed] configuration command, [84](#page-87-0) debug zebra nexthop [detail] configuration command, [84](#page-87-0) debug zebra nht [detailed] configuration command, [84](#page-87-0) debug zebra packet [<recv|send>] [detail] configuration command, [84](#page-87-0) debug zebra pbr configuration command, [84](#page-87-0) debug zebra pseudowires configuration command, [84](#page-87-0) debug zebra rib [detailed] configuration command, [84](#page-87-0) debug zebra vxlan configuration command, [84](#page-87-0) default-information originate configuration command, [250,](#page-253-0) [305](#page-308-0) default-information originate always configuration command, [250](#page-253-0) default-information originate always metric (*0-16777214*) configuration command, [251](#page-254-0) default-information originate always metric (0-16777214) metric-type (*1|2*) configuration command, [251](#page-254-0) default-information originate always metric (0-16777214) metric-type (1|2) route-map WORD configuration command, [251](#page-254-0) default-information originate metric (*0- 16777214*) configuration command, [250](#page-253-0) default-information originate metric (0-16777214) metric-type (*1|2*) configuration command, [250](#page-253-0) default-information originate metric (0-16777214) metric-type (1|2) route-map WORD

configuration command, [250](#page-253-0) default-information originate [{always|metric (0-16777214)|metric-type (1-2)|route-map WORD}] configuration command, [263](#page-266-0) default-metric (*0-16777214*) configuration command, [251](#page-254-0) default-metric (*1-16*) configuration command, [306](#page-309-0) delay (0-16777215) [min (0-16777215) | max (0-16777215)] configuration command, [66](#page-69-0) delay-variation (*0-16777215*) configuration command, [66](#page-69-0) description DESCRIPTION ... configuration command, [64](#page-67-0) destination <stdout|stderr|fd <(0-63)|envvar WORD>> [format FORMAT] configuration command, [37](#page-40-0) destination file PATH [create [{user WORD|group WORD|mode PERMS}]|no-create] [format FORMAT] configuration command, [37](#page-40-0) destination journald configuration command, [37](#page-40-0) destination none configuration command, [37](#page-40-0) destination syslog [supports-rfc5424] configuration command, [37](#page-40-0) destination unix PATH [format FORMAT] configuration command, [37](#page-40-0) detect-multiplier (*2-255*) configuration command, [90](#page-93-0) disable-ead-evi-rx configuration command, [142](#page-145-0) disable-ead-evi-tx configuration command, [142](#page-145-0) disadvantages Link-state routing protocol, [235](#page-238-0) discovery hello holdtime HOLDTIME configuration command, [203](#page-206-0) discovery hello interval INTERVAL configuration command, [203](#page-206-0)  $(0$ - discovery transport-address A.B.C.D | A:B::C:D configuration command, [202](#page-205-0) Displays the DPDK stats per-PBR entry. configuration command, [80](#page-83-0) Displays the ZAPI message handler counters configuration command, [80](#page-83-0) distance (*1-255*) configuration command, [251,](#page-254-0) [306](#page-309-0)

distance (1-255) A.B.C.D/M configuration command, [105,](#page-108-0) [306](#page-309-0) distance (1-255) A.B.C.D/M ACCESS-LIST configuration command, [306](#page-309-0) distance (1-255) A.B.C.D/M WORD configuration command, [105](#page-108-0) distance bgp (1-255) (1-255) (*1-255*) configuration command, [105](#page-108-0) distance ospf (intra-area|inter-area|external) evpn mh mac-holdtime (*0-86400*) (*1-255*) configuration command, [251](#page-254-0) distance-vector, **[362](#page-365-0)** Distance-vector routing protocol OSPF, [235](#page-238-0) distribute-list NAME out configuration command, [251](#page-254-0) distribute-list [prefix] LIST <in|out> IFNAME configuration command, [305,](#page-308-0) [310](#page-313-0) Distribution configuration, [10](#page-13-0) domain-password [clear | md5] <password> configuration command, [198,](#page-201-0) [218](#page-221-0) domainname DOMAINNAME configuration command, [24](#page-27-0) DUAL, **[206](#page-209-0)** dual-stack transport-connection prefer ipv4 configuration command, [203](#page-206-0) dump bgp all PATH [INTERVAL] configuration command, [148](#page-151-0) dump bgp all-et PATH [INTERVAL] configuration command, [148](#page-151-0) dump bgp routes-mrt PATH configuration command, [149](#page-152-0) dump bgp routes-mrt PATH INTERVAL configuration command, [149](#page-152-0) dump bgp updates PATH [INTERVAL] configuration command, [148](#page-151-0) dump bgp updates-et PATH [INTERVAL] configuration command, [148](#page-151-0)

## E

echo receive-interval <disabled|(10-60000)> configuration command, [90](#page-93-0) echo transmit-interval (*10-60000*) configuration command, [90](#page-93-0) echo-mode configuration command, [90](#page-93-0) enable configuration command, [65](#page-68-0) enable password PASSWORD configuration command, [24](#page-27-0) enable-resolve-overlay-index configuration command, [140](#page-143-0)

<kernel|connected|static|rip|isis|bgp|eigr**p** $\phi$ **nhrputablenvncmmand, 14**\$penfabric> environment variable VTYSH\_PAGER, [40](#page-43-0) evpn mh es-df-pref (*1-16777215*) configuration command, [141](#page-144-0) evpn mh es-id <(1-16777215)|ESINAME> configuration command, [141](#page-144-0) evpn mh es-sys-mac X:X:X:X:X:X configuration command, [141](#page-144-0) configuration command, [142](#page-145-0) evpn mh neigh-holdtime (*0-86400*) configuration command, [142](#page-145-0) evpn mh redirect-off configuration command, [142](#page-145-0) evpn mh startup-delay (*0-3600*) evpn mh uplink configuration command, [142](#page-145-0) exec-timeout MINUTE [SECOND] configuration command, [27](#page-30-0) Exit Policy, **[45](#page-48-0)** exit-vnc configuration command, [319](#page-322-0) export bgp|zebra ipv4|ipv6 prefix-list LIST-NAME configuration command, [320](#page-323-0) export bgp|zebra mode none|group-nve|registering-nve|ce configuration command, [324](#page-327-0) export bgp|zebra no ipv4|ipv6 prefix-list configuration command, [320](#page-323-0) export bgp|zebra no route-map configuration command, [320](#page-323-0) export bgp|zebra route-map MAP-NAME configuration command, [320](#page-323-0)

# F

fabric-tier (*0-14*) configuration command, [198](#page-201-0) facility FACILITY configuration command, [38](#page-41-0) fast-reroute lfa tiebreaker [downstream | lowest-backup-metric | node-protecting] index (1-255) [level-1 | level-2] configuration command, [219](#page-222-0) fast-reroute load-sharing disable [level-1 | level-2] configuration command, [219](#page-222-0) fast-reroute priority-limit [critical | high | medium] [level-1 | level-2] configuration command, [219](#page-222-0) fast-reroute remote-lfa prefix-list [WORD] [level-1 | level-2]

configuration command, [219](#page-222-0) fast-reroute ti-lfa [node-protection] configuration command, [255](#page-258-0) find REGEX... configuration command, [31](#page-34-0) flexible-algorithm (*128-255*) configuration command, [224](#page-227-0) fpm address  $\langle A.B.C.D|X:X::X:X\rangle$  [port (1-65535)] configuration command, [79](#page-82-0) fpm connection ip A.B.C.D port (*1-65535*) configuration command, [78](#page-81-0) fpm use-next-hop-groups configuration command, [79](#page-82-0) FRR architecture, [2](#page-5-0) operating systems, [3](#page-6-0) platforms, [3](#page-6-0) rfcs, [4](#page-7-0) FRR Least-Privileges, [14](#page-17-0) FRR Privileges, [14](#page-17-0)

# G

graceful-restart helper enable [A.B.C.D] configuration command, [251,](#page-254-0) [263](#page-266-0) graceful-restart helper planned-only configuration command, [251,](#page-254-0) [264](#page-267-0) graceful-restart helper strict-lsa-checking configuration command, [251,](#page-254-0) [263](#page-266-0) graceful-restart helper supported-grace-time configuration command, [251](#page-254-0) graceful-restart helper supported-grace-time (*10-1800*) configuration command, [263](#page-266-0) graceful-restart prepare ip ospf configuration command, [251](#page-254-0) graceful-restart prepare ipv6 ospf configuration command, [264](#page-267-0) graceful-restart [grace-period (1-1800)] configuration command, [251,](#page-254-0) [263](#page-266-0)

# H

Hello protocol OSPF, [236](#page-239-0) hostname dynamic configuration command, [218](#page-221-0) hostname HOSTNAME configuration command, [24](#page-27-0) How to install FRR, [9](#page-12-0)

### I

import vrf VRFNAME configuration command, [137](#page-140-0)

import|export vpn configuration command, [136](#page-139-0) index INDEX mpls label LABEL configuration command, [278](#page-281-0) index INDEX nai adjacency A.B.C.D A.B.C.D configuration command, [278](#page-281-0) index INDEX nai prefix A.B.C.D/M algorithm  $<0$ |1> configuration command, [278](#page-281-0) index INDEX nai prefix A.B.C.D/M iface (*0- 65535*) configuration command, [278](#page-281-0) Installing FRR, [9](#page-12-0) interface IFACE configuration command, [202](#page-205-0) interface IFNAME configuration command, [64](#page-67-0) interface IFNAME vrf VRF configuration command, [64](#page-67-0) ip access-list NAME configuration command, [348](#page-351-0) ip address ADDRESS/PREFIX configuration command, [64](#page-67-0) ip address LOCAL-ADDR peer PEER-ADDR/PREFIX configuration command, [64](#page-67-0) ip igmp configuration command, [286](#page-289-0) ip igmp generate-query-once [version (2-3)] configuration command, [285](#page-288-0) ip igmp join A.B.C.D [A.B.C.D] configuration command, [286](#page-289-0) ip igmp last-member-query-count (*1-255*) configuration command, [286](#page-289-0) ip igmp last-member-query-interval (*1-65535*) configuration command, [286](#page-289-0) ip igmp query-interval (*1-65535*) configuration command, [286](#page-289-0) ip igmp query-max-response-time (*1-65535*) configuration command, [286](#page-289-0) ip igmp version (*2-3*) configuration command, [286](#page-289-0) ip igmp watermark-warn (*1-65535*) configuration command, [285](#page-288-0) ip mroute A.B.C.D/M A.B.C.D (*1-255*) configuration command, [286](#page-289-0) ip mroute A.B.C.D/M INTERFACE (*1-255*) configuration command, [286](#page-289-0) ip mroute INTERFACE A.B.C.D [A.B.C.D] configuration command, [286](#page-289-0) ip mroute PREFIX NEXTHOP [DISTANCE] configuration command, [76](#page-79-0) ip msdp mesh-group WORD member A.B.C.D configuration command, [287](#page-290-0) ip msdp mesh-group WORD source A.B.C.D

configuration command, [287](#page-290-0) ip msdp peer A.B.C.D source A.B.C.D configuration command, [287](#page-290-0) ip msdp timers (1-65535) (1-65535)  $[(1-65535)]$ configuration command, [287](#page-290-0) ip multicast boundary oil WORD configuration command, [286](#page-289-0) ip multicast rpf-lookup-mode MODE configuration command, [75](#page-78-0) ip multicast rpf-lookup-mode WORD configuration command, [285](#page-288-0) ip nhrp holdtime (*1-65000*) configuration command, [229](#page-232-0) ip nhrp map A.B.C.D|X:X::X:X A.B.C.D|local configuration command, [229](#page-232-0) ip nhrp map multicast  $A.B.C.D|X:X::X:X$ A.B.C.D|dynamic configuration command, [230](#page-233-0) ip nhrp mtu configuration command, [229](#page-232-0) ip nhrp network-id (*1-4294967295*) configuration command, [229](#page-232-0) ip nhrp nhs A.B.C.D nbma A.B.C.D|FQDN configuration command, [229](#page-232-0) ip nhrp nhs dynamic nbma A.B.C.D configuration command, [229](#page-232-0) ip nhrp redirect configuration command, [230](#page-233-0) ip nhrp registration no-unique configuration command, [229](#page-232-0) ip nhrp shortcut configuration command, [229](#page-232-0) ip nht resolve-via-default configuration command, [66](#page-69-0) ip ospf area (A.B.C.D|(0-4294967295)) configuration command, [250](#page-253-0) ip ospf area AREA [ADDR] configuration command, [248](#page-251-0) ip ospf authentication message-digest configuration command, [249](#page-252-0) ip ospf authentication-key AUTH\_KEY configuration command, [248](#page-251-0) ip ospf bfd configuration command, [92](#page-95-0) ip ospf bfd profile BFDPROF configuration command, [92](#page-95-0) ip ospf cost (*1-65535*) configuration command, [249](#page-252-0) ip ospf dead-interval (*1-65535*) configuration command, [249](#page-252-0) ip ospf dead-interval minimal hello-multiplier (*2-20*) configuration command, [249](#page-252-0)

ip ospf graceful-restart hello-delay (*1-1800*) configuration command, [249](#page-252-0) ip ospf hello-interval (*1-65535*) configuration command, [249](#page-252-0) ip ospf message-digest-key KEYID md5 KEY configuration command, [249](#page-252-0) ip ospf network (*broadcast|non-broadcast|pointto-multipoint [delay-reflood]|point-to-point [dmvpn]*) configuration command, [249](#page-252-0) ip ospf passive [A.B.C.D] configuration command, [250](#page-253-0) ip ospf priority (*0-255*) configuration command, [250](#page-253-0) ip ospf retransmit-interval (*1-65535*) configuration command, [250](#page-253-0) ip ospf transmit-delay (1-65535) [A.B.C.D] configuration command, [250](#page-253-0) ip pim configuration command, [285](#page-288-0) ip pim active-active configuration command, [285](#page-288-0) ip pim bfd [profile BFDPROF] configuration command, [92](#page-95-0) ip pim bsm configuration command, [285](#page-288-0) ip pim drpriority (*1-4294967295*) configuration command, [285](#page-288-0) ip pim ecmp configuration command, [284](#page-287-0) ip pim ecmp rebalance configuration command, [284](#page-287-0) ip pim hello (1-65535) (*1-65535*) configuration command, [285](#page-288-0) ip pim join-prune-interval (*1-65535*) configuration command, [284](#page-287-0) ip pim keep-alive-timer (*1-65535*) configuration command, [284](#page-287-0) ip pim packets (*1-255*) configuration command, [284](#page-287-0) ip pim passive configuration command, [285](#page-288-0) ip pim register-accept-list PLIST configuration command, [284](#page-287-0) ip pim register-suppress-time (*1-65535*) configuration command, [284](#page-287-0) ip pim rp A.B.C.D A.B.C.D/M configuration command, [283](#page-286-0) ip pim rp keep-alive-timer (*1-65535*) configuration command, [284](#page-287-0) ip pim send-v6-secondary configuration command, [284](#page-287-0) ip pim spt-switchover infinity-and-beyond [prefix-list PLIST]

configuration command, [284](#page-287-0) ip pim ssm prefix-list WORD configuration command, [284](#page-287-0) ip pim unicast-bsm configuration command, [285](#page-288-0) ip pim use-source A.B.C.D configuration command, [285](#page-288-0) ip prefix-list NAME (permit|deny) PREFIX [le LEN] [ge LEN] configuration command, [43](#page-46-0) ip prefix-list NAME description DESC configuration command, [44](#page-47-0) ip prefix-list NAME seq NUMBER (permit|deny) PREFIX [le LEN] [ge LEN] configuration command, [43](#page-46-0) ip protocol PROTOCOL route-map ROUTEMAP configuration command, [76](#page-79-0) ip rip authentication key-chain KEY-CHAIN configuration command, [307](#page-310-0) ip rip authentication mode md5 configuration command, [307](#page-310-0) ip rip authentication mode text configuration command, [307](#page-310-0) ip rip authentication string STRING configuration command, [307](#page-310-0) ip rip bfd configuration command, [92](#page-95-0) ip rip bfd profile BFD\_PROFILE\_NAME configuration command, [92](#page-95-0) ip rip receive version VERSION configuration command, [305](#page-308-0) ip rip send version VERSION configuration command, [305](#page-308-0) ip route A.B.C.D/M A.B.C.D bfd [{multi-hop|source A.B.C.D|profile BFDPROF}] configuration command, [93](#page-96-0) ip route NETWORK (Null0|blackhole|reject) [DISTANCE] [table TABLENO] [nexthop-vrf VRFNAME] [vrf VRFNAME] configuration command, [315](#page-318-0) ip route NETWORK GATEWAY IFNAME [DISTANCE] [onlink] [table TABLENO] [nexthop-vrf VRFNAME] [vrf VRFNAME] configuration command, [315](#page-318-0) ip route NETWORK GATEWAY [DISTANCE] [table TABLENO] [nexthop-vrf VRFNAME] [vrf VRFNAME] configuration command, [315](#page-318-0) ip route NETWORK IFNAME [DISTANCE] [table TABLENO] [nexthop-vrf VRFNAME] [vrf VRFNAME] configuration command, [315](#page-318-0)

ip route NETWORK MASK GATEWAY|INTERFACE label LABEL configuration command, [72](#page-75-0) ip router openfabric WORD configuration command, [198](#page-201-0) ip split-horizon [poisoned-reverse] configuration command, [304](#page-307-0) ip table range <STARTTABLENO> <ENDTABLENO> configuration command, [69](#page-72-0) ipv6 access-list NAME configuration command, [348](#page-351-0) ipv6 address ADDRESS/PREFIX configuration command, [64](#page-67-0) ipv6 mld configuration command, [294](#page-297-0) ipv6 mld join X:X::X:X [Y:Y::Y:Y] configuration command, [294](#page-297-0) ipv6 mld last-member-query-count (*1-255*) configuration command, [294](#page-297-0) ipv6 mld last-member-query-interval (*1-65535*) configuration command, [294](#page-297-0) ipv6 mld query-interval (*1-65535*) configuration command, [294](#page-297-0) ipv6 mld query-max-response-time (*1-65535*) configuration command, [294](#page-297-0) ipv6 mld version (*1-2*) configuration command, [294](#page-297-0) ipv6 mroute INTERFACE X:X::X:X [Y:Y::Y:Y] configuration command, [295](#page-298-0) ipv6 multicast boundary oil WORD configuration command, [294](#page-297-0) ipv6 nd adv-interval-option configuration command, [52](#page-55-0) ipv6 nd dnssl domain-name-suffix [lifetime] configuration command, [52](#page-55-0) ipv6 nd home-agent-config-flag configuration command, [52](#page-55-0) ipv6 nd home-agent-lifetime [(0-65520)] configuration command, [52](#page-55-0) ipv6 nd home-agent-preference [(0-65535)] configuration command, [52](#page-55-0) ipv6 nd managed-config-flag configuration command, [52](#page-55-0) ipv6 nd mtu [(1-65535)] configuration command, [52](#page-55-0) ipv6 nd other-config-flag configuration command, [52](#page-55-0) ipv6 nd prefix ipv6prefix [valid-lifetime] [preferred-lifetime] [off-link] [no-autoconfig] [router-address] configuration command, [51](#page-54-0) ipv6 nd ra-fast-retrans configuration command, [51](#page-54-0) ipv6 nd ra-hop-limit [(0-255)]

configuration command, [51](#page-54-0) ipv6 nd ra-interval [(1-1800)] configuration command, [51](#page-54-0) ipv6 nd ra-interval [msec (70-1800000)] configuration command, [51](#page-54-0) ipv6 nd ra-lifetime [(0-9000)] configuration command, [51](#page-54-0) ipv6 nd ra-retrans-interval [(0-4294967295)] configuration command, [51](#page-54-0) ipv6 nd rdnss ipv6address [lifetime] configuration command, [52](#page-55-0) ipv6 nd reachable-time [(1-3600000)] configuration command, [51](#page-54-0) ipv6 nd router-preference [(high|medium|low)] configuration command, [52](#page-55-0) ipv6 nd suppress-ra configuration command, [51](#page-54-0) ipv6 nht resolve-via-default configuration command, [66](#page-69-0) ipv6 ospf6 area <A.B.C.D|(0-4294967295)> configuration command, [262](#page-265-0) ipv6 ospf6 authentication key-id (1-65535) hash-algo <md5|hmac-sha-256|hmac-sha-1|hmac-sha-**3β46hmam-sh**aX5**X2>X:X** Y:Y::Y:Y/M key WORD configuration command, [265](#page-268-0) ipv6 ospf6 authentication key-id (1-65535) hash-algo <md5|hmac-sha-256> key **WORD** configuration command, [265](#page-268-0) ipv6 ospf6 authentication keychain KEYCHAIN\_NAME configuration command, [265](#page-268-0) ipv6 ospf6 bfd [profile BFDPROF] configuration command, [92](#page-95-0) ipv6 ospf6 cost COST configuration command, [262](#page-265-0) ipv6 ospf6 dead-interval DEADINTERVAL configuration command, [262](#page-265-0) ipv6 ospf6 graceful-restart hello-delay HELLODELAYINTERVAL configuration command, [262](#page-265-0) ipv6 ospf6 hello-interval HELLOINTERVAL configuration command, [262](#page-265-0) ipv6 ospf6 network (*broadcast|point-to-point*) configuration command, [263](#page-266-0) ipv6 ospf6 priority PRIORITY configuration command, [263](#page-266-0) ipv6 ospf6 retransmit-interval RETRANSMITINTERVAL configuration command, [263](#page-266-0) ipv6 ospf6 transmit-delay TRANSMITDELAY

configuration command, [263](#page-266-0) ipv6 pim configuration command, [294](#page-297-0) ipv6 pim active-active configuration command, [294](#page-297-0) ipv6 pim bsm configuration command, [294](#page-297-0) ipv6 pim drpriority (*1-4294967295*) configuration command, [294](#page-297-0) ipv6 pim hello (1-65535) (*1-65535*) configuration command, [294](#page-297-0) ipv6 pim join-prune-interval (*1-65535*) configuration command, [293](#page-296-0) ipv6 pim keep-alive-timer (*1-65535*) configuration command, [293](#page-296-0) ipv6 pim packets (*1-255*) configuration command, [293](#page-296-0) ipv6 pim passive configuration command, [294](#page-297-0) ipv6 pim register-suppress-time (*1-65535*) configuration command, [293](#page-296-0) ipv6 pim rp keep-alive-timer (*1-65535*) configuration command, [293](#page-296-0) ipv6 pim rp X:X::X:X prefix-list WORD configuration command, [293](#page-296-0) configuration command, [293](#page-296-0) ipv6 pim spt-switchover infinity-and-beyond [prefix-list PLIST] configuration command, [293](#page-296-0) ipv6 pim unicast-bsm configuration command, [294](#page-297-0) ipv6 pim use-source X:X::X:X configuration command, [294](#page-297-0) ipv6 route NETWORK [from SRCPREFIX] (Null0|blackhole|reject) [DISTANCE] [table TABLENO] [nexthop-vrf VRFNAME] [vrf VRFNAME] configuration command, [315](#page-318-0) ipv6 route NETWORK [from SRCPREFIX] GATEWAY IFNAME [DISTANCE] [onlink] [table TABLENO] [nexthop-vrf VRFNAME] [vrf VRFNAME] configuration command, [315](#page-318-0) ipv6 route NETWORK [from SRCPREFIX] GATEWAY [DISTANCE] [table TABLENO] [nexthop-vrf VRFNAME] [vrf VRFNAME] configuration command, [315](#page-318-0) ipv6 route NETWORK [from SRCPREFIX] IFNAME [DISTANCE] [table TABLENO] [nexthop-vrf VRFNAME] [vrf VRFNAME] configuration command, [315](#page-318-0) ipv6 route X:X::X:X/M [from X:X::X:X/M] X:X::X:X bfd [{multi-hop|source

X:X::X:X|profile BFDPROF}] configuration command, [93](#page-96-0) ipv6 router-id X:X::X:X configuration command, [82](#page-85-0) ipv6 ssmpingd [X:X::X:X] configuration command, [293](#page-296-0) is-type [level-1 | level-1-2 | level-2-only] configuration command, [220](#page-223-0) isis affinity flex-algo NAME configuration command, [225](#page-228-0) isis bfd configuration command, [91](#page-94-0) isis bfd profile BFDPROF configuration command, [91](#page-94-0) isis circuit-type [level-1 | level-1-2 | level-2] configuration command, [220](#page-223-0) isis csnp-interval (1-600) [level-1 | level-2] configuration command, [220](#page-223-0) isis fast-reroute lfa [level-1 | level-2] configuration command, [221](#page-224-0) isis fast-reroute lfa [level-1 | level-2] exclude interface IFNAME configuration command, [221](#page-224-0) isis fast-reroute remote-lfa maximum-metric (1-16777215) [level-1 | level-2] configuration command, [221](#page-224-0) isis fast-reroute remote-lfa tunnel mpls-ldp [level-1 | level-2] configuration command, [221](#page-224-0) isis fast-reroute ti-lfa [level-1|level-2] [node-protection [link-fallback]] configuration command, [221](#page-224-0) isis hello padding configuration command, [220](#page-223-0) isis hello padding during-adjacency-formation list configuration command, [220](#page-223-0) isis hello-interval (1-600) [level-1 | level-2] configuration command, [220](#page-223-0) isis hello-multiplier (2-100) [level-1 | level-2] configuration command, [220](#page-223-0) isis metric [(0-255) | (0-16777215)] [level-1 | level-2] configuration command, [220](#page-223-0) isis network point-to-point configuration command, [220](#page-223-0) isis passive configuration command, [220](#page-223-0) isis password [clear | md5] <password> configuration command, [220](#page-223-0)

isis priority (0-127) [level-1 | level-2] configuration command, [220](#page-223-0) isis psnp-interval (1-120) [level-1 | level-2] configuration command, [220](#page-223-0) isis three-way-handshake configuration command, [220](#page-223-0)

## $\mathbf{L}$

l2rd NVE-ID-VALUE configuration command, [319](#page-322-0) label vpn export (0..1048575)|auto configuration command, [136](#page-139-0) label vpn export allocation-mode per-vrf|per-nexthop configuration command, [136](#page-139-0) label WORD configuration command, [91](#page-94-0) labels LABEL-LIST configuration command, [321](#page-324-0) line vty configuration command, [27](#page-30-0) Link State Advertisement, [235](#page-238-0) Link State Announcement, [235](#page-238-0) Link State Database, [235](#page-238-0) link-state, **[362](#page-365-0)** link-detect configuration command, [65](#page-68-0) link-params configuration command, [65](#page-68-0) Link-state routing protocol advantages, [235](#page-238-0) disadvantages, [235](#page-238-0) OSPF, [235](#page-238-0) Linux building, [15](#page-18-0) configuration, [15](#page-18-0) configuration command, [29](#page-32-0) local-install <IFNAME | any> configuration command, [190](#page-193-0) locator NAME configuration command, [73,](#page-76-0) [137](#page-140-0) locators configuration command, [73](#page-76-0) log commands configuration command, [25](#page-28-0) log extended EXTLOGNAME configuration command, [25](#page-28-0) log facility [FACILITY] configuration command, [25](#page-28-0) log file [FILENAME [LEVEL]] configuration command, [25](#page-28-0) log filter-text WORD

configuration command, [26](#page-29-0) log filtered-file [FILENAME [LEVEL]] configuration command, [25](#page-28-0) log immediate-mode configuration command, [26](#page-29-0) log monitor [LEVEL] configuration command, [25](#page-28-0) log record-priority configuration command, [25](#page-28-0) log stdout LEVEL configuration command, [24](#page-27-0) log syslog [LEVEL] configuration command, [25](#page-28-0) log timestamp precision [(0-6)] configuration command, [25](#page-28-0) log trap LEVEL configuration command, [24](#page-27-0) log unique-id configuration command, [26](#page-29-0) log-adjacency-changes configuration command, [198,](#page-201-0) [218](#page-221-0) log-adjacency-changes [detail] configuration command, [244](#page-247-0) log-pdu-drops configuration command, [218](#page-221-0) logical-network-id VALUE configuration command, [321](#page-324-0) logmsg LEVEL MESSAGE configuration command, [31](#page-34-0) LSA OSPF, [236](#page-239-0) LSA flooding, [235](#page-238-0) lsp-gen-interval (*1-120*) configuration command, [198](#page-201-0) lsp-gen-interval [level-1 | level-2] (*1-120*) configuration command, [219](#page-222-0) lsp-mtu (*128-4352*) configuration command, [219](#page-222-0) lsp-refresh-interval (*1-65235*) configuration command, [198](#page-201-0) lsp-refresh-interval [level-1 | level-2] (*1-65235*) configuration command, [219](#page-222-0)

#### M

```
mailing lists
    contact, 9
match alias WORD
    configuration command, 129
match as-path AS_PATH
    configuration command, 47
match as-path WORD
    configuration command, 126
match community COMMUNITY_LIST
```
configuration command, [47](#page-50-0) match community WORD exact-match [exact-match] configuration command, [129](#page-132-0) match dscp (*DSCP|0-63*) configuration command, [300](#page-303-0) match dst-ip PREFIX configuration command, [299](#page-302-0) match dst-port (*1-65535*) configuration command, [299](#page-302-0) match ecn (*0-3*) configuration command, [300](#page-303-0) match evpn route-type ROUTE\_TYPE\_NAME configuration command, [47](#page-50-0) match evpn vni NUMBER configuration command, [47](#page-50-0) match extcommunity WORD configuration command, [132](#page-135-0) match interface WORD configuration command, [306](#page-309-0) match ip address ACCESS\_LIST configuration command, [46](#page-49-0) match ip address prefix-len 0-32 configuration command, [46](#page-49-0) match ip address prefix-list PREFIX\_LIST configuration command, [46](#page-49-0) match ip address prefix-list WORD configuration command, [306](#page-309-0) match ip address WORD configuration command, [306](#page-309-0) match ip next-hop ACCESS\_LIST configuration command, [46](#page-49-0) match ip next-hop address IPV4\_ADDR configuration command, [46](#page-49-0) match ip next-hop prefix-list PREFIX\_LIST configuration command, [46](#page-49-0) match ip next-hop prefix-list WORD configuration command, [307](#page-310-0) match ip next-hop WORD configuration command, [307](#page-310-0) match ip-protocol [tcp|udp] configuration command, [299](#page-302-0) match ipv6 address ACCESS\_LIST configuration command, [46](#page-49-0) match ipv6 address prefix-len 0-128 configuration command, [46](#page-49-0) match ipv6 address prefix-list PREFIX\_LIST configuration command, [46](#page-49-0) match ipv6 next-hop ACCESS\_LIST configuration command, [46](#page-49-0) match ipv6 next-hop address IPV6\_ADDR configuration command, [47](#page-50-0) match ipv6 next-hop prefix-list PREFIX\_LIST configuration command, [47](#page-50-0)

match large-community LINE [exact-match] configuration command, [134](#page-137-0) match local-preference METRIC configuration command, [47](#page-50-0) match mark (*1-4294967295*) configuration command, [300](#page-303-0) match metric (*0-4294967295*) configuration command, [307](#page-310-0) match metric METRIC configuration command, [47](#page-50-0) match peer A.B.C.D|X:X::X:X configuration command, [174](#page-177-0) match peer INTERFACE\_NAME configuration command, [47](#page-50-0) match peer IPV4\_ADDR configuration command, [47](#page-50-0) match peer IPV6\_ADDR configuration command, [47](#page-50-0) match peer PEER\_GROUP\_NAME configuration command, [47](#page-50-0) match rpki notfound|invalid|valid configuration command, [182](#page-185-0) match rpki-extcommunity notfound|invalid|valid configuration command, [182](#page-185-0) match source-instance NUMBER configuration command, [47](#page-50-0) match source-protocol PROTOCOL\_NAME configuration command, [47](#page-50-0) match src-ip PREFIX configuration command, [299](#page-302-0) match src-port (*1-65535*) configuration command, [299](#page-302-0) match tag TAG configuration command, [47](#page-50-0) Matching Conditions, **[45](#page-48-0)** Matching Policy, **[45](#page-48-0)** max-bw BANDWIDTH configuration command, [65](#page-68-0) max-lsp-lifetime (*360-65535*) configuration command, [198](#page-201-0) max-lsp-lifetime [level-1 | level-2] (*360- 65535*) configuration command, [219](#page-222-0) max-metric router-lsa administrative configuration command, [244](#page-247-0) max-metric router-lsa [on-startup (5-86400)|on-shutdown (5-100)] configuration command, [244](#page-247-0) max-rsv-bw BANDWIDTH configuration command, [65](#page-68-0) maximum-paths (*1-128*) configuration command, [104](#page-107-0) maximum-paths (*1-64*)

configuration command, [246,](#page-249-0) [260](#page-263-0) maximum-paths ibgp (1-128) [equal-cluster-length] configuration command, [104](#page-107-0) metric (*0-4294967295*) configuration command, [65](#page-68-0) metric [bound] METRIC VALUE [required] configuration command, [278](#page-281-0) metric-style [narrow | transition | wide] configuration command, [218](#page-221-0) metric-type [igp|te|delay] configuration command, [224](#page-227-0) mgmt commit abort configuration command, [353](#page-356-0) mgmt commit apply configuration command, [354](#page-357-0) mgmt commit check configuration command, [354](#page-357-0) mgmt delete-config XPATH configuration command, [353](#page-356-0) mgmt load-config FILE <merge|replace> configuration command, [353](#page-356-0) mgmt rollback commit-id WORD configuration command, [354](#page-357-0) mgmt rollback last WORD configuration command, [354](#page-357-0) mgmt save-config <candidate|running> FILE configuration command, [353](#page-356-0) mgmt set-config XPATH VALUE configuration command, [353](#page-356-0) minimum-ttl (*1-254*) configuration command, [90](#page-93-0) mpls bgp forwarding configuration command, [137](#page-140-0) mpls enable configuration command, [64](#page-67-0) mpls ldp configuration command, [202](#page-205-0) mpls lsp INCOMING\_LABEL GATEWAY OUTGOING\_LABEL|explicit-null|implicit-null configuration command, [72](#page-75-0)  $(360$ - mpls-te <on|off> configuration command, [278](#page-281-0) mpls-te export configuration command, [222,](#page-225-0) [253](#page-256-0) mpls-te import <ospfv2|ospfv3|isis> configuration command, [278](#page-281-0) mpls-te inter-as area <area-id>|as configuration command, [253](#page-256-0) mpls-te on configuration command, [222,](#page-225-0) [253](#page-256-0) mpls-te router-address <A.B.C.D> configuration command, [222,](#page-225-0) [253](#page-256-0) mpls-te router-address ipv6  $\langle X:X::X:X\rangle$ 

configuration command, [222](#page-225-0) msd (*1-32*) configuration command, [280](#page-283-0) mtrace A.B.C.D [A.B.C.D] configuration command, [290](#page-293-0) multicast configuration command, [64](#page-67-0)

#### N

name NAME configuration command, [278](#page-281-0) neigbor A.B.C.D|X.X::X.X|peer-group route-map WORD in|out configuration command, [174](#page-177-0) neighbor <A.B.C.D|X:X::X:X|WORD> accept-own configuration command, [121](#page-124-0) neighbor <A.B.C.D|X:X::X:X|WORD> addpath-tx-all-paths configuration command, [120](#page-123-0) neighbor <A.B.C.D|X:X::X:X|WORD> addpath-tx-bestpath-per-AS configuration command, [120](#page-123-0) neighbor <A.B.C.D|X:X::X:X|WORD> allowas-in  $[\langle(1-10)|origin\rangle]$ configuration command, [120](#page-123-0) neighbor <A.B.C.D|X:X::X:X|WORD> as-override configuration command, [120](#page-123-0) neighbor <A.B.C.D|X:X::X:X|WORD> bfd configuration command, [91](#page-94-0) neighbor <A.B.C.D|X:X::X:X|WORD> bfd check-control-plane-failure configuration command, [91](#page-94-0) neighbor <A.B.C.D|X:X::X:X|WORD> bfd profile BFDPROF configuration command, [91](#page-94-0) neighbor <A.B.C.D|X:X::X:X|WORD> disable-addpath-rx configuration command, [120](#page-123-0) neighbor <A.B.C.D|X:X::X:X|WORD> graceful-shutdown configuration command, [121](#page-124-0) neighbor <A.B.C.D|X:X::X:X|WORD> path-attribute discard (1-255)... configuration command, [121](#page-124-0)  $neighbour < A.B.C.D|X:X::X:X|WORD>$ path-attribute treat-as-withdraw  $(1-255)$ ... configuration command, [121](#page-124-0) neighbor <A.B.C.D|X:X::X:X|WORD> soo EXTCOMMUNITY configuration command, [137](#page-140-0) neighbor <A.B.C.D|X:X::X:X|WORD> tcp-mss (*1-65535*)

configuration command, [167](#page-170-0) neighbor <A.B.C.D> as (*0-65535*) configuration command, [66](#page-69-0) neighbor A.B.C.D configuration command, [304](#page-307-0) neighbor A.B.C.D activate configuration command, [114](#page-117-0) neighbor A.B.C.D advertise-map NAME [exist-map|non-exist-map] NAME configuration command, [144](#page-147-0) neighbor A.B.C.D graceful-restart configuration command, [113](#page-116-0) neighbor A.B.C.D graceful-restart-disable configuration command, [113](#page-116-0) neighbor A.B.C.D graceful-restart-helper configuration command, [113](#page-116-0) neighbor A.B.C.D holdtime HOLDTIME configuration command, [203](#page-206-0) neighbor A.B.C.D password PASSWORD configuration command, [203](#page-206-0) neighbor A.B.C.D route-server-client configuration command, [174](#page-177-0) neighbor A.B.C.D ttl-security disable configuration command, [203](#page-206-0) neighbor A.B.C.D ttl-security hops (*1-254*) configuration command, [203](#page-206-0) neighbor PEER advertisement-interval (*0-600*) configuration command, [122](#page-125-0) neighbor PEER aigp configuration command, [125](#page-128-0) neighbor PEER attribute-unchanged [{as-path|next-hop|med}] configuration command, [119](#page-122-0) neighbor PEER capability extended-nexthop configuration command, [121](#page-124-0) neighbor PEER capability software-version configuration command, [125](#page-128-0) neighbor PEER default-originate [route-map WORD] configuration command, [119](#page-122-0) neighbor PEER description ... configuration command, [118](#page-121-0) neighbor PEER disable-connected-check configuration command, [118](#page-121-0) neighbor PEER disable-link-bw-encoding-ieee configuration command, [118](#page-121-0) neighbor PEER distribute-list NAME [in|out] configuration command, [123](#page-126-0) neighbor PEER dont-capability-negotiate configuration command, [125](#page-128-0) neighbor PEER ebgp-multihop configuration command, [118](#page-121-0) neighbor PEER extended-optional-parameters configuration command, [118](#page-121-0)

neighbor PEER filter-list NAME [in|out] configuration command, [123](#page-126-0) neighbor PEER interface IFNAME configuration command, [118](#page-121-0) neighbor PEER interface remote-as <internal|external|ASN> configuration command, [119](#page-122-0) neighbor PEER local-as AS-NUMBER [no-prepend] [replace-as] configuration command, [120](#page-123-0) neighbor PEER local-role LOCAL-ROLE [strict-mode] configuration command, [135](#page-138-0) neighbor PEER maximum-prefix NUMBER [force] configuration command, [119](#page-122-0) neighbor PEER maximum-prefix-out NUMBER configuration command, [120](#page-123-0) neighbor PEER next-hop-self [force] configuration command, [119](#page-122-0) neighbor PEER override-capability configuration command, [125](#page-128-0) neighbor PEER password PASSWORD configuration command, [119](#page-122-0) neighbor PEER peer-group PGNAME configuration command, [123](#page-126-0) neighbor PEER port PORT configuration command, [119](#page-122-0) neighbor PEER prefix-list NAME [in|out] configuration command, [123](#page-126-0) neighbor PEER remote-as ASN configuration command, [117](#page-120-0) neighbor PEER remote-as external configuration command, [117](#page-120-0) neighbor PEER remote-as internal configuration command, [117](#page-120-0) neighbor PEER route-map NAME [in|out] configuration command, [123](#page-126-0) neighbor PEER route-reflector-client configuration command, [160](#page-163-0) neighbor PEER send-community configuration command, [119](#page-122-0) neighbor PEER sender-as-path-loop-detection configuration command, [123](#page-126-0) neighbor PEER shutdown [message MSG...] [rtt (1-65535) [count (1-255)]] configuration command, [118](#page-121-0) neighbor PEER solo configuration command, [123](#page-126-0) neighbor PEER strict-capability-match configuration command, [125](#page-128-0) neighbor PEER timers (0-65535) (*0-65535*) configuration command, [122](#page-125-0) neighbor PEER timers connect (*1-65535*) configuration command, [122](#page-125-0)

neighbor PEER timers delayopen (*1-240*) configuration command, [122](#page-125-0) neighbor PEER ttl-security hops NUMBER configuration command, [120](#page-123-0) neighbor PEER update-source <IFNAME|ADDRESS> configuration command, [119](#page-122-0) neighbor PEER weight WEIGHT configuration command, [119](#page-122-0) neighbor PEER-GROUP route-server-client configuration command, [174](#page-177-0) neighbor WORD peer-group configuration command, [123](#page-126-0) neighbor X:X::X:X route-server-client configuration command, [174](#page-177-0) net XX.XXXX. ... .XXX.XX configuration command, [198,](#page-201-0) [218](#page-221-0) net.ipv4.conf.{all,default,<interface>}.arp\_accept = 1 configure command line option, [83](#page-86-0) net.ipv4.conf.{all,default,<interface>}.arp\_ignore  $= 0$ configure command line option, [83](#page-86-0) net.ipv4.conf.{all,default,<interface>}.arp\_notify = 1 configure command line option, [83](#page-86-0) net.ipv4.conf.{all,default,<interface>}.bc\_forwarding  $= 0$ configure command line option, [83](#page-86-0) net.ipv4.conf.{all,default,<interface>}.forwarding  $= 1$ configure command line option, [83](#page-86-0)  $net.jpg.ip_forward = 1$ configure command line option, [83](#page-86-0) net.ipv6.conf.{all,default,<interface>}.forwarding = 1 configure command line option, [83](#page-86-0) net.ipv6.conf.{all,default,<interface>}.ndisc\_notify  $= 1$ configure command line option, [83](#page-86-0) net.ipv6.conf.all.keep\_addr\_on\_down = 1 configure command line option, [83](#page-86-0) net.ipv6.conf.all.use\_oif\_addrs\_only = 1 configure command line option, [84](#page-87-0) net.ipv6.route.skip\_notify\_on\_dev\_down = 1 configure command line option, [83](#page-86-0) netns NAMESPACE configuration command, [68](#page-71-0) network A.B.C.D/M configuration command, [113](#page-116-0) network A.B.C.D/M area (*0-4294967295*) configuration command, [245](#page-248-0) network A.B.C.D/M area A.B.C.D configuration command, [245](#page-248-0)

network IFNAME configuration command, [194,](#page-197-0) [304,](#page-307-0) [309](#page-312-0) network NETWORK configuration command, [207,](#page-210-0) [303,](#page-306-0) [309](#page-312-0) nexthop vpn export A.B.C.D|X:X::X:X configuration command, [136](#page-139-0) nexthop [A.B.C.D|X:X::X:XX] [interface [onlink]] [nexthop-vrf NAME] [label LABELS] configuration command, [62](#page-65-0) nexthop-group NAME configuration command, [62](#page-65-0) nhrp event socket SOCKET configuration command, [231](#page-234-0) nhrp multicast-nflog-group (*1-65535*) configuration command, [230](#page-233-0) nhrp nflog-group (*1-65535*) configuration command, [230](#page-233-0) no affinity exclude-any NAME configuration command, [224](#page-227-0) no affinity include-all NAME configuration command, [224](#page-227-0) no affinity include-any NAME configuration command, [224](#page-227-0) no affinity-map NAME configuration command, [50](#page-53-0) no aggregation timer (*5-1800*) configuration command, [261](#page-264-0) no flexible-algorithm (*128-255*) configuration command, [224](#page-227-0) no isis affinity flex-algo NAME configuration command, [225](#page-228-0) no metric-type configuration command, [224](#page-227-0) no socket-per-interface configuration command, [246](#page-249-0) no summary-address X:X::X:X/M no-advertise configuration command, [261](#page-264-0) no summary-address X:X::X:X/M [tag (1-4294967295)] [{metric (0-16777215) | metric-type (1-2)}] configuration command, [260](#page-263-0)

## $\Omega$

objective-function OBJFUN1 [required] configuration command, [279](#page-282-0) offset-list ACCESS-LIST (*in|out*) configuration command, [306](#page-309-0) offset-list ACCESS-LIST (in|out) IFNAME configuration command, [306](#page-309-0) on-match goto N configuration command, [49](#page-52-0) on-match next configuration command, [49](#page-52-0)

openfabric csnp-interval (*1-600*) configuration command, [198](#page-201-0) openfabric hello-interval (*1-600*) configuration command, [198](#page-201-0) openfabric hello-multiplier (*2-100*) configuration command, [198](#page-201-0) openfabric metric (*0-16777215*) configuration command, [199](#page-202-0) openfabric passive configuration command, [199](#page-202-0) openfabric password [clear | md5] <password> configuration command, [199](#page-202-0) openfabric psnp-interval (*1-120*) configuration command, [199](#page-202-0) operating systems FRR, [3](#page-6-0) Options for configuring, [10](#page-13-0) Options to `./configure`, [10](#page-13-0) ordered-control configuration command, [202](#page-205-0) OSPF Area, [236](#page-239-0) Distance-vector routing protocol, [235](#page-238-0) Hello protocol, [236](#page-239-0) Link-state routing protocol, [235](#page-238-0) LSA, [236](#page-239-0) ospf abr-type TYPE configuration command, [243](#page-246-0) ospf opaque-lsa configuration command, [252](#page-255-0) ospf rfc1583compatibility configuration command, [244](#page-247-0) ospf router-id A.B.C.D configuration command, [243](#page-246-0) ospf6 router-id A.B.C.D configuration command, [259](#page-262-0)

### P

packet-loss PERCENTAGE configuration command, [66](#page-69-0) passive-interface (*IFNAME|default*) configuration command, [207,](#page-210-0) [304](#page-307-0) passive-interface default configuration command, [244](#page-247-0) passive-mode configuration command, [90](#page-93-0) password PASSWORD configuration command, [24](#page-27-0) PBR policy, [301](#page-304-0) pbr nexthop-resolve configuration command, [67](#page-70-0)

pbr table range (10000-4294966272) (*10000- 4294966272*) configuration command, [301](#page-304-0) pbr-map NAME seq (*1-700*) configuration command, [299](#page-302-0) pbr-policy NAME configuration command, [301](#page-304-0) pcc configuration command, [280](#page-283-0) pce address <A.B.C.D> configuration command, [254](#page-257-0) pce domain as (*0-65535*) configuration command, [254](#page-257-0) pce flag BITPATTERN configuration command, [254](#page-257-0) pce NAME configuration command, [280](#page-283-0) pce neighbor as (*0-65535*) configuration command, [254](#page-257-0) pce scope BITPATTERN configuration command, [254](#page-257-0) pce-config NAME configuration command, [280](#page-283-0) pce-initiated configuration command, [280](#page-283-0) pcep configuration command, [280](#page-283-0) peer <A.B.C.D|X:X::X:X> [{multihop|local-address <A.B.C.D|X:X::X:X>|interface IFNAME|vrf NAME}] configuration command, [89](#page-92-0) peer WORD [precedence (1-255)] configuration command, [280](#page-283-0) platforms FRR, [3](#page-6-0) policy PBR, [301](#page-304-0) policy color COLOR endpoint ENDPOINT configuration command, [278](#page-281-0) prefix vn|un A.B.C.D/M|X:X::X:X/M configuration command, [319](#page-322-0) prefix  $X:X::X:X/M$  [func-bits  $(0-64)$ ] [block-len 40] [node-len 24] configuration command, [74](#page-77-0) priority (*0-255*) configuration command, [224](#page-227-0) priority PRIORITY configuration command, [38](#page-41-0) proactive-arp configuration command, [245](#page-248-0) profile BFDPROF configuration command, [91](#page-94-0) profile WORD

configuration command, [89](#page-92-0) purge-originator configuration command, [198,](#page-201-0) [219](#page-222-0)

#### R

rd ROUTE-DISTINGUISHER configuration command, [319](#page-322-0) rd vpn export AS:NN|IP:nn configuration command, [136](#page-139-0) read-quanta (*1-10*) configuration command, [149](#page-152-0) receive-interval (*10-60000*) configuration command, [90](#page-93-0) redistribute <br/>babel|bgp|connected|eigrp|isis|kernel|openfa [metric-type (1-2)] [metric (0-16777214)] [route-map WORD] configuration command, [250](#page-253-0) redistribute <br/>babel|bgp|connected|eigrp|isis|kernel|openfa [metric (0-16)] [route-map WORD] configuration command, [305](#page-308-0) redistribute <br/>babel|bgp|connected|isis|kernel|openfabric|o [metric (1-4294967295) (0-4294967295) (0-255) (1-255) (1-65535)] configuration command, [208](#page-211-0) redistribute <br/>babel|bgp|connected|isis|kernel|openfabric|i [metric-type (1-2)] [metric (0-16777214)] [route-map WORD] configuration command, [263](#page-266-0) redistribute <br/>babel|connected|eigrp|isis|kernel|openfabrio [metric (0-4294967295)] [route-map WORD] configuration command, [116](#page-119-0) redistribute <ipv4|ipv6> KIND configuration command, [196](#page-199-0) redistribute vnc-direct configuration command, [116](#page-119-0) res-bw BANDWIDTH configuration command, [66](#page-69-0) resilient buckets (1-256) idle-timer (1-4294967295) unbalanced-timer (*1-4294967295*) configuration command, [62](#page-65-0) response-lifetime LIFETIME|infinite configuration command, [320](#page-323-0) RFC RFC 1058, [7](#page-10-0) RFC 1195, [218](#page-221-0) RFC 1227, [9](#page-12-0) RFC 1583, [244](#page-247-0) RFC 1657, [9](#page-12-0) RFC 1724, [9](#page-12-0) RFC 1771, [5,](#page-8-0) [99,](#page-102-0) [172](#page-175-0) RFC 1850, [9](#page-12-0)

RFC 1930, [100](#page-103-0) RFC 1965, [5](#page-8-0) RFC 1997, [5,](#page-8-0) [126](#page-129-0) RFC 1998, [5,](#page-8-0) [126](#page-129-0) RFC 2080, [7,](#page-10-0) [309](#page-312-0) RFC 2082, [7](#page-10-0) RFC 2283, [102](#page-105-0) RFC 2328, [7,](#page-10-0) [235,](#page-238-0) [244](#page-247-0) RFC 2332, [228](#page-231-0) RFC 2370, [7,](#page-10-0) [252](#page-255-0) RFC 2385, [5](#page-8-0) RFC 2439, [5,](#page-8-0) [106](#page-109-0) RFC 2453, [7](#page-10-0) RFC 2462, [53](#page-56-0) RFC 2545, [5](#page-8-0) RFC 2740, [7,](#page-10-0) [259](#page-262-0) RFC 2741, [9,](#page-12-0) [54](#page-57-0) RFC 2796, [5](#page-8-0) RFC 2842, [5,](#page-8-0) [102](#page-105-0) RFC 2858, [5,](#page-8-0) [8,](#page-11-0) [99](#page-102-0) RFC 2918, [5](#page-8-0) RFC 3031, [201](#page-204-0) RFC 3101, [7](#page-10-0) RFC 3107, [5,](#page-8-0) [100,](#page-103-0) [135](#page-138-0) RFC 3137, [7,](#page-10-0) [244](#page-247-0) RFC 3164, [36](#page-39-0) RFC 3277, [219](#page-222-0) RFC 3345, [109](#page-112-0) RFC 3509, [244,](#page-247-0) [247](#page-250-0) RFC 3765, [5,](#page-8-0) [127](#page-130-0) RFC 3768, [8,](#page-11-0) [339](#page-342-0) RFC 4191, [53](#page-56-0) RFC 4271, [5,](#page-8-0) [99,](#page-102-0) [121](#page-124-0) RFC 4360, [5](#page-8-0) RFC 4364, [5,](#page-8-0) [8,](#page-11-0) [100,](#page-103-0) [135,](#page-138-0) [317](#page-320-0) RFC 4447, [8,](#page-11-0) [201](#page-204-0) RFC 4456, [5](#page-8-0) RFC 4486, [5](#page-8-0) RFC 4659, [5,](#page-8-0) [8,](#page-11-0) [100,](#page-103-0) [135,](#page-138-0) [317](#page-320-0) RFC 4724, [5](#page-8-0) RFC 4760, [5](#page-8-0) RFC 4762, [8](#page-11-0) RFC 4861, [53](#page-56-0) RFC 4893, [5](#page-8-0) RFC 4970, [254](#page-257-0) RFC 5004, [5](#page-8-0) RFC 5036, [8,](#page-11-0) [201](#page-204-0) RFC 5065, [5](#page-8-0) RFC 5082, [6](#page-9-0) RFC 5088, [254](#page-257-0) RFC 5291, [6](#page-9-0) RFC 5292, [6](#page-9-0) RFC 5303, [221](#page-224-0) RFC 5308, [218](#page-221-0)

RFC 5392, [253](#page-256-0) RFC 5424, [36](#page-39-0) RFC 5440, [271](#page-274-0) RFC 5492, [6](#page-9-0) RFC 5512, [317](#page-320-0) RFC 5549, [347](#page-350-0) RFC 5561, [8,](#page-11-0) [201](#page-204-0) RFC 5575, [6,](#page-9-0) [188,](#page-191-0) [193](#page-196-0) RFC 5668, [6](#page-9-0) RFC 5701, [191](#page-194-0) RFC 5798, [8,](#page-11-0) [339](#page-342-0) RFC 5880, [8,](#page-11-0) [88](#page-91-0) RFC 5881, [8,](#page-11-0) [88](#page-91-0) RFC 5882, [8,](#page-11-0) [88](#page-91-0) RFC 5883, [8,](#page-11-0) [88–](#page-91-0)[90](#page-93-0) RFC 5918, [8](#page-11-0) RFC 5919, [8,](#page-11-0) [201](#page-204-0) RFC 6126, [194](#page-197-0) RFC 6232, [198,](#page-201-0) [219](#page-222-0) RFC 6275, [53](#page-56-0) RFC 6286, [6](#page-9-0) RFC 6472, [6](#page-9-0) RFC 6608, [6](#page-9-0) RFC 6667, [8,](#page-11-0) [201](#page-204-0) RFC 6720, [8,](#page-11-0) [201](#page-204-0) RFC 6810, [6,](#page-9-0) [180](#page-183-0) RFC 6811, [6,](#page-9-0) [180](#page-183-0) RFC 6938, [6](#page-9-0) RFC 6996, [6](#page-9-0) RFC 7196, [6](#page-9-0) RFC 7300, [6](#page-9-0) RFC 7313, [6](#page-9-0) RFC 7432, [209,](#page-212-0) [321](#page-324-0) RFC 7552, [8,](#page-11-0) [201,](#page-204-0) [203](#page-206-0) RFC 7606, [6](#page-9-0) RFC 7607, [6,](#page-9-0) [347](#page-350-0) RFC 7611, [6,](#page-9-0) [126](#page-129-0) RFC 7854, [346](#page-349-0) RFC 7911, [6](#page-9-0) RFC 7938, [184](#page-187-0) RFC 7947, [6](#page-9-0) RFC 7999, [6,](#page-9-0) [127](#page-130-0) RFC 8050, [6](#page-9-0) RFC 8092, [6,](#page-9-0) [133](#page-136-0) RFC 8093, [6](#page-9-0) RFC 8097, [6](#page-9-0) RFC 8106, [53](#page-56-0) RFC 8195, [7,](#page-10-0) [133](#page-136-0) RFC 8203, [7](#page-10-0) RFC 8212, [7](#page-10-0) RFC 8277, [7,](#page-10-0) [100](#page-103-0) RFC 8326, [126,](#page-129-0) [149](#page-152-0) RFC 8365, [209](#page-212-0) RFC 8538, [7](#page-10-0)

RFC 8584, [209](#page-212-0) RFC 8654, [7](#page-10-0) RFC 9003, [7](#page-10-0) RFC 9012, [7](#page-10-0) RFC 9072, [7](#page-10-0) RFC 9135, [209](#page-212-0) RFC 9136, [209](#page-212-0) RFC 9234, [7,](#page-10-0) [134](#page-137-0) RFC 9384, [7](#page-10-0) rfcs FRR, [4](#page-7-0) rfp example-config-value VALUE configuration command, [318](#page-321-0) route A.B.C.D/M configuration command, [305](#page-308-0) route NETWORK configuration command, [309](#page-312-0) route-map ROUTE-MAP-NAME (permit|deny) ORDER configuration command, [46](#page-49-0) route-map ROUTE-MAP-NAME optimization configuration command, [49](#page-52-0) route-map vpn import|export MAP configuration command, [136](#page-139-0) route-target <import|export|both> <RTLIST|auto> configuration command, [138](#page-141-0) router babel configuration command, [194](#page-197-0) router bgp AS-NUMBER view NAME configuration command, [103](#page-106-0) router bgp ASN configuration command, [102](#page-105-0) router bgp ASN as-notation dot|dot+|plain configuration command, [159](#page-162-0) router bgp ASN vrf VRFNAME configuration command, [103](#page-106-0) router eigrp (1-65535) [vrf NAME] configuration command, [207](#page-210-0) router isis WORD [vrf NAME] configuration command, [218](#page-221-0) router openfabric WORD configuration command, [198](#page-201-0) router ospf [{(1-65535)|vrf NAME}] configuration command, [243](#page-246-0) router ospf6 [vrf NAME] configuration command, [259](#page-262-0) router rip [vrf NAME] configuration command, [303](#page-306-0) router ripng [vrf NAME] configuration command, [309](#page-312-0) router-id A.B.C.D configuration command, [202](#page-205-0) router-info [as | area]

configuration command, [254](#page-257-0) rpki configuration command, [180](#page-183-0) rpki cache (A.B.C.D|WORD) PORT [SSH\_USERNAME] [SSH\_PRIVKEY\_PATH] [KNOWN\_HOSTS\_PATH] [source A.B.C.D] preference (*1-255*) configuration command, [181](#page-184-0) rpki expire\_interval (*600-172800*) configuration command, [181](#page-184-0) rpki polling\_period (*1-3600*) configuration command, [181](#page-184-0) rpki retry\_interval (*1-7200*) configuration command, [181](#page-184-0) rt both RT-LIST configuration command, [320](#page-323-0) rt both RT-TARGET configuration command, [321](#page-324-0) rt export RT-LIST configuration command, [320](#page-323-0) rt export RT-TARGET configuration command, [321](#page-324-0) rt import RT-LIST configuration command, [320](#page-323-0) rt import RT-TARGET configuration command, [321](#page-324-0) rt redirect import RTLIST... configuration command, [190](#page-193-0) rt vpn import|export|both RTLIST... configuration command, [136](#page-139-0)

## S

Sample output: configuration command, [80](#page-83-0) segment-list NAME configuration command, [278](#page-281-0) segment-routing configuration command, [73,](#page-76-0) [278](#page-281-0) segment-routing global-block (16-1048575) (16-1048575) [local-block (16-1048575) (16-1048575)] configuration command, [222,](#page-225-0) [254](#page-257-0) segment-routing node-msd (*1-16*) configuration command, [223,](#page-226-0) [254](#page-257-0) segment-routing on configuration command, [222,](#page-225-0) [254](#page-257-0) segment-routing prefix  $\langle A.B.C.D/M|X:X::X:X/M\rangle$ [algorithm (128-255)] <absolute (16-1048575)|index (0-65535) [no-php-flag|explicit-null] [n-flag-clear] configuration command, [223](#page-226-0)

segment-routing prefix A.B.C.D/M [index (0-65535)|no-php-flag|explicit-null] configuration command, [254](#page-257-0) segment-routing srv6 configuration command, [137](#page-140-0) service advanced-vty configuration command, [26](#page-29-0) service cputime-stats configuration command, [24](#page-27-0) service cputime-warning (*1-4294967295*) configuration command, [24](#page-27-0) service integrated-vtysh-config configuration command, [41](#page-44-0) service password-encryption configuration command, [26](#page-29-0) service terminal-length (*0-512*) configuration command, [26](#page-29-0) service walltime-warning (*1-4294967295*) configuration command, [24](#page-27-0) Set Actions, **[45](#page-48-0)** set aigp-metric <igp-metric|(1-4294967295)> configuration command, [48](#page-51-0) set as-path exclude AS-NUMBER... configuration command, [49](#page-52-0) set as-path prepend AS\_PATH configuration command, [48](#page-51-0) set as-path prepend AS-PATH configuration command, [126](#page-129-0) set as-path prepend last-as NUM configuration command, [126](#page-129-0) set as-path replace <any|ASN> configuration command, [126](#page-129-0) set comm-list WORD delete configuration command, [129](#page-132-0) set community <none|COMMUNITY> additive configuration command, [129](#page-132-0) set community COMMUNITY configuration command, [49](#page-52-0) set distance (*1-255*) configuration command, [48](#page-51-0) set evpn gateway-ip <ipv4|ipv6> <addr> configuration command, [140](#page-143-0) set extcommunity bandwidth <(1-25600) | cumulative | num-multipaths> [non-transitive] configuration command, [132](#page-135-0) set extcommunity none configuration command, [132](#page-135-0) set extcommunity nt EXTCOMMUNITY configuration command, [132](#page-135-0) set extcommunity rt EXTCOMMUNITY configuration command, [132](#page-135-0) set extcommunity soo EXTCOMMUNITY configuration command, [132](#page-135-0)

set ip next-hop A.B.C.D configuration command, [307](#page-310-0) set ip next-hop IPV4\_ADDRESS configuration command, [48](#page-51-0) set ip next-hop peer-address configuration command, [48](#page-51-0) set ip next-hop unchanged configuration command, [48](#page-51-0) set ipv6 next-hop global IPV6\_ADDRESS configuration command, [48](#page-51-0) set ipv6 next-hop local IPV6\_ADDRESS configuration command, [49](#page-52-0) set ipv6 next-hop peer-address configuration command, [48](#page-51-0) set ipv6 next-hop prefer-global configuration command, [48](#page-51-0) set l3vpn next-hop encapsulation gre configuration command, [49,](#page-52-0) [135](#page-138-0) set large-community LARGE-COMMUNITY configuration command, [134](#page-137-0) set large-community LARGE-COMMUNITY additive configuration command, [134](#page-137-0) set large-community LARGE-COMMUNITY LARGE-COMMUNITY configuration command, [134](#page-137-0) set local-preference +LOCAL\_PREF configuration command, [48](#page-51-0) set local-preference -LOCAL\_PREF configuration command, [48](#page-51-0) set local-preference LOCAL\_PREF configuration command, [48](#page-51-0) set max-metric <(0-4294967295)> configuration command, [48](#page-51-0) set metric (*0-4294967295*) configuration command, [307](#page-310-0) set metric <[+|-](1-4294967295)|rtt|+rtt|-rtt> configuration command, [48](#page-51-0) set metric [+|-](0-4294967295) configuration command, [250,](#page-253-0) [263](#page-266-0) set min-metric <(0-4294967295)> configuration command, [48](#page-51-0) set nexthop [A.B.C.D|X:X::X:XX] [interface] [nexthop-vrf NAME] configuration command, [300](#page-303-0) set nexthop-group NAME configuration command, [300](#page-303-0) set origin ORIGIN <egp|igp|incomplete> configuration command, [49](#page-52-0) set pcp (*0-7*) configuration command, [300](#page-303-0) set queue-id (*1-65535*) configuration command, [300](#page-303-0) set sr-te color (*1-4294967295*)

configuration command, [49](#page-52-0) set src ADDRESS configuration command, [77](#page-80-0) set table (*1-4294967295*) configuration command, [49](#page-52-0) set tag TAG configuration command, [48](#page-51-0) set vlan (*1-4094*) configuration command, [300](#page-303-0) set vrf unchanged|NAME configuration command, [300](#page-303-0) set weight WEIGHT configuration command, [48](#page-51-0) set-overload-bit configuration command, [198,](#page-201-0) [219](#page-222-0) set-overload-bit on-startup (*0-86400*) configuration command, [219](#page-222-0) sharp create session (*1-1024*) configuration command, [312](#page-315-0) sharp data nexthop configuration command, [312](#page-315-0) sharp data route configuration command, [311](#page-314-0) sharp import-te configuration command, [312](#page-315-0) sharp install routes A.B.C.D <nexthop <E.F.G.H|X:X::X:X>|nexthop-group NAME> (1-1000000) [instance (0-255)] [repeat (2-1000)] [opaque WORD] configuration command, [311](#page-314-0) sharp install seg6-routes [vrf NAME]  $\langle A.B.C.D|X:X::X:X\rangle$  nexthop-seg6 X:X::X:X encap X:X::X:X (*1-1000000*) configuration command, [312](#page-315-0) sharp install seg6local-routes [vrf NAME] X:X::X:X nexthop-seg6local NAME ACTION ARGS.. (*1-1000000*) configuration command, [313](#page-316-0) sharp interface IFNAME protodown configuration command, [315](#page-318-0) sharp label <ipv4|ipv6> vrf NAME label (*0- 1000000*) configuration command, [311](#page-314-0) sharp lsp [update] (0-100000) nexthop-group NAME [prefix A.B.C.D/M TYPE [instance (0-255)]] configuration command, [312](#page-315-0) sharp neigh discover [vrf NAME]  $\langle A.B.C.D|X:X::X:X\rangle$  IFNAME configuration command, [312](#page-315-0) sharp remove lsp (0-100000) nexthop-group NAME [prefix A.B.C.D/M TYPE [instance (0-255)]] configuration command, [312](#page-315-0)

sharp remove routes A.B.C.D (*1-1000000*) configuration command, [311](#page-314-0) sharp remove session (*1-1024*) configuration command, [312](#page-315-0) sharp send opaque <reg | unreg> PROTOCOL [{instance (0-1000) | session (1-1000)}] type (*1-1000*) configuration command, [312](#page-315-0) sharp send opaque type (1-255) (*1-1000*) configuration command, [312](#page-315-0) sharp send opaque unicast type (1-255) PROTOCOL [{instance (0-1000) | session (1-1000)}] (*1-1000*) configuration command, [312](#page-315-0) sharp srv6-manager get-locator-chunk configuration command, [314](#page-317-0) sharp srv6-manager release-locator-chunk configuration command, [314](#page-317-0) sharp watch <nexthop  $\langle A.B.C.D|X:X::X:X\rangle$ | import <A.B.C.D/M:X:X::X:X/M> [connected] configuration command, [311](#page-314-0) sharp watch [vrf NAME] redistribute ROUTETYPE configuration command, [312](#page-315-0) show <ip|ipv6> access-list WORD [json] configuration command, [43](#page-46-0) show <ip|ipv6> access-list [json] configuration command, [43](#page-46-0) show <ip|ipv6> route summary [vrf VRF] [table TABLENO] [prefix] configuration command, [69](#page-72-0) show <ip|ipv6> zebra route dump [<vrf> VRFNAME] configuration command, [82](#page-85-0) show babel interface configuration command, [196](#page-199-0) show babel interface IFNAME configuration command, [196](#page-199-0) show babel neighbor configuration command, [196](#page-199-0) show babel parameters configuration command, [196](#page-199-0) show babel route configuration command, [196](#page-199-0) show babel route A.B.C.D configuration command, [196](#page-199-0) show babel route A.B.C.D/M configuration command, [196](#page-199-0) show babel route X:X::X:X configuration command, [196](#page-199-0) show babel route X:X::X:X/M configuration command, [196](#page-199-0) show bfd distributed

configuration command, [90](#page-93-0) show bfd static route [json] configuration command, [93](#page-96-0) show bfd [vrf NAME] peer  $\langle WORD | \langle A.B.C.D | X: X: :X \rangle$ [{multihop|local-address <A.B.C.D|X:X::X:X>|interface IFNAME}]> [json] configuration command, [89](#page-92-0) show bfd [vrf NAME] peers brief [json] configuration command, [90](#page-93-0) show bfd [vrf NAME] peers [json] configuration command, [89](#page-92-0) show bgp  $\langle \text{afi} \rangle \langle \text{safi} \rangle$  neighbors WORD bestpath-routes [detail] [json] [wide] configuration command, [123](#page-126-0) show bgp as-path-access-list WORD [json] configuration command, [125](#page-128-0) show bgp as-path-access-list [json] configuration command, [125](#page-128-0) show bgp community-list [NAME detail] configuration command, [128](#page-131-0) show bgp extcommunity-list [NAME detail] configuration command, [132](#page-135-0) show bgp ipv4 flowspec [detail | A.B.C.D] configuration command, [190](#page-193-0) show bgp ipv4 vpn summary configuration command, [158](#page-161-0) show bgp ipv4|ipv6 regexp LINE configuration command, [158](#page-161-0) show bgp ipv6 flowspec [detail | A:B::C:D] configuration command, [190](#page-193-0) show bgp ipv6 vpn summary configuration command, [158](#page-161-0) show bgp l2vpn evpn rd <all|RD> [overlay | tags] configuration command, [158](#page-161-0) show bgp l2vpn evpn route rd  $\langle \text{all}|$ RD $\rangle$  mac <MAC> [ip <MAC>] [json] configuration command, [158](#page-161-0) show bgp l2vpn evpn route [detail] [type <ead|1|macip|2|multicast|3|es|4|prefix|5>] configuration command, [129](#page-132-0) self-originate [json] configuration command, [151](#page-154-0) show bgp l2vpn evpn route [type <macip|2|multicast|3|es|4|prefix|5>] show bgp [afi] [safi] [all] dampening configuration command, [151](#page-154-0) show bgp labelpool <chunks|inuse|ledger|requests|summainguration command,[152](#page-155-0) [json] configuration command, [157](#page-160-0) show bgp large-community-list configuration command, [133](#page-136-0) show bgp large-community-list NAME detail

configuration command, [133](#page-136-0) show bgp listeners configuration command, [148](#page-151-0) show bgp segment-routing srv6 configuration command, [159](#page-162-0) show bgp statistics-all configuration command, [153](#page-156-0) show bgp update-groups statistics configuration command, [158](#page-161-0) show bgp update-groups [advertise-queue|advertised-routes|packet-queue] configuration command, [158](#page-161-0) show bgp vni <all|VNI> [vtep VTEP] [type <ead|1|macip|2|multicast|3>] [<detail|json>] configuration command, [152](#page-155-0) show bgp vrfs [<VRFNAME\$vrf\_name>] [json] configuration command, [151](#page-154-0) show bgp X:X::X:X [json] configuration command, [150](#page-153-0) show bgp [<ipv4|ipv6> <unicast|multicast|vpn|labeled-unicast|flowspec> | l2vpn evpn] configuration command, [151](#page-154-0) show bgp [<ipv4|ipv6> vpn | l2vpn evpn [route]] rd <all|RD> configuration command, [158](#page-161-0) show bgp [<view|vrf> VIEWVRFNAME] [afi] [safi] neighbors PEER received prefix-filter [json] configuration command, [152](#page-155-0) show bgp [afi] [safi]  $\langle A.B.C.D|A.B.C.D/M|X:X::X:X|X:X::X:X$ rpki <valid|invalid|notfound> configuration command, [182](#page-185-0) show bgp [afi] [safi] rpki <valid|invalid|notfound> configuration command, [182](#page-185-0) show bgp [afi] [safi] statistics configuration command, [153](#page-156-0) show bgp [afi] [safi] [all] alias WORD [wide|json] show bgp [afi] [safi] [all] dampening dampened-paths [wide|json] configuration command, [152](#page-155-0) flap-statistics [wide|json] show bgp [afi] [safi] [all] dampening parameters [json] configuration command, [152](#page-155-0) show bgp [afi] [safi] [all] summary established [json]

configuration command, [152](#page-155-0) show bgp [afi] [safi] [all] summary failed [json] configuration command, [152](#page-155-0) show bgp [afi] [safi] [all] summary neighbor [PEER] [json] configuration command, [152](#page-155-0) show bgp [afi] [safi] [all] summary remote-as <internal|external|ASN> [json] configuration command, [152](#page-155-0) show bgp [afi] [safi] [all] summary terse [json] configuration command, [152](#page-155-0) show bgp [afi] [safi] [all] summary [json] configuration command, [152](#page-155-0) show bgp [afi] [safi] [all] version (1-4294967295) [wide|json] configuration command, [153](#page-156-0) show bgp [afi] [safi] [all] [wide|json] configuration command, [151](#page-154-0) show bgp [afi] [safi] [neighbor [PEER] [routes|advertised-routes|received-routes] configuration command, [133](#page-136-0)  $[\langle A.B.C.D/M|X:X::X:X/M\rangle$  | detail] [json] configuration command, [152](#page-155-0) show bgp [all] [wide|json [detail]] configuration command, [150](#page-153-0) show debug configuration command, [148](#page-151-0) show debugging eigrp configuration command, [208](#page-211-0) show debugging isis configuration command, [225](#page-228-0) show debugging openfabric configuration command, [200](#page-203-0) show debugging ospf configuration command, [256](#page-259-0) show debugging rip configuration command, [309](#page-312-0) show debugging ripng configuration command, [310](#page-313-0) show dmvpn [json] configuration command, [231](#page-234-0) show dplane dpdk counters configuration command, [80](#page-83-0) show dplane dpdk pbr flows configuration command, [80](#page-83-0) show dplane dpdk port [detail] configuration command, [80](#page-83-0) show evpn access-vlan [IFNAME VLAN-ID | detail] [json] configuration command, [71](#page-74-0)

show evpn mac vni (1-16777215) detail [ison] configuration command, [217](#page-220-0) show fpm counters [json] configuration command, [79](#page-82-0) show history configuration command, [31](#page-34-0) show interface [NAME] [{vrf all|brief}] [ison] configuration command, [81](#page-84-0) show interface [NAME] [{vrf all|brief}] [nexthop-group] configuration command, [81](#page-84-0) show interface [NAME] [{vrf VRF|brief}] [json] configuration command, [81](#page-84-0) show interface [NAME] [{vrf VRF|brief}] [nexthop-group] configuration command, [81](#page-84-0) show ip bgp A.B.C.D [json] configuration command, [150](#page-153-0) show ip bgp large-community-info show ip bgp [all] [wide|json [detail]] configuration command, [150](#page-153-0) show ip eigrp [vrf NAME] interface configuration command, [208](#page-211-0) show ip eigrp [vrf NAME] neighbor configuration command, [208](#page-211-0) show ip eigrp [vrf NAME] topology configuration command, [208](#page-211-0) show ip forward configuration command, [81](#page-84-0) show ip igmp groups retransmissions configuration command, [287](#page-290-0) show ip igmp interface configuration command, [287](#page-290-0) show ip igmp sources retransmissions configuration command, [288](#page-291-0) show ip igmp statistics configuration command, [288](#page-291-0) show ip igmp vrf all groups [GROUP\$grp\_str] [detail\$detail] [json\$json], [287](#page-290-0) configuration command, [287](#page-290-0) show ip igmp [vrf NAME\$vrf\_name] groups [INTERFACE\$ifname [GROUP\$grp\_str]] [detail] [json\$json], [287](#page-290-0) configuration command, [287](#page-290-0) show ip igmp [vrf NAME] join [json] configuration command, [287](#page-290-0) show ip igmp [vrf NAME] sources [json] configuration command, [288](#page-291-0) show ip mroute vrf all count [json] configuration command, [288](#page-291-0)

show ip mroute vrf all summary [json] configuration command, [288](#page-291-0) show ip mroute [vrf NAME] count [json] configuration command, [288](#page-291-0) show ip mroute [vrf NAME] summary [json] configuration command, [288](#page-291-0) show ip mroute [vrf NAME] [A.B.C.D  $[A.B.C.D]] [fill] [ison]$ configuration command, [288](#page-291-0) show ip msdp mesh-group configuration command, [288](#page-291-0) show ip msdp peer configuration command, [288](#page-291-0) show ip multicast configuration command, [288](#page-291-0) show ip multicast count vrf all [json] configuration command, [290](#page-293-0) show ip multicast count [vrf NAME] [json] configuration command, [290](#page-293-0) show ip neigh configuration command, [81](#page-84-0) show ip nht route-map [vrf <NAME|all>] [json] configuration command, [66](#page-69-0) show ip nht [vrf NAME] [A.B.C.D|X:X::X:X] [mrib] [json] configuration command, [66](#page-69-0) show ip ospf (1-65535) reachable-routers configuration command, [253](#page-256-0) show ip ospf database segment-routing <adv-router ADVROUTER|self-originate> [json] configuration command, [254](#page-257-0) show ip ospf graceful-restart helper [detail] [json] configuration command, [252](#page-255-0) show ip ospf interface [INTERFACE] [json] configuration command, [252](#page-255-0) show ip ospf mpls-te database edge [A.B.C.D] [verbose|json] configuration command, [253](#page-256-0) show ip ospf mpls-te database subnet [A.B.C.D/M] [verbose|json] configuration command, [253](#page-256-0) show ip ospf mpls-te database vertex [self-originate|adv-router ADV-ROUTER] [verbose|json] configuration command, [253](#page-256-0) show ip ospf mpls-te database [verbose|json] configuration command, [253](#page-256-0) show ip ospf mpls-te interface configuration command, [253](#page-256-0) show ip ospf mpls-te interface INTERFACE

configuration command, [253](#page-256-0) show ip ospf mpls-te router configuration command, [253](#page-256-0) show ip ospf neighbor detail [json] configuration command, [252](#page-255-0) show ip ospf neighbor [json] configuration command, [252](#page-255-0) show ip ospf route [json] configuration command, [252](#page-255-0) show ip ospf router-info configuration command, [254](#page-257-0) show ip ospf router-info pce configuration command, [254](#page-257-0) show ip ospf [vrf <NAME|all>] border-routers [json] configuration command, [252](#page-255-0) show ip ospf [vrf <NAME|all>] database (asbr-summary|external|network|router|summary|nssa-external|opaque-link|opaque-area|opaque-as) [LINK-STATE-ID] [adv-router A.B.C.D] [json] configuration command, [252](#page-255-0) show ip ospf [vrf <NAME|all>] database (asbr-summary|external|network|router|summary|nssa [LINK-STATE-ID] [self-originate] [json] configuration command, [252](#page-255-0) show ip ospf [vrf <NAME|all>] database (*opaque-link|opaque-area|opaque-external*) configuration command, [252](#page-255-0) show ip ospf [vrf <NAME|all>] database (opaque-link|opaque-area|opaque-external) adv-router ADV-ROUTER configuration command, [252](#page-255-0) show ip ospf [vrf <NAME|all>] database (opaque-link|opaque-area|opaque-external) LINK-STATE-ID configuration command, [252](#page-255-0) show ip ospf [vrf <NAME|all>] database (opaque-link|opaque-area|opaque-external) LINK-STATE-ID adv-router ADV-ROUTER configuration command, [252](#page-255-0) show ip ospf [vrf <NAME|all>] database (opaque-link|opaque-area|opaque-external) LINK-STATE-ID self-originate configuration command, [253](#page-256-0) show ip ospf [vrf <NAME|all>] database (opaque-link|opaque-area|opaque-external) self-originate configuration command, [253](#page-256-0) show ip ospf [vrf <NAME|all>] database detail [LINK-STATE-ID] [adv-router A.B.C.D] [json] configuration command, [252](#page-255-0) show ip ospf [vrf <NAME|all>] database

detail [LINK-STATE-ID] [self-originate] [json] configuration command, [252](#page-255-0) show ip ospf [vrf <NAME|all>] database max-age [json] configuration command, [252](#page-255-0) show ip ospf [vrf <NAME|all>] database [self-originate] [json] configuration command, [252](#page-255-0) show ip ospf [vrf <NAME|all>] neighbor A.B.C.D [detail] [json] configuration command, [252](#page-255-0) show ip ospf [vrf <NAME|all>] neighbor INTERFACE detail [json] configuration command, [252](#page-255-0) show ip ospf [vrf <NAME|all>] neighbor INTERFACE [json] configuration command, [252](#page-255-0) show ip ospf [vrf <NAME|all>] reachable-routers configuration command, [253](#page-256-0) show ip ospf [vrf <NAME|all>] summary-address [detail] [json] configuration command, [255](#page-258-0) show ip ospf [vrf <NAME|all>] [json] configuration command, [252](#page-255-0) show ip pim assert configuration command, [288](#page-291-0) show ip pim assert-internal configuration command, [288](#page-291-0) show ip pim assert-metric configuration command, [288](#page-291-0) show ip pim assert-winner-metric configuration command, [288](#page-291-0) show ip pim bsm-database configuration command, [290](#page-293-0) show ip pim bsr configuration command, [290](#page-293-0) show ip pim bsrp-info configuration command, [290](#page-293-0) show ip pim group-type configuration command, [288](#page-291-0) show ip pim interface configuration command, [288](#page-291-0) show ip pim join configuration command, [288](#page-291-0) show ip pim local-membership configuration command, [289](#page-292-0) show ip pim mlag summary configuration command, [290](#page-293-0) show ip pim mlag summary [json] configuration command, [289](#page-292-0) show ip pim mlag [vrf NAME|all] interface [detail|WORD] [json]

configuration command, [288](#page-291-0) show ip pim neighbor configuration command, [289](#page-292-0) show ip pim nexthop configuration command, [289](#page-292-0) show ip pim nexthop-lookup configuration command, [289](#page-292-0) show ip pim rpf configuration command, [289](#page-292-0) show ip pim secondary configuration command, [289](#page-292-0) show ip pim state configuration command, [289](#page-292-0) show ip pim upstream-join-desired configuration command, [289](#page-292-0) show ip pim upstream-rpf configuration command, [289](#page-292-0) show ip pim [vrf NAME] mlag upstream [A.B.C.D [A.B.C.D]] [json] configuration command, [289](#page-292-0) show ip pim [vrf NAME] rp-info [A.B.C.D/M] [json] configuration command, [289](#page-292-0) show ip pim [vrf NAME] upstream [A.B.C.D  $[A.B.C.D]]$  [json] configuration command, [289](#page-292-0) show ip prefix-list detail NAME [json] configuration command, [44](#page-47-0) show ip prefix-list detail [json] configuration command, [44](#page-47-0) show ip prefix-list NAME A.B.C.D/M configuration command, [44](#page-47-0) show ip prefix-list NAME A.B.C.D/M first-match configuration command, [44](#page-47-0) show ip prefix-list NAME A.B.C.D/M longer configuration command, [44](#page-47-0) show ip prefix-list NAME seq NUM [json] configuration command, [44](#page-47-0) show ip prefix-list NAME [json] configuration command, [44](#page-47-0) show ip prefix-list summary NAME [json] configuration command, [44](#page-47-0) show ip prefix-list summary [json] configuration command, [44](#page-47-0) show ip prefix-list [json] configuration command, [44](#page-47-0) show ip prefix-list [NAME] configuration command, [81](#page-84-0) show ip protocol configuration command, [81](#page-84-0) show ip rip [vrf NAME] configuration command, [308](#page-311-0) show ip rip [vrf NAME] status

configuration command, [308](#page-311-0) show ip route configuration command, [81](#page-84-0) show ip route table TABLEID configuration command, [191](#page-194-0) show ip route vrf VRF configuration command, [69](#page-72-0) show ip route vrf VRF table TABLENO configuration command, [69](#page-72-0) show ip route vrf VRF tables configuration command, [69](#page-72-0) show ipv6 forward configuration command, [81](#page-84-0) show ipv6 mld [vrf NAME] groups [json] configuration command, [296](#page-299-0) show ipv6 mld [vrf NAME] interface [IFNAME] [detail|json] configuration command, [296](#page-299-0) show ipv6 mld [vrf NAME] joins [{interface IFNAME|groups X:X::X:X/M|sources X:X::X:X/M|detail}] [json] configuration command, [296](#page-299-0) show ipv6 mld [vrf NAME] statistics [interface IFNAME] [json] configuration command, [296](#page-299-0) show ipv6 mroute vrf all count [json] configuration command, [297](#page-300-0) show ipv6 mroute vrf all summary [json] configuration command, [297](#page-300-0) show ipv6 mroute [vrf NAME] count [json] configuration command, [296](#page-299-0) show ipv6 mroute [vrf NAME] summary [json] configuration command, [297](#page-300-0) show ipv6 mroute [vrf NAME] [X:X::X:X  $[X:X::X:X]$  [fill] [json] configuration command, [296](#page-299-0) show ipv6 multicast configuration command, [296](#page-299-0) show ipv6 multicast count vrf all [json] configuration command, [296](#page-299-0) show ipv6 multicast count [vrf NAME] [json] configuration command, [296](#page-299-0) show ipv6 nd ra-interfaces [vrf <VRFNAME|all>] configuration command, [51](#page-54-0) show ipv6 ospf6 graceful-restart helper [detail] [json] configuration command, [269](#page-272-0) show ipv6 ospf6 summary-address [detail] [json] configuration command, [261](#page-264-0) show ipv6 ospf6 zebra [json] configuration command, [269](#page-272-0) show ipv6 ospf6 [vrf <NAME|all>] database

<router|network|inter-prefix|inter-router|as-exter [json] configuration command, [268](#page-271-0) show ipv6 ospf6 [vrf <NAME|all>] database adv-router A.B.C.D linkstate-id A.B.C.D [json] configuration command, [268](#page-271-0) show ipv6 ospf6 [vrf <NAME|all>] database self-originated [json] configuration command, [268](#page-271-0) show ipv6 ospf6 [vrf <NAME|all>] database [<detail|dump|internal>] [json] configuration command, [268](#page-271-0) show ipv6 ospf6 [vrf <NAME|all>] interface traffic [json] configuration command, [268](#page-271-0) show ipv6 ospf6 [vrf <NAME|all>] interface [IFNAME] prefix  $[detail|$ [<match|detail>]] [json] configuration command, [269](#page-272-0) show ipv6 ospf6 [vrf <NAME|all>] interface [json] configuration command, [268](#page-271-0) show ipv6 ospf6 [vrf <NAME|all>] neighbor [json] configuration command, [268](#page-271-0) show ipv6 ospf6 [vrf <NAME|all>] redistribute [json] configuration command, [269](#page-272-0) show ipv6 ospf6 [vrf <NAME|all>] route X:X::X:X/M match [detail] [json] configuration command, [269](#page-272-0) show ipv6 ospf6 [vrf <NAME|all>] route [<intra-area|inter-area|external-1|external-2|X:X: [json] configuration command, [269](#page-272-0) show ipv6 ospf6 [vrf <NAME|all>] spf tree [json] configuration command, [269](#page-272-0) show ipv6 ospf6 [vrf <NAME|all>] [json] configuration command, [268](#page-271-0) show ipv6 pim bsm-database configuration command, [297](#page-300-0) show ipv6 pim bsr configuration command, [297](#page-300-0) show ipv6 pim bsrp-info configuration command, [297](#page-300-0) show ipv6 pim interface configuration command, [295](#page-298-0) show ipv6 pim vrf all join [json] configuration command, [295](#page-298-0) show ipv6 pim vrf all neighbor [detail|WORD] [json]

configuration command, [295](#page-298-0) show ipv6 pim vrf all rp-info [json] configuration command, [295](#page-298-0) show ipv6 pim vrf all rpf [json] configuration command, [295](#page-298-0) show ipv6 pim vrf all state [X:X::X:X  $[X:X::X:X]$ ] [json] configuration command, [295](#page-298-0) show ipv6 pim vrf all upstream [json] configuration command, [296](#page-299-0) show ipv6 pim [vrf NAME] group-type [json] configuration command, [295](#page-298-0) show ipv6 pim [vrf NAME] interface traffic [WORD] [json] configuration command, [296](#page-299-0) show ipv6 pim [vrf NAME] join [X:X::X:X  $[X:X::X:X]$ ] [json] configuration command, [295](#page-298-0) show ipv6 pim [vrf NAME] local-membership [json] configuration command, [295](#page-298-0) show ipv6 pim [vrf NAME] neighbor [detail|WORD] [json] configuration command, [295](#page-298-0) show ipv6 pim [vrf NAME] nexthop configuration command, [295](#page-298-0) show ipv6 pim [vrf NAME] nexthop-lookup X:X::X:X X:X::X:X configuration command, [295](#page-298-0) show ipv6 pim [vrf NAME] rp-info [json] configuration command, [295](#page-298-0) show ipv6 pim [vrf NAME] rpf [json] configuration command, [295](#page-298-0) show ipv6 pim [vrf NAME] secondary configuration command, [295](#page-298-0) show ipv6 pim [vrf NAME] state [X:X::X:X  $[X:X::X:X]$ ] [json] configuration command, [295](#page-298-0) show ipv6 pim [vrf NAME] upstream [X:X::X:X [Y:Y::Y:Y]] [json] configuration command, [296](#page-299-0) show ipv6 pim [vrf NAME] upstream-join-desired [json] configuration command, [296](#page-299-0) show ipv6 pim [vrf NAME] upstream-rpf [json] configuration command, [296](#page-299-0) show ipv6 ripng [vrf NAME] status configuration command, [310](#page-313-0) show ipv6 route configuration command, [81](#page-84-0) show ipv6 route ospf6 configuration command, [269](#page-272-0) show ipv6 router-id [vrf NAME]

configuration command, [82](#page-85-0) show isis fast-reroute summary [level-1|level-2] configuration command, [221](#page-224-0) show isis flex-algo [(128-255)] configuration command, [225](#page-228-0) show isis hostname configuration command, [221](#page-224-0) show isis mpls-te interface configuration command, [222](#page-225-0) show isis mpls-te interface INTERFACE configuration command, [222](#page-225-0) show isis mpls-te router configuration command, [222](#page-225-0) show isis route [level-1|level-2] [prefix-sid|backup] [algorithm (128-255)] configuration command, [221](#page-224-0) show isis segment-routing node [algorithm (128-255)] configuration command, [223](#page-226-0) show isis topology [level-1|level-2] [algorithm (128-255)] configuration command, [221](#page-224-0) show isis [vrf <NAME|all>] database [detail] [LSPID] [json] configuration command, [221](#page-224-0) show isis [vrf <NAME|all>] interface [detail] [IFNAME] [json] configuration command, [221](#page-224-0) show isis [vrf <NAME|all>] mpls-te database edge [A.B.C.D|X:X::X:X] [detail|json] configuration command, [222](#page-225-0) show isis [vrf <NAME|all>] mpls-te database subnet  $[A.B.C.D/M|X:X::X:X/M]$ [detail|json] configuration command, [222](#page-225-0) show isis [vrf <NAME|all>] mpls-te database vertex [WORD] [detail|json] configuration command, [222](#page-225-0) show isis [vrf <NAME|all>] mpls-te database [detail|json] configuration command, [222](#page-225-0) show isis [vrf <NAME|all>] neighbor [detail] [SYSTEMID] [json] configuration command, [221](#page-224-0) show isis [vrf <NAME|all>] summary [json] configuration command, [221](#page-224-0) show log-filter configuration command, [30](#page-33-0) show logging configuration command, [30](#page-33-0) show memory vnc

configuration command, [327](#page-330-0) show memory [DAEMON] configuration command, [30](#page-33-0) show mgmt backend-adapter all configuration command, [354](#page-357-0) show mgmt backend-yang-xpath-registry configuration command, [354](#page-357-0) show mgmt commit-history configuration command, [354](#page-357-0) show mgmt database-contents [candidate|operation|running] [xpath WORD] [file WORD] json|xml configuration command, [354](#page-357-0) show mgmt frontend-adapter all [detail] configuration command, [354](#page-357-0) show mgmt get-config [candidate|running] XPATH configuration command, [354](#page-357-0) show mgmt get-data [candidate|operation|running] configuration command, [199](#page-202-0) XPATH configuration command, [354](#page-357-0) show mgmt transaction all configuration command, [354](#page-357-0) show motd configuration command, [31](#page-34-0) show mpls ldp discovery [detail] configuration command, [204](#page-207-0) show mpls ldp ipv4 discovery [detail] configuration command, [204](#page-207-0) show mpls ldp ipv4 interface configuration command, [204](#page-207-0) show mpls ldp ipv4|ipv6 binding configuration command, [204](#page-207-0) show mpls ldp ipv6 discovery [detail] configuration command, [204](#page-207-0) show mpls ldp ipv6 interface configuration command, [204](#page-207-0) show mpls ldp neighbor [A.B.C.D] configuration command, [203](#page-206-0) show mpls ldp neighbor [A.B.C.D] capabilities configuration command, [203](#page-206-0) show mpls ldp neighbor [A.B.C.D] detail configuration command, [204](#page-207-0) show mpls table configuration command, [72](#page-75-0) show nexthop-group rib [ID] [vrf NAME] [singleton [ip|ip6]] [type] [json] configuration command, [82](#page-85-0) show openfabric database configuration command, [199](#page-202-0) show openfabric database <LSP id> [detail] configuration command, [199](#page-202-0) show openfabric database detail <LSP id>

configuration command, [199](#page-202-0) show openfabric database [detail] configuration command, [199](#page-202-0) show openfabric hostname configuration command, [199](#page-202-0) show openfabric interface configuration command, [199](#page-202-0) show openfabric interface <interface name> configuration command, [199](#page-202-0) show openfabric interface detail configuration command, [199](#page-202-0) show openfabric neighbor configuration command, [199](#page-202-0) show openfabric neighbor <System Id> configuration command, [199](#page-202-0) show openfabric neighbor detail configuration command, [199](#page-202-0) show openfabric summary show openfabric topology configuration command, [199](#page-202-0) show pbr interface [NAME] [json] configuration command, [301](#page-304-0) show pbr ipset IPSETNAME | iptable configuration command, [191](#page-194-0) show pbr map [NAME] [detail|json] configuration command, [300](#page-303-0) show pbr nexthop-groups [NAME] [json] configuration command, [299](#page-302-0) show pbr rule configuration command, [81](#page-84-0) show route-map [NAME] configuration command, [81](#page-84-0) show route-map [WORD] [json] configuration command, [46](#page-49-0) show rpki as-number ASN [json] configuration command, [182](#page-185-0) show rpki cache-connection [json] configuration command, [182](#page-185-0) show rpki cache-server [json] configuration command, [182](#page-185-0) show rpki prefix <A.B.C.D/M|X:X::X:X/M>  $[(1-4294967295)]$  [json] configuration command, [182](#page-185-0) show rpki prefix-table [json] configuration command, [182](#page-185-0) show segment-routing srv6 locator NAME detail [json] configuration command, [73](#page-76-0) show segment-routing srv6 locator [json] configuration command, [73](#page-76-0) show sharp cspf source  $\langle A.B.C.D|X:X:X\rangle$ destination <A.B.C.D|X:X:X:X> <metric|te-metric|delay>

(0-16777215) [rsv-bw (0-7) BANDWIDTH] configuration command, [312](#page-315-0) show sharp segment-routing srv6 configuration command, [313](#page-316-0) show sharp ted [<vertex [A.B.C.D]|edge  $[A.B.C.D]$ |subnet  $[A.B.C.D/M]$ >] [verbose|json] configuration command, [312](#page-315-0) show sharp ted [verbose|json] configuration command, [312](#page-315-0) show sr-te pcep counters configuration command, [281](#page-284-0) show sr-te pcep pcc configuration command, [281](#page-284-0) show sr-te pcep pce-config [NAME] configuration command, [281](#page-284-0) show sr-te pcep session [NAME] configuration command, [281](#page-284-0) show sr-te policy [detail] configuration command, [281](#page-284-0) show thread cpu  $[r|w|t|e|x]$ configuration command, [31](#page-34-0) show thread poll configuration command, [31](#page-34-0) show thread timers configuration command, [31](#page-34-0) show version configuration command, [29](#page-32-0) show vnc nves configuration command, [326](#page-329-0) show vnc nves vn|un ADDRESS configuration command, [326](#page-329-0) show vnc queries configuration command, [326](#page-329-0) show vnc queries PREFIX configuration command, [326](#page-329-0) show vnc registrations [all|local|remote|holddown|imported] configuration command, [326](#page-329-0) show vnc registrations [all|local|remote|holddown|imported] PREFIX configuration command, [326](#page-329-0) show vnc responses [active|removed] configuration command, [326](#page-329-0) show vnc responses [active|removed] PREFIX configuration command, [326](#page-329-0) show vnc summary configuration command, [326](#page-329-0) show vrf [<NAME\$vrf\_name|all\$vrf\_all>] vni [json] configuration command, [217](#page-220-0)

show vrrp [interface INTERFACE] [(1-255)] [json] configuration command, [344](#page-347-0) show watchfrr configuration command, [349](#page-352-0) show yang operational-data XPATH [{format <json|xml>|translate TRANSLATOR|with-config}] DAEMON configuration command, [31](#page-34-0) show zebra configuration command, [81](#page-84-0) show zebra client [summary] configuration command, [81](#page-84-0) show zebra dplane providers configuration command, [80](#page-83-0) show zebra dplane [detailed] configuration command, [80](#page-83-0) show zebra fpm stats configuration command, [78](#page-81-0) show zebra router table summary configuration command, [81](#page-84-0) show [ip|ipv6] nhrp cache [json] configuration command, [231](#page-234-0) show [ip|ipv6] nhrp nhs [json] configuration command, [231](#page-234-0) show [ip|ipv6] nhrp opennhrp [json] configuration command, [231](#page-234-0) show [ip|ipv6] route [PREFIX] [nexthop-group] configuration command, [81](#page-84-0) show [ip|ipv6] rpf configuration command, [76](#page-79-0) show [ip|ipv6] rpf ADDR configuration command, [75](#page-78-0) show [ip] bgp <ipv4|ipv6> community-list WORD exact-match [json] configuration command, [156](#page-159-0) show [ip] bgp <ipv4|ipv6> community-list WORD [json] configuration command, [156](#page-159-0) show [ip] bgp <ipv4|ipv6> large-community configuration command, [157](#page-160-0) show [ip] bgp <ipv4|ipv6> large-community LARGE-COMMUNITY configuration command, [157](#page-160-0) show [ip] bgp <ipv4|ipv6> large-community LARGE-COMMUNITY exact-match configuration command, [157](#page-160-0) show [ip] bgp <ipv4|ipv6> large-community LARGE-COMMUNITY json configuration command, [157](#page-160-0) show [ip] bgp <ipv4|ipv6> large-community-list WORD configuration command, [157](#page-160-0)

show [ip] bgp <ipv4|ipv6> large-community-list WORD exact-match configuration command, [157](#page-160-0) show [ip] bgp <ipv4|ipv6> large-community-list WORD json configuration command, [157](#page-160-0) show [ip] bgp <ipv4|ipv6> [all] community COMMUNITY exact-match [wide|json] configuration command, [156](#page-159-0) show [ip] bgp <ipv4|ipv6> [all] community COMMUNITY [wide|json] configuration command, [156](#page-159-0) show [ip] bgp <ipv4|ipv6> [all] community [wide|json] configuration command, [156](#page-159-0) show [ip] bgp <view|vrf> all nexthop [json] configuration command, [158](#page-161-0) show [ip] bgp ipv4 vpn configuration command, [158](#page-161-0) show [ip] bgp ipv6 vpn configuration command, [158](#page-161-0) show [ip] bgp peer-group [json] configuration command, [123](#page-126-0) show [ip] bgp regexp LINE configuration command, [150](#page-153-0) show [ip] bgp view NAME configuration command, [104](#page-107-0) show [ip] bgp [<view|vrf> VIEWVRFNAME] import-check-table [detail] [json] configuration command, [158](#page-161-0) show [ip] bgp [<view|vrf> VIEWVRFNAME] nexthop ipv4 [A.B.C.D] [detail] [json] configuration command, [158](#page-161-0) show [ip] bgp [<view|vrf> VIEWVRFNAME] nexthop ipv6 [X:X::X:X] [detail] [json] configuration command, [158](#page-161-0) show [ip] bgp [<view|vrf> VIEWVRFNAME] nexthop  $[\langle A.B.C.D|X:X::X:X\rangle]$ [detail] [json] configuration command, [158](#page-161-0) show [ip] bgp [<view|vrf> VIEWVRFNAME] [afi] [safi] detail [json] configuration command, [154](#page-157-0) show [ip] bgp [afi] [safi] [all]  $\langle A.B.C.D/M|X:X::X:X/M\rangle$ longer-prefixes [wide|json] configuration command, [153](#page-156-0) show [ip] bgp [afi] [safi] [all] access-list WORD [wide|json] configuration command, [153](#page-156-0) show [ip] bgp [afi] [safi] [all] cidr-only

[wide|json] configuration command, [153](#page-156-0) show [ip] bgp [afi] [safi] [all] detail-routes configuration command, [154](#page-157-0) show [ip] bgp [afi] [safi] [all] filter-list WORD [wide|json] configuration command, [153](#page-156-0) show [ip] bgp [afi] [safi] [all] neighbors A.B.C.D [advertised-routes|received-routes|filtered-routes]  $[\langle A.B.C.D/M|X:X::X:X/M\rangle \mid detail]$ [json|wide] configuration command, [153](#page-156-0) show [ip] bgp [afi] [safi] [all] prefix-list WORD [wide|json] configuration command, [153](#page-156-0) show [ip] bgp [afi] [safi] [all] route-map WORD [wide|json] configuration command, [153](#page-156-0) show [ip] bgp [afi] [safi] [all] self-originate [wide|json] configuration command, [153](#page-156-0) show [ip] bgp [all] summary [wide] [json] configuration command, [150](#page-153-0) show [ip] router-id [vrf NAME] configuration command, [82](#page-85-0) shutdown configuration command, [64,](#page-67-0) [90](#page-93-0) sid vpn per-vrf export (1..1048575)|auto configuration command, [137](#page-140-0) socket buffer <send | recv | all> (*1- 4000000000*) configuration command, [246](#page-249-0) source-address  $\lceil$ ip A.B.C.D | ipv6 X:X::X:X] [port PORT] configuration command, [280](#page-283-0) spf prefix-priority [critical | high | medium] WORD configuration command, [219](#page-222-0) spf-interval (*1-120*) configuration command, [198](#page-201-0) spf-interval [level-1 | level-2] (*1-120*) configuration command, [219](#page-222-0) sr-draft07 configuration command, [280](#page-283-0) srv6 configuration command, [73](#page-76-0) strip vlan configuration command, [300](#page-303-0) structured-data <code-location|version|unique-id|error-cat configuration command, [38](#page-41-0) summary-address A.B.C.D/M no-advertise configuration command, [255](#page-258-0)

summary-address A.B.C.D/M [tag (1-4294967295)] configuration command, [255](#page-258-0) summary-address X:X::X:X/M no-advertise configuration command, [261](#page-264-0) summary-address X:X::X:X/M [tag (1-4294967295)] [{metric (0-16777215) | metric-type (1-2)}] configuration command, [260](#page-263-0)

#### T

table-map ROUTE-MAP-NAME configuration command, [117](#page-120-0) tcp-md5-auth WORD configuration command, [280](#page-283-0) terminal length (*0-512*) configuration command, [29](#page-32-0) terminal monitor [DAEMON] configuration command, [39](#page-42-0) terminal paginate configuration command, [40](#page-43-0) timers basic UPDATE TIMEOUT GARBAGE configuration command, [308](#page-311-0) timers throttle spf (0-600000) (0-600000) (*0-* vnc redistribute ipv4|ipv6 *600000*) configuration command, [244,](#page-247-0) [259](#page-262-0) timestamp local-time configuration command, [38](#page-41-0) timestamp precision (*0-9*) configuration command, [38](#page-41-0) traffic-eng configuration command, [278](#page-281-0) transmit-interval (*10-60000*) configuration command, [90](#page-93-0) ttl-security disable configuration command, [202](#page-205-0)

## $\mathbf{U}$

unrsv-bw (0-7) BANDWIDTH configuration command, [65](#page-68-0) update-delay MAX-DELAY configuration command, [116](#page-119-0) update-delay MAX-DELAY ESTABLISH-WAIT configuration command, [116](#page-119-0) use-bw BANDWIDTH configuration command, [66](#page-69-0) use-es-l3nhg configuration command, [142](#page-145-0) username USERNAME nopassword configuration command, [40](#page-43-0)

### $\mathbf{V}$

version VERSION configuration command, [304](#page-307-0) vnc defaults configuration command, [318](#page-321-0) vnc export bgp|zebra group-nve group GROUP-NAME configuration command, [324](#page-327-0) vnc export bgp|zebra group-nve no group GROUP-NAME configuration command, [324](#page-327-0) vnc l2-group NAME configuration command, [321](#page-324-0) vnc nve-group NAME configuration command, [319](#page-322-0) vnc redistribute bgp-direct (ipv4|ipv6) prefix-list LIST-NAME configuration command, [324](#page-327-0) vnc redistribute bgp-direct no (ipv4|ipv6) prefix-list configuration command, [324](#page-327-0) vnc redistribute bgp-direct no route-map configuration command, [324](#page-327-0) vnc redistribute bgp-direct route-map MAP-NAME configuration command, [324](#page-327-0) bgp-direct-to-nve-groups view VIEWNAME configuration command, [323](#page-326-0) vnc redistribute ipv4|ipv6 bgp|bgp-direct|ipv6 bgp-direct-to-nve-groups|connected|kernel|ospf|rip configuration command, [323](#page-326-0) vnc redistribute lifetime LIFETIME|infinite configuration command, [323](#page-326-0) vnc redistribute mode plain|nve-group|resolve-nve configuration command, [323](#page-326-0) vnc redistribute nve-group GROUP-NAME configuration command, [323](#page-326-0) vnc redistribute resolve-nve roo-ec-local-admin 0-65536 configuration command, [323](#page-326-0) vrf VRF configuration command, [68](#page-71-0) vrrp (1-255) advertisement-interval (*10- 40950*) configuration command, [344](#page-347-0) vrrp (1-255) checksum-with-ipv4-pseudoheader configuration command, [344](#page-347-0) vrrp (1-255) ip A.B.C.D configuration command, [344](#page-347-0) vrrp (1-255) ipv6 X:X::X:X configuration command, [344](#page-347-0) vrrp (1-255) preempt configuration command, [344](#page-347-0)
vrrp (1-255) priority (*1-254*) configuration command, [344](#page-347-0) vrrp (1-255) shutdown configuration command, [344](#page-347-0) vrrp (1-255) [version (2-3)] configuration command, [344](#page-347-0) vrrp autoconfigure [version (2-3)] configuration command, [345](#page-348-0) vrrp default <advertisement-interval (1-4096)|preempt|priority (1-254)|checksum-with-ipv4-pseudoheader|shutdown> configuration command, [345](#page-348-0) zebra protodown reason-bit (*0-31*) configuration command, [66](#page-69-0) zebra route-map delay-timer (*0-600*) configuration command, [77](#page-80-0)

## W

```
watchfrr ignore DAEMON
    configuration command, 349
who
    configuration command, 29
write file
    configuration command, 29
write integrated
    configuration command, 41
write terminal
    configuration command, 29
write-multiplier (1-100)
    configuration command, 246, 260
write-quanta (1-64)
    configuration command, 149
```
## Z

```
zebra command line option
   -K TIME, 63--asic-offload=[notify_on_offload|notify_on_ack],
       63
   -batch, 6363--graceful_restart TIME, 63
   --nl-bufsize <SIZE>, 64
   --retain, 63
   --socket <path_to_socket>, 63
   --v6-rr-semantics, 63
   --vrfwnetns, 63
   6363-n, 63
   -r, 63
   -s <SIZE>, 64
   -z <path_to_socket>, 63
zebra dplane limit [NUMBER]
   configuration command, 80
zebra nexthop-group keep (1-3600)
   configuration command, 66
zebra on-rib-process script SCRIPT
   configuration command, 85
```